Федеральное агентство по образованию Государственное образовательное учреждение высшего профессионального образования Владимирский государственный университет

А.Г. СХИРТЛАДЗЕ, В.В. МОРОЗОВ, А.В. ЖДАНОВ, А.И. ЗАЛЕСНОВ

# АВТОМАТИЗИРОВАННОЕ ПРОЕКТИРОВАНИЕ ШТАМПОВ

Учебное пособие

*Под редакцией профессора В.В. Морозова*

*Допущено Учебно-методическим объединением вузов по образованию в области автоматизированного машиностроения (УМО АМ) в качестве учебного пособия для студентов высших учебных заведений, обучающихся по направлению «Конструкторско-технологическое обеспечение машиностроительных производств»* 

Владимир 2007

# УДК 621.7.073:658.52.011.56 ББК 34.623.3+32.965.5 А18

Рецензенты:

Зав. кафедрой технико-технологических дисциплин, кандидат технических наук, доцент Владимирского государственного педагогического университета *Л. Н. Шарыгин*

> Доктор технических наук, профессор Владимирского института бизнеса *Р.А. Тихомиров*

Печатается по решению редакционного совета Владимирского государственного университета

#### **Схиртладзе, А. Г.**

А18 Автоматизированное проектирование штампов : учеб. пособие / А. Г. Схиртладзе [и др.] ; под ред. проф. В. В. Морозова ; Владим. гос. ун-т. – Владимир : Изд-во Владим. гос. ун-та, 2007. – 284 с. – ISBN 978-5-89368-822-1.

Излагаются теоретические и практические аспекты автоматизированного проектирования деталей холодной листовой штамповки в специализированных модулях ведущих фирм, выпускающих системы автоматизированного проектирования (САПР) штампов.

Предназначено для студентов машиностроительных специальностей, получающих квалификацию дипломированного инженера по специальности 151001 «Технология машиностроения», а также степень бакалавра и магистра наук по направлению 151000 «Технология, оборудование и автоматизация машиностроительных производств».

Табл. 79. Ил. 182. Библиогр.: 22 назв.

УДК 621.7.073:658.52.011.56 ББК 34.623.3+32.965.5

ISBN 978-5-89368-822-1 © Владимирский государственный университет, 2007

# **ОГЛАВЛЕНИЕ**

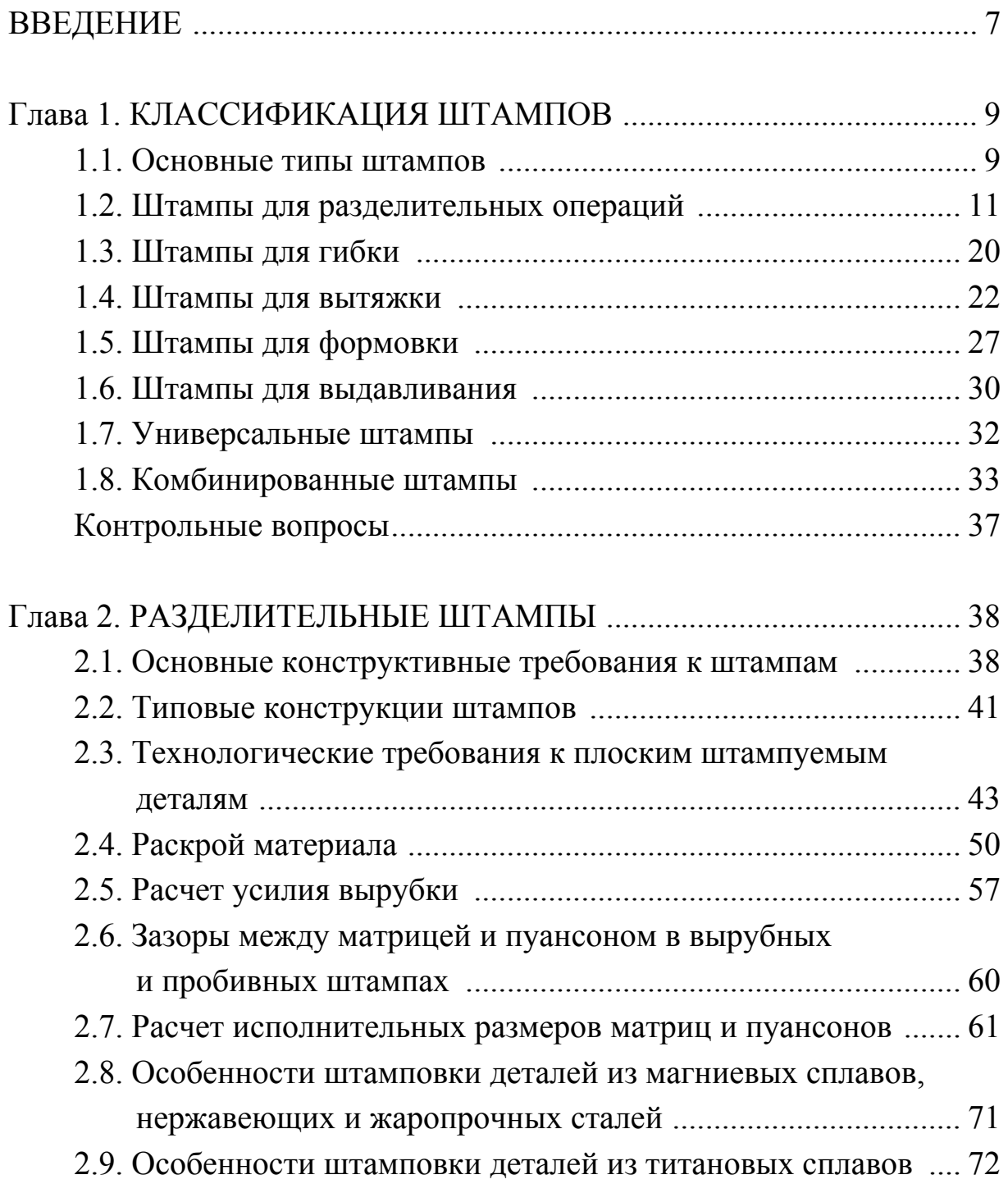

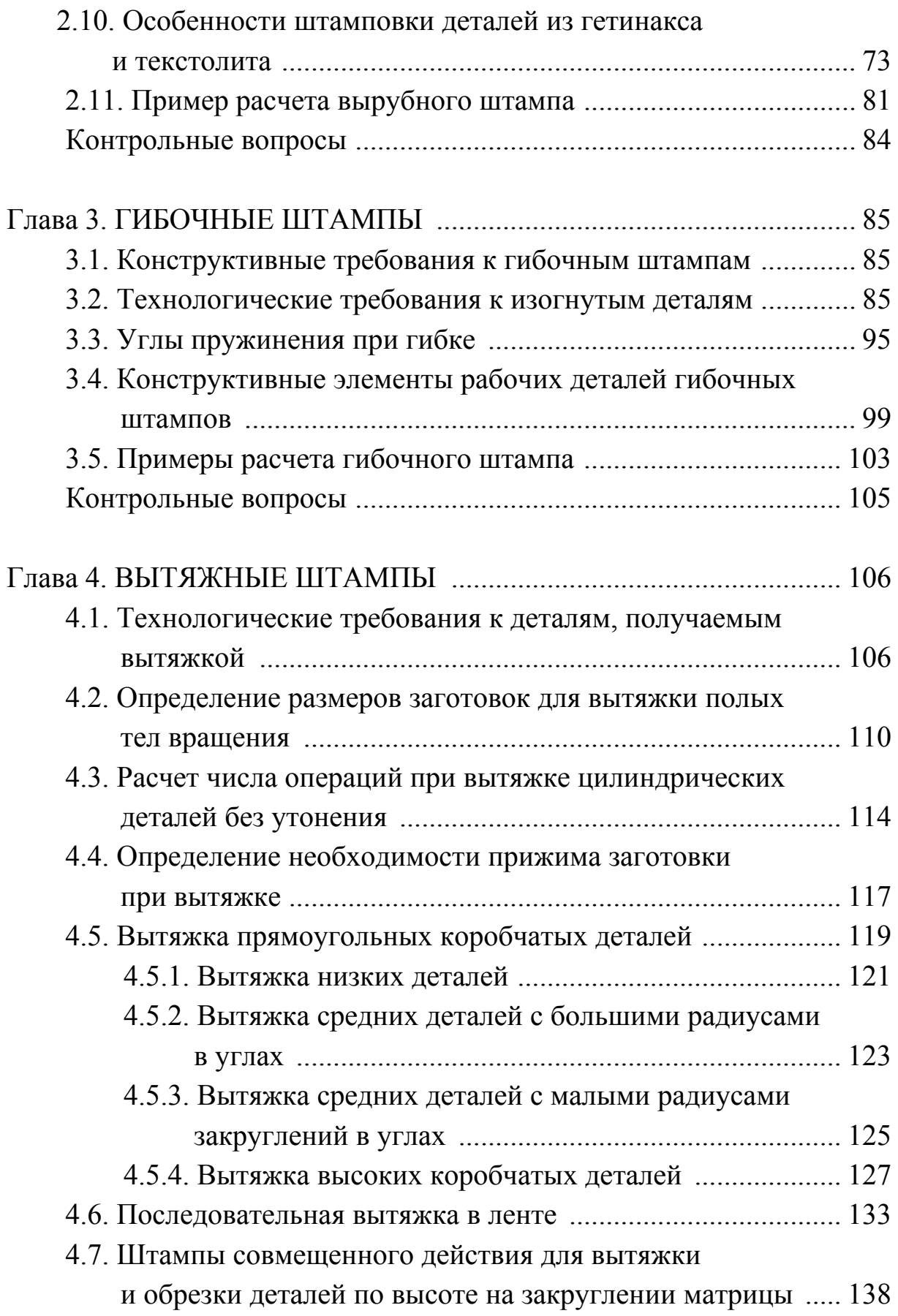

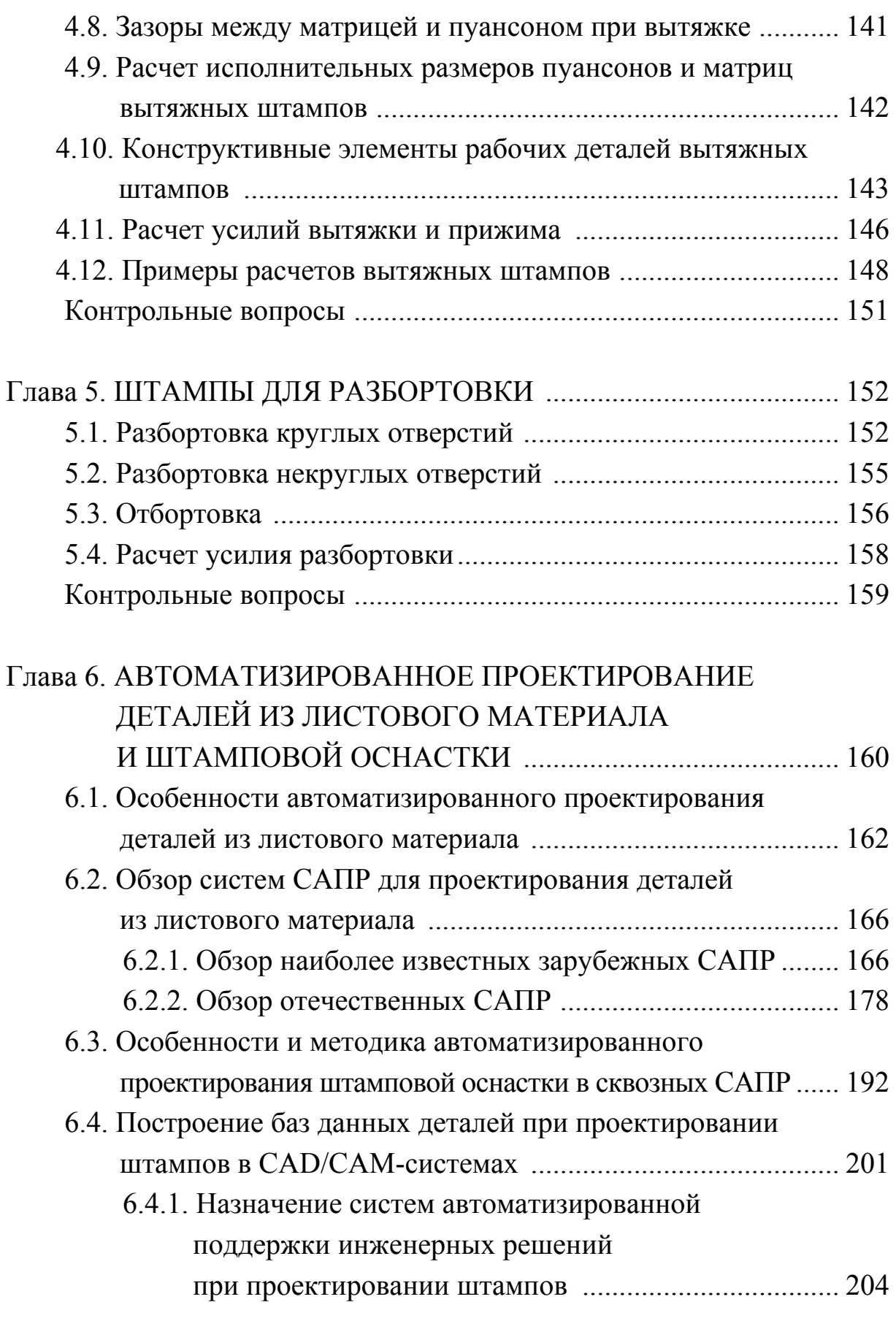

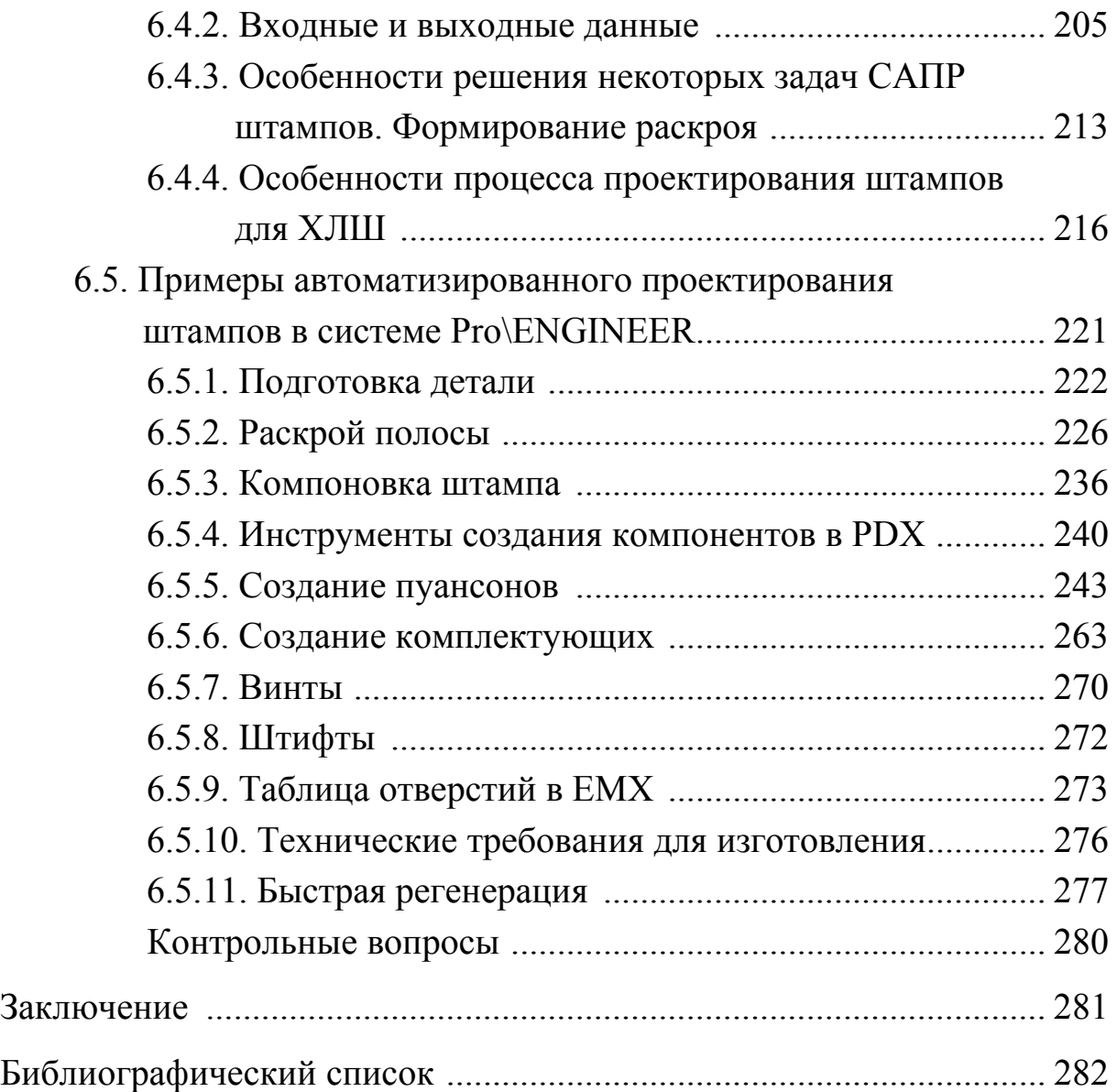

#### **ВВЕДЕНИЕ**

В настоящее время существует большое количество систем автоматизированного проектирования (САПР) изделий из листового материала и штампов для их изготовления. Если проектирование деталей листовой штамповки проводится в CAD-системах (CAD – *Computer Aided Design*), где происходит геометрическое моделирование самих деталей листовой штамповки, то проектирование штамповой оснастки происходит в CAM-системах (CAM – *Computer Aided Manufacturing*), которые служат для технологической подготовки производства. Расчет основных деталей, узлов, самих технологических процессов (ТП) с целью проверки проектных решений проводится в CAE-системах (CAE – *Computer Aided Engineering*).

Процесс полной автоматизации производства сопряжен с большими капиталовложениями. Многофункциональные системы высокого уровня достаточно дорогостоящие не только для российских, но и для ряда западных компаний. Поэтому при подходе к автоматизации конструкторско-технологической подготовки производства популярной среди пользователей CAD/CAM/CAE-систем стала так называемая пирамидальная схема. Данная схема предусматривает организацию нескольких рабочих мест, оснащенных системами высокого уровня, позволяющими выполнять концептуальную конструкторскотехнологическую проработку нового изделия. Для детальной проработки изделия предполагается организация нескольких десятков или сотен рабочих мест, оснащенных системами среднего уровня. Для подготовки конструкторско-технологической документации и рабочих чертежей организуются рабочие места, оснащенные системами легкого уровня. В зависимости от размера предприятия количество таких мест может доходить до тысячи и более. Такой подход позволяет существенно экономить ресурсы за счет использования на рабочих местах программных средств только с необходимым набором функциональных возможностей.

Различные компании-разработчики по-разному относятся к концепции автоматизации по пирамидальной схеме. Но бесспорно одно –

большая стоимость систем высокого уровня и ограниченные возможности двухмерных систем легкого уровня в проработке сложных изделий стимулировало бурное развитие САПР среднего уровня, в котором участвуют практически все фирмы – разработчики CAD/CAM-систем.

CAD-системы, или системы нижнего уровня, предназначены для автоматизации выпуска конструкторской и технологической документации и программирования ЧПУ – обработки «по электронному чертежу», иными словами, для сокращения сроков выпуска документации, что позволяет сократить время разработки проектов, но не гарантирует проектировщиков от ошибок даже при полном соответствии документации ЕСКД и ЕСТП. Экономический эффект таких систем зависит от размера зарплаты конструктора или технолога и от их навыков использования САПР.

CAD/CAM-системы, или системы среднего уровня, позволяют создать объемную модель изделия, по которой определяются инерционно-массовые, прочностные и прочие характеристики, контролируется взаимное расположение деталей, моделируются все виды ЧПУобработки, отрабатывается внешний вид по фотореалистичным изображениям и выпускается документация. Кроме того, обеспечивается управление проектами на базе электронного документооборота. Экономический эффект состоит в многократном повышении производительности труда при резком сокращении ошибок и соответственно затрат на доводку изделий.

CAD/CAM/CAE-системы, или системы высшего уровня, кроме перечисленных функций, дают возможность конструировать детали с контролем технологичности и учетом особенностей материала (пластмасса, металлический лист и пр.), моделировать работу механизмов, проводить динамический анализ сборки с имитацией сборочных приспособлений и инструмента, проектировать оснастку с моделированием процессов изготовления (штамповки, литья, гибки и др.). Это исключает брак в оснастке и делает ненужным изготовление натурных макетов, то есть значительно уменьшает затраты и время на подготовку производства изделия.

В данном учебном пособии излагаются теоретические и практические аспекты автоматизированного проектирования деталей холодной листовой штамповки в специализированных модулях ведущих фирм, выпускающих системы автоматизированного проектирования (САПР) штампов.

### **Глава 1. КЛАССИФИКАЦИЯ ШТАМПОВ**

#### **1.1. Основные типы штампов**

Штампы (рис.  $1.1 - 1.2$ ) различают по технологическому признаку, конструктивному оформлению, по способу подачи заготовок и удалению отходов.

*По технологическому признаку* штампы разделяют на две группы: штампы для разделительных операций и штампы для формоизменяющих операций.

К первой группе относят штампы для отрезки, вырубки, пробивки, надрезки, обрезки, зачистки, ко второй – штампы для гибки, формовки, вытяжки, объемной штамповки и некоторых других операций. Кроме того, к технологическому признаку классификации штампов относится степень совмещённости операций: штампы однооперационные и

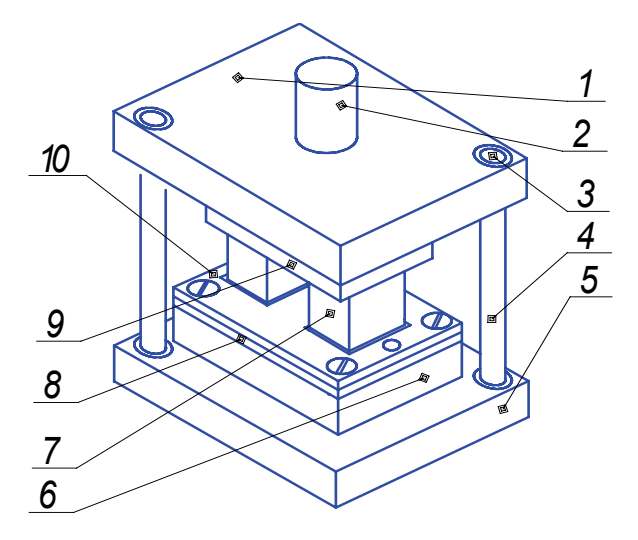

*Рис*. *1.1. Принципиальная схема штампа:*  1 *– верхняя плита;* 2 *– хвостовик;* 3 *– направляющая втулка;* 4 *– направляющая колонка;* 5 *– нижняя плита;* 6 *– матрица;*  7 *– пуансон;* 8 *– установочные детали;*  9 *– пуансонодержатель;* 10 *– съемник*

многооперационные (комбинированные). Комбинированные штампы могут быть подразделены на штампы совмещенного действия и штампы последовательного действия.

*По конструктивному оформлению* различают штампы без направляющих устройств, с направляющей плитой (пакетные штампы), с направляющими колонками (блочные штампы).

*По способу подачи заготовок* штампы могут быть разделены на штампы с ручной подачей и автоматической, а *по способу удаления отштампованных изделий* – на штампы с провалом через окно в матрице, обратной запрессовкой детали в полосу, с выталкиванием детали в верхнюю часть штампа и удалением ее жестким выталкиванием, сдуванием сжатым воздухом или удалением вручную.

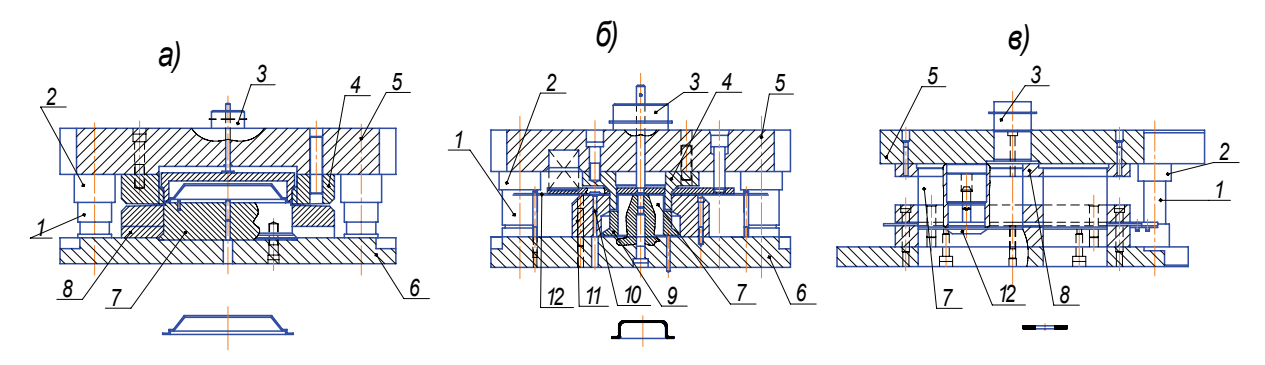

*Рис. 1.2. Штампы: а – простой для обрезки чашки; б – совмещенного действия для вырубки диска и вытяжки колпачка; в – последовательного действия для вырубки шайбы и пробивки в ней отверстия;* 1 *– направляющие колонки,* 2 *– направляющие втулки,* 3 *– хвостовик,* 4*,* 11 *– матрицы,* 5 *– верхняя плита,* 6 *– нижняя плита,* 7 *– пуансон,* 8 *– пуансонодержатель,*  9 *– прижим,* 10 *– упор,* 12 *– съемник*

Штампы должны удовлетворять следующим требованиям:

• точность и качество штампуемых деталей должны соответствовать чертежу и техническим условиям;

• рабочие части штампа должны обладать достаточной прочностью, эксплуатационной стойкостью и возможностью легкой и быстрой замены изношенных деталей;

• штамп должен обеспечивать требуемую производительность, удобство обслуживания, безопасность работы и надежность закрепления его на прессе.

Основные схемы устройства штампов показаны на рис. 1.3.

В конструкции штампа в основном должны быть использованы стандартные и нормализованные детали; количество специальных деталей должно быть минимальным.

Отходы при штамповке должны быть минимальными.

Части штампов соответственно их назначению можно разделить на следующие основные группы:

*– рабочие* – образующие форму детали (пуансоны, матрицы и их секции);

*– корпусные* – связывающие детали штампа между собой и с прессом (нижняя и верхняя плиты, хвостовики);

*– направляющие* – для направления движения верхней части штампа по отношению к нижней во время работы (колонки, втулки);

*– подающие* – для подачи материала или заготовок на позицию штамповки;

*– установочно-фиксирующие* – создающие правильное положение материала и удерживающие их во время выполнения операции;

*– съемно-удаляющие* – снимающие и удаляющие заготовки и отходы штамповки после выполнения операции (съемники, выталкиватели);

*– крепежные* – для соединения и скрепления отдельных частей или деталей штампа (пуансонодержатели, держатели и обоймы матриц, все крепежные детали).

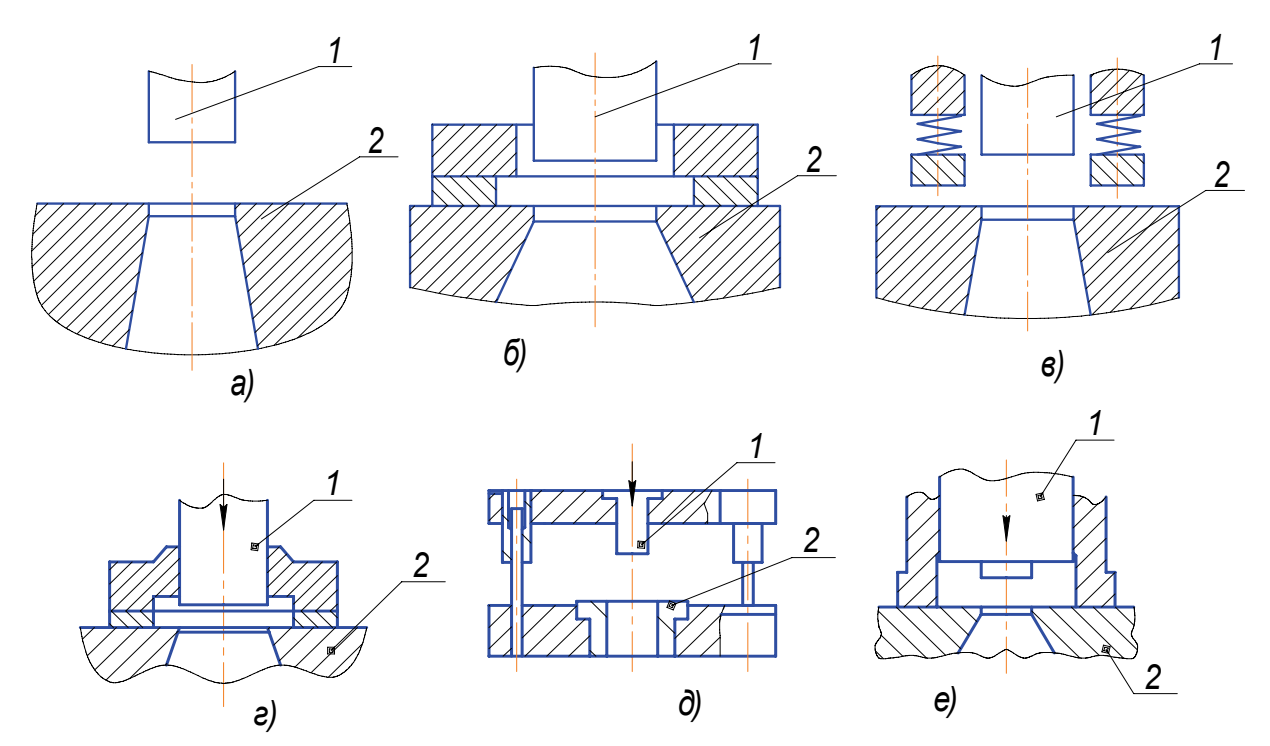

*Рис. 1.3. Схемы устройства штампов: открытые – без направляющих колонок (а) и с направляющими колонками (д); закрытые с неподвижным съемником (б), с подвижным съемником (в), с направляющей плитой (г), с направляющим плунжером (е); 1 – пуансон, 2 – матрица*

#### **1.2. Штампы для разделительных операций**

11 При штамповке неответственных деталей простой формы иногда применяют штампы для вырубки и пробивки без направляющих устройств – с открытым доступом в зону штамповки. Этими штампами

пользуются и при вырубке деталей непосредственно из листа из обрезков (отходов) металла.

Штампы без направляющих устройств имеют простую конструкцию, изготовление их дешево, но работа на них опасна, так как руки работающего могут попасть в рабочую зону штампа. Применение специальных ограждающих устройств и особых мер предосторожности на таких штампах не дает полной гарантии от травматизма.

Современные конструкции штампов обязательно имеют направляющие устройства в виде плит или колонок. В этих штампах верхняя часть (пуансон) строго направляется и центрируется относительно матрицы, что повышает точность вырубаемых деталей и стойкость штампа.

*Вырубные штампы* изготовляют закрытыми и открытыми. В закрытых штампах съемник, освобождающий пуансон от отходов металла, закрепляется на матрице. В съемнике имеется отверстие, соответствующее форме пуансона, но выполненное с меньшей точностью, чем отверстие в матрице. В открытых штампах планка съемника закрепляется на верхней части штампа и при подъеме ползуна пресса между верхней и нижней частями штампа остается свободное пространство. Материал в штампы подается в виде заранее нарезанных полос или ленты, а также в виде прутков.

Штампы для нарезания заготовок и вырубные могут быть как с неподвижным (жестким) упором для ограничения подачи материала, так и с подвижным (пружинящим), действующим автоматически под

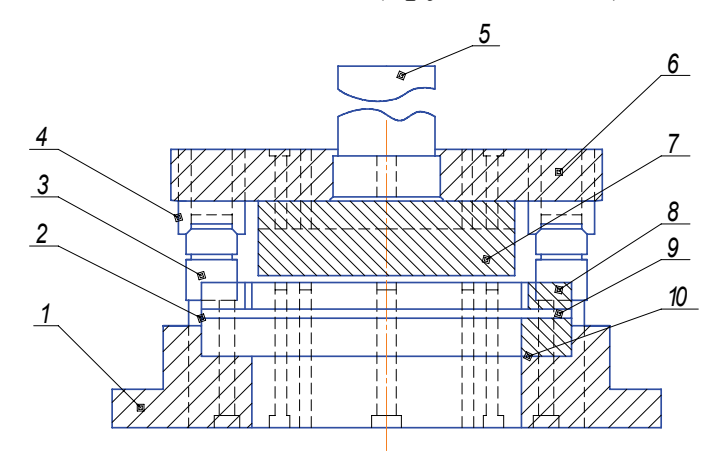

*Рис. 1.4. Штамп закрытого типа с направляющими колонками для вырубки из полосы*

воздействием движений верхней части штампа.

На столе пресса (рис. 1.4) закрепляетcя нижняя плита 1 штампа с матрицей 10, а к ползуну пресса через хвостовик 5 крепится верхняя плита 6 с пуансоном 7. Пуансон вместе с ползуном во время работы пресса перемещается вниз и вверх. В матрице имеется отверстие, форма и

размеры которого соответствуют вырубаемой детали. Пуансон изготовляется по форме таким же, как отверстие в матрице, но имеет несколько меньшие размеры, чтобы между ним и матрицей образовался необходимый зазор.

При ходе ползуна вниз пуансон, встречая на своём пути полосу материала, вырубает деталь. Полоса материала перемещается по верхней плоскости матрицы в тот момент, когда пуансон выходит из матрицы и останавливается в верхнем положении. Для центрирования верхней части штампа по отношению к нижней служат направляющие колонки 3, запрессованные в нижнюю плиту 1 штампа. По колонкам перемещаются направляющие втулки 4, запрессованные в верхнюю плиту 6.

При штамповке полоса материала направляется двумя планками 9. В момент движения пуансона вверх полоса с него снимается жёстким съёмником 8. Полоса для вырубки следующей детали подаётся рабочим до упора 2 (справа налево).

В вырубном штампе (рис. 1.5) открытого типа планка съёмника 3 закреп-

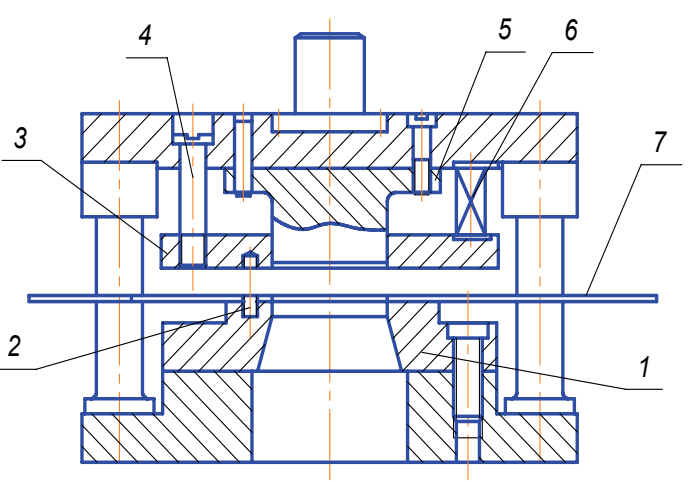

*Рис. 1.5. Штамп открытого типа с направляющими колонками*

лена винтами 4 с пружинами 6 на верхней части штампа. Когда пуансон 5 находится в верхнем положении, торец его находится в планке съёмника. При опускании пуансона планка съёмника прижимает полосу 7 к матрице 1 и пуансон вырубает деталь. В этот момент пружины 6 сжимаются между верхней плитой штампа и планкой съёмника.

Для выдерживания постоянного расстояния между вырубаемыми деталями в полосе на матрице установлен упор 2.

На некоторых открытых штампах (рис. 1.6) вместо стальных пружин для съёмников применяют буферную резину. В том и другом случае при подъёме ползуна пуансон сразу начинает выходить из отверстия матрицы, а съёмник некоторое время остаётся лежать на штампуемом материале, прижатом к матрице. Он предназначен для

вырубки простой прямоугольной детали с закруглёнными углами. Верхняя часть штампа состоит из хвостовика 6, верхней плиты 7, прикладки 8 и пуансонодержателя 9 с расклёпанным в нём пуансоном 10. Детали 7, 8 и 9 склёпаны между собой винтами и штифтами.

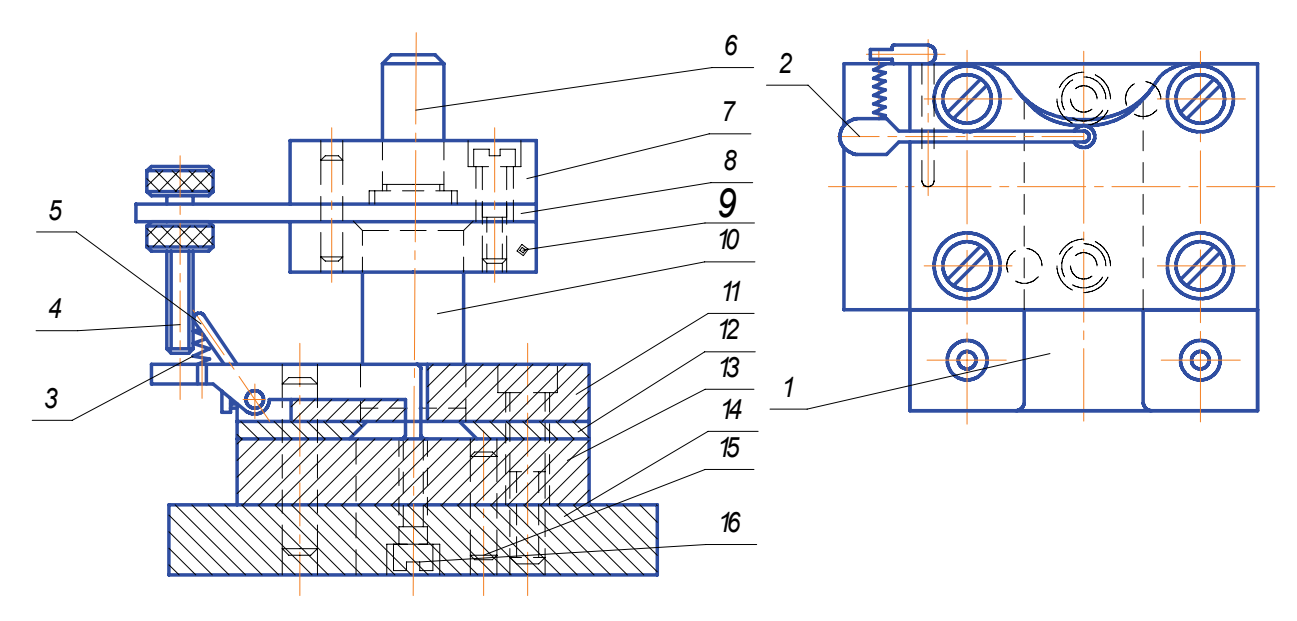

*Рис. 1.6. Штамп с направляющей плитой и автоматическим упором*

На нижней плите 14 винтами и штифтами закреплены матрица 13 и направляющая плита 11, являющаяся одновременно и съёмником. Между направляющей плитой и матрицей находятся две направляющие линейки 12. Чтобы сохранить параллельность рабочей плоскости матрицы 13 и нижней плоскости плиты 14 при шлифовании плоскости матрицы, эти две детали скреплены между собой штифтами 16 и винтами 15 и при разборке штампа не разъединяются. Направляющие линейки 12 выходят за пределы матрицы. К ним винтами прикреплен лоток 1 для поддержания полосы или ленты во время штамповки.

Работа штампа происходит в такой последовательности. При опускании верхней части штампа нажимной винт 4 приподнимает крючок упора 2 и освобождает его от полосы материала. Одновременно происходит вырубка детали. В момент подъема крючка пружина 3, закрепленная между рычагом 5 и упором 2, оттягивает его в сторону, обратную подаче, к стенке отверстия. При отходе пуансона вверх и перемещении полосы вперед крючок попадает во вновь вырубленное отверстие, задняя кромка которого при подаче на величину шага упрется в него.

В последнее время штампы с направляющей плитой вытесняются штампами с направляющими колонками.

В штампах для вырубки крупногабаритных деталей обычно матрицу помещают на верхней плите штампа, и штамп делают открытым без направляющих колонок. В такой конструкции штампа отпадает необходимость иметь отверстие.

*У вырубного штампа* рабочая зона закрыта неподвижным съемником 10, под который подают полосу для вырубки заготовок (рис. 1.7). Съемник 10 крепят винтами 3 к нижней плите 12 штампа. Матрицу 11 крепят также к нижней плите винтами и штифтами. Верхняя часть штампа ориентируется относительно нижней направляющими колонками 4 и втулками 5. Полоса ориентируется в поперечном направлении направляющими планками 2, а в продольном – фиксируется неподвижным упором 1.

Штамп работает следую-

*Рис. 1.7. Закрытый вырубной штамп*

щим образом. Полосу вводят между направляющими планками 2 под съемник 10 и подают до неподвижного упора 1*.* Пуансон 8, находящийся в пуансонодержателе 6, опускаясь, вырубает заготовку. При обратном движении вверх он приподнимает плотно охватывающую его полосу (отход) до тех пор, пока ее не задержит съемник 10 и не снимет с пуансона. После этого полосу приподнимают и подают в продольном направлении до неподвижного упора 1, который фиксирует положение полосы. Так полоса фиксируется в новом положении. Перемещение ее равно шагу штамповки. Штамп имеет хвостовик 7, укрепленный в верхней плите 9.

*Пробивные штампы* служат для пробивки отверстий в плоских заготовках, а также в деталях, полученных гибкой или вытяжкой.

В зависимости от формы заготовки или детали, предназначенной для пробивки, в штампах используют различные прижимные планки (закрытые или открытые) и фиксаторные штифты, служащие для фиксации положения заготовки при пробивке в ней отверстия.

Это открытый штамп с направляющими колонками и резиновым амортизатором (прижимом). Деталь надевают на фиксатор 8, который удерживает её в нужном положении (рис. 1.8). Детали после пробивки снимаются с пуансонов 4 съёмником 7 благодаря резиновым амортизаторам 5, которые при опускании пуансонов давят на съёмник и прижимают деталь к матрицам 3, а при подъёме пуансонов – сбрасывают с них деталь.

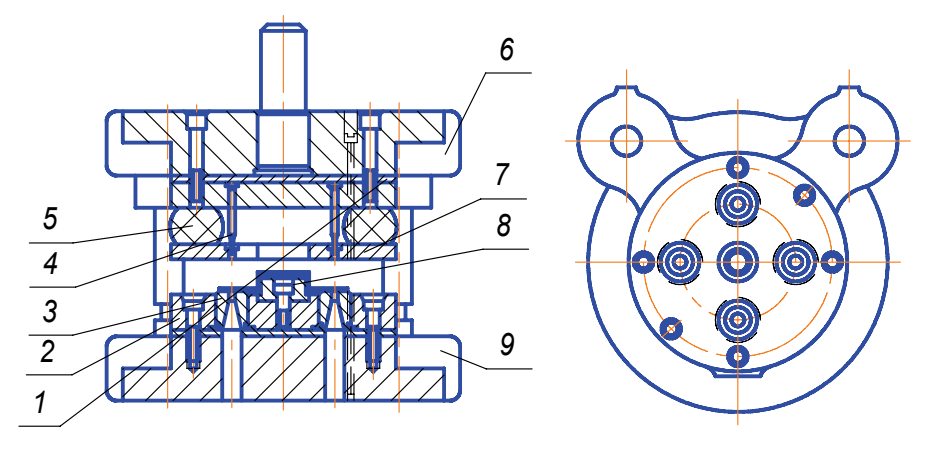

*Рис. 1.8. Штамп для пробивки отверстий*

В описываемом штампе пробивают четыре отверстия небольшого диаметра, поэтому матрицы изготовлены в виде вставок в матричную плиту 2, что сокращает расход инструментальной стали и облегчает изготовление и ремонт штампа. Штамп на рисунке показан в открытом положении, когда концы пуансонов находятся в съёмнике 7. Для безопасности работы заготовку на фиксатор подают пинцетом. Пуансоны и матрицы круглой формы для пробивки отверстий закрепляют, как правило, в плитах штампа. При этом своими буртиками они опираются на стальные прокладки 1, находящиеся между плитами 6 и 9.

16 *У штампа для пробивки фигурных отверстий и боковых пазов* (рис. 1.9) в бандажных лентах верхняя плита 4 с фланцевым хвостовиком 3 ориентируется относительно нижней плиты 6 направляющими колонками 14 и втулками 2. Пуансоны – фасонный 10 и боковой 11 – смонтированы в пуансонодержателе 5, прикреплённом к верхней плите винтами и штифтами. Пробивная матрица 9 врезана в нижнюю

плиту 6 и удерживается в ней винтами и штифтами. Заготовка вводится в штамп между направляющими планками 8 и 12. Шаг перемещения ограничен специальным фиксатором.

Направляющая плита 7 прижимает материал к матрице во время штамповки, что повышает качество пробивки. Кроме того, плита 7 служит съёмником и позволяет направлять движение пуансона во время рабочего хода. Пуансоны вводятся в отверстие плиты 7 с зазорами, обеспечивающими скользящую посадку 7-го квалитета точности.

Плита 7 направляется колонками 14 и дополнитель ными втулками 13. Направляющая плита прижимается к заготовке пружинами 1, надетыми на направляющие колонки 14 и упирающимися в верхнюю плиту 4.

Штамп совмещенного действия (рис. 1.10) имеет блок, состоящий из верхней 10 и нижней 14 плит, взаимно связанных направляющими колонками 5 и втулками 7. Хвостовик 9 входит фланцем в расточку верхней плиты 10 и крепится к ней винтами. Штамп оснащен пробивным пуансоном 6,

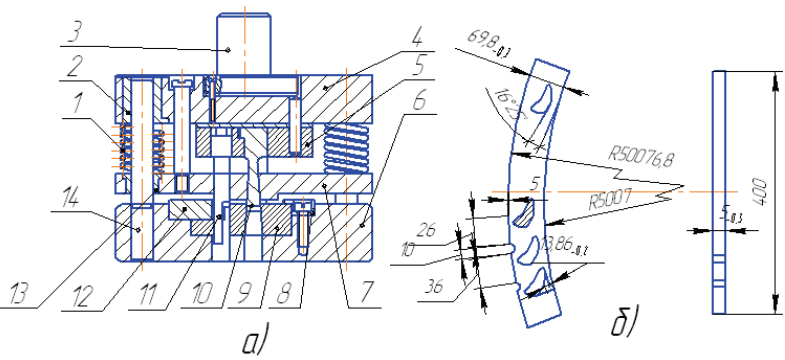

*Рис. 1.9. Штамп для пробивки фигурных отверстий и боковых пазов (а) и эскиз детали (б)* 

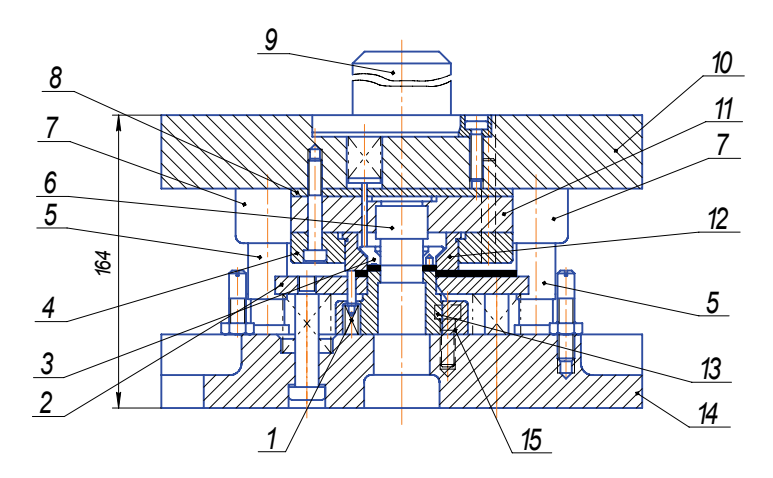

*Рис. 1.10. Штамп совмещенного действия для пробивки отверстия и вырубки шайбы*

пуансоном-матрицей 13 и вырубной матрицей 12. Пуансон 6 пробивает отверстие в шайбе, проталкивая при этом отход на провал через отверстие в пуансоне-матрице 13, вырубает шайбу по её внешнему контуру.

Вырубленная шайба удаляется из матрицы 13 и одновременно снимается с пуансона 6 пружинным выталкивателем 3. Полоса снимается с пуансона-матрицы 3 пружинным съёмником 2.

Подача полосы после каждого рабочего хода ограничивается пружинным упором 1. Пуансон-матрицу 13 крепят к нижней плите матрицедержателем 15. Пуансон 6 запрессован в пуансонодержателе 11*.*  Этот пуансонодержатель и верхний матрицедержатель 4 крепят к верхней плите винтами и фиксируют штифтами. Под пуансонодержателем установлена опорная плита 8.

*Обрезные штампы* предназначаются для отделения отходов по внешнему контуру штампуемых деталей после формоизменяющих операций. По конструкции они аналогичны вырубным и могут быть простого или совмещенного действия.

Зачистку выполняют в з а ч и с т н ы х ш т а м п а х. Они могут иметь одну или несколько матриц, последовательно расположенных одна под другой. Примером может служить зачистной штамп, предназначенный для зачистки детали последовательно в двух матрицах за один ход ползуна.

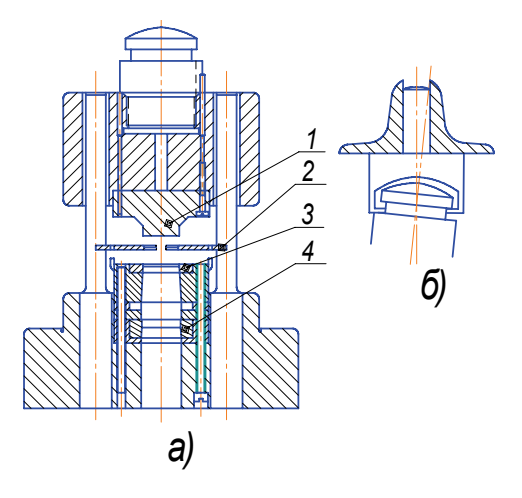

*Рис. 1.11. Штамп для зачистки (а) и схема устройства плавающего хвостовика (б)* 

Зачищаемую деталь устанавливают в гнездо направляющей рамки (трафарета) 2 (рис. 1.11). Пуансон 1 проталкивает деталь через матрицы 3 и 4. Штамп имеет направляющие колонки и втулки. Пуансон и комплект матриц, установленные в расточках верхней и нижней плит, крепят к плитам винтами и фиксируют штифтами.

Виды брака при холодной объемной штамповке изображены на рис. 1.12.

В штампе (рис. 1.13) полосу подают до упора 6, пробивают в ней два отверстия пуансонами 1 и отрезают заготовку пуансоном-ножом 4, прикреплённым винтами к пуансонодержателю 5. Второй неподвижный нижний нож 3 прикреплён к матрицедержателю 2. Штамп имеет направляющие колонки и втулки, а также хвостовик с фланцем.

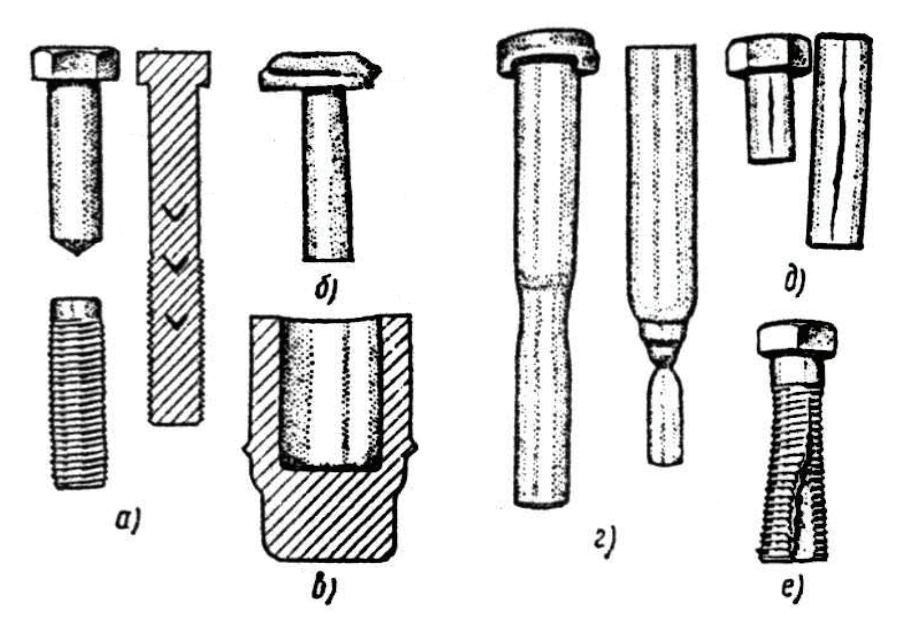

*Рис. 1.12. Виды брака при холодной объемной штамповке: а – характер разрушения болта (слева) и расположение внутренних трещин (справа); б – поперечные трещины; в – «скальпирование»; г – утяжины на стержне при малых обжатиях (слева) и при больших (справа); д – продольные трещины; е – продольный разрыв стержня при накатывании резьбы из-за наличия волосовины в материале*

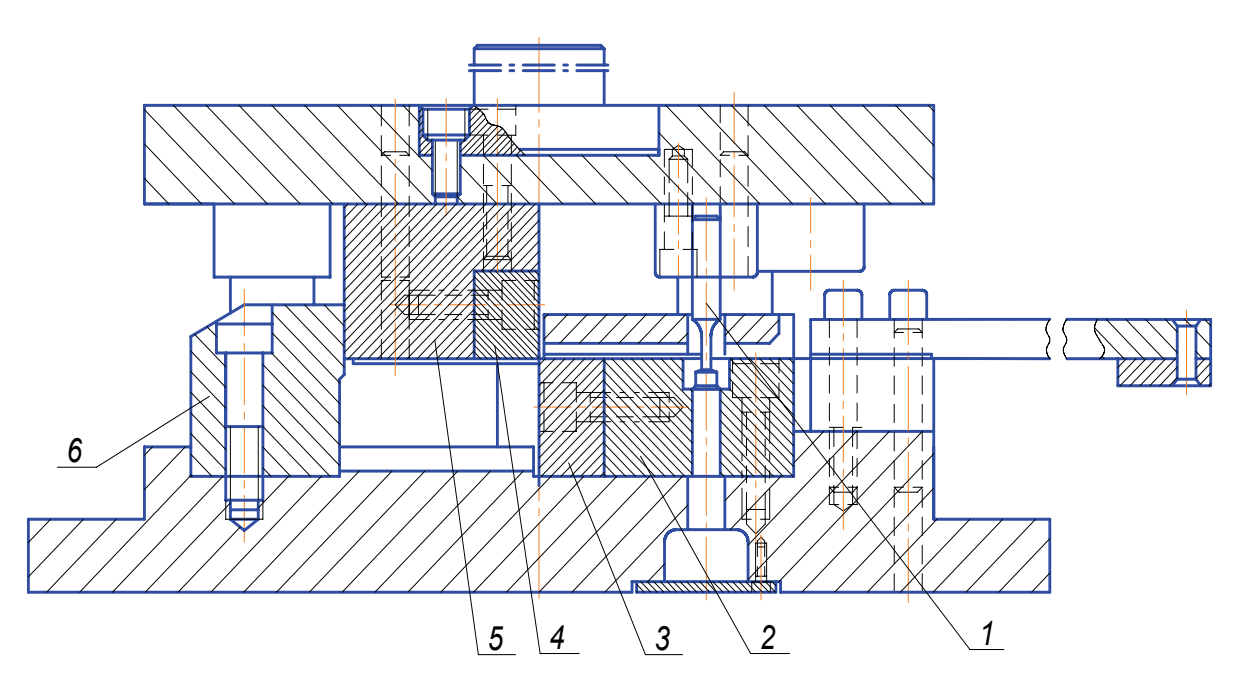

*Рис. 1.13. Штамп последовательного действия для пробивки отверстий и отрезки полосы*

#### **1.3. Штампы для гибки**

Пуансон 4 (рис. 1.14) крепят непосредственно к хвостовику 5, а матрицу 2 – к нижней плите 1. Заготовку кладут на матрицу между упорными планками 3.

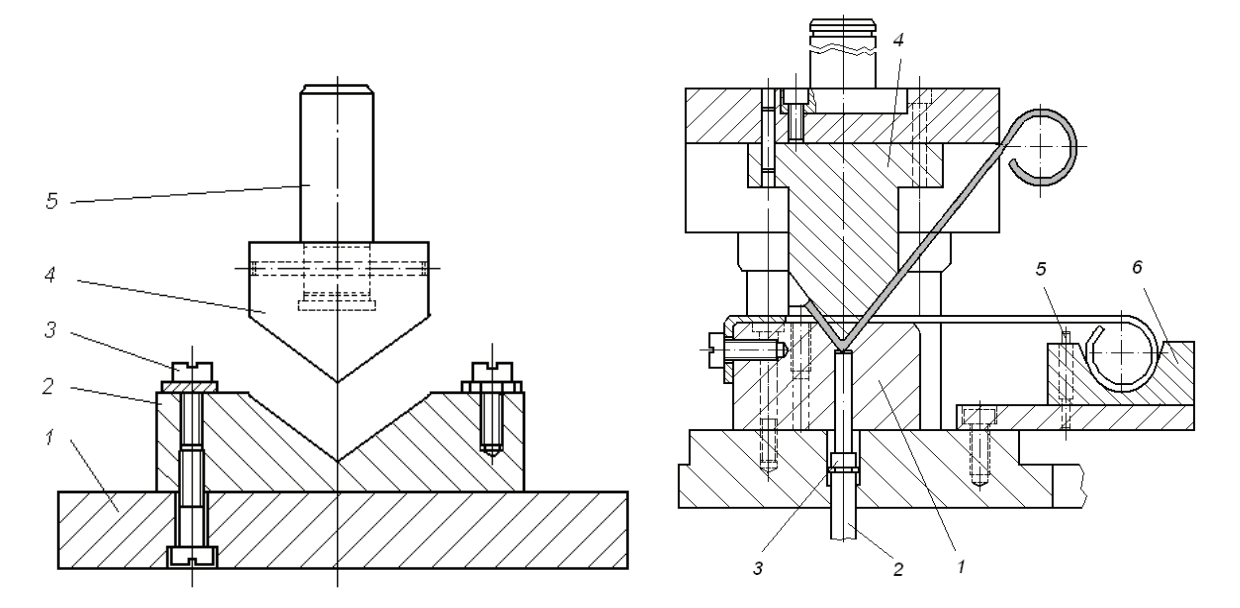

*Рис. 1.14. Простейший гибочный штамп*

*Рис. 1.15. Гибочный штамп*

В этом штампе (рис. 1.15) точность размеров отогнутых концов достигается укладкой заготовки в фиксатор 6 и на матрицу 1 по двум упорам 5. При этом перед гибкой заготовка зажимается между пуансоном 4 и специальной шпилькой 3, действующей от пневматического буфера пресса через выталкиватель 2.

Пуансон 4 (рис. 1.16) крепят к верхней плите 3, а гибочную матрицу 5 устанавливают в специальной полости нижней плиты 6. Матрицу и пуансон крепят к плитам винтами и фиксируют штифтами. Заготовку подают до неподвижного упора 1 и удерживают от смещения пружинным упором 2. После гибки изогнутую деталь удаляют из штампа выталкивателем 7.

Плоскую заготовку изгибают стержневым пуансоном 1 и ползушками 2, перемещающимися навстречу друг другу при движении вниз верхней половины штампа (рис. 1.17).

Перемещение ползушек происходит благодаря скольжению их опорных поверхностей по наклонным поверхностям клиньев 3. Хомутик снимается со стержневого пуансона после того, как ползушки разойдутся.

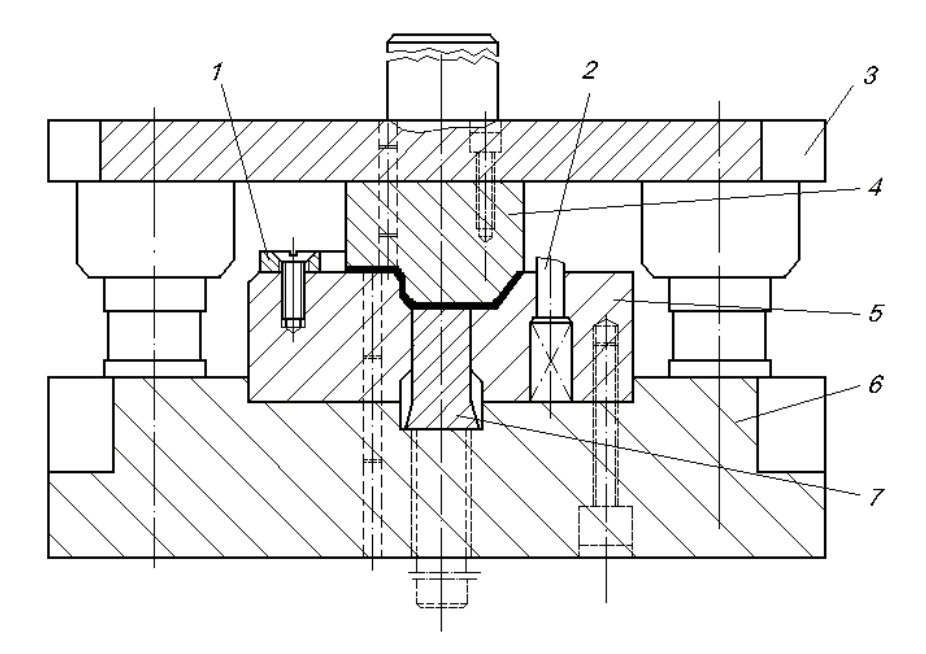

*Рис. 1.16. Открытый гибочный штамп с направляющими колонками*

В штампе для гибки кольца (рис. 1.18) плоскую заготовку обжимают поворотными кулачками 1 вокруг стержневого пуансона 2.

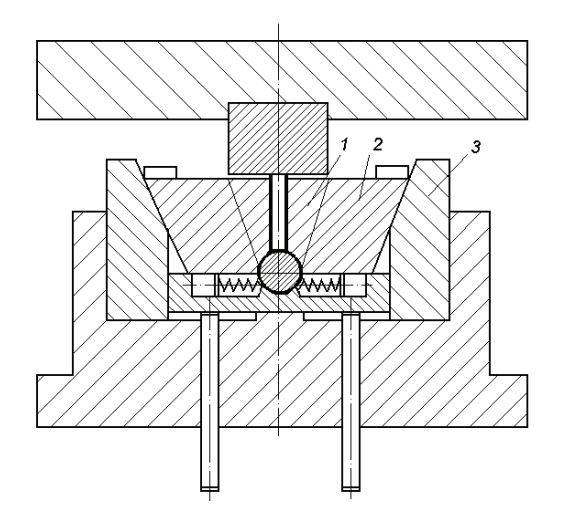

*Рис. 1.17. Штамп для гибки хомутика*

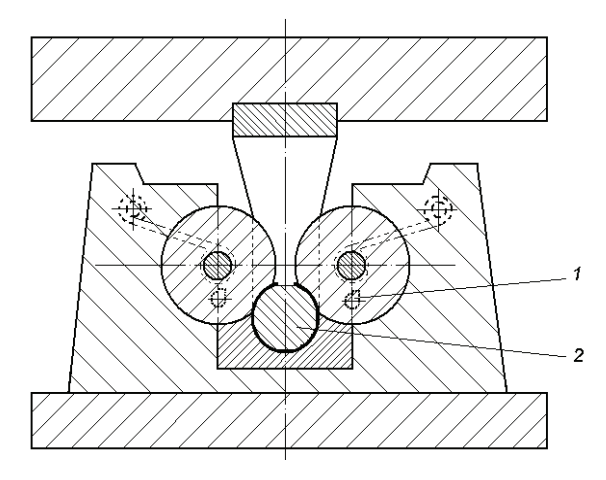

*Рис. 1.18. Штамп для гибки кольца*

21 В гибочном штампе (рис. 1.19) изготавливают Т-образную скобу из П-образной заготовки. На нижней плите 1 этого штампа установлен матрицедержатель 2, к которому винтами прикреплены упорные

планки 7 и вкладыш 3, на который опирается изгибаемая заготовка. При движении верхней части 4 штампа вниз колодки 6, качающиеся на осях 5, скользят по упорным планкам 7. К колодкам прикреплены планки-пуансоны 9, осуществляющие гибку. Заготовку надевают на Т-образный кронштейн 8 и обжимают на нем, как на сердечнике. После штамповки деталь удаляют, сдвигая по этому кронштейну.

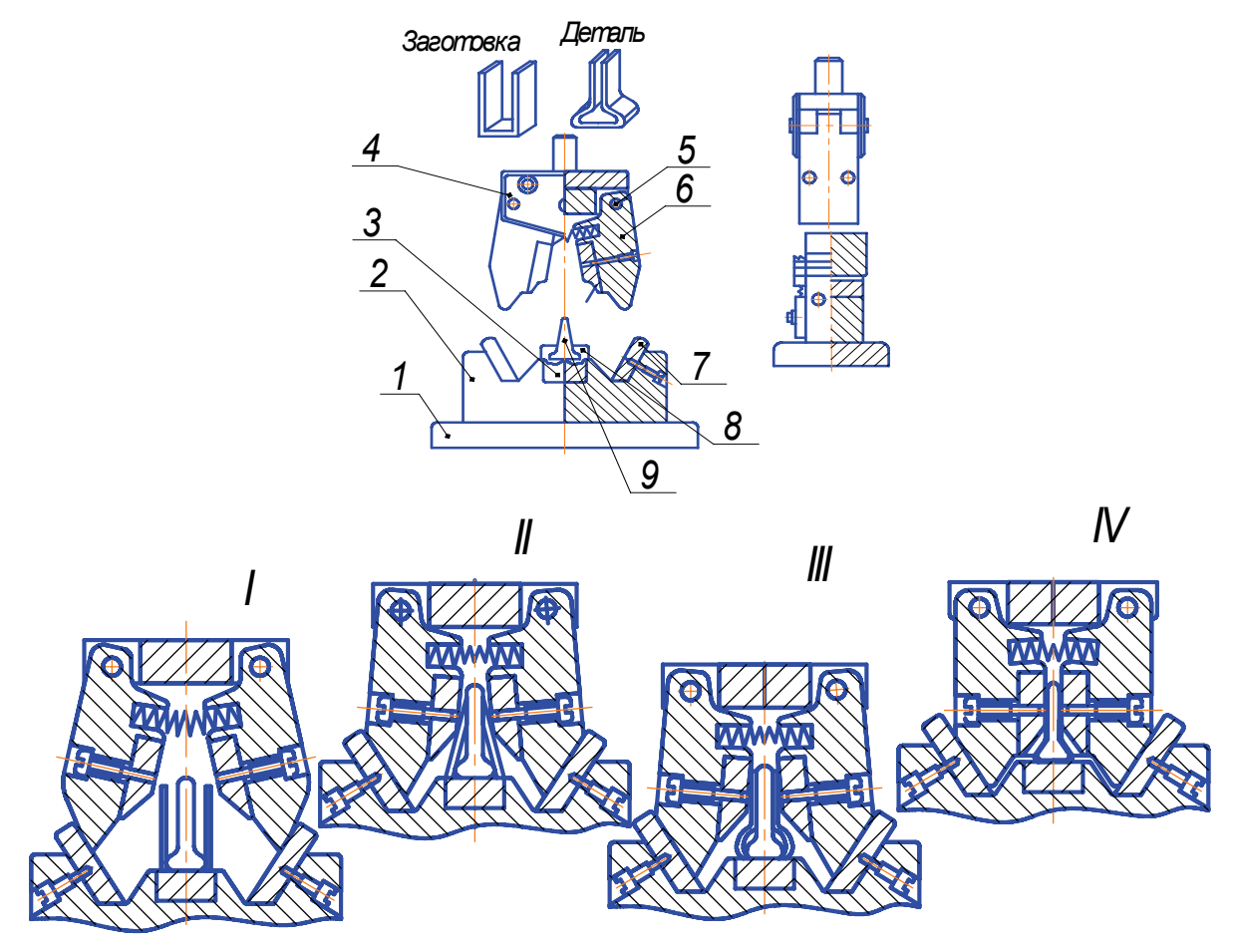

*Рис. 1.19. Штамп для гибки Т-образной скобы и переходы I-IV гибки*

# **1.4. Штампы для вытяжки**

22 Пуансон 5 простого штампа для вытяжки без прижима крепят к хвостовику 3 кольцевым пуансонодержателем 4 (рис. 1.20). Матрица 6 имеет фиксатор 2, необходимый для ориентирования заготовки. Матрицу крепят к нижней плите 1, устанавливаемой на стол пресса. В пуансоне и хвостовике сделаны сквозные отверстия для выхода воздуха и облегчения съема вытянутого полуфабриката на провал. Для

съема его с пуансона под матрицей устанавливают три пружинных сбрасывателя 7.

Вытяжные штампы имеют две разновидности, определяемые характером выполняемых операций: штампы для первой операции вытяжки и штампы для второй и последующих операций вытяжки.

Штампы без прижимного устройства применяют при вытяжке неглубоких полых деталей, а также при вытяжке из толстого материала, когда нет опасения в образовании складок на штампуемой детали.

Прижимные устройства в вытяжных штампах, действую-

*Рис. 1.20. Простой вытяжной штамп*

щие от пружин или резиновых амортизаторов, применяют при неглубокой вытяжке и размещают в верхней части штампа. При вытяжке деталей большой глубины и больших размеров, когда необходимо создавать большое давление, буферное устройство помещают под нижней плитой штампа и плитой пресса. В прессах современных конструкций обязательно имеются пневматические буферные устройства.

Вытяжные штампы без прижимного устройства применяют только на прессах простого действия и при небольшом уменьшении диаметра первой вытяжки, а также при вытяжке деталей из толстого материала. По конструкции штампы для повторной вытяжки сходны со штампами для первой операции, только форма и размеры фиксатора должны соответствовать размерам полой заготовки, полученной на первой операции.

Вытяжные штампы (рис. 1.21) без прижимного устройства состоят из матрицы 4, закрепленной на нижней части штампа, и пуансона 3, который снизу имеет закругленные рабочие кромки, а сверху – хвостовик 1 для закрепления в ползуне пресса. Матрицу для экономии инструментальной стали изготовляют толщиной, равной высоте ее рабочей части, и помещают на обойму 5, монтируемую в нижней плите 6 штампа. В нижней плите имеется отверстие, через которое проходит шток 8 выталкивателя 7.

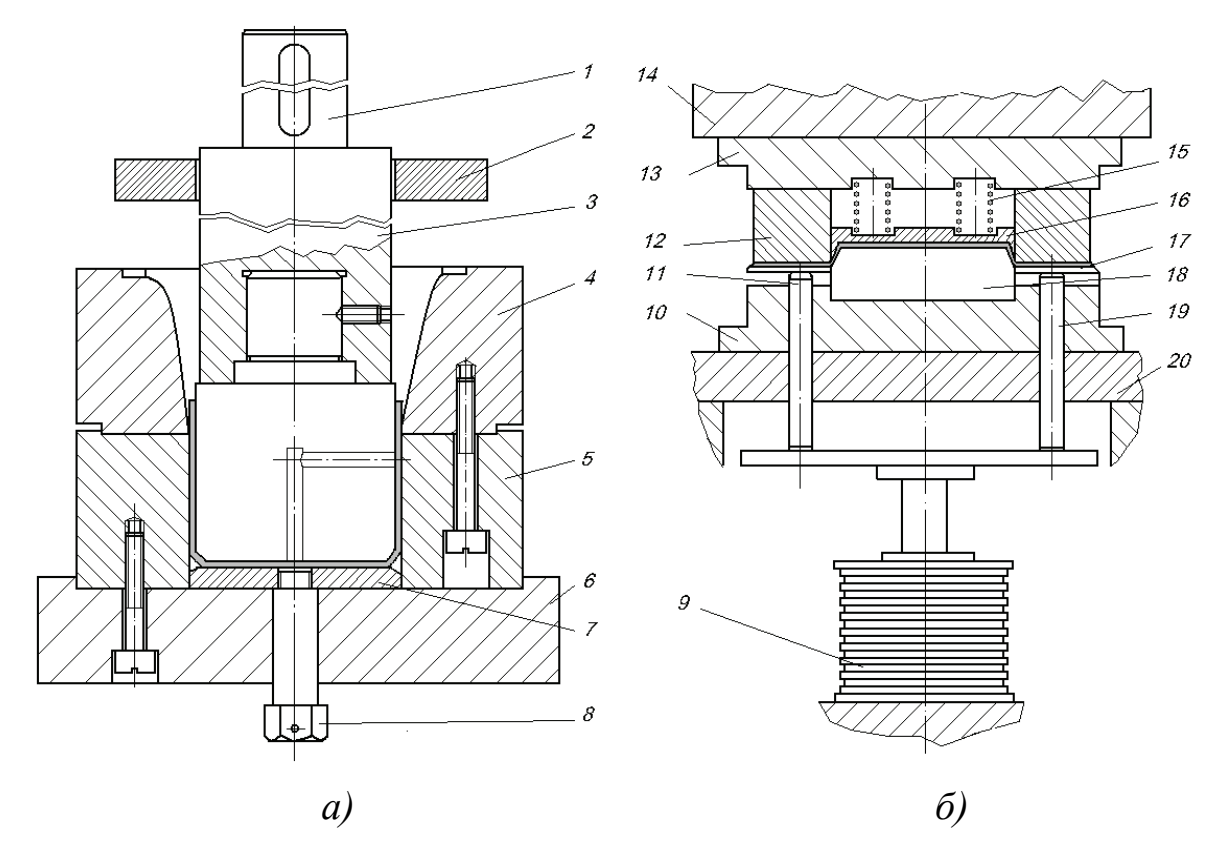

*Рис. 1.21. Вытяжные штампы: а – вытяжной штамп без прижима заготовки; б – штамп для вытяжки с прижимом*

Для центрирования и направления пуансона служит плита 2. Вытяжной пуансон 18 размещается в нижней части штампа на плите 10, а вытяжная матрица 12 закреплена на плите 13 в верхней части штампа. Здесь же помещается и выталкиватель 16, действующий от пружин 15. Давление на прижимное кольцо 11 передается от пневматической подушки 9 через стержни 19, помещенные в плите 20. Давление воздуха в подушке составляет 0,49 МПа. При ходе ползуна 14 пресса вниз матрица своим торцом прижимает заготовку 17 к прижимному кольцу 11 и перемещается вместе с ним, вследствие чего заготовка постепенно выскальзывает из-под прижима и обтягивается вокруг пуансона, образуя деталь требуемой формы.

Если вытяжка осуществляется в несколько переходов, то полуфабрикат, полученный при предыдущей вытяжке, служит заготовкой при последующей.

Например, в штампе для второй вытяжки (рис. 1.22) шкива вентилятора в качестве заготовки используют цилиндрический колпачок, вытянутый ранее (на рисунке показан штриховой линией).

Пуансоны и матрицы штампов для вытяжки крупных деталей (например, облицовочных деталей автомобиля) изготовляют литыми (рис. 1.23). Пуансон 1 такого штампа, устанавливаемого на прессе двойного действия, крепят или непосредственно к внутреннему ползуну, или с применением специальной плиты. Прижим 2 крепят к внешнему ползуну пресса, а матрицу 4 с сопутствующими ей деталями устанавливают на столе пресса. На

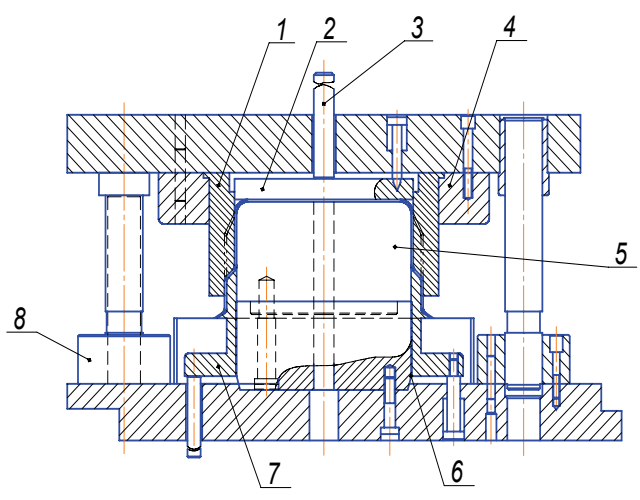

*Рис.1.22. Штамп для второй вытяжки: 1 – матрица; 2 – выталкиватель; 3 – шпилька выталкивателя; 4 – матрицедержатель; 5 – пуансон; 6 – державка пуансона; 7 – прижим; 8 – колонкаограничитель закрытой высоты штампа*

поверхности смыкания прижима с матрицей у таких штампов могут быть установлены перетяжные ребра (пороги) 3.

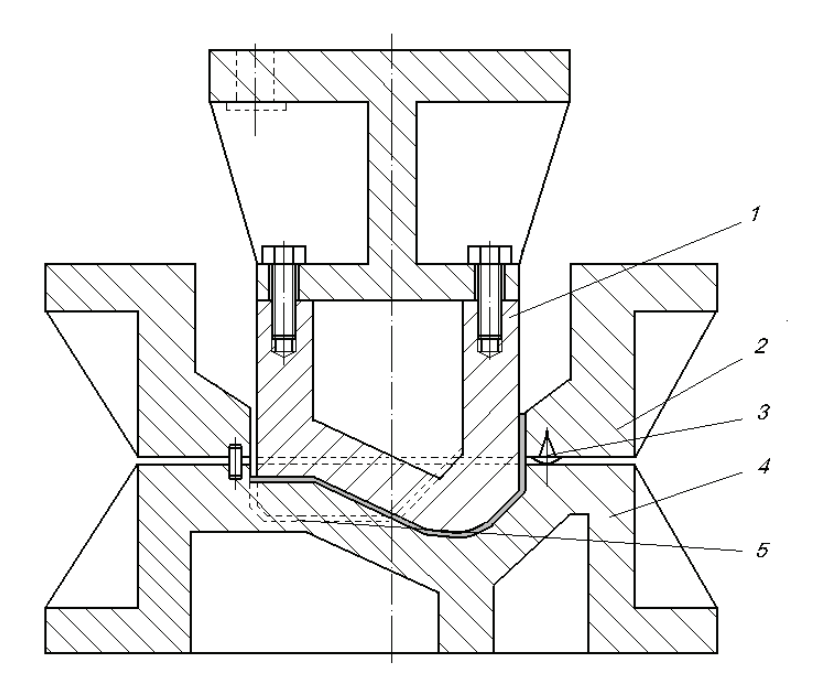

*Рис. 1.23. Штамп для вытяжки, устанавливаемый на пресс двойного действия* 

В зависимости от характера вытяжки и последующей обрезки эти ребра крепят к прижиму или к матрице. Ребра предназначены для торможения движения материала во время вытяжки, что позволяет управлять процессом течения материала и обеспечивает благоприятные условия вытяжки. На рис. 1.23 поз. 5 – линия обрезки.

Штамп для вытяжки с утонением (рис. 1.24) имеет удлиненный пуансон 3 и цельную кольцевую матрицу 1, врезанную в нижнюю плиту 5. На матрице ставят фиксатор 4, в отверстие которого укладывают полую заготовку. Протяжка осуществляется на провал, поэтому съемник 2 устанавливают под матрицей. Он состоит из четырех секторов, стянутых стальной пружиной 6. Заготовка, протягиваемая через матрицу, раздвигает секторы съемника, разжимая при этом пружину, и свободно проходит вниз.

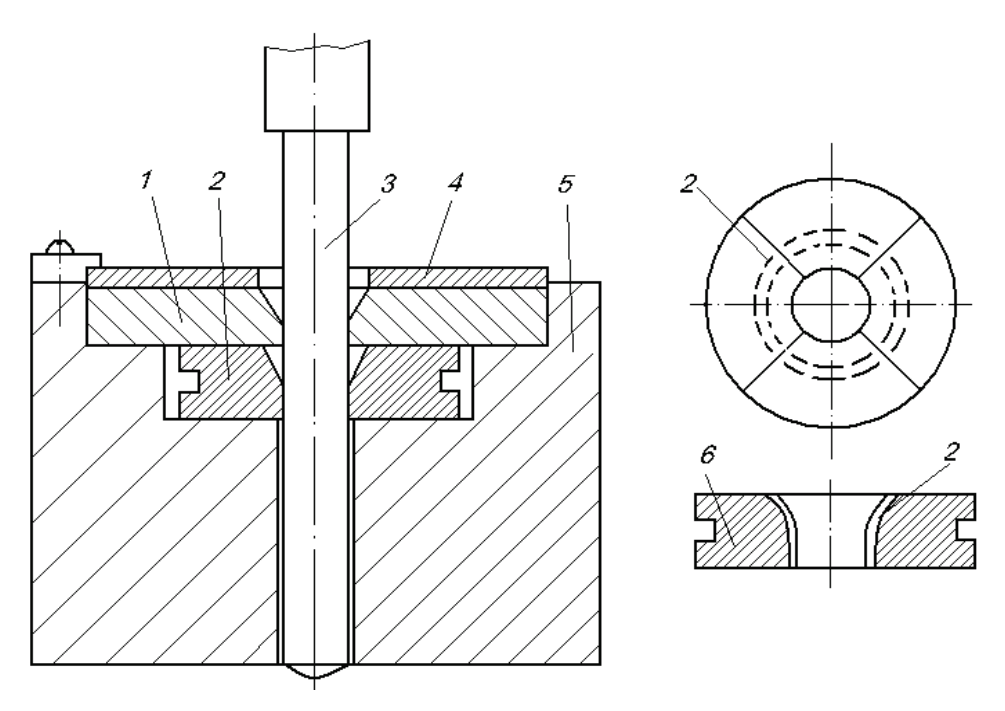

*Рис. 1.24. Штамп для вытяжки с утонением*

26 Протягиваемая деталь, выходя за пределы съемника, позволяет его секторам под действием пружины вновь подойти к пуансону и плотно его охватить. При обратном ходе ползуна деталь упирается в заостренные края секторов съемника и снимается с пуансона. Блок штампа с направляющими устройствами на рисунке не изображен. Продвигаясь внутрь заготовки, выполняет вытяжку до тех пор, пока дно заготовки не упрется в плиту выталкивателя, которая сомкнется с

верхней плитой штампа. Матрица удерживается обоймой, а пуансон соединен с нижней плитой пресса через пуансонодержатель.

Крупные детали типа днищ из толстого листа обычно изготавливают вытяжкой в горячем состоянии на гидравлических прессах в штампах (рис. 1.25) специальной конструкции. Такой штамп имеет кольцевую (часто сборную) матрицу 1, прижим 2 и массивный пуансон 3.

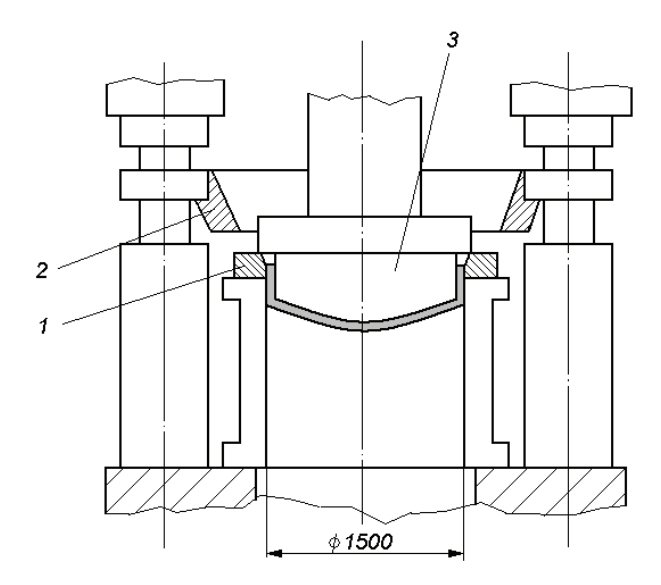

*Рис. 1.25. Штамп для вытяжки крупных деталей типа днищ*

#### **1.5. Штампы для формовки**

*Штампы для формовки* (рис. 1.26) могут быть механическими, с эластичным деформирующим элементом, например с резиновым пуансоном, и гидравлическими. В условиях мелкосерийного производства формовку можно осуществить в специальных устройствах под действием мощных энергетических импульсов.

При механической формовке в штампах деформирование заготовки может, например, осуществляться путем перемещения пуансоновкулачков 1, разжимаемых конусом

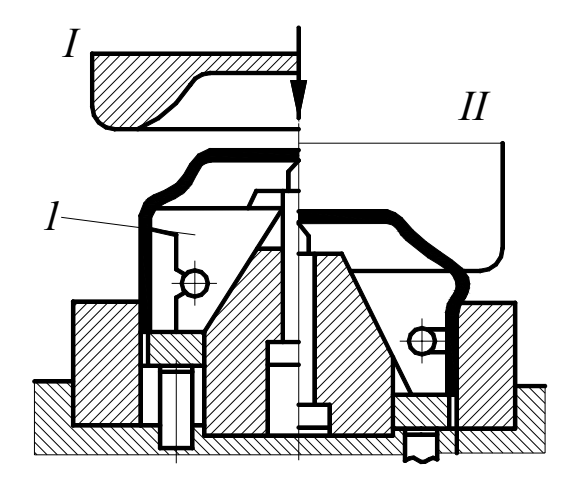

*Рис.* 1*.*26*. Штамп для формовки: I – положение до формовки, II – после формовки*

или клиньями. При формовке резиной местное растяжение материала получается под давлением эластичного резинового кольца или пуансона. При формовке жидкостью металл деформируется под давлением жидкости.

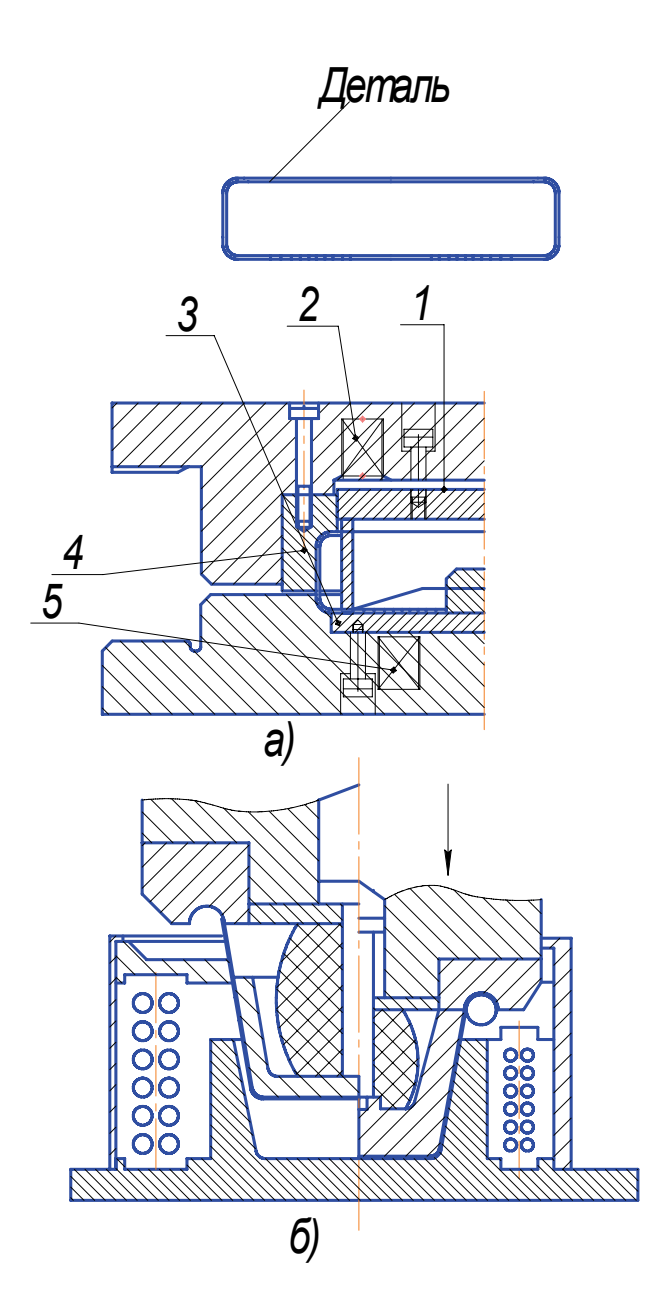

*Рис. 1.27. Схема отбортовочного штампа: а – для отбортовки внутрь края фигурного диска; б – для закатки наружу края конической чашки*

Заготовку, полученную после операций вырубки по контуру (рис. 1.27), вытяжки и пробивки отверстия, устанавливают в нижнюю часть штампа. При ходе ползуна пресса вниз съемник 1, действующий от пружин 2, прижимает заготовку к плите 3. Затем дальнейшим ходом ползуна матрица 4, нажимая своей радиусной выточкой на кромку заготовки, производит ее отбортовку. При обратном ходе ползуна пресса плита 3 под действием пружин 5 выталкивает готовую деталь из нижней части штампа, а съемник 1 выбрасывает ее из матрицы. Для получения высокого качества отбортовки необходимо, чтобы закругление выточки у матрицы было гладким и хорошо отполированным.

*Штамп для формовки* (рис. 1.28) имеет массивные верхнюю 5 и нижнюю 8 плиты, к которым соответственно с помощью пуансоно- и матрицедержателей 3 и 1 крепят пуансон 6 и матрицу 7. Под

пуансоном установлена подкладная плита 4. Такую же плиту можно установить и под матрицу.

28 Для выталкивания отштампованных деталей из матрицы служат траверса 10, тяга 9 и выталкиватель 11. При движении ползуна вверх

и подходе его к верхней мертвой точке втулки 2 с помощью тяг 9 приподнимают траверсу 10. Одновременно приподнимается выталкиватель 11 и выталкивает деталь из матрицы. Верхняя плита штампа прикреплена с помощью паза типа «ласточкин хвост» и клина. Штампы аналогичных конструкций можно применять для калибровки и чеканки.

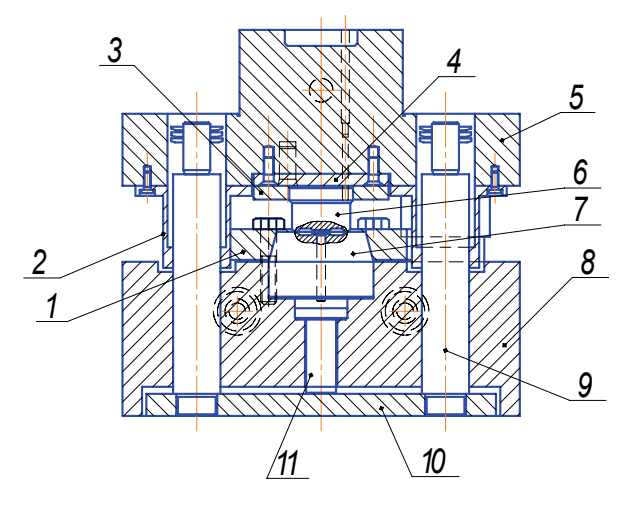

*Рис. 1.28. Штамп для формовки*

*Отбортовочные штампы* (рис. 1.29) для образования борта по внешнему контуру или у пробитого отверстия обычно изготовляют с направляющими колонками и втулками.

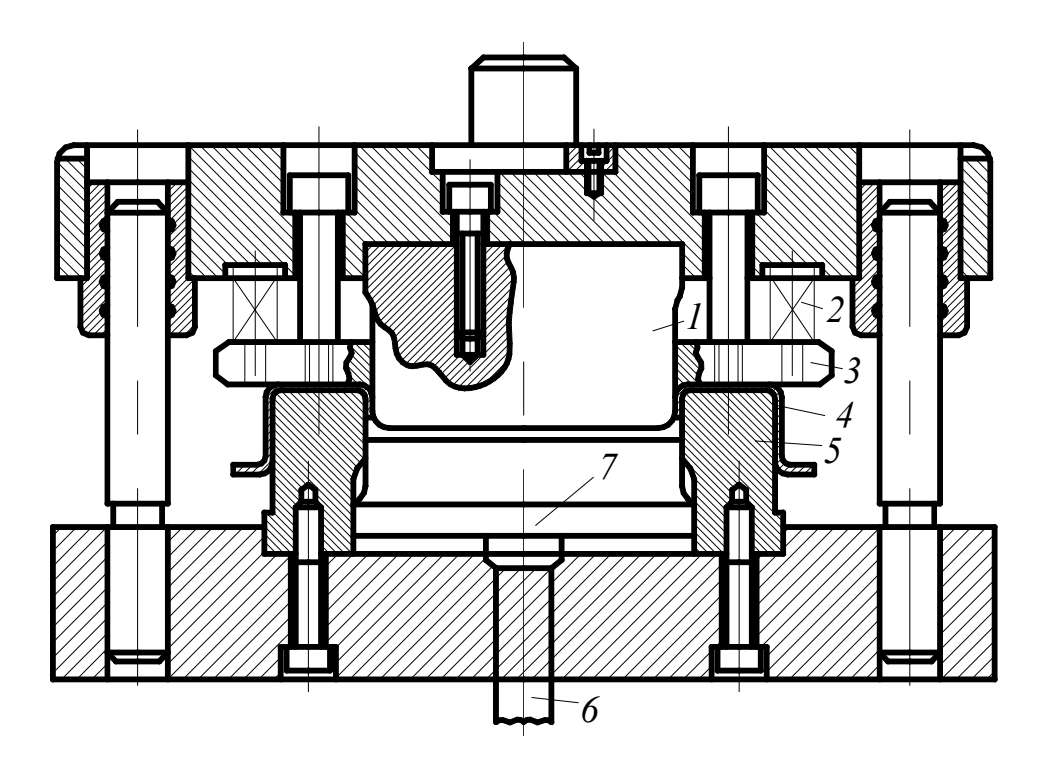

*Рис. 1.29. Штамп для отбортовки*

Изделие 4 прижимается к матрице 5 прижимом 3 под действием пружин 2. Отбортовка осуществляется пуансоном 1. Изделия выталкиваются выталкивателем 7, на который давит толкатель 6.

#### **1.6. Штампы для выдавливания**

*Штампы для прямого и обратного выдавливания* (рис. 1.30) имеют массивные верхнюю 4 и нижнюю 1 плиты, направляющие колонки 2 и втулки 3. К верхней плите прикреплена державка 6. Пуансон 8 опирается на подкладную плиту 5 и удерживается пуансонодержателем 13. Пуансонодержатель крепится к державке резьбовым кольцом 7 или винтами 14.

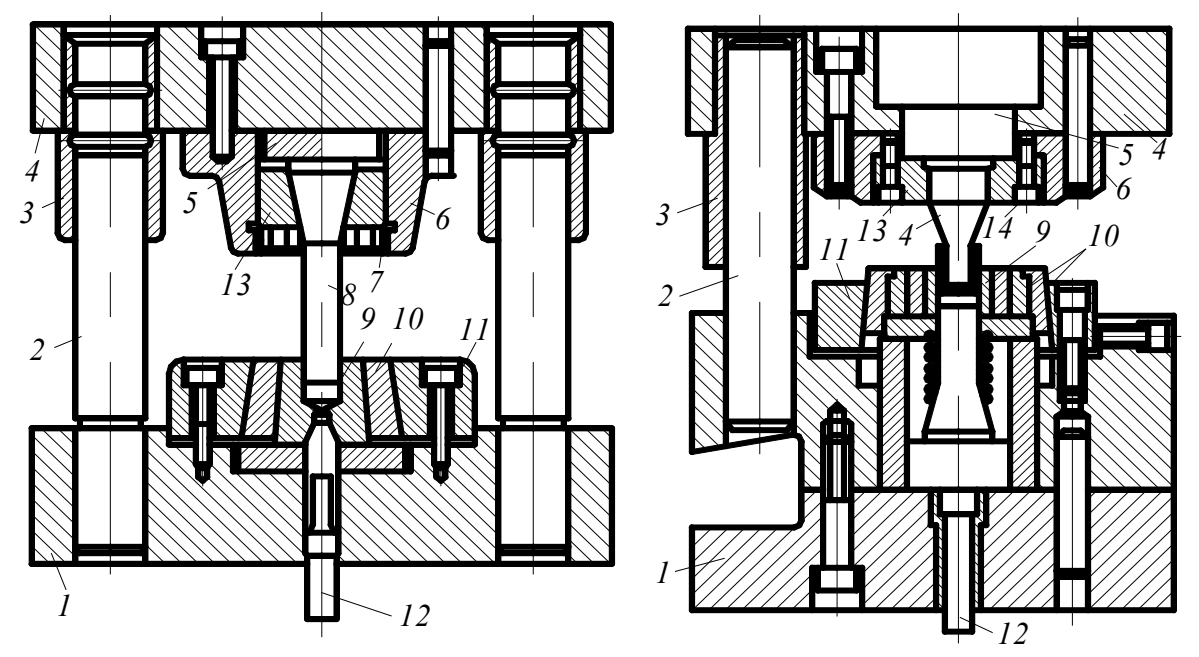

*Рис. 1.30. Штамп для холодной объёмной штамповки прямым (а) и обратным (б) выдавливанием: 1– нижняя плита; 2 – направляющие колонки; 3 – направляющие втулки; 4 – верхняя плита; 5 – подкладная плита; 6 – державка; 7 – резьбовое кольцо; 8 – пуансон; 9 – матрица; 10 – банда-* $\mathcal{H}$ и; 11 – матрицедержатель; 12 – выталкиватель; 13 – пуансонодержа*тель; 14 – винты*

Матрица 9 запрессована в один или несколько конических бандажей 10. Она опирается на подкладную плиту и притягивается к нижней плите матрицедержателем 11. Выталкиватель 12 приводится в действие выталкивающим устройством пресса. Верхнюю и нижнюю плиты штампа прикрепляют к ползуну и столу пресса болтами.

30 *Штампы для выдавливания полостей* в массивных заготовках (рис. 1.31) имеют пуансон 5, нижнюю плиту 8, направляющее кольцо 4, обойму-корпус 3 и приемное кольцо 7. Пуансон перемещается в направляющем кольце 4. Заготовка 6 помещается в специальном

кольце 2, установленном в обойме корпуса 3. Обойма опирается на нижнюю плиту 8 или втулку 1, а заготовка – на приемное кольцо 7. Штамп устанавливают на стол пресса. Выдавливание осуществляется пуансоном, на который давит специальная плита, привернутая к ползуну пресса. После окончания выдавливания направляющее кольцо и пуансон снимают, обойму переворачивают на  $180^{\circ}$ , устанавливают на стол пресса на дополнительное подкладное кольцо и нажимом ползуна удаляют из нее заготовку с выдавленной полостью.

*Штампы для плоской правки* (рис. 1.32) имеют две массивные плиты, одна из которых (подвижная) прикрепляется к верхней части штампа, а вторая (неподвижная) – к нижней. Плиты могут быть гладкими или рифлеными с точечной или вафельной поверхностью. Плиты с гладкой поверхностью применяются главным образом для правки деталей, которые должны иметь чистые поверхности. Плиты с точечной поверхностью располагают относительно друг друга так, чтобы впадины на одной плите соответствовали выступам на другой. Точечные или вафельные плиты обеспечивают хорошую правку, но оставляют на поверхностях деталей соответствующий отпечаток. Иногда правку совмещают с местной формовкой, частичной гибкой и другими операциями.

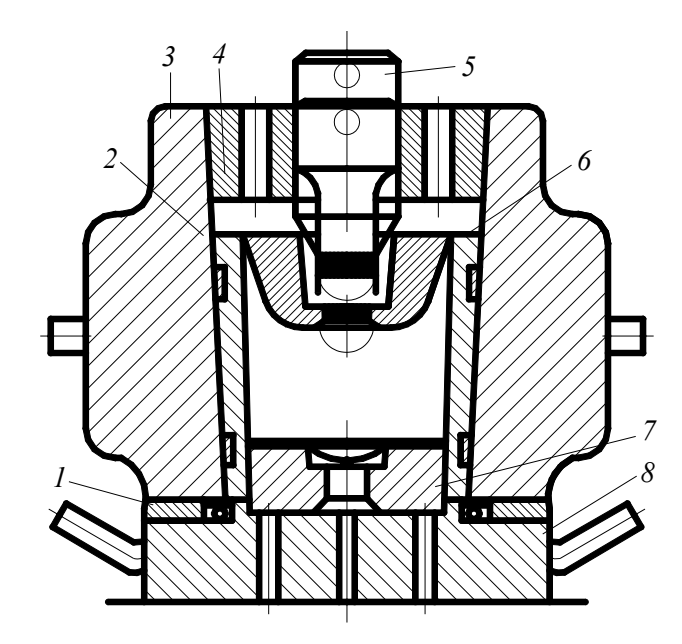

 *Рис. 1.31. Штампы для выдавливания Рис. 1.32. Штамп для плоской правки полостей с точечными (а) и гладкими (б)* 

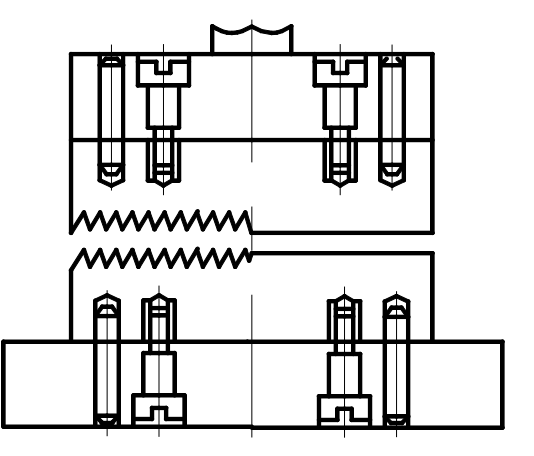

 *плитами*

# **1.7. Универсальные штампы**

*Универсальные штампы* подразделяют на штампы с универсальным блоком и штампы с быстросменными деформирующими узламипакетами. Первые предназначены главным образом для одновременной пробивки большого числа отверстий в крупногабаритных плоских листовых деталях. Блок этих штампов состоит из двух плит, связанных направляющими колонками и втулками. Плиты могут иметь Т-образные пазы для крепления сменных комплектов, состоящих из пуансонодержателя с пуансоном, матрицедержателя с матрицей и съемника. Такие комплекты устанавливают в блок штампа. Их можно перемещать, закрепляя в различных местах блока в зависимости от расположения отверстий штампуемой детали. Применяют универсальные блоки с электромагнитными плитами.

В них сменные рабочие комплекты удерживаются притяжением электромагнитов, что позволяет значительно ускорить переналадку штампов.

Пользуясь штампами с универсальным блоком, можно штамповать различные листовые детали по элементам (рис. 1.33). В этом случае у деталей сначала штампуются, например, прямые участки, затем закругления в углах, пробиваются отверстия, далее изгибаются отдельные элементы и т. д. Для осуществления такой штамповки необходимо иметь набор различных сменных комплектов и сменных деталей штампов, каждый из которых предназначен для штамповки того или иного геометрического элемента детали.

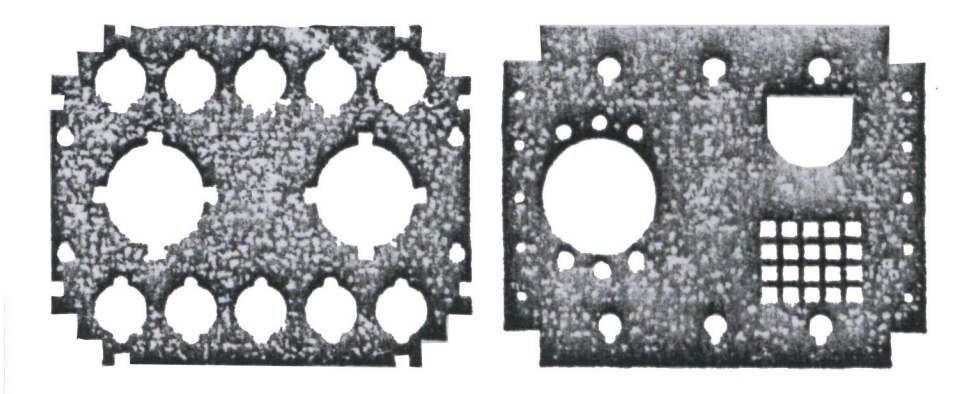

*Рис. 1.33. Детали, полученные поэлементной штамповкой*

32 Штампы с быстросменными деформирующими деталями или пакетами главным образом предназначены для однопозиционной штамповки и выполнения аналогичных штамповочных операций с измене-

нием размеров штампуемых деталей в относительно небольшом диапазоне. Такие штампы имеют блок с направляющими колонками, постоянные пуансоно- и матрицедержатели, выталкивающие устройства, устройства для ориентации заготовок. Сменяются в них обычно пуансоны, матрицы и некоторые детали крепления или пакеты в целом.

Один из таких штампов (рис. 1.34), применяемый для вырубки и пробивки шайбы из стальной полосы толщиной 12 мм, оснащается сменным комбинированным пуансоном 1, пуансоном-матрицей 2 для вырубки наружного контура и пробивки отверстия и вырубной матрицей 3. Остальные детали штампа постоянные.

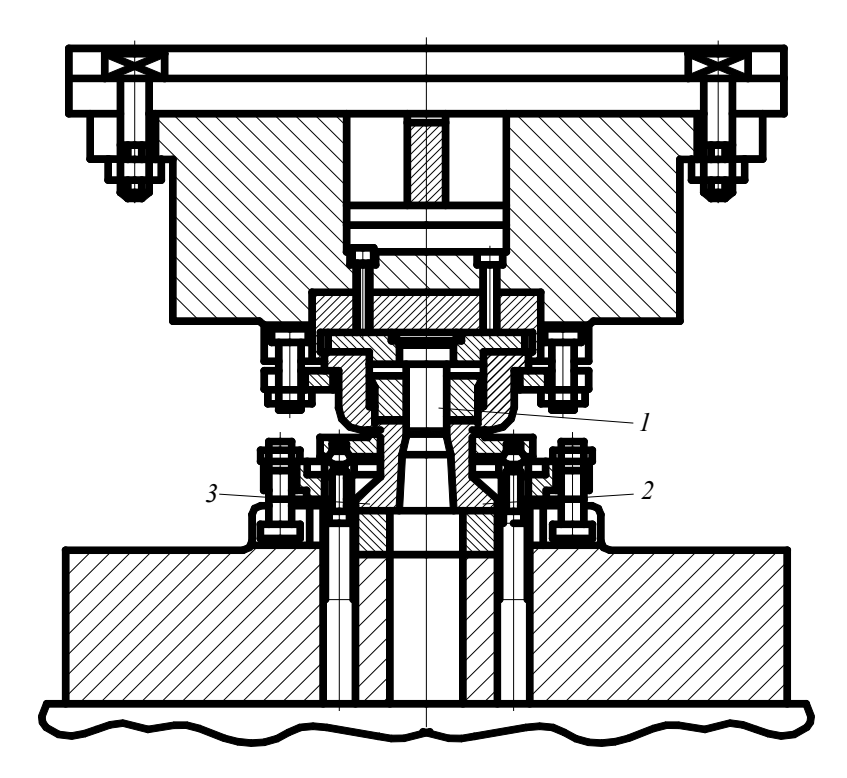

*Рис. 1.34. Штамп для вырубки и пробивки шайбы со сменными деформирующими деталями*

## **1.8. Комбинированные штампы**

С целью снижения трудоемкости процессов штамповки, удешевления стоимости штампованных деталей и автоматизации работ применяется комбинированная штамповка, при которой ряд простых операций выполняется в одном штампе совмещенного или последовательного действия. Применяют также штампы комбинированные совмещенно-последовательного действия.

Изготовление детали в штампах совмещенного действия происходит за один ход пресса без перемещения заготовки. Переходы (операции) размещают в направлении перемещения ползуна пресса, и заготовка деформируется последовательно по мере перемещения ползуна (а следовательно, и верхней части штампа) вниз. Штамповка выполняется как из отдельной заготовки, так и из полосы (ленты). Обычно штампы совмещенного действия используют для изготовления деталей, требующих от 2 до 4 операций при толщине материала до 5 мм. Возможность совмещения зависит от толщины материала и размеров детали, так как при определенных соотношениях наружного и внутреннего контуров детали толщина стенок у пуансонов и матриц может получаться слишком малой, что затруднит их изготовление и термообработку.

*В штампах последовательного действия* комбинированная штамповка используется для деталей толщиной от 0,2 до 6,0 мм с наибольшим размером 250 мм. Переходы (операции), потребные для изготовления заданной детали, размещаются последовательно в направлении подачи полосы (ленты) или штучной заготовки, причем одновременно деформируется количество полуфабрикатов, равное количеству рабочих переходов, а каждый полуфабрикат получает деформацию, соответствующую одному определенному переходу. Штампы последовательного действия применяют для выполнения ряда операций, скомбинированных по одной из четырех схем:

– из полосы (или ленты); вырубка по наружному контуру готовых деталей осуществляется на последнем переходе;

– из полосы (или ленты); вырубка по наружному контуру предшествует формоизменяющим переходам, после чего вырубленная заготовка впрессовывается обратно в ленту (или полосу) и перемещается вместе с ней на последующие формоизменяющие переходы;

– из полосы (или ленты); вырубка заготовки по наружному контуру производится перед формоизменяющими переходами, передача заготовки на формоизменяющие переходы производится специальными механизмами штампа;

34 – из предварительно изготовленной штучной заготовки; подача заготовки в штамп осуществляется вручную или специальным загрузочным устройством, а передача ее с одного перехода на другой – вручную или специальным дополнительным к штампу механизмом (шиберным, револьверным, грейферным и т. д.).

Комбинированные штампы последовательного действия, построенные по первой схеме, являются наиболее распространёнными. Имеются штампы, объединяющие до 25 переходов, включающих пробивку отверстий, гибку, разбортовку, отбортовку, вытяжку, вырубку и другие операции.

Заготовку (рис. 1.35) шарообразной или цилиндрической формы помещают в полость матрицы 15*,* которая запрессована в бандаж 20. Матрицу крепят к нижней плите 16 с помощью гайки 2 и прижимного кольца 1*.* Деформирование заготовки при ходе ползуна вниз осуществляется верхним пуансоном 10*.* Течение металла происходит как в направлении рабочего хода ползуна, формируя квадратное углубление с помощью нижнего пуансона 18, так и в направлении, обратном рабочему ходу, формируя внутренний многогранник.

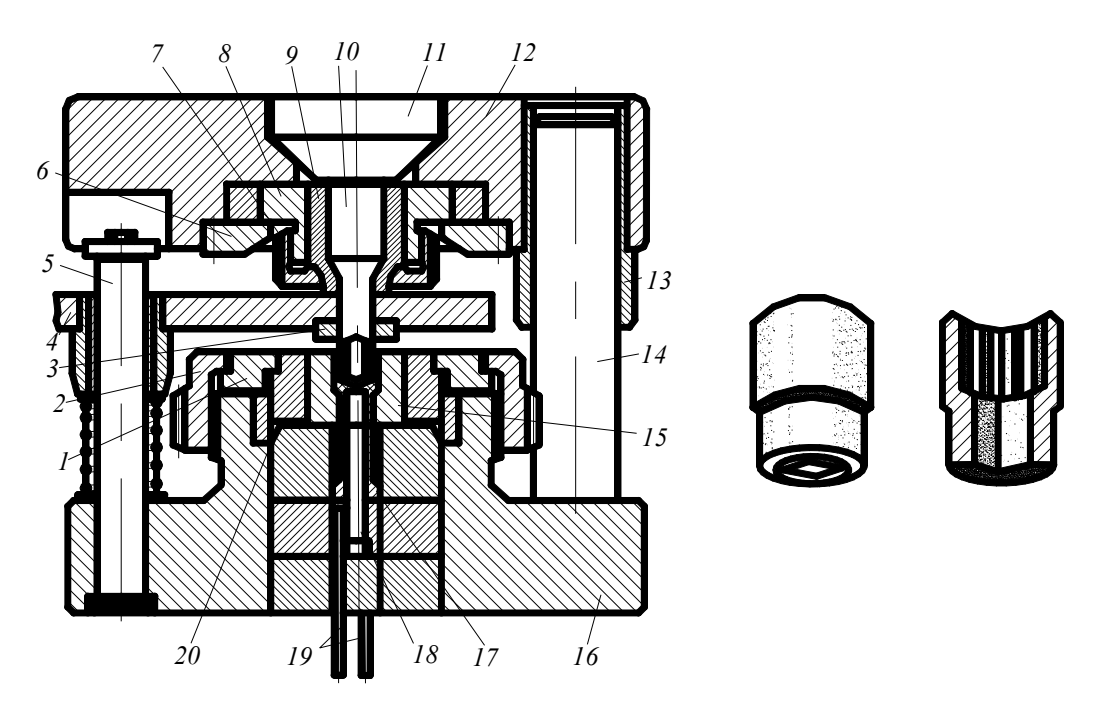

*Рис. 1.35. Штамп для комбинированного выдавливания головки накидного ключа* 

Верхний пуансон 10 вместе с пуансонодержателем 9 крепят к державке 8 гайкой 7. Державку верхнего пуансона с помощью кольца 6 крепят к верхней плите штампа 12. Для уменьшения износа подштамповой плиты давление на неё передаётся через подкладную вставку 11.

Точность перемещения верхней половины штампа относительно нижней обеспечивается колонками 14 и втулками 13. Выталкивание

отштампованных заготовок из матрицы осуществляется трубчатым выталкивателем 17, приводимым в движение от выталкивателя пресса с помощью шпилек 19.

Для гарантированного съема заготовок верхнего пуансона 10 служит съемник 4, который крепится на двух отдельных стойках 5. Для уменьшения износа съемника применяются сменные вставки 3.

Дно изготовляют из полосовой стали 08 толщиной 1,5 мм (рис. 1.36). Полоса подается в штамп до упора 5. Затем пуансонматрица 2 вырубает из нее заготовку, которая зажимается между плоскостями пуансона-матрицы и прижима 3. После этого осуществляется вытяжка пуансоном 4, входящим в пуансон-матрицу 2. Отверстие в центре дна пробивает пуансон 1. Отштампованная деталь снимается прижимом 3.

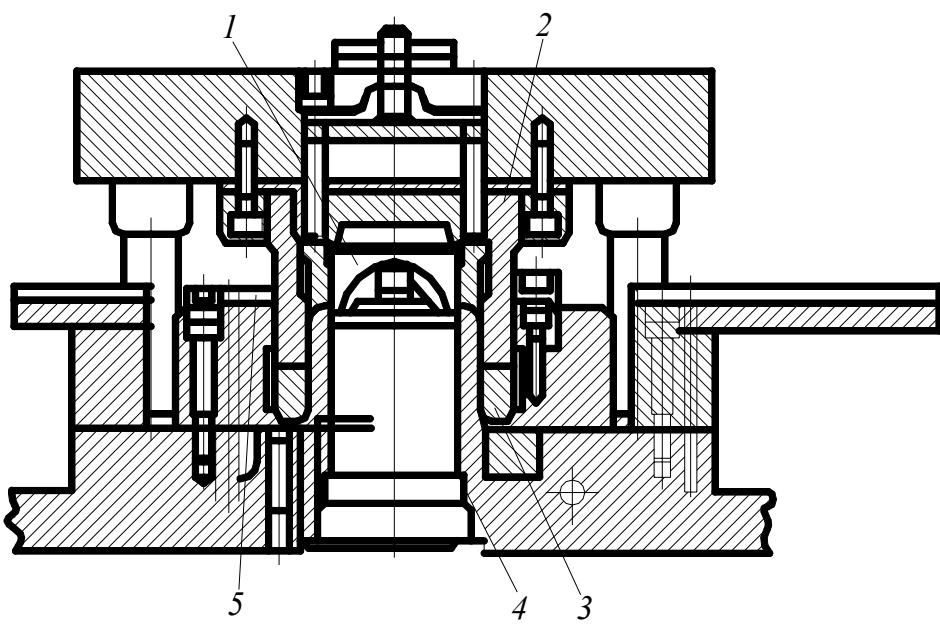

*Рис. 1.36. Штамп совмещенного действия для вырезки, вытяжки и пробивки* 

36 В штампе (рис. 1.37) изготовляется заготовка восьмигранной гайки. Полоса подается в штамп по упорам 1 и 2. При ходе ползуна пресса вниз пуансон 9, входя в пуансон-матрицу 14, пробивает отверстие, а матрица 7 на пуансоне-матрице 14 вырубает гайку по наружному контуру. При обратном ходе ползуна съемник 12, действующий через стержни 15 от пневматического буферного устройства пресса, снимает полосу с пуансона-матрицы 14, а выталкиватель 10, действующий от поперечины пресса через устройство 8, в конце хода ползуна вы-
брасывает готовую деталь из матрицы 7. Пуансон-матрица 14 и матрица 7 посажены в соответствующие гнезда держателей 13 и 11, что упрощает и удешевляет изготовление штампа и его ремонт.

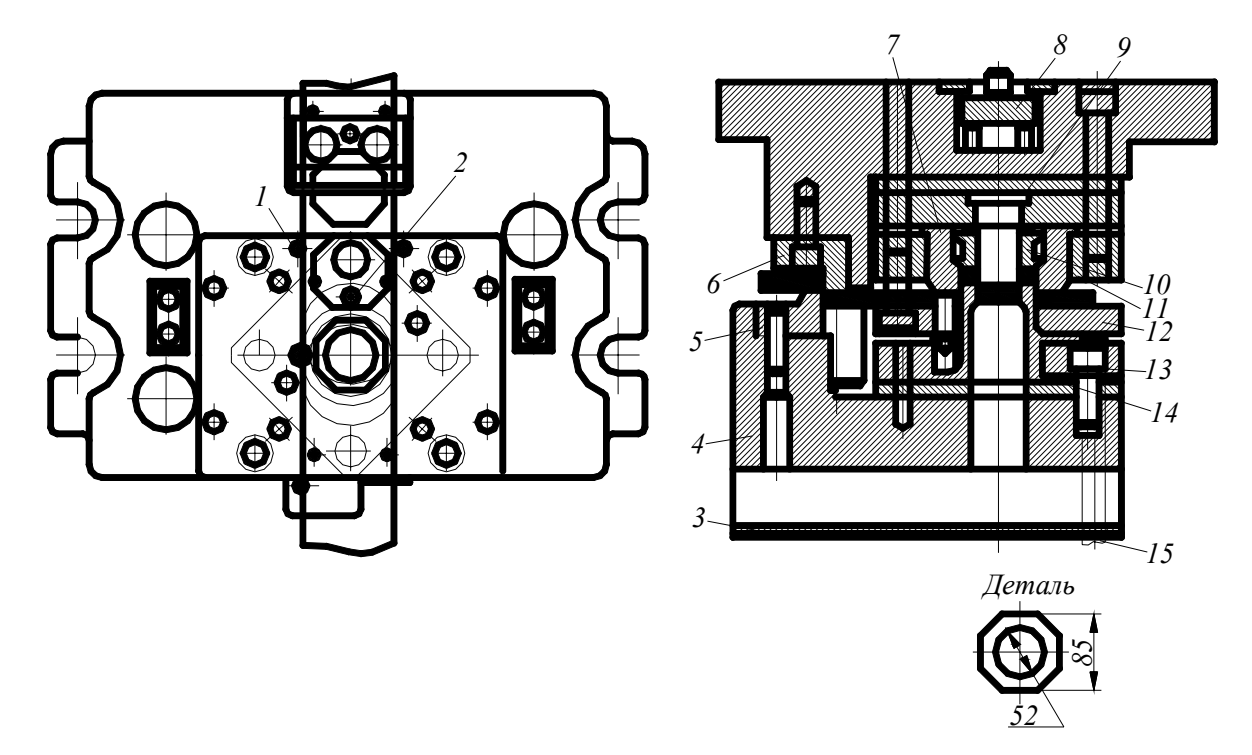

*Рис. 1.37. Комбинированный штамп совмещенного действия для пробивки отверстия и вырубки детали из толстого материала*

Отходы от вырубки отверстия в гайке через отверстие в нижней плите 4 падают на пластину 3, откуда их периодически удаляют. Для удобства уборки отходов полосы в задней части штампа установлены ножи 5 и 6, которые рубят полосу на мелкие куски.

### **Контрольные вопросы**

- 1. По каким принципам можно классифицировать штампы?
- 2. Назовите основные элементы штампа.
- 3. Каков принцип работы штампа для разделительных операций?
- 4. Принцип работы штампа для гибки.
- 5. В чем заключается принцип работы штампа для вытяжки?
- 6. Принцип работы штампа для формовки.
- 7. В чем особенность комбинированных штампов?

## **Глава 2. РАЗДЕЛИТЕЛЬНЫЕ ШТАМПЫ**

#### **2.1. Основные конструктивные требования к штампам**

В конструкциях разделительных штампов необходимо предусматривать сопряжение режущих кромок матрицы и пуансона с заданной величиной зазора. Сопряжение должно сохраняться в течение всего разделительного процесса от начала внедрения пуансона в заготовку до выталкивания отхода через провальное отверстие и не должно изменяться на протяжении всей службы штампа.

В разделительных штампах сопряжение пуансонов относительно матриц осуществляется съемником или блоком. При помощи съемника пуансону придается направление, которое в процессе эксплуатации штампа должно быть постоянным, что обеспечивается зазором между пуансоном и съемником, который не должен увеличиваться до полного износа матрицы. Увеличение зазора может привести к зарубанию режущих кромок пуансона и матрицы. Величина зазора между пуансоном и съемником должна быть значительно меньше, чем между пуансоном и матрицей. На рис. 2.1, *а* показана схема расположения зазоров между пуансоном, съемником и матрицей, применяемая в разделительных штампах.

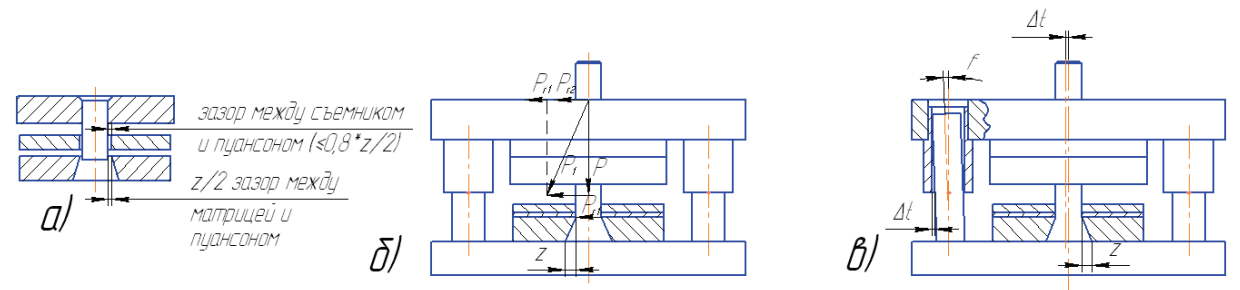

*Рис. 2.1. Схема зазоров и действующих сил при вырубке: а – зазоры между пуансоном и матрицей, пуансоном и съемником; б – вертикальные и горизонтальные силы при вырубке; в – перемещение пуансона под действием горизонтальных сил*

38 Неравномерное распределение зазора между пуансоном и матрицей вызывает более интенсивный износ отдельных участков режущих кромок матрицы и пуансона. Кроме того, при неравномерном зазоре

возникают дополнительные боковые силы, под действием которых пуансон расшатывается в пуансонодержателе.

Более стабильное сопряжение пуансона с матрицей обеспечивается за счет блока штампов, который воспринимает основную долю боковых усилий, возникающих в процессе штамповки. Наибольшие боковые усилия при штамповке возникают вследствие неравномерного распределения зазора между пуансоном и матрицей, а также из-за нарушения перпендикулярности движения ползуна пресса к подштамповой плите, на которую устанавливают штамп. При этом направления боковых усилий могут совпадать и тогда равнодействующая сила (рис. 2.1, *б*) будет равняться их алгебраической сумме

$$
R_{\rm r} = R_{\rm r1} + R_{\rm r2}, \tag{2.1}
$$

где *R*г – равнодействующая боковых сил; *R*г1 – горизонтальная составляющая, появляющаяся за счет неравномерно распределенного зазора между пуансоном и матрицей;  $R_{r2}$  – горизонтальная составляющая сил, появляющаяся вследствие нарушения перпендикулярности в движении ползуна пресса к подштамповой плите.

Равнодействующая боковых сил *R*<sup>г</sup> вызывает перемещение верхней плиты блока вместе с прикрепленным к ней пуансонодержателем и пуансонами в горизонтальной плоскости. Общая величина перемещения ∆*l* (рис. 2.1, *в*) слагается из величины зазора между колонками и втулками блока и величины прогиба колонок

$$
\Delta l = \Delta + f,\tag{2.2}
$$

где ∆*l* – общая величина горизонтального перемещения верхней части штампа; ∆ – зазор между колонками и втулками блока; *f* – прогиб колонок.

Наибольшая часть горизонтального перемещения происходит за счет зазора ∆ между колонками и втулками. Общая величина горизонтального перемещения ∆*l* может значительно превышать величину зазора между съемником и пуансоном, вследствие чего съемник будет воспринимать полностью боковые силы в процессе штамповки и нарушит направление пуансонов. В связи с этим долговечность штампа уменьшается. Для повышения долговечности штампов наряду с блоками колонки и втулки сопряжены по скользящей посадке, применяются конструкции блоков с шариковыми направляющими двух разновидностей – с неподвижным и подвижным сепаратором (рис. 2.2).

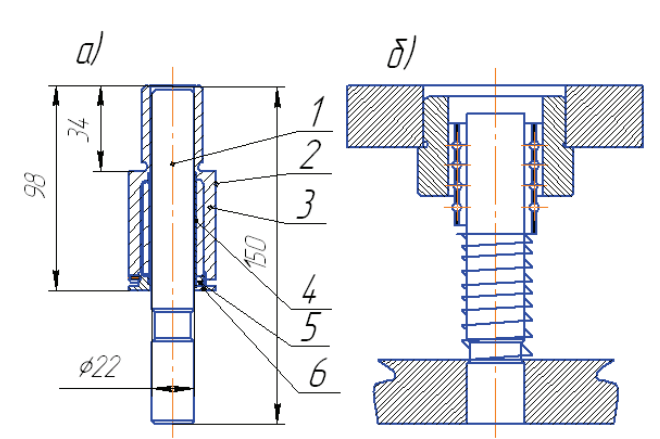

*Рис. 2.2. Конструкция шариковых направляющих для блоков штампов: а – с неподвижным сепаратором: (1 – колонка; 2 – корпус; 3 -втулка; 4 – сепаратор; 5 – крышка, 6 – шпонка; 7 – винт; 8 – шарик); б – с подвижным сепаратором*

Блоки с шариковыми направляющими между колонкой и втулкой вместо зазора, неизбежного в блоках с направляющими скольжения, имеют натяг. Поэтому верхняя часть штампов имеет меньшую возможность перемещения в горизонтальной плоскости и определяется только стрелой прогиба колонок, воспринимающих боковые усилия.

Высокие требования к точности блоков обеспечиваются точностью изготовления дета-

лей блоков: плит, втулок и колонок. ГОСТом установлены нормы точности блоков:

• неперпендикулярность колонок и отверстий втулок к базовым поверхностям плит 0,01 мм на длине 100 мм и 0,006 мм для блоков повышенной точности;

• несоосность втулок верхней плиты и колонок нижней плиты блока 0,025 мм на длине 200 мм и 0,006 мм для блоков повышенной точности;

• непараллельность базовых поверхностей верхней и нижней плит блока 0,025 мм на длине 100 мм и 0,016 мм для блоков повышенной точности.

С целью получения качественных деталей в процессе разделительных операций и наибольших экономических показателей штамповки государственным стандартом предусмотрены следующие разновидности блоков:

1. Диагональные блоки с осевым расположением втулок и колонок с направляющими скольжения: нормальной точности для двусторонних зазоров между пуансоном и матрицей свыше 0,026 мм; повышенной точности для двусторонних зазоров между пуансоном и матрицей свыше 0,016 мм.

2. Блоки с шариковыми направляющим: матрицы и пуансоны стальные для двусторонних зазоров не более 0,026 мм; матрицы и пуансоны из твердого сплава для двусторонних зазоров не более 0,1 мм.

#### **2.2. Типовые конструкции штампов**

На рис. 2.3 показаны типовые конструкции штампов и конструктивные решения, обеспечивающие сопряжение пуансонов и матриц. В сменных штампах с универсальным блоком сопряжение режущих кромок создается универсальным блоком и направляющими колонками сменного штампа; в стационарных блочных штампах – за счет блока; в стационарных пакетных штампах – неподвижным направляющим съемником.

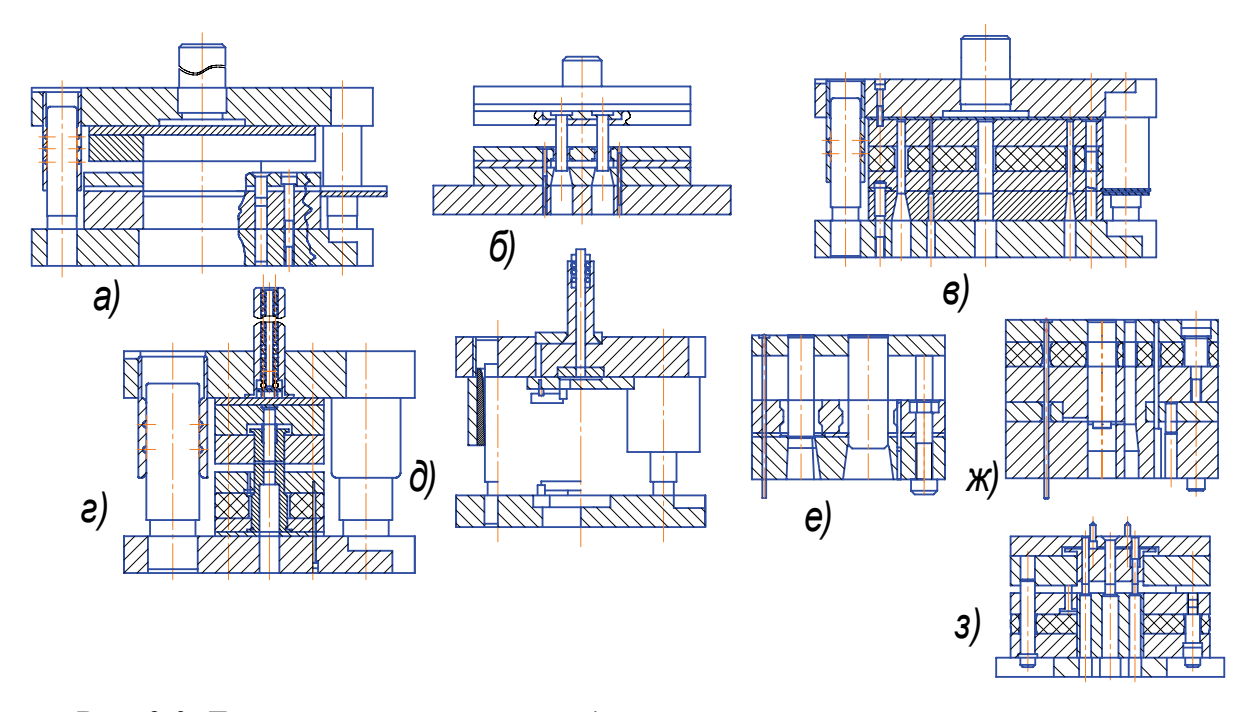

*Рис. 2.3. Типовые конструкции разделительных штампов: а – на стационарном блоке с неподвижным съемником; б – пакетный штамп с неподвижным съемником; в – на стационарном блоке с верхним прижимом; г – на стационарном блоке совмещенного действия; д – блок универсальный; е – сменный штамп с неподвижным съемником; ж – то же с верхним прижимом; з – то же совмещенного действия*

41 Штампы с неподвижным направляющим съемником обеспечивают более высокую производительность штампов в результате удале-

ния детали через провальное окно. Это дает возможность автоматизации процесса работы на быстроходных прессах-автоматах, а также широкого применения многорядной и многопереходной штамповки. Однако при штамповке на провал имеется некоторое нарушение плоскостности детали. Штампы с верхним прижимом обеспечивают лучшую плоскостность деталей и качество поверхностей среза. Однако наличие верхнего прижима снижает жесткость штампа и требует установки дополнительных средств сопряжения, усложняющих конструкцию штампа; несколько ухудшаются условия безопасности работы. Стоимость таких штампов выше по сравнению со штампами с неподвижным съемником. Штампы с верхним прижимом применяются при многошаговой штамповке деталей из материалов толщиной не менее 0,5 мм.

Штампы совмещенного действия применяются при штамповке деталей повышенной точности с жесткими допусками на взаимное расположение отверстий относительно контура (менее  $\pm$  0,1 мм для размеров до 20 мм и  $\pm$  0,15 мм для размеров от 20 до 50 мм). Элементы деталей должны соответствовать параметрам, приведенным в табл. 2.1.

*Таблица 2.1*

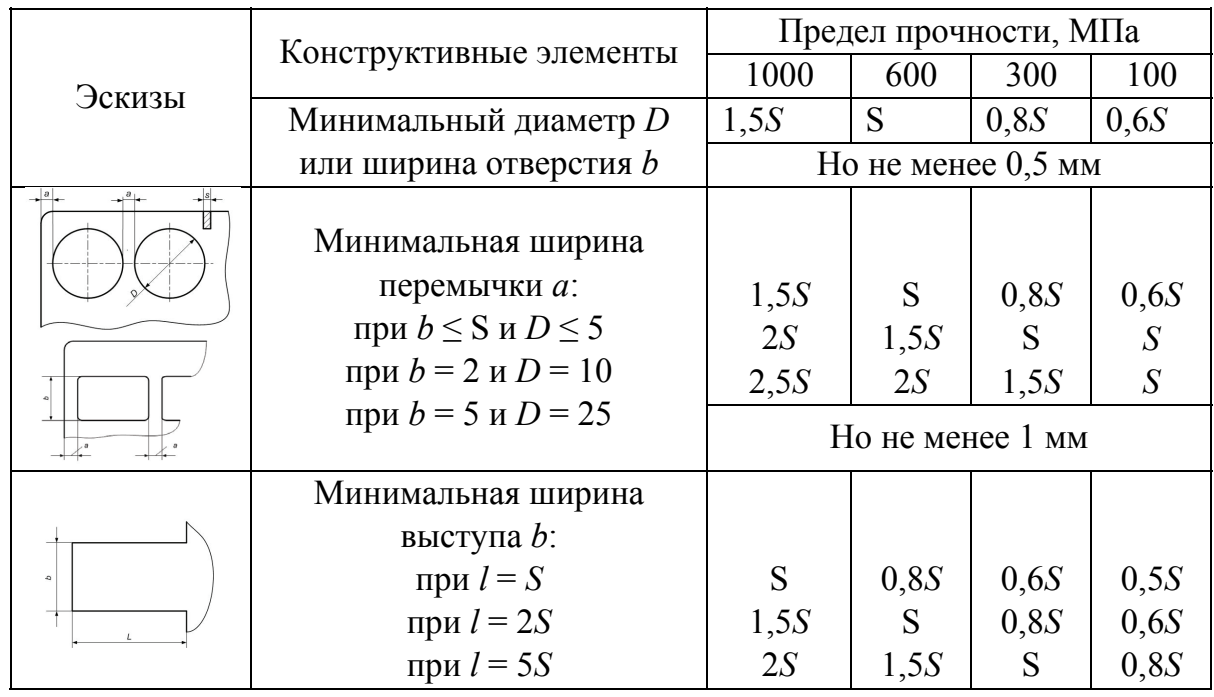

#### Элементы штампуемых деталей

42

### *Окончание табл. 2.1*

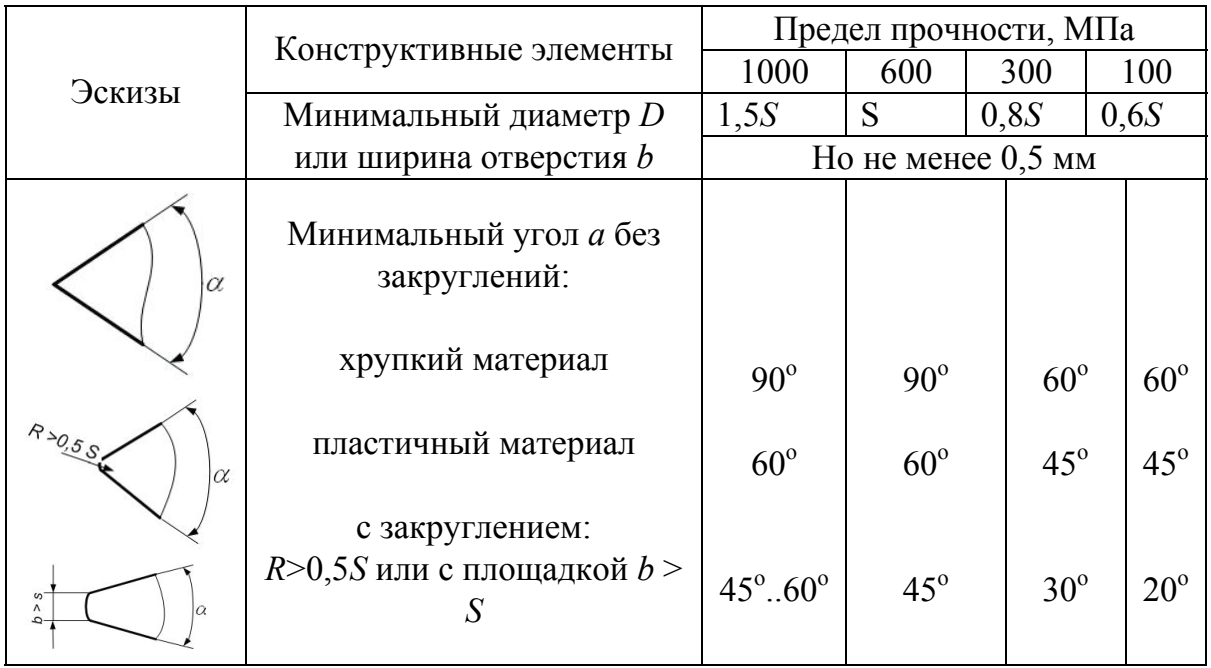

## **2.3. Технологические требования к плоским штампуемым деталям**

Плоские штампуемые детали должны иметь возможно более простую конфигурацию (рис. 2.4); острые углы, узкие прорези и выступы на контуре и отверстиях снижают стойкость штампов и усложняют их изготовление.

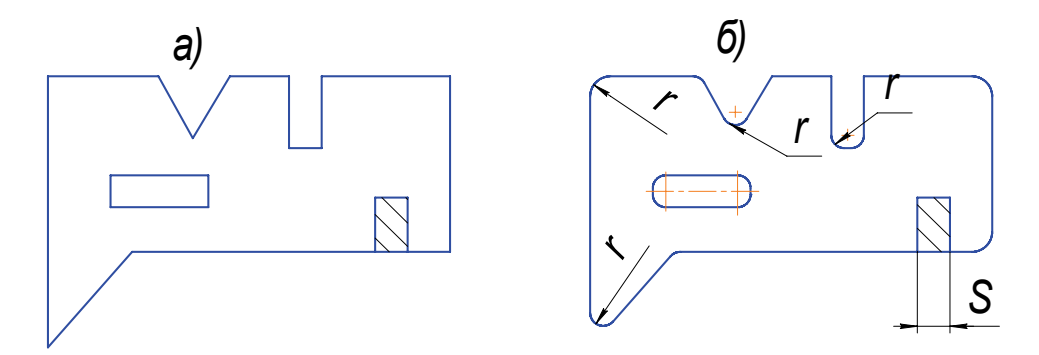

*Рис. 2.4. Сопряжение поверхностей контура штампуемых деталей: а – неправильное; б – правильное* 

При применении цельных матриц и вырезке с отходами (с перемычками) сопряжения в деталях необходимо выполнять с радиусами закругления в углах (рис. 2.5, *а, в*). При составных матрицах и безотходной штамповке сопряжения сторон следует делать без закруглений (рис. 2.5, *б, г*).

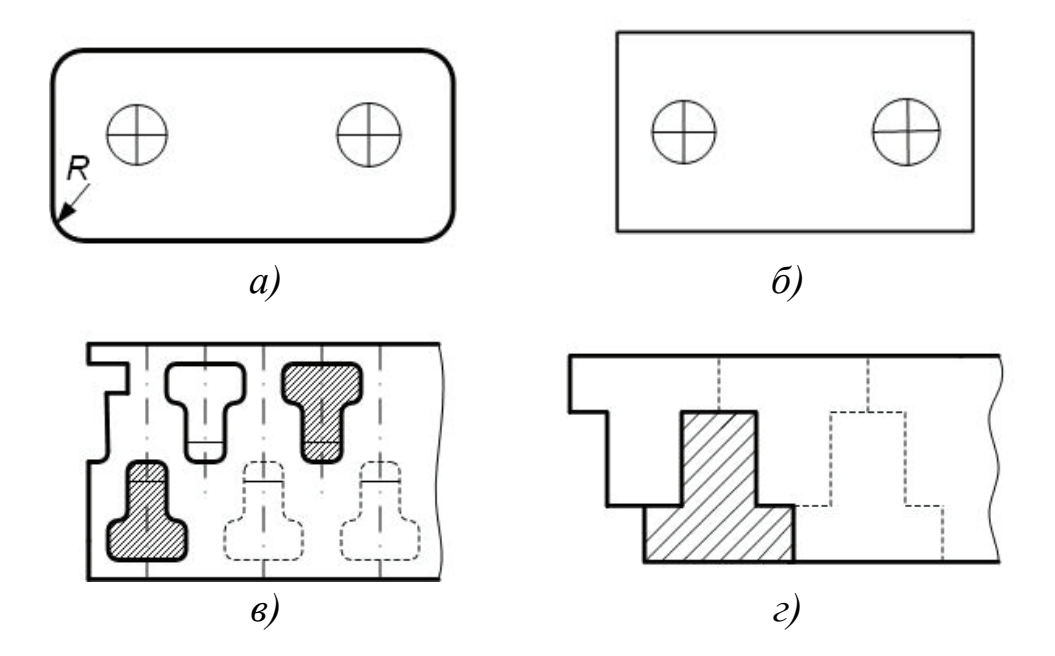

*Рис. 2.5. Технологичность штампуемых деталей: а – для цельных матриц и штамповки с отходами; б – составных матриц и безотходной штамповки; в – при вырубке по всему контуру; г – при безотходной вырубке*

Конфигурация штампуемых деталей должна обеспечивать наивыгоднейший раскрой и минимальные отходы, т.е. наименьшую затрату материала на изготовление одной детали (рис. 2.6).

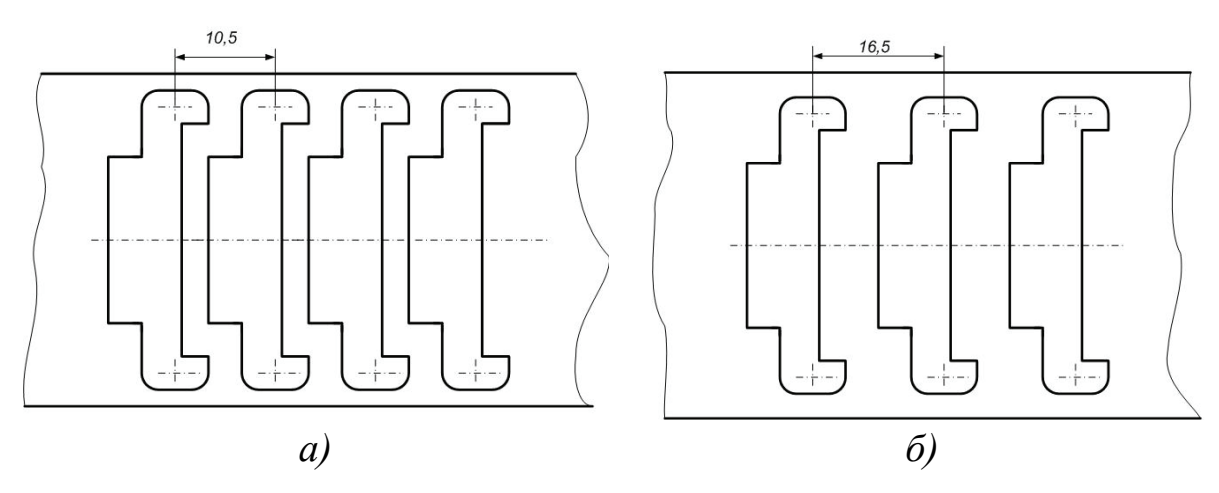

*Рис. 2.6. Конфигурация деталей: а – экономичная; б – неэкономичная*

В табл. 2.2 приведены минимальные радиусы сопряжения острых, прямых и тупых углов (внешних и внутренних), которые применяют в плоских штампованных деталях при вырубке контура в штампах с цельными матрицами и при штамповке с отходами (см. рис. 2.5, *а, в*), а также для пробивки отверстий.

Минимальные размеры отверстий, пробиваемых при помощи штампов нормальной конструкции, рекомендуется принимать в соответствии с данными табл. 2.3, а минимальное расстояние между пробиваемыми отверстиями и стенками детали – по данным табл. 2.4.

*Таблица 2.2*

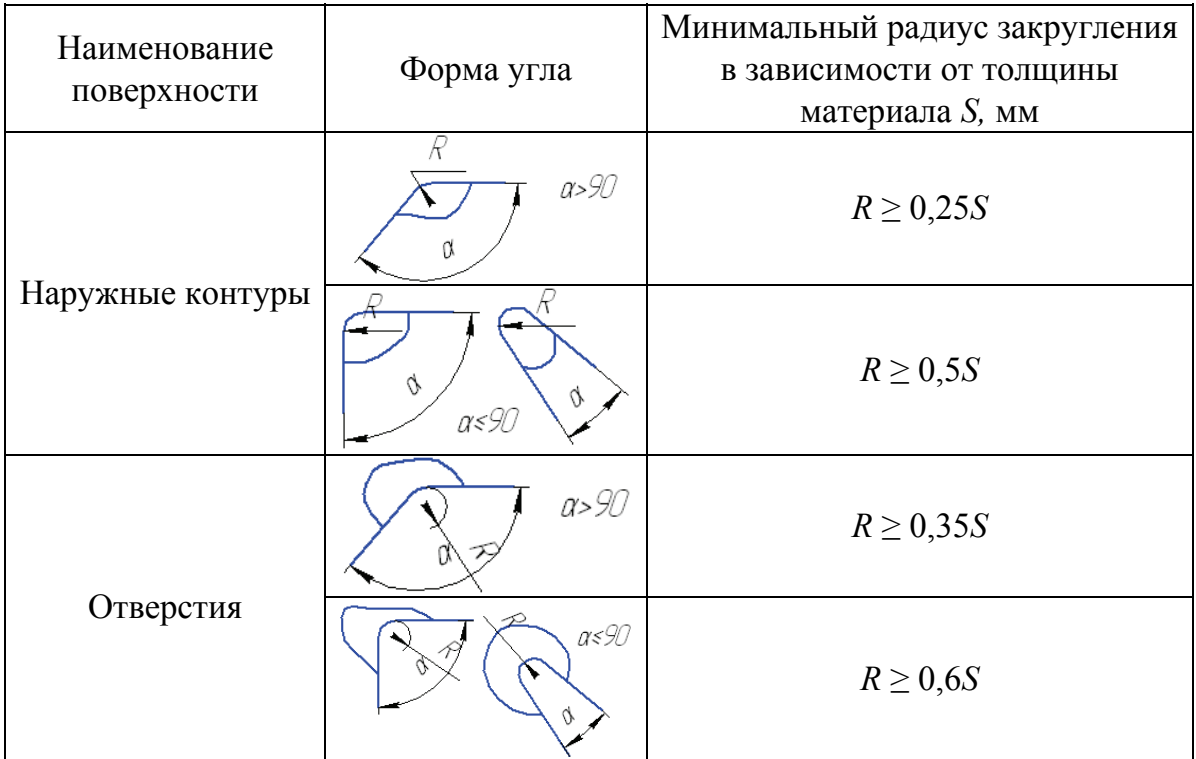

Минимальные радиусы сопряжения углов

При конструировании деталей с надрезкой необходимо, чтобы форма надрезки обеспечивала свободный выход детали из матрицы без защемления (рис. 2.7), а при толщине материала свыше 1,5 мм во избежание появления трещин в углах сгиба следует делать отверстия (рис. 2.8).

Величина допусков на штампуемые детали влияет на характер технологического процесса штамповки, стоимость изготовления штампов, конструкцию штампов, их стойкость и производительность.

### *Таблица 2.3*

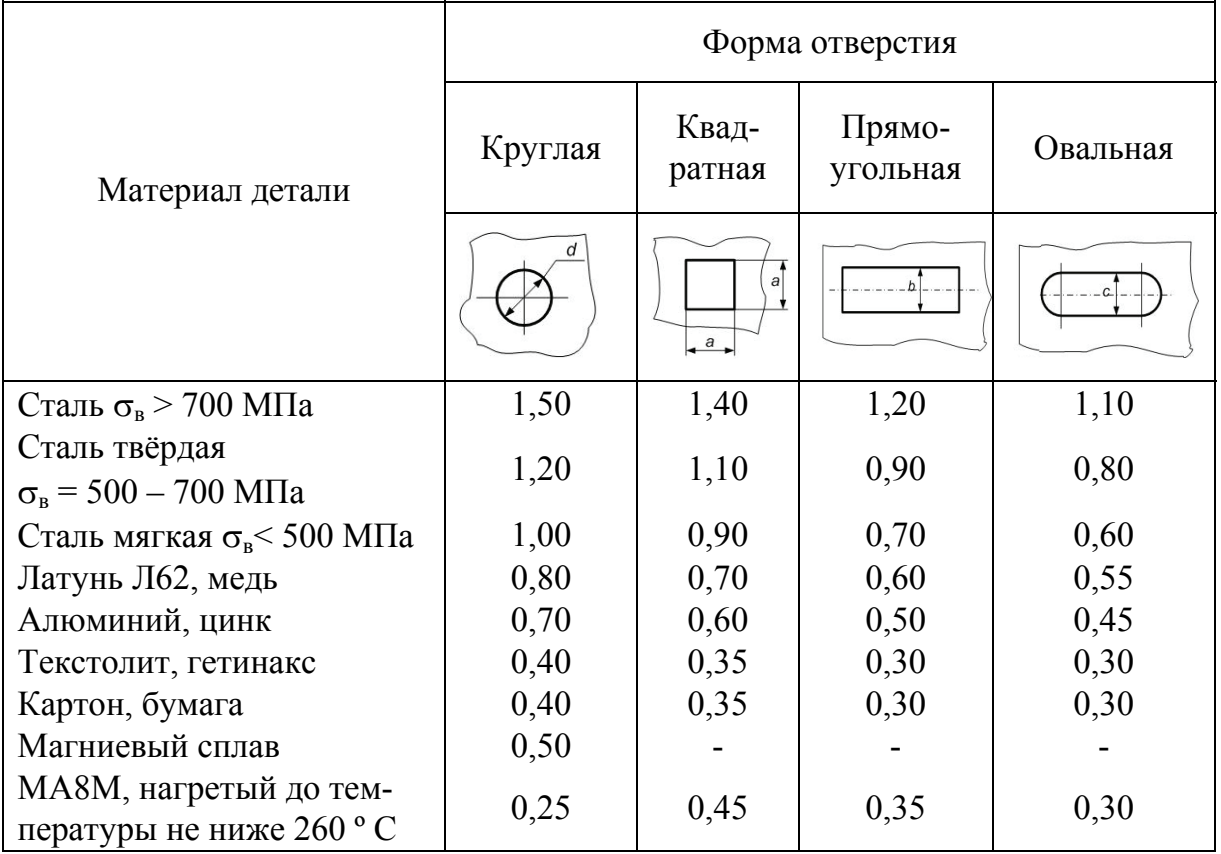

### Минимальные размеры отверстий, образуемых при штамповке, мм

*Примечания.* 1. Минимальные размеры отверстий нужно умножить на величину толщины материала. 2. При пробивке отверстий с меньшим соотношением  $\frac{d}{s}$ следует применять штамп специальной конструкции, обеспечивающий непрерывное направление пуансонов в процессе рабочего хода. При использовании таких штампов минимальный диаметр пробиваемых отверстий в деталях из мягкой стали составляет  $\frac{1}{3}$  S .

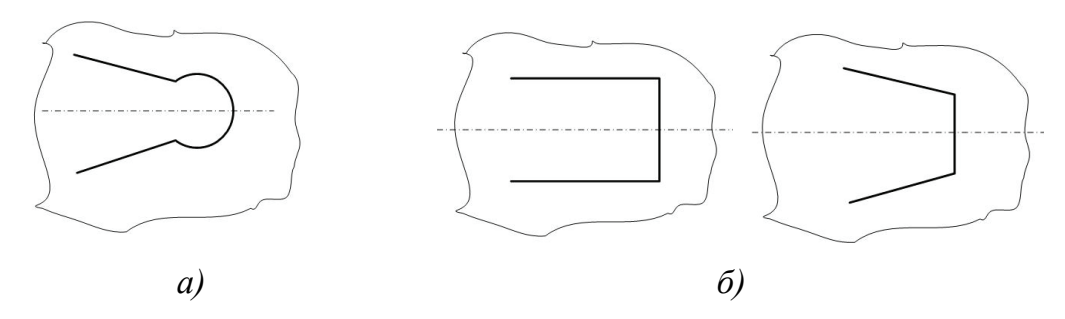

*Рис. 2.7. Конструкции надрезок: а – нетехнологичная; б – технологичная* 

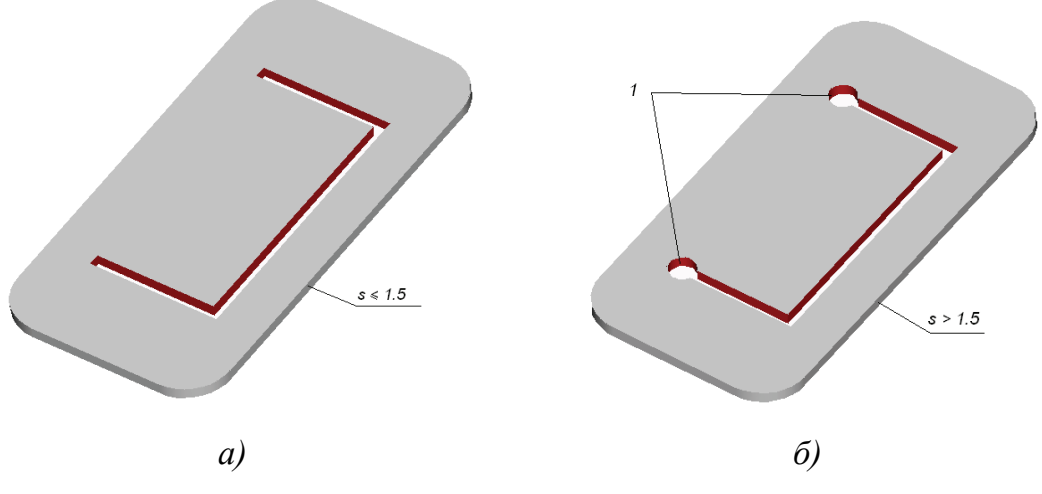

*Рис. 2.8. Технологичность конструкций надрезок в зависимости от толщины материала: а – при S* ≤ 1,5 *мм; б – при S* > 1,5 *мм; 1 – технологические отврестия* 

*Таблица 2.4*

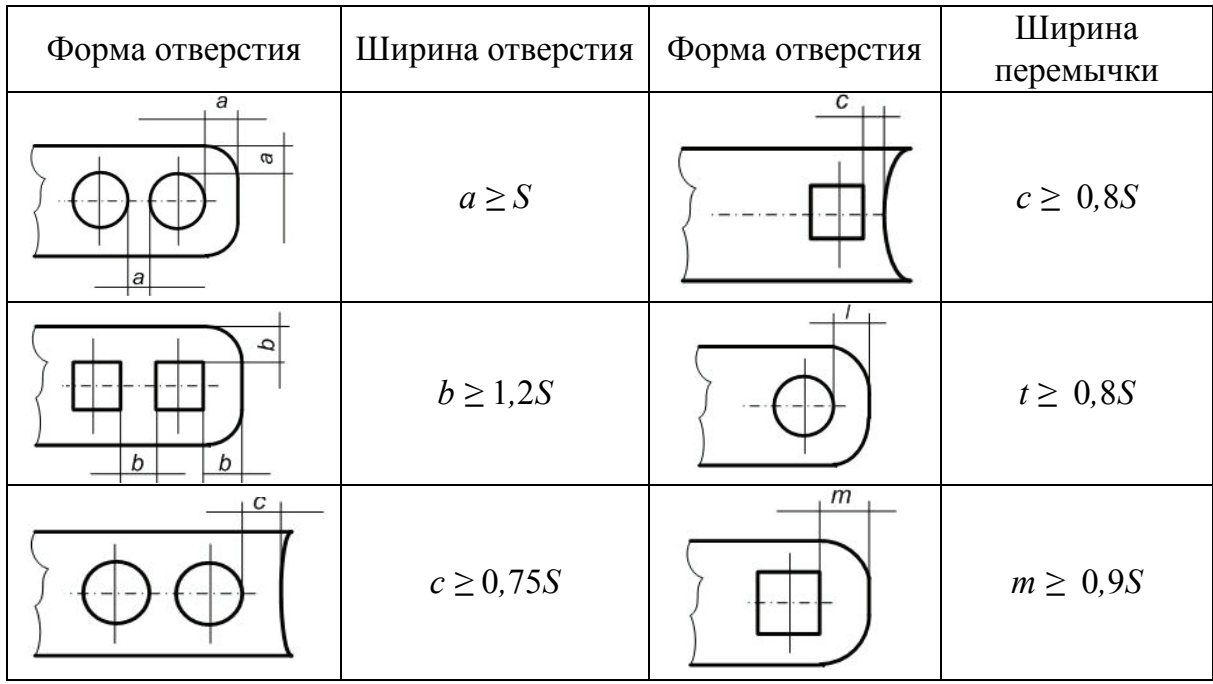

Минимальные перемычки между отверстиями и контуром

*Примечание:* наименьшая ширина перемычки равна 0*,*5 мм; *S* – толщина материала.

При конструировании деталей необходимо устанавливать экономически целесообразные допуски, т.е. такие, которые обеспечивают изготовление их без дополнительных операций (зачистки, правки, калибровки, чеканки и др.).

В табл. 2.5 – 2.9 приведены значения отклонений размеров плоских деталей, получаемых холодной штамповкой.

*Таблица 2.5* 

Экономически целесообразная точность размеров контура плоских деталей

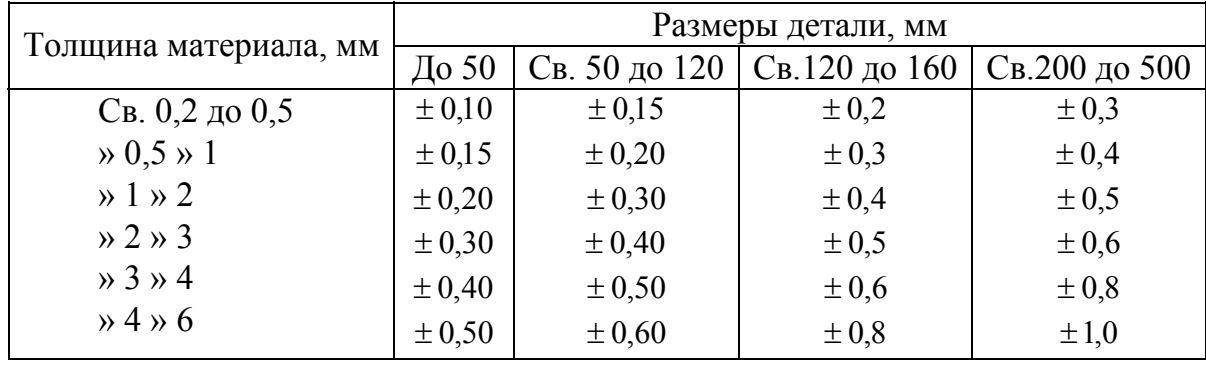

Точность деталей, штампуемых из гетинакса и текстолита, значительно ниже точности аналогичных деталей, штампуемых из металла, вследствие пружинения материала при работе без нагрева и пружинения и усадки материала при работе с подогревом.

Величины пружинения и усадки зависят от многих факторов и колеблются в значительных пределах. С увеличением толщины материала точность вырубаемых материалов деталей понижается.

При использовании обычных приемов штамповки допуски на размеры деталей из гетинакса и текстолита рекомендуется брать из табл. 2.9.

Толщина материала для штамповки деталей из гетинакса не должна быть более 3 мм, из текстолита – не более 6 мм.

*Таблица 2.6* 

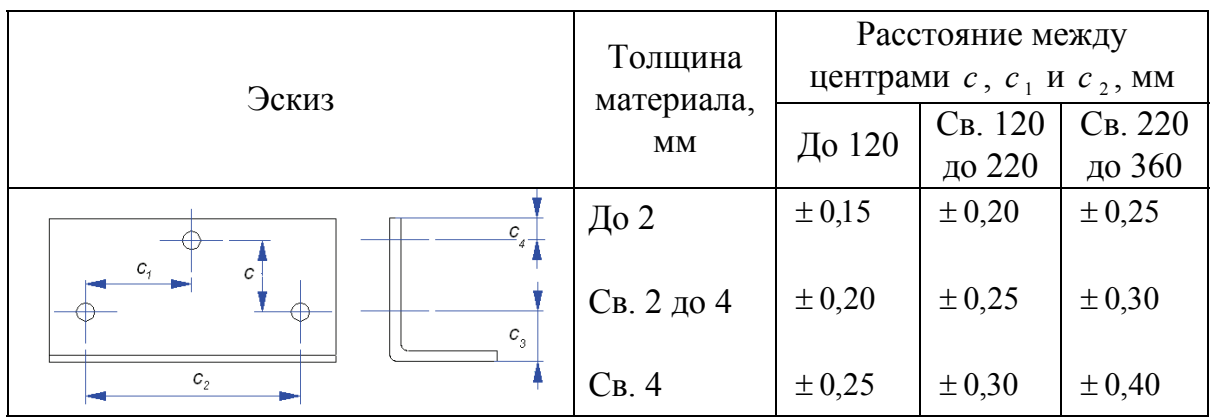

Отклонения размеров между отверстиями

*Таблица 2.7* 

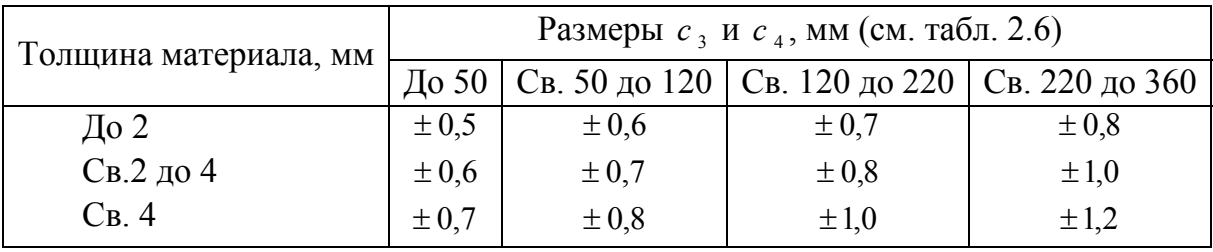

Отклонения размеров от базовых поверхностей до отверстий

## *Таблица 2.8*

Отклонения по диаметру отверстия

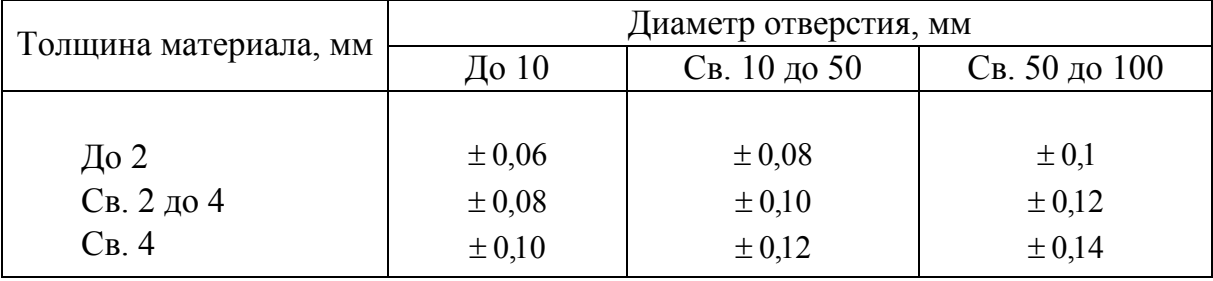

## *Таблица 2.9*

Допуски на размеры деталей, изготовленных из гетинакса и текстолита

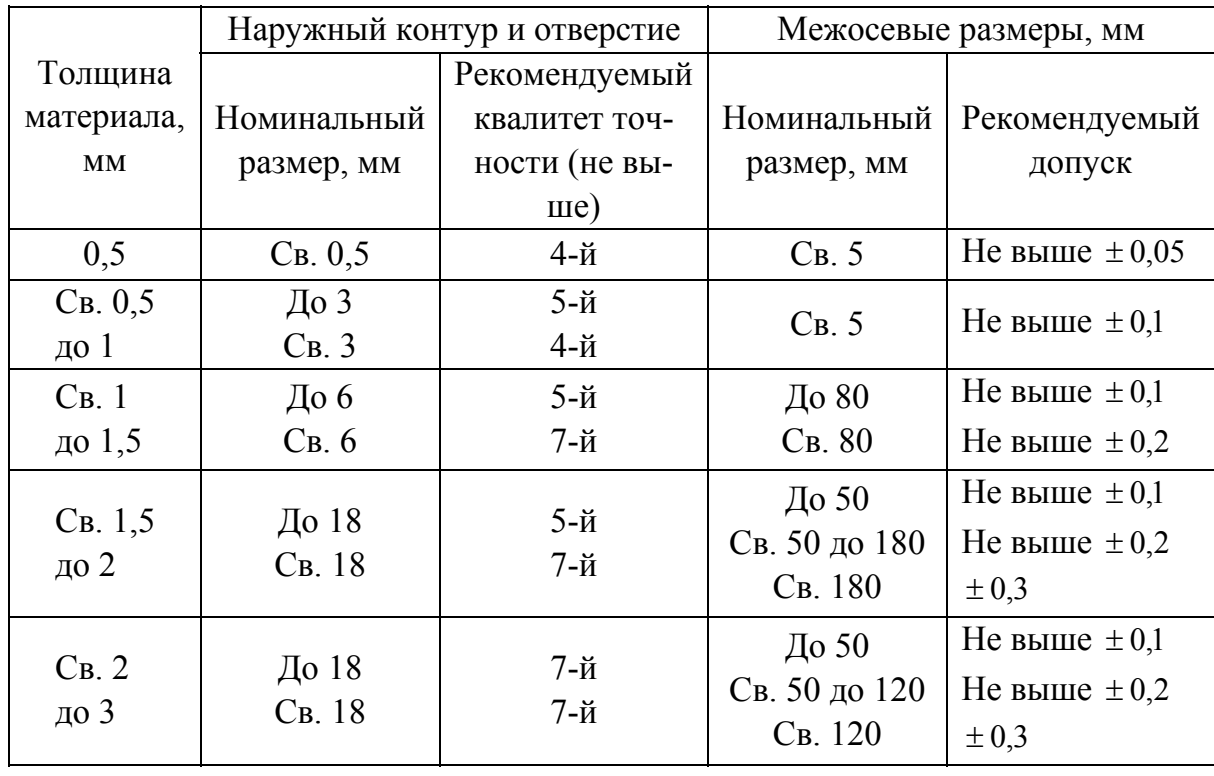

### **2.4. Раскрой материала**

Определение рационального раскроя полосы (ленты). Рациональный раскрой полосы (ленты) характеризуется коэффициентом использования материала η и определяется по формуле, %

$$
\eta = \frac{F_{\pi}}{F_{3}} 100, \tag{2.3}
$$

где  $F_{\pi}$  – площадь штампуемой детали, мм;  $F_{3}$  – площадь заготовки, необходимой для изготовления штампуемой детали;

$$
F_{3} = T B, \qquad (2.4)
$$

где *T* – шаг между деталями, мм; *B* – ширина полосы, мм*.* 

Раскрой можно применять простой для одной детали и комбинированный – для нескольких деталей. Прямоугольные детали лучше располагать меньшей стороной вдоль полосы, чтобы по длине полосы поместилось большее число деталей (рис. 2.9). Это дает экономию материала при разрезке листов на полосы и, кроме того, повышает производительность штамповки.

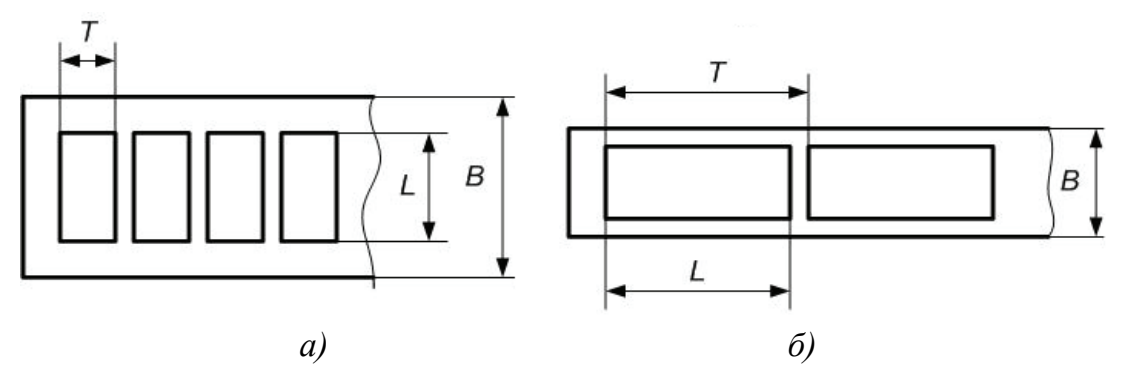

*Рис. 2.9. Раскрой материала: а – рекомендуемый; б – нерекомендуемый*

С целью экономии материала круглые и многоугольные детали целесообразно располагать в несколько рядов в шахматном порядке. Однако стоимость многорядных штампов выше, чем однорядных, поэтому для серийного производства они могут оказаться экономически невыгодными.

Схема раскроя при вырубке круглых деталей с указанием расположения пробивных и вырубных пуансонов, а также шагового ножа приведена на рис. 2.10.

Коэффициент использования материала при штамповке круглых деталей определяется, %:

при многорядном расположении круглых деталей в шахматном порядке (см. рис. 2.10):

$$
\eta = \frac{0,785 \cdot n \cdot D^2}{(D+a_1) \left[D+2a + (n-1) (D+a_1)\right]} \operatorname{sina} \cdot 100; \tag{2.5}
$$

при однорядном расположении деталей

$$
\eta = \frac{0,785 \cdot D^2}{(D+a_1)(D+2a)} 100, \tag{2.6}
$$

где *n* – число параллельно расположенных рядов; *D* – диаметр детали, мм; *а* и *а*1 – ширина перемычек по краям полосы и между деталями (см. табл. 2.1), мм.

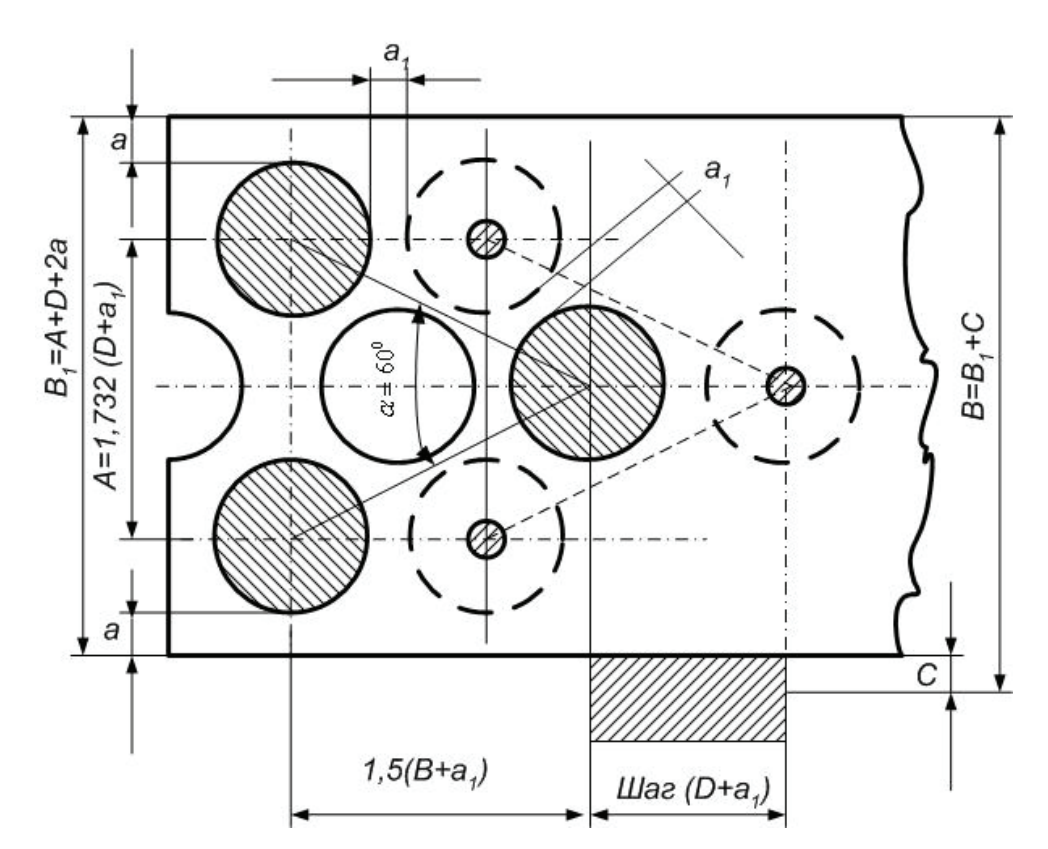

*Рис. 2.10. Рабочая схема раскроя материала при вырубке круглых деталей* 

Экономичное расположение деталей со сложной конфигурацией профиля определяют графически. Из плотной бумаги вырезают два – три шаблона по контуру штампуемой детали и находят вариант расположения деталей на полосе, при котором коэффициент использования материала будет наибольшим.

В тех случаях, когда экономичность раскроя одинакова при различном расположении деталей на полосе, следует принимать вариант с более широкой полосой, так как это дает экономию на разрезке листа. Косой раскрой усложняет проектирование и изготовление штампа, поэтому его следует применять лишь в серийном производстве.

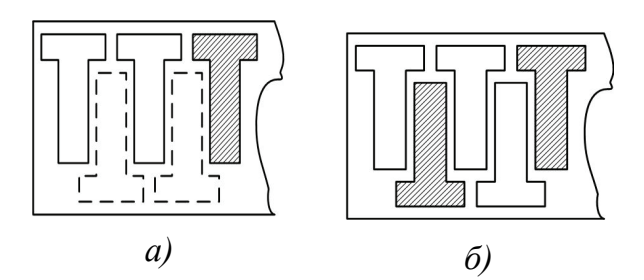

*Рис. 2.11. Экономичный раскрой материала для деталей сложной формы*

Большую экономию материала при штамповке деталей сложной формы дает их встречное расположение. Штамповка может производиться следующими способами.

1. Поворотом полосы на 180° после прохода первого ряда (рис. 2.11, *а*). Недостаток этого

способа – снижение производительности штамповки вследствие искривления полосы после вырезки первого ряда и образующихся на ней заусенцев, которые могут травмировать руки рабочего. Данный способ применим в основном при штамповке в открытых штампах и при толщине материала от 0,5 до 1,5 мм.

2. Применением двухпуансонного штампа (рис. 2.11, *б*). При этом способе увеличиваются габаритные размеры штампа и стоимость его

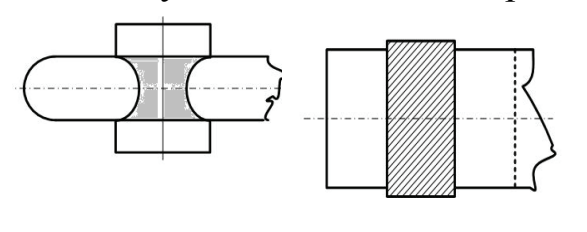

*а) б)* 

*Рис. 2.12. Экономичный раскрой материала для деталей простой формы: а – при малоотходной штамповке; б – при безотходной штамповке*

изготовления, а следовательно, и себестоимость деталей.

Наибольшую экономию материала получают при безотходной и малоотходной штамповке (рис. 2.12). Недостаток этого способа – малая точность образуемого контура.

В табл. 2.10 приведены примеры раскроя с отходами полос, в табл. 2.11 – примеры малоотходного и безотходного раскроя.

# *Таблица 2.10*

# Примеры раскроя с отходами

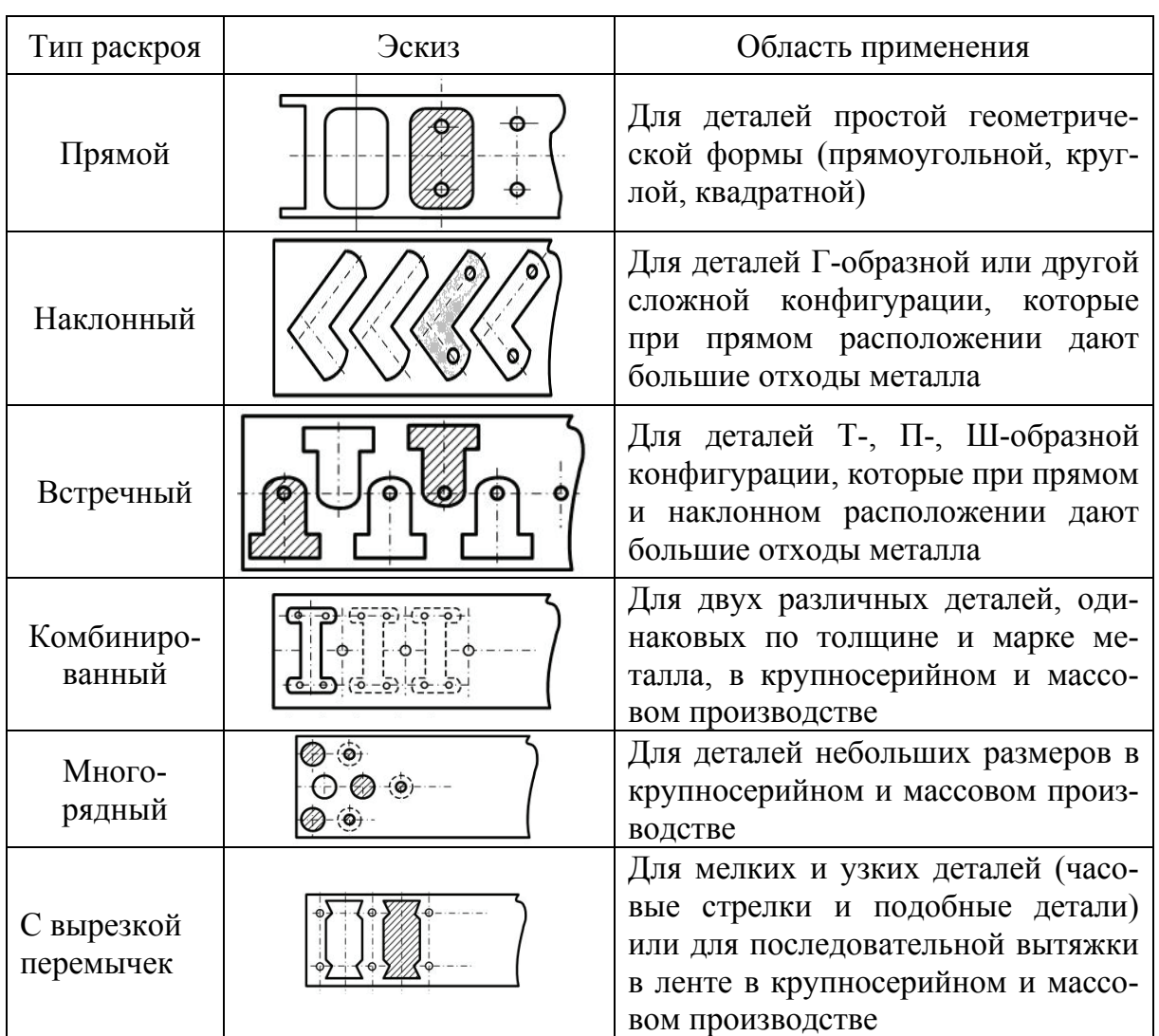

*Таблица 2.11* 

# Примеры малоотходного и безотходного раскроя

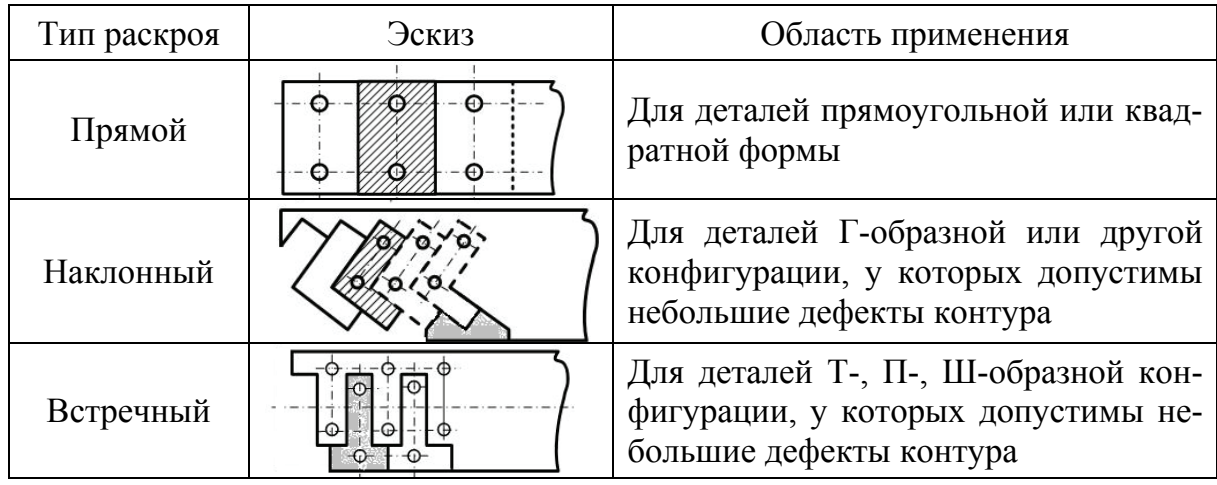

### *Окончание табл. 11*

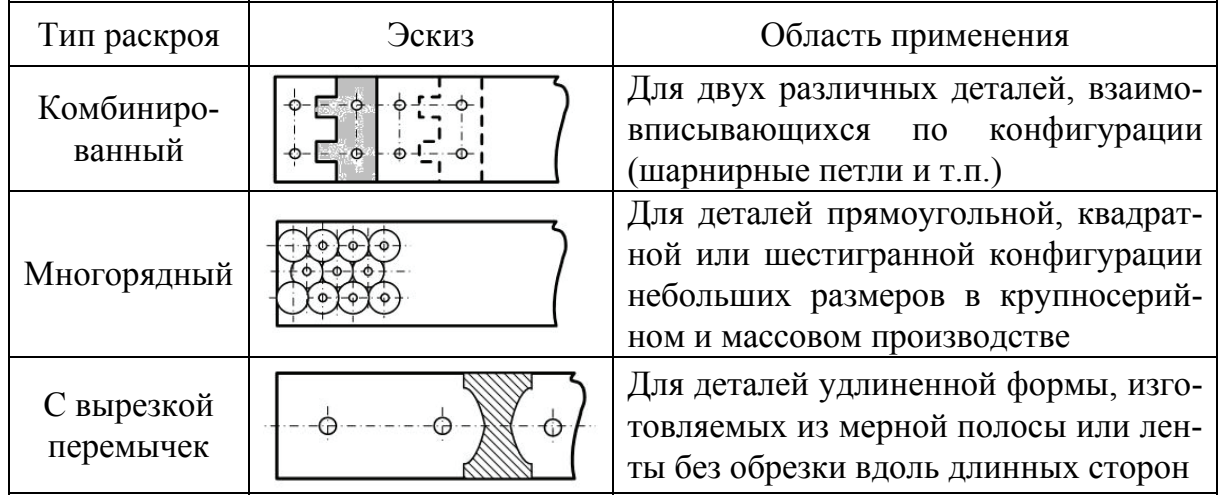

**Раскрой полосы для деталей, подвергаемых гибке.** При вырубке деталей, подвергаемых гибке в двух направлениях с малыми радиусами закругления, линии гибки следует располагать под углом 45° от направления волокон материала, даже если экономичность раскроя понизится (рис. 2.13, *a*).

При вырубке деталей, подлежащих в дальнейшем гибке в одном направлении, их следует располагать так, чтобы минимальный угол между линией гибки и направлением волокон составлял не менее 30° (рис. 2.13, *б*). Исключение допускается при гибке деталей из очень пластичных материалов (отожженные медь, латунь и алюминий).

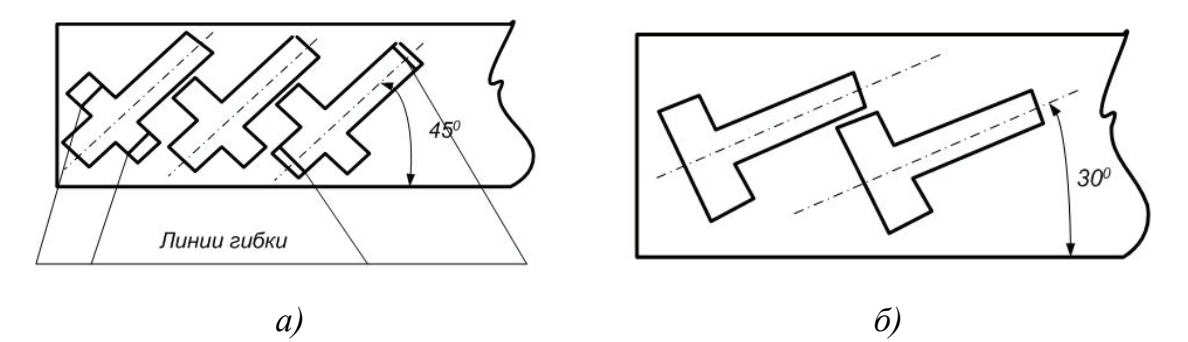

*Рис. 2.13. Расположение деталей в полосе относительно направления волокон материала*

**Ширина перемычек при вырубке.** Ширина перемычек между деталями по краям полосы зависит от толщины материала, формы и размеров детали. Рекомендуемые значения ширины перемычек при вырубке приведены в табл. 2.12.

## *Таблица 2.12*

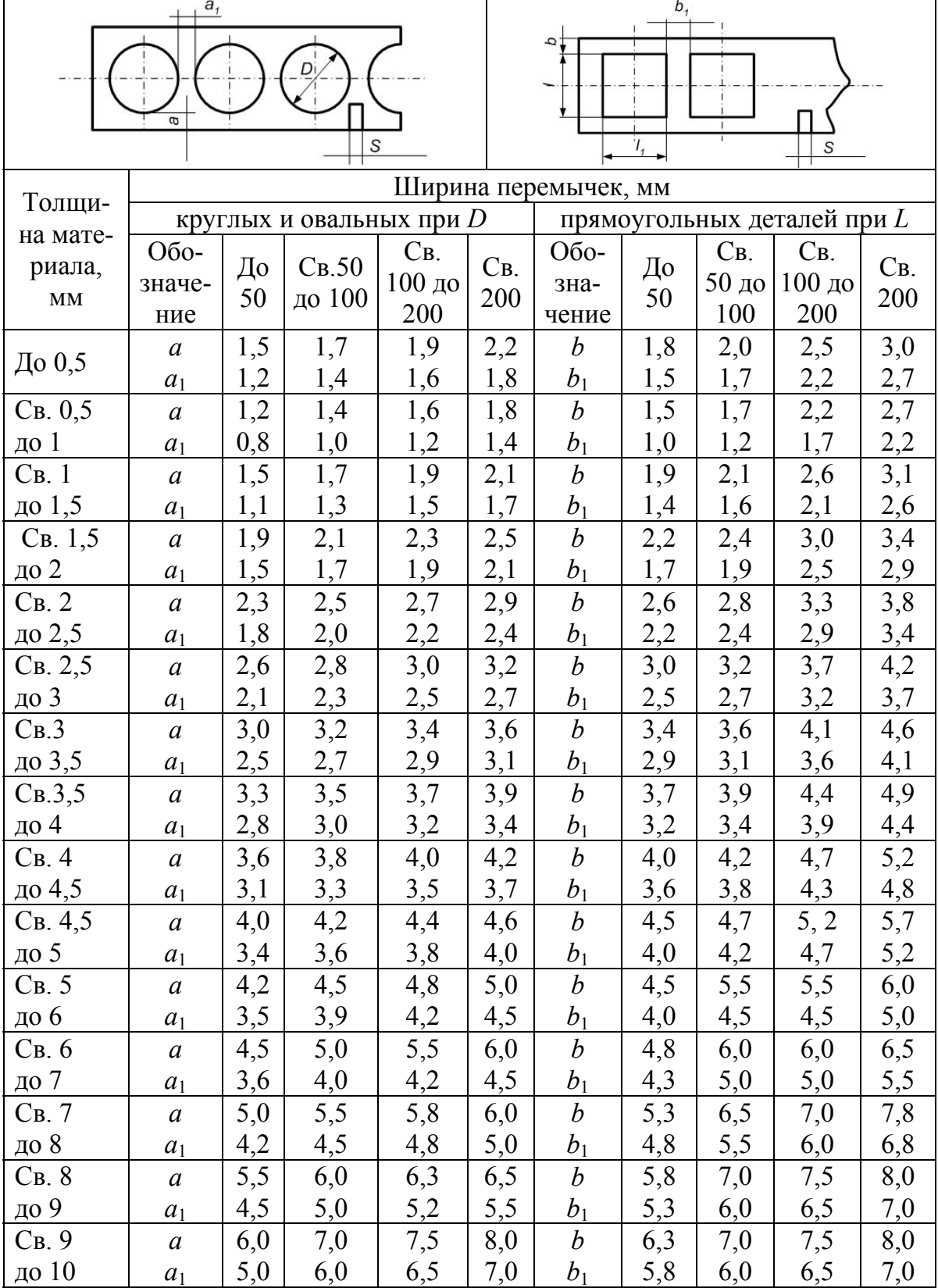

Рекомендуемые значения ширины перемычек при вырубке деталей

При пользовании этой таблицей необходимо учитывать следующее:

1) при вырубке с поворотом надо величины перемычек увеличивать на 50 % по сравнению с приведенными данными;

2) ширину кромки, обрезаемой шаговым ножом, принимать равной величине перемычки *b*1;

3) при вырубке неметаллических материалов ширину перемычек увеличивать на 50 % по сравнению с табличными данными;

4) при вырубке на пластинчатых штампах ширину перемычек принимать в 1,5 – 2 раза больше рекомендуемых в таблице значений;

5) при многорядной вырубке перемычки между деталями  $a_1$  и  $b_1$ рассчитывать исходя из размера детали, а по краям полосы величины *a* и *b* определять по ширине полосы;

6) при вырубке магниевых сплавов табличные значения увеличивать в два раза;

7) при штамповке титановых сплавов ВТ1 без подогрева и ВТ5 с подогревом табличные значения увеличивать на 25 – 30 %, а при штамповке сплава ВТ5 без подогрева – в два раза.

**Определение ширины полосы.** Ширину полосы *B* определяют для круглых и прямоугольных деталей соответственно по формулам

$$
B = D + 2a + \Delta_n; B = L + 2b + \Delta_n, \qquad (2.7)
$$

где *B* – ширина полосы, мм (округляется до целого числа в большую сторону); *L* – размер вырубаемой детали, мм (поперек полосы); *a* и *b* – величины боковой перемычки (см. табл. 2.12); Δ<sub>n</sub> – допуск на ширину *b* , мм, принимаемый при разрезке листа на гильотинных ножницах по табл. 2.13, а при разрезке широких лент на узкие на многодисковых ножницах – по табл. 2.14.

*Таблица 2.13*

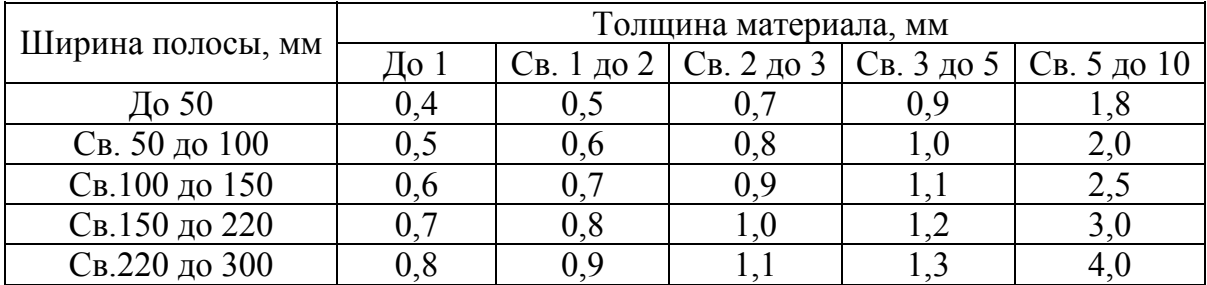

Допуски на ширину полос Δ*<sup>n</sup>* при резке на гильотинных ножницах, мм

*Примечания.* 1. Допуски на ширину полос принимать со знаком минус. 2. Допуски даны для реза длиной не более 1000 мм.

#### Допуски на ширину полос Δ*<sup>n</sup>* при резке

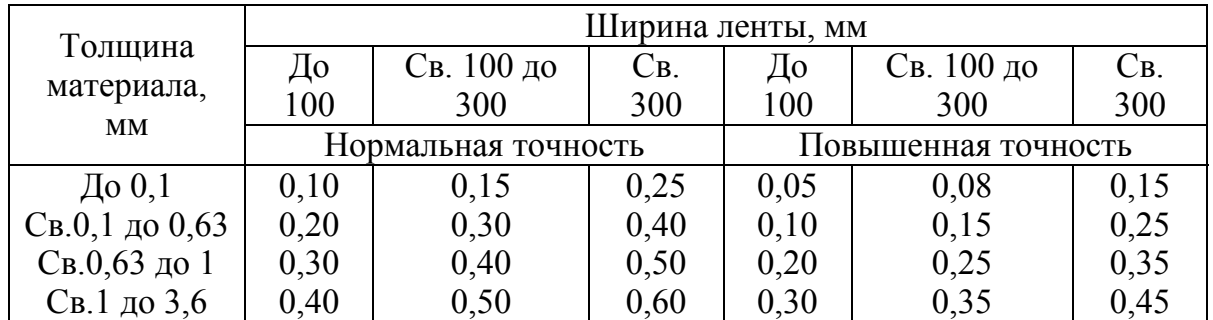

#### на многодисковых ножницах, мм

При назначении ширины полосы необходимо учитывать стандартные размеры листов и лент. Располагать детали следует так, чтобы ширина полосы была кратной стандартным размерам листов.

### **2.5. Расчет усилия вырубки**

# **Расчет усилия вырубки в штампах с прямыми и скошенными режущими кромками.** Расчетное усилие *Р* определяют по формуле

$$
P = LS \tau_{cp},\tag{2.8}
$$

где *L* – периметр вырубаемого (пробиваемого) контура, мм; *S –* толщина материала, мм;  $\tau_{cn}$  – сопротивление срезу.

Необходимое усилие пресса  $P_n$  рассчитывают по формуле

$$
P_{\rm A} = \frac{1,25P}{1000} \le P_{\rm A\text{ HOM}} \,, \tag{2.9}
$$

где *P –* расчетное усилие вырубки, определяемое по формуле (2.8);  $P_{\pi HOM}$  – номинальное усилие имеющегося пресса.

При отсутствии пресса необходимой мощности можно осуществить вырубку на менее мощном прессе, применяя скошенные режущие грани на пуансоне или матрице или ступенчатое расположение пуансонов. При вырубке наружного контура скос делают на матрице, а пуансон должен быть плоским (рис. 2.14, *а*). При пробивке отверстия скос выполняют на пуансоне, а матрица остается плоской (рис. 2.14, *б*). Соблюдение указанных условий обеспечивает получение плоских изделий при изогнутых отходах.

Скосы делают симметричными. Высоту скоса и угол наклона режущих кромок принимают в пределах  $H = (1 - 3) S$ ,  $\varphi = 3 - 8^0$  (см. рис. 2.14).

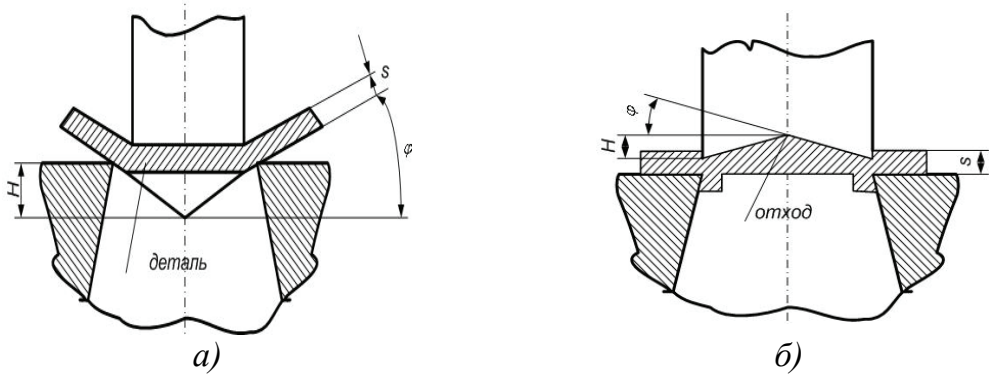

*Рис. 2.14. Вырубка наружного контура и пробивка отверстия*

При вырезке скошенными режущими гранями усилие  $P_1$  ориентировочно определяют по формулам

$$
\text{hyp } H = S \qquad P = 0, 6LS\tau_{\text{cp}}; \qquad (2.10)
$$

$$
\text{hyp } H \ge 2S \qquad P_1 = 0, 4LS\tau_{\text{cp}}, \qquad (2.11)
$$

где *H* – высота скоса, мм; остальные обозначения см. в формуле (2.8).

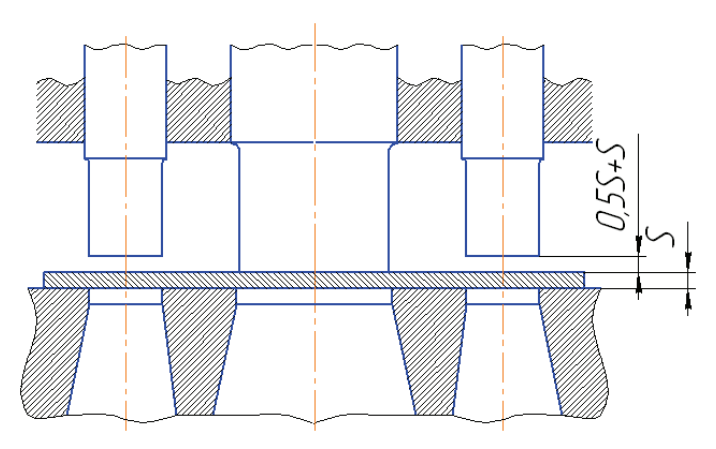

*2.15. Ступенчатое расположение пуансонов*

Ступенчатое расположение пуансонов в многопуансонных штампах (рис. 2.15) можно получить укорочением пуансонов с меньшими сечениями на величину, равную (0,5 – 1) *S*. В штампах последовательного действия наибольшую высоту имеют пуансоны с ловителями, а в пробивных штампах – пуансоны с наибольшими диаметрами.

Усилие вырубки при ступенчатом расположении пуансонов подсчитывают по периметру вырубаемого контура, который является наибольшим.

**Усилие снятия и проталкивания детали или отхода.** Усилие снятия отхода или штампуемой детали с пуансона  $P_{ci}$  определяют по формуле

$$
P_{\rm CH} = PK_{\rm CH},\tag{2.12}
$$

где *P* – усилие вырубки, определяемое по формуле (2.8);  $K_{\text{CH}}$  – коэффициент, зависящий от штампуемого материала (табл. 2.15).

58

Усилие *P*пр для проталкивания детали или отхода через матрицу вычисляют по формуле

$$
P_{\rm np} = PK_{\rm np},\tag{2.13}
$$

где *P* – усилие вырубки, определяемое по формуле (2.8);  $K_{\text{np}}$  – коэффициент, зависящий от штампуемого материала (см. табл. 2.15).

*Таблица 2.15*

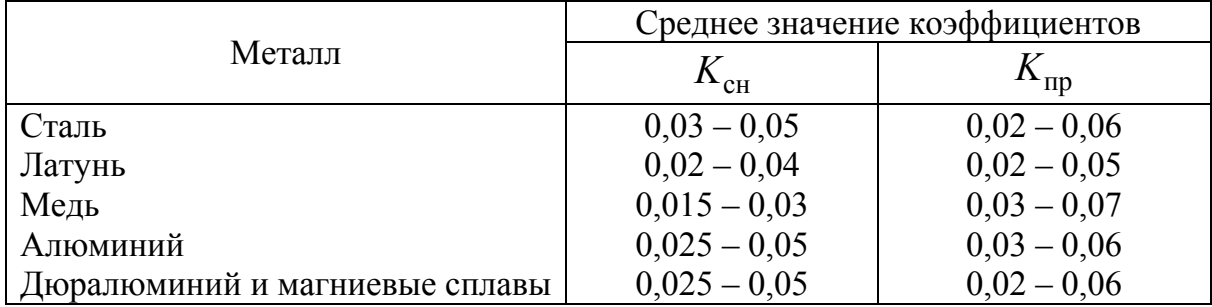

Значения коэффициентов  $K_{\text{np}}$  и  $K_{\text{cn}}$ 

Значение  $K_{\text{CH}}$  относится к снятию отхода с одного вырубного пуансона. При одновременной пробивке нескольких отверстий, расположенных друг от друга на расстоянии, большем двух – трех толщин материала  $K_{\text{cm}} = 0.08...0, 1$ , а при перемычках, ширина которых близка к толщине материала,  $K_{\text{cm}} = 0.15...0.2$ .

При работе без смазки приведенные в табл. 2.15 значения коэффициентов следует увеличивать на 20 – 25 %.

**Определение центра давления штампа.** Ось хвостовика необходимо располагать в центре давления штампа для предотвращения перекоса и несимметричности зазора.

Координаты центра давления (рис. 2.16) следует определять для многопуансонных штампов последовательного действия и при несимметричном вырезаемом контуре

$$
x_o = \frac{\sum_{i=1}^{i=10} l_i \cdot x_i}{\sum_{i=1}^{i=10} l_i}; \ y_o = \frac{\sum_{i=1}^{i=10} l_i \cdot y_i}{\sum_{i=1}^{i=10} l_i},
$$

где *li, l*1*, l*2*, …, l*10 – периметры соответствующих участков контура вырубаемых деталей;  $x_i$ ,  $x_1$ ,  $x_2$ , ...,  $x_{10}$  – расстояния от геометрического центра соответствующих участков до оси *y; yi, y*1*, y*2*, …, y*10 – расстояния от геометрического центра соответствующих участков до оси *x*.

Пересечение координат  $x_0$  и  $y_0$  дает искомый центр  $O$  давления штампа.

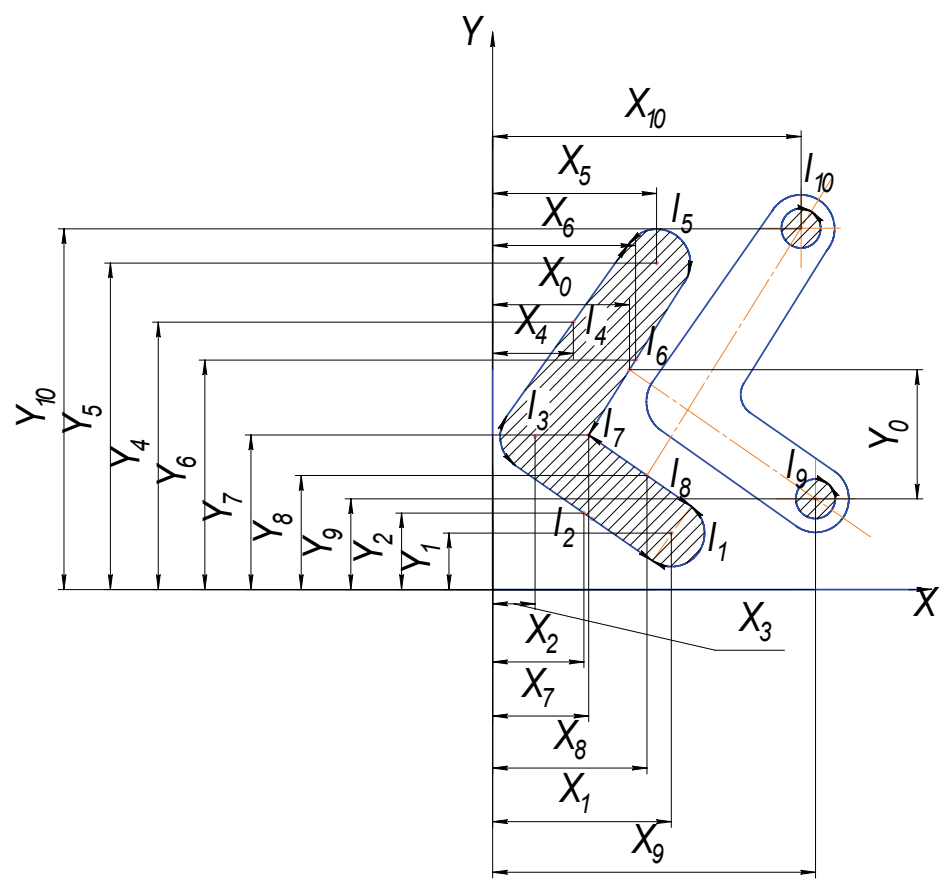

*Рис. 2.16. Схема определения центра давления штампа*

## **2.6. Зазоры между матрицей и пуансоном в вырубных и пробивных штампах**

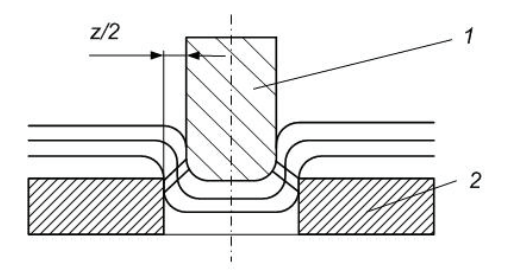

*Рис. 2.17. Схема образования трещин*

Равномерная величина зазора между пуансоном и матрицей  $\frac{z}{2}$  (рис. 2.17) существенно влияет на качество поверхности среза, величину усилия вырубки и износ режущих частей. Величина зазора зависит от толщины материала и его свойств.

В табл. 2.16 и 2.17 приведены величины двусторонних зазоров при вырубке и пробивке различных материалов.

*Таблица 2.16* 

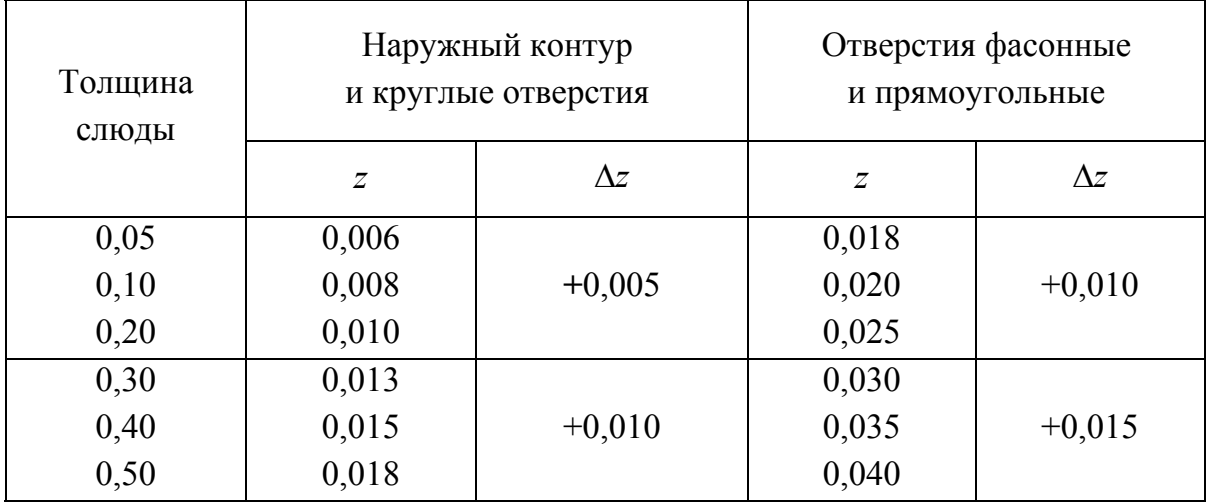

Двусторонние зазоры при штамповке слюды, мм

### **2.7. Расчет исполнительных размеров матриц и пуансонов**

В зависимости от принятой технологии изготовления штампов применяют следующие методы расчётов исполнительных размеров:

1. *Определение исполнительных размеров матрицы для вырубки контура и пуансона для пробивки отверстия*. Вторая рабочая деталь соответственно обрабатывается по первой с заданным двусторонним зазором *z*.

2. *Определение исполнительных размеров пуансонов для вырубки контура или для пробивки отверстия изделия*. Матрица в этих случаях обрабатывается по пуансону с двусторонним зазором *z* (способ изготовления матрицы: по оттиску с пуансона).

3. *Определение исполнительных размеров матрицы и пуансона при раздельном способе их изготовления* (преимущественно при круглом рабочем контуре и допусках на штампуемую деталь).

Таблица 2.17 *Таблица 2.17* 

> Двусторонние зазоры при вырубке Двусторонние зазоры при вырубке и пробивке, мм пробивке*,* мм

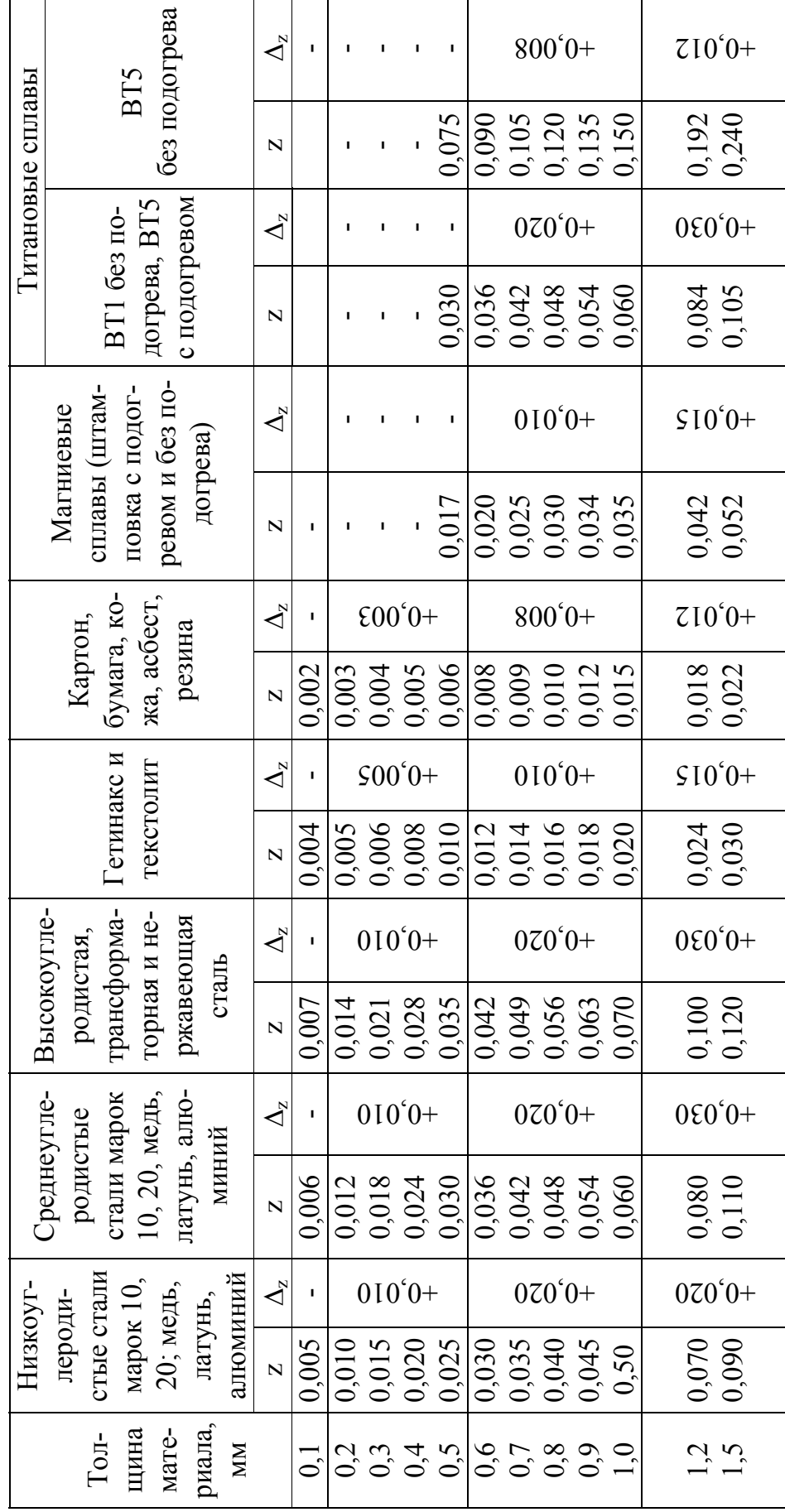

62

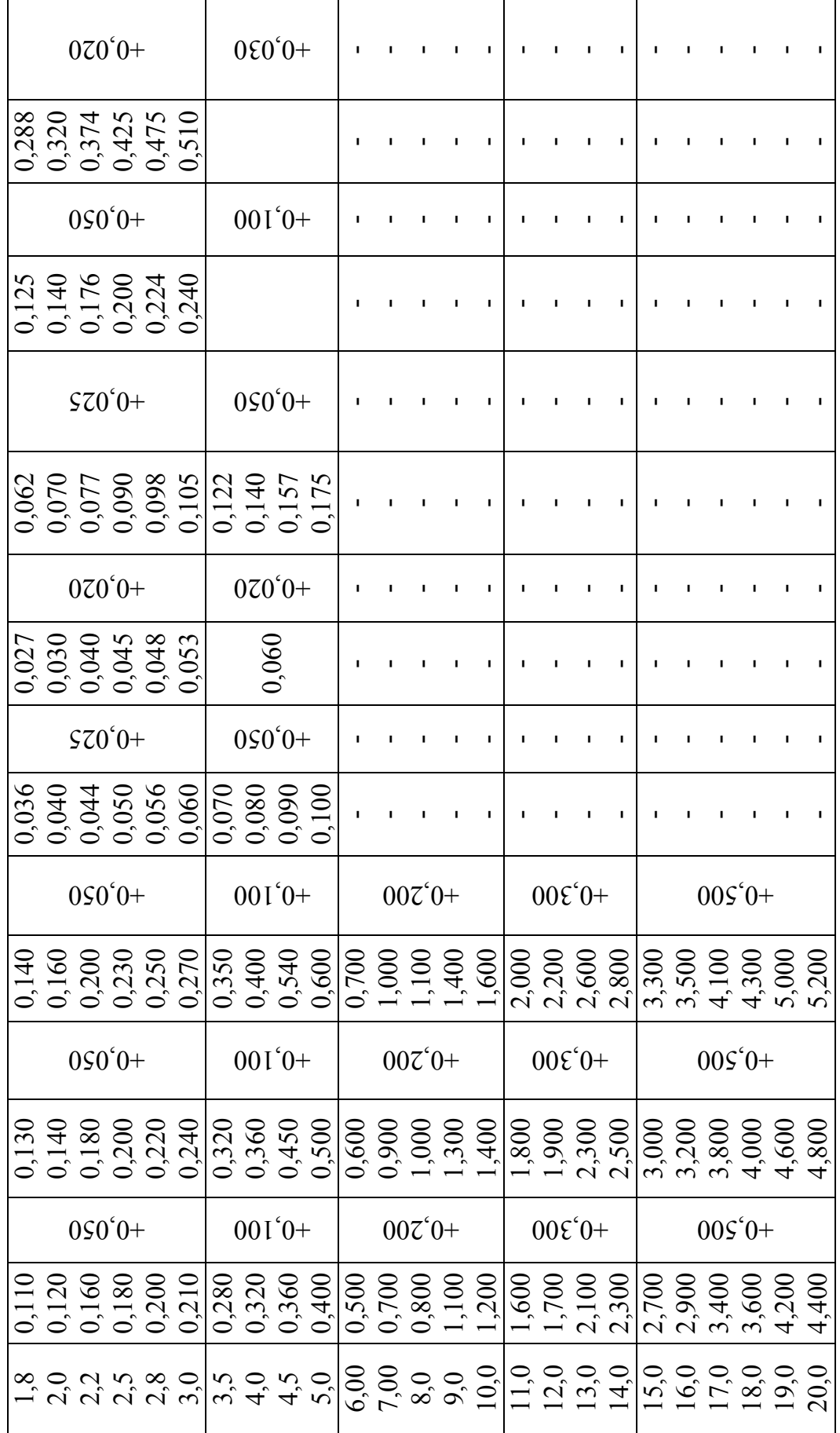

63

Наружный контур или отверстие штампуемой детали со сложной конфигурацией следует при расчете исполнительных размеров разделить на элементы, размеры которых при износе штампа уменьшаются, увеличиваются или остаются без изменений.

Исполнительные размеры рассчитываются с учетом оставления максимального припуска на износ матрицы и пуансона. Схема условного расположения допусков и припусков показана на рис. 2.18, а расчетные формулы приведены в табл. 2.18.

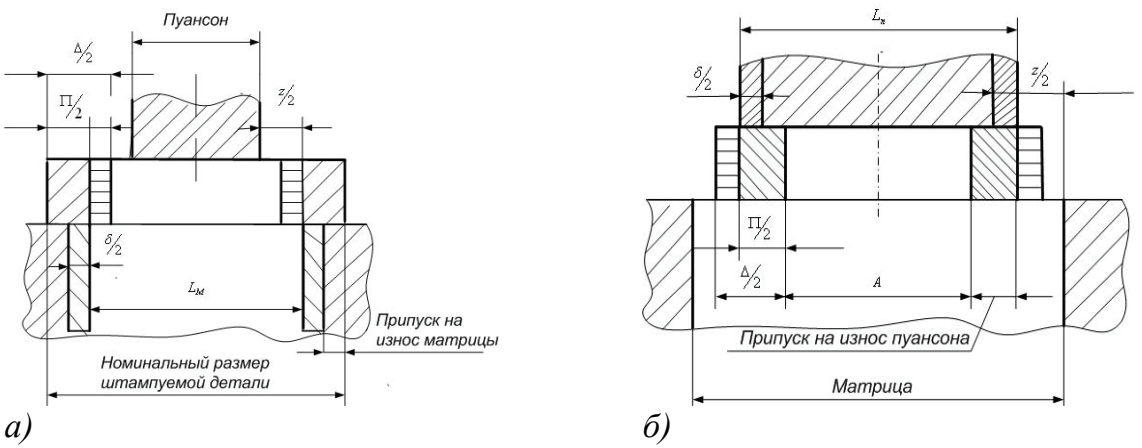

*Рис. 2.18. Схема назначения исполнительных размеров матрицы и пуансона: а – размеры, увеличивающиеся при износе штампа (вырубка контура); б – размеры, уменьшающиеся при износе штампа (пробивка отверстия); Lм –*   $H$ оминальный размер матрицы;  $L_n$  – номинальный размер пуансона;  $A - \mu$ о*минальный размер штампуемой детали*

В табл. 2.19 приведены припуски П на износ и допуски δ и δ' на изготовление пуансонов и матриц (при совместном изготовлении режущих контуров и допусках на штампуемую деталь 3 – 7-й квалитет точности), а в табл. 2.20 – допуски на изготовление матриц и пуансонов при раздельной обработке их рабочих контуров.

Примеры расчета исполнительных размеров матрицы и пуансонов для штамповки детали из латуни Л62 толщиной 1 мм даны на рис. 2.19, *а*. Двусторонний зазор между матрицей и пуансоном *Z* = 0,05 мм взят из табл. 2.16; значения припусков на износ П и допусков на изготовление δ и δ' – из табл. 2.19.

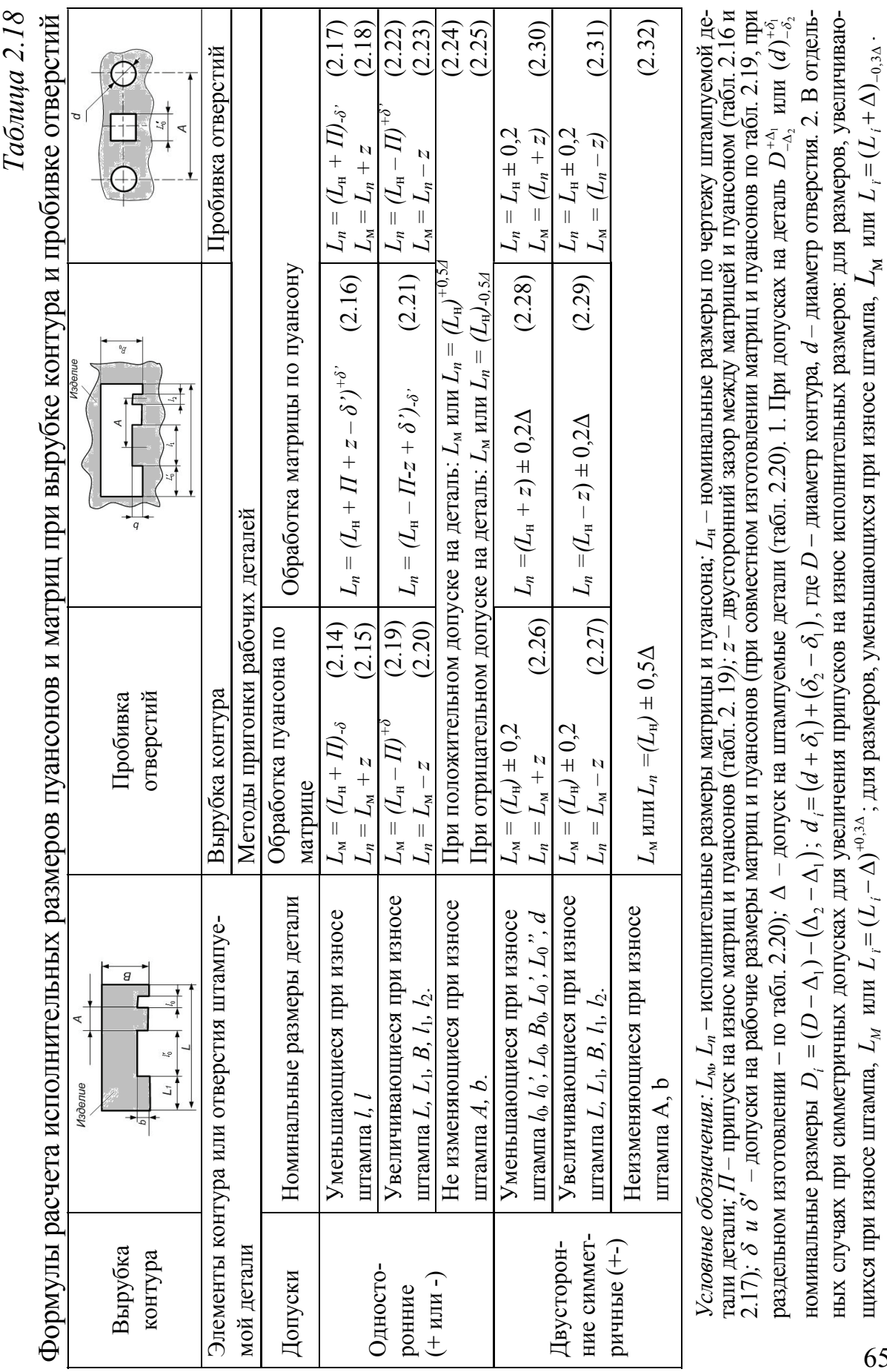

# *Таблица 2.19*

Припуски на износ и допуски на изготовление матриц и пуансонов, мм

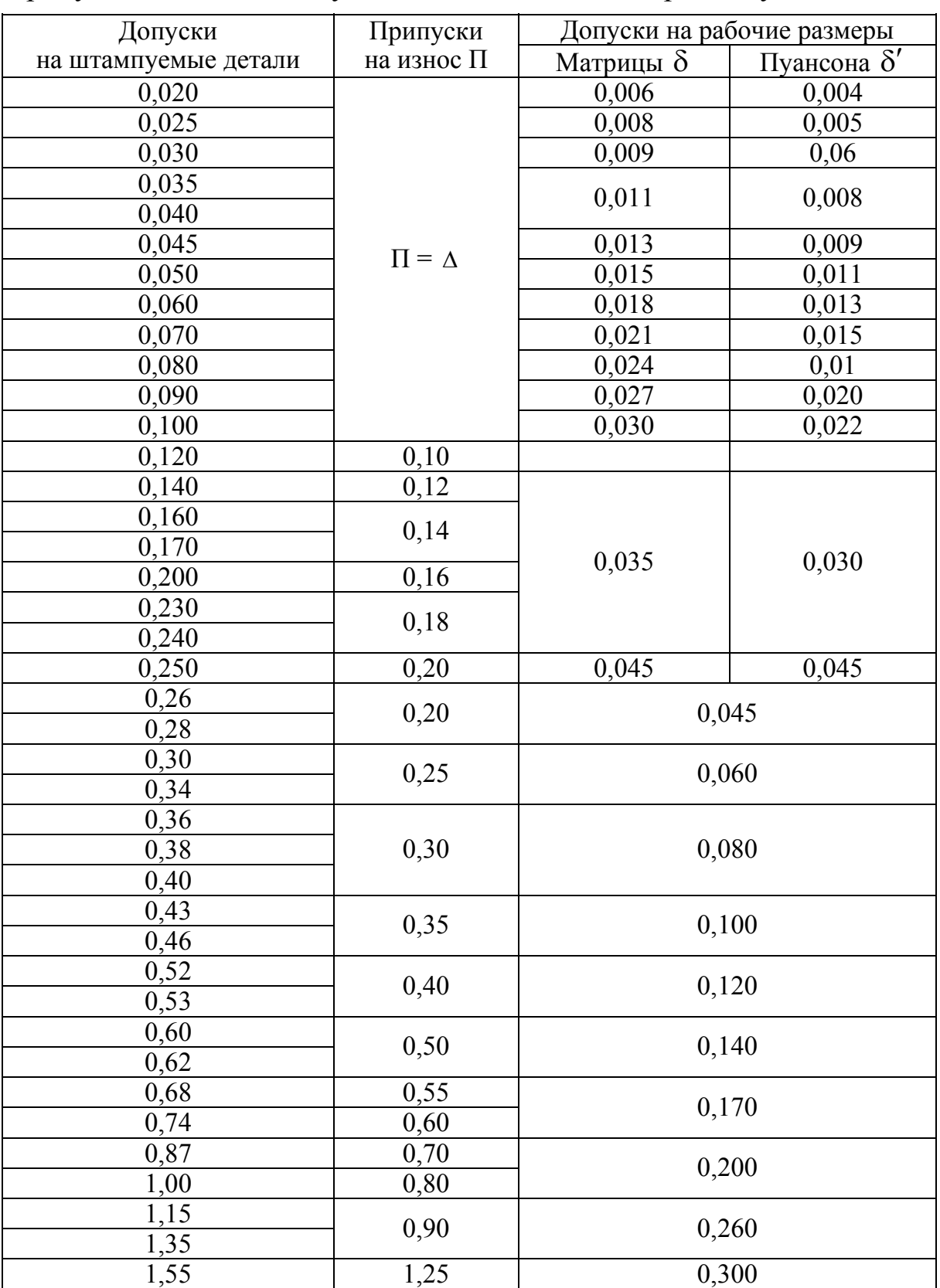

## Допуски на изготовление матриц и пуансонов при разделительном изготовлении рабочих контуров, мм

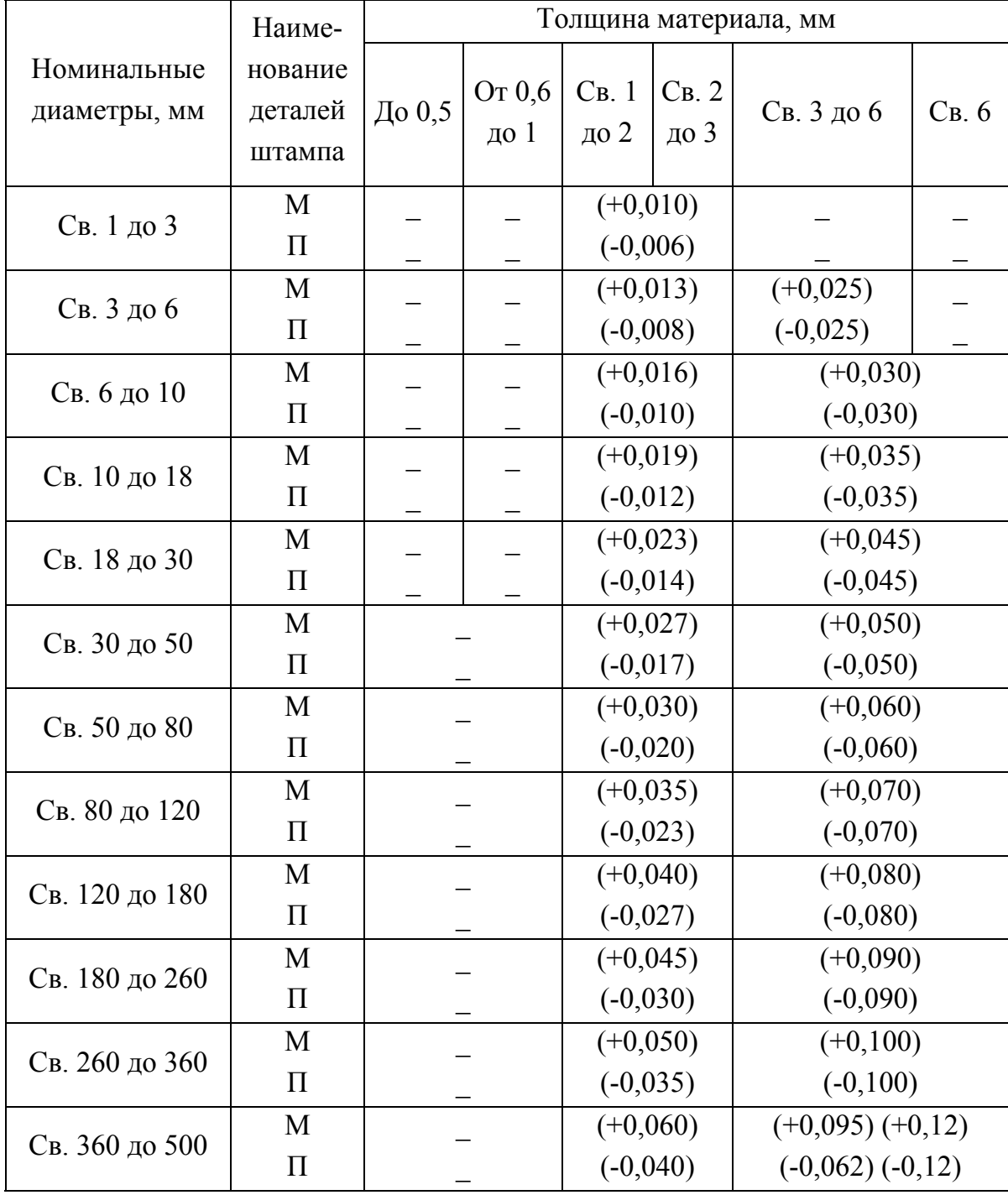

Условные сокращения: М – матрица, П – пуансон

На рис. 2.19, *б* показана схема расчета исполнительных размеров матрицы для вырубки контура и пробивки отверстий.

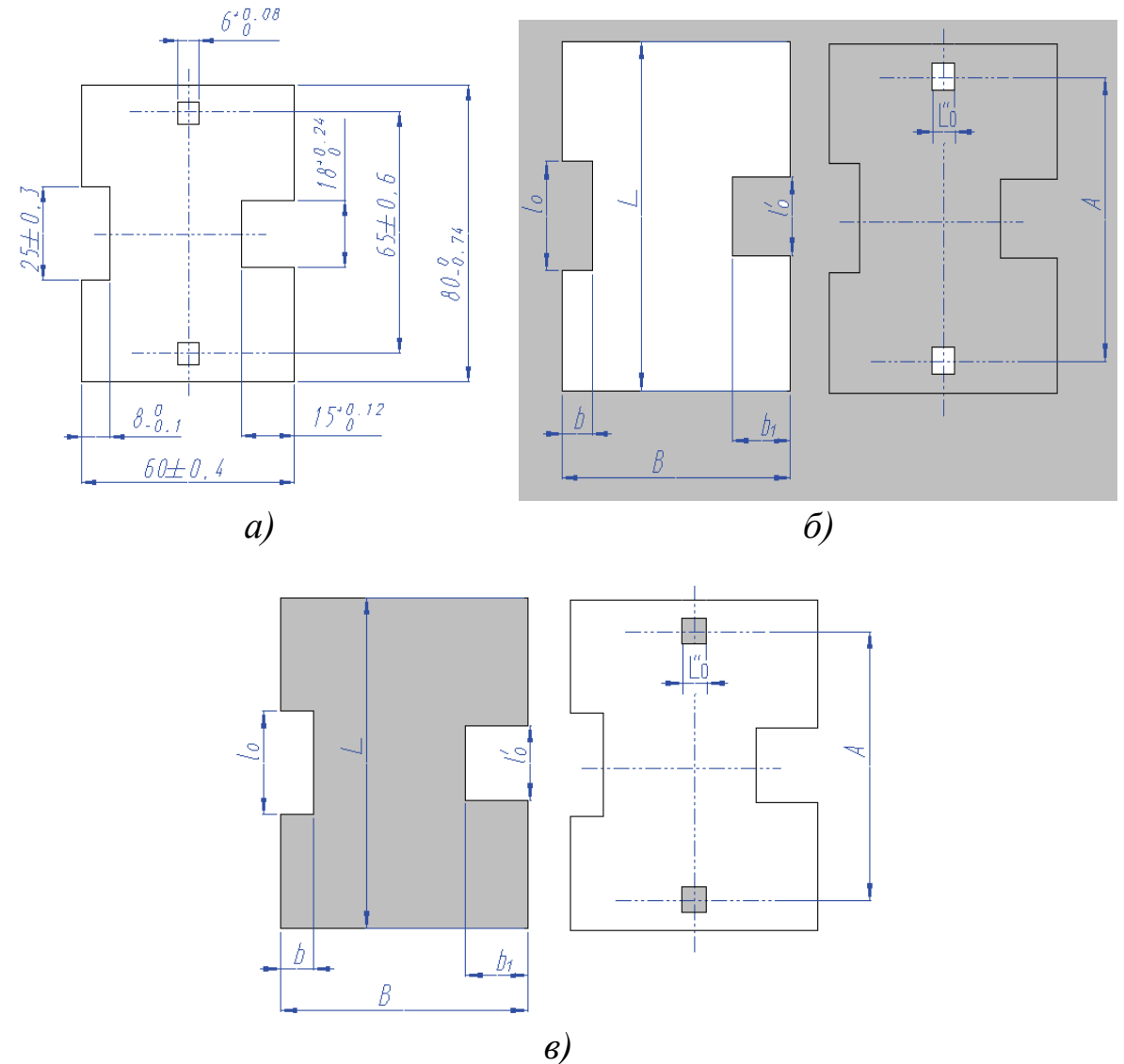

*Рис. 2.19. Схема расчета исполнительных размеров рабочих частей штампа: а – эскиз штампуемой детали; б – исполнительные размеры матрицы; в – исполнительные размеры пуансона*

Размеры, уменьшающиеся при износе штампа:

 $l_0$  – по формуле (2.14)

$$
L_M = (18 + 0.18)_{-0.035} = 18.18_{-0.035};
$$

 $l_0$  – по формуле (2.26)

$$
l_{\rm M} = 25 \pm 0.2 \cdot 0.3 = 25 \pm 0.06.
$$

Размеры, увеличивающиеся при износе штампа: *L* – по формуле (2.19)

$$
L_{\rm M} = (80 - 0.6)^{+0.17} = 79.4^{+0.17};
$$

*B* – по формуле (2.26)

$$
L_{\rm M} = 60 \pm 0, 2 \cdot 0, 4 = 60 \pm 0, 08.
$$

Размеры, не изменяющиеся при износе штампа:  $b$  – по формуле (2.25)

$$
L_{\rm M} = 8_{-0.05};
$$

 $b_1$ — по формуле (2.24)

$$
L_{\rm M} = 15^{+0,5 \cdot 0,12} = 15^{+0,06};
$$

 $A$  – по формуле (2.32)

$$
L_{\rm M} = 65 \pm 0, 5 \cdot 0, 6 = 65 \pm 0, 3.
$$

Пуансон для вырубки контура пригоняют по матрице с двусторонним зазором *z* = 0,05 мм (см. табл. 2.27).

*Исполнительные размеры пуансонов для пробивки отверстий* (рис. 2.19, *в*):

 $L^{''}_{0}$ — по формуле (2.17);  $L_n = (6+0.08)_{-0.018} = 6.08_{-0.018}$ .

Отверстия в матрице пригоняют по пуансону с двусторонним зазором *z* =0,05 мм (см. табл. 2.16).

Схема расчета исполнительных размеров в случае пригонки матрицы по оттиску пунсона показана на рис. 2.19, *в.* 

*Размеры, уменьшающиеся при износе*

*l '* <sup>0</sup> *–* по формуле (2.16)

$$
L_n = (18+0.18+0.05)^{+0.035} = 18.2^{+0.035};
$$

*l*<sub>0</sub> – по формуле (2.28)

 $L_n = (25+0.05)+0.2 \cdot 0.3 = 25.05+0.06$ ;

*Размеры, увеличивающиеся при износе*

*L* – по формуле (2.21)

 $L_n = (80-0.6-0.05+0.17)_{0.17} = 79.5_{0.17}$ ;

69

*B* – по формуле (2.29)

$$
L_n = (60-0.05) + 0.2 \cdot 0.4 = 59.95 + 0.08.
$$

*Размеры, не изменяющиеся при износе b* – по формуле (2.25)

$$
L_n = 8_{-0,5 \cdot 0,1} = 8_{-0,05};
$$

 $b_1$  – по формуле (2.24)

$$
L_n = 15^{+0,5 \cdot 0,12} = 15^{+0,06}.
$$

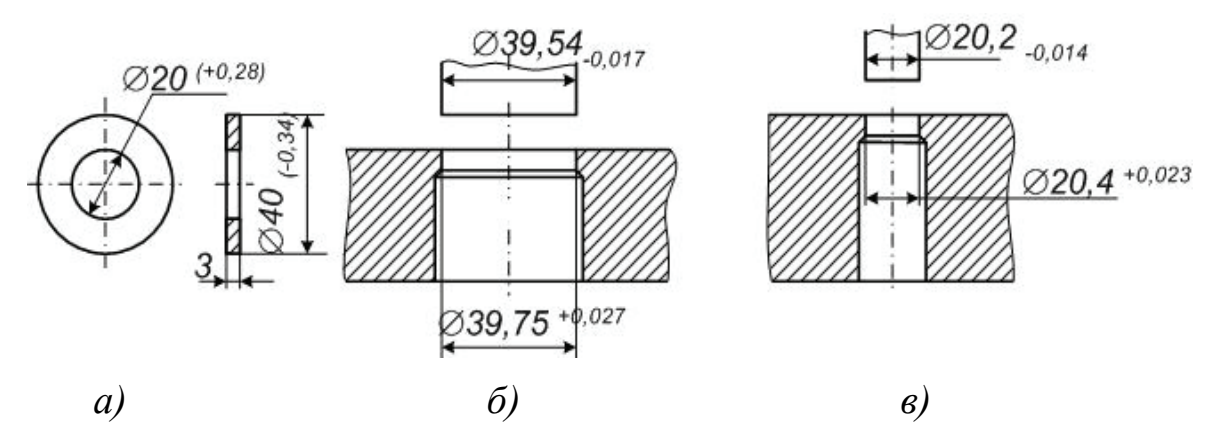

*Рис. 2.20. Схема расчета исполнительных размеров рабочих частей штампа при раздельном их изготовлении: а – эскиз штампуемой детали; б – исполнительные размеры инструмента для вырубки наружного контура; в – то же для пробивки отверстия*

Матрица для вырубки контура пригоняется по пуансону с двусторонним зазором *z* = 0,05 мм (см. табл. 2.16).

Исполнительные размеры пуансонов для пробивки отверстий определяются по формуле (2.17)

$$
L_n = (6+0.08)_{-0.018} \, .
$$

Отверстия в матрице пригоняются по пуансону с двусторонним зазором  $z = 0.05$  мм (см. табл. 2.16);  $L_{\text{H}}$  – номинальные размеры по чертежу штампуемой детали.

70 Ниже приведен пример расчета исполнительных размеров круглых матриц и пуансонов (при раздельном их изготовлении) для штамповки шайб (рис. 2.20, *а*). Припуск на износ взят из табл. 2.19, допуски на изготовление – из табл. 2.20, а зазоры – из табл. 2.16. Определяем по формулам (2.19) и (2.20) размеры матрицы и пуансона для вырезки контура из стали 20 (рис. 2.20, *б*)

$$
L_{\rm M} = D_{\rm M} = (40-0.25)^{-0.027} = 39,75^{+0.027},
$$
  
\n
$$
L_{\rm H} = D_{\rm H} = (39,75-0.21)_{-0.017} = 39,54_{+0.017}.
$$

Определяем по формулам (2.17) и (2.18) размеры пуансона и матрицы для пробивки отверстия (рис. 2.20, *в*)

$$
L_{\rm n} = D_{\rm n} = (20+0,20)_{-0,014} = 20,2_{+0,014};
$$
  
\n
$$
L_{\rm m} = D_{\rm m} = (20,2+0,21)^{-0,023} = 20,41^{+0,023}.
$$

### **2.8. Особенности штамповки деталей из магниевых сплавов, нержавеющих и жаропрочных сталей**

Вырубку деталей из магниевых сплавов (толщина заготовки до 2 мм) в отожженном состоянии и пробивку отверстий осуществляют без подогрева. Вырубка заготовок большей толщины, а также гибка, отбортовка и вытяжка осуществляются при нагреве заготовки до температуры 360 °C.

Для вырубки деталей и пробивки в них отверстий рекомендуется применять штампы совмещенного действия со скошенными режущими кромками на матрице.

Для снижения теплоотдачи нагретого материала следует ставить опоры, обеспечивающие воздушную прослойку (рис. 2.21); штамп не нагревают.

При штамповке с подогревом заготовки исполнительные размеры детали *L*  рассчитывают с учетом усадки, мм

$$
L' = L_{\partial} (1 + \beta), \qquad (2.33)
$$

где  $L_n$  – размер по чертежу детали, мм; β *–* коэффициент, учитывающий линейное расширение при нагреве.

Для сплава МА8-М значения β в зависимости от температуры нагрева принимаются по табл. 2.21.

Детали из нержавеющих и жаропрочных сталей штампуют без нагрева заготовок. Для восстановления структуры металла детали после штамповки подвергают термической обработке.

*Таблица 2.21* 

Значения коэффициента усадки

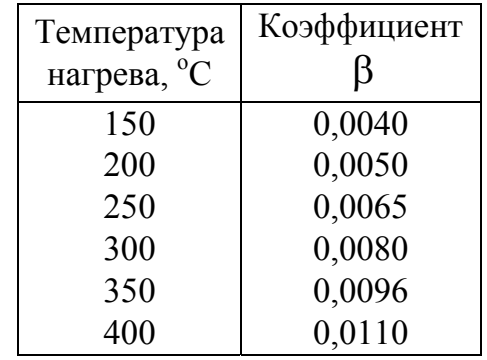

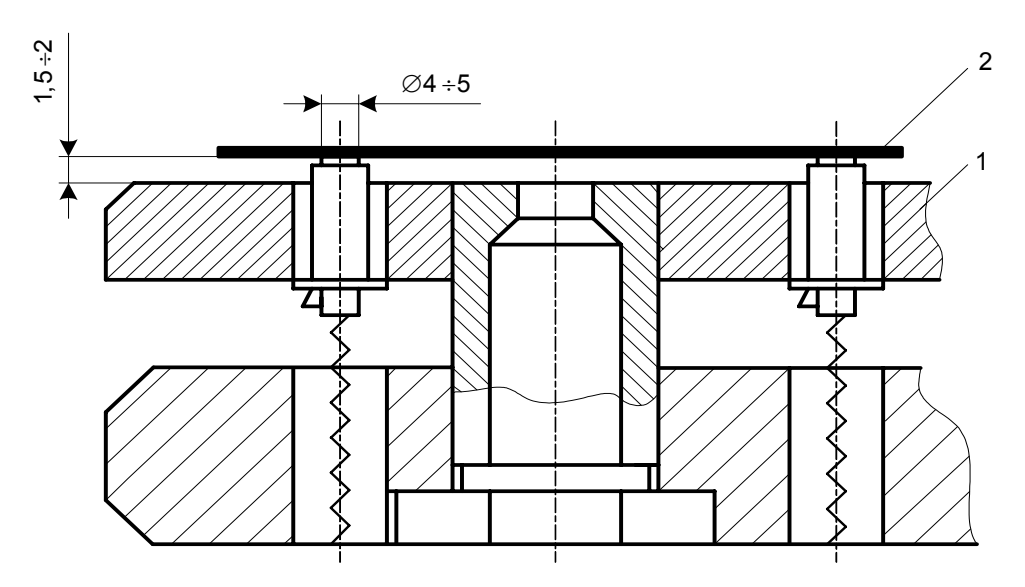

*Рис. 2.21. Схема штампа с утопающими опорами: 1 – опора утопающая; 2 – заготовка* 

## **2.9. Особенности штамповки деталей из титановых сплавов**

Для штамповки деталей применяют титановые сплавы марок ВТ1-1, ВТ1-2 и ВТ5. Детали штампуют из сплава ВТ1-1 в холодном состоянии, из сплава ВТ1-2 – с нагревом до  $300 - 400$  ° С, из сплава ВТ5 – в холодном состоянии при заготовке толщиной до 2 мм и с нагревом до температуры  $300 - 400$  °С при заготовке толщиной более 2 мм.

Независимо от температурного режима любой штамповочной операции (вырубка, пробивка, вытяжка и др.) все детали из титановых сплавов подвергают межоперационному и окончательному отжигу по режиму, указанному в табл. 2.22.

*Таблица 2.22*

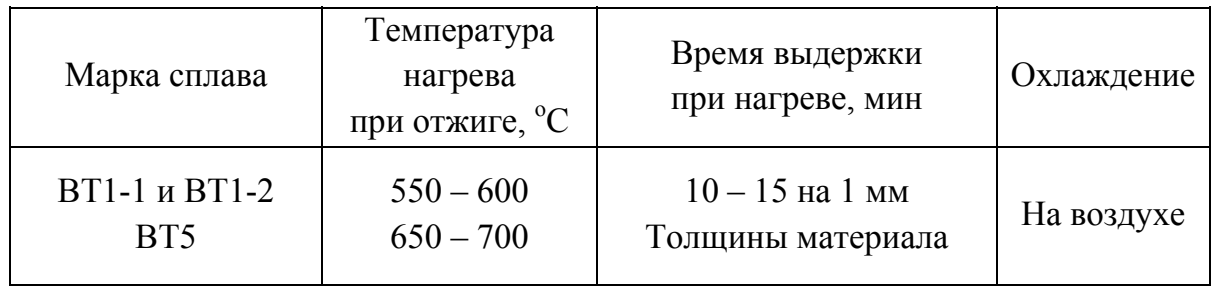

Режим отжига
# **2.10. Особенности штамповки деталей из гетинакса и текстолита**

Гетинакс и текстолит штампуют с подогревом и без подогрева. Предельная толщина заготовок, которые можно штамповать без подогрева, приведена в табл. 2.23.

Если толщина материала превышает данные, указанные в табл. 2.23, необходим предварительный подогрев. Температура и продолжительность подогрева заготовки перед штамповкой детали приведены в табл. 2.24.

*Таблица 2.23*

1,5 2,0

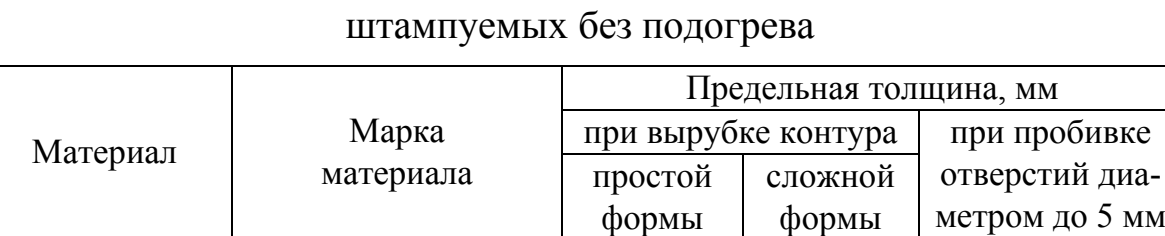

1,5 2,0

# Предельная толщина заготовок из гетинакса и текстолита,

При вырубке деталей с подогревом материала усадка деталей по размерам, совпадающим с длиной сторон листа материала, несколько меньше, чем по размерам, совпадающим с поперечным направлением. Поэтому при штамповке деталей прямоугольной формы рекомендуется разрезать полосы так, чтобы наибольшие размеры детали совпадали с длинной стороной листа материала (рис. 2.22).

В, Вс, Д, Ав, Бв, Гв, Дв Всех марок

Гетинакс Текстолит

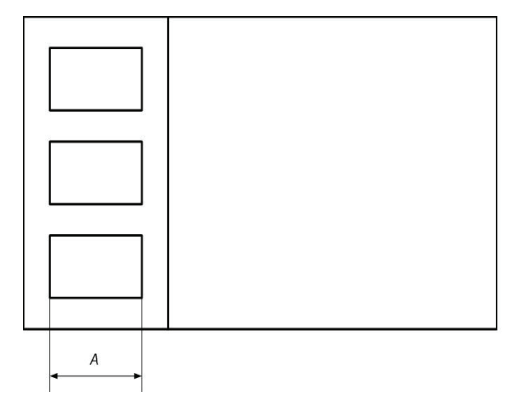

1,0 1,5

*Рис. 2.22. Схема раскроя листов на полосы: А – направление наибольшего размера детали*

*Таблица 2.24*

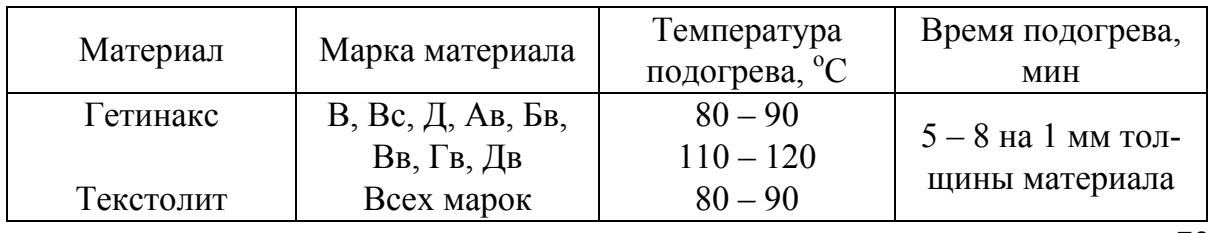

Режимы подогрева текстолита и гетинакса

**Расчет исполнительных размеров матриц и пуансонов.** Исполнительные размеры матрицы и пуансонов при вырубке наружного контура без подогрева материала подсчитывают по формулам, приведенным в табл. 2.18, причем величина припуска *П* принимается равной допуску Δ.

Исполнительные размеры пуансона и матрицы при пробивке отверстия без подогрева материала определяют по следующим формулам:

$$
L_n = \left( L + \frac{\Delta}{2} + l \right)_{-\delta'};
$$
\n(2.34)

$$
L_m = (L_n + z), \tag{2.35}
$$

где *L* – номинальный размер отверстия детали, мм; Δ – допуск на соответствующий размер штампуемой детали, мм; *l* – средняя величина усадки при пробивке отверстия в слоистых пластиках без подогрева (табл. 2.25); δ′ – допуск на изготовление режущего контура пуансона

# *Таблица 2.25*

Величина усадки при пробивке гетинакса и текстолита без подогрева

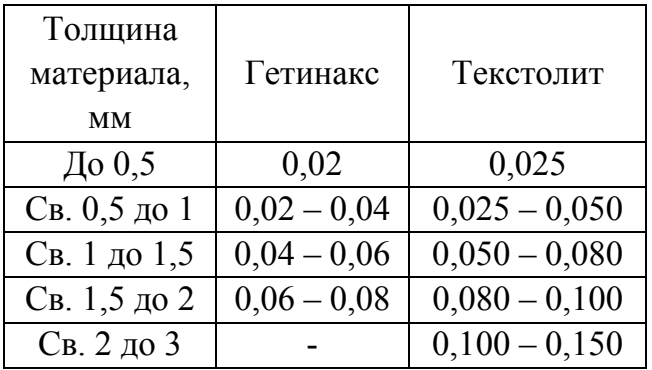

(см. табл. 2.19); *z* – зазор между матрицей и пуансоном (см. табл. 2.16 и 2.17).

В табл. 2.25 приведены средние величины усадок при пробивке отверстий в слоистых пластиках без подогрева.

Исполнительные размеры матрицы и пуансона при вырубке деталей с подогревом материала определяют с учетом усадки:

- исполнительные размеры матрицы и пуансона при вырубке наружного контура

$$
L_M = (L \pm M_{\text{map}})^{+ \delta};\tag{2.36}
$$

$$
L_n = (L_M - z); \t\t(2.37)
$$

- исполнительные размеры пуансона и матрицыпри пробивке отверстия

$$
L_n = (L + M_{\rm BH})_{-\delta'};
$$
 (2.38)

$$
L_M = (L_n + z). \t\t(2.39)
$$

74 Здесь *M*нар – припуск на усадку и износ при вырубке наружного контура (табл. 2.26 и 2.28); *М*вн – припуск на усадку и износ при про-

бивке отверстий (табл. 2.27 и 2.29); δ и δ′ – допуск на режущий контур матрицы и пуансона (см. табл. 2.19).

В табл. 2.26 приведены припуски *M*нар на размеры рабочих отверстий матриц при вырубке контура деталей из гетинакса с подогревом.

*Таблица 2.26*

|                | Допуски на контур деталей |         |                |                |         |         |         |                 |         |                |
|----------------|---------------------------|---------|----------------|----------------|---------|---------|---------|-----------------|---------|----------------|
| Номинальный    | $C_5$                     |         |                |                | $B_7$   |         |         |                 |         |                |
| размер         | Толщина материала         |         |                |                |         |         |         |                 |         |                |
| контура        | $\mathbf{1}$              | 1,5     | $\overline{2}$ | 2,5            | 3       | 1       | 1,5     | $\overline{2}$  | 2,5     | $\overline{3}$ |
| До 3           | $-0,08$                   | $-0,09$ | $-0,10$        | $-0,11$        | $-0,12$ | $-0,14$ | $-0,15$ | $-0,16$         | $-0,17$ | $-0,18$        |
| Св. 3 до 6     | $-0,10$                   | $-0,11$ | $-0,12$        | $-0,12$        | $-0,13$ | $-0,18$ | $-0,20$ | $-0,21$         | $-0,21$ | $-0,22$        |
| Св. 6 до 18    | $-0,11$                   | $-0,12$ | $-0,13$        | $-0,13$        | $-0,14$ | $-0,20$ | $-0,21$ | $-0,22$         | $-0,22$ | $-0,23$        |
| Св. 18 до 30   | $-0,11$                   | $-0,12$ | $-0,12$        | $-0,12$        | $-0,12$ | $-0,23$ | $-0,24$ | $-0,24$         | $-0,24$ | $-0,24$        |
| Св. 30 до 50   | $-0,11$                   | $-0,13$ | $-0,10$        | $-0,10$        | $-0,05$ | $-0,24$ | $-0,27$ | $-0,24$         | $-0,27$ | $-0,19$        |
| Св. 50 до 70   | $-0,09$                   | $-0,09$ | $-0,08$        | $-0,07$        | $-0,06$ | $-0,26$ | $-0,26$ | $-0,25$         | $-0,24$ | $-0,24$        |
| Св. 70 до 80   | $-0,07$                   | $-0,07$ | $-0,05$        | $-0,04$        | $-0,03$ | $-0,24$ | $-0,24$ | $-0,22$         | $-0,21$ | $-0,20$        |
| Св. 80 до 100  | $-0,06$                   | $-0,05$ | $-0,03$        | $-0,02$        | $+0,00$ | $-0,26$ | $-0,25$ | $-0,23$         | $-0,22$ | $-0,20$        |
| Св. 100 до 110 | $-0,04$                   | $-0,06$ | $-0,01$        | $+0,01$        | $+0,03$ | $-0,24$ | $-0,23$ | $-0,21$         | $-0,19$ | $-0,17$        |
| Св. 110 до 120 | $-0,02$                   | $-0,01$ | $+0,02$        | $+0,03$        | $+0,06$ | $-0,22$ | $-0,21$ | $-0,18$         | $-0,17$ | $-0,14$        |
| Св. 120 до 130 | $-0,03$                   | $-0,01$ | $+0,01$        | $+0,03$        | $+0,06$ | $-0,27$ | $-0,25$ | $-0,23$         | $-0,21$ | $-0,18$        |
| Св. 130 до 140 | $-0,01$                   | $+0,01$ | $+0,04$        | $+0,06$        | $+0,09$ | $-0,25$ | $-0,23$ | $-0,20$         | $-0,18$ | $-0,16$        |
| Св. 140 до 150 | $+0,01$                   | $+0,03$ |                | $+0.06 +0.08 $ | $+0,12$ | $-0,23$ | $-0,21$ | $-0,18$         | $-0,16$ | $-0,12$        |
| Св. 150 до 170 | $+0,05$                   | $+0,07$ | $+0,11$        | $+0,14$        | $+0,18$ | $-0,19$ | $-0,17$ | $-0,13$         | $-0,10$ | $-0,06$        |
| Св. 170 до 180 | $+0,07$                   | $+0,10$ | $+0,14$        | $+0,16$        | $+0,21$ | $-0,17$ | $-0,14$ | $-0,10$         | $-0,08$ | $-0,03$        |
| Св. 180 до 190 | $+0,05$                   | $+0,08$ | $+0,12$        | $+0,15$        | $+0,20$ | $-0,22$ | $-0,19$ | $-0,15$         | $-0,12$ | $-0,07$        |
| Св. 190 до 210 | $+0,09$                   | $+0,12$ | $+0,17$        | $+0,21$        | $+0,26$ | $-0,18$ | $-0,15$ | $-0,10$         | $-0,06$ | $-0,01$        |
| Св. 210 до 220 | $+0,11$                   | $+0,14$ | $+0,20$        | $+0,24$        | $+0,29$ | $-0,16$ | $-0,13$ | $-0,07$         | $-0,03$ | $+0,02$        |
| Св. 220 до 230 | $+0,13$                   | $+0,16$ | $+0,22$        | $+0,26$        | $+0,31$ | $-0,14$ | $-0,11$ | $-0,05$         | $-0,01$ | $+0,04$        |
| Св. 230 до 240 | $+0,15$                   | $+0,19$ | $+0,25$        | $+0,29$        | $+0,35$ | $-0,12$ | $-0,08$ | $-0,02$         | $+0,02$ | $+0,08$        |
| Св. 240 до 250 | $+0,17$ + 0,21            |         | $+0,27$        | $+0,31$        | $+0,38$ | $-0,10$ |         | $-0,06$ $-0,00$ | $+0,04$ | $+0,11$        |

Припуски на усадку и износ при вырубке гетинакса, мм

При подсчете исполнительных размеров матриц величины со знаком минус вычитают из номинального размера детали, а величины со знаком плюс прибавляют к номинальному размеру детали. Например, при вырубке детали размером 150×20 мм с допуском *C*<sup>5</sup> из листа гетинакса толщиной 2 мм исполнительные размеры матрицы равны:  $L_1 = 150 + 0,06 = 150,06$  мм;  $L_2 = 20 - 0,12 = 19,88$  мм.

В табл. 2.27 приведены припуски *М*вн на размеры пробивных пуансонов при пробивке отверстий в деталях из гетинакса с подогревом.

В табл. 2.28 приведены припуски на размеры рабочих отверстий матриц при вырубке контура деталей из текстолита с подогревом, в табл. 2.29 – припуски на размеры пуансонов при пробивке отверстий в деталях из текстолита с подогревом.

*Таблица 2.27*

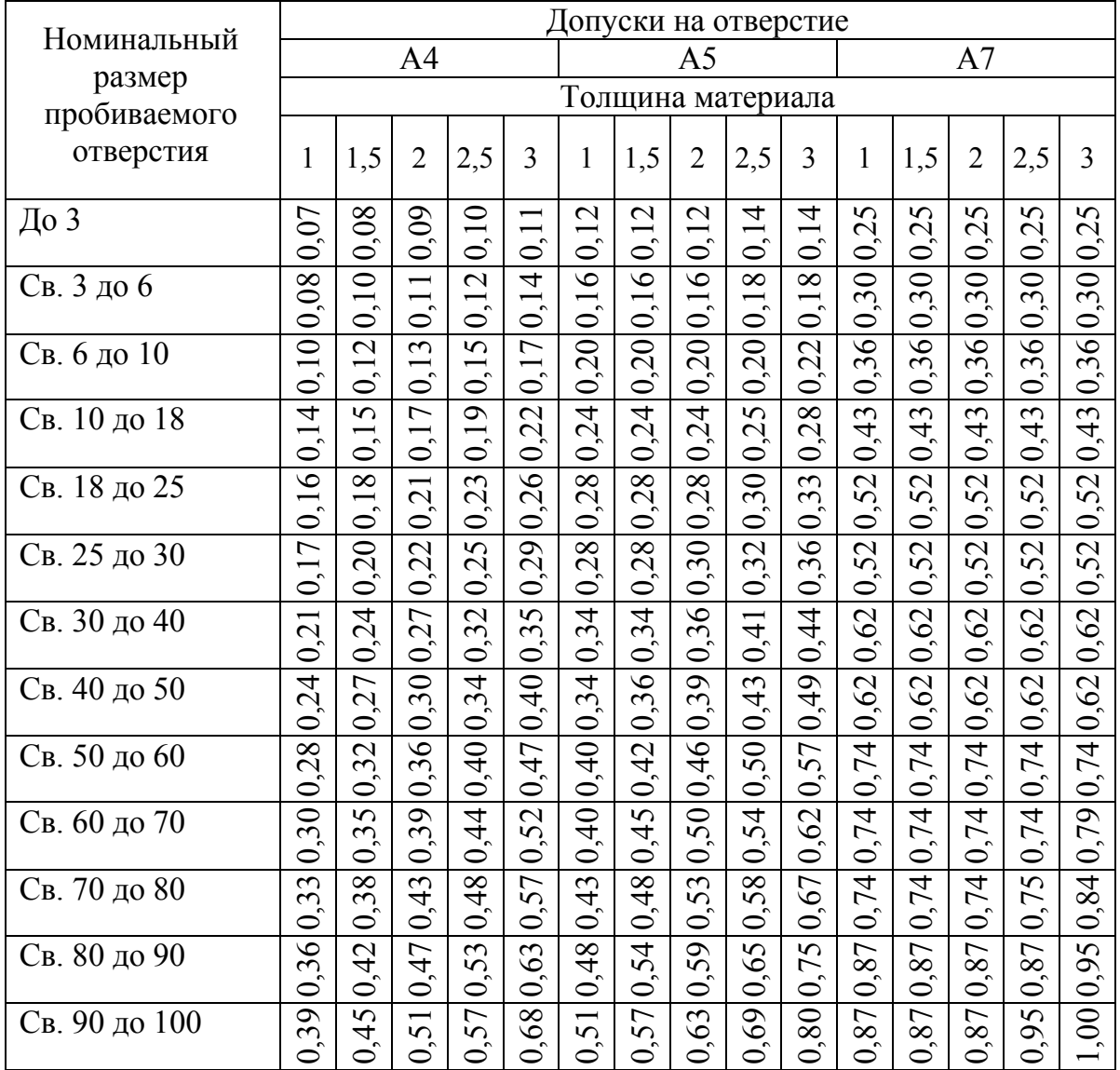

### Припуски на усадку деталей и износ при пробивке отверстий в гетениксе, мм

*Примечание*. При назначении исполнительного размера пуансона размеры припусков прибавляют к номинальному размеру отверстия. Например, при пробивке отверстия диаметром 5А в листе гетинакса толщиной 2 мм с подогревом исполнительный размер пуансона равен *D*n = 5+0,11 = 5,11 мм.

#### *Таблица 2.28*

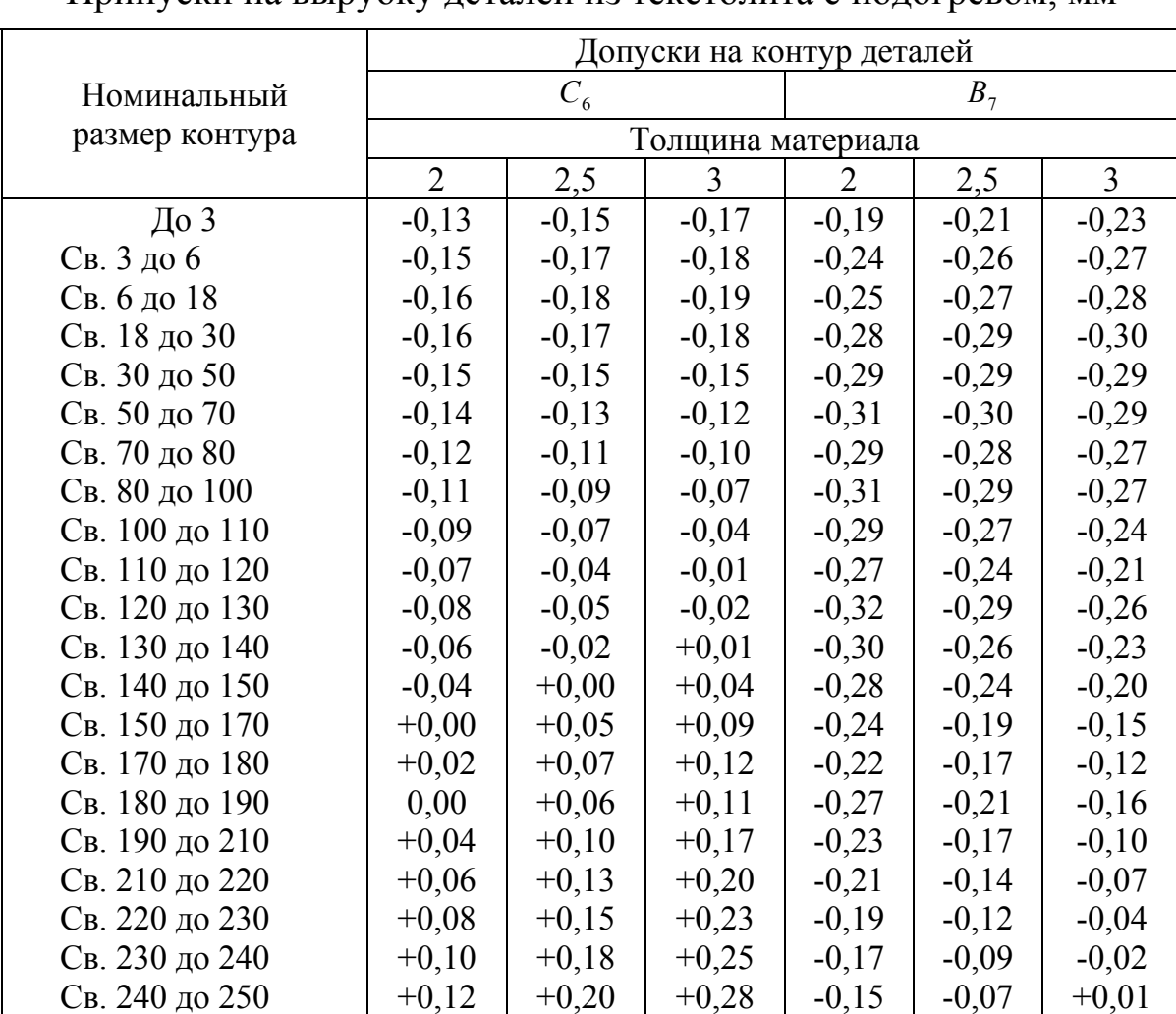

Припуски на вырубку деталей из текстолита с подогревом, мм

*Примечание.* При подсчете исполнительных размеров матриц величины со знаком минус вычитают из номинального размера детали, а со знаком плюс прибавляют к номинальному размеру. Например, при вырубке детали размером  $250\times20$  мм с допуском  $C_6$  из листа текстолита толщиной 2 мм исполнительный размер матрицы равен  $L_1 = 250+0, 12=250, 12$  мм,  $L_2 = 20-0, 16=19, 84$  мм.

Исполнительные размеры на взаимное расположение отверстий и на размеры, не изменяющиеся при износе штампа, определяют:

при штамповке деталей без подогрева материала – по формуле (2.32), (см. табл. 2.18);

при штамповке деталей с подогревом материала – по формуле

$$
L = L_{\rm H} (1 + k_{\rm y}) \pm 0.5 \Delta, \tag{2.40}
$$

77 где *L* – номинальный размер по чертежу штампа, мм; *L*н – номинальный размер по чертежу штампуемой детали, мм; *k*у – коэффициент, характеризующий усадку неизменяющихся размеров (табл. 2.30); ∆ – допуск на соответствующий размер по чертежу изготовляемой детали, мм.

#### *Таблица 2.29*

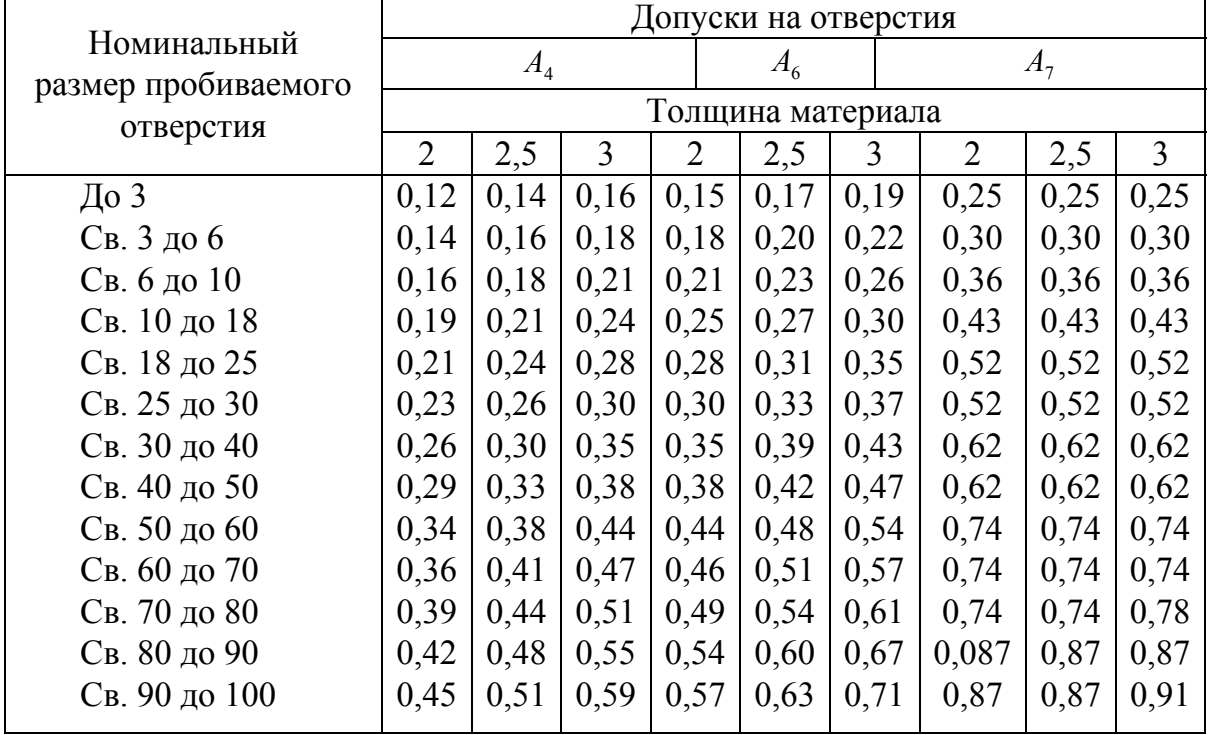

Припуски на пробивку деталей из текстолита с подогревом, мм

*Примечание.* При назначении исполнительного размера пуансона размеры припусков прибавляют к номинальному размеру отверстия. Например, при пробивке отверстия диаметром 5А<sup>4</sup> в листе текстолита толщиной 2 мм с подогревом исполнительный размер пуансона равен *Dn* =5+0,14 = 5,14 мм*.*

В таблице приведены средние значения коэффициента  $k_{v}$ , во всех остальных исполнительные размеры рассчитываются по формулам табл. 2.18.

*Таблица 2.30*

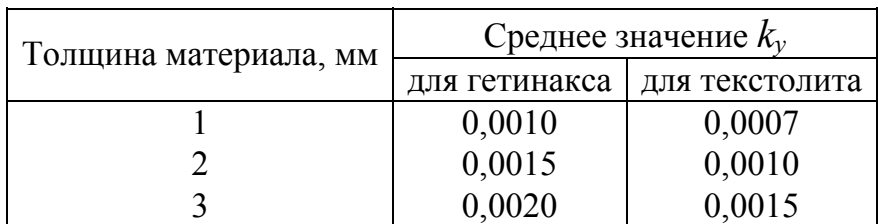

Значения коэффициента *k<sup>у</sup>*

78

**Выбор конструкции штампов**. Для вырубки и пробивки деталей из гетинакса и текстолита рекомендуется применять следующие конструкции штампов:

а) последовательного действия, с верхним прижимом – для вырубки и пробивки деталей из гетинакса толщиной до 1 мм и текстолита толщиной до 2 мм при расположении отверстий от края детали на расстоянии не менее чем на 1,5 – 2 толщины материала;

б) совмещенного действия – для вырубки и пробивки деталей из гетинакса толщиной свыше 1 мм и текстолита толщиной более 2 мм, а также для вырубки деталей сложной формы или с близко расположенными отверстиями от края детали из листового материала меньшей толщины;

в) штампы с острыми (в виде ножа) режущими кромками матрицы, обеспечивающими получение более чистой поверхности среза. Такие конструкции рекомендуется применять для вырубки деталей круглой формы из гетинакса толщиной более 2 мм. Типовая конструкция штампа совмещенного действия приведена на рис. 2.23. Передний угол режущей кромки матрицы равен 45º. Во избежание удара режущих кромок матрицы о съемник (что может вызвать затупление матрицы) устанавливают упоры, поверхность которых выступает относительно торца матрицы на высоту, несколько меньшую толщины штампуемого материала. Упоры расположены так, что они не препятствуют прижиму полосы при вырезке деталей.

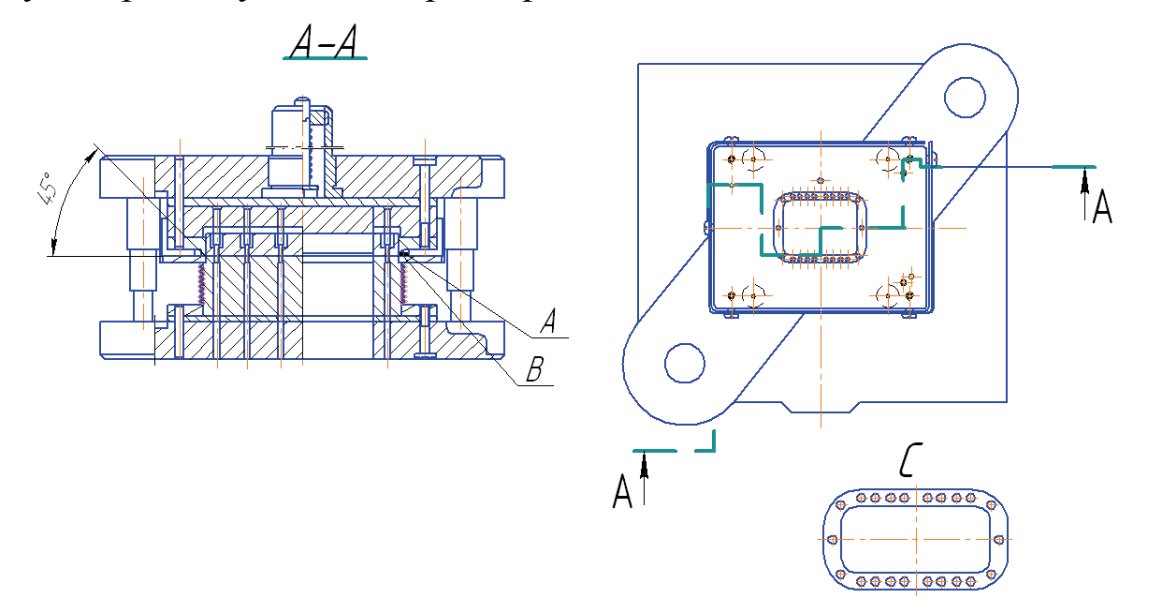

*Рис. 2.23. Конструкция штампа с острозаточенной матрицей для штамповки деталей из гетеникса и текстолита: А – ограничительные упоры, В – матрица ножевой формы, С – штампуемая деталь*

**Расчет усилия прижима и конструкция прижимных устройств**. Для повышения качества поверхности среза, предотвращения трещин и выпучивания (расслоения) материала при его пробивке (вырезке) необходимо обеспечить сильный прижим заготовки.

Усилие прижима  $P_{\text{m}}$  определяют по формуле

$$
P_{\rm np} \ge q_{\rm np} L \, S, \tag{2.41}
$$

где *q*пр – давление, МПа, мм (табл. 2.31); *L* – периметр среза, мм; *S* – толщина материала, мм.

Предварительное сжатие прижимных устройств (пружин или резины) должно быть произведено с усилием, равным расчетному.

Конструкцию прижимных устройств выбирают в зависимости от усилия прижима. При величине расчетного усилия прижима до 500 *Н* можно применять спиральные пружины, свыше 500 *Н* – резиновый буфер или тарельчатые пружины. Давление прижима следует сосредоточить возможно ближе к режущим кромкам пуансона и матрицы. Для этого на съемнике делают выступающие ленточки шириной 2 – 3 мм и высотой до 1 мм (рис. 2.24).

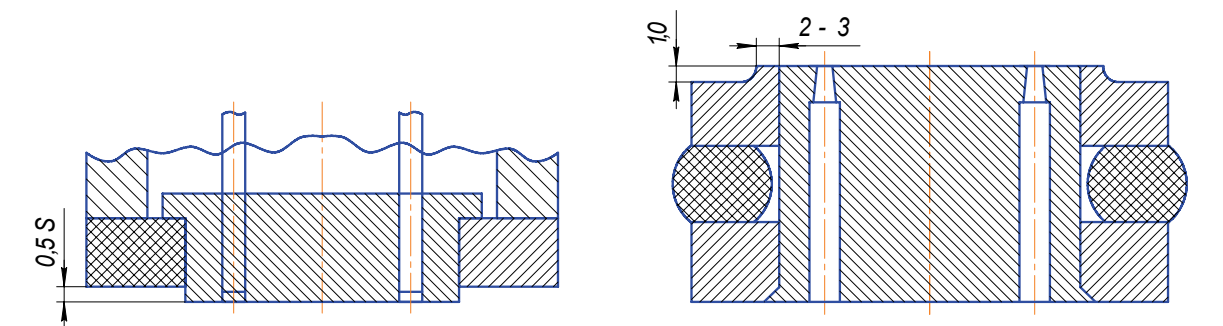

*Рис. 2.24. Конструкция прижима съемника для штамповки гетеникса и текстолита (S – толщина материала)* 

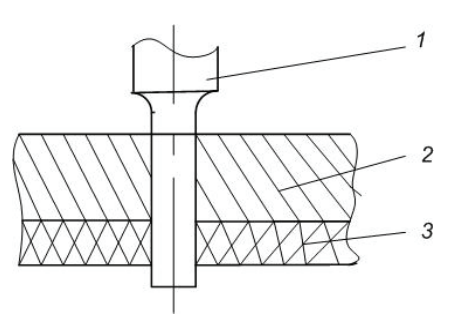

*Рис. 2.25. Схема посадки пуансона в съемник: 1 – пуансон; 2 – съемник; 3 – деталь*

 *Таблица 2.31*

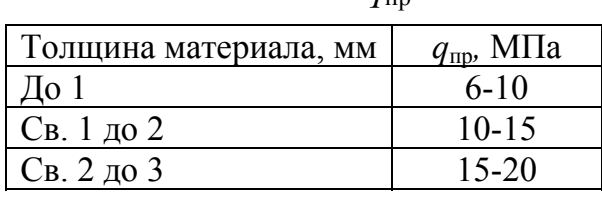

Значения *a*<sub>m</sub>

Во избежание выпучивания материала при пробивке необходимо размер отверстий в съемнике принимать равным рабочему размеру пуансона (рис. 2.25).

**Форма заточки пуансона.** В тех случаях, когда при пробивке отверстий требуется уменьшить усилие, рекомендуется криволинейная форма заточки пуансона (рис. 2.26). Такая форма заточки пуансона приемлема и тогда, когда в деталях из гетинакса толщиной более 1,5 мм пробивают несколько близко расположенных небольших отверстий, а также, если отверстия имеют прямоугольную форму без закруглений или с небольшими радиусами закруглений углов.

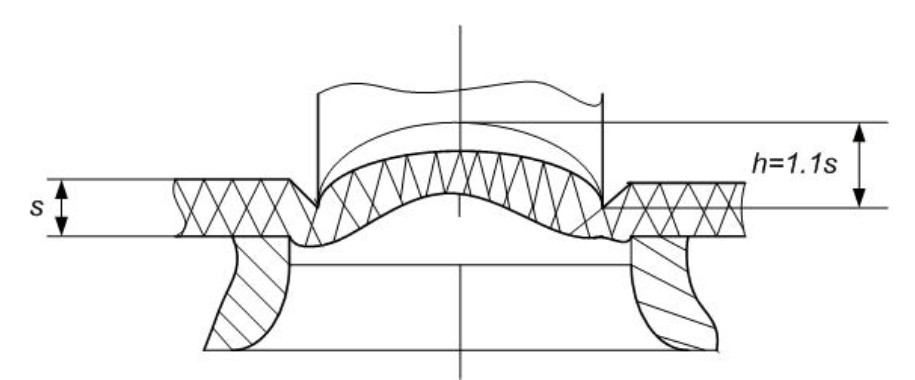

*Рис. 2.26. Форма заточки пуансона для пробивки отверстий в деталях из гетинакса и текстолита*

#### **2.11. Пример расчета вырубного штампа**

Требуется рассчитать штамп для вырубки деталей из алюминия марки АД (рис. 2.27, *а*).

*Раскрой материала*. По табл. 2.12 находят величины перемычек:  $b = 1.7$  мм и  $b_1 = 1.2$  мм. По формуле (2.7) определяют ширину полосы: *В* = 62+2·1,7+0,5 = 65,9; примем *В* = 66-0,5 мм. Полученное значение ширины полосы В округлено в большую сторону до целого числа.

На рис. 2.27, *е* показано расположение деталей на полосе.

По формуле (2.3) определяют коэффициент использования материала:

$$
\eta = \frac{60,7.62 - 11,9.27,9}{61,9.66}100 = \frac{3431}{4085}100 = 83,9\%.
$$

Усилие вырубки определяют по формуле (2.8). Требуемое усилие пресса находят по формуле (2.9). Усилие для снятия отходов с пуансона рассчитывают по формуле (2.12).

Усилие для проталкивания детали через матрицу – по формуле (2.13).

*Центр давления штампа*. Для определения центра давления штампа выбирают оси координат *x* и *y* (рис. 2.27, *д*)

$$
x_0 = \frac{(17-17)0+11,9 \cdot 2 \cdot 5,95+27,9 \cdot 11,9+60,7 \cdot 2 \cdot 30,35}{269} + \frac{62 \cdot 60,7}{269} = 29,4 \text{ MM}.
$$

В направлении оси у штампуемая деталь симметрична, поэтому

$$
y_0 = \frac{62}{2} = 31
$$
 MM.

Точка пересечения координат  $x_0$  и  $y_0$  дает искомый центр давления штампа $E$ .

Расчет исполнительных размеров матрицы и пуансона. Так как вырубается наружный контур, то определяют исполнительные размеры матрицы (рис. 2.27, б). Припуски на износ и допуски на изготовление принимают по табл. 2.19. Исполнительные размеры рассчитывают по формулам табл. 2.18:

для размеров детали, увеличивающихся при износе матрицы, - по формуле  $(2.19)$ , мм:

$$
L_{\text{m1}} = (60,7 - 0,3) = 60,4^{+0,08};
$$
  
\n
$$
B_{\text{m2}} = (62 - 0,3) = 61,7^{+0,08};
$$
  
\n
$$
B_{\text{m3}} = (17 - 0,18) = 16,82^{+0,035};
$$

для размеров детали, уменьшающихся при износе матрицы, - по формуле (2.14), мм:

$$
B_{\rm M4} = (27.9 + 0.20) = 28.1_{-0.045};
$$

для размеров детали, остающихся неизменными при износе штампа, – по формуле  $(2.32)$ , мм:

$$
L_{M5} = 11.9 \pm 0.5 \cdot 0.2 = 11.9 \pm 0.1.
$$

На чертеже пуансона проставляют исполнительные размеры матрицы (без допусков) и приписывают: «Пуансон пригнать по матрице с двусторонним зазором  $z = 0.050$  мм». Величину зазора определяют по табл. 2.16.

В случае изготовления матрицы по оттиску пуансона определяют исполнительные размеры пуансона (рис. 2.27, в). Матрицу окончательно обрабатывают по пуансону с двусторонним зазором  $z = 0.050$  мм.

Исполнительные размеры пуансона рассчитывают по табл. 2.18, припуски на износ и допуск на изготовление - по табл. 2.19:

для размеров детали, увеличивающихся при износе штампа, - по формуле  $(2.21)$ , мм: 82

$$
L_{\text{n1}} = (60,7 - 0,3 - 0,05 + 0,08)_{-0,08} = 60,43_{-0,08};
$$
  
\n
$$
b_{\text{n2}} = (62 - 0,3 - 0,05 + 0,8)_{-0,08} = 61,73_{-0,08};
$$
  
\n
$$
b_{\text{n3}} = (17 - 0,18 - 0,05 + 0,35)_{-0,035} = 16,8_{-0,035};
$$

для размеров детали, уменьшающихся при износе штампа, - по формуле (2.16), мм:

$$
b_{\text{n4}} = (27.9 + 0.20 + 0.05 - 0.045)^{+0.045} = 28.1^{+0.045};
$$

для размеров детали, остающихся неизменными при износе штампа, – по формуле  $(2.32)$ , мм:

$$
l_{\rm n5} = 11.9 \pm 0.5 \cdot 0.2 = 11.9 \pm 0.1.
$$

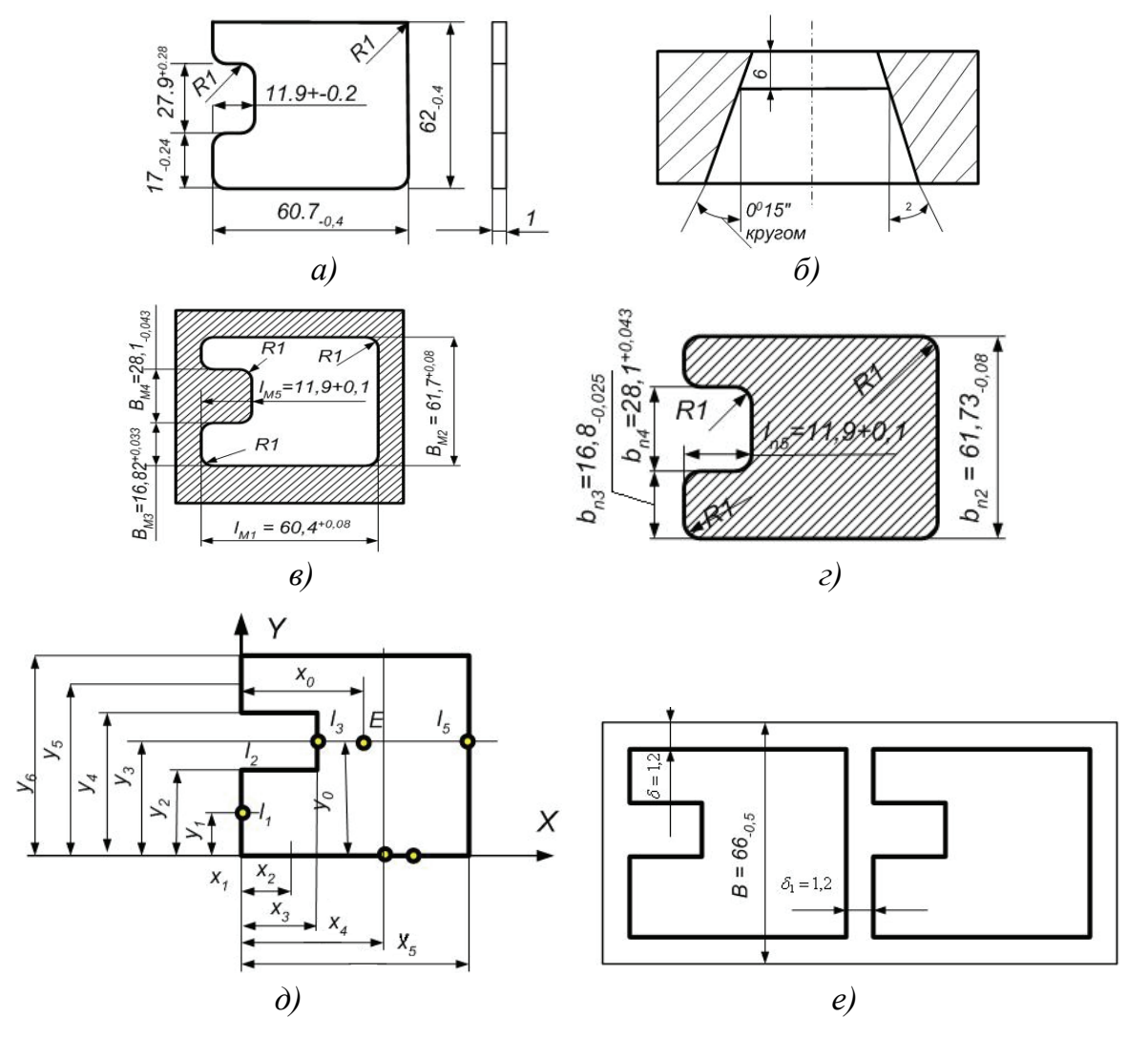

Рис. 2.27. Исполнительные размеры пуансона и матрицы: а - эскиз штампуемой детали; б - профиль рабочего отверстия матрицы;  $\epsilon$  – исполнительные размеры матрицы; г – то же пуансона; д – центр давления штампа; е - раскрой материала

Профиль рабочего отверстия матрицы (рис. 2.27, *г*) в рассматриваемом примере принимают по типу II – с коническим провальным окном.

## **Контрольные вопросы**

1. Какие конструктивные требования предъявляются к разделительным штампам?

2. Назовите основные типовые конструкции штампов.

3. Назовите необходимые технологические требования к плоским штампуемым деталям.

4. На основании чего определяется рациональность раскроя материала?

5. В чём различие расчета усилия вырубки в штампах с прямыми и скошенными режущими кромками?

6. Принцип определения зазоров между матрицей и пуансоном в вырубных и пробивных штампах.

7. В чем заключаются особенности штамповки деталей из магниевых сплавов, нержавеющих и жаропрочных сталей?

8. В чем заключаются особенности штамповки деталей из гетинакса и текстолита?

# Глава 3. ГИБОЧНЫЕ ШТАМПЫ

#### 3.1. Конструктивные требования к гибочным штампам

К конструкциям гибочных штампов предъявляются три важнейших требования:

1) сопряжение формообразующих поверхностей пуансона и матрицы с заданной величиной зазора;

2) прижим заготовки, предотвращающий смещение ее относительно первоначального положения (проскальзывание по поверхности пуансона и матрицы) в течение всего процесса формообразования;

3) максимальное приближение характера деформации заготовки к чистому изгибу.

Раздельно изготовленные пуансон и матрица гибочного штампа сопрягаются между собой в зоне формообразующих поверхностей с заданной величиной зазора при помощи блока. Конструкция блочных гибочных штампов по сравнению с конструкцией пакетных штампов даёт возможность сократить трудоёмкость при установке штампов на прессе, а также повысить качество и стабильность размеров изготовляемых деталей.

Прижим заготовки, предотвращающий смещение её относительно первоначального положения, осуществляется при помощи деталей, называемых прижимами. В гибочном штампе прижимы устанавливают так, что перед формообразованием заготовка должна быть предварительно зажата между пуансоном и прижимом.

# 3.2. Технологические требования к изогнутым деталям

Минимальные радиусы гибки. Минимально допустимый радиус гибки R (рис. 3.1, а) зависит от следующих факторов: механических свойств материала изгибаемой детали; угла гибки, обусловливающего напряжение растяжения внешних волокон материала; наличия заусенцев на кромках изгибаемой заготовки и их расположения.

Слишком малые радиусы гибки влекут за собой разрыв материала. Минимально допустимый радиус гибки определяют по формуле

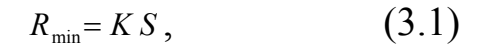

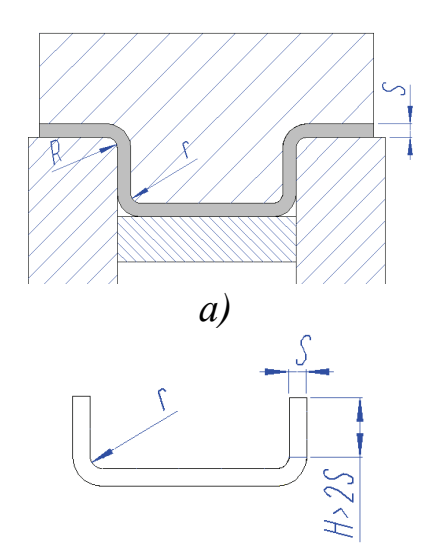

где  $K$  - коэффициент, зависящий от механических свойств металла;  $S$  – толщина материала, мм.

Как правило, рекомендуется применять оптимальные радиусы гибки:  $R \ge S - \text{LIA}$ материалов толщиной  $S$  до 1,5 мм;  $R \ge 2S$  для материалов толщиной свыше 1,5 мм. Минимальные радиусы гибки следует применять лишь в случае крайней необходимости.

В табл. 3.1 приведены значения коэффициента К.

Рис. 3.1. Схемы назначения радиусов гибки (а) и длины отгибаемой части детали (б)

 $\tilde{\omega}$ 

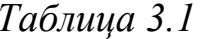

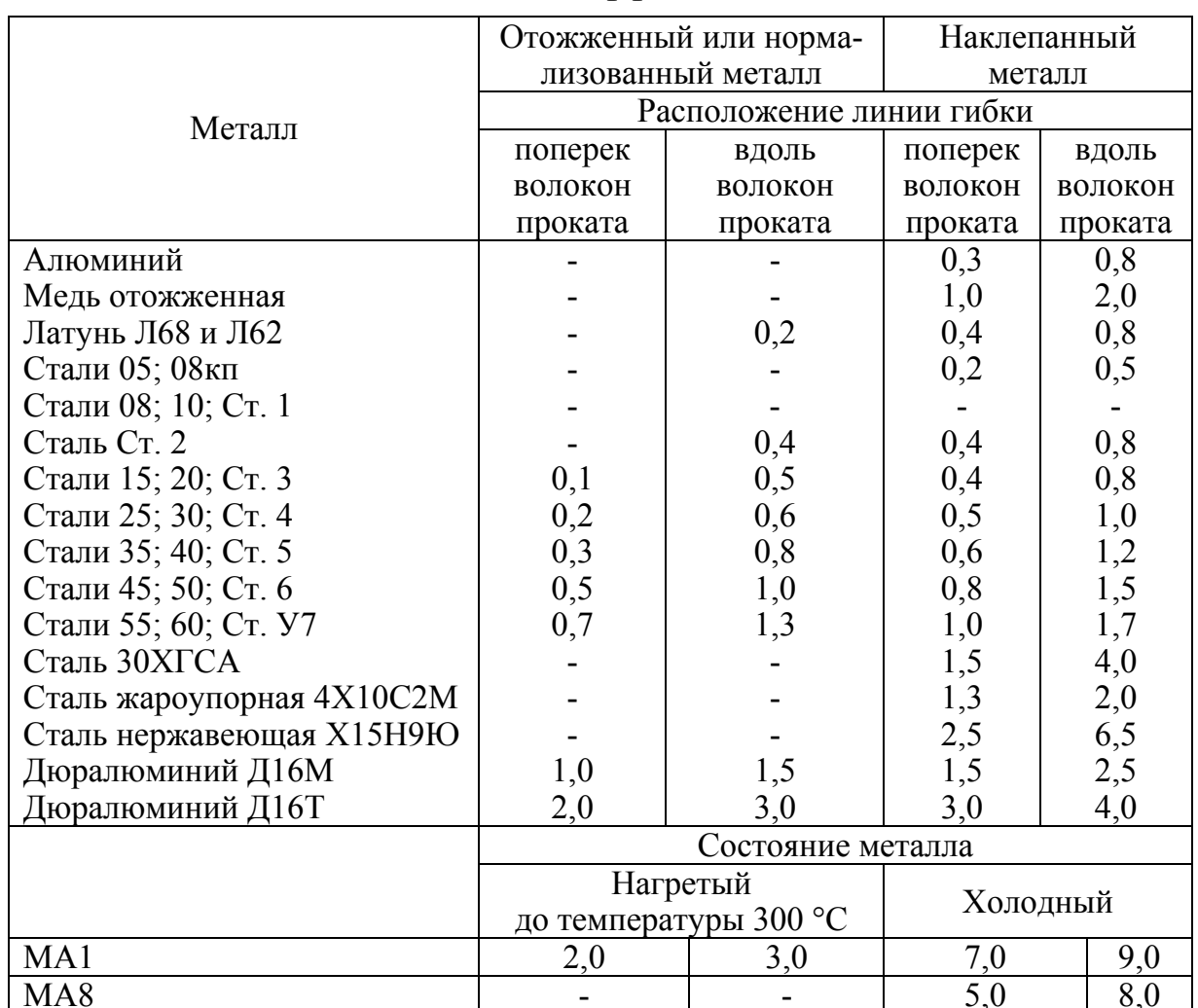

Значения коэффициента К

При гибке под углом к направлению проката надо брать промежуточные значения *K*, пропорциональные углу наклона линии гибки. В случае гибки узких заготовок, полученных вырубкой или резкой без отжига, радиусы гибки нужно брать как для наклепанного металла.

**Конструктивные элементы изогнутых деталей.** Длина отгибаемой части детали должна быть не менее двух толщин материала (рис. 3.1, *б*). Если отгибаемая часть должна быть короче рекомендуемой величины, её изготовляют более длинной, а затем обрезают по высоте. При наличии заусенцев на кромках заготовок и их расположении снаружи от угла гибки значение коэффициента *K* необходимо увеличивать в 1,5 раза. Поэтому, как правило, гибку следует производить заусенцами внутрь.

Для предотвращения искажения формы отверстия, расположенного близко к линии гибки, необходимо принимать расстояние от центра радиуса до края пробитого отверстия не менее двух толщин (*а* > 2*S* ) материала (рис. 3.2). В противном случае пробивку отверстия следует делать в отдельном штампе после гибки.

Если отверстие расположено близко к линии гибки (*а* < 2*S* ), то во избежание утяжки следует предусматривать на перегибе технологическое отверстие (см. рис. 3.2), которое деформируется, в то время как основное отверстие сохранит свою форму.

Для упрощения технологии штамповки и сокращения числа операций форма изогнутой детали должна быть простой, ограниченной прямыми линиями. На рис. 3.3 показан угольник, в котором упрощение формы позволило применять безотходную штамповку и совместить в одном штампе операцию отрезки и гибки.

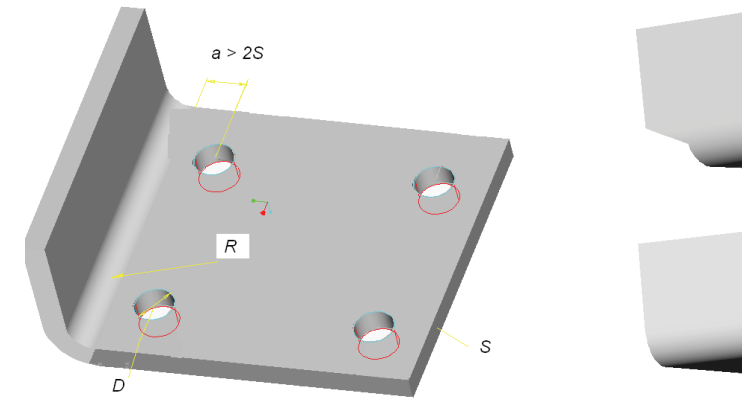

*Рис. 3.2. Схемы расположения отверстий в гнутых деталях*

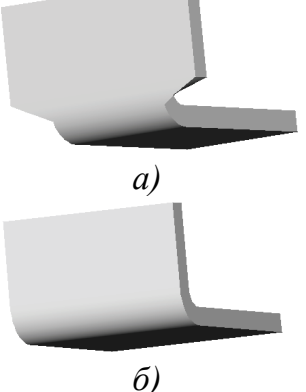

*Рис. 3.3. Конструкции гнутых деталей: а – нетехнологичная, б – технологичная*

Во избежание трещин в углах при отгибке выступа линию гибки нужно перенести от углов на величину не менее радиуса гибки (рис. 3.4, а). Если перенести её невозможно, на детали должны быть сделаны местные вырезы (рис. 3.4, б, в). Величина внутреннего радиуса (r, r,) должна быть не меньше трёх толщин материала, так как при меньших радиусах на боковых полках могут получиться вмятины и задиры (рис. 3.5). Недопустимо назначать наружный радиус R меньше суммы внутреннего радиуса и толщины материала, так как это крайне усложняет технологию штамповки и удорожает стоимость летали.

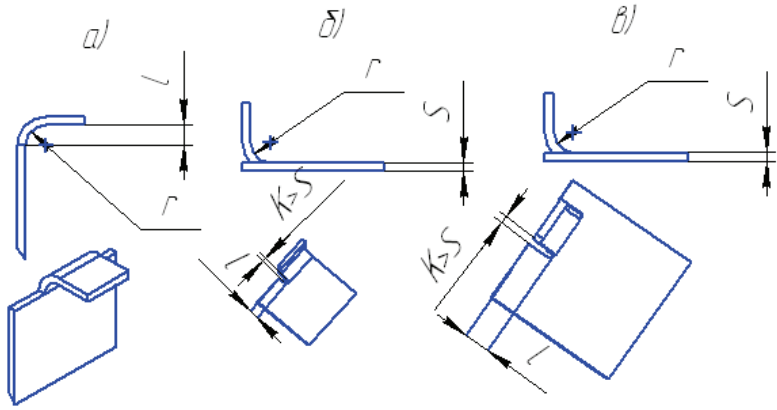

Рис. 3.4. Пример конструирования гнутых деталей:  $a - npu$   $l \ge r$ ;  $\ddot{o} - npu$   $l = S + r + k/2$ ;  $\ddot{o} - npu$   $l = r + k/2$ 

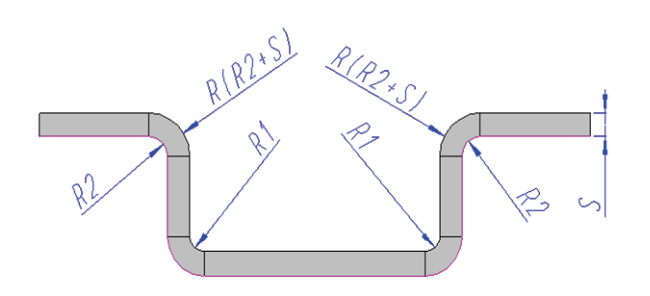

Puc. 3.5. Радиус гибки  $r_2 > 3S$ 

На рис. 3.6 показана скоба с горизонтальными полками, у которой  $R_H < r + S$ . Для того чтобы получить такую деталь (рис. 3.6, *а*), требуется предварительно придать ей форму по рис. 3.6, б.

После первой гибки заготовку отжигают для снятия наклепа, а затем осуществляют осадку и чеканку углов.

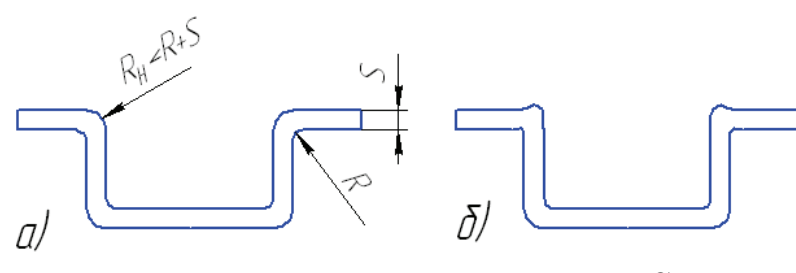

Рис. 3.6. Гибка детали с  $R_u < r + S$ 

Необходимо избегать резкой разницы в длинах линии гибки (участки *a* и *b* на рис. 3.7), так как при изгибе такая деталь будет стягиваться в одну сторону. Также недопустимо сочетание высоких и низких полок (рис. 3.8). При гибке таких деталей разные участки полок будут гнуться неодновременно, и в результате низкий участок в полке получится искривлённым.

Угол между линиями контура и гибки должен быть равен 90°, так как иначе заготовка деформируется (рис. 3.9).

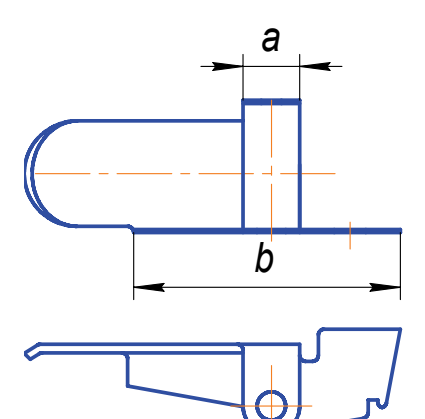

*Рис. 3.7. Пример нетехнологичной конструкции гнутой детали*

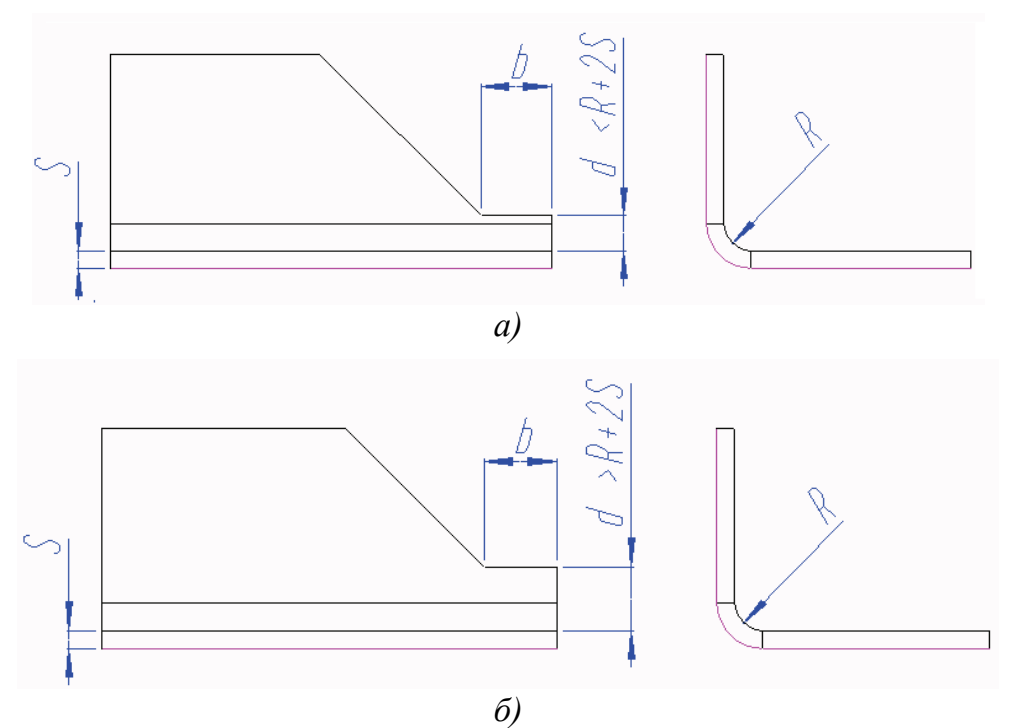

*Рис. 3.8. Конструкции деталей с разной высотой отогнутых полок: а – неправильная, б – правильная*

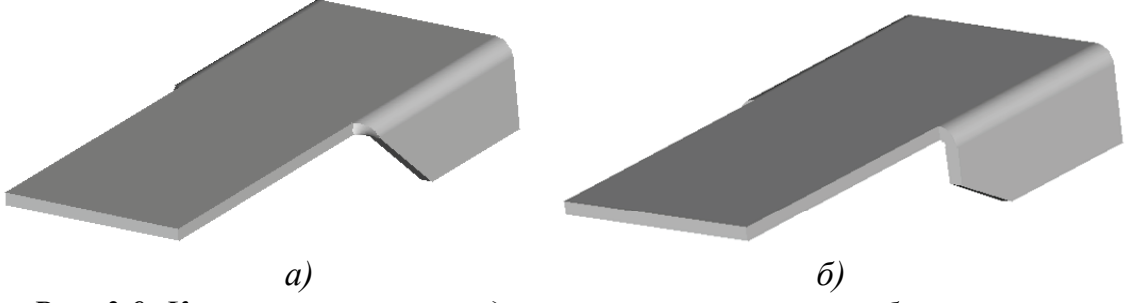

*Рис. 3.9. Конструкции гнутой детали: а – неправильная, б – правильная*

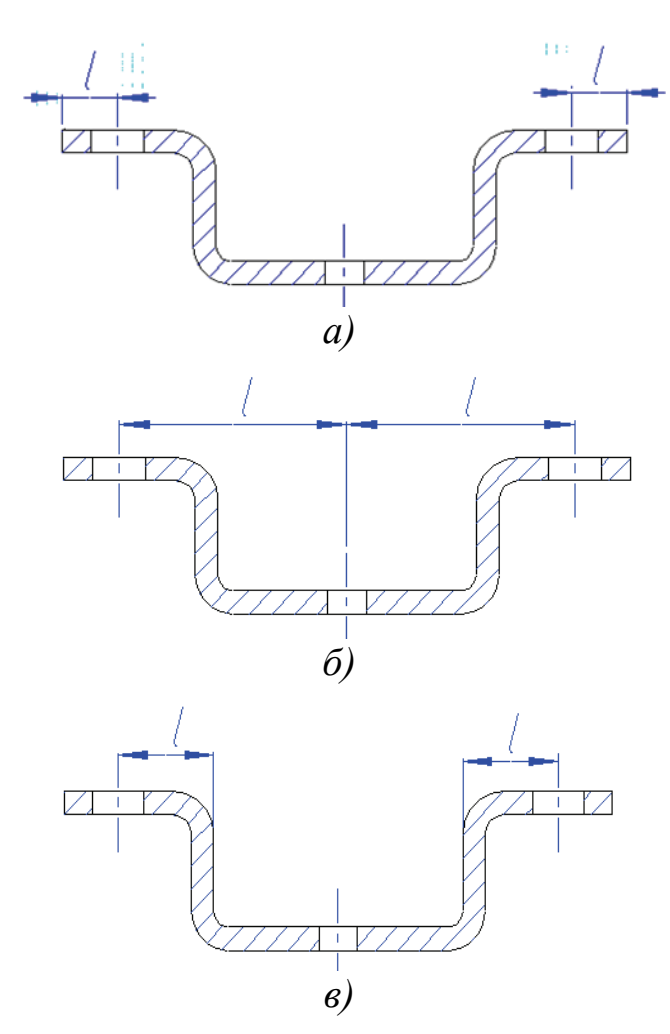

*Рис. 3.10. Простановка размеров на чертеже гнутой детали* 

**Простановка размеров на чертежах изгибаемых деталей. Допуски.** Способ простановки размеров на чертежах изгибаемой детали оказывает значительное влияние на технологию штамповки. Например, если на изгибаемой скобе координаты центров отверстий на лапках будут заданы от края (рис. 3.10, *а*), то пробивку отверстий можно совместить с вырубкой плоской заготовки; если же они будут заданы от осевой линии (рис. 3.10, *б*) или от стенок (рис. 3.10, *в*), то отверстия в детали надо пробивать после ее гибки в отдельном штампе.

Рекомендации по применению экономически целесообразных допусков на высоту изогнутых деталей (рис. 3.11) приведены в табл. 3.2.

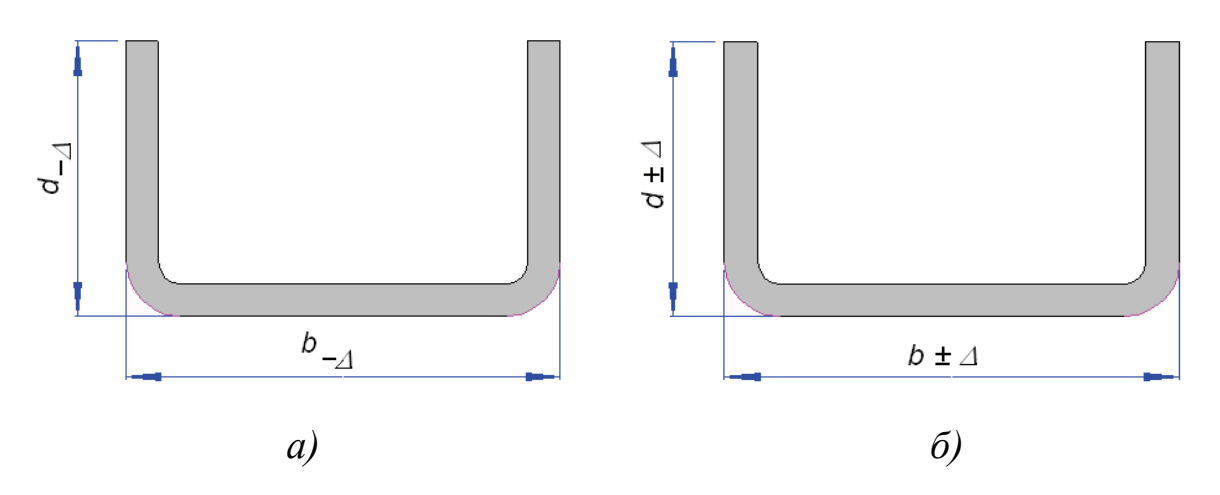

*Рис. 3.11. Схемы назначения допусков на гнутые детали: а – одностороннее расположение поля допуска, б – серединное расположение допуска*

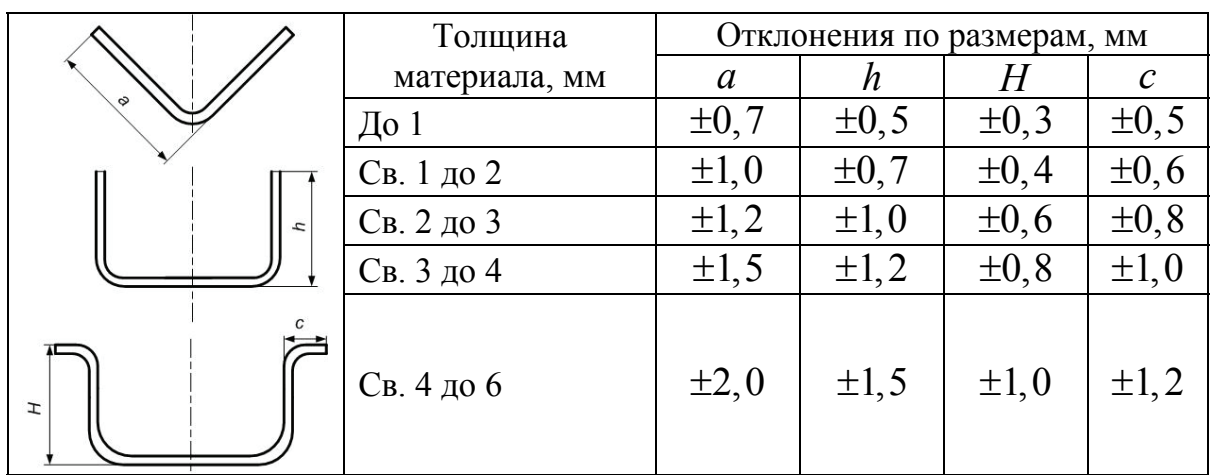

Экономически целесообразные допуски на высоту полок

**Расчет усилия гибки.** Усилие гибки *P* без калибровки рассчитывают по формуле

$$
P = K_{\rm r} B S \sigma_{\rm s},\tag{3.2}
$$

где B – ширина детали, мм; S – толщина материала, мм;  $\sigma_{\rm B}$  – временное сопротивление; *K*г – коэффициент, зависящий от схемы гибки и принимаемый для одноугловой гибки равным 0,2 и для двуугловой – 0,6.

В случае гибки с прижимом (рис. 3.12) для определения общего усилия к усилию гибки прибавляют усилие прижима  $P_{\text{mp}}$ , вычисляемое по формуле  $P_{\text{np}} = (0, 25 - 0, 3) P$ , где  $P$  – усилие гибки по формуле (3.2).

Гибка без калибровки (свободная гибка) не обеспечивает правильной геометрической формы деталей и точных размеров. Поэтому она всегда сопровождается приложением дополнительного усилия, необходимого для калибровки. Это усилие значительно превышает усилие свободной гибки и рассчитывается по формуле

$$
P = F q, \tag{3.3}
$$

где *F* – проекция площади соприкосновения калибруемого изделия и пуансона, мм; *q* – удельное усилие, зависящее от материала (табл. 3.3).

При расчете усилия калибровки крупногабаритных деталей необходимо учитывать, что калибровке подвергается только площадь близ линии гибки шириной не более 10*S* .

Определение длины развертки при гибке. Длину развертки определяют, полагая, что длины прямых участков детали при гибке остаются неизменными, а у изогнутых участков находят длину нейтрального слоя (см. гл. 1).

Таблица 3.3

Рекомендуемые значения удельного усилия калибровки

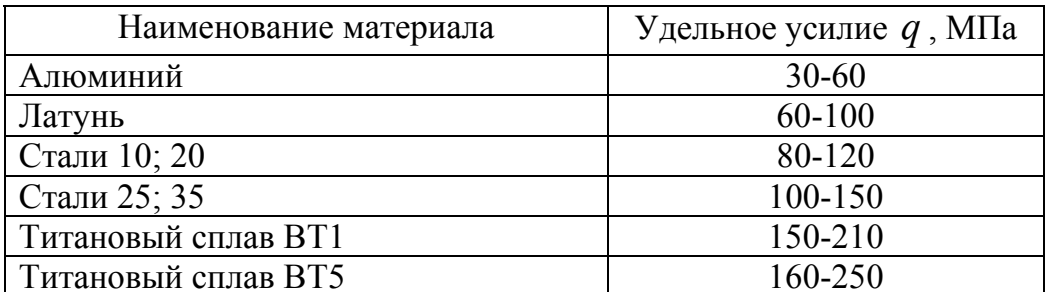

Примечание. Меньшие значения относятся к материалам толщиной  $2-3$  мм, большие – к материалам толщиной  $6-8$  мм. Для толщины 1 мм и менее удельные усилия, приведенные для толщин 2 -3 мм, уменьшают в два раза.

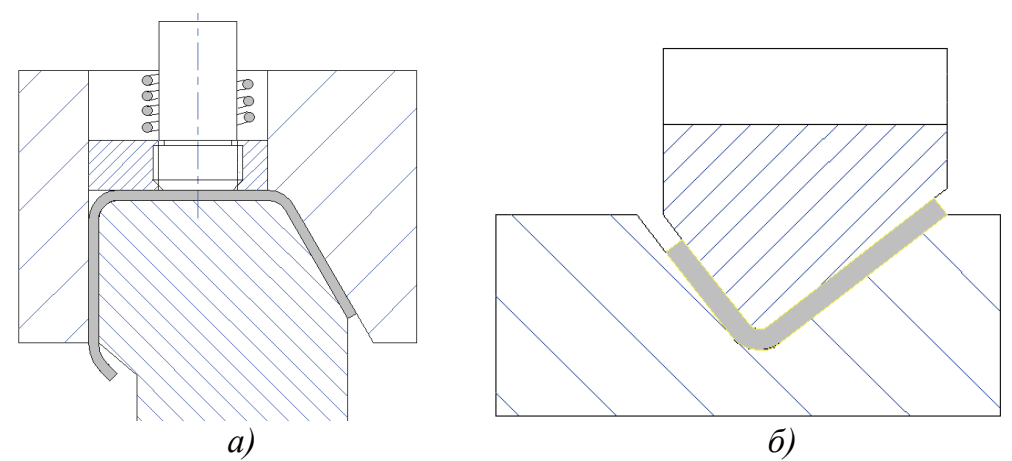

Рис. 3.12. Схемы для подсчета усилий: а – при гибке с прижимом; б - при гибке с калибровкой

Радиус нейтрального слоя (рис. 3.13, а)

$$
R = r + S x, \tag{3.4}
$$

где  $r$  – внутренний радиус гибки, мм;  $S$  – толщина материала, мм;  $x$  – величина, зависящая от соотношения  $\frac{r}{s}$  (табл. 3.4).

Длина развертки для изгибаемой детали (рис. 3.13, б) равна, мм

$$
l_3 = \sum l + \sum \frac{\pi \alpha}{180^0} R \,, \tag{3.5}
$$

92

где ∑*l* – сумма прямых участков, мм; α – угол гибки, град; *R* – расчетный радиус нейтрального слоя, определяемый по формуле (3.4).

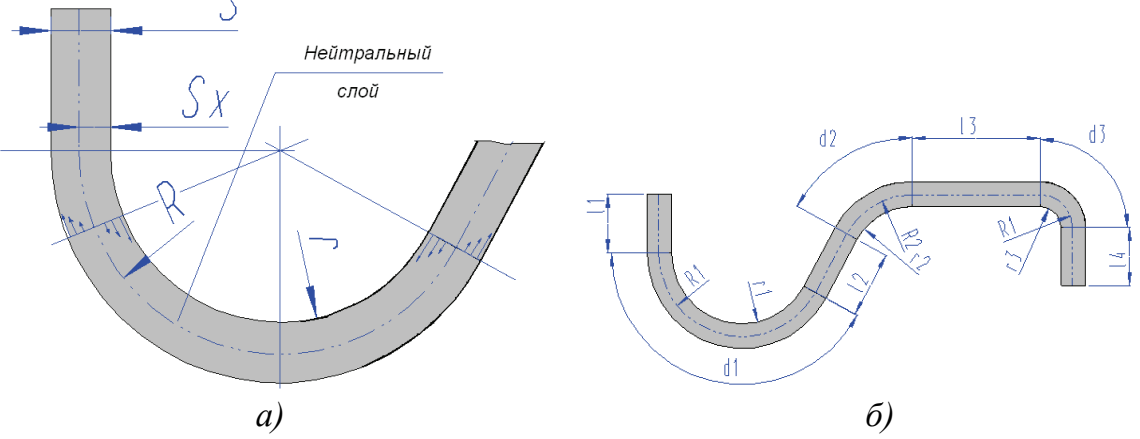

*Рис. 3.13. Схемы расчета длины развертки: а – расположение нейтральной линии гибки; б – разделение развертки на участки для расчета*

При завивке шарниров (петель) под действием внешних сил трения, препятствующих деформированию, коэффициент *x* приобретает значения, приведенные в табл. 3.5.

Если в чертеже гнутой детали задано одностороннее расположение поля допуска (рис. 3.14, *а*), то для определения длины развертки расчет ведут по серединам полей допусков (рис. 3.14, *б*).

Размеры разверток гнутых деталей, рассчитанные по формуле (3.5), следует уточнять в тех случаях, когда за один ход образуется несколько углов, причем характер деформации существенно отличается от чисто-

#### *Таблица 3.4*

Значения величины *x*

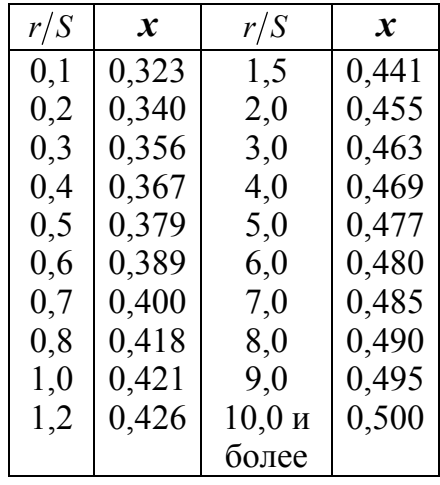

го изгиба, что наблюдается при гибке деталей, показанных на рис. 3.15, *а, б, в,* а также в случаях гибки ушков, петель и т.п. (рис. 3.15, *г*)*.*

В табл. 3.6 приведены вспомогательные формулы для расчета длины развертки гнутых деталей при различных способах задания размеров на чертеже гнутой детали и различных формах сопряжений.

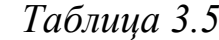

Значения толщины *x* при завивке шарнира

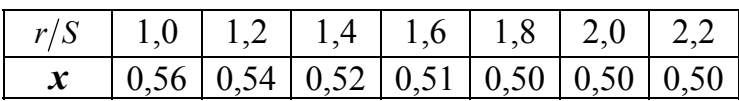

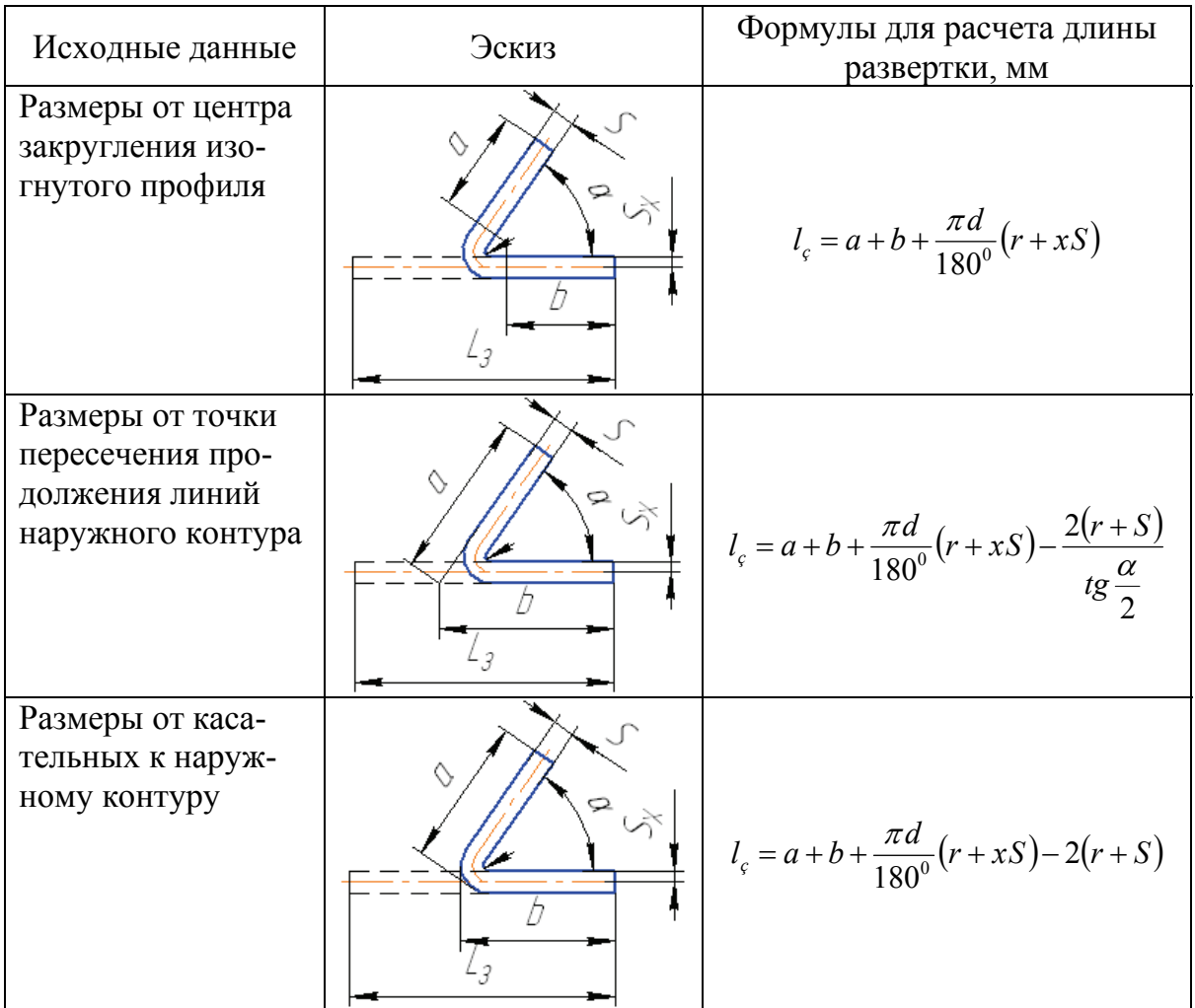

# Вспомогательные формулы для расчета развертки

*Примечание*. Значение *x* определяют по табл. 3.4.

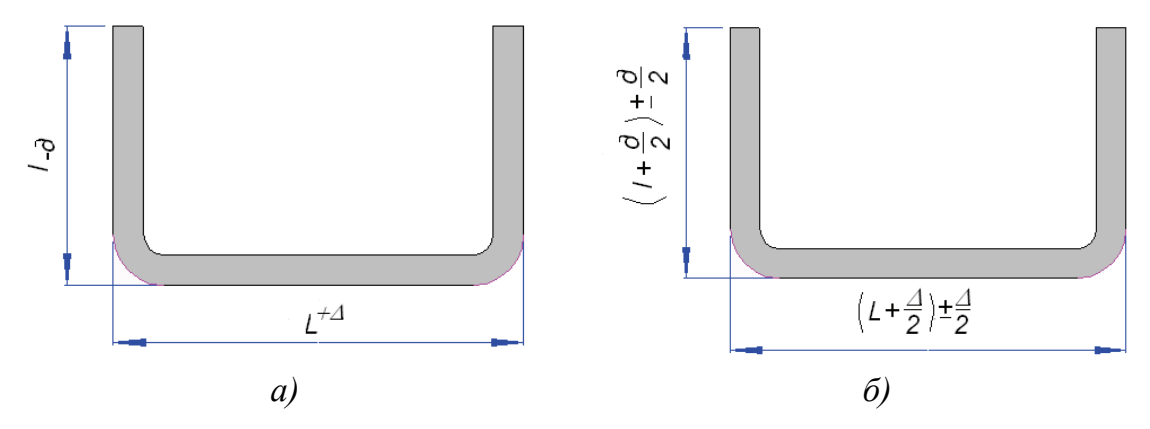

*Рис. 3.14. Схема назначения технологических размеров и допусков на изгибаемые детали* 

94

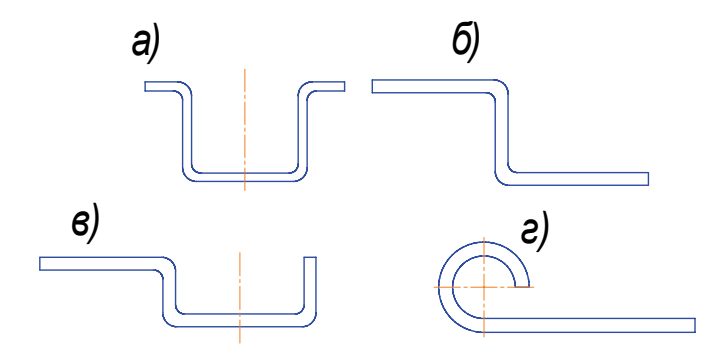

*Рис. 3.15. Примеры необходимой опытной отработки длины развертки* 

#### **3.3. Углы пружинения при гибке**

Гнутые детали после снятия со штампа распружинивают упруго и меняют угол гибки на величину угла пружинения (рис. 3.16, *а*).

Угол пружинения зависит от механических свойств и толщины материала, радиуса гибки, формы детали и способа гибки (рис. 3.16, *б, в*). Средние значения углов пружинения при гибке (без калибровки) *V*-образных деталей (рис. 3.16, *б*) приведены в табл. 3.7 – 3.9.

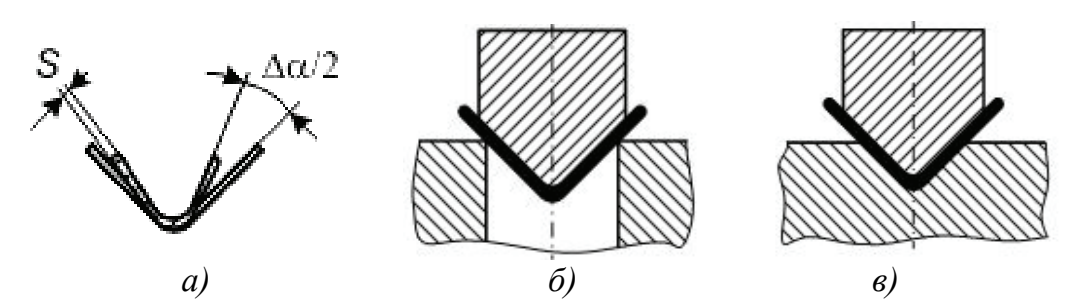

*Рис. 3.16. Схема гибки уголка: а – пружинение при гибке; б – свободная гибка; в – гибка с подчеканкой* 

*Таблица 3.7*

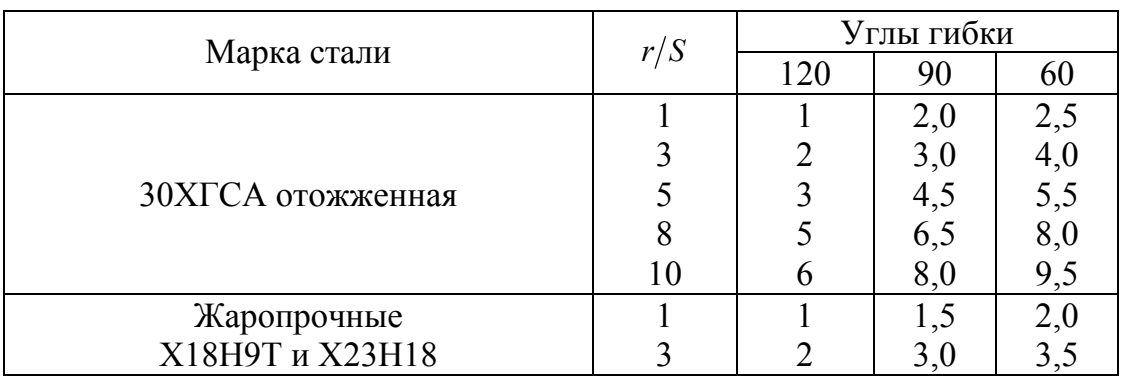

#### Углы пружинения для стали, град

#### *Таблица 3.8*

| Марка<br>сплава | r/S            |            | Отожженный сплав |     | Нагартованный сплав |      |      |  |  |
|-----------------|----------------|------------|------------------|-----|---------------------|------|------|--|--|
|                 |                | Угол гибки |                  |     |                     |      |      |  |  |
|                 |                | 120        | 90               | 60  | 120                 | 90   | 60   |  |  |
| Д16             | $\overline{2}$ | 1,5        | 2,5              | 3,0 | 3,5                 | 4,5  | 6,0  |  |  |
|                 |                | 2,5        | 4,0              | 5,0 | 6,5                 | 8,5  | 10,0 |  |  |
|                 |                | 4,5        | 4,5              | 6,5 | 10,0                | 12,0 | 14,0 |  |  |
|                 | 10             | 5,0        | 6,5              | 8,0 | 12,0                | 14,0 | 16,0 |  |  |
| <b>B95</b>      |                | 2,5        | 3,0              | 3,5 | 7,0                 | 8,5  | 9,0  |  |  |
|                 |                | 3,5        | 4,0              | 5,0 | 8,5                 | 11,5 | 13,5 |  |  |
|                 |                | 5,0        | 6,0              | 7,0 | 13,5                | 16,5 | 19,0 |  |  |
|                 | 10             | 5,5        | $7{,}0$          | 8,0 | 16,0                | 19,0 | 22,0 |  |  |

Углы пружинения для алюминиевых сплавов, град

#### *Таблица 3.9*

Угол пружинения для титановых сплавов, град

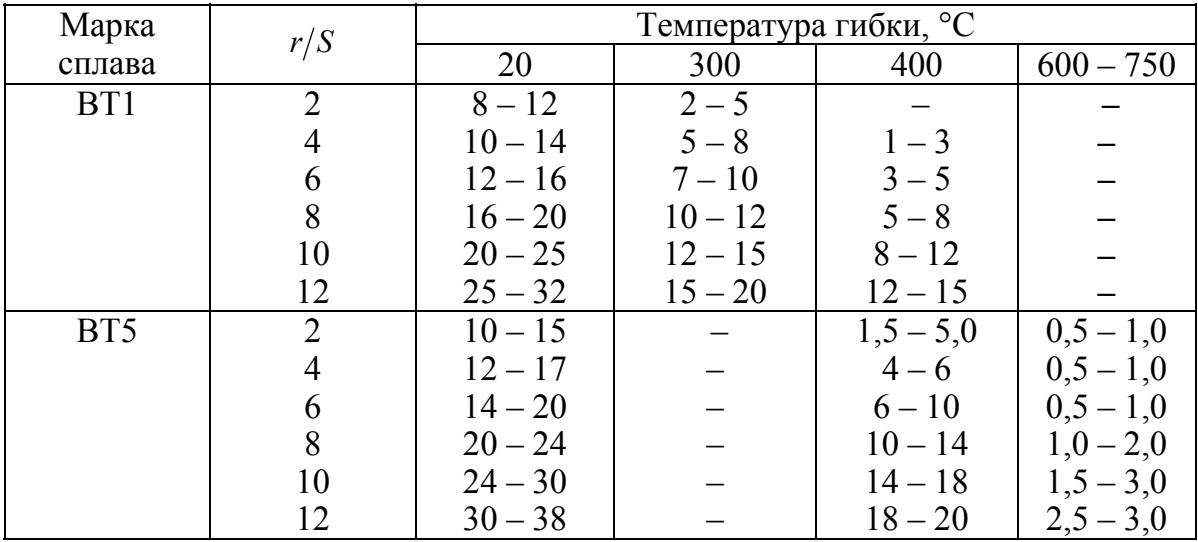

При гибке *V*-образных деталей с подчеканкой (см. рис. 3.16, *в*) табличные значения углов пружинения следует умножать на 0,75 – 0,8, а при гибке П-образных – на 0,8 – 0,85.

Радиусы гибочных штампов для гибки деталей из углеродистых сталей при отношении  $\frac{R_0}{\sigma}$  = 10  $\frac{\Delta v_0}{S}$  = 10 приведены на рис. 3.17, *а*, а углы пружинения – на рис. 3.17, *б*.

96 Для компенсации угла пружинения при гибке П-образных деталей рекомендуется применять один из способов, показанных на рис. 3.18. Гибке с калибровкой (рис. 3.18, *в*) целесообразно подвергать низкие детали при  $H$  ≤ (2 − 3) S с внутренним радиусом закругления  $R = S$ , а гибке с чеканкой (рис. 3.18, *г*) – детали из мягких материалов толщиной до 1 мм.

При гибке по способу, указанному на рис. 3.18, *д*, верхняя плоскость выталкивателя гибочного штампа должна быть ниже матрицы на величину *h* . Поэтому на начальной стадии гибки под пуансоном образуется некоторый излишек материала, который на конечной стадии вытесняется в углы. Разность высот *h* подбирается опытным путем.

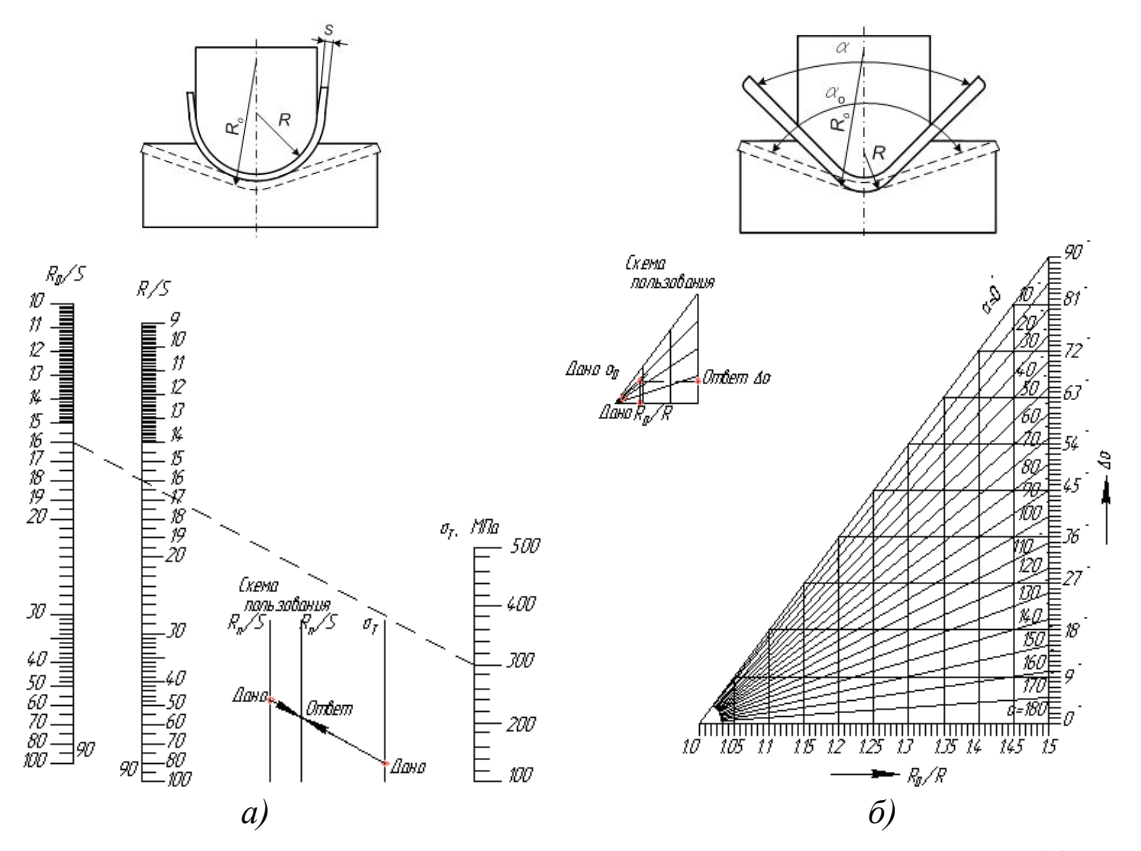

*Рис. 3.17. Диаграммы определения радиусов гибочных штампов (а) и углов пружинения при гибке V-образных деталей (б)* 

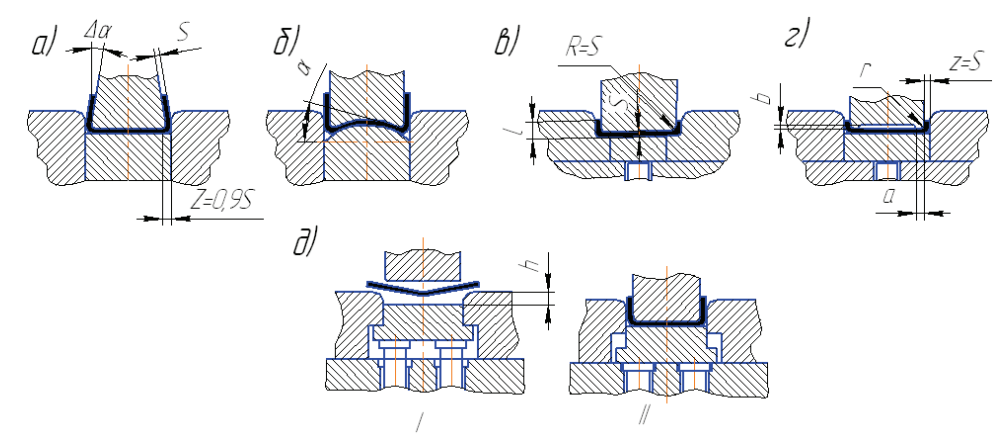

*Рис. 3.18. Способы компенсации пружинения при П-образной гибке: а – применение конусного пуансона и уменьшение зазора между пуансоном и матрицей; б – радиусная форма пуансона и выталкивателя; в – гибка с калибровкой; г – гибка с чеканкой; д – применение выталкивателя, расположенного ниже верхней плоскости матрицы; I – начальное положение; II – конечное положение*

Для гибки стальных деталей с высокими полками рекомендуется применять штампы с секционной поворотной матрицей (рис. 3.19), позволяющие получать гнутые изделия с прямым углом без пружинения.

Значения углов пружинения Δα при гибке П-образных деталей с утонением, когда зазор односторонний, т.е.  $z = 0.9S$  (рис. 3.18, *а*), приведены в табл. 3.10. При гибке с прижимом Г-образных деталей (рис. 3.20) следует прижатую часть детали располагать под углом 7° к горизонтальной плоскости; углы пружинения Δα даны в табл. 3.11.

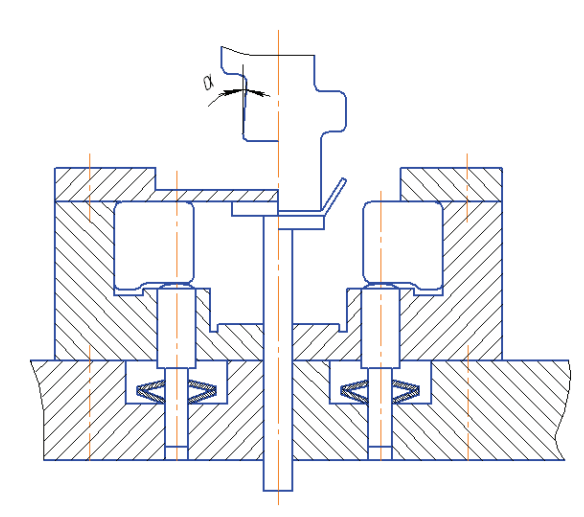

*Рис. 3.19. Гибка в штампе с секционной поворотной матрицей*

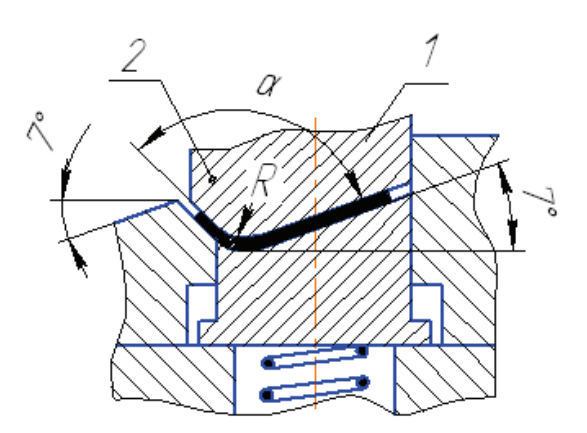

*Рис. 3.20. Схема штампа для гибки Г-образных деталей: 1 – лицевая плоскость; 2 – прижимная плоскость*

*Таблица 3.10*

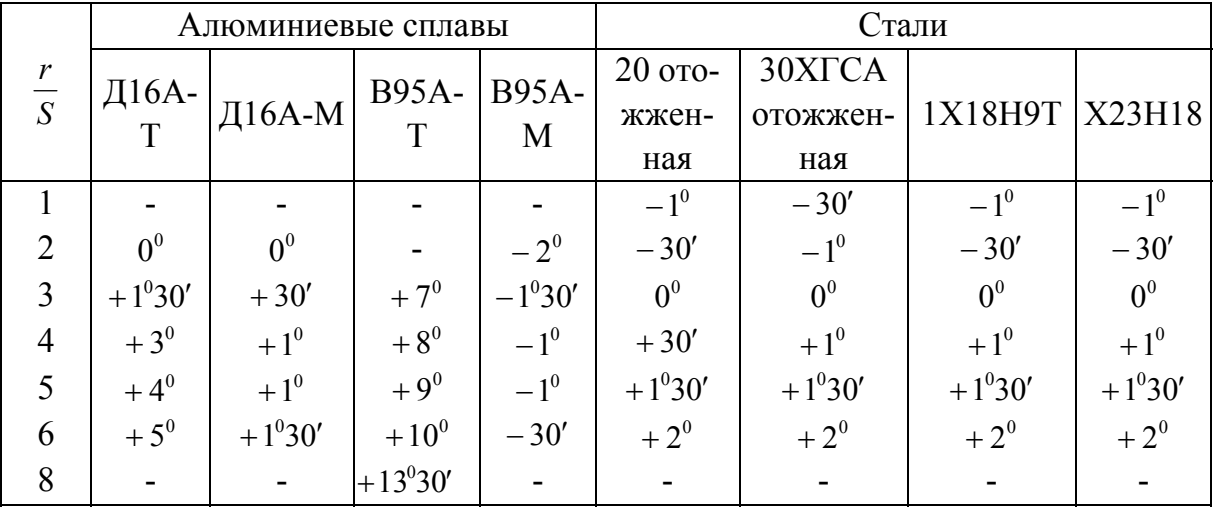

Углы пружинения при гибке П-образных деталей с калибровкой

*Таблица 3.11*

| Материал          | Толщина металла<br>$S$ , MM | Внутренний радиус<br>гибки $R$ , мм | Угол пружине-<br>ния $\Delta\alpha$ |
|-------------------|-----------------------------|-------------------------------------|-------------------------------------|
|                   |                             |                                     |                                     |
| $\text{II}$ 6А-М; |                             |                                     | $2^{\circ}$                         |
| АМцА-П            |                             |                                     |                                     |
| <b>АМцА-М</b>     |                             |                                     |                                     |
| J162(M)           |                             |                                     | 0°30'                               |
| Стали 10 и 20     | До 3                        |                                     |                                     |
| Бр.А5 мягкая      |                             |                                     |                                     |
| ЛС59-1; Л62       |                             | $R = S$                             |                                     |
| 65Г (до закал-    |                             |                                     | 1°30'                               |
| KM)               |                             |                                     |                                     |
| Y <sub>8</sub> A  | До 2                        |                                     |                                     |
| Бр.ОФи            |                             |                                     | $3^\circ$                           |
| Ep.B2             | До 1,5                      |                                     |                                     |
| Д16А-Т            | До $3$                      |                                     |                                     |
| Бр. О $\Phi$      | $0,3-1,5$                   | $3,5-5$                             | $5^\circ$                           |
| Д16А-Т            | До 2                        |                                     | $4^\circ$                           |

Углы пружинения при гибке Г-образных деталей

# **3.4. Конструктивные элементы рабочих деталей гибочных штампов**

Величину рабочего угла гибочного пуансона и матрицы определяют по формуле, град

$$
\alpha_p = \alpha \pm [\Delta \alpha], \qquad (3.6)
$$

где  $\alpha$  – угол по чертежу штампуемой детали, град;  $[\Delta \alpha]$  – величина угла пружинения (принимают по табл. 3.7 – 3.9).

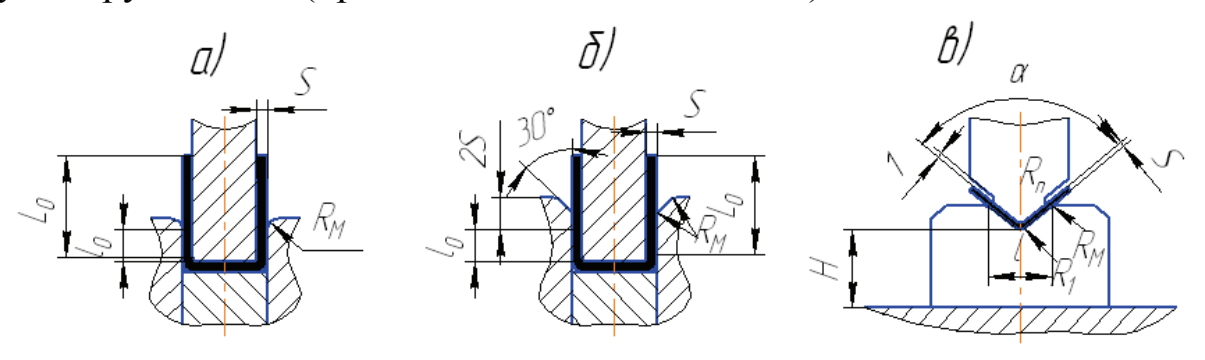

*Рис. 3.21. Конструктивные элементы рабочих деталей гибочных штампов при гибке П-образных деталей: а – при толщине материала до 4 мм; б – при толщине материала свыше 4 мм; в – при гибке V-образных деталей*

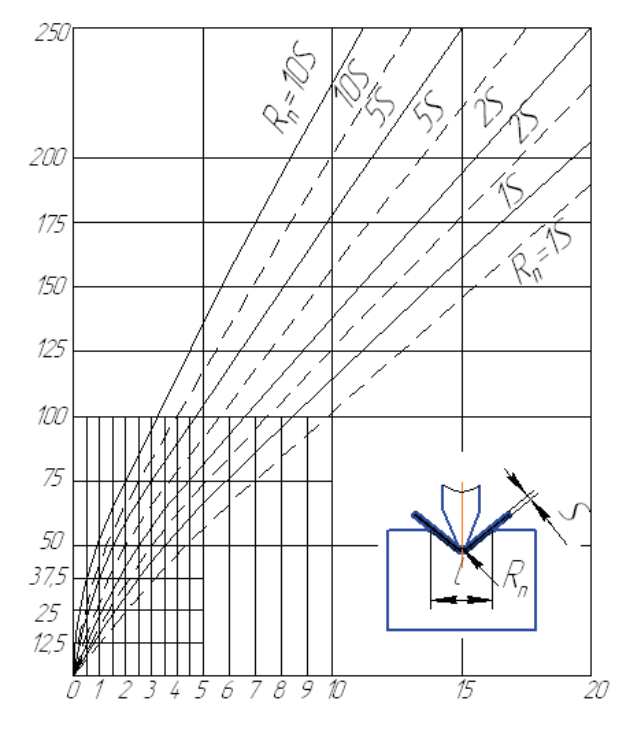

*Рис. 3.22. Диаграмма для определения конструктивных элементов гибочных штампов: – – – – для*  итампуемых материалов  $\sigma_{\epsilon} = 100\text{-}200\text{MHz}$ ;  *––––– – то же σв=300-500МПа*

В табл. 3.12 приведены значения радиусов закругления гибочных матриц  $R_{\text{M}}$ , а также значение глубины матриц  $l_o$  при Побразной гибке (рис. 3.21, *б*).

При *V*-образной гибке (угол гибки  $85 - 95^\circ$ ) размеры основных конструктивных элементов рабочих деталей штампов (рис. 3.21, *в*) рекомендуется принимать по табл. 3.13, а размер *l* – по рис. 3.22.

Радиусы закругления во впадинах угловых матриц (см. рис. 3.21, *в*) рассчитывают по формуле, мм

$$
R_1 = (0, 6 - 0, 8)(R_n + S). \quad (3.7)
$$

В гибочных матрицах, особенно при калибровке, рекомендуется применять вставки (рис. 3.23) следующих размеров:  $\alpha = 15 - 30^{\circ}$  (в зависимости от толщины и твердости материала);  $h = 3S$ , но не менее 15 мм;  $b = S$ , но не менее 5 мм;  $l = \frac{1}{3}S$ , но не менее 0,5 мм: для алюминия и меди

$$
R_{\rm M} = \frac{1,57R_{\rm HO} + 0,45S}{1,57};\tag{3.8}
$$

для других металлов

$$
R_{\rm M} = \frac{1,57R_{\rm H} + 0,33S}{1,57}.
$$
 (3.9)

Величину зазора *z* между матрицей и пуансоном принимают равной толщине материала с учётом максимального положительного отклонения по толщине.

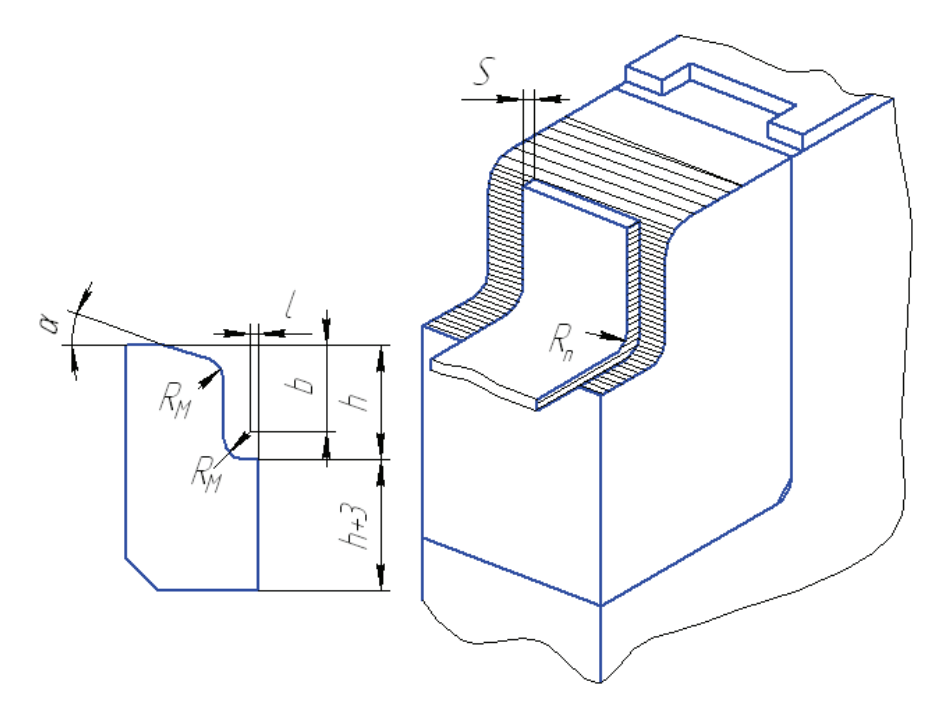

*Рис. 3.23. Вставки и гибочная матрица со вставкой*

*Таблица 3.12*

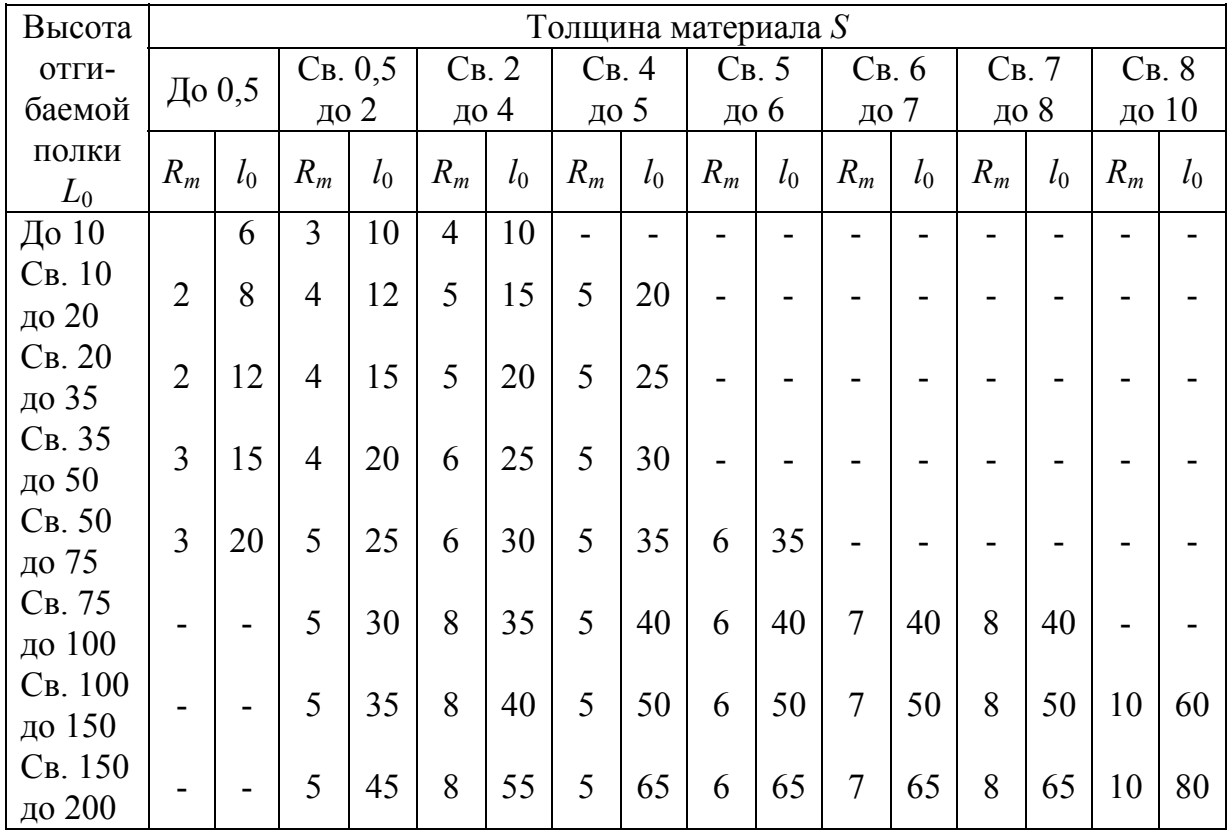

Значения радиусов закругления матриц, мм

*Таблица 3.13*

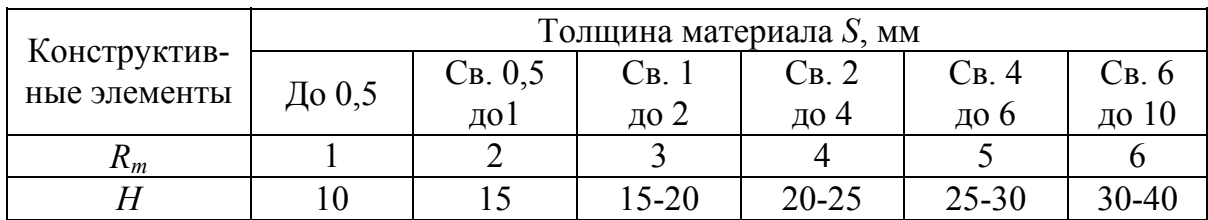

Рабочие размеры при *V*-образной гибке

*Примечание.* Большие значения *Н* даны для соответствующей максимальной толщины.

Для уменьшения величины угла пружинения при гибке точных деталей рекомендуется принимать зазор: для цветных металлов – по наименьшей толщине материала (т.е. с учетом минусового отклонения на толщину материала), для черных металлов – по номинальной толщине материала.

Исполнительные размеры матрицы и пуансона штампов  $R_{\text{M}}$  и  $R_{\text{n}}$  для гибки П-образных деталей подсчитывают по формулам (3.10) и (3.11), мм.

$$
L_{\rm M} = L_{\rm H} + \delta_{\rm M}.\tag{3.10}
$$

Если на чертеже детали указан допуск на наружный размер (рис. 3.24, *а*), пуансон пригоняют к матрице с зазором

$$
L_{\rm n} = L_{\rm B} + \delta_{\rm M},\tag{3.11}
$$

если на чертеже детали указан допуск на внутренний размер (рис. 3.24, *б*), матрицу пригоняют по пуансону с зазором.

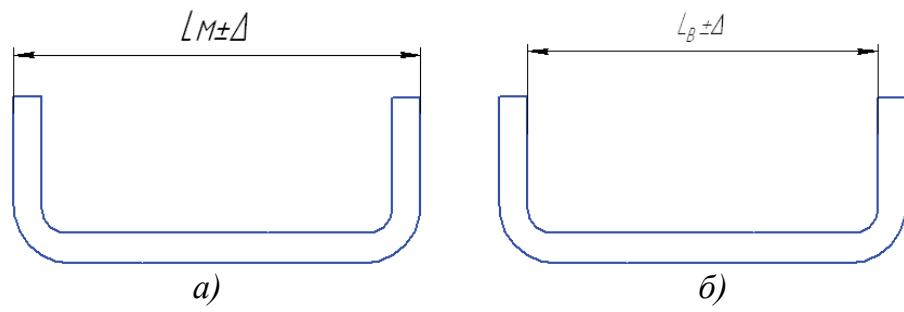

*Рис. 3.24. Схема назначения исполнительных размеров матриц и пуансонов гибочных штампов* 

102 В формулах (3.10) и (3.11) приняты следующие обозначения:  $L_{\text{H}}$ ,  $L_{\text{B}}$  – номинальные размеры штампуемой детали, мм;  $\delta_{\text{M}}$ ,  $\delta_{\text{n}}$  – допуски на изготовление матрицы и пуансона.

Гибочные штампы средней сложности и сложные, а также для гибки точных деталей следует снабжать направляющими колонками. При фиксировании заготовки в гибочном штампе по отверстиям применяют фиксаторы с приемным конусом (рис. 3.25).

Детали П-образной формы могут быть получены с неодинаковой толщиной средней и боковой полок за счет утонения последних

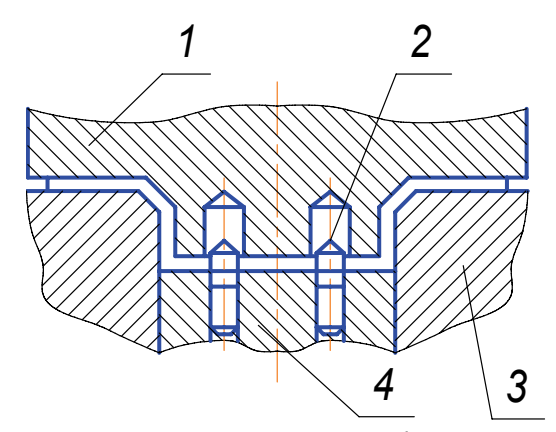

*Рис. 3.25. Схема установки фиксатора в гибочных штампах: 1 – гибочный пуансон, 2 – фиксатор с приемным конусом, 3 – матрица, 4 – прижимвыталкиватель* 

(рис. 3.26). Максимально достигаемое утонение боковых полок гнутых деталей (в %); из мягкой стали – 25 – 30, латуни – 20 – 25, алюминия – 27 – 35.

Гибка с утонением вызывает упрочнение (наклеп) деформируемых участков и требует значительно большего усилия по сравнению с усилием, подсчитанным по формуле (3.2). При гибке с утонением пружинение ничтожно мало.

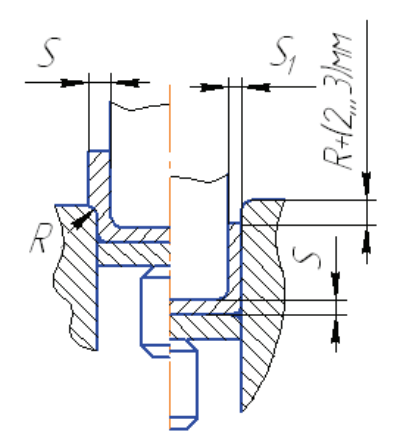

*Рис. 3.26. Схема штампов для гибки с утонением*

#### **3.5. Примеры расчета гибочного штампа**

*Пример 1.* Рассчитать размеры штампа для гибки скобы из стали марки 10 кп (рис. 3.27, *а*). Определяют длину развертки по формуле (3.5), деля фигуры на три участка. Для  $r = 1$  мм и  $S = 1$  мм  $L<sub>3</sub> = 42,46$  мм. При гибке выдерживается внутренний размер детали; по формуле (3.11) определяют исполнительный размер пуансона (рис. 3.27,  $\delta$ ):  $L_{\text{II}} = L - \delta_{\text{II}} = 20_{-0.045}$  мм.

103 Допуск на изготовление пуансона назначают по 3-му квалитету точности. Величину зазора между матрицей и пуансоном принимают равной номинальной толщине материала. По табл. 3.12 определяют

радиус R<sub>M</sub> и глубину l<sub>0</sub> матрицы в зависимости от толщины материала и длины полки изгибаемой детали (рис. 3.27, *в*):  $R_i = 3$  мм;  $l_0 = 10$ мм. Усилие гибки определяют по формуле  $(3.2)$ :  $K_r = 0, 6$ .

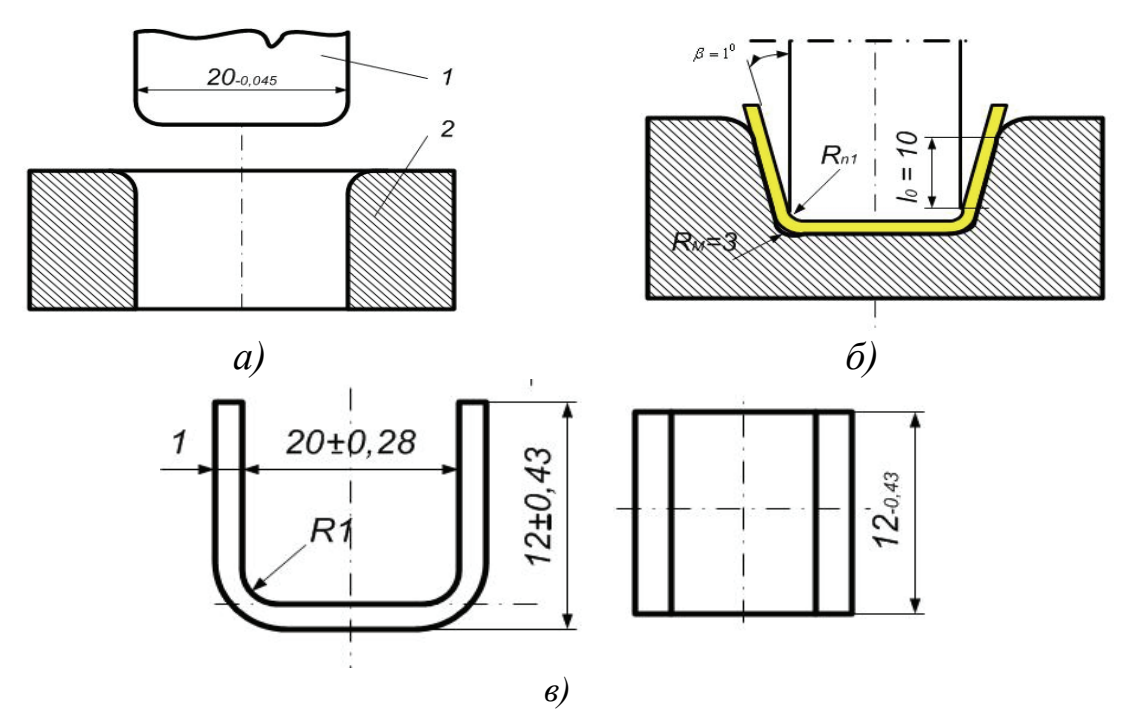

*Рис. 3.27. Схема расчета исполнительных размеров рабочих частей гибочного штампа: исполнительные размеры пуансона 1 и матрицы 2 (а); профиль пуансона и матрицы(б); эскиз штампуемой детали (в)* 

*Пример 2*. Рассчитать размеры штампа для гибки угольника (рис. 3.28, *а*) из латуни марки Л62. Допуски на размеры – по  $B_7$ .

Для определения длины развертки производят пересчет односторонних отклонений на симметричные (технологические). Делят фигуру детали на два участка:

$$
(75 - \frac{0.74}{2}) \pm \frac{0.74}{2} = 74,63 \pm 0.37; (20 - \frac{0.52}{2}) \pm \frac{0.52}{2} = 19,74 \pm 0.26.
$$

Для  $R = 3$  мм и  $S = 2$  мм

$$
y = 0,09
$$
 nm;  $L_3 = 72,63 + 17,74 + 0,09 = 90,46$  nm.

104 Считая, что гибка детали осуществляется в штампе с прижимом (рис. 3.28, *б*), угол пружинения принимают по табл. 3.11:  $[\Delta \alpha] = 0^0 30'$ ; отсюда рассчитывают угол  $\alpha_p = 90^0 - 0^0 30' = 89^0 30'$ . Прижатую часть детали располагают под углом  $7^0$ . По табл. 3.12 определяют радиус  $R_M$  и глубину  $l_0$  матрицы при толщине материала  $S = 2$  мм и длине загибаемой полки  $L_0 = 20$  мм;  $R_M = 4$  мм;  $l_0 = 12$  мм. Усилие гибки определяют по формуле (3.2):  $K_r = 0, 2$ .

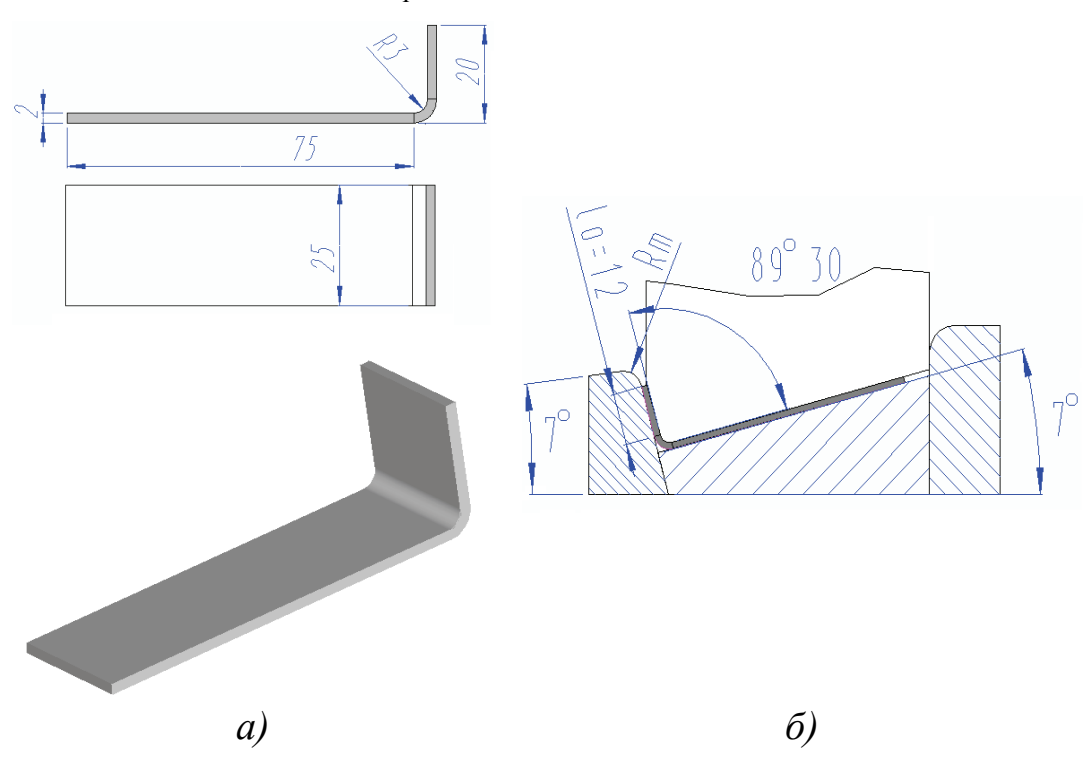

*Рис.* 3*.*28*. Схема исполнительных размеров гибочного штампа: а – эскиз штампуемой детали; б – профиль гибочного штампа*

# **Контрольные вопросы**

1. Какие конструктивные требования предъявляются к гибочным штампам?

2. Назовите основные технологические требования, предъявляемые к изогнутым деталям?

3. От чего зависит угол пружинения при гибке?

4. На основании чего определяются конструктивные элементы рабочих деталей гибочных штампов?

5. Принцип назначения исполнительных размеров матриц и пуансонов гибочных штампов.

### Глава 4. ВЫТЯЖНЫЕ ШТАМПЫ

Важнейшие требования, предъявляемые к вытяжным штампам: сопряжение пуансона и матрицы с заданным зазором и обеспечение заданной формы рабочих частей.

# 4.1. Технологические требования к деталям, получаемым вытяжкой

В процессе вытяжки плоская заготовка превращается за одну или несколько операций в полую деталь. Формоизменение происходит при сложном напряженно-деформированном состоянии материала. Поэтому детали, получаемые вытяжкой, должны иметь наиболее простые геометрические формы: цилиндрическую, ступенчатую в виде тела вращения и прямоугольную. Следует избегать высоких деталей с широким фланцем, требующих для изготовления много операций. Радиусы закруглений в местах сопряжения поверхностей сильно влияют на процесс вытяжки.

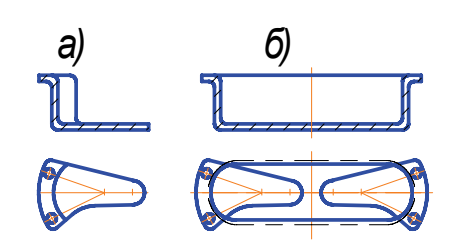

Рис. 4.1. Полая деталь с незамкнутым контуром, изготавливаемая вытяжкой:  $a - \partial e$ таль; б – вытяжка двух деталей

От радиуса закругления рабочей кромки матрицы зависят напряжения, возникающие в штампуемом материале, а следовательно, и число вытяжных операций, вероятность обрывов, образования складок и др. Рекомендуемые значения радиусов сопряжений у полых цилиндрических и прямоугольных деталей приведены в табл. 4.1 и 4.2. Необходимо избегать сложных и несимметричных  $\phi$ <sub>O</sub> $\gamma$ <sub>M</sub>

полных деталей, так как это усложняет процесс вытяжки, а иногда делает его невозможным. При проектировании полуоткрытых, несимметричных форм деталей нужно учитывать возможность вытяжки замкнутой фигуры с последующей разрезкой на отдельные детали (рис. 4.1). 106

*Таблица 4.1* 

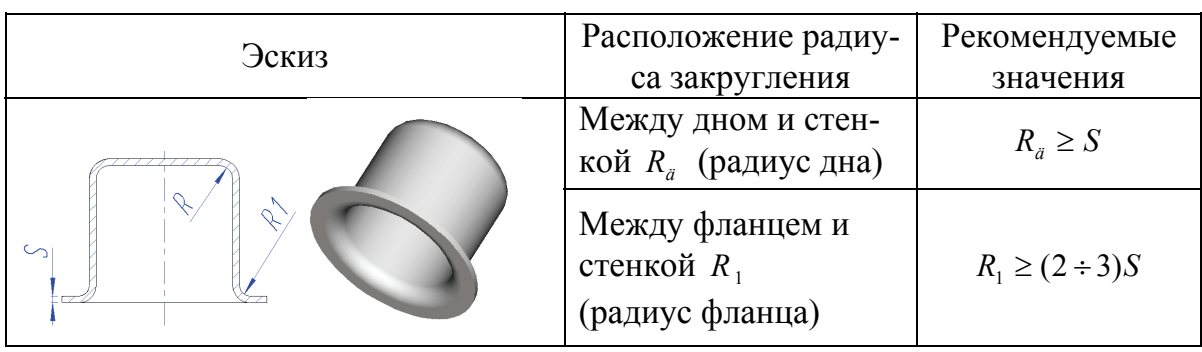

Радиусы сопряжений в цилиндрических деталях

## *Таблица 4.2*

#### Радиусы закруглений в прямоугольных деталях

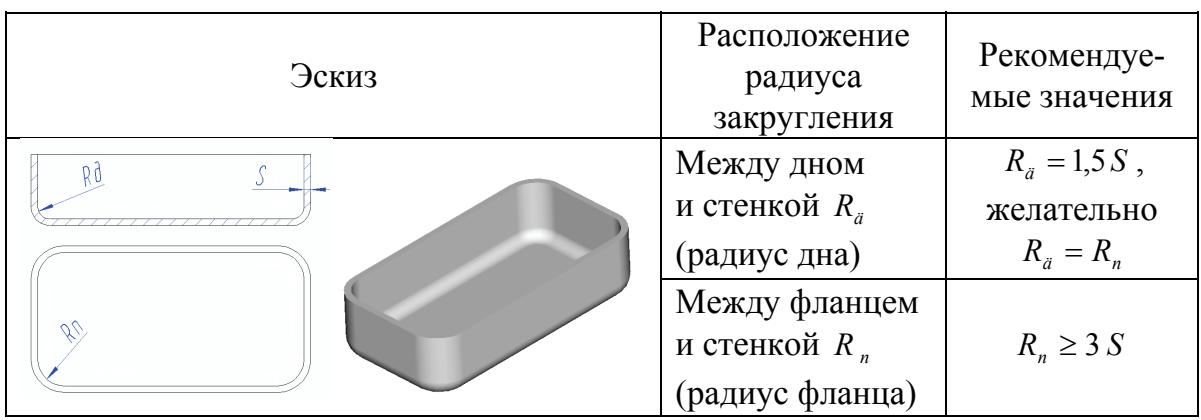

Если у полой детали необходимо иметь на фланце местные выступы, то для получения прямолинейной плоскости после вытяжки и обрезки на чертеже требуется предусматривать буртик не менее  $0,2 - 0,5$  мм на сторону (рис. 4.2).

Если к штампуемым деталям не предъявляются требования повышенной прочности, то толщину материала необходимо выбирать в зависимости от конструктивно технологических требований с обеспечением наименьшего расхода материала.

Толщину материала можно уменьшить введением ребер жесткости, это сопровождается местным утонением материала.

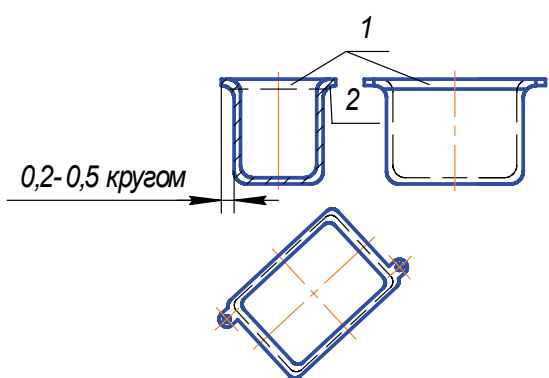

*Рис. 4.2. Условия технологичности при вытяжке деталей с ушами: 1 – прилегающая плоскость;* 

*2 – технологический буртик*

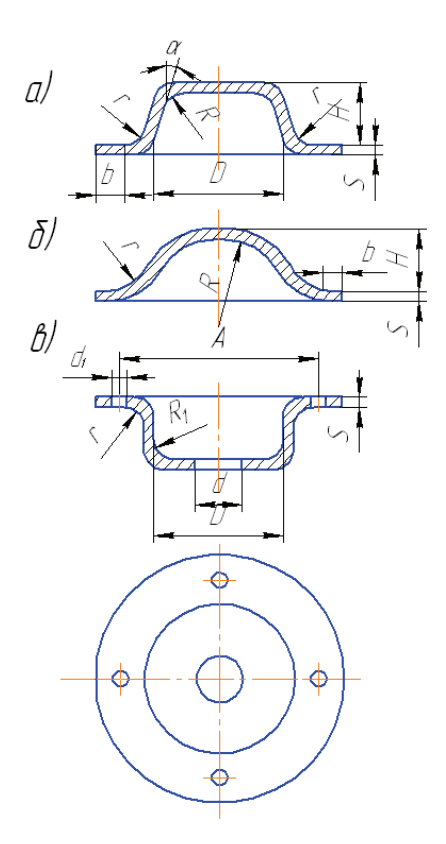

Рис. 4.3. Условия технологичности при формовке ребер: а - с плоским дном: рекомендуемые размеры:  $H \le (1, 5 - 2)S$ ;  $R \ge (1 - 1, 5)S$ ;  $a \ge 15 - 20^{\circ}$ ;  $D \ge 3H$ ;  $r = 0.5S$ ;  $t \ge (3-3.5)S$ ; б – с радиусным дном: рекомендуемые размеpbl:  $R \ge (3-4)S$ ;  $H \le 2S$ ;  $r = 0.5S$ ;  $t \ge (3 - 3.5)S$ ; в - требования к расположению отверстий

При неблагоприятной конфигурации и больших размерах профиля ребра жесткости могут образовывать трещины и разрывы. Поэтому в таких случаях необходимо ВВОДИТЬ предварительные операции по образованию более плавного профиля и с последующей формовкой за один или несколько переходов.

На рис. 4.3, а, б показаны примеры профилей ребер и их размеры, при которых они формуются за одну операцию. Минимальное расстояние между отверстиями во фланце определяют из соот- $A \ge D + 2S + 2r + d_1$  (puc. 4.3, 6). ношения Минимальный диаметр d отверстия в определяют **ИЗ** соотношения лне  $d \leq D-2r$ .

В табл. 4.3 приведены некоторые рекомендации по выбору наиболее рациональной конфигурации вытягиваемых леталей.

На рис. 4.4 показана прямоугольная полая деталь, в которой требуется пробить четыре отверстия Ø3.2 мм и одно отверстие ⊘16 мм. За базу принят фланец детали. Но так как плоскость фланца чертежом не обусловлена, правильнее принять за базу дно детали, тогда точность расположения отверстий будет зависеть только от точности изготовления штампа.

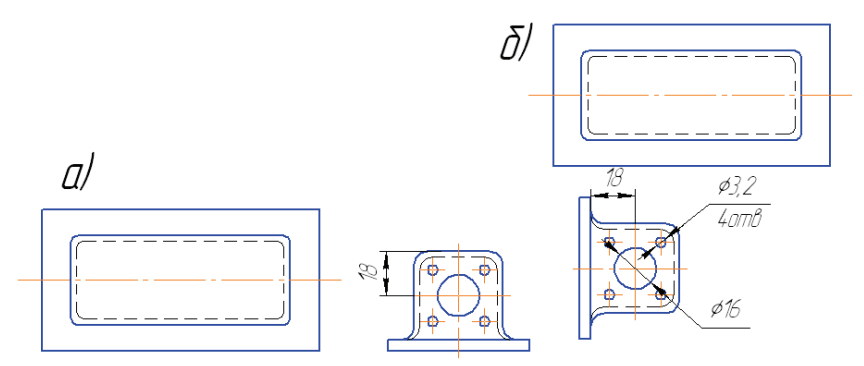

Рис. 4.4. Простановка размеров в вытянутой детали:  $a$  – нерекомендуемая;  $\ddot{o}$  – рекомендуемая
# *Таблица 4.3*

Рекомендации по выбору конструкции деталей

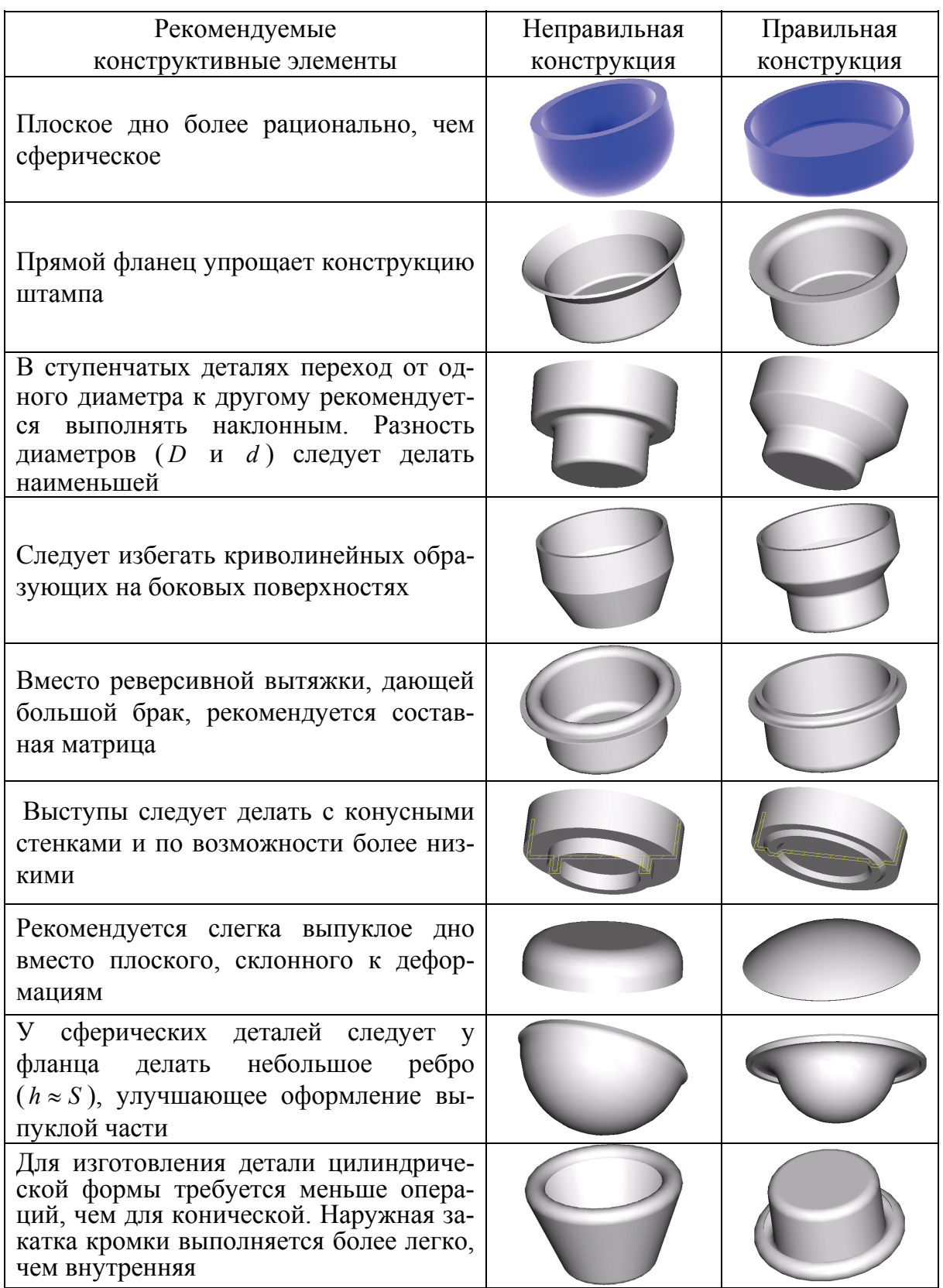

В табл. 4.4 приведены допускаемые отклонения по высоте полых цилиндрических деталей с фланцем, которыми следует руководствоваться при конструировани изделий. Размеры должны быть проставлены либо для наружных, либо для внутренних поверхностей. Одновременная простановка размеров для наружных и внутренних поверхностей не допускается.

*Таблица 4.4*

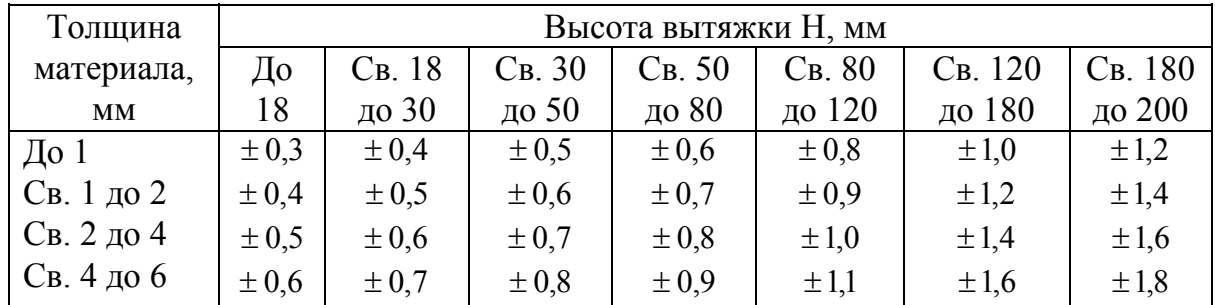

## Допускаемые отклонения по высоте полых цилиндрических деталей с фланцем

## **4.2. Определение размеров заготовок для вытяжки полых тел вращения**

Так как в процессе вытяжки объем металла остается постоянным, то основой для определения размеров заготовки и полуфабрикатов промежуточных переходов служит условие равенства их объемов. Поскольку толщина материала в среднем остается неизменной, равенство объемов сводится к равенству поверхности.

Припуски на обрезку. Вследствие неоднородности свойств металла вдоль и поперек направления проката верхние кромки деталей (рис. 4.5, *а*), а также края фланцев у деталей с фланцем (рис. 4.5, *б*) после вытяжки получаются неровными.

110 При расчете размеров заготовок необходимо учесть припуск на обрезку неровных кро-

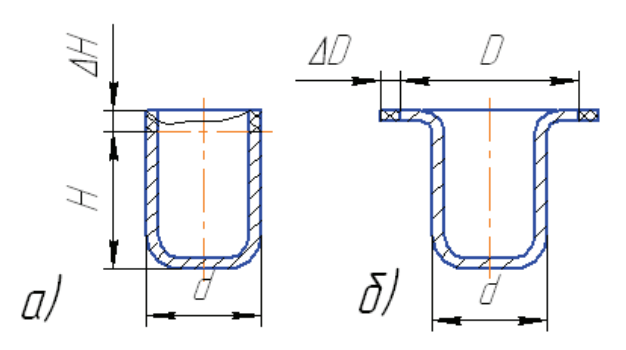

*Рис. 4.5. Схема назначения припусков на обрезку* 

мок. В табл. 4.5 и 4.6 даны величины припусков на обрезку цилиндрических деталей без фланца и с фланцем.

### *Таблица 4.5*

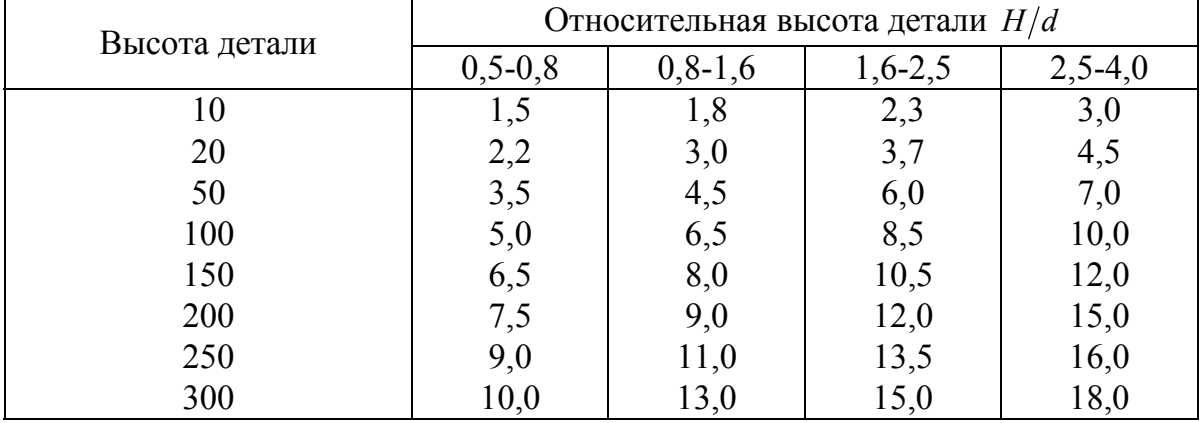

### Припуск по высоте Δ*H* для деталей без фланца, мм

*Таблица 4.6*

Припуск Δ*D* по фланцу на сторону, мм

| Диаметр фланца | Относительный диаметр детали с фланцем $D/d$ |           |           |           |  |
|----------------|----------------------------------------------|-----------|-----------|-----------|--|
|                | До 1,5                                       | $1,5-2,0$ | $2,0-2,5$ | $2,5-3,0$ |  |
|                | 2,5                                          | 2,2       | 2,0       |           |  |
| 50             | 4,0                                          | 3,0       | 2,5       | 2,5       |  |
| 100            | 5,0                                          | 4,5       | 3,7       | 3,0       |  |
| 150            | 6,0                                          | 5,0       | 4,0       | 3,5       |  |
| 200            | 7,0                                          | 6,0       | 5,0       | 4,0       |  |
| 250            | 8,0                                          | 7,0       | 5,5       | 4,2       |  |
| 300            |                                              |           | 6,0       | 4,5       |  |

Диаметр заготовки при вытяжке цилиндрических деталей определяется способом поверхностей при вытяжке деталей простой формы без утонения материала, способом объемов при вытяжке деталей с утонением материала и графоаналитическим способом при вытяжке тел вращения сложной формы без утонения материала.

111 **Способ поверхностей.** Этот способ основан на равенстве площадей исходной заготовки и готовой детали с учетом припуска на обрезку. Расчет ведут по средней поверхности детали. Для определения диаметра заготовки поверхность детали, имеющей форму тела вращения, разбивают на простые геометрические элементы (рис. 4.6). Сум-

ма площадей простых геометрических элементов  $\sum f$  равна площади заготовки  $F<sub>3</sub>$ , т.е.

$$
\sum f = f_1 + f_2 + f_3 + \dots + f_n = F_s = \frac{\pi D_s^2}{4},\tag{4.1}
$$

где  $f_1, f_2, f_3, \ldots, f_n$  – площади отдельных геометрических элементов.

Согласно рис. 4.6, а площади элементов равны

$$
f_1 = \frac{\pi}{4}(d^2 - d_1^2); f_2 = \frac{\pi}{2}r_1(\pi d_1 - 4r_1); f_3 = \pi d_2 H_1;
$$
  

$$
f_4 = \frac{\pi}{2}r(\pi d_3 + 4r); f_5 = \frac{\pi}{4}d_3^2.
$$

Диаметр заготовки согласно формуле (4.1) равен  $D_3 = 1.13\sqrt{F_3}$ .

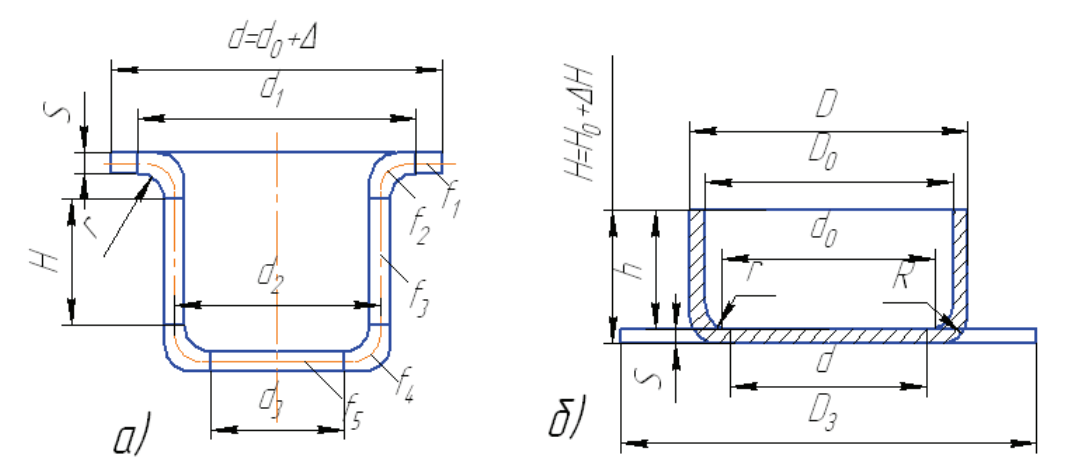

Рис. 4.6. Определение диаметра заготовки:  $a$  – по способу поверхностей;  $\ddot{o}$  – по способу объемов

Способ объемов. Этот способ применяют для расчета вытяжки цилиндрических деталей с утонением стенок. Он основан на равенстве объемов металла исходной заготовки и готовой детали с учетом припуска на обрезку.

Объем цилиндра  $v_{\text{II}}$  (рис. 4.6, б), равный разности наружного объема  $v_{\text{II}}$  и внутреннего  $v$ , мм<sup>3</sup>:

$$
v_{\rm u} = v_{\rm H} - v_{\rm B} = v_{\rm 3};\tag{4.2}
$$

$$
v_{\rm H} = \frac{\pi D^2}{4} \left( H - R \right) + \frac{\pi D^2}{4} R + \frac{\pi}{4} dR^2 + \frac{2}{3} \pi R^2 \, ; \tag{4.3}
$$

$$
v_{\rm B} = \frac{\pi D_0^2}{4} (h - R_0) + \frac{\pi d_0^2}{4} R_0 + \frac{\pi^2}{4} d_0 R_0^2 + \frac{2}{3} \pi R_0^3; \tag{4.4}
$$

$$
v_3 = \frac{\pi D_3^2}{4} S,\tag{4.5}
$$

откуда диаметр заготовки

$$
D_3 = \sqrt{\frac{1,27 v_3}{S}} = 1,13\sqrt{\frac{v_3}{S}}.
$$
 (4.6)

Все обозначения показаны на рис. 4.6, б. Высота детали  $H = H_0 + \Delta H$ , где  $H_0$  – высота готовой детали, мм;  $\Delta H$  – припуск на обрезку (по табл. 4.5).

Графоаналитический способ. Расчет проводят в следующем порядке:

а) в натуральную величину или в увеличенном масштабе вычерчивают половину детали по средней линии с учетом припуска на обрезку;

б) контур детали разделяют на отдельные элементы; криволинейные участки делят на небольшие отрезки, которые условно можно принимать за прямолинейные (рис. 4.7);

в) по масштабу чертежа определяют длины отрезков  $i_1, i_2, i_3, \ldots i_n$ и расстояния  $\rho_1, \rho_2, \rho_3, \ldots \rho_n$  от центров тяжести до оси вращения;

г) определяют и наносят на чертеж центры тяжести  $S_i$  каждого отрезка, которые находятся в середине этих отрезков;

д) вычисляют расстояние  $R_c$  от оси XX до центра тяжести кривой (образующей тела вращения) по формуле, мм

$$
R_c = \frac{i_1 \rho_1 + i_2 \rho_2 + \dots + i_n \rho_n}{i_1 + i_2 + i_3 + \dots + i_n} = \frac{\sum i \rho}{\sum i};
$$
\n(4.7)

е) определяют поверхность детали, образованной вращением кривой АВ (см. рис. 4.7) вокруг оси XX. Поверхность тела вращения, образованного кривой АВ произвольной формы при вращении вокруг оси XX, находится как произведение длины пути центра тяжести кривой  $AB$  на ее длину  $L$ , мм

$$
F = 2\pi R_c L, \qquad (4.8)
$$

где  $R_c$  – по формуле (4.7);  $L - \sum_i$  – длина кривой, определяемая по масштабу чертежа.

На основании равенства поверхности штампуемой детали и площади заготовки  $2\pi R_c L = \frac{\pi D_s^2}{4}$  находим

$$
D_s = \sqrt{8R_c L} \,. \tag{4.9}
$$

Подставив значения  $R_c = \frac{\sum i \rho}{\sum i}$  и  $L = \sum i$ , получим:  $D_{\scriptscriptstyle{3}} = \sqrt{8 \sum i \rho}$ .  $(4.10)$ 

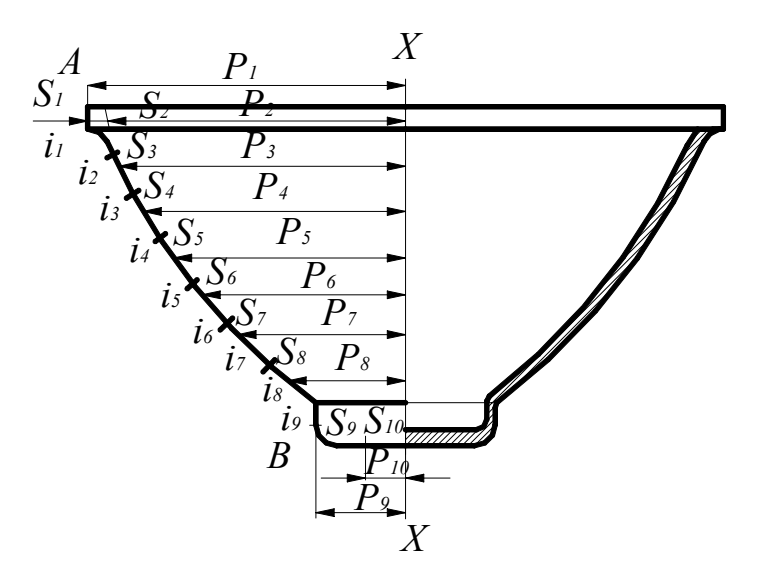

Рис. 4.7. Графоаналитический способ расчета заготовок сложных тел вращения

## 4.3. Расчет числа операций при вытяжке цилиндрических деталей без утонения

Число операций при вытяжке рассчитывают исходя из максимально допустимых степеней формоизменения на каждой операции.

Диаметр цилиндра, получаемый при вытяжке: для 1-й операции

$$
d_1 = m_1 D_3, \t\t(4.11)
$$

для последующих операций (2-й, 3-й, ... *n*-й)

$$
\begin{aligned}\nd_2 &= m_2 d_1 \\
d_3 &= m_3 d_2 \\
d_n &= m_n d_{n-1}\n\end{aligned}
$$
\n(4.12)

(меньшим значениям коэффициентов вытяжки т соответствуют большие деформации).

В формулах приняты следующие обозначения:  $d_1$ ;  $d_2$ ;  $d_3$  - диаметры полуфабрикатов 1, 2 и 3-й операции,  $d_{n-1}$  – диаметр полуфабриката предпоследней операции;  $d_n$  – диаметр детали после выполнения последней операции;  $m_1$ ;  $m_2$ ;  $m_3$ ;  $m_n$  - коэффициенты вытяжки 1, 2, 3-й и последней операций.

Диаметры  $d_1$ ,  $d_2$  и т.д. определяют по средней линии. Коэффициенты вытяжки выбирают с учетом следующих факторов: вида и механических свойств матеотношения толщины риала,  $\mathbf{K}$ диаметру заготовки, способа вытяжки, промежуточных отжигов, рабочего профиля пуансонов и матриц, усилия прижима, качества поверхности, скорости вытяжки и т.п. В табл. 4.7 приведены коэффициенты рекомендуемые вытяжки с прижимом полых цилиндрических деталей (с промежуточным отжигом по мере надобности).

Ориентировочные числа операций в зависимости от размеров цилиндрических деталей, штампуемых из сталей марок 08кп -10кп, даны в табл. 4.8 и 4.9.

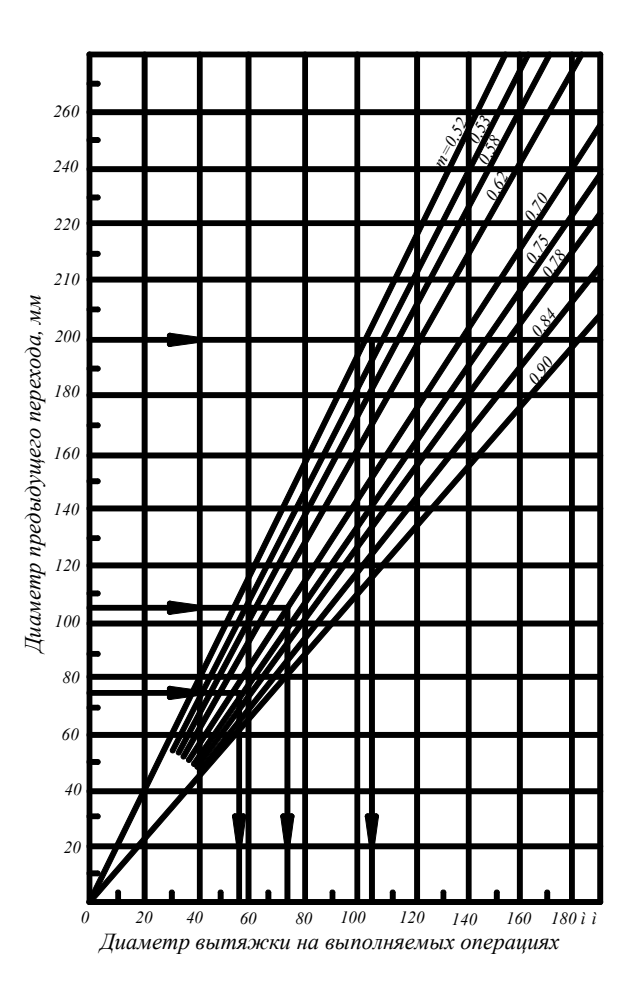

Рис. 4.8. Диаграмма для определения диаметров вытяжки и числа операций

На рис. 4.8 показана диаграмма для определения диаметров переходов и числа операций вытяжки исходя из выбранных значений коэффициентов вытяжки т.

*Пример*. Дано:  $D_3 = 200$  мм;  $m_1 = 0.52$ ;  $m_2 = 0.70$ ;  $m_3 = 0.75$ . Получим:  $d_1 = 104$  мм,  $d_2 = 72,8$  мм,  $d_3 = 54,5$  мм.

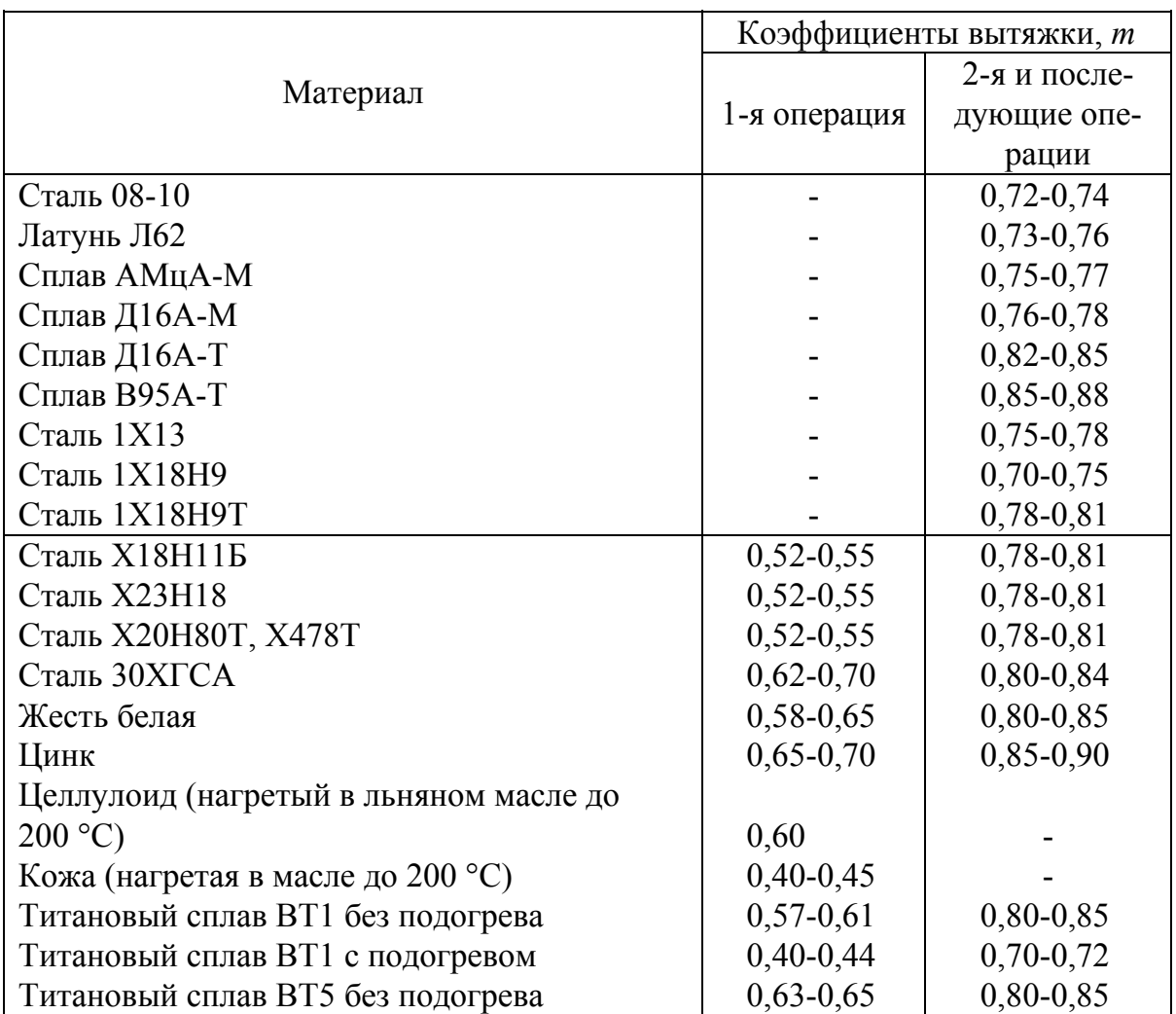

Коэффициенты многооперационной вытяжки

*Примечание*. Для материалов с отношением  $\frac{S}{D_2}$ 100<1 берутся большие коэффициенты, для материалов с отношением  $\frac{S}{D_2}$ 100 > 1 – меньше.

Таблица 4.8

## Число операций вытяжки цилиндрических деталей без фланца из стали марок 08кп - 10кп

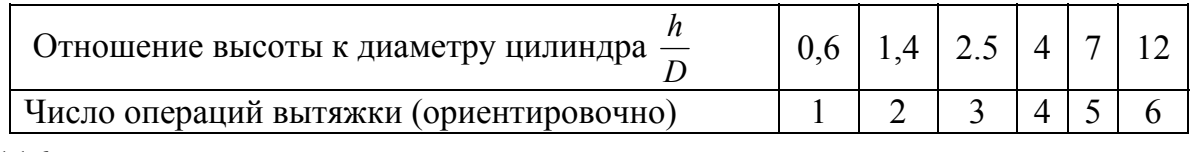

Таблица 4.9

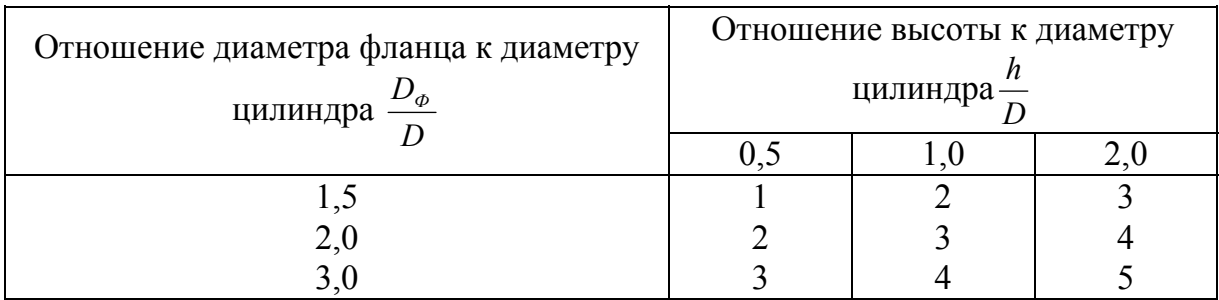

Число операций вытяжки (ориентировочно) цилиндрических деталей с фланцем из стали марок 08 кп - 10 кп

## 4.4. Определение необходимости прижима заготовки при вытяжке

Прижим заготовки применяют для того, чтобы предотвратить образование складок на стенках детали или на фланце. Давление прижима должно быть оптимальным, так как повышенное давление увеличивает усилие вытяжки, что приводит к отрыву дна или фланца детали, а пониженное давление вызывает образование складок.

Прижим необходим при вытяжке из плоской заготовки в случае, когда

$$
D_3 - d_1 \ge 25. S \,, \tag{4.13}
$$

где  $D_c$  – диаметр плоской заготовки, мм;  $d_1$  – диаметр первой вытяжки, мм; S - толщина материала, мм.

Для второй и последующих операций необходимость прижима определяют по относительной толщине материала

$$
\varepsilon = \frac{S}{d_{n-1}} \cdot 100. \tag{4.14}
$$

Вытяжку осуществляют с прижимом, если  $\epsilon$ <1.25, без прижима, если  $\epsilon > 1.5$ , с прижимом или без прижима при  $\epsilon = 1.25 - 1.5$ . Вытяжка без прижима прямоугольных деталей из плоской заготовки возможна, если  $\frac{H_{\text{np}}}{S} \leq 14$  при одновременном соблюдении отношений  $\frac{H_{\text{np}}}{D} < 0.7$  и  $\frac{r_{\rm n}}{s}$  > 1 (здесь  $H_{\rm np}$  – высота детали с припуском на обрезку;  $B$  – ширина детали в плане;  $r_n$  – радиус в плане между боковыми стенками; *S* – толщина материала. (Все размеры даны в миллиметрах). Вытяжка без прижима на 2-й операции осуществима при условии, что  $B_1 - B \leq (12 \div 14)S$ , где  $B_1$  – ширина первой вытяжки, мм. На рис. 4.9 показана форма рабочих частей матриц при вытяжке без прижима.

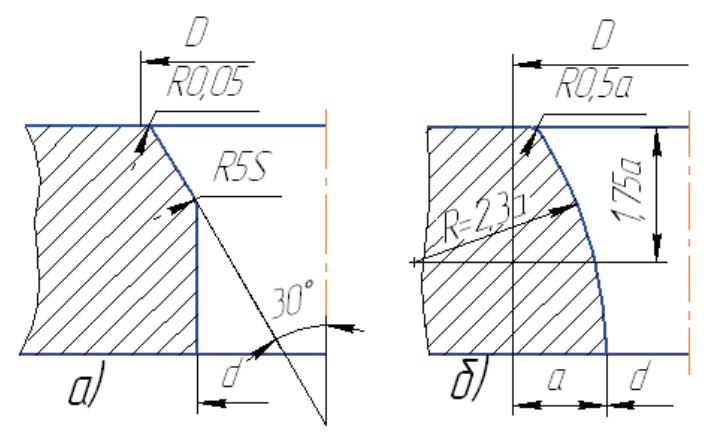

*Рис. 4.9. Форма рабочих частей вытяжных матриц при вытяжке без прижима*

Матрицу с конической рабочей частью (под углом образующей 30°) применяют (рис. 4.9, *а*) при сравнительно небольших переходах первой вытяжки (*m* ≥ 0,6); матрицу с криволинейным профилем (рис. 4.9, *б*) как более сложную в изготовлении следует применять для первой вытяжки при  $m < 0.6$ .

Рабочий профиль матрицы для вытяжки без прижима прямоугольных деталей рассчитывают отдельно как для прямых участков,

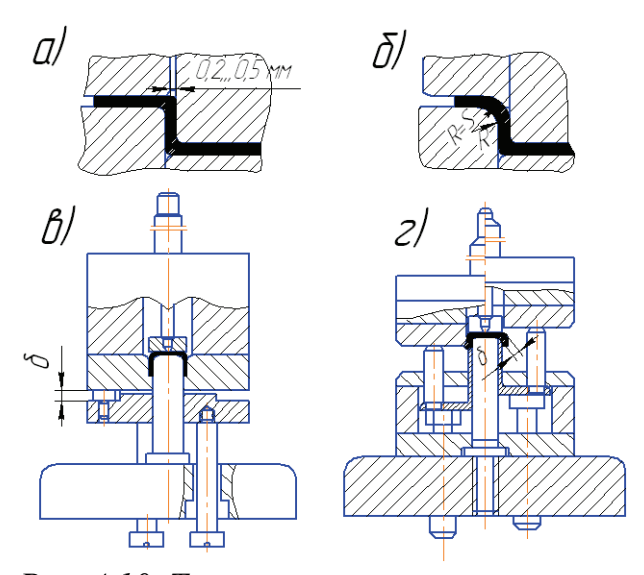

*Рис. 4.10. Типы прижимов: а – плоский; б – прижим с буртиком; в – прижим с ограничителем при вытяжке деталей из плоской заготовки; г – прижим с ограничителем при вытяжке деталей из полой заготовки*

так и для закруглений в углах. Участки соединяют плавным переходом.

В вытяжных штампах в основном применяют плоские поверхности прижима (рис. 4.10, *а*). Прижимы с буртиком (рис. 4.10, *б*) используют при вытяжке деталей из тонкого материала и с большим радиусом закругления матрицы.

Прижимы с ограничителями (рис. 4.10, *г*) применяют в тех случаях, когда необходимо выдерживать определенный зазор под прижимом в течение всего хода пуансона для предотвращения слишком сильного зажи-

ма заготовки. Эта конструкция рекомендуется при вытяжке деталей из тонкого материала, а также деталей с широким фланцем на прессах простого действия, снабженных резиновым или пружинным буфером.

Ограничителями прижима материала могут быть упоры, прокладки, кольца, смонтированные на матрице или на прижиме. Зазор между прижимом и матрицей для вытяжки деталей с большим фланцем принимают равным  $\delta = S + (0, 05 - 0, 1)$  мм; для вытяжки на провал деталей из алюминиевых сплавов  $\delta = 1.1 S$ ; для вытяжки деталей из тонколистовой стали  $\delta \leq 1, 2S$ .

### 4.5. Вытяжка прямоугольных коробчатых деталей

Принципиальное отличие процессов глубокой вытяжки коробчатых деталей от вытяжки цилиндрических деталей - неравномерность напряженного и деформированного состояния по периметру и по высоте стенок детали. Эта неравномерность как по характеру, так и по диапазону ее значений зависит от абсолютных и относительных величин геометрических параметров детали: длины детали  $A_n$ , ширины  $B_n$ высоты  $H_n$  радиусов в углах  $r_{vn}$  радиуса у дна  $r_d$  и толщины листовой заготовки  $S$  (рис. 4.11).

По технологическим признакам коробчатые детали разделяются на следующие основные типы:

1) по относительной высоте - низкие, средние и высокие;

2) по относительной длине - короткие и ллинные:

3) по относительному угловому радиусу детали с большими и малыми радиусами угловых закруглений.

Каждому из перечисленных типов деталей можно дать характеристику, отражающую вариант технологического процесса его изготовления.

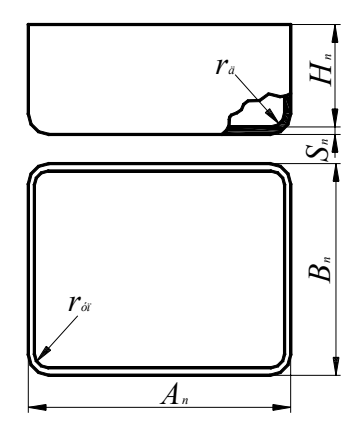

Рис. 4.11. Основные размеры коробчатых деталей

Низким следует считать детали, у которых при вытяжке в средних участках коротких стенок отсутствуют сжимающие напряжения, вследствие чего они подвергаются простому изгибу.

Критерием для определения данного типа коробчатых деталей является соотношение

$$
H_{\rm \pi} < 0,5HB - r_{\rm \text{y}}\tag{4.15}
$$

где *H*п – высота детали с припуском на обрезку.

У средних вся поверхность коротких стенок в процессе вытяжки подвергается тангенциальным деформациям. Этот тип деталей можно определить по аналогичной формуле

$$
H_{\rm \pi} \ge 0,5HB - r_{\rm \rm \gamma\pi},\tag{4.15a}
$$

Кроме того, необходимо, чтобы данная деталь по величине усредненного коэффициента вытяжки могла бы изготовляться за одну операцию, т.е.

$$
m_{\rm c} = \sqrt{\frac{F_{\rm \pi}}{F_{\rm 0}}} \ge m_{T1},\tag{4.16}
$$

где  $F_{\mu}$ ,  $F_0$  – соответственно площади дна детали и заготовки;  $m_c$  – усредненный коэффициент вытяжки коробчатых деталей;  $m_{T1}$  – коэффициент вытяжки из первой операции, принятый для цилиндрических деталей, изготовленных из того же материала и с такой же относительной толщиной заготовки (см. табл. 4.7).

Высокими следует считать детали, у которых усредненная степень вытяжки больше допустимой на первой операции (для данных параметров детали), т.е.  $m_c < m_{T1}$ . Это означает, что данная деталь не может быть изготовлена за одну операцию вытяжки при любых значениях прочих параметров. Такие детали должны изготавливаться за несколько операций вытяжки.

120 Разделение деталей на длинные и короткие осуществляется по признаку неравномерности распределения напряжений в коротких и длинных стенках детали. Для низких деталей этот принцип классификации не применяется, так как при любых соотношениях длины и ширины средние участки их стенок не деформируются в тангенциальном направлении. Средние детали разделяют на длинные и короткие по характеру распределения деформаций в длинных стенках. Если средняя часть длинных стенок детали не деформируется в тангенциальном направлении, такие детали относятся к длинным согласно выражению

$$
A_{\rm n} - 2r_{\rm yn} \ge 2.5H_{\rm n}.\tag{4.17}
$$

Средние детали, не удовлетворяющие этому неравенству, относятся к коротким.

Что касается высоких деталей, изготавливаемых многооперационной вытяжкой, то критерием является выражение

$$
A_{\rm \pi} > 2, 5H_{\rm \pi} \tag{4.18}
$$

Детали, не удовлетворяющие этому неравенству, считаются короткими, а удовлетворяющие – длинными.

В зависимости от величины углового радиуса все коробчатые детали разделяются на детали с большими и малыми угловыми радиусами. Отношение углового радиуса  $r_{\rm vn}$  к высоте детали  $H_{\rm n}$  у деталей, изготовляемых вытяжкой за одну операцию, является характеристикой концентрации напряжений в угловых участках близ дна, причем *r*

предельно допустимым считается значение  $\frac{r_{\text{yn}}}{r}$  $\overline{\Pi}$ 0,1  $\frac{H_{\text{H}}}{H_{\text{H}}}$  = 0,1. Детали, у кото-

рых  $\frac{r_{\text{yn}}}{r}$ п 0,1 *r H*  $\leq$  0,1, относятся к деталям с малыми радиусами закруглений

в углах, а детали, у которых отношение больше, – с большими закруглениями.

Для высоких деталей, которые могут быть изготовлены только за несколько операций, таким критерием служит соотношение

$$
r_{\rm yn} \ge 0, 1\sqrt{H_{\rm n}B_{\rm n}}\,. \tag{4.19}
$$

Если это соотношение выполнено, угловые радиусы считаются большими, если нет – малыми.

#### *4.5.1. Вытяжка низких деталей*

Процесс изготовления низких деталей состоит из следующих операций: образование заготовки (вырубкой или вырезкой); вытяжка; обрезка припуска по высоте. Для изготовления небольших деталей эти операции можно совмещать.

121 Технологические расчеты сводятся к определению формы и размеров заготовки. В первую очередь необходимо установить, нужно ли делать обрезку припуска по высоте детали. Обрезка необходима в том случае, если допуск на высоту детали, предусмотренный чертежом, будет меньше, чем высота неровностей в угловых участках детали. Высоту неровностей можно приближенно оценить по формуле, мм:

$$
\delta = AH_{\rm n} \frac{\left(1 - m_{\rm y}\right)^2}{\sqrt[3]{S}},\tag{4.20}
$$

где δ – высота неровностей в угловых участках, мм;  $H_\text{n}$  – высота детали по чертежу, мм; *S* – толщина материала, мм; *m*y – угловой коэффициент вытяжки, вычисляемый по общеизвестным формулам для четверти цилиндра, образующего угловые участки детали ( $m_y = \frac{r_{\text{yn}}}{R}$ y *r*  $m_{\rm y} = \frac{v_{\rm m}}{R_{\rm v}}$ , где *R*y – радиусы углового участка заготовки); *А* – коэффициент, зависящий от анизотропии штампуемого материала (для наиболее широко применяемых материалов его принимают равным: 0,25 – для латуни Л62 и Л68; 0,3 – для алюминия и его сплавов; 0,35 – для стали углеродистой).

Припуск на обрезку в зависимости от высоты детали указан в табл. 4.10.

*Таблица 4.10* 

Припуск на обрезку по высоте, мм

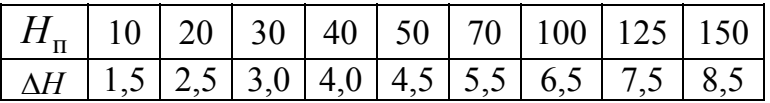

Расчет заготовки заключается в том, что прямые участки стенок рассчитывают, как при простой гибке, развертывая их на плоскость, а для угловых участков вычисляют размеры условных секторов, как заготовку цилиндрических деталей. Затем в местах перехода от прямоугольных разверток к секторам производят уравнивание площадей, как показано на рис. 4.12, *а*, с подбором радиусов перехода. Радиус *R*<sup>y</sup> вычисляют по следующим формулам:

$$
R_{\rm y} = \sqrt{2r_{\rm yn}H_{\rm n}}\,,\tag{4.21}
$$

если  $r_{\text{vII}} = r_{\text{n}}$ .

$$
R_{y} = \sqrt{r_{\text{yn}}^{2} + 2r_{\text{yn}} \left(H_{\text{n}} - 0.43r_{\text{n}}\right)},
$$
\n(4.22)

122 если  $r_{\text{vII}} > r_{\text{n}}$ .

### Радиус перехода обычно принимают равным *R*<sup>y</sup> .

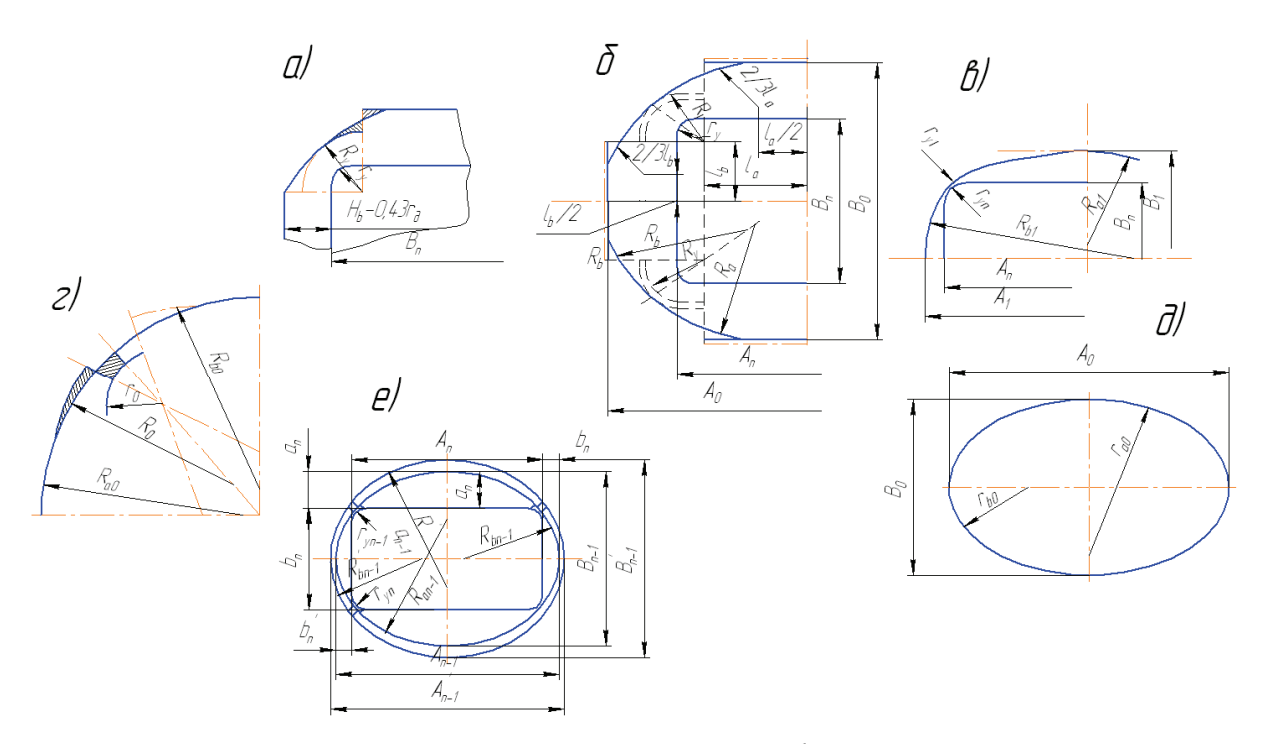

*Рис. 4.12. Построение контуров заготовок и полуфабрикатов для коробчатых деталей: а – заготовка для низких коробчатых деталей; б – то же для средних коробчатых деталей с большими угловыми радиусами; в – полуфабрикат для коробчатой детали с малыми угловыми радиусами; г – заготовка для коробчатой детали с малыми угловыми радиусами; д – то же для высоких коробчатых деталей типов I и II; е – полуфабрикат для предпоследней вытяжки высокой коробчатой детали*

## *4.5.2. Вытяжка средних деталей с большими радиусами в углах* Этот тип деталей подразделяется на короткие и длинные.

Технологический процесс изготовления этих деталей состоит из таких же операций, как и для низких деталей: образование заготовки, вытяжка и обрезка припусков. Отличие заключается лишь в том, что в связи с увеличенной степенью вытяжки неровности по высоте стенок получаются настолько значительными, что операция обрезки припуска по высоте, как правило, необходима.

123 Технологические расчеты также сводятся к определению формы и размеров заготовки. Величина припуска на обрезку Δ*H* определяется по табл. 4.10. Построение и вычисление размеров заготовки должно производиться с учетом распределения деформаций по периметру борта и, в частности, влияния на размеры заготовки сжимающих напряжений в стенках.

На практике обычно пользуются эмпирическим методом, сущность которого заключается в построении развертки детали (рис. 4.12, а) и корректировке ее по следующей формуле:

$$
R_x = R_y \left( 0,018 \frac{R_y^2}{r_{\text{yn}}^2} + 0,98 \right). \tag{4.23}
$$

Затем ширину заготовки уменьшают на величину, отражающую прибавку площади заготовки в угловых участках:

$$
h_b = 0,785 \frac{R_x^2 - R_y^2}{B_n - 2r_{yn}}.
$$
\n(4.24)

Если деталь короткая, длину заготовки уменьшают на величину, вычисленную по этой же формуле, но в знаменатель подставляют  $A_{\rm n} - 2r_{\rm vn}$ . У длинных деталей поправка на ширину детали не вводится, так как ширина заготовки будет равна ширине развертки.

Заготовка строится, как показано на рис. 4.12, б. причем возможны два варианта. При сравнительно малых радиусах угловых закруглений заготовку строят, как показано на нижней половине рис. 4.12, б. Если построение не получается, т. е. не удается подобрать радиусы  $R_a$  и  $R_b$ , которые должны сопрягаться с дугой радиуса  $R_x$  и с боковыми линиями контура заготовки, построение выполняют по верхней половине рис. 4.12, *б*.

\n Предельные отношения 
$$
\frac{H}{B}
$$
 в зависимости от отношений  $\frac{A_{\text{II}}}{B_{\text{II}}}$  и  $S$ , при которые в озможна вытяжка прямоугольных деталей за одну операции, приведены в табл. 4.11. Если хотя бы одно из указанных соотношений не удовлетворяет величинам, приведенным в табл. 4.11, вытяжка будет многоографционной.\n

| $\frac{A_{\Pi}}{A}$<br>Отношение сторон<br>$B_{\scriptscriptstyle \rm II}$ | $-100$<br>Относительная толщина материала<br>$\mathcal{L}_{\Pi}$ |                |                | $\boldsymbol{H}$<br>$r_{g}$ |  |
|----------------------------------------------------------------------------|------------------------------------------------------------------|----------------|----------------|-----------------------------|--|
|                                                                            | $1, 5 - 1, 0$                                                    | $<$ 1,0 до 0,5 | $<$ 0,6 до 0,3 |                             |  |
| 1,0                                                                        | 0,70                                                             | 0,63           | 0,56           |                             |  |
| 1,2                                                                        | 0,75                                                             | 0,67           | 0,60           |                             |  |
| 1,5                                                                        | 0,80                                                             | 0,71           | 0,64           |                             |  |
| 2,0                                                                        | 0,90                                                             | 0,81           | 0,72           | До 10                       |  |
| 2,5                                                                        | 0,95                                                             | 0,85           | 0,76           |                             |  |
| 3,0                                                                        | 1,00                                                             | 0,90           | 0,80           |                             |  |

Предельные отношения  $\frac{H}{P}$  при вытяжке за одну операцию

## 4.5.3. Вытяжка средних деталей с малыми радиусами закруглений в углах

Этот тип деталей, как и предшествующий, имеет две разновидности - короткие и длинные. Принципиальным отличием этого типа деталей от рассмотренного ранее является то, что вытяжка их за одну операцию невозможна вследствие напряжений в углах детали, обусловленных малыми радиусами закругления  $r_{\text{vn}}$ .

Технологический процесс вытяжки состоит из двух операций. Полуфабрикат на 1-й операции должен иметь в плане очертания, снижающие напряжения в углах до предела, гарантирующего нормальное протекание процесса. Вместе с тем степень формоизменения на 2-й операции также должна обеспечивать получение доброкачественной детали. Расчет технологического процесса сводится к определению формы и размеров заготовки и полуфабриката, полученного на 1-й операции.

Для коротких деталей наиболее благоприятной формой полуфабриката в плане будет четырехугольник с закругленными углами и выпуклыми сторонами (рис. 4.12,  $\epsilon$ ).

Его размеры определяют в такой последовательности.

1. Вычисляют габаритные размеры полуфабриката 1-й операции

$$
B_1 = B_{\rm \pi} + 2b \, ; \, A_1 = A_{\rm \pi} + 2a \, , \tag{4.25}
$$

$$
b = 0, 2B_{\rm n} \left( 1 - \sqrt{\frac{10r_{\rm yn}}{H_{\rm n}}} \right); \tag{4.26}
$$

$$
a = 0, 7b \sqrt{\left(\frac{A_{\rm{m}}}{B_{\rm{m}}} - 1\right)^3 + 1}.
$$
 (4.27)

Если при расчете окажется, что  $a < (5...6)S$ , рекомендуется увеличить этот размер (и соответственно размер *b*) до этого значения.

2. Определяют усредненный коэффициент вытяжки на 2-й операции

$$
m_{C2} = \sqrt{\frac{A_{\rm n}B_{\rm n} - 0.86r_{\rm yn}^2}{A_1B_1 + 2.67(aA_{\rm n} + bB_{\rm n})}}.
$$
(4.28)

Величину *mc*2, полученную по формуле (4.28), сравнивают с табличным значением коэффициента вытяжки 2-й операции для аналогичных условий  $(m_{T2})$ . Необходимо, чтобы  $m_{c2} \ge m_{T2}$ .

3. Вычисляют радиусы закругления в углах полуфабриката 1-й операции

$$
r_{\rm y1} = \frac{r_{\rm yn}}{m_{c2}}.\tag{4.29}
$$

4. Строят контур полуфабриката 1-й операции, для чего вычисляют радиусы  $R_a$  и  $R_b$ , пользуясь очевидными геометрическими соотношениями.

Если деталь по критерию, вычисляемому по формуле (4.17), относится к длинным, все расчеты выполняют для условной детали, длина которой  $A_{\text{n}} = 2.5 H_{\text{n}} + 2 r_{\text{v}}$ , а затем середины длинных сторон фактической детали на участке длиной  $A_{\text{n}} - A_{\text{n}}$  соединяют двумя параллельными прямыми; причем построения производят как для короткой детали.

5. Строят контур заготовки как показано на рис. 4.12, *г*, где изображена одна четверть контура. Четыре стороны заготовки очерчивают дугами, радиусы которых равны соответственно  $R_{a0}$  и  $R_{b0}$ . Величины радиусов вычисляют по формулам

$$
R_{a0} = \sqrt{R_a + 2R_a (H_1 - 0, 43r_{\text{A}1});}
$$
 (4.30 a)

$$
R_{b0} = \sqrt{R_b + 2R_b(H_1 - 0.43r_{\text{nl}})},
$$
\n(4.30.6)

где  $r_{\pi 1}$  – радиус перехода от дна к стенкам полуфабриката 1-й опера-ЦИИ;  $r_{\pi 1} = r_{\pi 2}$   $H_1 \approx H_2 m_2$ .

Для построения угла заготовки вычисляют условный радиус

$$
r_0 = \sqrt{r_{y1}^2 + 2r_{y1}(H_1 - 0.43r_{z1})}.
$$
 (4.31)

Далее находят угловой радиус R<sub>0</sub>. Очерченная им дуга должна отделять от сторон заготовки участки, площадь которых равна площади дополнительных участков в углах заготовки (эти участки заштрихованы). Точный расчет значений радиуса  $R_0$  довольно громоздок, а выполнение его необязательно, так как средние коробчатые детали обычно подвергаются обрезке после вытяжки. Поэтому практически достаточно провести дугу радиуса через середины отрезков РО, чтобы выполнить условие равенства площадей.

Последний этап технологических расчетов - определение необходимости прижима на 2-й операции (1-я операция ведется с прижимом заготовки). Для коробчатых полуфабрикатов условие вытяжки без прижима заключается в том, что наибольшее расстояние между стенками последовательно выполняемых полуфабрикатов (или полуфабриката и детали на последней операции) не должна быть больше пятишести толщин материала, т. е.  $a \le (5-6)S$ .

В случае вытяжки без прижима сопряжение дна и стенок полуфабриката 1-й операции можно оформить по дуге радиусом  $r_{n1} = (4-5)S$ . В случае вытяжки с прижимом рекомендуется это сопряжение выполнить в виде плоскости, скошенной под углом 45° к дну, а переходы от этой плоскости к дну и стенкам округлить дугами радиусом  $r_{\pi 1}$ .

### 4.5.4. Вытяжка высоких коробчатых деталей

Расчет базируется на следующих положениях:

1) равенство поверхностей деталей (с учетом припуска на обрезку), полуфабрикатов операций и заготовки;

2) ограничение степени формоизменения на каждой операции вытяжки:

3) равномерность степени формоизменения по периметрам двух последовательно образуемых полуфабрикатов, а также полуфабриката 1-й операции и заготовки и полуфабриката предпоследней операции и готовой детали.

Нарушение любого из этих условий приводит к ухудшению протекания процесса вытяжки или полной невозможности его осуществления.

Отступление от первого условия приведет на последней операции к недостатку материала (высота детали получится меньше требуемой по чертежу) или к его избытку, т. е. к напрасному расходу материала.

При нарушении второго условия, т. е. при назначении чрезмерных степеней деформации, вытяжка затрудняется (что приводит к увеличению брака) или становится невозможной из-за разрывов материала у дна или в углах полуфабрикатов или детали.

В случае нарушения третьего условия втягивание материала заготовки или стенок полуфабриката в матрицу будет проходить неравномерно, в результате чего на стенках детали появятся складки, обычно приводящие к отрыву дна.

Ограничение степени формоизменения при больших радиусах в углах детали лимитируется усредненным коэффициентом вытяжки (формула (4.16)), а для малых - показателем концентрации напряжений в углах на последней операции вытяжки, выражаемой формулой  $(4.19).$ 

Равномерность степеней формоизменения обеспечивается при расчетах методом подбора параметров, обеспечивающих одинаковые степени деформации как периметров заготовки, так и полуфабрикатов. Для расчета высоких коробчатых деталей существуют четыре варианта, отражающих различные условия вытяжки деталей с большими и малыми радиусами в углах и с большой или малой длиной по отношению к высоте. Соответственно и признаками, определяющими вариант расчета, будут отношение высоты детали  $H_n$  к ее длине  $A_n$  и отношение углового радиуса  $r_{\rm vn}$  к ширине детали  $B_{\rm n}$ . В зависимости от их значений выполняются четыре типа коробчатых деталей  $I - IV$ (табл. 4.12).

Число операций вытяжки для деталей типа I определяется по суммарному коэффициенту вытяжки  $m_0 = \sqrt{\frac{F_{\pi}}{F_{0}}}$ , где  $F_0$  – полная площадь ее поверхности (с учетом припуска).

Далее определяют вспомогательную величину  $D_v = 1.13\sqrt{F_0}$ , вычисляют относительную величину  $\frac{S}{D_v}$ 100 и находят число операций

### п вытяжки из условия

$$
m_1 m_2 m_3 \dots m_{n-1} m_n m_{n+1} < m_c < m_1 m_2 m_3 \dots m_n,\tag{4.32}
$$

где  $m_1, m_2, \ldots m_n$  – коэффициенты вытяжки для данного материала и отношения  $\frac{S}{D_v}$ 100 (табл. 4.7).

### Таблица 4.12

Критерии для определения типа высокой коробчатой детали

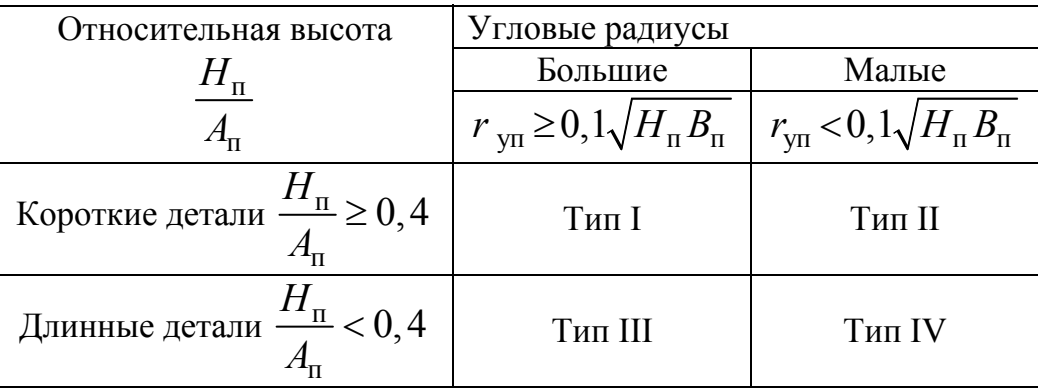

Затем определяют форму и размеры заготовки, которая для коротких деталей (тип I и II, см. табл. 4.12) представляет собой эллипс. Расстояние между его фокусами

$$
C_0 = \sqrt{A_{n-1}^{\prime 2} B_{n-1}^{\prime 2}}\,,\tag{4.33}
$$

где  $A'_{n-1}$  и  $B'_{n-1}$  – длина и ширина эллипса, размеры которого отвечают условию равенства степеней формоизменения по периметру детали.

Точное вычисление размеров этого эллипса очень сложно, так как связано с решением уравнений высоких степеней. Поэтому на практике пользуются методом подбора или упрощенными формулами, дающими приближенное решение [14].

Длина заготовки

$$
A_0 = 0,707 C_0 \sqrt{1 + \sqrt{6,5 \left(\frac{F_0}{C_0^2}\right)^2 + 1}}.
$$
 (4.34)

Ширина заготовки

$$
B_0 = \sqrt{A_0^2 - C_0^2} \,. \tag{4.35}
$$

Поскольку построение эллипса довольно сложно и затрудняет изготовление рабочих частей штампа, целесообразно заменить его близким по очертаниям овалом, имеющим такие же габариты (рис. 4.12,  $\partial$ ).

Радиусы закругления, образующие приближенный контур овала, следующие:

$$
R_{b0} = \frac{0,707 B_0}{\sqrt{\left(\frac{A_0}{B_{02}}\right)^2 + 1}};
$$
\n(4.36)

$$
R_{a0} = \frac{(0,5A_0 + R_{b0})^2}{2(0,5B_0 - R_{b0})} + \frac{0,5B_0 + R_{b0}}{2}.
$$
 (4.37)

Габариты в плане полуфабрикатов первой и последующих (кроме предпоследней) операций вытяжки вычисляют по формулам

$$
A_1 = 0,707 C_0 = \sqrt{1 + \sqrt{\left(\frac{2q}{C_0^2}\right)^2 + 1}},
$$
\n(4.38)

где  $q = A_0 B_0 m_1^2$  и  $m_1$  – коэффициент вытяжки на 1-й операции, принимаемый по обычным данным для цилиндрических деталей при соответствующих условиях;

$$
B_1 = \sqrt{A_1^2 - C_1^2} \tag{4.39}
$$

Здесь в качестве примера приведена формула для 1-й операции; для последующих операций пользуются этими же формулами с заменой индексов и значений коэффициентов вытяжки. Радиусы закруглений эллипсовидных овалов определяют по формулам (4.36) и (4.37) с подстановкой размеров соответствующего полуфабриката.

Высоты полуфабрикатов 1-й и последующих операций (кроме предпоследней) вычисляют по формуле

$$
H_1 = 0,353 \frac{A_0 B_0 - A_1 B_1}{\sqrt{A_1^2 + B_1^2}} + 0,43r_{q1}.
$$
 (4.40)

Для определения формы и размеров полуфабриката предпоследней операции вытяжки детали типа I необходимо вычислить фактический коэффициент вытяжки на последней операции

$$
m_n = \frac{m_c}{m_1 m_2 m_3 ... m_{n-1}},
$$
\n(4.41)

где т, т2 и т.д. - коэффициенты вытяжки, по которым были рассчитаны полуфабрикаты 1, 2-й и последующих операций, кроме предпоследней.

Далее находят условный коэффициент вытяжки

$$
m_n^{'} = 1,13\sqrt{\frac{A_n B_n - 0,86r_{\text{yn}}}{A_{n-1}B_{n-1}}},\tag{4.42}
$$

который получается, если вести вытяжку последней операции из полуфабриката, имеющего в плане контур эллипсовидной формы. Размеры этого овала вычислены из условий постоянного значения степени деформации периметра. Если окажется, что фактический коэффициент вытяжки, полученный по формуле  $(4.41)$ , меньше  $m_n$ , формулу условного эллипсовидного овала корректируют, как показано на рис. 4.12, е, преобразуя его в четырехугольник, расстояние между контуром готовой детали и контуром условного овала  $a'_n$  и  $b'_n$  уменьшают пропорционально коэффициенту  $K$ , равному

$$
K = \frac{1 - m_n}{1 - m_n} \,. \tag{4.43}
$$

Умножая  $a'_n$  и  $b'_n$  на K, получают фактические расстояния  $a_n$  и  $b_n$ между контуром готовой детали и сторонами полуфабриката, а радиусы в углах построенного таким образом выпуклого четырехугольника определяют из условия, что расстояние между контуром детали в углах и контуром условного овала  $\Delta$  также необходимо умножить на  $K$ , что даст расстояние до фактического контура полуфабриката  $\Delta$ <sub>n</sub>. Величину радиуса в углу  $r_{\text{yn-1}}$  можно вычислить, интерполируя зависимости между  $R_{b_{n-1}}^{\prime}$ ,  $\rho$ ,  $r_{\text{yn}}$ ,  $\Delta$ ,  $\Delta_{\text{n}}$ , где  $\rho = \sqrt{r_{\text{yn}} R_{bn-1}^{\prime}}$ .

Построение фактического контура полуфабриката предпоследней операцией показано на рис. 4.12, е. Радиусы дуг, образующие стороны этого четырехугольника, вычисляют по очевидным геометрическим соотношениям.

Отличие расчетов деталей типа II (коротких с малыми радиусами в углах) от приведенных выше заключается в том, что расчет последней операции ведут с учетом дополнительного лимитирующего фактора - увеличенных напряжений, возникающих при вытяжке из полуфабриката с габаритами  $A_{n-1}$  и  $B_{n-1}$  (см. рис. 4.12, *e*), выражаемого формулой  $r_{\rm vr} = 0.1 \sqrt{H_n B_n}$  (см. табл. 4.12). Отсюда следует, что коэффициент вытяжки на последней операции не может быть меньше, чем полученный по формуле

$$
m_n = 1 - \frac{(1 - m'_n) r_{\text{yn}}}{0.1 \sqrt{H_n B_n}}.
$$
\n(4.44)

Если величина  $m_n$ , полученная по этой формуле, будет больше, чем по формуле (4.41), коэффициент К (формула (4.43)) вычисляется по ней и соответственно корректируется форма полуфабриката предпоследней операции в плане.

Высоту полуфабриката предпоследней операции для деталей типов I и II вычисляют по формуле

$$
H_{n-1} = \frac{H_n}{m_n}.
$$
\n(4.45)

Отличие расчетов процесса вытяжки деталей типов III и IV (см. табл. 4.12) от приведенных выше заключается в том, что учитывается фактор уменьшения сжимающих напряжений в средних частях длинных стенок, вследствие чего эти участки стенок не деформируются в тангенциальном направлении. Исходя из этого, расчеты формы и размеров заготовок полуфабрикатов выполняют описанными способами, но для условной детали ширина и высота равны соответствующим размерам данной детали, а длина принимается равной 2,5H<sub>n</sub>. Затем по полученным размерам строят контуры заготовки и полуфабрикатов для данной детали, у которых средние части образуются параллельными линиями, а концы представляют собой половины эллипсоидных овалов или четырехугольников с выпуклыми сторонами. Расчеты для деталей типа III ведутся как для деталей типа I, а для типа IV как лля типа II.

### **4.6. Последовательная вытяжка в ленте**

Штампы для последовательной вытяжки в ленте рекомендуется применять в серийном, крупносерийном и массовом производстве для изготовления небольших деталей. Материал для последовательной вытяжки в ленте должен обладать высокой пластичностью, так как промежуточный отжиг между операциями отсутствует.

Рекомендуемые марки материала: Л62 и Л68, сталь для глубокой вытяжки (ВГ) марок 08кп и 10кп; алюминиевый сплав АМцА-М. Различают два способа вытяжки в ленте – без надрезки и с надрезкой ленты.

**Вытяжка в целой ленте.** Этот способ (рис. 4.13) позволяет сократить расход материала (по сравнению с вытяжкой с надрезкой ленты), однако требует большого числа переходов. Поэтому он имеет ограниченное применение и может быть рекомендован для производства мелких деталей со следующими параметрами, мм:

$$
\frac{H}{d} < 1, 0, \quad \frac{D_{\phi}}{d} < 1, 2,\tag{4.46}
$$

где *Н* – высота детали; *d* – внутренний диаметр детали;  $D_{\Phi}$  – диаметр фланца.

*Рис. 4.13. Схема штамповки в ленте без надреза*

Число переходов фланца и их размеры определяют при вытяжке в целой ленте по табл. 4.13, в которой приведены коэффициенты вытяжки.

*Таблица 4.13* 

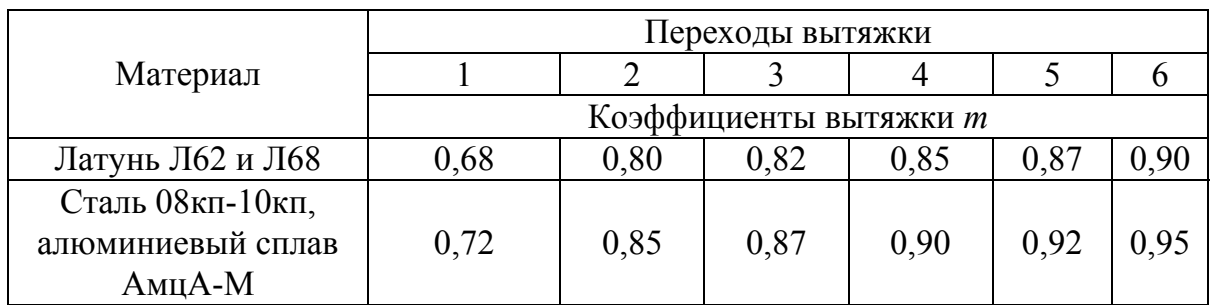

Число переходов и коэффициенты вытяжки

При последовательной вытяжке в целой ленте поверхность перехода вытяжки должна быть на 10 – 15 % больше поверхности готовой детали, а на последующих переходах она последовательно уменьшается до размера поверхности готовой детали.

Ширина ленты равна

$$
B = 1, 1D_3 + 2b \,, \tag{4.47}
$$

где *D*з – диаметр заготовки; *b –* ширина боковых перемычек по табл. 4.14.

Шаг подачи *Т* при вытяжке в целой ленте принимают равным

$$
T = (0,8-0,9)D_3.
$$
 (4.48)

*Таблица 4.14* 

Ширина боковых перемычек при вытяжке в целой ленте, мм

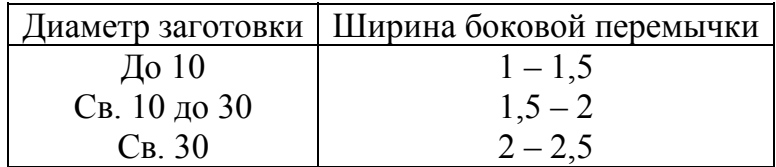

**Вытяжка с надрезом ленты.** Предварительно следует определить общий коэффициент последовательной вытяжки *m*<sub>общ</sub> из ленты заданной детали для проверки возможности вытяжки без промежуточного отжига

$$
m_{\text{o6m}} = \frac{d_{\text{ner}}}{D_3} = m_1 m_2 \dots m_n, \qquad (4.49)
$$

где *d*дет *–* наименьший диаметр готовой детали по средней линии;  $D_3$  – диаметр заготовки, мм;  $m_1$ ,  $m_2$ , ...,  $m_n$  – коэффициент вытяжки детали по переходам.

Допустимые значения общего коэффициента вытяжки детали из ленты с надрезом приведены в табл. 4.15.

*Таблица 4.15*

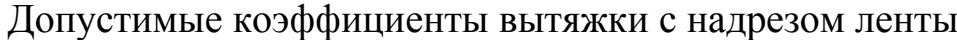

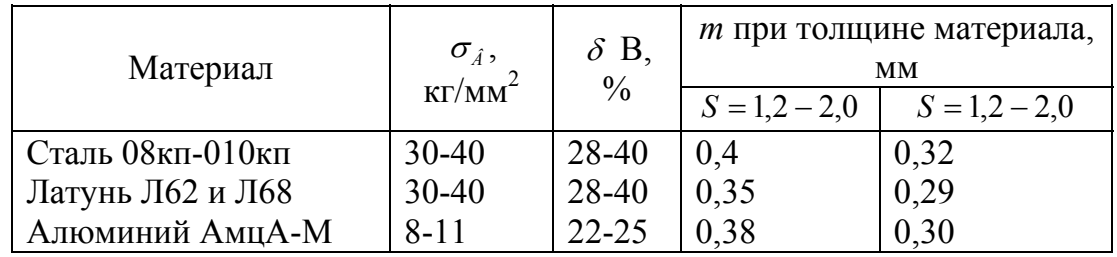

Форму надреза выбирают в зависимости от конфигурации детали. На рис. 4.14 показаны наиболее часто применяемые типы надрезов ленты. Тип *I* применяют для вытяжки круглых деталей большого диаметра при толщине ленты до 0,5 мм. Недостатком надрезов типа *I* является то, что при вытяжке поперечная перемычка изгибается и мешает подаче.

При надрезе ленты типа *II* поперечная перемычка вырезается, но фиксация ленты затруднена, так как лента сужается при штамповке. Поэтому надрез ее по типу *II* применяют только для вытяжки круглых деталей.

При надрезе по типу *III* ширина и длина ленты при штамповке не изменяются, поэтому такой надрез применяют тогда, когда требуется фиксировать ленту по технологическим отверстиям. Для надреза рекомендуется принимать ширину перемычки *b=*0*,*75 – 1*,*25 мм, а ширину мостика *n =*2 – 5 мм (в зависимости от размеров детали).

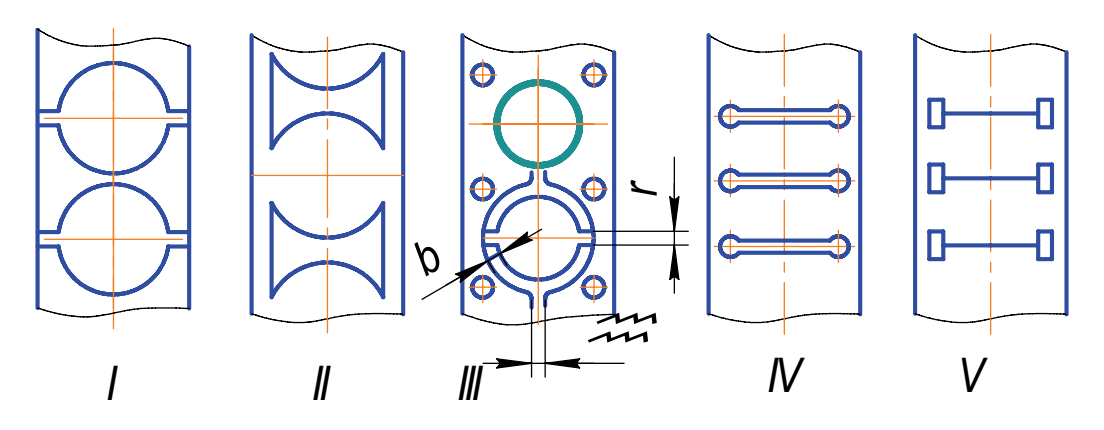

*Рис. 4.14. Типы надрезов ленты* 

Надрезы типов *IV* и *V* (наиболее распространенные) применяют при вытяжке прямоугольных деталей.

Размеры заготовки при последовательной вытяжке с надрезом ленты определяют по формуле

$$
D_3 = D'_3 a \,, \tag{4.50}
$$

где  $D_3'$  – диаметр заготовки, подсчитанный по средней линии поверхности детали.

Ширину фигурного надреза определяют по формуле

$$
b = D_3 \beta. \tag{4.51}
$$

135

Ширина ленты равна

$$
B = b + \gamma S. \tag{4.52}
$$

В приведенных формулах  $\alpha, \beta, \gamma$  – коэффициенты, принимаемые по табл. 4.16; *S* – толщина ленты.

*Таблица 4.16* 

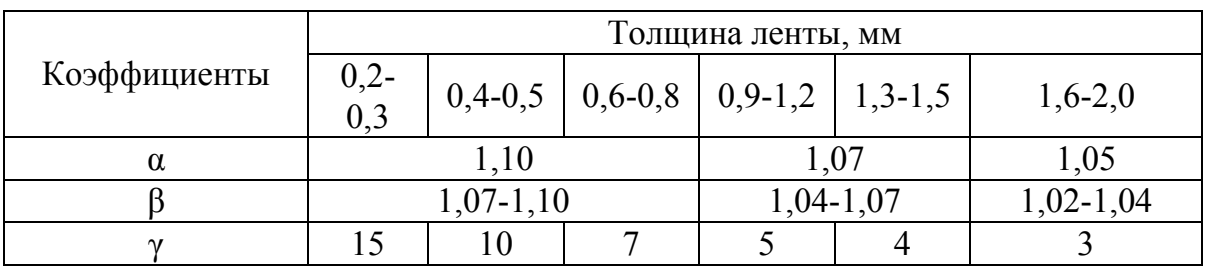

### Значение коэффициентов

Шаг подачи при вытяжке в ленте с предварительным надрезом

$$
T = D3 + n. \tag{4.53}
$$

*Таблица 4.17*

где *n* – ширина перемычки (табл. 4.17). Ширину мостика между вырезом

*а* (рис. 4.15) определяют по формуле

$$
a = (0, 1 - 0, 2)D_3. \tag{4.54}
$$

Число переходов и их размеры определяют в зависимости от коэффициента вытяжки (табл. 4.18).

Радиусы закруглений пуансонов *rn*  и матриц *rm* определяют по формулам

$$
r_n = (3-5)S. \t(4.55)
$$

$$
r_m = (2-4)S. \t(4.56)
$$

Для последнего перехода

$$
r_n \approx 0,78r_n. \tag{4.57}
$$

Для предпоследнего перехода

$$
r_m = 0,75r_m. \t\t(4.58)
$$

Ширина перемычки Толщина ленты *S*, мм Ширина перемычки *n*, мм До 1 Св. 1 до 2 <sup>⎭</sup>  $\left\{ \right\}$  $\vert$ *S* 2 *S* 3 не менее 2 мм

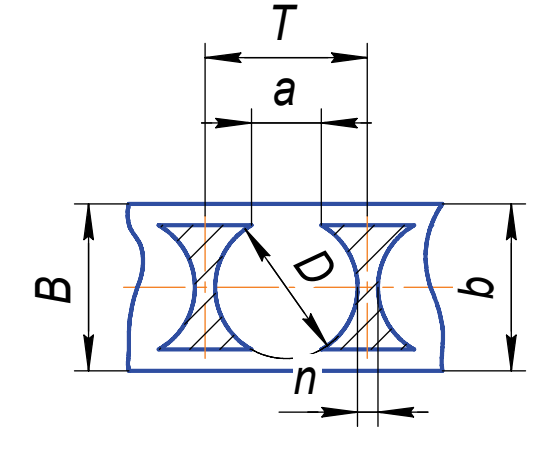

*Рис. 4.15. Ширина мостика в ленте с надрезом*

На промежуточных переходах  $r_n$  и  $r_m$  уменьшаются равномерно. При необходимости образовать на детали радиусы *rm* < *S* и *rn* < 2*S* следует ввести калибровочные переходы без изменения диаметра вытяжки; при этом допускается уменьшение радиуса на каждом калибровочном переходе на 50 %.

При проектировании штампа значения радиусов принимают минимально допустимые с тем, чтобы обеспечить возможность их увеличения при наладке штампа.

*Таблица 4.18*

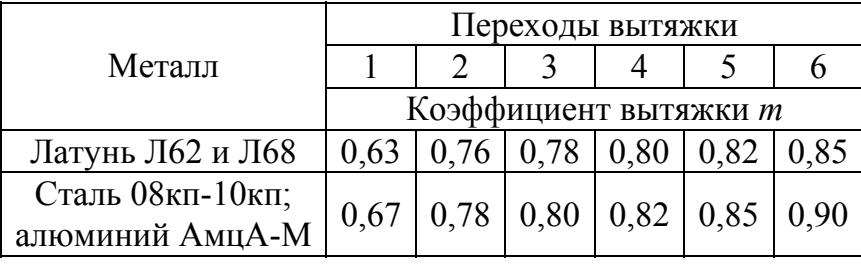

Коэффициент вытяжки в ленте с надрезом

Высоту вытяжки по переходам вычисляют следующим образом:

– по принятому диаметру заготовки определяют диаметр фланца на последнем переходе; этот диаметр должен быть постоянным и сохраняться с первого до последнего перехода вытяжки;

– по диаметрам заготовки и фланца определяют высоту вытяжки по переходам, учитывая, что поверхность каждого перехода должна быть равна поверхности заготовки.

При проектировании штампов для вытяжки в ленте необходимо следующее:

– для первого вытяжного перехода или для вырубного пуансона самостоятельный прижим, представляющий образование складок в ленте и перетяжку центров предыдущих переходов относительно последующих (рис. 4.16);

– матрицы изготовлять вставными;

– съемники для последующих переходов изготовлять подвижными или жёсткими; подвижный съёмник должен осуществлять жёсткий удар, обеспечивая в конце хода штампа плоскость фланцев штампуемых деталей;

– съёмники для пробивных и обрезных пуансонов изготовлять отдельно от съёмников для вытяжных переходов;

– значения зазоров для вытяжки в ленте принимать таким же, как однооперационных штампов;

– при трёх и более вытяжных переходах добавлять после первого перехода один резервный переход для облегчения наладки штампов.

Пуансоны могут быть установлены в верхнем и нижнем пуансонодержателе. При расположении пуансонов в нижнем пуансонодержателе более удобно фиксировать и подавать полосу, однако усложняют условия съёма готовой детали. Допускается установка самоустанавливающихся («плавающих») пуансонов.

Фиксация ленты (полосы) при ручной подаче осуществляется на первом шаге – шаговыми ножами, затем фиксатором, расположенным на последнем шаге, т. е. после вырубки детали. В вырубном пуансоне имеется ловитель, а по обе стороны ленты (полосы) расположены шрифты или планки.

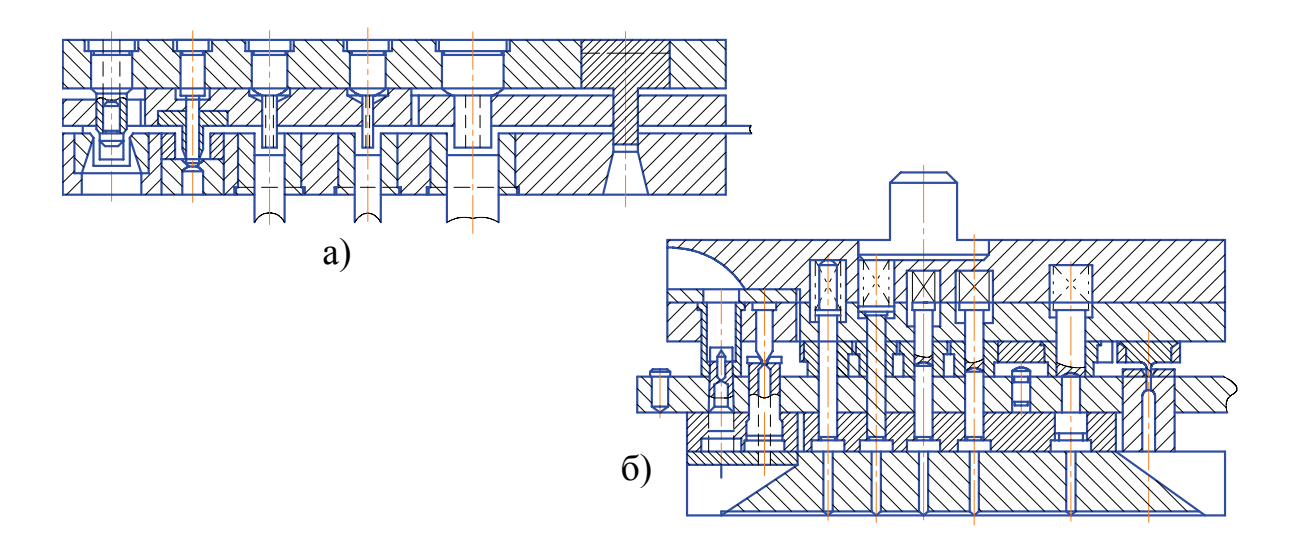

*Рис. 4.16. Многооперационные штампы для вытяжки в ленте с расположением пуансонов: а – в верхнем пуансонодержателе 1; б – в нижнем пуансонодержателе*

## **4.7. Штампы совмещенного действия для вытяжки и обрезки деталей по высоте на закруглении матрицы**

138 Для изготовления полых деталей из листовых материалов применяются вытяжные штампы совмещенного действия с одновременной вырубкой заготовки. Эта операция производится за один ход пресса в штампах двух конструкций, принципиально отличающихся одна от другой.

На рис. 4.17, *а*, показан штамп, в котором процесс изготовления детали осуществляется в два этапа: вначале из полосы вырубается заготовка диаметром *D*з, а при дальнейшем ходе ползуна пресса вниз происходит вытяжка детали. Готовая деталь выталкивается из матрицы верхним выталкивателем. Прижим заготовки в момент вытяжки и съем детали с пуансона производятся с помощью нижнего буфера (на чертеже не показан) прижимом. Эта конструкция непригодна для изготовления низких полых деталей, где вследствие небольшой разности между диаметром вырезаемой заготовки *D*<sup>з</sup> и диаметром вытягиваемой детали *d* пуансон-матрица получается тонкостенной и непрочной.

Штамп, показанный на рис. 4.17, *б*, предназначен для изготовления низких полых деталей. Полоса или лента фиксируется в требуемом положении на штампе по утопающим упорам.

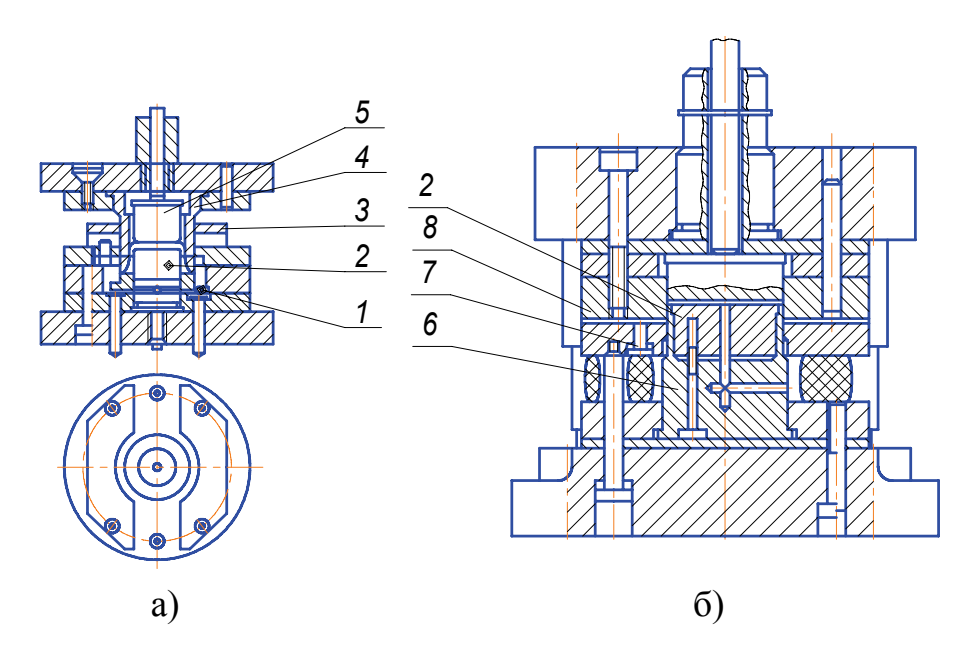

*Рис. 4.17. Штамп совмещенного действия: а – для вырезки заготовки и вытяжки детали; б – для изготовления низких полых деталей; 1 – прижим; 2 – вытяжной пуансон; 3 – съемник; 4 – пуансон-матрца; 5 – верхний выталкиватель; 6 – вырубной пуансон; 7 – утопающий упор; 8 – вытяжная матрица*

При ходе ползуна вниз вначале происходит вытяжка детали пуансоном, а затем отделение полосы при помощи вырубного пуансона. Последний отрезает готовую деталь от полосы на закруглении вытяжной матрицы. Ширина ленты определяется исходя из размеров так называемой условной заготовки диаметром  $D'$ , который подсчитывается в зависимости от формы условной заготовки (рис. 4.18), имеющей фланец с диаметром  $D_1 = D + 3(R_m + 0.5S)$ .

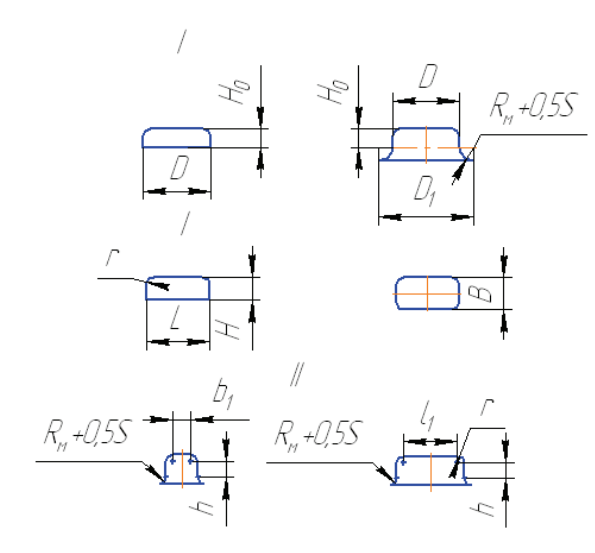

Рис. 4.18. Схема распределения размеров развертки: а - для круглых деталей; б - для прямоугольных деталей;  $I$  – деталь;  $II$  – условная заготовка

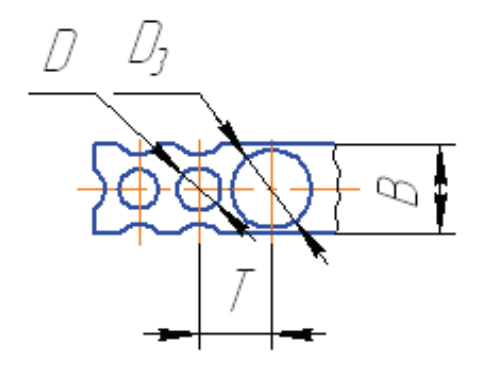

Рис. 4.19. Схема определения шага полосы

Диаметр условной заготовки

$$
D_3 = D_3 + \pi (R_{\rm M} + 0.5S). \quad (4.59)
$$

Ширина полосы или ленты

$$
B_n = D_3 + \Delta_n, \qquad (4.60)
$$

где  $\Delta_{\rm n}$  – допуск на разрезку полос. Значения  $\Delta$ <sub>п</sub> принимаются по табл. 4.14. Шаг подачи полосы Т определяется по формуле

$$
T = \frac{D_3 + D}{2} + \pi (R_m + 0.5S), \quad (4.61)
$$

(принятые обозначения см. на рис.  $4.19$ ).

Возможность совмешенной вытяжки детали с обрезкой на радиусе матрицы следует проверить допустимому коэффициенту  $\Pi$ <sup>O</sup> вытяжки исходя из величины условной заготовки  $D_3$ , т. е.

$$
m=\frac{D}{D_3} \geq m_{\text{non}},
$$

где  $D$  и  $D_3$  – диаметры соответственно вытягиваемой детали и условной заготовки в миллиметрах;  $m_{\text{non}}$  - допустимый коэффициент вытяжки.

Форма заготовки и ширина полосы при вытяжке с обрезкой на радиусе матрицы деталей прямоугольной формы определяются так же, как и для круглых деталей. При выборе раскроя деталь необходимо располагать большей стороной вдоль полосы с тем, чтобы утяжка материала между деталями,

которая происходит в момент вытяжки, происходила по короткой стороне детали (рис. 4.20). Размеры развертки определяются также исходя из условной формы заготовки.

Расчеты производятся по следующим формулам: ширина развертки

$$
B_3 = b_1 + 2h + \pi r, \qquad (4.62)
$$

длина развертки

$$
L_{3} = l_{1} + 2h + \pi r, \qquad (4.63)
$$

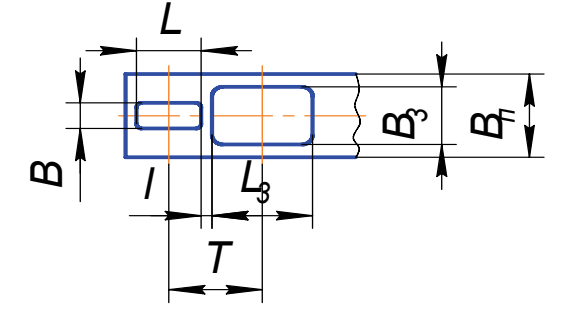

*Рис. 4.20. Форма раскроя полосы*

ширина условной заготовки

$$
B_{3}^{'} = B_{3} + 2l,
$$

(4.64)

длина условной заготовки

 $L_3 = L_3 + 2l,$ 

где

$$
l = \frac{\pi}{2}(R_m + 0.5S),\tag{4.65}
$$

ширина полосы

$$
B_n = B_3' + \Delta_n, \t\t(4.66)
$$

шаг подачи

$$
T = \frac{L_s + L}{2} + l.\tag{4.67}
$$

Все размеры заготовки рассчитываются по средней линии.

Форма раскроя полосы показана на рис. 4.20. Штампы для вытяжки с обрезкой на закруглении матрицы применяются при изготовлении деталей из материалов толщиной не более 1 мм*.*  дляна развертки<br>  $B_3 = b_1 + 2h + \pi r$ , (4.63)<br>
ширина условной заготовки<br>  $L_3 = l_1 + 2h + \pi r$ , (4.63)<br>
ширина условной заготовки<br>  $B_3' = B_3 + 2l$ , (4.64)<br>
<br>
дляна условной заготовки<br>  $l_3 = l_3 + 2l$ , (4.66<br>
ширина полосы<br>  $l_3 = l$ 

## **4.8. Зазоры между матрицей и пуансоном при вытяжке**

При недостаточном зазоре между матрицей и пуансоном увеличиваются усилие вытяжки и напряжения в металле. При чрезмерно боль-

Зазор между матрицей и пуансоном при вытяжке круглых деталей без утонения материала зависит от принятого коэффициента вытяжки.

*Таблица 4.19*

Зазоры при вытяжке крупных деталей

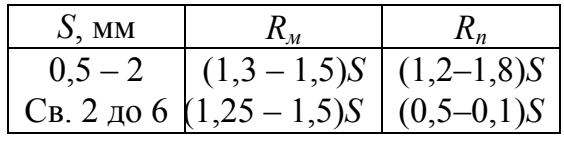

Рекомендуемые значения односторонних зазоров между матрицей и пуансоном при вытяжке круглых деталей приведены в табл. 4.19.

Величину зазора при вытяжке прямоугольных деталей назначают меньше на прямых участках и больше на углах.

## **4.9. Расчет исполнительных размеров пуансонов и матриц вытяжных штампов**

Допуски, заданные на соответствующие размеры вытягиваемой детали, учитывают лишь на последней (калибровочной) операции, а зазоры между матрицей и пуансоном образуют при калибровке наружного размера детали за счет уменьшения размера пуансона, а при калибровке внутреннего размера детали за счет увеличения размера матрицы. На остальных операциях направление зазора может быть произвольным.

Исполнительные размеры пуансонов и матриц на последней опе-

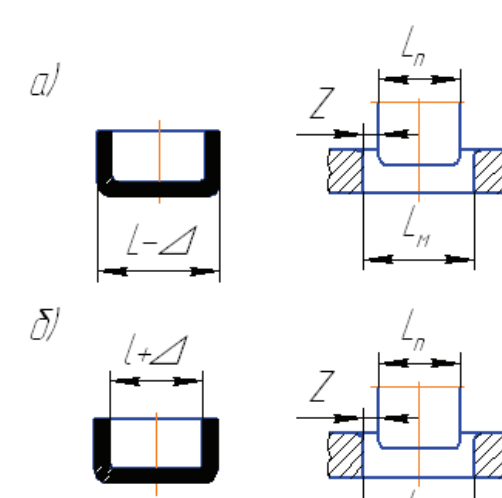

рации подсчитывают по формулам:

при допусках на наружный размер детали (рис. 4.21, *а*)

$$
L_m = (L - \Delta)^{+\delta_m}, \qquad (4.68)
$$

$$
L_n = (L - \Delta - 2z)_{-\delta_n}, \qquad (4.69)
$$

при допусках на внутренний размер детали (рис. 4.22, *б*)

$$
L_n = (L + \Delta)_{-\delta_n}, \qquad (4.70)
$$

$$
L_m = (L + \Delta + 2z)^{10} \, , \quad (4.71)
$$

*Рис. 4.21. Схема назначения исполнительных размеров пуансонов и матриц*

где  $L_m$  и  $L_n$  – исполнительные размеры матрицы и пуансона; *L*, *I* – наружный и внутренний номинальные размеры детали; Δ – допуск на соответствующий размер детали; *z* – односторонний зазор между матрицей и пуансоном (все размеры даны в миллиметрах);  $\delta_{m}$ ,  $\delta_{n}$  – допуски на изготовление матрицы и пуансона.

При вытяжке деталей со сложным контуром допуск на изготовление назначают только на одну рабочую деталь штампа (пуансон или матрицу), а вторую деталь пригоняют с требуемым зазором.

Радиусы угловых участков пуансона и матрицы  $R_n$  и  $R_m$  штампов для вытяжки деталей прямоугольной формы

$$
R_{\scriptscriptstyle\rm M}=R_{\scriptscriptstyle\rm L};\qquad \qquad (4.72)
$$

$$
R_{\rm M} = R_{\rm n} + 2z_{\rm np} - z_{\rm yrn} \,, \tag{4.73}
$$

где *R*<sup>д</sup> – внутренний радиус сопряжения боковых стенок детали, мм*; z*пр*, zy*гл – зазоры между матрицей и пуансоном на прямых и угловых участках.

## **4.10. Конструктивные элементы рабочих деталей вытяжных штампов**

Рекомендуемые геометрические формы рабочих деталей вытяжных штампов показаны в табл. 4.20.

При однооперационной вытяжке круглых деталей радиус закругления пуансона равен радиусу детали, т. е.  $R_n = R_n$ . Радиус закругления матрицы *R*<sup>м</sup> (в мм*)* принимают равным для деталей из малоуглеродистой стали: (6 – 10)*S*, для деталей из латуни и алюминия (5 – 8)*S*.

Радиус закругления матрицы для круглых деталей  $R<sub>M</sub>$  для вытяжки за несколько переходов принимают в зависимости от толщины материала и удвоенной величины разности диаметров заготовки и первой вытяжки:  $M = 2(D_3 - d_1)$  или  $M_1 = 2(d_1 - d_2)$ .

Для второй и последующих вытяжек радиусы выбирают из табл. 4.21. Радиус закругления пуансона  $R_n$  в этом случае назначают для всех операций (кроме последней) по возможности равным радиусу закругления матрицы  $R_{\text{M}}$ , а для последней операции – по внутреннему радиусу детали. Радиусы закругления матрицы и пуансона при вытяжке прямоугольных деталей принимают такими же, как и для вытяжки цилиндрической детали.

В табл. 4.21 приведены величины радиусов закругления матрицы для 2-й и последующих операций вытяжки круглых деталей без утонения материала.

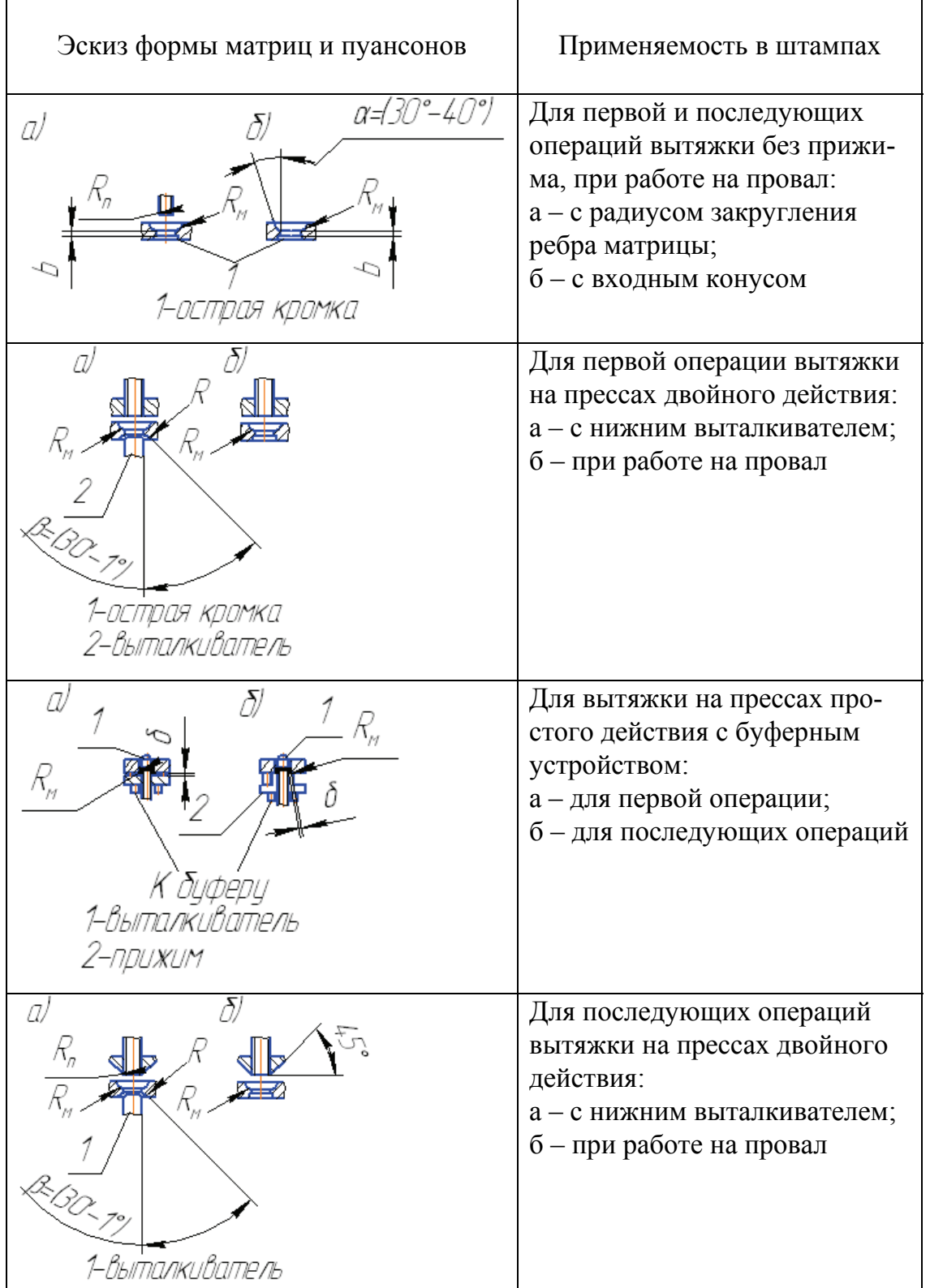

# *Формы матриц и пуансонов*
#### *Таблица 4.21*

| Значение         | Толщина материала $S$ |      |      |      |      |     |      |      |      |      |
|------------------|-----------------------|------|------|------|------|-----|------|------|------|------|
| величины         |                       |      |      |      |      |     |      |      |      |      |
| $M=2(D_3-d_1)$   | 0,20                  | 0,25 | 0,30 | 0,50 | 0,75 | 1,2 | 1,5  | 2,0  | 2,5  | 3,0  |
| ИЛИ              |                       |      |      |      |      |     |      |      |      |      |
| $M_1=2(d_1-d_2)$ |                       |      |      |      |      |     |      |      |      |      |
| 10               | 0,7                   | 0,8  | 1,0  | 1,2  | 1,5  | 1,7 | 2,0  | 2,4  | 2,7  | 3,0  |
| 20               | 1,2                   | 1,3  | 1,5  | 1,7  | 2,0  | 2,4 | 2,7  | 3,3  | 3,7  | 4,2  |
| 30               | 1,5                   | 1,7  | 1,8  | 2,0  | 2,5  | 3,0 | 3,5  | 4,2  | 4,7  | 5,1  |
| 40               | 1,8                   | 2,0  | 2,2  | 2,5  | 3,0  | 3,5 | 4,1  | 5,0  | 5,5  | 6,0  |
| 50               | 2,0                   | 2,3  | 2,5  | 2,8  | 3,4  | 4,0 | 4,5  | 5,5  | 6,1  | 6,8  |
| 80               | 2,5                   | 2,8  | 3,0  | 3,7  | 4,4  | 5,0 | 6,0  | 7,2  | 8,0  | 8,9  |
| 100              | 2,7                   | 3,0  | 3,3  | 4,0  | 4,8  | 5,7 | 7,0  | 8,2  | 9,0  | 10,0 |
| 120              | 2,8                   | 3,2  | 3,5  | 4,4  | 5,3  | 6,2 | 7,3  | 9,0  | 9,8  | 11,0 |
| 150              | 3,0                   | 3,6  | 3,8  | 4,8  | 5,9  | 6,9 | 8,0  | 10,0 | 11,0 | 12,3 |
| 180              | 3,3                   | 3,7  | 4,1  | 5,2  | 6,4  | 7,5 | 8,6  | 10,7 | 12,0 | 13,2 |
| 200              | 3,5                   | 4,0  | 4,3  | 5,5  | 6,7  | 7,8 | 9,0  | 11,3 | 12,6 | 14,0 |
| 220              | 3,6                   | 4,2  | 4,5  | 5,8  | 7,2  | 8,3 | 9,5  | 11,8 | 13,3 | 14,7 |
| 250              | 4,0                   | 4,4  | 4,8  | 6,3  | 7,7  | 8,8 | 10,1 | 12,5 | 14,3 | 15,7 |
| 280              | 4,2                   | 4,6  | 5,2  | 6,7  | 8,3  | 9,5 | 10,7 | 13,3 | 15,3 | 16,8 |
| 300              | 4,4                   | 4,8  | 5,4  | 7,0  | 8,6  | 9,8 | 11,2 | 13,8 | 16,0 | 17,5 |

Радиусы закругления матрицы при вытяжке круглых деталей без утонения для второй и последующей операций, мм

Для вытяжки деталей из титановых сплавов радиусы закруглений матрицы принимают: для 1-й операции вытяжки соответственно без нагрева  $R_{\text{M1}} = (6-8)S$  и с нагревом  $R_{\text{M1}} = (8-10)S$ ; для последующих операций вытяжки без нагрева и с нагревом:  $R_{\text{M2}} = (0, 6 - 1, 0)R_{\text{M1}}$ .

Радиусы закругления матрицы и пуансона  $R<sub>M</sub>$  и  $R<sub>n</sub>$  при вытяжке деталей с утонением рекомендуется определять по табл. 4.22.

#### *Таблица 4.22*

Радиусы пуансона и матрицы для деталей с утонением, мм

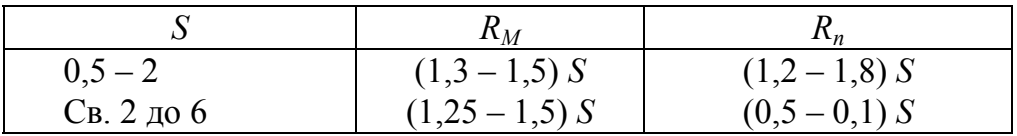

Существенное влияние на процесс вытяжки оказывает высота цилиндрического пояска матрицы (см. табл. 4.20). Высокий поясок спо-

собствует налипанию металла, что приводит к быстрому износу матрицы, а низкий - к перекосу детали. Нормальная высота пояска  $b = (5 \div 10)S$ . Большее значение следует принимать для вытяжки деталей из тонких материалов.

### 4.11. Расчет усилий вытяжки и прижима

Усилие вытяжки круглых деталей без утонения стенок и с утонением определяют соответственно по следующим формулам:

$$
P = \pi dS \sigma_{\rm B} k \quad ; \tag{4.74}
$$

$$
P = \pi di\sigma_{\rm ym},\tag{4.75}
$$

где  $P$  – усилие вытяжки, МПа;  $d$  – диаметр детали по средней линии, мм (для многооперационной вытяжки диаметр детали, получаемый на данной операции);  $\sigma_{\rm B}$  – предел прочности при растяжении;  $k$  – поправочный коэффициент, зависящий от коэффициента вытяжки; *і* - величина утонения стенки детали после вытяжки, мм  $(i = S - S_1$  где  $S$  и  $S_1$ толщина материала до утонения и после утонения на данной операции);  $\sigma_{\text{vm}}$  – сопротивление деформации при утонении, равное для латуни  $(1,6-1,8)$   $\sigma_{\rm B}$  и для стали  $(1,8-2,25)$   $\sigma_{\rm B}$ .

В табл. 4.23 приведены значения коэффициента  $k$  в зависимости от коэффициента вытяжки т.

Таблица 4.23

### Значения поправочного коэффициента в зависимости от коэффициента вытяжки

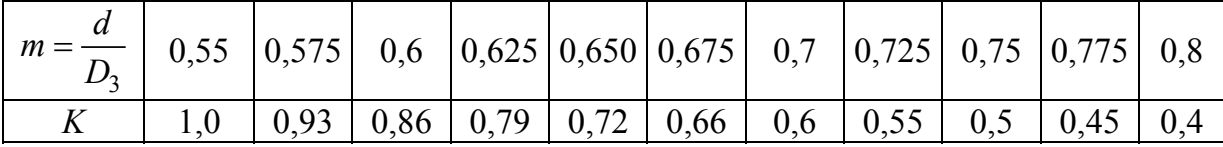

Усилие вытяжки прямоугольных деталей вычисляют по формуле (4.70), но вместо  $d$  подставляют приведенный диаметр  $d_{v}$ 

$$
d_{y} = 1,13\sqrt{F_{\mu}}\,. \tag{4.76}
$$

Усилие прижима  $Q = Fq$ , где  $F - \text{площадь части заголовки, зажа-}$ той между матрицей и прижимом, мм<sup>2</sup>;  $q$  – давление прижима.

В табл. 4.24 приведены значения *q* для различных материалов.

*Таблица 4.24*

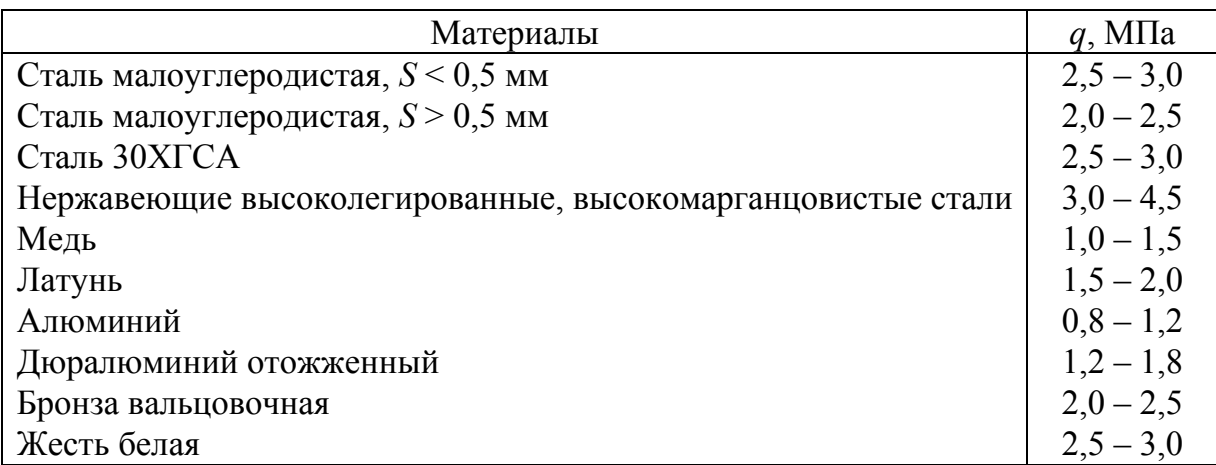

Давление прижима (*q*) для различных материалов

Для вытяжки деталей из титановых сплавов усилие прижима

$$
Q=qFc,\t\t(4.77)
$$

где *с –* коэффициент, учитывающий толщину материала (остальные обозначения см. выше).

В табл. 4.25 приведены значения *q*, МПа, при вытяжке деталей из титановых сплавов, значения коэффициента *с* – в табл. 4.26.

*Таблица 4.25* 

Давление прижима при вытяжке титановых сплавов

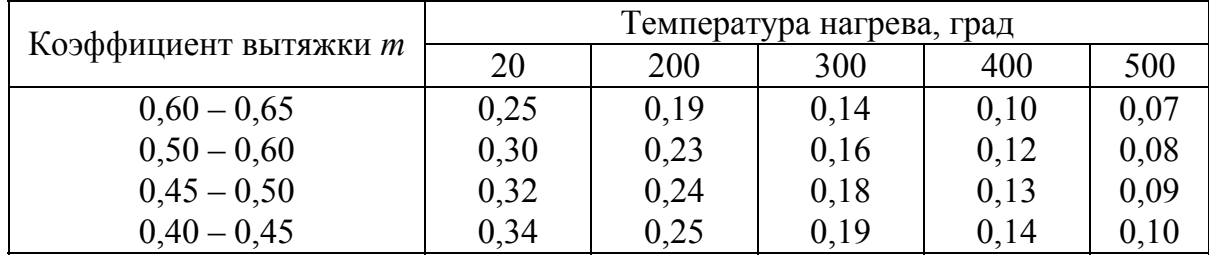

*Примечание*. Для сплава ВТ5 данные следует увеличить на 30 – 40 %.

*Таблица 4.26*

Значения коэффициента *с*

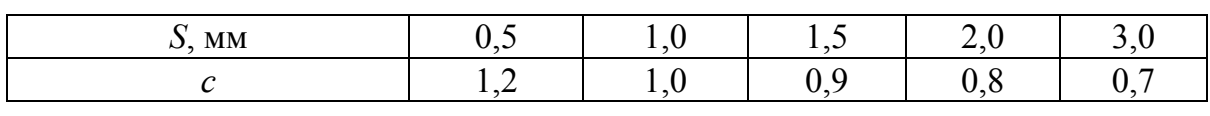

Площадь прижима для вытяжки деталей круглого сечения определяют по формулам:

для первой вытяжки из плоской заготовки

$$
F_1 = \frac{\pi}{4} [D^2 - (d_1 + 2R_M)^2],
$$
 (4.78)

для последующих вытяжек из пустотелых заготовок

$$
F_n = \frac{\pi}{4} \left[ d_{n-1}^2 - \left( d_n + 2R_m \right)^2 \right],\tag{4.79}
$$

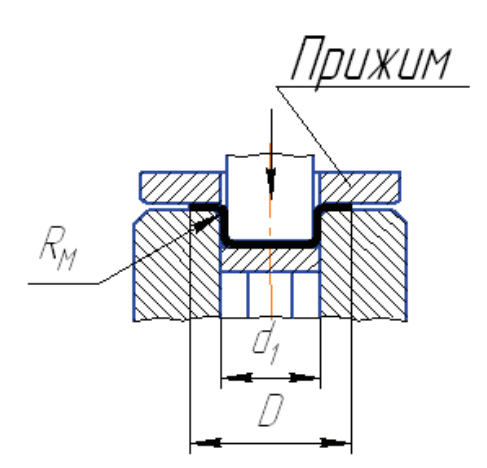

где *F*<sup>1</sup> и *Fn –* площади прижима при первой и последующих вытяжках, мм<sup>2</sup>;  $d_{n-1}$  и  $d_n$  – диаметры штампуемой детали при предпоследней и последней операциях, мм (остальные обозначения см. рис. 4.22).

В случае вытяжки с прижимом на прессе простого действия суммарное усилие для вытяжки ρ = *P* + *Q*, где ρ – суммарное усилие, необходимое для вытяжки, *P –* усилие вытяжки, определяемое по формулам (4.74) – (4.76); *Q* – усилие прижима (определение см. выше).

*Рис. 4.22. Схема для расчета усилий прижима*

#### **4.12. Примеры расчетов вытяжных штампов**

Расчет вытяжного штампа для цилиндрических деталей. Рассчитать исполнительные размеры штампа для вытяжки колпачка из латуни Л62 (рис. 4.23, *а*).

По табл. 4.10 определяют припуск на обрезку детали после вытяжки: для  $\frac{H}{d} = \frac{11,7}{14,6} = 0,8$  $\frac{dI}{d} = \frac{11,7}{14,6} = 0,8$  *и H* = 11,7 мм,  $\Delta H = 1,7$  мм (размеры *H и d* 

принимают по средней линии). Отсюда общая высота детали с учетом припуска равна: *H*1 = 12+1,7 = 13,7 мм*.*

Определяют диаметр заготовки (рис. 4.23, *б)* 

$$
D_3 = \sqrt{d_1^2 + 4d_2h + 2\pi R d_1 + 8R^2} = \sqrt{10^2 + 4 \cdot 14, 6 \cdot 11, 1 + 2 \cdot 3, 14 \cdot 2, 3 \cdot 10 + 8 \cdot 2, 3^2} = \sqrt{100 + 648 + 144 + 42, 4} = \sqrt{934, 4} = 30, 5 \text{ mm}.
$$
\n148

По формуле (4.11) рассчитывают диаметр детали после первой вытяжки, принимая коэффициент вытяжки первой операции *т*1*=* 0,54.  $d_1 = m_1 D_3 = 0.54 \cdot 30.5 = 16.5$  мм.

Определяют по формуле (4.12) коэффициент вытяжки 2-й операции, учитывая, что диаметр готовой детали равен 14,6 мм (рис. 4.24):

$$
m_2 = \frac{d_2}{d_1} = \frac{14,6}{16,5} = 0,88
$$

что допустимо.

Радиусызакруглений детали после первой вытяжки находят по табл. 4.21  $M = 2(D<sub>c</sub> - d<sub>1</sub>) = 2(30,5 - 16,5) = 28$  MM.

По величине *M* и толщине материала находят радиус закругления матрицы  $R_{M1} = R_{M2} = 2.2$  мм. Радиус закругления пуансона для первой вытяжки должен быть равен радиусу матрицы, т. е.  $R_{n1} = 2,2$  мм.

Следовательно, радиус закругления детали после первой вытяжки (по средней линии) равен  $R_2 = 2.5$  мм. Радиус закругле-

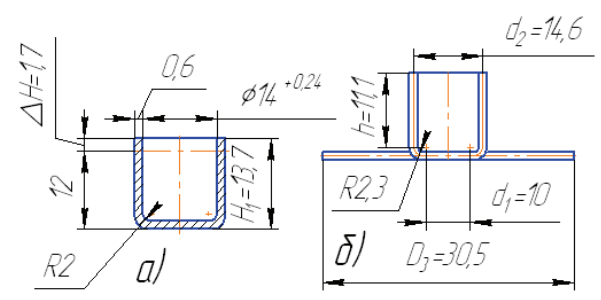

*Рис. 4.23. Пример расчета исполнительных размеров штампа для вытяжки цилиндрической детали (а) и схема расчета диаметра заготовки (б)* 

ния пуансона для второй вытяжки соответствует заданному радиусу закругления готовой детали, т. е.  $R_2 = 2.3$  мм.

Подставляя значения  $D_3 = 30.5$  мм,  $d_1 = 16.5$  мм,  $R_1 = 2.5$  мм, *d =* 11,5 мм*,* определяют высоту цилиндрической части первой вытяжки:

$$
h = \frac{D_3^2 - d^2 - 2\pi dR_1 - 8R_1^2}{4d_1} = \frac{30,5^2 - 11,5^2 - 2 \cdot 3,14 \cdot 2,5 \cdot 11,5 - 8 \cdot 2,5^2}{4 \cdot 16,5} = 8,6 \text{ mm}.
$$

На основании полученных коэффициентов вытяжки  $m_l$  и  $m_2$  определяем по табл. 4.19 односторонние зазоры между матрицей и пуансоном.

При первом переходе (рис. 4.24, *б*)  $z_1 = 1.2 S = 1.2 0.54 = 0.65$  мм, при втором переходе  $z_2 = S = 0.54$  мм. Толщину материала берут с учетом допуска Δ= – 0,06 мм*.*

Исполнительные размеры пуансона и матрицы для первой вытяжки подсчитывают без учета допуска на изготовление детали, т. е.

$$
l_{n-1} = 15.9_{-0.035}
$$
MM;  $l_{M1} = l_{n-1} + 2z = 15.9 + 2 \cdot 0.65 = 17.2^{+0.035}$ MM.

Исполнительные размеры пуансона и матрицы для второй вытяжки определяют с учетом допуска на изготовление детали по формулам (4.70) и (4.71)

$$
l_{n-2} = (l+0.5\Delta)_{-\delta_n} = (14+0.5\cdot0.24)_{-0.035} = 14.12_{-0.035} \text{ mm},
$$
  

$$
l_{\text{M2}} = (l+0.5\Delta+2z)^{+\delta_{\text{M}}}(14+0.5\cdot0.24+2\cdot0.54)^{+0.035} = 15.20^{+0.035} \text{ mm}.
$$

Радиус закругления матрицы  $R_{M1} = R_{M2} = 2.2$  мм.

Радиус закругления пуансона для первой вытяжки:  $R_{n1} = 2.2$  мм. Радиус закругления пуансона для второй вытяжки должен соответствовать радиусу закругления готовой детали, т. е. *Rn*2 = 2 мм*.* Высота пояска *b* для первого перехода *b*<sub>1</sub> = 7*S* ≈ 4 мм, для второго *b*<sub>2</sub> = 5*S* ≈ 3 мм.

Проверяют необходимость применения прижима заготовки на первой вытяжке, используя формулу (4.13).

Прижим необходим, когда *D – d* ≥ 22 *S*; фактически *D*3 – *d*1= 30,5 –  $-16,5 = 14$  MM;  $22 S = 22.0,6 = 13,2$  MM, T. e.  $D - d > 22 S$ .

Следовательно, первую вытяжку осуществляют с применением прижима. Проверяют необходимость прижима для второй вытяжки согласно формуле

$$
\varepsilon = \frac{S}{d} 100 = \frac{0,6}{16,5} 100 = 3,6.
$$

Вытяжку осуществляют без прижима.

Усилие вытяжки определяют по формуле (4.74) для первой и второй вытяжек

$$
P_1 = \pi dS \sigma_e k = 3,14 \cdot 15,9 \cdot 0,6 \cdot 420 \cdot 1,0 = 12600 \text{ H};
$$
  

$$
P_2 = \pi dS \sigma_e k = 3,14 \cdot 14 \cdot 0,6 \cdot 420 \cdot 0,40 = 4450 \text{ H}.
$$

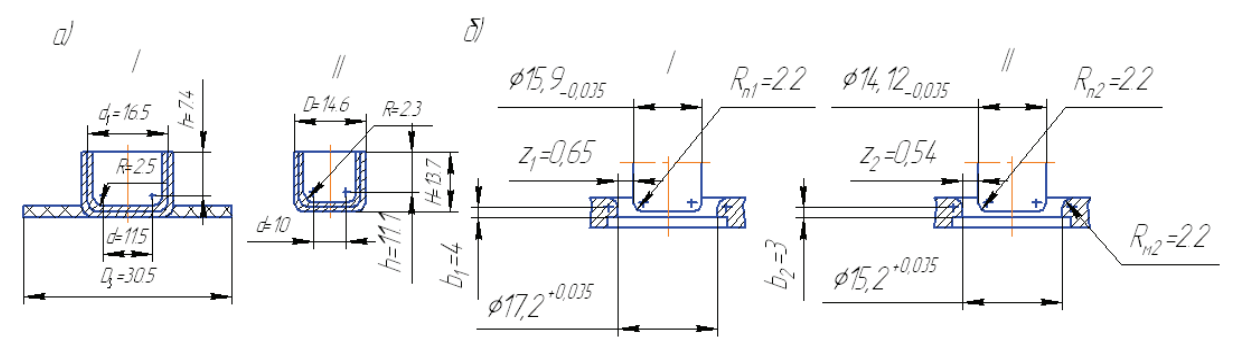

*Рис. 4.24. Технологические эскизы переходов (а) и схемы расчетов исполнительных размеров пуансона и матрицы (б): I – первый переход; II – второй переход*

### **Контрольные вопросы**

1. Назовите основные технологические требования, предъявляемые к деталям, получаемым вытяжкой.

2. В чем заключается расчет числа операций при вытяжке цилиндрических деталей без утонения?

3. На основании чего определяются конструктивные элементы рабочих деталей гибочных штампов?

4. Как определить необходимость прижима заготовки при вытяжке?

5. В чём заключается принципиальное отличие процессов глубокой вытяжки коробчатых деталей от вытяжки цилиндрических деталей?

6. Почему последовательную вытяжку в ленте рационально проводить в крупносерийном производстве?

7. На что и как влияют зазоры между матрицей и пуансоном при вытяжке?

8. В чём заключается расчет исполнительных размеров пуансонов и матриц вытяжных штампов?

9. Назовите основные конструктивные элементы рабочих деталей вытяжных штампов?

10. На основании чего рассчитываются усилия вытяжки и прижима?

# Глава 5. ШТАМПЫ ДЛЯ РАЗБОРТОВКИ

#### 5.1. Разбортовка круглых отверстий

Процесс разбортовки заключается в том, что в деталях с предварительно пробитым отверстием образуют отверстия большего размера с цилиндрическим бортом (рис. 5.1, а) или увеличивают высоту

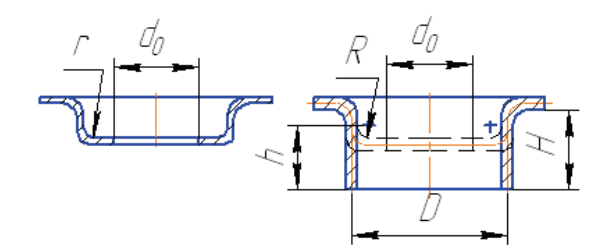

Рис. 5.1. Схема образования отверстия большого размера (а) и увеличение высоты иилиндра (б) способом разбортовки

цилиндра, образованного вытяжкой (рис. 5.1,  $\delta$ ). При разбортовке происходит растяжение материала, сопровождаемое значительным его утонением на торце разбортованного отверстия.

Толщина материала на торце разбортованного отверстия приближенно может быть определена по формуле

$$
S_1 = S \sqrt{\frac{d_0}{D}} \,. \tag{5.1}
$$

Наибольшая высота разбортовки, образуемая за один переход,

$$
H_{\text{Hau6}} = D\frac{1-k}{2} + 0,43R,\tag{5.2}
$$

где  $k$  – коэффициент разбортовки.

При значении  $H > H_{\text{Hau6}}$  отбортовку следует осуществлять после предварительной вытяжки и пробивки отверстия (см. рис. 5.1, б).

Диаметр отверстия под разбортовку приближенно равен

$$
d_0 = D_1 - \pi \left( R_{\rm M} + \frac{S}{2} \right) - 2h. \tag{5.3}
$$

Максимально допустимый диаметр отверстия, разбортованного за одну операцию,  $D = \frac{d_0}{k}$ , где  $d$  – диаметр отверстия в заготовке.

В табл. 5.1 приведены значения коэффициентов разбортовки для различных материалов. 152

*Таблица 5.1*

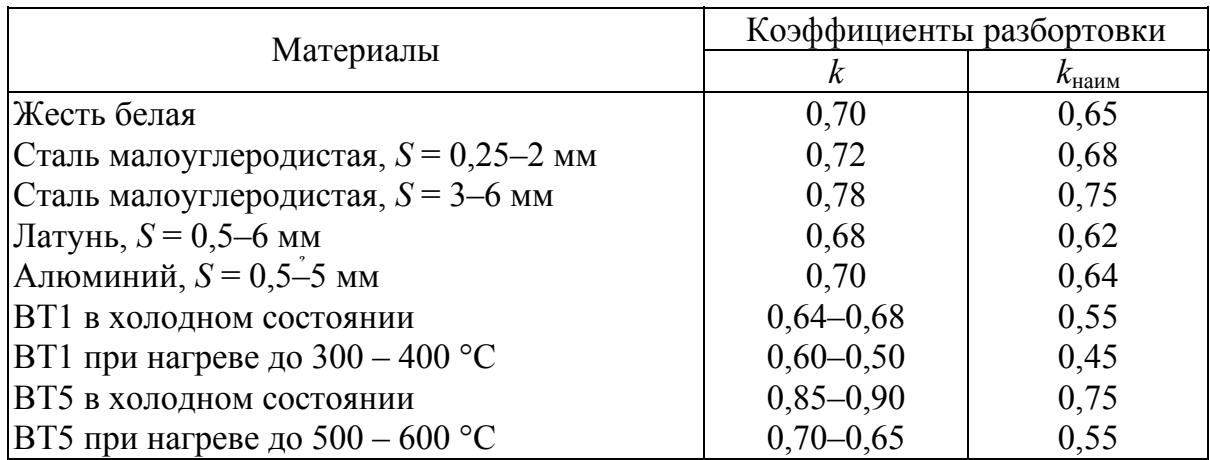

Значения коэффициентов разбортовки

*Примечания.* 1. Значения *k*наим рекомендуются в исключительных случаях, когда в разбортованной стенке допустимы большие трещины и надрывы.

2. Все материалы даны в разупрочненном состоянии.

При разбортовке в несколько операций с промежуточным отжигом коэффициент разбортовки для последующих операций  $k_0$  принимают по формуле

$$
k_0 = (1, 15 - 1, 2) k, \tag{5.4}
$$

где *k* – коэффициент разбортовки для первой операции.

Если разбортовку применяют для увеличения высоты стенок цилиндрических вытянутых деталей, то наибольшая допустимая высота разбортовки

$$
h_{\text{Hau6}} = D\frac{1-k}{2} + 0.57R. \tag{5.5}
$$

Диаметр отверстия, пробиваемого в дне детали под разбортовку, определяют по формуле

$$
d_0 = D + 1{,}14R - 2h. \t(5.6)
$$

Малые отверстия разбортовывают для увеличения высоты резьбовой части детали за счет утонения стенок (рис. 5.2), толщина которых равна

$$
\frac{d_2 - d_1}{2} = 0,65S. \tag{5.7}
$$

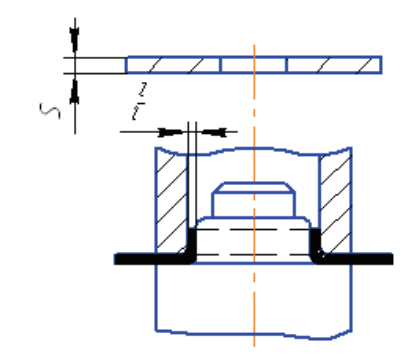

*Рис. 5.2. Схема расчета разбортовки малых отверстий под резьбу (до М5)* 

Диаметр мелких отверстий под разбортовку для резьбы (до М5) или гладких отверстий до диаметра 4 мм равен  $d_0 = 0.45 d_1$ .

Высота разбортовки мелких отверстий приближенно равна *h* = (2–2,5)*S*.

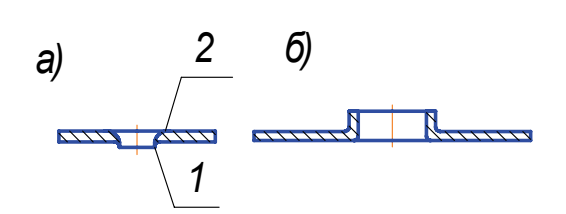

*Рис. 5.3. Схема направления пробивки (а) и разбортовки (б): 1 – сторона заусенца, 2 – зона наклепа, образовавшегося при пробивке отверстия*

Во избежание разрыва при разбортовке в заготовках необходимо снимать заусенцы, а при больших толщинах материала – отжигать заготовки с целью устранения упрочнения кромки после пробивки отверстия. С этой целью рекомендуется при конструировании штампов направление разбортовки принимать противоположным направлению пробивки (рис. 5.3).

Радиусы закруглений рабочих кромок матрицы при разбортовке принимаются равными 0,5*S*. Рекомендуемые формы пуансонов при разбортовке показаны на рис. 5.4. Если в штампе для разбортовки есть прижим, как, например, при совмещении разбортовки с вытяжкой, разбортовочные пуансоны могут быть без буртиков *N.* 

Зазоры между пуансоном и матрицей следует принимать по табл. 5.2 – для разбортовки из плоской заготовки, по табл. 5.3 – для разбортовки из предварительно вытянутой заготовки.

Для разбортовки мелких отверстий под резьбу зазор принимают равным 0,65*S*.

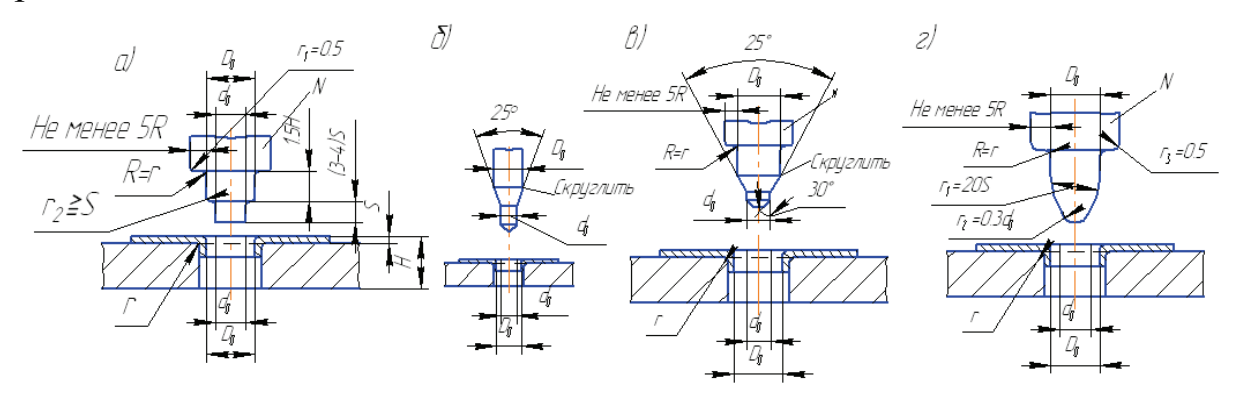

154 *Рис. 5.4. Формы пуансонов: а – для одновременной пробивки и разбортовки; б – для разбортовки (с ловителем) отверстий диаметром свыше 10 мм; в – для разбортовки отверстий диаметром свыше 10 мм; г – для разбортовки (без ловителя) отверстий диаметром свыше 10 мм*

#### *Таблица 5.2*

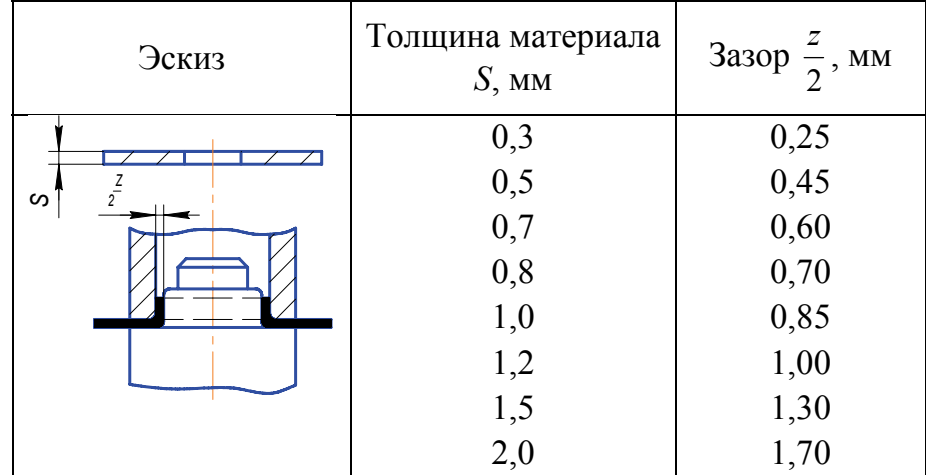

#### Зазоры для разбортовки из плоской заготовки

### *Таблица 5.3*

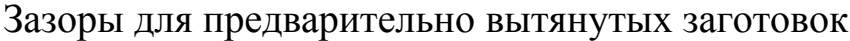

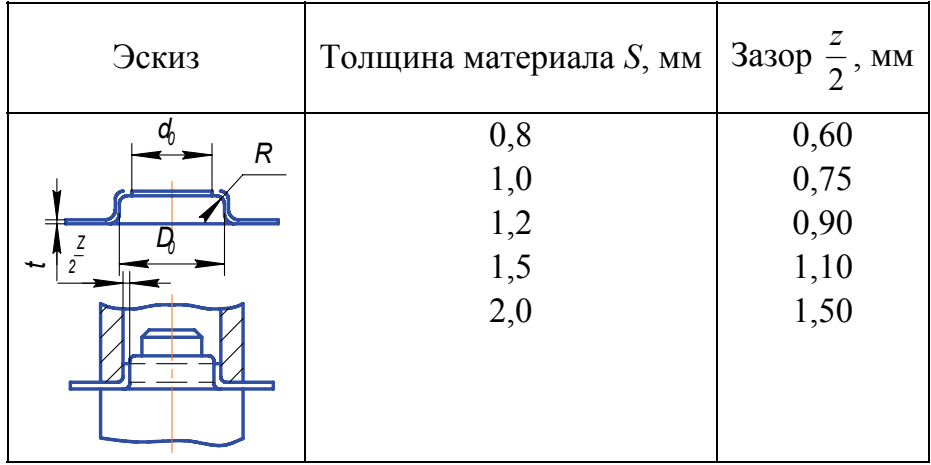

#### **5.2. Разбортовка некруглых отверстий**

При определении размеров и формы предварительного отверстия для нецилиндрической разбортовки контур, подлежащий разбортовке, надо разделить на простые геометрические фигуры и рассчитать заготовку в соответствии с деформациями отдельных участков детали.

155 Полученную теоретическую форму контура заготовки нужно откорректировать так, чтобы переход от одного участка к другому был

плавным. Деталь, показанная на рис. 5.5, разделена на прямые участки 1 и 5, выпуклые 2*,* 4*,* 6*,* 7 и 5 и вогнутый участок 3*.* На выпуклых участках происходят такие же деформации металла, какие наблюдаются при разбортовке цилиндрических отверстий; на прямых участках происходит простая гибка.

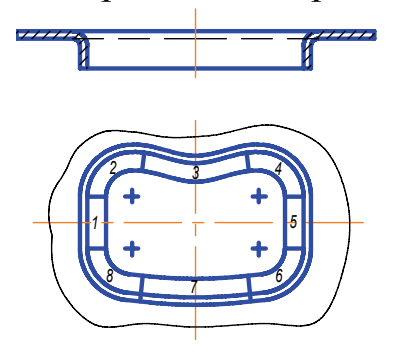

*Рис. 5.5. Схема расчета разбортовки отверстий сложной конфигурации*

Исходя из этого, при определении размеров и формы предварительного отверстия под такую разбортовку для выпуклых участков применяется тот же метод подсчета, как при разбортовке цилиндрических отверстий, для прямых участков – как при гибке, а для вогнутого участка – как при вытяжке части цилиндра соответствующего радиуса.

Коэффициент разбортовки для цилиндрических отверстий устанавливают по вогну-

тому участку с наименьшим радиусом кривизны.

Значение коэффициента разбортовки фасонного контура  $k_{\phi}$  принимают по формулам:

для сочетания выпуклых и вогнутых участков

$$
k_{\Phi} = (0.85 - 0.9)k;
$$

для сочетания вогнутых и прямолинейных участков

$$
k_{\Phi} = (1-1,1)k,\tag{5.8}
$$

где *k –* коэффициент разбортовки для цилиндрических отверстий (см. табл. 5.1).

### **5.3. Отбортовка**

Отбортовка применяется для получения полых изделий с бортами небольшой высоты. Распределение деформаций при отбортовке фасонного изделия показано на рис. 5.6. Для выпуклых участков оно аналогично вытяжке.

156 При решении вопроса о допустимой высоте борта следует исходить из деформации вогнутых элементов, аналогичной разбортовке.

Высота этих участков лимитируется допускаемым относительным удлинением, ибо периметр участка 3-4 плоской заготовки меньше соответствующего периметра участка 3-4 борта.

С увеличением высоты вогнутых участков возрастает удлинение, и когда оно превышает допустимое, на кромках появляются трещины и надрывы.

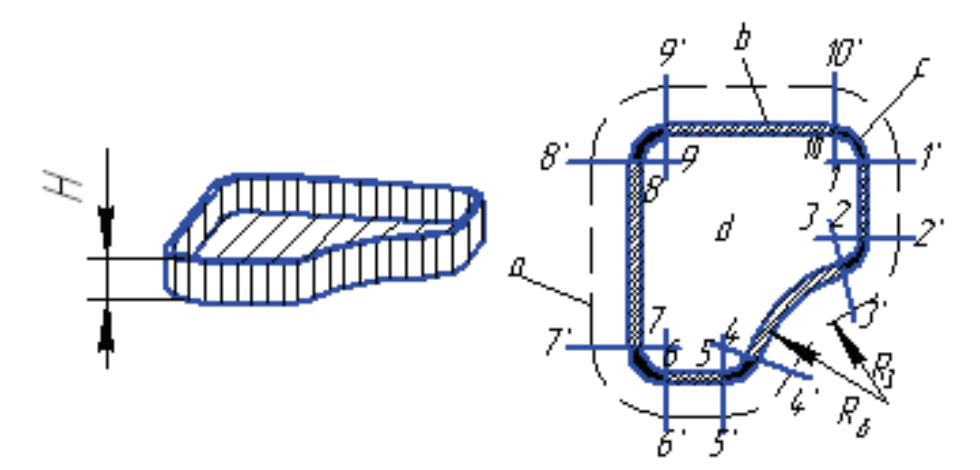

*Рис. 5.6. Схема расчета отбортовки:а – контур заготовки; b – изгиб; с – сжатие; rd – растяжение. Цифрами 1–10 и* 1′ −10′ *обозначены соответственно элементы контура и развертки*

Возможность получения вогнутого борта (участок 3*–*4) приближенно определяется по формулам:

при сопряжении выпуклых и вогнутых участков

$$
k_{\Phi} = (0, 9 - 1)k, \tag{5.9}
$$

при сопряжении вогнутых и прямолинейных участков

$$
k_{\Phi} = \frac{R_3}{R_6} (1 - 1, 1)k, \tag{5.10}
$$

где <sup>ф</sup>*k* – коэффициент отгруженной отбортовки фасонного контура;  $R_3$  – радиус плоской заготовки;  $R_6$  – радиус вогнутого борта; *k* – коэффициент разбортовки для цилиндрических отверстий (см. табл. 5.1).

Для получения борта, сопрягающегося с дном под прямым углом, высота его должна быть не менее  $(2, 5-3)S$ .

#### **5.4. Расчет усилия разбортовки**

Усилие разбортовки определяется по формуле

$$
P = \pi D_0 S \sigma_6 \frac{x}{k},\tag{5.11}
$$

где *D*0 – диаметр разбортованного отверстия, мм (см. рис. 5.1);  $S$  – толщина материала, мм;  $\sigma_{\text{B}}$  – временное сопротивление, кг/мм<sup>2</sup>; *х* – коэффициент, равный 0,2–0,3; *k* – коэффициент разбортовки, принятый для данной операции (по табл. 5.1).

**Пример расчета разбортовки отверстия.** Требуется изготовить деталь (рис. 5.7, *a*) из Ст. 10. Для этого вычерчивают деталь по средней линии (рис. 5.7, *б*) и определяют наибольшую допустимую высоту разбортовки. Коэффициент разбортовки принимают по табл. 5.1; для Ст. 10 *k* = 0,72.

Ввиду того, что высота разбортовки должна быть 19 мм, а при данном диаметре отверстия и марке материала можно за один переход разбортовать заготовку высотой только 9,86 мм, необходимо пред-

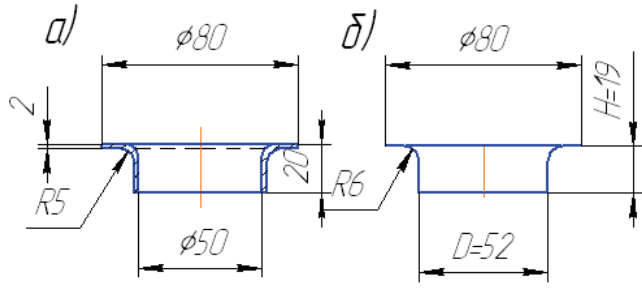

*Рис. 5.7. Эскиз готовой детали (а) и чертеж детали по средней линии (б)* 

варительно из плоской заготовки вытянуть цилиндр, а затем пробить в его дне отверстие и разбортовать его. Принимают диаметр предварительной вытяжки *D* = 52 мм и *R* = 5 мм и определяют высоту вытяжки *H* (рис. 5.8, *a*). Согласно формуле (5.5)

$$
h_{\text{Hau6}} = D\frac{1-k}{2} + 0,57R = 52\frac{1-0,72}{2} + 0,57 \cdot 5 = 10,13 \text{ MM}.
$$

Принимают  $h = 10$  мм; тогда  $H = 19 - 10 + 5 = 14$  мм.

По формуле (5.6) определяют диаметр пробиваемого в дне цилиндра отверстия:

$$
d_0 = D + 1,14R - 2h = 52 + 1,14 \cdot 5 - 2 \cdot 10 = 37,7 \text{ MM}.
$$

Полуфабрикат под разбортовку показан на рис. 5.8, *б*.

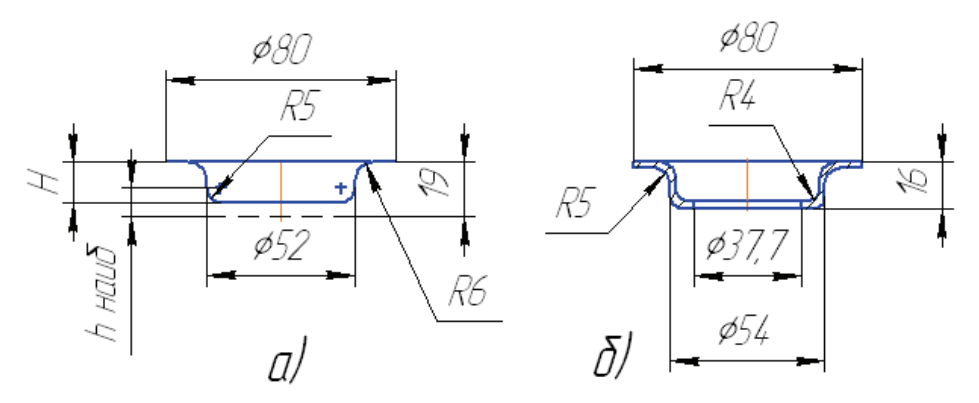

*Рис. 5.8. Разбортовка: а – схема предварительной вытяжки; б – эскиз детали под разбортовку*

# **Контрольные вопросы**

- 1. В чем заключается разбортовка круглых отверстий?
- 2. В чем заключается разбортовка некруглых отверстий?
- 3. В каких случаях применяется отбортовка?
- 4. Как определить усилие разбортовки?

## **Глава 6. АВТОМАТИЗИРОВАННОЕ ПРОЕКТИРОВАНИЕ ДЕТАЛЕЙ ИЗ ЛИСТОВОГО МАТЕРИАЛА И ШТАМПОВОЙ ОСНАСТКИ**

В настоящее время существует большое количество систем автоматизированного проектирования (САПР) изделий из листового материала и штампов для их изготовления. Если проектирование деталей листовой штамповки проводится в CAD-системах (CAD – *Computer Aided Design*), где происходит геометрическое моделирование самих деталей листовой штамповки, то проектирование штамповой оснастки происходит в CAM-системах (CAM – *Computer Aided Manufacturing*), которые служат для технологической подготовки производства. Расчет основных деталей, узлов, самих технологических процессов (ТП) с целью проверки проектных решений проводится в CAE –системах (CAE – *Computer Aided Engineering*).

Процесс полной автоматизации производства сопряжен с большими капиталовложениями. Многофункциональные системы высокого уровня достаточно дорогостоящи не только для российских, но и для ряда западных компаний. Поэтому при подходе к автоматизации конструкторско-технологической подготовки производства популярной среди пользователей CAD/CAM/CAE-систем стала так называемая пирамидальная схема. Данная схема предусматривает организацию нескольких рабочих мест, оснащенных системами высокого уровня, позволяющими выполнять концептуальную конструкторскотехнологическую проработку нового изделия.

Для детальной проработки изделия предполагается организация нескольких десятков или сотен рабочих мест, оснащенных системами среднего уровня. Для подготовки конструкторско-технологической документации и рабочих чертежей организуются рабочие места, оснащенные системами легкого уровня. В зависимости от размера предприятия количество таких мест может доходить до тысячи и более. Такой подход позволяет существенно экономить ресурсы за счет использования на рабочих местах программных средств только с необходимым набором функциональных возможностей.

Различные компании-разработчики по-разному относятся к концепции автоматизации по пирамидальной схеме, изложенной выше. Но бесспорно одно – большая стоимость систем высокого уровня и ограниченные возможности двумерных систем легкого уровня в проработке сложных изделий стимулировали бурное развитие САПР среднего уровня, в котором участвуют практически все фирмы - разработчики CAD/CAM-систем.

#### CAD-системы или системы нижнего уровня

Предназначены для автоматизации выпуска конструкторской и технологической документации и программирования ЧПУ - обработки «по электронному чертежу». Иными словами, для сокращения сроков выпуска документации, что позволяет сократить время разработки проектов, но не гарантирует проектировщиков от ошибок даже при полном соответствии документации ЕСКД и ЕСТП. Экономический эффект таких систем зависит от размера зарплаты конструктора или технолога и от их навыков использования САПР.

#### САД/САМ - системы или системы среднего уровня

Позволяют создать объемную модель изделия, по которой определяются инерционно-массовые, прочностные и прочие характеристики, контролируется взаимное расположение деталей, моделируются все виды ЧПУ-обработки, отрабатывается внешний вид по фотореалистичным изображениям и выпускается документация. Кроме того, обеспечивается управление проектами на базе электронного документооборота. Экономический эффект состоит в многократном повышении производительности труда при резком сокращении ошибок и соответственно затрат на доводку изделий.

### САД/САМ/САЕ - системы или системы высшего уровня

Кроме перечисленных функций, дают возможность конструировать детали с контролем технологичности и учетом особенностей материала (пластмасса, металлический лист и пр.), моделировать работу механизмов, проводить динамический анализ сборки с имитацией сборочных приспособлений и инструмента, проектировать оснастку с моделированием процессов изготовления (штамповки, литья, гибки и др.). Это исключает брак в оснастке и делает ненужным изготовление натурных макетов, то есть значительно уменьшает затраты и время на подготовку производства изделия.

### **6.1. Особенности автоматизированного проектирования деталей из листового материала**

Детали из листового материала проектируются в специализированных CAD-системах (или CAD-пакетах). В большинстве САПР подобные пакеты составляют самостоятельные приложения, базирующиеся на функциональном ядре системы и использующие математические допущения, связанные с особенностями получения деталей из листовой штамповки. К подобным пакетам следует отнести следующие:

а) для САПР высшего уровня:

*Die Engineering* (Unigraphics Solutions), *Pro/SHEETMETAL* (PTC), *SHEET METAL DESIGN* (MATRA Datavision) и другие;

б) для САПР среднего уровня:

SolidWorks, Delcam plc.;

в) для САПР низшего уровня.

Особенности автоматизированного проектирования деталей из листового металла будут рассмотрены на примере пакета *Pro/SHEETMETAL* (PTC).

Во всех перечисленных пакетах детали листовой штамповки могут создаваться следующими способами:

• преобразование (конвертация) твердотельных деталей (типа *Solid*) в детали листовой штамповки (типа *SheetMetal*);

• проектирование деталей непосредственно в модулях и пакетах листовой штамповки;

• проектирование деталей листовой штамповки в интерактивном режиме сборки (Assembly mode).

В случае необходимости преобразования твердотельной детали в деталь листовой штамповки (*первый способ*) необходимо выполнение условия постоянной толщины детали, которая будет конвертироваться. Процесс конвертации в общем случае состоит из двух этапов: преобразование как твердотельного объема, как коробчатой детали и преобразование жестких ребер для гибов и перемычек, определенных для плоской детали.

162 Для начала процесса конвертации необходимо выбрать команду Конвертация (**Conversion)** из меню ЛИСТОВАЯ ШТАМПОВКА **(**SHEET METAL), после чего появится диалоговое окно (SMT CONVERSION), из которого можно выбрать требуемые команды.

В меню диалогового окна Конвертация (**SMT CONVERT)** возможны следующие опции:

### • Двигающаяся поверхность (**Driving Srf)**

Если деталь является тонкостенной или она была ранее преобразована в оболочку (Shell), для нее необходимо выбрать поверхность, которая будет использоваться в качестве двигающейся (зеленой) поверхности, после этого деталь преобразуется автоматически.

### •Оболочка (**Shell)**

Создание оболочки на твердотельной детали требует указания открытых поверхностей, от которых будет идти создание оболочки. При этом толщина должна быть больше, чем наименьший внешний радиус исходной детали.

### • Выход (**Quit)**

Выход из текущей процедуры

При операциях конвертации невозможно выполнить следующие действия:

• Определить compound rips, состоящие из edge rips and planar, point-to-point connecting rips.

• Автоматизировать конвертацию нетангенциальных пересекающихся ребер к гибам, используя функциональность Edge Bend.

• Определить corner edge rips как незамкнутые (по умолчанию) или overlapping.

• Определить точки разрыва на ребрах, которые затем могут быть частично ripped and bent.

• Определить точки рельефа как вершины bends and rips.

Возможна обратная процедура, когда деталь листовой штамповки конвертируется в твердотельную.

Большинство деталей листовой штамповки создается с помощью второго и третьего способов, для которых характерны общие порядок и этапы создания, операции и ограничения.

Перед началом создания операций листовой штамповки необходимо проверить деталь с учетом конструкторских ограничений (например, плоское размножение без полностью определенных элементов и размеров); добавить все возможные гибы в деталь перед добавлением других операций; создать вырезы через угол или через область гибки, имеющие большее количество размеров. Создание любой конструкции детали из листового материала в САПР может состоять из следующих шагов:

1. Создание базовых деталей (элементов) в модуле листовой штамповки.

2. Создание сборки всех основных элементов конструкции и их ориентация друг относительно друга.

3. Создать или модифицировать детали листовой штамповки, используя внутренние компоненты в качестве привязок.

4. После размещения и поддержки структур определяется относительный к внутренним компонентам и друг к другу элемент листовой штамповки или сборки.

5. Создать и/или выбрать таблицу гибки, чтобы определить зависимости материалов для выполнения развертки детали. Это может быть и первым шагом в конструировании.

6. Создать таблицу определения гибки в модуле SheetMetal, чтобы определить последовательности гибки для каждой детали.

7. Добавить константу Flat State. Это создает плоское размножение для выполнения чертежей и раскроя.

8. Задокументировать детали созданием чертежей, можно включить как сконструированную деталь, так и чертеж с несколькими моделями. Показать размеры для разработанной конструкции детали и показать/создать размеры для размножения. Добавить таблицу назначения гибки как примечание.

### *Допущения при проектировании деталей из листовых материалов*

### **About the Y-Factor and K-Factor**

Формула, согласно которой можно рассчитать увеличенную длину, следующая:

$$
L = \left(\frac{0, 5\pi}{R} + Y \cdot T\right) \frac{\alpha}{90^0},
$$

где  $Y = \frac{\pi}{2}K$ ;  $Y = \frac{\pi}{2}K$ 

*K* – физическая величина, определяющая степень расстояния от внутренней стороны гиба до нейтрального слоя и толщины листа металла. *K* определяется следующим образом:

$$
K=d/T.
$$

### **Чтобы изменить Y-Factor, необходимо выполнить следующие действия:**

1. Выбрать команду Установить (**Set Up)** из меню ДЕТАЛЬ **(PART)**.

2. Выбрать опцию Листовая штамповка (**Sheet Metal)** из меню УСТАНОВКИ ДЕТАЛИ (**PART SETUP).**

3. Выбрать Допустимая гибка (**Bend Allow)** из меню УСТАНОВКА (**SMT SETUP)**.

4. Choose **Y-factor** from the **BEND ALLOW** menu.

Необходимо установить текущие параметры для расчета длины и условий приоритета для добавления операций в деталь:

– определить метод расчета (расчетной) увеличенной длины развертки плоской штамповки, необходимый для назначения гибки определенных радиусов и углов;

– сгенерировать таблицу, чтобы задокументировать правила и размеры последовательностей гибки;

– установить поверхность или ребро по умолчанию, которые позволяют зафиксировать заготовку, когда вы сгибаете или разгибаете деталь;

– определить использованный радиус по умолчанию, когда вы создаете гибку или добавляете стенки;

– создание, показ и обновление flat state-констант текущей детали.

### *Основные операции при автоматизированном проектировании деталей*

Проектирование деталей листовой штамповки рассмотрим на примере CAD/CAM-системы SOLID EDGE V11 (фирма EDS).

*Конструирование базовых элементов*

Возможны следующие виды построения базовых элементов:

а) Табличный (*Tab*) элемент, который выполняется с помощью опции **Tab command**, которая позволяет изготавливать плоские детали любой формы, используя замкнутый профиль (рис. 6.1).

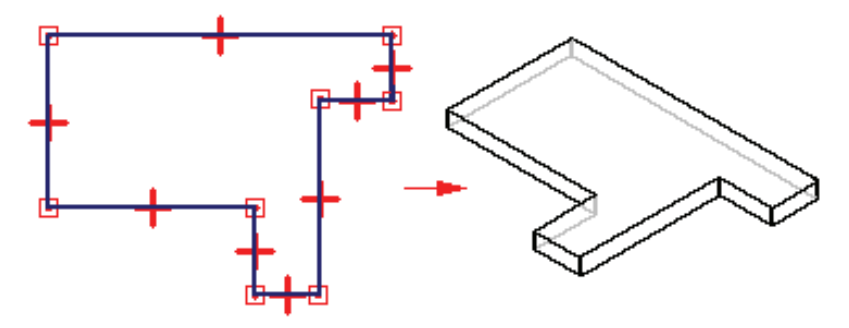

*Рис. 6.1. Построение Табличного (Tab) элемента*

б) Контурный фланец. С помощью команды Контурный фланец (Contour Flange) можно спроектировать элемент, состоящий из одного или нескольких сгибов и плоскостей, используя незамкнутое сечение (рис. 6.2).

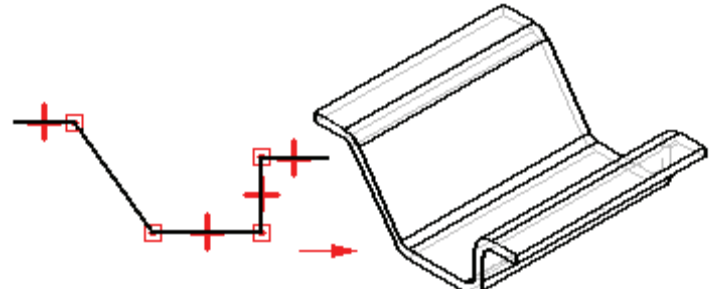

*Рис. 6.2. Построение элемента Контурный фланец (Contour Flange)* 

в) Lofted Flange. Данная команда позволяет быстро спроектировать фланец, используя два незамкнутых сечения, расположенных на параллельных плоскостях. Команда аналогична команде Контурный фланец (Contour Flange), команда Lofted Flange автоматически добавляет сгибы, используя свойства радиуса угла гибки, поэтому вы можете не рисовать дугу на каждом элементе гибки (рис. 6.3, *а*). Если вы хотите использовать различные значения угла гибки, необходимо указать их все на эскизе (рис. 6.3, *б*).

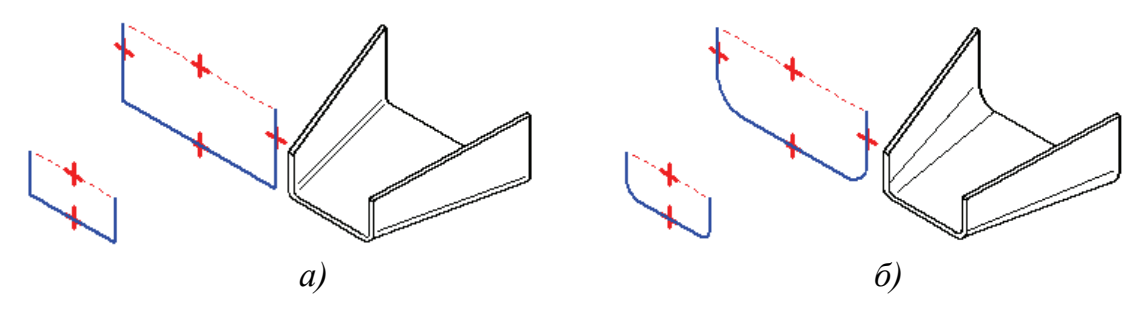

*Рис.6.3. Построение элемента Lofted фланец (Lofted Flange)* 

### **6.2. Обзор систем САПР для проектирования деталей из листового материала**

*6.2.1. Обзор наиболее известных зарубежных САПР*

Краткая характеристика наиболее известных зарубежных САПР для листовой штамповки приведена в табл. 6.1.

Таблица 6.1 *Таблица 6.1* 

Краткая характеристика наиболее известных зарубежных САПР для листовой штамповки Краткая характеристика наиболее известных зарубежных САПР для листовой штамповки

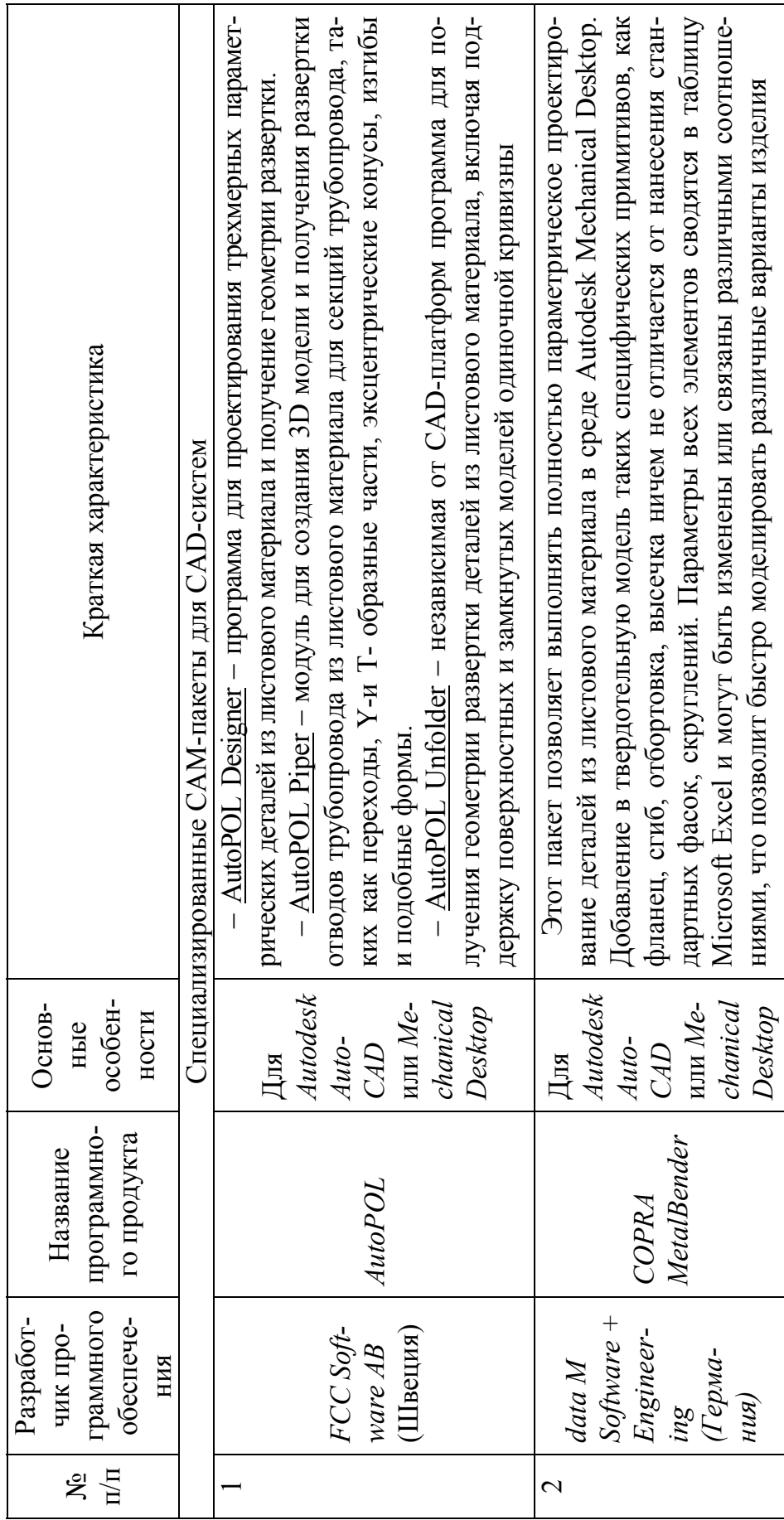

Продолжение табл. 6.1

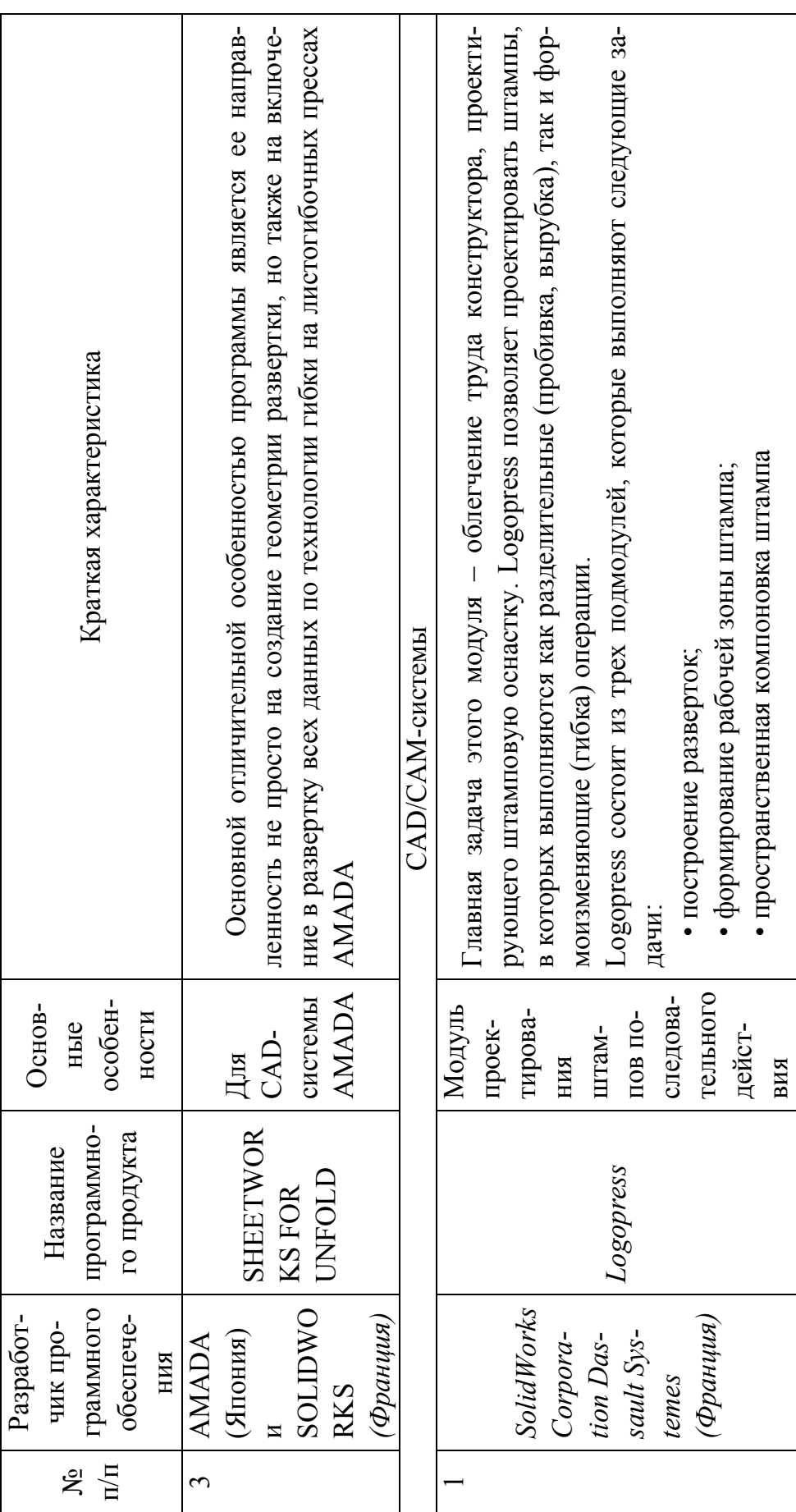

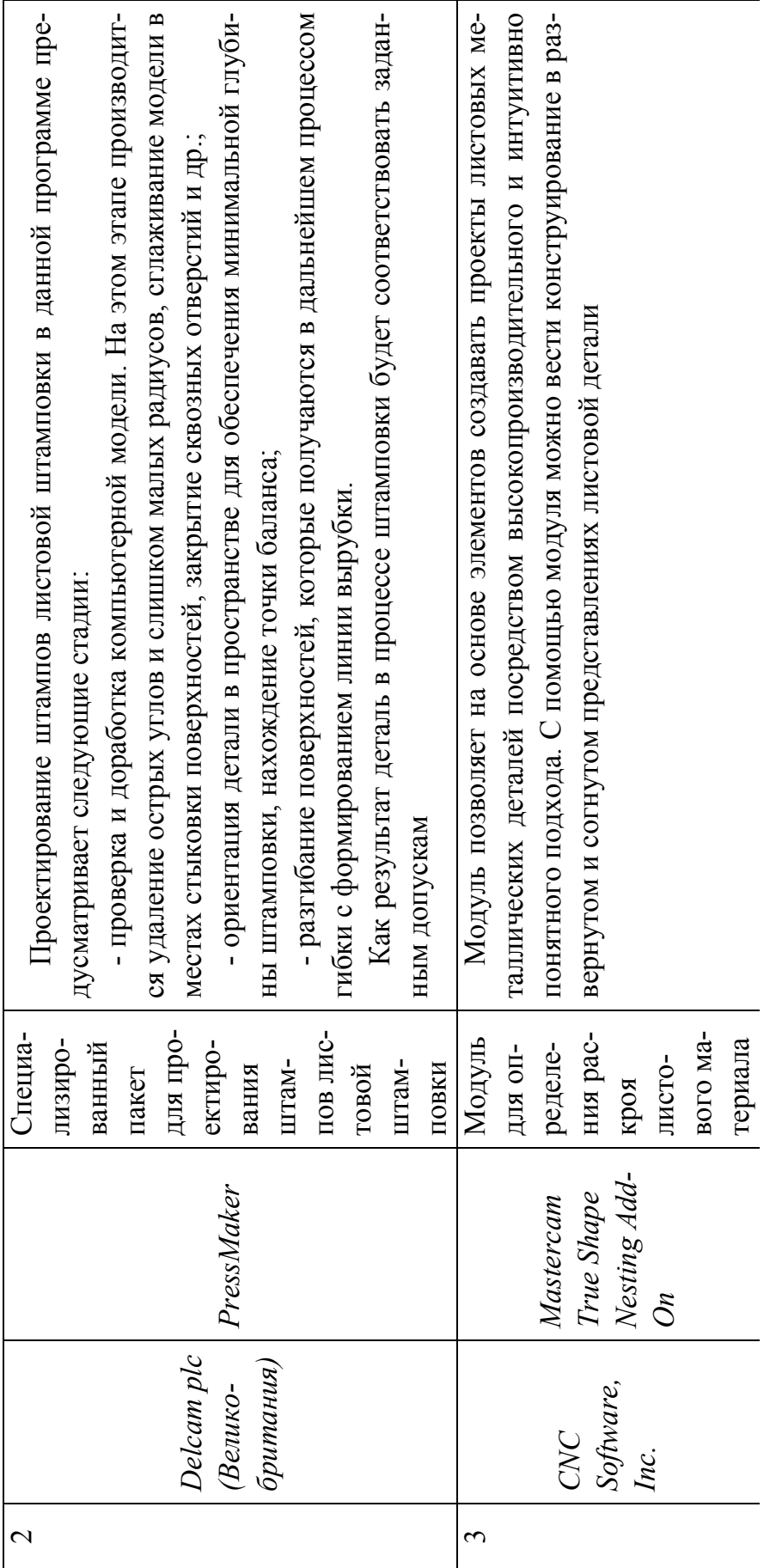

Продолжение табл. 6.1

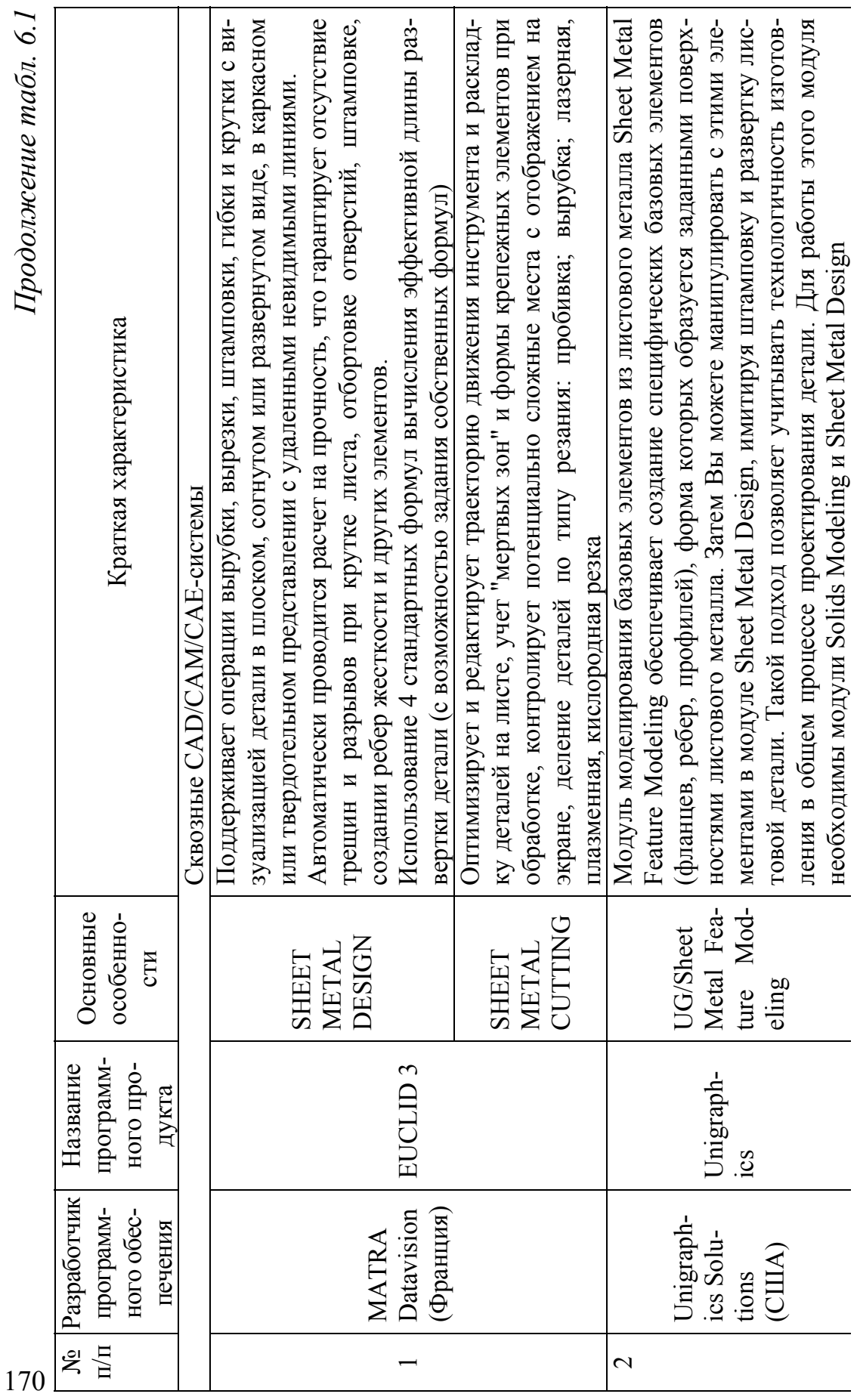

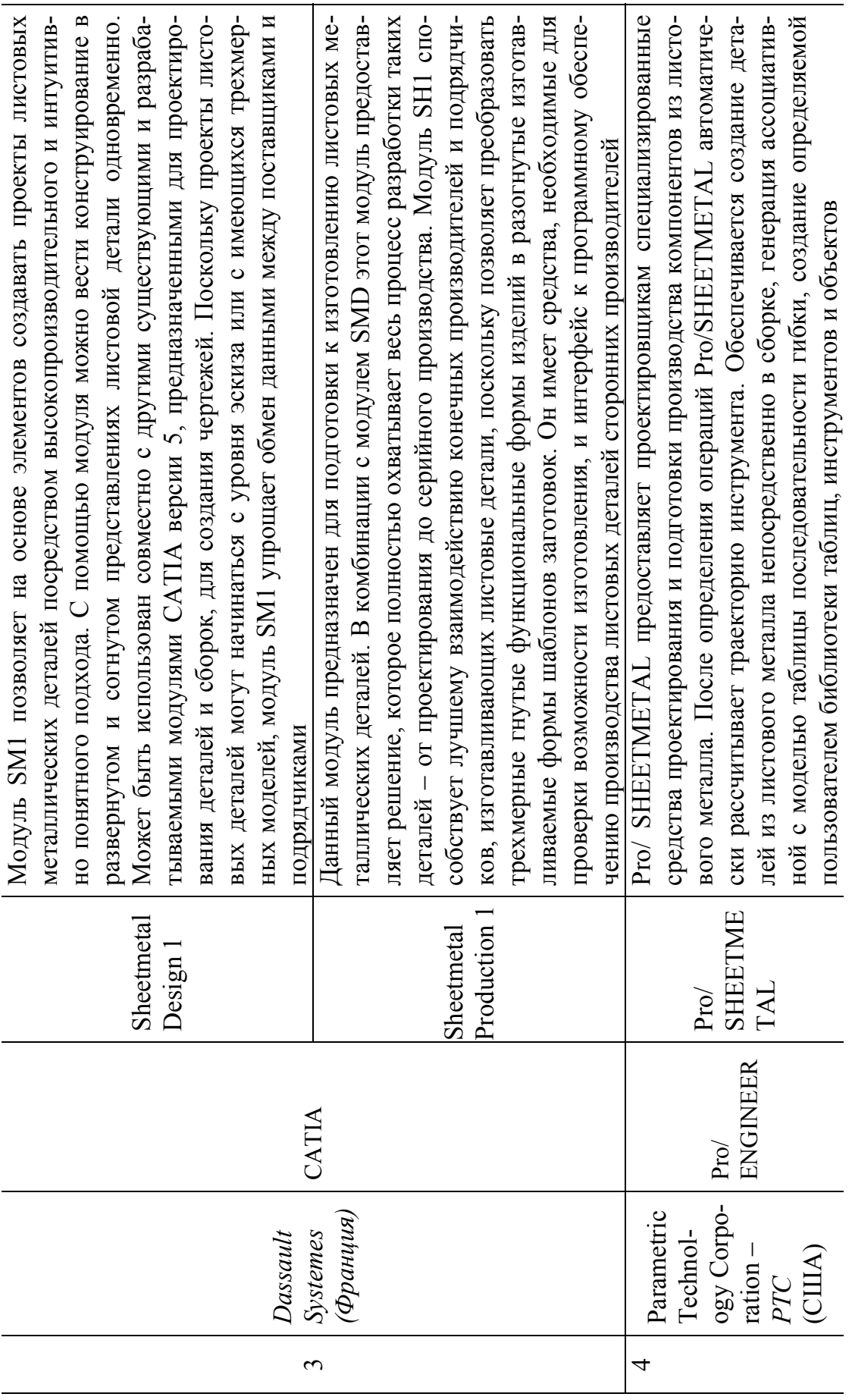

Окончание табл. 6.1

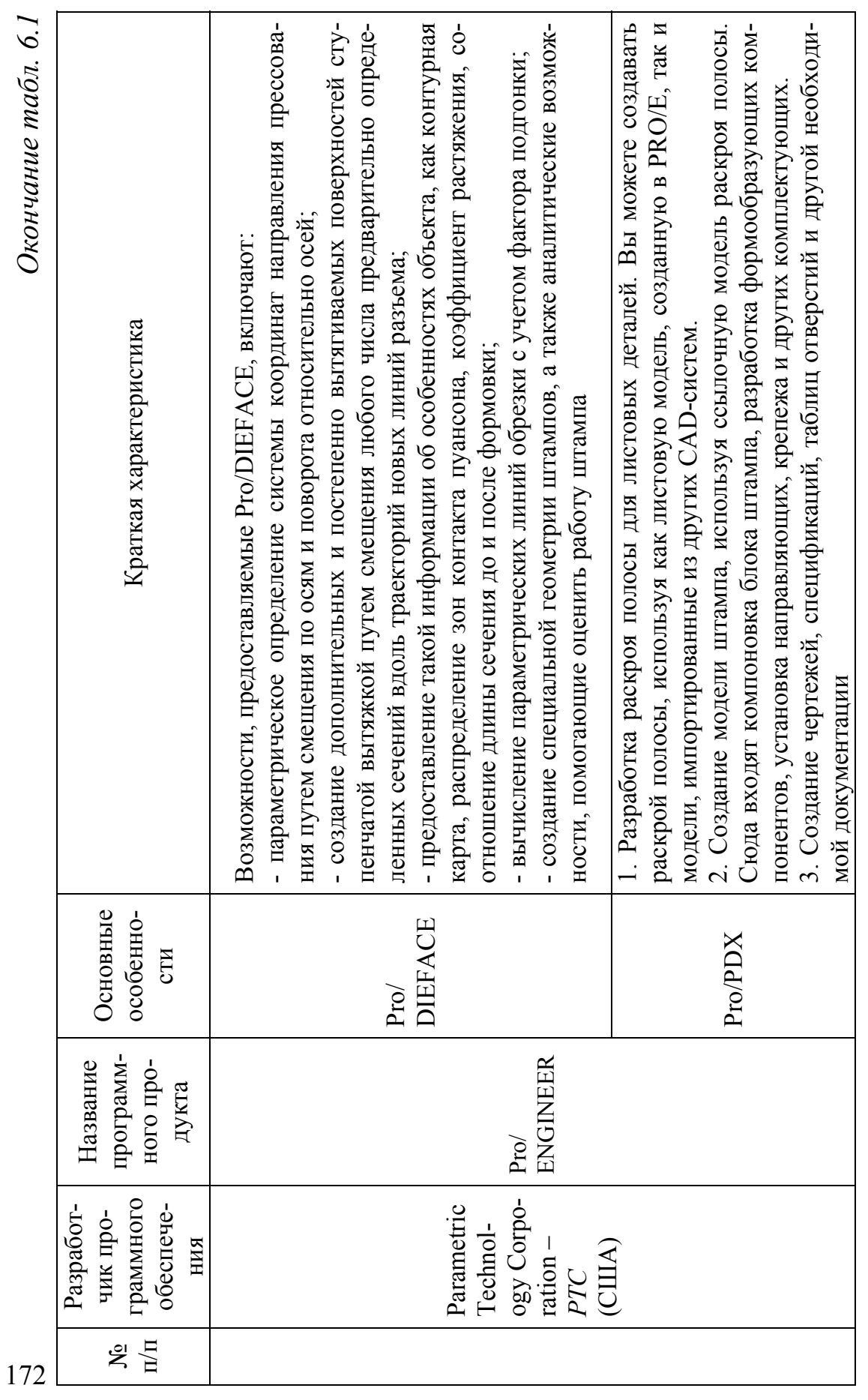

#### **3D-проектирование в AutoPOL**

Средства проектирования в AutoPOL отлично продуманы, и проблем с их освоением у пользователя не возникает. Совсем легко будет конструктору, имевшему дело с пакетами Autodesk AutoCAD или Mechanikal Desktop, поскольку программа хорошо интегрируется с ними. Можно сказать, что принцип AutoPOL - простая реализация сложных вещей.

Интерфейс спроектирован так, что пользователю не приходится постоянно вводить значения параметров в диалогах, а соответствующие диалоговые окна «выпрыгивают» тогда, когда в них возникает необходимость. Разработчики AutoPOL уделяют постоянное внимание развитию и совершенствованию программы. К примеру, в новейшей версии AutoPOL for Windows были усовершенствованы инструменты работы с эскизом и фланцами, добавлен модуль «Перфорирование отверстий свободной формы». Кроме того, заметно проще стало работать с конструктивными линиями, улучшилась обработка кромок, срезов и др., упростились инструменты измерения.

### Создание развертки

Последовательность получения развертки очень проста. Из инструментальной панели вызывается диалоговое окно модуля развертки, в котором указывается имя новой развертки. Далее необходимо щелкнуть мышью по разворачиваемой стороне поверхности. Программа автоматически определит структуру всех поверхностей, включая цилиндрические и плоские. Затем, щелкнув мышью по кнопке Unfold в диалоговом окне, вы получите развертку в окне программы. Всё гениальное просто!

После создания развертки её легко экспортировать в файл формата DXF, который затем передается в любую программу для генерации NC-кода (например JetCAM, Tops, CAMbAL и др.) или непосредственно на станок с ЧПУ (Amada, Trumpf, FinnPower, Bystronic, Ursviken и др.). Так же просто результат может быть передан посредством SAT-или STEP-файла в Auto CAD (с сохранением ассоциативной связи) или любую другую 2D CAD-систему для оформления конструкторской документации и чертежей развертки.

Тему проектирования вырубных штампов мы рассмотрим на реальном примере, история которого довольна интересна. Штамп был разработан в компании SoildWorks-Russia, но заказчиком являлась

одна из французских фирм. Перед этой фирмой встала задача выбора программного обеспечения технологических подразделений, проектирующих вырубные и гибочные штампы последовательного действия, и компания SolidWorks-Russia доказала, что наш продукт способен выполнять такие работы. Поскольку была поставлена еще и задача минимизации суммарной стоимости программного комплекса, мы не стали разыскивать никаких специализированных модулей, решающих проблему комплектации штампа стандартными деталями, а решили весь комплекс возникших вопросов (за исключением выхода на станки с ЧПУ, так как этот вопрос у заказчика был полностью реализован) посредством исключительно SolidWorks.

В этом случае, в отличие от рассмотренного в первой части статьи, задача ставилась исключительно технологическая, в связи с чем вопросы конструирования самой детали отпали сами собой, поскольку заказчик не занимается разработкой деталей, а получает готовые модели, на основе которых разрабатывает и изготавливает оснастку для их производства. Для выполнения пилотного проекта мы получили модель SolidWorks, что автоматически сняло все проблемы по получению развертки детали. Однако стоит отметить, что и в том случае, когда в SolidWorks передаются модели деталей из других CADсистем, таких проблем наверняка удастся избежать, так как Solid-Works имеет в своем распоряжении модуль автоматического и интерактивного распознавания элементов импортированной геометрии с последующим построением дерева модели. При этом можно получить и модель листовой детали, а значит, и ее развертку.

## А) КРАТКОЕ ОПИСАНИЕ ОСНОВНЫХ МОДУЛЕЙ EUCLID 3 (МАТRA Datavision (Франция))

## **SHEET METAL DESIGN - ДЕТАЛИ ИЗ ЛИСТА**

Модуль упрощает, ускоряет и контролирует процесс конструирования изделий из листового материала, изготовляемых методом вырубки, вырезки, штамповки, гибки и крутки с визуализацией детали в плоском, согнутом или развернутом виде, в каркасном или твердотельном представлении с удаленными невидимыми линиями. При выполнении каждой формообразующей операции автоматически проводится расчет на прочность, что гарантирует отсутствие трещин и 174

разрывов при крутке листа, отбортовке отверстий, штамповке, создании ребер жесткости и других элементов.

Предлагаются 4 стандартные формулы вычисления эффективной длины развертки детали. Пользователи могут задавать собственные

формулы. Механические свойства стандартных материалов, используемых в конструкциях из листа, содержатся в дополняемой Результатом библиотеке. является развертка детали с границами зон и осями гибов, создаваемая автоматически с учетом свойств материала. Контур развертки детали передается в модуль выпуска чертежей, а также в модуль раскроя либо непосредстлиста. венно на машину для резки листа, если в нее встроены функции оптимизации раскроя.

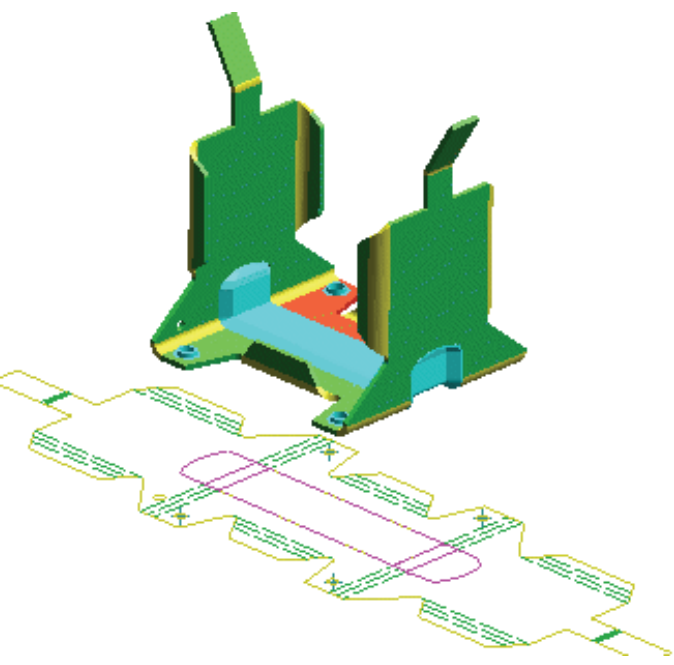

Рис. 6.4. Деталь из листа и ее развертка, выполненная в модуле SHEET METAL DESIGN (система сквозного проектирования EUCLID 3 фирмы MATRA Datavision (Франция)) [34]

Есть операция преобразования спроектированной детали в "тело" для размещения в электронном макете изделия. Для работы модуля необходим модуль SOLID DESIGN. Модуль русифицирован полностью. Для исключения ошибок конструкторов и технологов в EUCLID3 существуют средства контроля двух типов: постоянные и назначаемые. Постоянные средства контроля исключают явные ошибки из-за недопустимых значений различных параметров. Назначаемый уровень контроля задается при имитации работы механизмов, процесса сборки изделия с визуализацией в реальном масштабе времени, а также процессов обработки деталей.

Например, в подсистеме проектирования деталей из листа каждое действие конструктора постоянно контролируется проверкой допустимости задаваемого расположения элементов детали, а также расчетом на прочность. То есть система определяет диапазон допустимых значений каждого параметра создаваемого элемента исходя из формы детали на текущий момент, а после ввода конструктором значений параметров проверяет превышение предела прочности и удлинения для данного материла.

Контур развертки строится автоматически также с учетом характеристик материала и толщины листа.

В процессе создания объемной модели детали из металлического листа система также контролирует корректность задаваемых радиусов гиба, учитывает деформации при штамповке и крутке листа. Автоматически создаются такие элементы, как отверстия с отбортовкой, ребра жесткости и выполняется развертка.

Деталь отображается в плоском, согнутом или развернутом виде. Предоставляются 4 стандартные формулы вычисления развернутой длины гибов, но можно ввести и свои формулы, не прибегая к программированию. Контур развертки спроектированной детали используется для автоматической оптимизации раскроя листа. Через интерфейс SLA данные можно передать на стереолитографические машины для изготовления натурных макетов. Для решения специальных задач, например моделирования процесса разрушения изделия, используются интерфейсы с системами ANSYS и NASTRAN.

# SHEET METAL CUTTING - РАСКРОЙ ЛИСТА

Дополняет модуль SHEET METAL DESIGN - ДЕТАЛИ ИЗ ЛИСТА, обеспечивая сквозной процесс от конструирования до производства, оптимизирует траекторию движения инструмента, редактирует процесс обработки в любой точке цикла, а также контролирует потенциально сложные места с отображением на экране.

Модуль позволяет оптимизировать раскладку деталей на листе металла, заданного прямоугольным внешним контуром. Детали могут быть разделены по типу резания: пробивка; вырубка; лазерная, плазменная, кислородная резка. Пользователь может размещать одну или множество одинаковых или различных деталей с учетом "мертвых зон" и формы крепежных элементов. Для оптимизации раскладки можно применять автоматический и полуавтоматический методы.

Контуры деталей могут быть созданы в EUCLID либо переданы из других САПР через интерфейсы IGES, SET, DXF. Модуль предоставляет следующие возможности управления пробивкой и вырубкой: загрузка поворотной головки и управление магазином инструментов; 176

управление головками инструмента; оптимизация траектории движения инструмента; сортировка инструмента; автоматическое нахождение инструмента в библиотеке инструмента; графический контроль зоны безопасности; редактирование процесса обработки. Для лазерной резки: оптимизация траектории движения инструмента; контур для резки угла; графический контроль зоны безопасности; редактирование процесса обработки.

Управляющая программа выводится в формате стойки ЧПУ или в формате TC-APT.

# Б) ПРОЕКТИРОВАНИЕ ШТАМПОВ ДЛЯ КОРПУСНЫХ ДЕТАЛЕЙ АВТОМОБИЛЕЙ В UNIGRAPHICS

В современном автомобилестроении решающую роль играет внешний вид автомобиля. Настоящей проблемой при технологической подготовке производства являются проектирование и изготовление штамповой оснастки. Наряду с этим существует ряд технологических проблем: определение технологических переходов для получения детали в полном соответствии с технической документацией, проектирование вытяжных, отрезных и гибочных штампов и т.д. Для успешного решения перечисленных задач фирмой Unigraphics Solutions в тесном сотрудничестве с корпорацией General Motors в Unigraphics (версия 16) был разработан модуль Die Engineering.

Как и все новые модули Unigraphics, Die Engineering построен по принципу мастер-процесса, который предоставляет пользователю интуитивный, понятный интерфейс и проводит пользователя сквозь процесс проектирования. При этом последний получает от системы все необходимые подсказки и запросы. Благодаря такому подходу существенно уменьшается количество допускаемых ошибок и значительно сокращается процесс обучения.

Проектирование начинается с задания параметров материала (таких как модуль Юнга, коэффициент Пуассона, коэффициент пластичности и т.д.), необходимых для расчетов. Для задания параметров материала используется стандартная функция Unigraphics, которая позволяет пользователю применять для выбора параметров материала библиотеку материалов.

Далее с помощью функции Die Lineup (Компоновка штампа) пользователь должен создать компоновку штампа.

Следующий шаг – это создание необходимых для получения детали операций с помощью функции Die Operation (Операции штамповки). Типовые операции, которые можно создавать, делятся на три категории.

### 6.2.2. Обзор отечественных САПР

Особого внимания заслуживают отечественные САПР, предназначенные для проектирования изделий из листового проката и штамповой оснастки. Такие системы относительно дешевы и занимают большую часть отечественного рынка. Среди них следует отметить такие, как T-FLEX, СПРУТ, ТехноПро, СИТЕП, КОМПАС и др. Ниже в табл. 6.2 приводится краткий сравнительный анализ отечественных САПР применительно к операциям листовой штамповки и проектирования оснастки, описание и сравнение данных систем применительно к проектированию штамповой оснастки.

### T-FLEX/штампы – проектирование оснастки холодной листовой штамповки

Система предназначена для автоматизации процесса создания штампов для холодной листовой штамповки (ХЛШ) (рис. 6.5) и обеспечивает:

• сокращение трудоемкости проектных расчетов, конструирования и выпуска рабочих чертежей штампов за счет всесторонней информационной поддержки проектирования (базы данных, расчетные процедуры), автоматизации принятия проектных решений, автоматизации редактирования и выпуска конструкторской текстовой и графической документации;

• сокращение сроков подготовки технической документации;

• снижение себестоимости проектных работ и повышение качества проектов;

• снижение сроков освоения выпуска новых изделий и повышение их качества

Таблица 6.2 *Таблица 6.2* 

| <b>ARANG INA POLITICA ANG ING ING ANG ING ANG ING ING ANG ING ANG ING ANG ING ANG ING ANG ING ANG ING ANG ING ANG</b><br>֕ |
|----------------------------------------------------------------------------------------------------|
|                                                                                                    |
| $\frac{1}{2}$<br>ו<br>י<br>l<br>l                                                                                          |
|                                                                                                    |
| こうしょう こうしょう しょうこうしょう きょうしょう きょうこう しょうしょう<br>l                                                                              |
| י<br>j                                                                                                    |

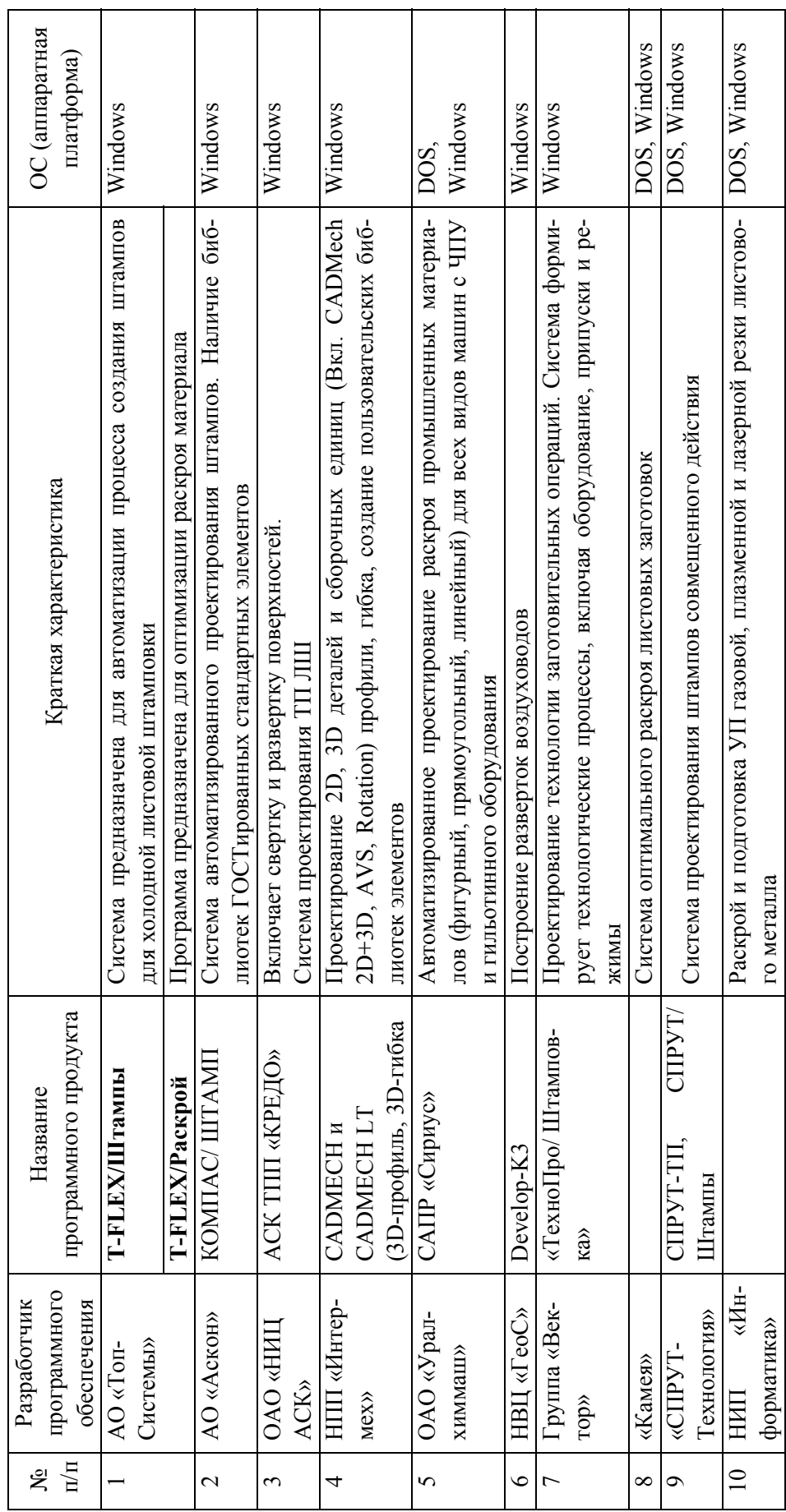

Система позволяет сформировать рабочую зону штампа – схему обработки детали. Определяется последовательность обработки элементов детали в выбранной конструкции штампа. Для этого деталь проверяется на технологичность и система предлагает последовательность переходов ее изготовления в штампе.

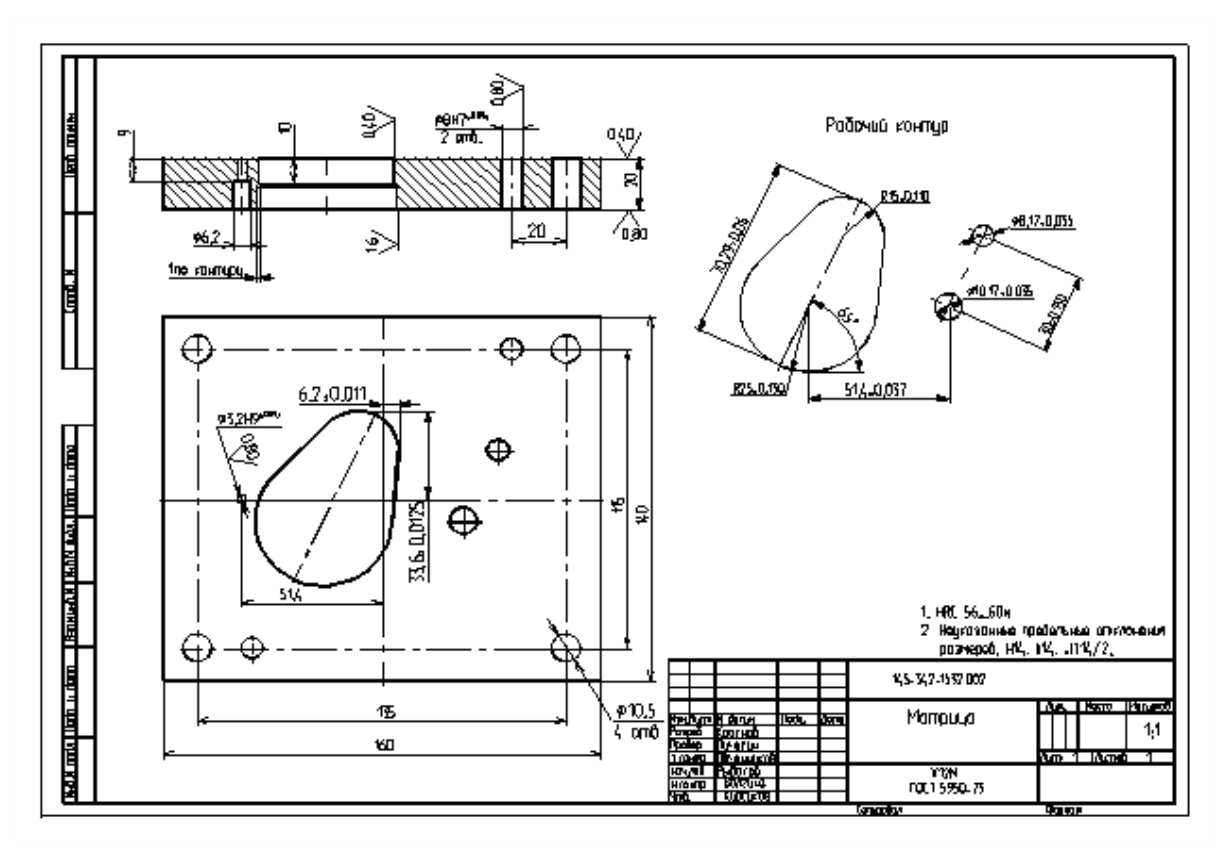

*Рис. 6.5. Разработка проектного документа в программном продукте "T-FLEX"* 

Рассчитываются исполнительные размеры. Для рабочих деталей штампа, таких как матрица, пуансон, пуансон-матрица, определяются зазоры и исполнительные размеры, чтобы обеспечить качество получаемой детали и стойкость штампа в процессе его эксплуатации. При расчете зазоров учитываются точность изготовления детали, толщина и марка штампуемого материала, а при расчете исполнительных размеров учитывается изменение каждого размера в процессе эксплуатации штампа.

180 В зависимости от технологии изготовления штампа могут рассчитываться исполнительные размеры только для вырубной матрицы и пробивных пуансонов (в случае пригонки пуансона по матрице). Кроме того, при расчете пуансонодержателя учитывается конструк-
ция пуансонов – сквозного или с увеличенной посадочной частью. Рассчитывается увеличенная посадочная часть пуансона, которая чаще всего бывает круглой или прямоугольной, и соответственно рассчитывается отверстие в пуансонодержателе.

Определяется пространственная компоновка штампа и системы выталкивания детали. После формирования операционного эскиза выполняются следующие расчеты:

• технологического усилия, размеров рабочей зоны;

• смещения центра давления относительно центра рабочей зоны;

• зазора между матрицей и пуансоном;

• исполнительных размеров рабочих деталей штампа (матрицы, пуансонов и других);

• габаритных размеров деталей пакета штампа;

• размеров и расположения крепежа, размеров штампового блока и хвостовика;

• посадочной части пуансонов сложного контура;

• формы и размеров отверстий в пуансонодержателе и другие.

Формируется карта раскроя. Результатом раскроя являются угол поворота детали, шаг штамповки, ширина полосы и коэффициент использования материала. Для двухрядного раскроя и раскроя с поворотом полосы определяется и смещение второй детали относительно первой. Например, рабочая зона последовательного штампа состоит из контуров штампуемой детали по переходам, повернутых на выбранный угол раскроя. Причем внутренние контуры и шаговые ножи (если они есть) смещены от наружного контура на один или несколько шагов штамповки (в зависимости от расстояния между контурами). Для объемных листовых деталей до формирования рабочей зоны штампа предварительно рассчитываются формы и размеры плоской заготовки (развертки для гибки, заготовки и переходы для вытяжки).

В системе можно проектировать различные по конструктивным признакам штампы, меняя лишь отдельные графические и расчетные модули. В табл. 6.3 приведены возможные варианты проектируемых штампов.

В результате работы системы автоматически формируется комплект конструкторской документации на спроектированный штамп, оформленный в соответствии с ЕСКД, в который входят спецификация, сборочные чертежи и чертежи деталей штампа (включая по желанию пользователя стандартные детали и паспорт штампа).

Процесс проектирования одного штампа занимает у конструктора от 1 до 3 часов. Это время во многом определяется навыками работы пользователя по формированию требуемой детали в графической системе T-FLEX CAD.

В системе проектируются следующие конструкции штампов (см. табл. 6.3).

*Таблица 6.3* 

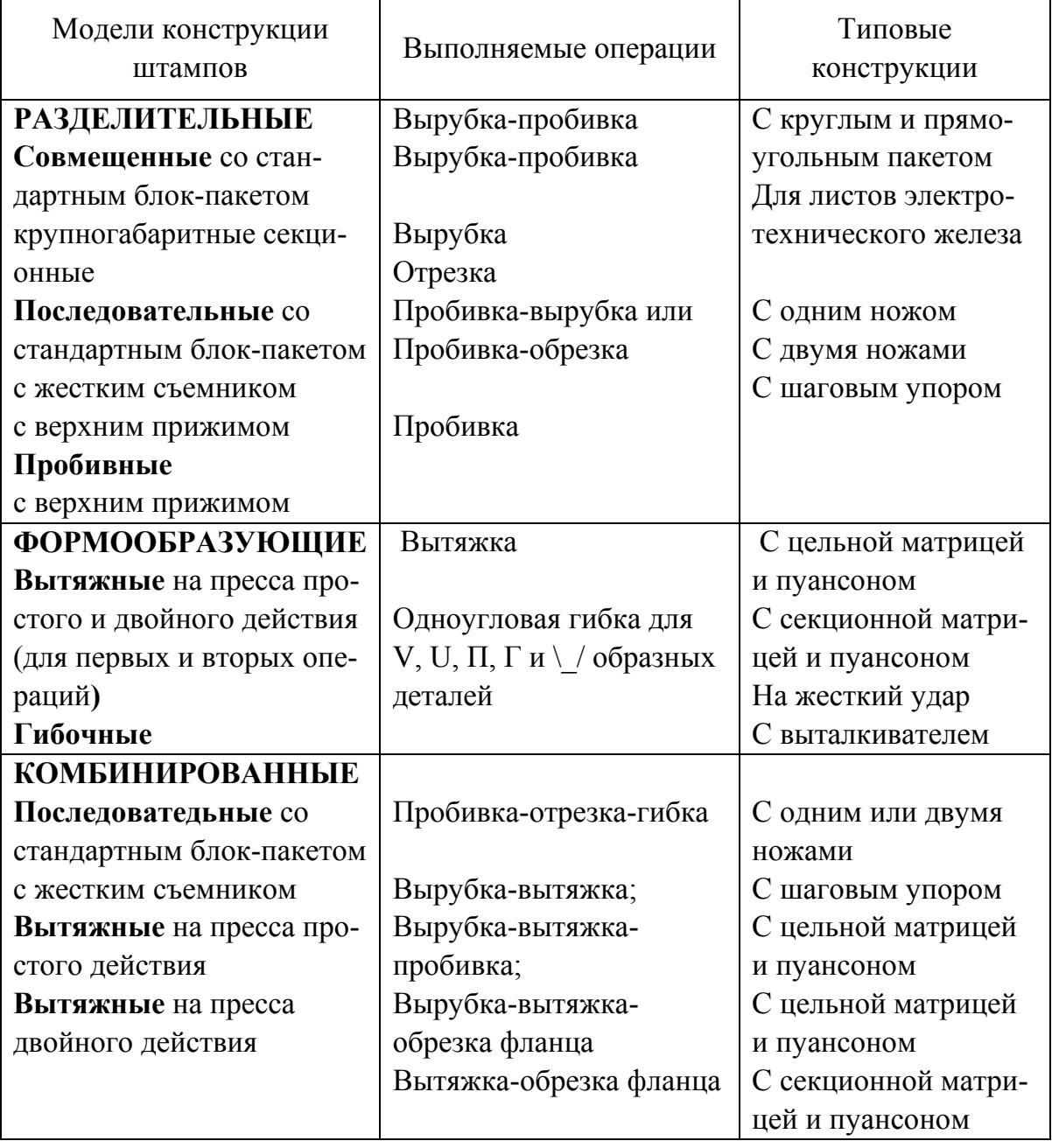

# Конструкции штампов

#### 1*. Разделительные*

а) совмещенные для вырубки-пробивки (рис. 6.6): с круглым пакетом, с прямоугольным пакетом;

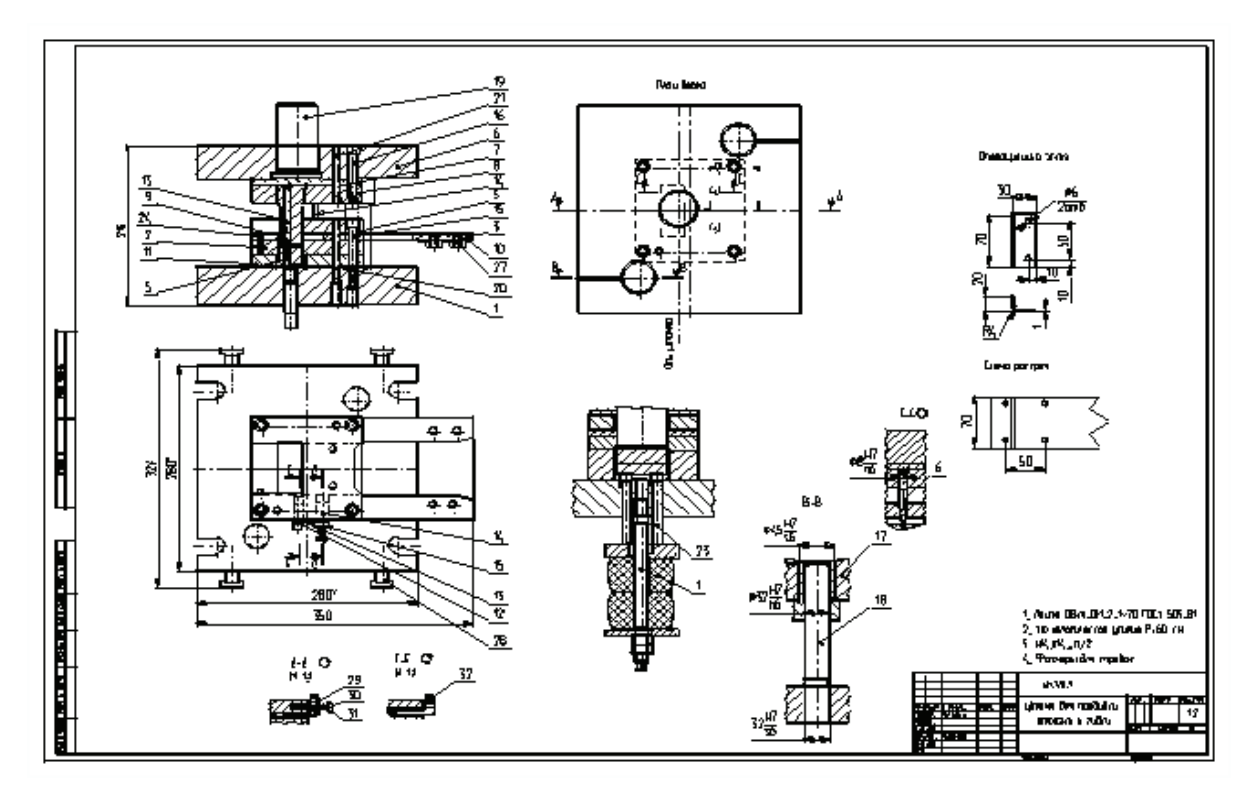

*Рис. 6.6. Штамп для вырубки*

б) последовательные с жестким съемником:

• закрытые для вырубки: с одним ножом, с шаговым упором.

• закрытые для пробивки-вырубки: с одним ножом, с двумя ножами, с шаговым упором;

• закрытые для пробивки-отрезки: с одним ножом, с двумя ножами, с шаговым упором;

- полузакрытые для вырубки с одним ножом;
- полузакрытые для пробивки-вырубки с одним ножом;
- полузакрытые для пробивки-отрезки с одним ножом;
- в) последовательные с прижимом полосы.

2*. Комбинированные:* 

Последовательные с жестким съемником:

а) закpытые для пробивки-отрезки-гибки: с одним ножом, с двумя ножами, с шаговым упором;

б) полузакрытые для пробивки-отрезки-гибки с одним ножом.

Вытяжные для прессов простого действия и для цилиндрических стаканов с фланцем и без фланца с цельной матрицей и пуансоном: для вырубки-вытяжки; для вырубки-вытяжки-пробивки; для вырубкивытяжки-обрезки фланца.

3*. Формообразующие:* 

а) вытяжные для прессов простого действия: с цельной матрицей и пуансоном;

б) вытяжные для прессов двойного действия: с цельной матрицей и пуансоном, с секционной матрицей и пуансоном.

Операции, проектируемые в системе T-FLEX / Штампы:

1. Раскрой исходного материала на заготовки:

а) раскрой листа и отхода на полосы: вдоль, поперек, комбинированный;

б) раскрой ленты: на полосы, на листы;

в) расчет КИМ и запись полезного отхода в базу данных;

г) оформление карты эскизов.

2. Раскрой детали в полосе:

а) оптимальный, однорядный раскрой: прямой или наклонный, встречный;

б) оформление эскиза раскроя.

3. Вытяжка цилиндрических стаканов с фланцем и без фланца. Вытяжка многоступенчатых конических деталей с фланцем и без фланца (цилиндр-конус-цилиндр):

а) расчет количества переходов (до шести с калибровкой);

б) расчет размеров плоской заготовки;

в) расчет размеров полуфабрикатов операций вытяжки.

4. Гибка с расчетом длины развертки.

5. Нормирование операций листовой штамповки выполняется расчетом штучного времени на штамповку одной детали: из полосы; из штучной плоской заготовки; из штучной объемной заготовки; из полосы с автоподачей; резки на гильотинных ножницах.

В системе T-FLEX / Штампы собраны описания большого количества единиц оборудования, более сотни различных марок материалов, разбитых на 22 группы.

Вся графическая часть базы знаний выполнена в системе T-FLEX CAD. Каждый графический образ снабжен таблицами с рекомендуемыми параметрами для стандартных деталей. Общий объем графической библиотеки прототипов составляет более 400 единиц.

Базовый набор прототипов помимо вышеперечисленных стандартных деталей содержит большой набор нестандартных деталей, таких как:

• нестандартные плиты блоков штампов, ограждения, буферные устройства:

• профили отверстий рабочих, провальных, крепежных и других;

• отдельные элементы деталей штампов, позволяющие формировать чертежи и сборочные единицы.

#### Т-FLEX / Раскрой – оптимизация раскроя листового материала

В условиях роста цен на листовой металл перед предприятиями многих отраслей возникла задача экономного использования материала с помощью оптимизации раскроя листов. Для ее решения предлагается программный модуль Т-FLEX / Раскрой. Задачи, решаемые с помощью T-FLEX / Раскрой, делятся на три группы:

- раскрой листов на полосы (карты);
- регулярный раскрой;
- нерегулярный (фигурный) раскрой.

В качестве графического редактора используется система для двумерного проектирования T-FLEX CAD 2D или система для трехмерного моделирования T-FLEX CAD 3D. Необходимая информация о геометрии заготовки и раскраиваемых деталях берется из чертежа T-FLEX CAD и формируется схема раскроя также в виде чертежа T-FLEX CAD. В документе T-FLEX CAD сохраняются все данные по построенной схеме раскроя, а также необходимые для ее расчета исходные данные.

Прямой доступ к графическому ядру T-FLEX CAD и уникальная реализация алгоритма расчета позволили эффективно решить задачи обмена графическими данными между CAD-системой и приложением Т-FLEX / Раскрой, существенно сократить время выполнения расчета и тем самым предоставить пользователю возможность оценить полученные результаты по коэффициентам использования материала.

#### Раскрой листов на полосы (карты)

Универсальность задачи обусловлена возможностью раскроя листов на группу разнотипных карт-полос (то есть одной толщины и марки материала, но разной длины и/или ширины), заданных в исходных данных, и получением различных схем раскроя:

• схема продольного раскроя, когда размещаемые на листе картыполосы выстраиваются вдоль него рядами (каждый ряд в схеме раскроя содержит карту-полосу только одного типоразмера);

• схема продольно-поперечного раскроя, когда размещаемые на листе карты-полосы выстраиваются вначале вдоль него рядами, а затем на оставшемся свободном месте рядами поперек листа (каждый ряд в схеме раскроя содержит карту-полосу только одного типоразмера);

• схема продольного комбинированного раскроя, когда размещаемые на листе карты-полосы выстраиваются вдоль него рядами, но в них могут сочетаться карты-полосы разных типоразмеров, чьи размеры согласно заданным условиям расчета могут совпадать или не совпадать по сопрягаемым сторонам;

• схема продольно-поперечного комбинированного раскроя, когда размещаемые на листе карты-полосы выстраиваются как вдоль, так и поперек него рядами, в которых могут сочетаться карты-полосы разных типоразмеров.

Раскрой можно выполнять на одно изделие или группу изделий с учетом объема программы на заданный период времени. Ввод исходных данных может осуществляться в автоматическом (на уровне файлового обмена данными) и ручном режимах.

Исходными данными являются ширина и длина листа-заготовки, боковые перемычки, учитывающие краевые дефекты и предусматривающие места фиксации листа для выполнения операции резки, ширина реза (например для дисковых пил) и данные по картам-полосам. При вводе данных по картам-полосам указываются их длина и ширина, допустимость выполнения раскроя с поворотом на 90 градусов (для учета текстуры материала заготовки), количество получаемых карт-полос и допустимость раскроя некоторого числа карт-полос в задел для дальнейшего их использования в новых производственных партиях. Последнее условие выполняется только в том случае, если при формировании ряда в схеме раскроя возможно получение более высокого коэффициента использования материала (КИМ) листа за счет включения в него дополнительного числа карт-полос.

Для визуального анализа и отбора наиболее приемлемого варианта схемы раскроя (рис. 6.7) пользователь указывает число выводимых на экран лучших по значению коэффициента использования материала заготовки вариантов. После того как все необходимые исходные данные введены, выполняется расчет. В результате выполнения расчетов пользователю выводится на экран диалоговая панель с полученными данными.

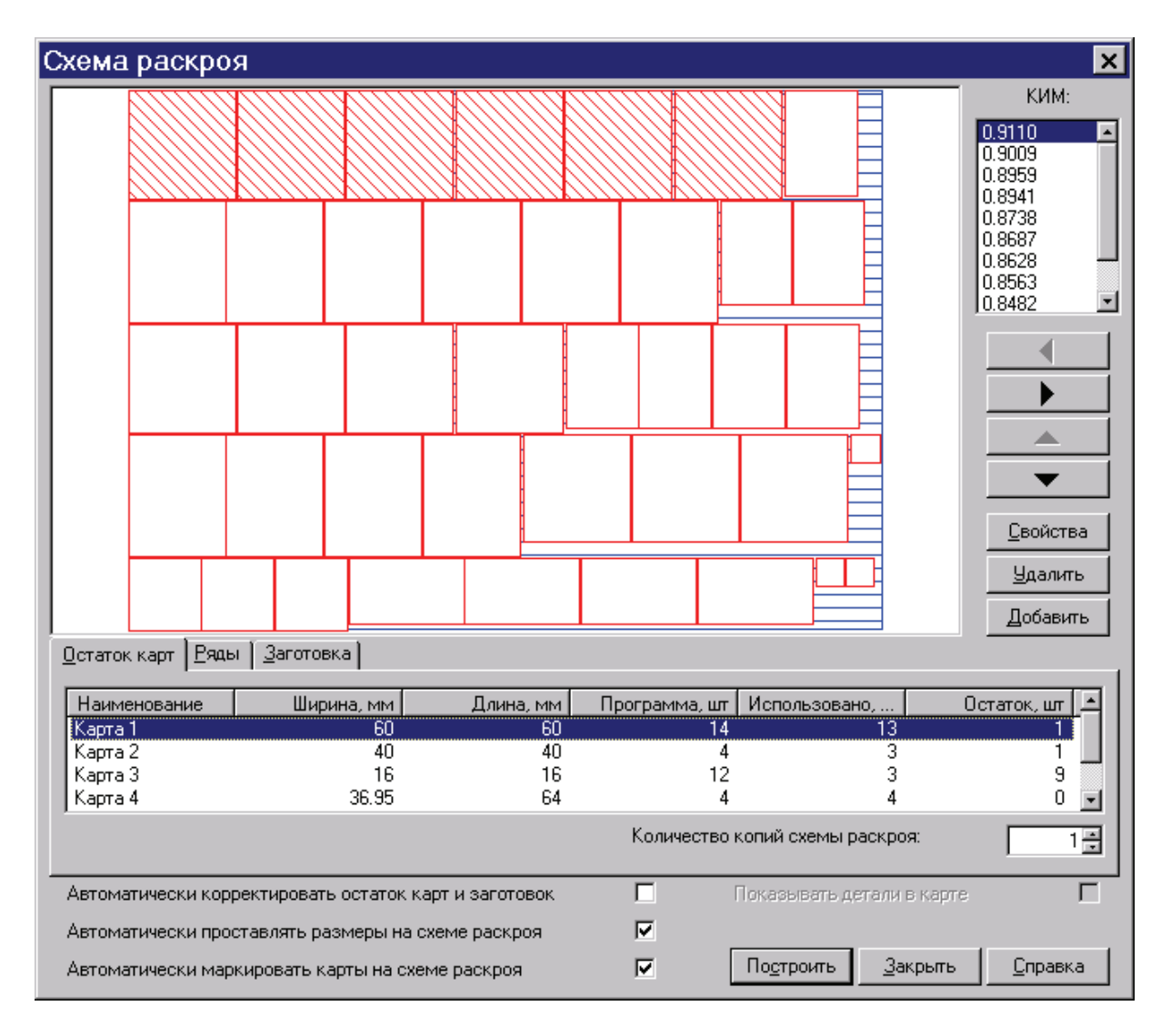

*Рис. 6.7. Варианты схем раскроя листа на карты-полосы (продольный комбинированный раскрой)* 

При работе с текущей схемой раскроя пользователь получает возможность визуальной оценки результатов расчета:

- расположение карт-полос на листе;
- коэффициент использования материала;

• остаток карт-полос, не вошедших в данную схему раскроя и нуждающихся в дальнейшем выполнении расчетов.

Выбранная схема раскроя строится автоматически. В случае необходимости на схеме автоматически выполняется простановка всех требуемых размеров с маркировкой карт и проставляется значение КИМ в виде выноски.

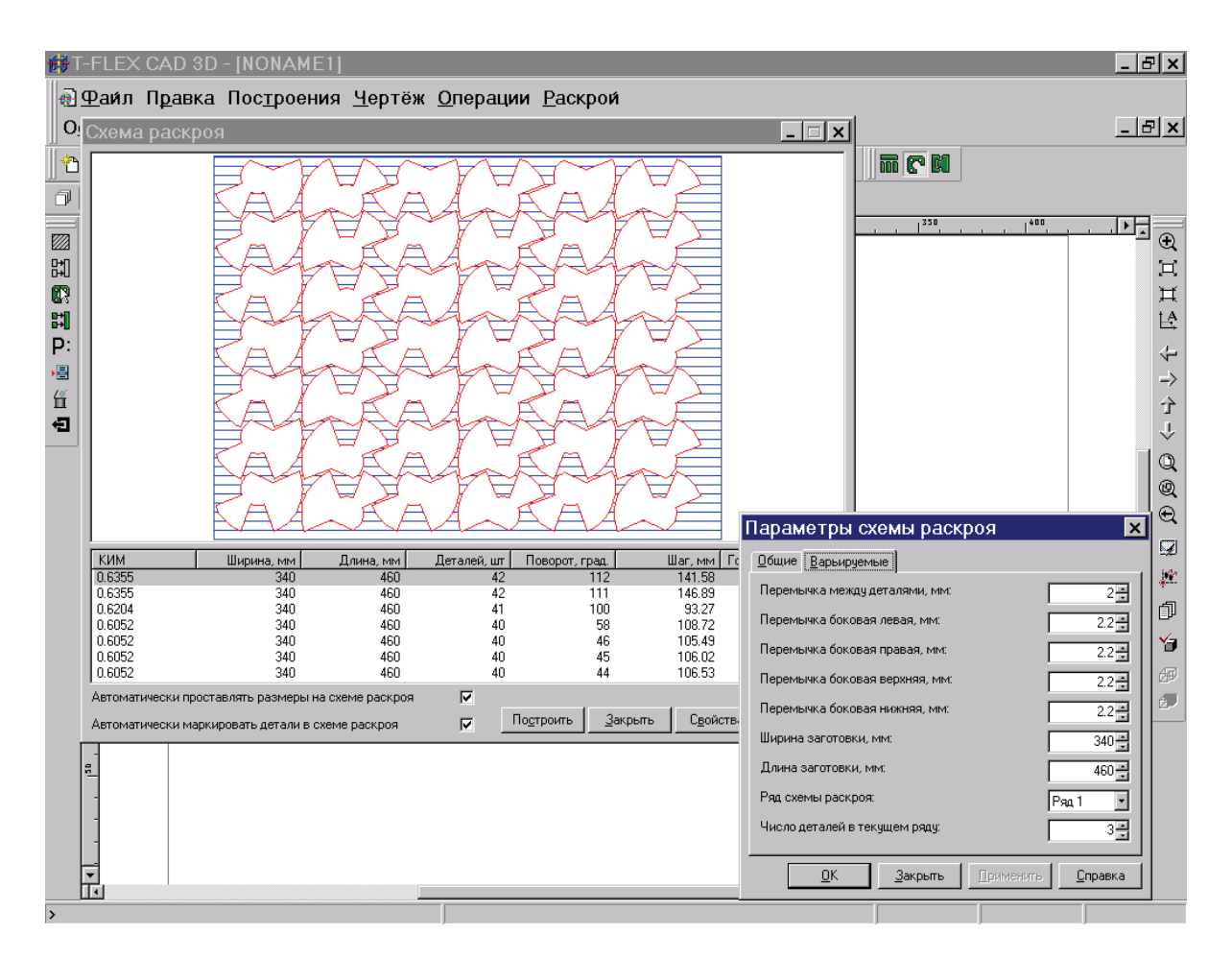

*Рис. 6.8. Результаты расчета схемы регулярного раскроя детали в листе по заданным размерам заготовки*

Каждая из построенных в T-FLEX CAD схем раскроя может быть использована для новых расчетов или видоизменена. Работая с диалоговой панелью "Схема раскроя", пользователь имеет возможность редактировать текущую схему раскроя (рис. 6.8), меняя ряды местами, удаляя их или изменяя количество содержащихся в них карт-полос, вставлять новые ряды карт-полос, вставлять подгруппы карт в ряды не обязательно одного и того же типоразмера (формировать комбинированные ряды) из числа имеющихся или вновь введенных картполос.

# *Регулярный раскрой*

Задача оптимизации раскроя плоской детали на полосе или листе материала представляет наибольший интерес для серийных и крупносерийных производств. Особый интерес к решению этой задачи пи-

тают проектировщики штамповой оснастки, в частности для получения деталей из полосы вырубкой-пробивкой. Поэтому при подготовке исходных данных для получения оптимальных параметров схемы раскроя учитывается ряд параметров, используемых для проектирования штамповой оснастки.

Для начала процесса выполнения расчета схемы раскроя необходимо подготовить контуры штампуемой или вырезаемой из листа плоской детали в графической системе T-FLEX CAD и построить штриховку по контурам детали.

Именно с объектом "штриховка", очерчивающим физическую границу тела детали, работает программа Т-FLEX/Раскрой, получая всю необходимую информацию о форме детали.

После подготовки контуров детали выполняется ввод данных (или контроль с редактированием переданных данных, подготовленных в других приложениях), определяющих будущую схему раскроя. К основным параметрам относятся боковые левая, верхняя, правая и нижняя перемычки и перемычка по шагу раскроя (между деталями, размещаемыми на полосе), допустимые углы поворота детали в полосе для учета текстуры материала, число рядов раскроя и вид штамповки с переворотом (встречный раскрой) или без переворота полосы.

Для расчета длины полосы требуется определить ориентировочное количество деталей, получаемых из нее. Если размеры полосы уже известны, то количество штампуемых деталей не задается, а вместо этого вводятся размеры заготовки длина и/или ширина. Для заданного значения ширины заготовки может быть рассчитано оптимальное с точки зрения экономии материала число рядов раскроя. Для визуальной оценки и выбора наиболее приемлемого варианта раскроя задается число выводимых на экран дисплея схем раскроя, имеющих наибольшее значение коэффициента раскроя - основного критерия оптимальности раскроя.

После ввода исходных данных выполняется расчет.

По результатам выполнения расчета выводится список вариантов схем раскроя.

Помимо визуальной оценки вариантов схем раскроя пользователь имеет возможность проводить сравнение по величине коэффициента использования материала. Остальные параметры раскроя: ширина и длина полосы, количество деталей в полосе, число рядов раскроя, угол поворота детали, шаг раскроя и для многорядного раскроя рас-189

стояния между рядами необходимы для построения эскиза и дальнейшей работы с выбранной схемой раскроя. Для редактирования данных текущей схемы раскроя доступны параметры: перемычка между деталями, боковые перемычки, длина и ширина заготовки, количество деталей в каждом ряду схемы раскроя.

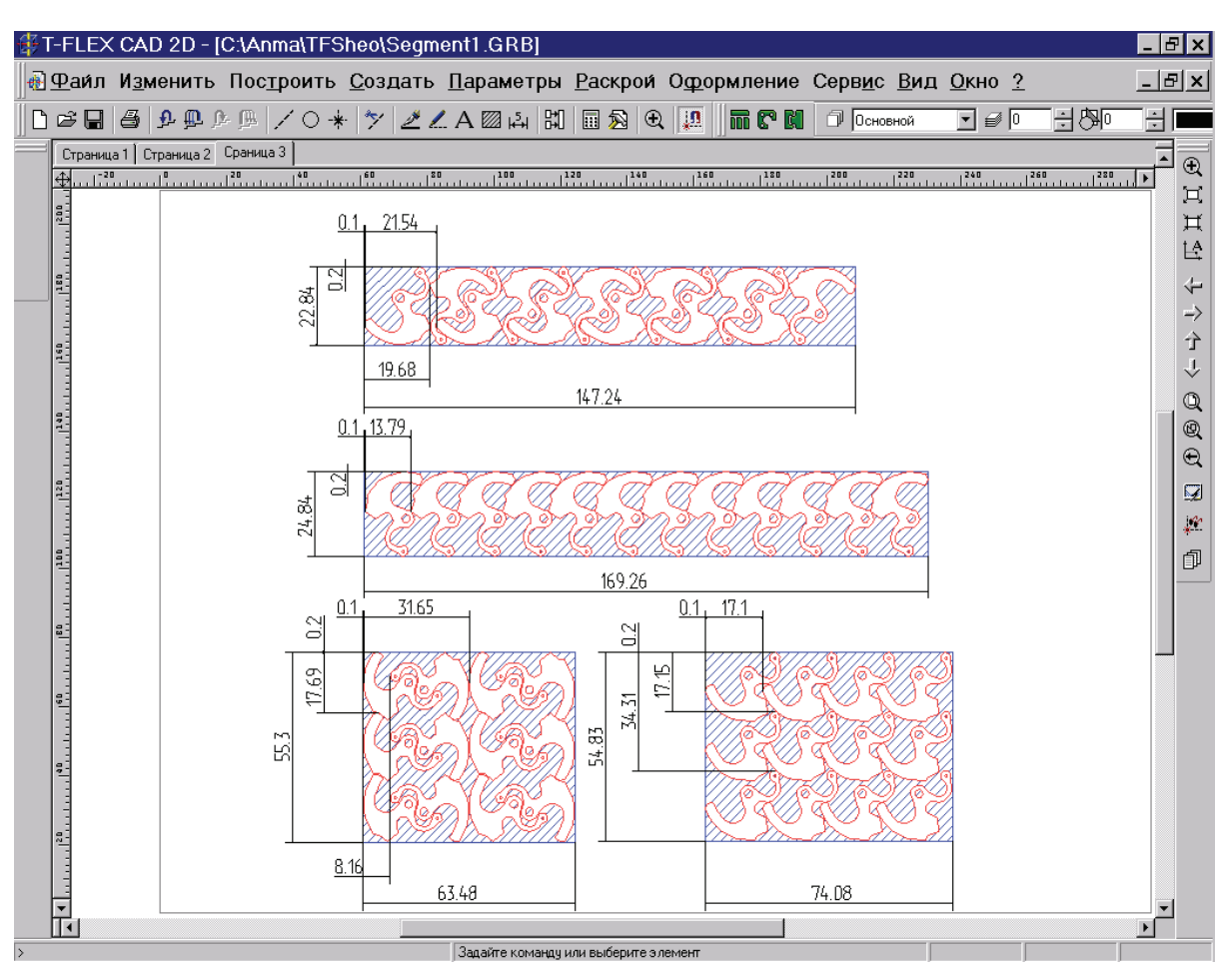

Рис. 6.9. Результаты разных вариантов расчета

Эскиз выбранной схемы раскроя с простановкой всех необходимых размеров (рис. 6.9) строится в T-FLEX CAD автоматически. Все данные эскиза схемы раскроя сохраняются внутри документа T-FLEX CAD и в любой момент доступны для дальнейшего использования или изменения. Для получения доступа к свойствам схемы на раскрое необходимо щелкнуть правой клавишей мыши на графическом изображении схемы и в появившемся контекстном меню выбрать соответствующую опцию, например, для просмотра ее свойств или изменения исходных данных и выполнения пересчета.

Варианты схемы раскроя детали в полосе, полученные для разных исходных условий (на рис. 6.9 сверху вниз): раскрой встречный однорядный; однорядный; раскрой встречный трехрядный и трехрядный.

При необходимости помимо размеров на схему раскроя автоматически могут быть нанесены обозначение и количество деталей, размещенных на заготовке, а также величина КИМ.

# *Фигурный раскрой*

Фигурный раскрой (рис. 6.10) представляет собой решение задачи оптимизации раскроя разных плоских деталей на прямоугольном листе или отходе листа после его использования для получения других деталей.

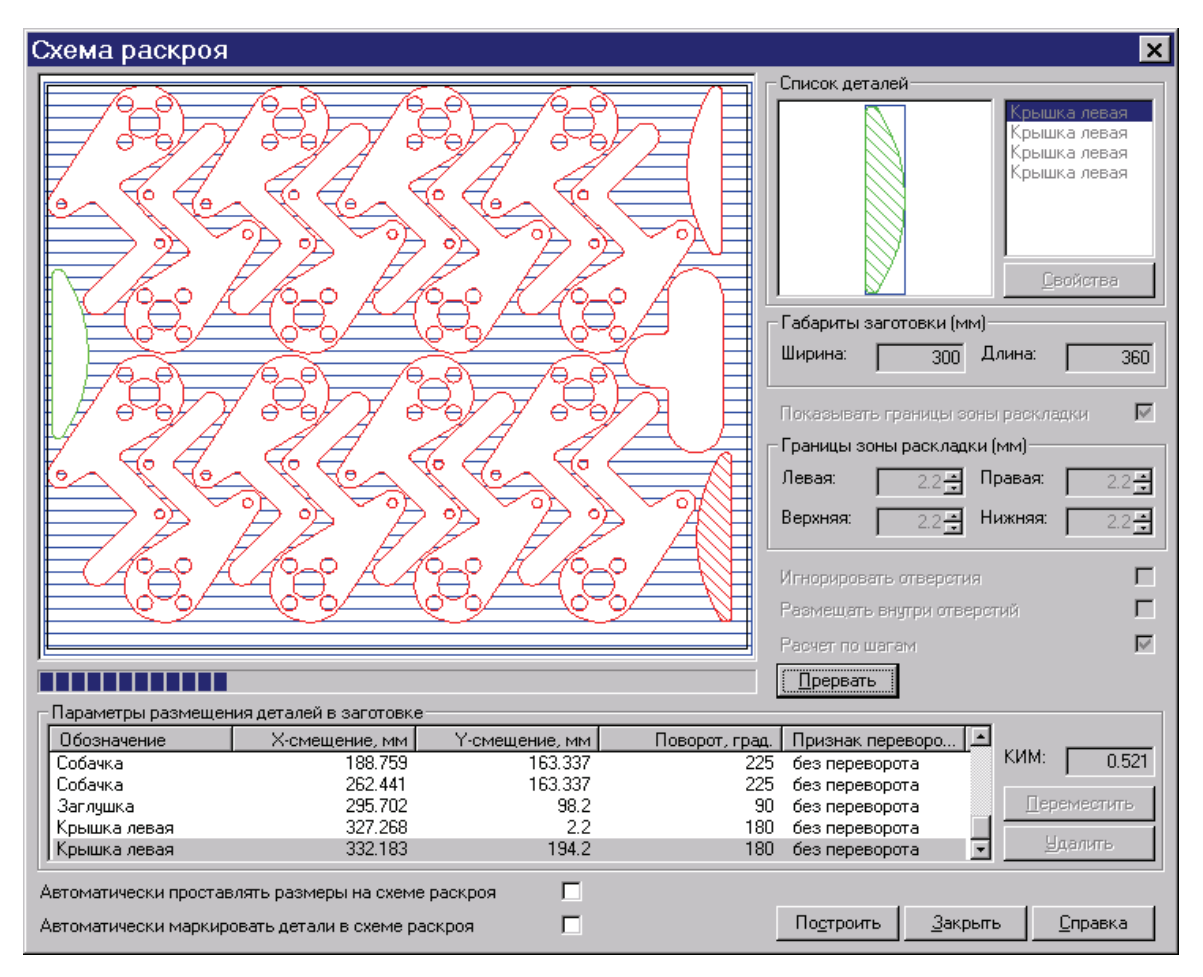

*Рис. 6.10. Процесс расчета схемы фигурного раскроя (в качестве базовой используется схема регулярного раскроя листа заданных размеров)* 

191 Фигурный раскрой способствует минимизации расходов листового материала (прямоугольных листов и отходов, остающихся после обработки листов) при получении из него плоских деталей (заготовок) различных форм и размеров, требуемых в производстве. Область применения решений такой задачи - заготовительное единичное и мелкосерийное производство.

Схема работы с модулем фигурного раскроя в Т-FLEX/Раскрой аналогична схеме работы с модулем регулярного раскроя. Вначале выполняется подготовка и ввод графических данных, получаемых из заготовки плоских деталей (заготовок) и самой заготовки, если исходная заготовка имеет непрямоугольную форму. Вводятся значения толщины и плотности материала, перемычка по шагу и боковая. После чего выполняется расчет.

В отличие от раскроя листа на полосы и регулярного раскроя пользователь работает только с одним вариантом раскроя и может выполнять расчет последовательно по каждой детали, контролируя тем самым весь процесс раскладки деталей на заготовке.

В качестве основы для фигурного раскроя может быть выбрана схема раскроя листа на карты-полосы, регулярного или фигурного раскроя, на которой в полуавтоматическом режиме на свободных участках могут быть размещены дополнительные детали.

Данные любой из трех возможных схем раскроя могут быть введены в виде исходных данных для фигурного раскроя, детали которых будут рассматриваться уже как блок жестко связанных между собой деталей, который в процессе расчета текущей схемы фигурного раскроя будет размещен на свободном от уже уложенных деталей участке заготовки.

При построении эскиза схемы фигурного раскроя в T-FLEX CAD на нее могут быть автоматически нанесены габаритные размеры заготовки, маркировка деталей и значение КИМ.

# 6.3. Особенности и методика автоматизированного проектирования штамповой оснастки в сквозных САПР

Назначение системы автоматизированного проектирования (САПР) изделий можно сформулировать очень коротко: обеспечение безошибочного проектирования и подготовки производства изделий в кратчайшие сроки и с минимальными затратами.

Восьмилетний опыт поставок отечественных и зарубежных комплексов САПР на российские предприятия сотрудниками группы 192

"Вектор" показывает, что основными требованиями к средствам автоматизации подготовки производства являются:

• минимальная стоимость комплекса при достаточном количестве взаимосвязанных специализированных рабочих мест;

• поэтапное развитие комплекса в соответствии с финансовыми возможностями завода и приоритетом решаемых задач;

• краткие сроки внедрения и окупаемости новых систем.

В соответствии с этими требованиями группа "Вектор" поставляет промышленным предприятиям комплексы САПР, состоящие из лучших и недорогих отечественных и русифицированных зарубежных систем. Последующее объединение комплекса САПР с автоматизированной системой управления предприятием (экономический анализ и прогноз, бухгалтерский учет, управление снабжением и сбытом) приводит к созданию единого информационного комплекса, способного сохранять и использовать экономический и технический опыт работы по производству конкурентоспособных изделий.

Минимальная стоимость комплекса САПР, автоматизирующего все этапы подготовки производства на предприятии, достигается применением систем трех уровней функциональных возможностей и соответственно цен. Практический смысл трехуровневой классификации САПР состоит в общей оценке ожидаемого экономического эффекта от внедрения конкретной САПР (рис. 6.11);

• системы нижнего уровня предназначены для автоматизации выпуска конструкторской и технологической документации, подготовки управляющих программ для 2,5-осевого оборудования с ЧПУ "по электронному чертежу". То есть для сокращения сроков выпуска документации, что позволяет сократить время разработки проектов, но не гарантирует проектировщиков от ошибок даже при полном соответствии документации ЕСКД и ЕСТД. Поэтому экономический эффект таких систем зависит от квалификации и размера зарплаты конструктора или технолога и от их навыков использования САПР;

• системы среднего уровня позволяют создать объемную модель изделия, по которой контролируется взаимное расположение деталей, определяются инерционно-массовые, прочностные и прочие характеристики, моделируются все виды ЧПУ-обработки, отрабатывается внешний вид по фотореалистичным изображениям и выпускается документация. Кроме того, обеспечивается управление проектами на базе электронного документооборота. Экономический эффект состоит в многократном сокращении затрат на доводку опытных образцов изделий в результате исключения ошибок при проектировании;

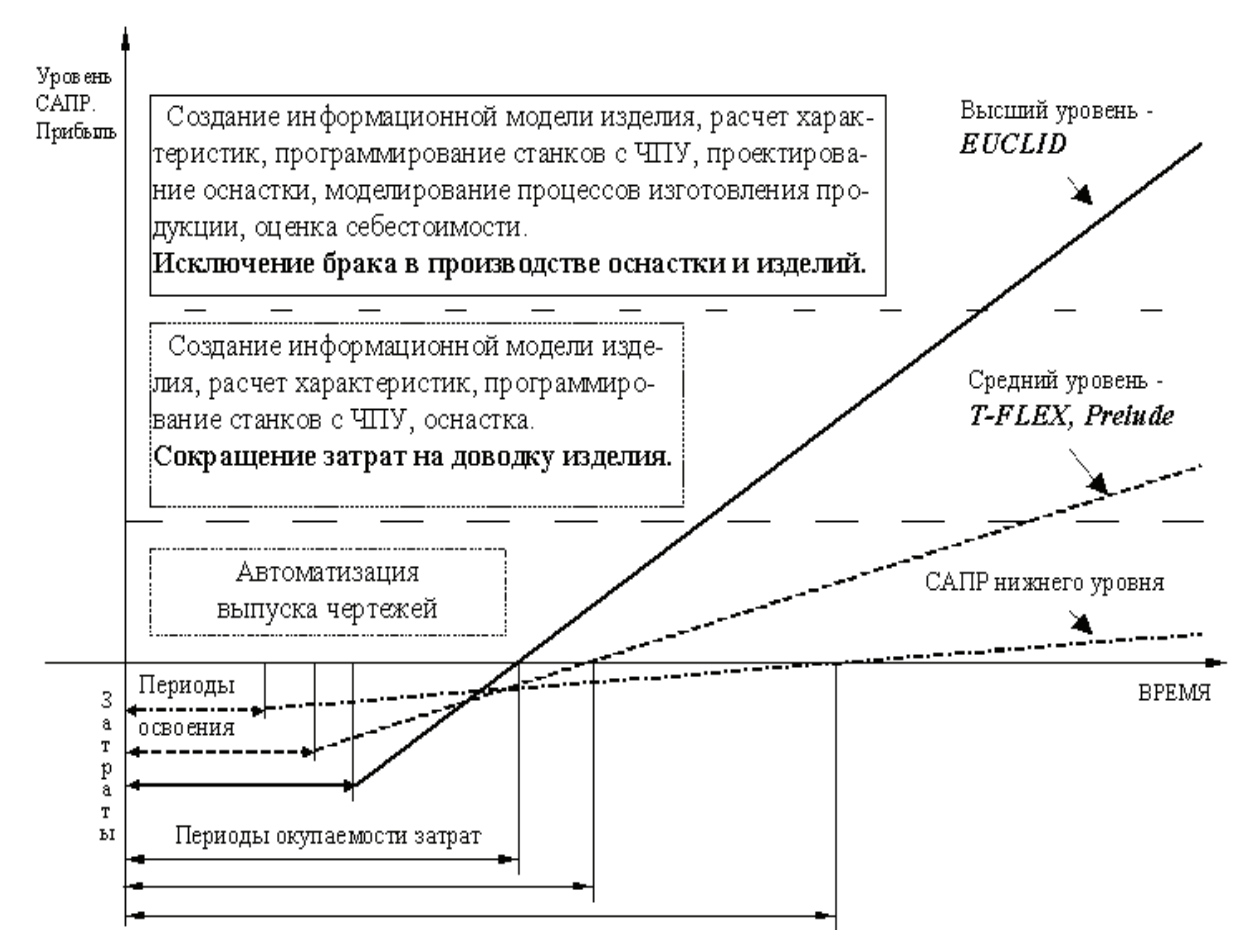

Рис. 6.11. Основные функции и окупаемость САПР разных уровней

• системы высшего уровня, кроме перечисленных функций, дают возможность конструировать детали с контролем технологичности и учетом особенностей материала (пластмасса, металлический лист), моделировать работу механизмов, проводить динамический анализ сборки с имитацией сборочных приспособлений и инструмента, проектировать оснастку с моделированием процессов изготовления (штамповки, литья, гибки), что исключает брак в оснастке и изготовлении натурных макетов, то есть значительно уменьшает затраты и время на подготовку производства изделия.

Возможность подробного моделирования как конструкции изделий и их функциональных характеристик, так и процессов их изго-194

товления с помощью САПР высшего уровня вызвала к середине 90-х годов появление нового типа организации работы промышленного предприятия, названной Concurrent Engineering, то есть параллельная поагрегатная разработка и изготовление изделий. В результате выпуск полного комплекта документации перестал определять начало изготовления изделия. Статистические данные показывают, что реализация этой концепции сокращает время и затраты на проектирование до 50 % при повышении качества изделий, а предприятия, работающие по старинке, оказываются неконкурентоспособными.

Таким образом, прогнозируемый объем экономии средств от внедрения систем среднего и высшего уровня позволяет определить период окупаемости вложений в САПР, а поэтапное внедрение САПР разных уровней с учетом производственных планов предприятия дает возможность окупать вложенные средства в первом же проекте.

#### Состав комплекса САПР

Сотрудниками группы "Вектор" постоянно проводится анализ предлагаемых на российском рынке САПР по следующим основным критериям:

• соответствие функциональных возможностей САПР подготовке основного и вспомогательного производства на предприятиях различных отраслей;

• возможность безбумажного обмена информацией между компонентами комплекса САПР (от конструкторов к технологам) без потерь или искажения данных;

• невысокая стоимость комплекса и сохранение предыдущих затрат на САПР, то есть параметризация данных по предыдущим проектам и восстановление объемных моделей деталей по чертежам, сделанным в системах типа AutoCAD;

• простота внедрения и освоения комплекса (минимум типов систем и оборудования, обучение и полная документация на русском языке);

• минимальная стоимость обновления версий САПР.

В результате анализа к настоящему времени сформировался следующий комплекс систем на базе комплексов T-FLEX и EUCLID (рис. 6.12).

Для создания объемной модели изделий, контроля собираемости, определения инерционно-массовых, прочностных и других характеристик, проектирования технологии изготовления изделий и оснастки, подготовки программ средней сложности для станков с ЧПУ, отработки внешнего вида по фотореалистичным изображениям, технологической подготовки производства, выпуска документации и управления проектами предлагаются недорогие АРМ среднего уровня (с Windows 95/98/ME): "T-FLEX CAD 3D" фирмы "Топ Системы" (РФ) или "Prelude" компании MATRA Datavision (Франция), "WinMachine" центра АПМ (РФ), "ТехноПро" группы "Вектор" (РФ).

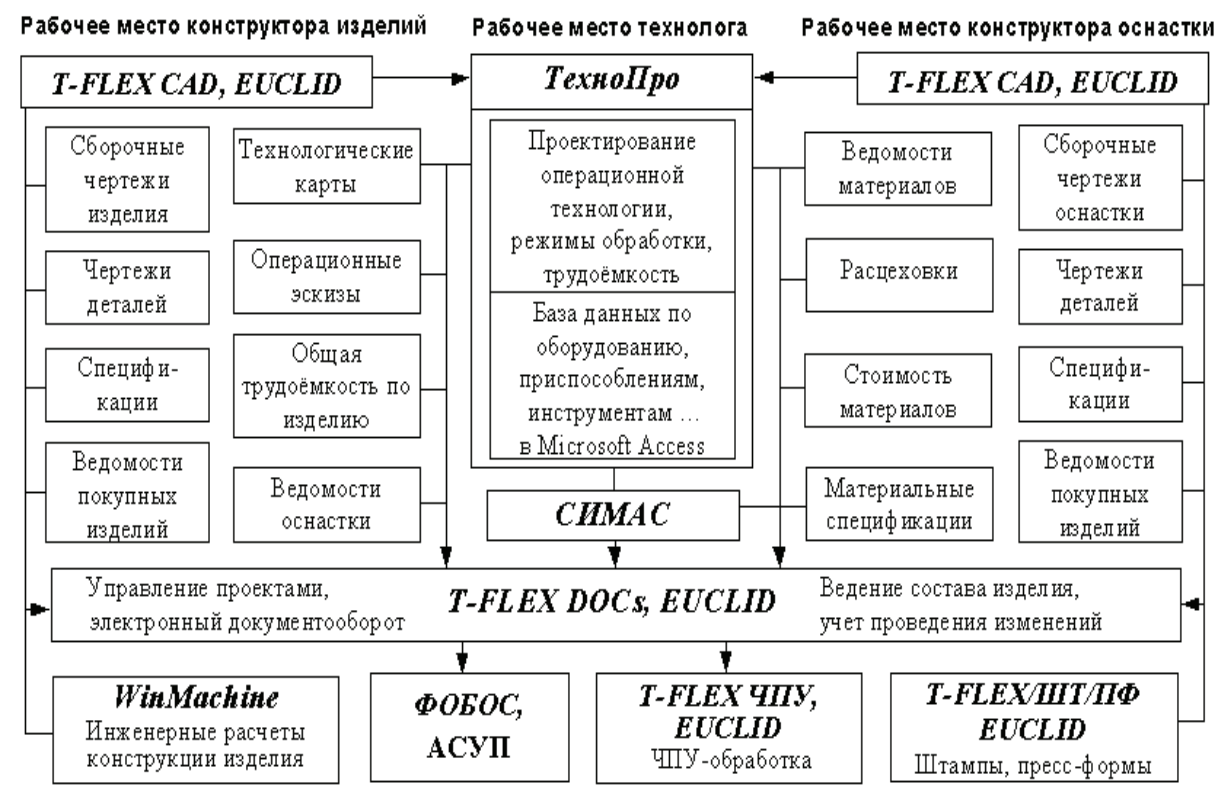

*Рис. 6.12. Комплекс САПР*

Для решения более сложных задач предлагаются относительно недорогие АРМ высшего уровня (Windows 2000): с комплектами русифицированных подсистемам универсального комплекса EUCLID (Евклид) компании MATRA Datavision (Франция).

196 Комплекс EUCLID обладает наиболее полным набором функциональных возможностей по проектированию и дизайну изделий, имитации работы механизмов, подготовке управляющих программ и моделированию процессов изготовления изделий при относительно невысокой стоимости подсистем с документацией, "горячей линией" и обучением на русском языке (рис. 6.13).

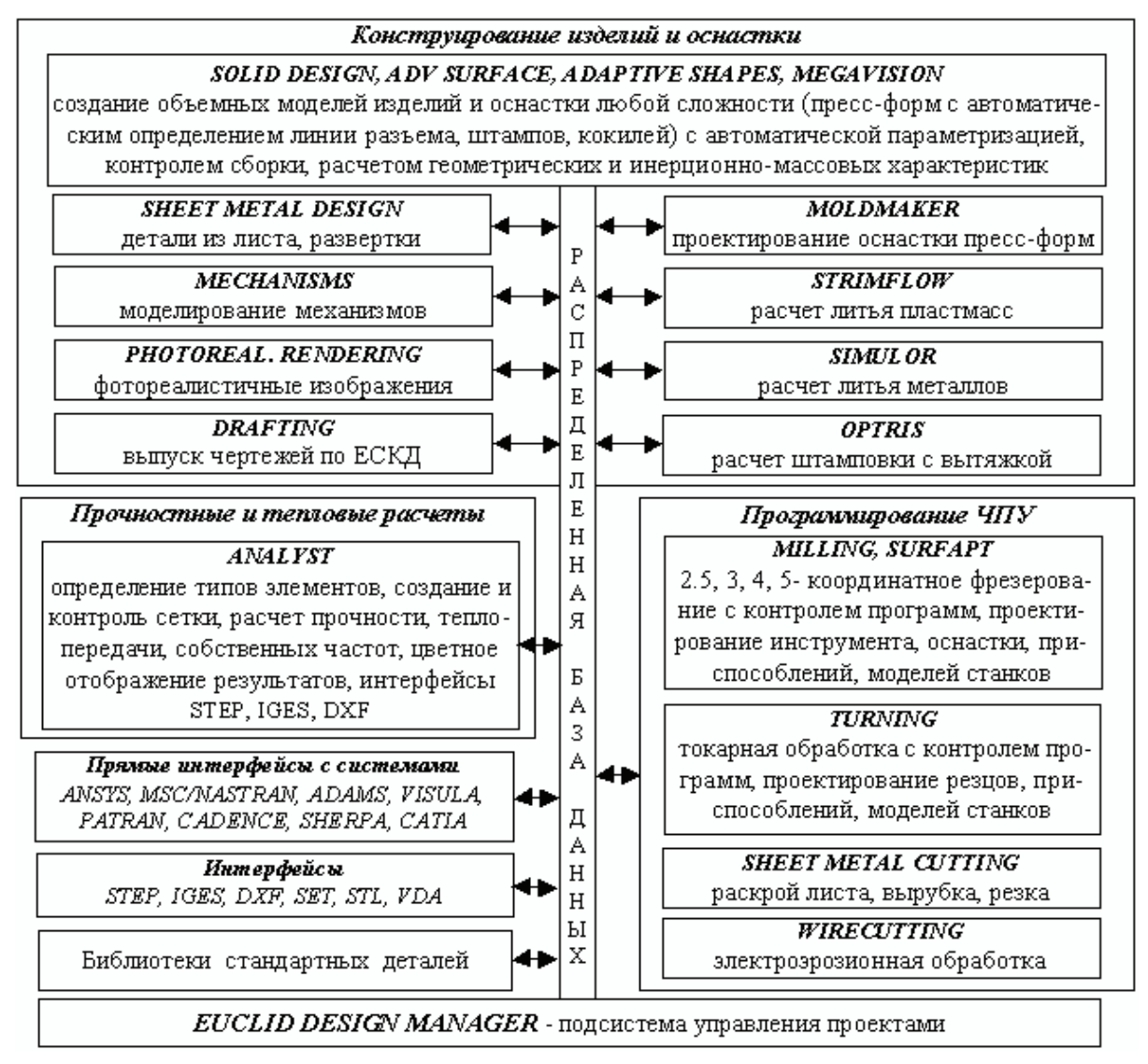

*Рис. 6.13. Основные подсистемы комплекса EUCLID* 

# *Проектирование поэтапной автоматизации*

197 Практически нет предприятия, на котором все функциональные и экономические требования к САПР можно было бы удовлетворить с помощью какой-либо одной системы. Обоснованный выбор требуемого предприятию комплекса САПР выполняется на базе концепции организации параллельного проектирования и подготовки производства, оценки сложности, номенклатуры и темпа смены изделий, объема производства, состава и квалификации работников.

Функциональные возможности САПР должны соответствовать сложности выпускаемых на предприятии изделий и технологии производства. Оценка сложности состоит в анализе геометрических форм изделий, типа механизмов и приводов, перечня необходимых расчетов и технологических процессов. Чем выше темп смены моделей изделий, тем большими возможностями должен обладать комплекс САПР. Состав и квалификация работающих определяют возможность быстрого освоения и эффективного использования САПР.

Исходными данными для проекта поэтапной автоматизации предприятия являются тип выпускаемой продукции; перечень проектируемых на предприятии агрегатов оснастки и инструмента; необходимое количество автоматизированных рабочих мест конструкторов и технологов основного и вспомогательного производств; количество и тип имеющегося оборудования с ЧПУ и компьютеров для подготовки производства.

На основании этих исходных данных разрабатываются предварительный состав всего комплекса САПР, план поставок по этапам и спецификация первого этапа, соответствующая насущным потребностям и принципу окупаемости за один проект. По мере освоения систем в последовательности "от простых к сложным", как правило, уточняется состав поставок и соотношение количества разных рабочих мест в соответствии с текущими приоритетами выполняемых предприятием разработок и ростом квалификации использующих САПР конструкторов и технологов. Такой подход позволяет избежать бесполезных затрат или "замораживания" вложенных средств до выполнения "возможных в будущем" проектов.

Соотношение количества АРМ разных уровней индивидуально для каждого предприятия. Например, для одного довольно крупного предприятия оказалось достаточным всего два АРМ с EUCLID, а большинство задач решается системами среднего уровня. Есть и противоположный пример, когда подготовка производства на небольшом предприятии выполняется только с помощью EUCLID, а система Prelude используется лишь для параллельного выпуска документации предприятиям-смежникам. 198

По ряду причин даже опытному руководству крупного предприятия трудно заранее прогнозировать действительно необходимое количество и состав АРМ. Кроме того, ввод многих современных рабочих мест требует и организационных изменений работы исполнителей и руководителей проектов, что не следует форсировать во избежание конфликтных ситуаций, отрицательно влияющих на внедрение перспективных информационных технологий. Поэтому в качестве типовой предлагается схема этапов автоматизации, представленная на рис. 6.14.

Таким образом, план поэтапной автоматизации должен учитывать максимум организационно-технических особенностей предприятия. Опыт работы с предприятиями различных отраслей показывает, что только такой подход обеспечивает быструю окупаемость затрат на САПР и возможность достижения конкурентоспособности не только с отечественными поставшиками.

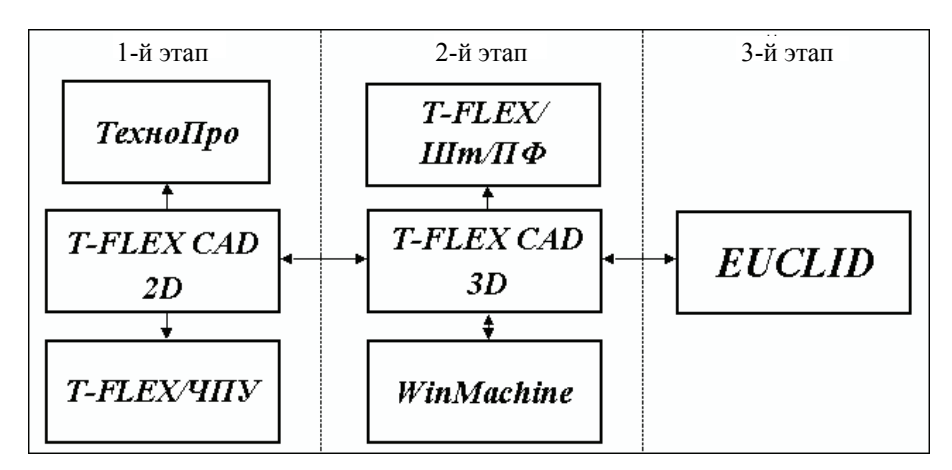

Рис. 6.14. Этапы автоматизации подготовки производства

# Реализация проектов

Многие предприятия проводят замену устаревших ПК с программным обеспечением под MS DOS на современные с Windows. Поэтому уже на первом этапе приобретается система "T-FLEX CAD 3D", позволяющая создавать трехмерные модели изделий, рассчитывать инерционно-массовые характеристики и выпускать полный комплект конструкторской документации по ЕСКД. По сравнению с подобными системами "T- FLEX CAD" предоставляет почти такие же возможности параметризации, как системы высшего уровня. Система "Т-FLEX CAD" используется в качестве базовой графической системы в системе проектирования технологических процессов изготовления изделий "ТехноПро".

"ТехноПро" является единственной системой для автоматического или полуавтоматического проектирования операционной технологии, включая операции: заготовительные, механической и термической обработки, нанесения покрытий, слесарные, технического контроля, сборки и другие. Система выдает в технологические процессы наименования операций, оборудование, приспособления, вспомогательные материалы, формирует тексты переходов, рассчитывает технологические размеры с учетом припусков на обработку, обеспечивает подбор режущего, измерительного и вспомогательного инструментов.

"ТехноПро" формирует операционные, маршрутно-операционные и маршрутные технологические карты, карты контроля, ведомости оснастки или материалов, титульные листы и другие технологические документы как по ГОСТ, так и произвольных форм, созданных пользователями в текстовом редакторе Microsoft Word (см. табл. 6.2 п.7).

Для подготовки управляющих программ для оборудования с ЧПУ предлагается недорогой комплект "*T-FLEX/ЧПУ*". Подсистемы комплекта обеспечивают автоматизированное программирование трех- и пятикоординатных фрезерных станков с визуальным контролем работы полученных программ, подготовку программ для токарных и электроэрозионных станков, а также программирование оборудования лазерной резки металлических листов.

Такой комплекс на втором этапе может быть дополнен системами проектирования штампов "*T-FLEX/Штампы*" и прессформ "*T-FLEX/Пресс-формы*", а также системой инженерных расчетов *WinMachine*. Комплексы *T-FLEX* и *WinMachine* не имеют аналогов в своем классе систем.

Система "*T-FLEX/Штампы*" для проектирования оснастки холодной листовой штамповки позволяет спроектировать рабочую зону разделительного (совмещенного, последовательного, закрытого, полузакрытого) или комбинированного штампа, определить последовательность обработки детали, рассчитать плоскую развертку объемной детали, зазоры и исполнительные размеры с учетом толщины и марки материала, технологическое усилие, смещение центра давления относительно центра рабочей зоны и автоматически сформировать комплект конструкторской документации по ЕСКД.

Система "*T-FLEX/Раскрой*" предназначена для решения задач оптимизации раскроя листовых материалов.

Комплекс "WinMachine" представляет собой набор подсистем для расчета параметров деталей машин, механизмов и элементов конструкций: всех типов резьбовых, заклепочных и сварных соединений, рычажных механизмов, зубчатых, червячных, ременных, цепных и винтовых передач, валов и осей, кулачковых и мальтийских механизмов, подшипников качения, пружин, рамных, ферменных и балочных конструкций.

Для организации электронного документооборота и управления проектами применяется система "T-FLEX DOCs". По мере освоения такого комплекса выявляются задачи, не решаемые с его помощью на данном предприятии. Поэтому на третьем этапе автоматизации подготовки производства применяются соответствующие подсистемы EUCLID.

Разработчиком универсального комплекса EUCLID (Евклид) является французская компания EADS MATRA Datavision, входящая в концерн MATRA (Mecanique Aviation TRAction) корпорации EADS. Концерн MATRA основан в 1945 году и производит оборудование для автомобильного и железнодорожного транспорта, наземной и космической связи, средства управления большими системами (городами, воздушным движением, войсковыми соединениями), а также некоторые виды авиационных вооружений.

Проектирование и подготовка производства столь разнообразной продукции ведется с помощью комплекса EUCLID. Этим и объясняется уникально широкий спектр функциональных возможностей комплекса, позволяющий подобрать комплект подсистем для любого российского предприятия.

Комплекс систем *EUCLID* постоянно совершенствуется уже более 20 лет и сертифицирован на соответствие стандарту ISO 9001. Одним из условий сертификации является локализация программного обеспечения, поставляемого в другие страны. Поэтому EUCLID русифицирован, и в комплект поставки входит полная документация на русском языке

# 6.4. Построение баз данных деталей при проектировании штампов в CAD/CAM-системах

Решается технологическая задача оптимального размещения каких-либо объектов на плоскости или в пространстве. При раскрое на оборудовании типа гильотинных ножниц, обеспечивающем только

сквозные резы, размещаемые заготовки вписываются в прямоугольники со сторонами, равными их габаритным размерам, что позволяет достаточно быстро перебрать все возможные варианты размещения. В случае криволинейного раскроя (газовая, плазменная, лазерная резка) прямой перебор практически невыполним из-за большого числа вариантов, которые невозможно перебрать за приемлемое на практике время. Поэтому наиболее распространенный способ - вырезание шаблонов и их последующая компоновка вручную (это противоречит современным тенденциям развития автоматизированных интегрированных систем подготовки производства).

В ТулГУ разработана специализированная двухмерная САПР, реализованная в виде приложения для системы AutoCAD и внешней СУБД. При работе технолог из базы заготовок набирает программу выпуска заготовок (за смену или сутки), указывает способ резки и размеры листа. Отход на отрезку определяется нормативным методом. Далее на экране отображается лист и размещаемые заготовки, которые можно добавлять, перемещать, поворачивать и удалять. В системе предусмотрена проверка полученной карты раскроя на оптимальность (выводится текущий КИМ) и на отсутствие наложений заготовок (выполняется перебор образующих контуры заготовок отрезков и проверка их пересечений друг с другом).

# Выбор САПР средств технологического оснащения

Зачастую при выборе одной из нескольких САПР остро встает вопрос о наибольшем ее соответствии целям и возможностям оборудования конкретного предприятия в соответствии с приоритетом поставленных задач. Применение метода анализа иерархий (МАИ) для решения задач оптимального выбора обусловлено тем, что при принятии решения о выборе (в данном случае системы параметрического проектирования топологически однородных изделий) приходится сталкиваться со сложным комплексом взаимозависимых компонент с иерархической структурой, включающем как формализуемые, так и неформализуемые факторы (ресурсы, желаемые цели, группы лиц, традиционные особенности производства и т.д.). Наличие в методе анализа иерархий возможности формализовать с использованием принципов идентичности и декомпозиции, предусматривающих структурирование проблем в виде иерархии или сети и несложных расчетов, заимствованных из теории матриц, практически любую за-202

дачу, не поддающуюся формализации другими методами, и послужило предпосылкой для его применения.

Использование МАИ в первую очередь дает возможность детальной проработки поставленной проблемы, осознания всех основных элементов (критериев) и их приоритетов относительно поставленной цели, что позволяет детализировать задачу и намного облегчает процесс принятия решения, поскольку число элементов и их взаимосвязей, подлежащих рассмотрению при решении проблемы, настолько велико, что превышает возможности исследования воспринимать информацию в полном объеме. Количественные оценки интуитивных суждений делают структуру задачи более наглядной, облегчая сравнительный анализ действия подцелей на основную цель и выбор наиболее приемлемых сценариев решения проблемы.

В результате работ по практическому решению задачи оптимального выбора САПР разработана методология выбора оптимального варианта системы из конечного множества имеющихся.

Для отслеживания возможных наложений выполняется контроль методом попарной проверки пересечений отрезков, образующих контуры заготовок. В соответствии с алгоритмом выполняются два вложенных цикла по всем отрезкам, составляющим контуры деталей. Для пары отрезков с координатами концов  $(x'_1 y'_1) - (x'_2 y'_2)$ ,  $(x''_1 y''_1) - (x''_2 y''_2)$ решается система уравнений

$$
y = y'_1 + \left(\frac{y'_2 - y'_1}{x'_2 - x'_1}\right)(x - x'_1)
$$
  

$$
y = y''_1 + \left(\frac{y''_2 - y''_1}{x''_2 - x''_1}\right)(x - x''_1).
$$

Если система имеет решение, то отрезки пересекаются и карта раскроя является некорректной. В этом случае выполнение циклов прерывается, наложение подсвечивается и технологу предлагается устранить обнаруженное наложение.

Программа состоит из двух модулей: модуля ввода данных и графического интерфейса и модуля непосредственно оптимизированного раскроя (реализующего расположение максимально возможного количества заготовок на листе заданного размера). Первый модуль реализован на языке Delphi, второй - на языке AutoLISP в системе Auto- $CAD 14$ 

# 6.4.1. Назначение систем автоматизированной поддержки инженерных решений при проектировании штампов

Общей целью автоматизации деловых операций с помощью компьютерных систем является более эффективное их ведение. Чтобы компьютерная система отвечала этой глобальной цели, разработчики системы должны усвоить и точно знать потребности делового процесса и сотрудников, а затем спроектировать и реализовать систему, адекватно отвечающую этим нуждам.

В общем виде конструирование штампов для холодной листовой штамповки (XJIIII) - сложный процесс, не всегда поддающийся формализации и требующий в большинстве случаев индивидуальных решений проектировщика. По оценкам специалистов при ручном проектировании штампов ХЛШ примерно 10 % времени затрачивается на творческое конструирование, остальные 90 % - на поиск необходимой информации, расчеты, оформление и вычерчивание комплекта чертежей, т.е. на решение тех задач, которые с успехом могут быть выполнены ЭВМ. Целесообразно в данном случае в первую очередь автоматизировать стандартные конструкторские решения и проектировать конструкции, состоящие из стандартных узлов, деталей или элементов деталей. Поэтому, например, автоматизация проектирования штампов листовой штамповки началась с проектирования разделительных простых, совмещенных и последовательных штампов, т.к. на их компоновку и почти на все детали и узлы были разработаны стандарты.

Системы автоматизированного проектирования штампов призваны обеспечить в первую очередь автоматизацию типового проектирования штампов, снабдить конструкторов информацией, необходимой для принятия решений в процессе их профессиональной деятельно-CT<sub>H</sub>

Целевое назначение систем автоматизированной поддержки инженерных решений (САПИР) при создании штампов ХЛШ состоит:

• в сокращении трудоемкости проектных расчетов, конструирования и выпуска рабочих чертежей штампов за счет мощной информационной поддержки проектирования (базы данных, графические базы знаний, расчетные процедуры и т.д.), автоматизации принятия проектных решений (символьные базы знаний), автоматизации редактирования и выпуска конструкторской текстовой и графической документации;

• сокращении сроков подготовки технической документации;

• снижении себестоимости проектных работ и повышении качества проектов;

• снижении сроков освоения выпуска новых изделий и повышении их качества.

# *6.4.2. Входные и выходные данные*

Состав входных и выходных данных в ходе процесса проектирования штампов для ХЛШ приведен на рис. 6.15. Пример задания чертежа штампуемой детали показан на рис. 6.16.

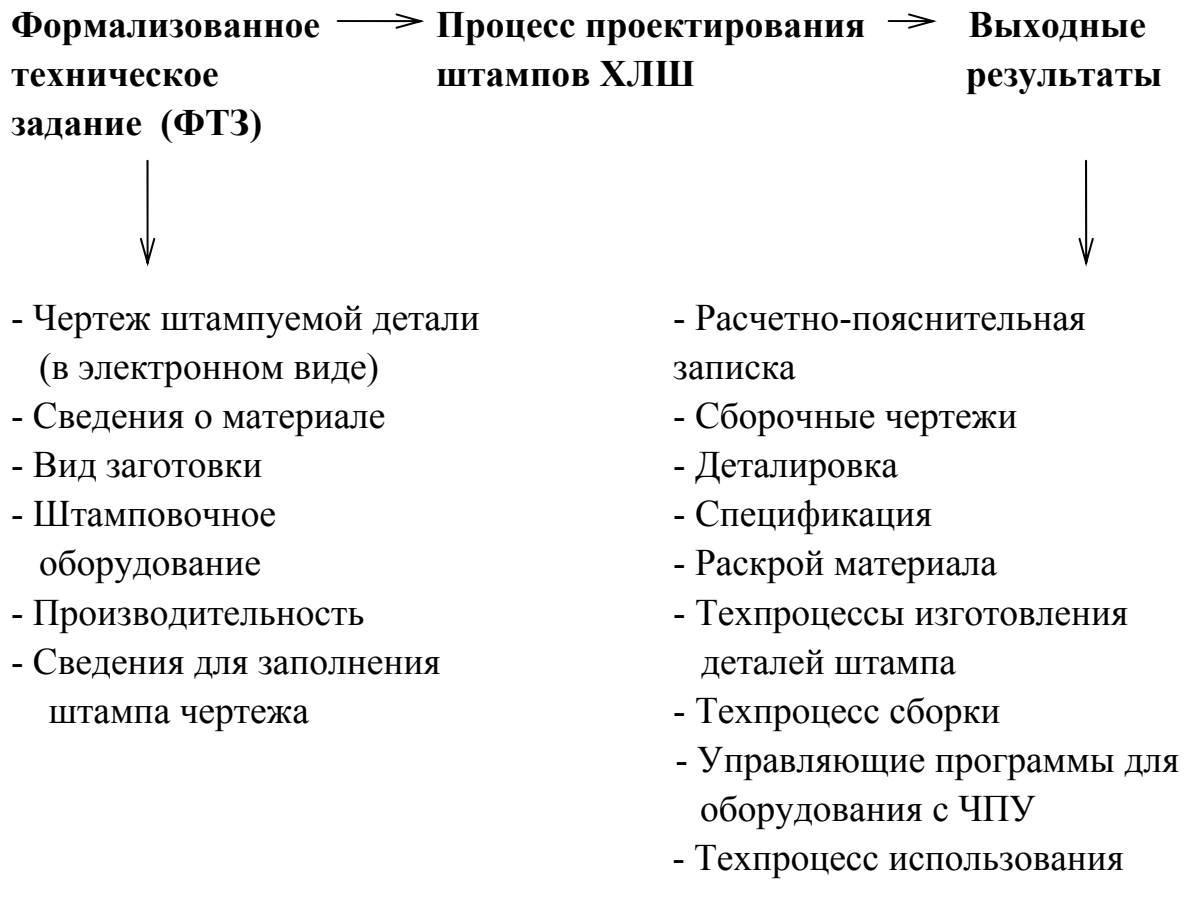

*Рис. 6.15. Состав входных и выходных данных при проектировании штампов ХЛШ:* ↓ *помечены данные, которые задаются пользователем посредством выбора из меню*

# Состав базы знаний для проектирования штампов ХЛШ

На рис. 6.17 приведен состав статической и динамической компоненты базы знаний для проектирования штампов ХЛШ. Выделение двух типов компонентов связано с тем, что статическая часть функционирует по принципу "один раз создать и многократно использовать". Динамическая компонента обычно является уникальной для каждого из проектов.

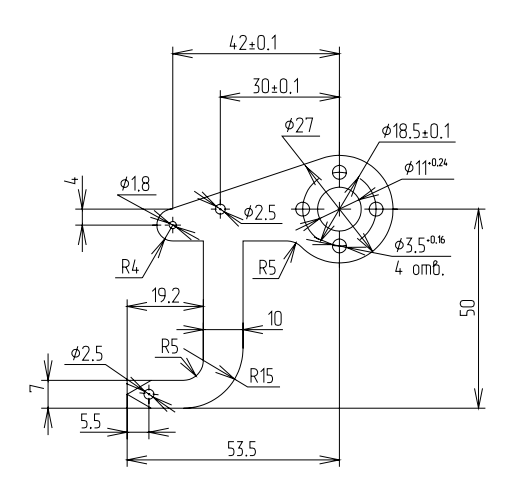

Рис. 6.16. Пример задания чертежа штампуемой детали

Словарь понятий, используемых в ходе проектирования, содержит более 650 терминов, на основе этих терминов составлено свыше сотни таблиц с данными. Фрагмент словаря понятий и ассоциативного списка с допустимыми значениями приведен на рис. 6.18. Таблицы с нормативносправочной информацией занимают порядка 200 Кбайт дисковой памяти. Пример описания материалов показан на рис. 6.19. В настоящей версии системы собраны описания большого количества единиц оборудования,

более сотни различных марок материалов, разбитых на 22 группы. Набор таблиц с рекомендуемыми параметрами для стандартных деталей соответствует содержимому табл. 6.4.

Накопленные параметризованные графические образы перечислены также в табл. 6.4. Здесь следует отметить, что вся графическая часть базы знаний выполнена в системе T-FLEX CAD [3]. Базовый набор прототипов помимо вышеперечисленных стандартных деталей содержит большой набор нестандартных деталей, таких как:

• нестандартные плиты блоков штампов, ограждения, буферные устройства;

• профили отверстий рабочих, провальных, крепежных и т.д.;

• отдельные элементы деталей штампов, позволяющие формировать чертежи и сборочные единицы. Общий объем графической библиотеки прототипов составляет более 400 единиц.

# Набор параметризованных графических прототипов <sup>и</sup> таблиц <sup>с</sup> допустимыми значениями стандартных узлов <sup>и</sup> деталей для проектирования штампов

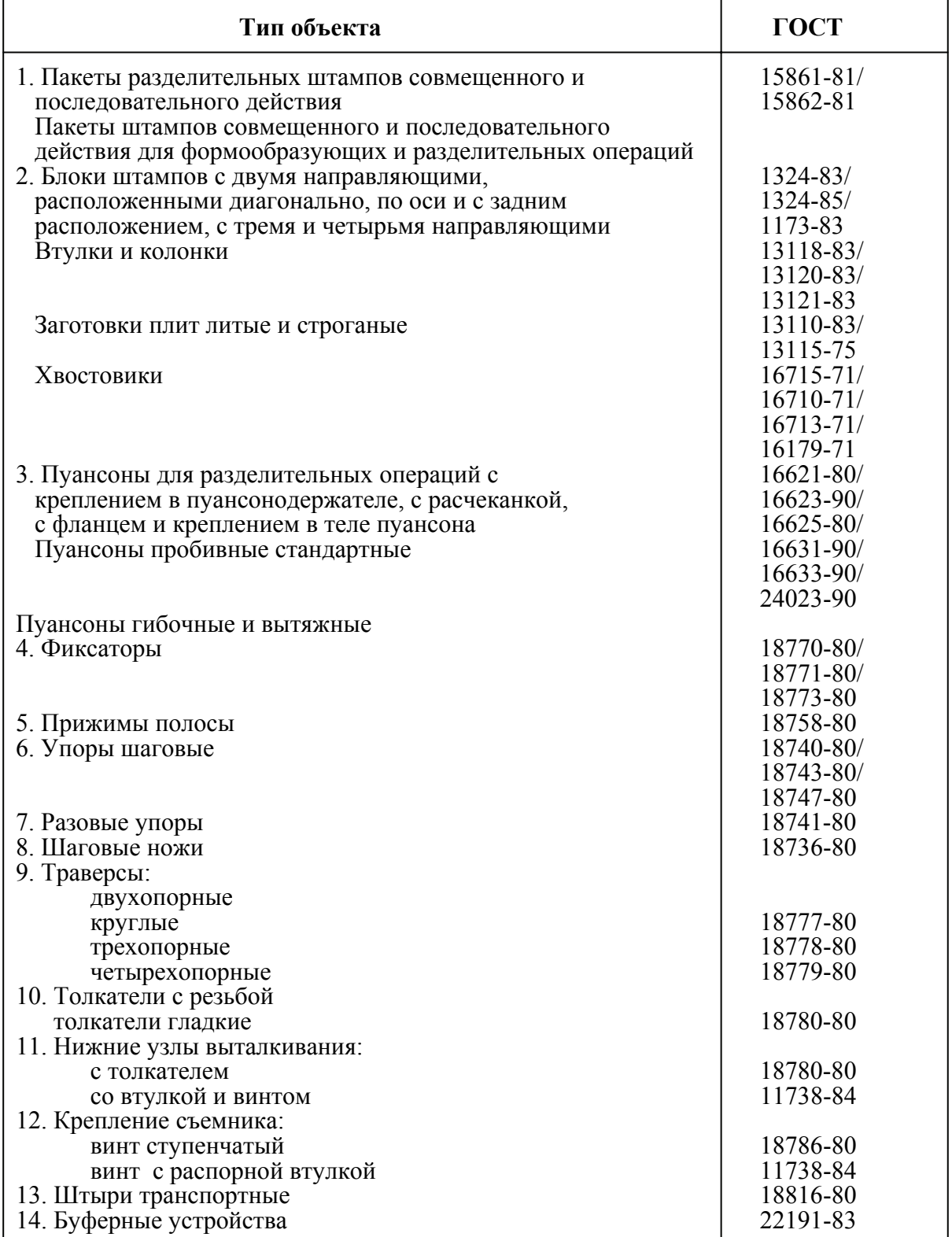

# *Таблица 6.5*

 $\overline{\phantom{0}}$ 

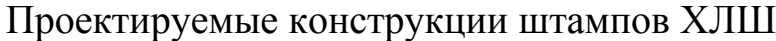

 $\overline{\phantom{a}}$ 

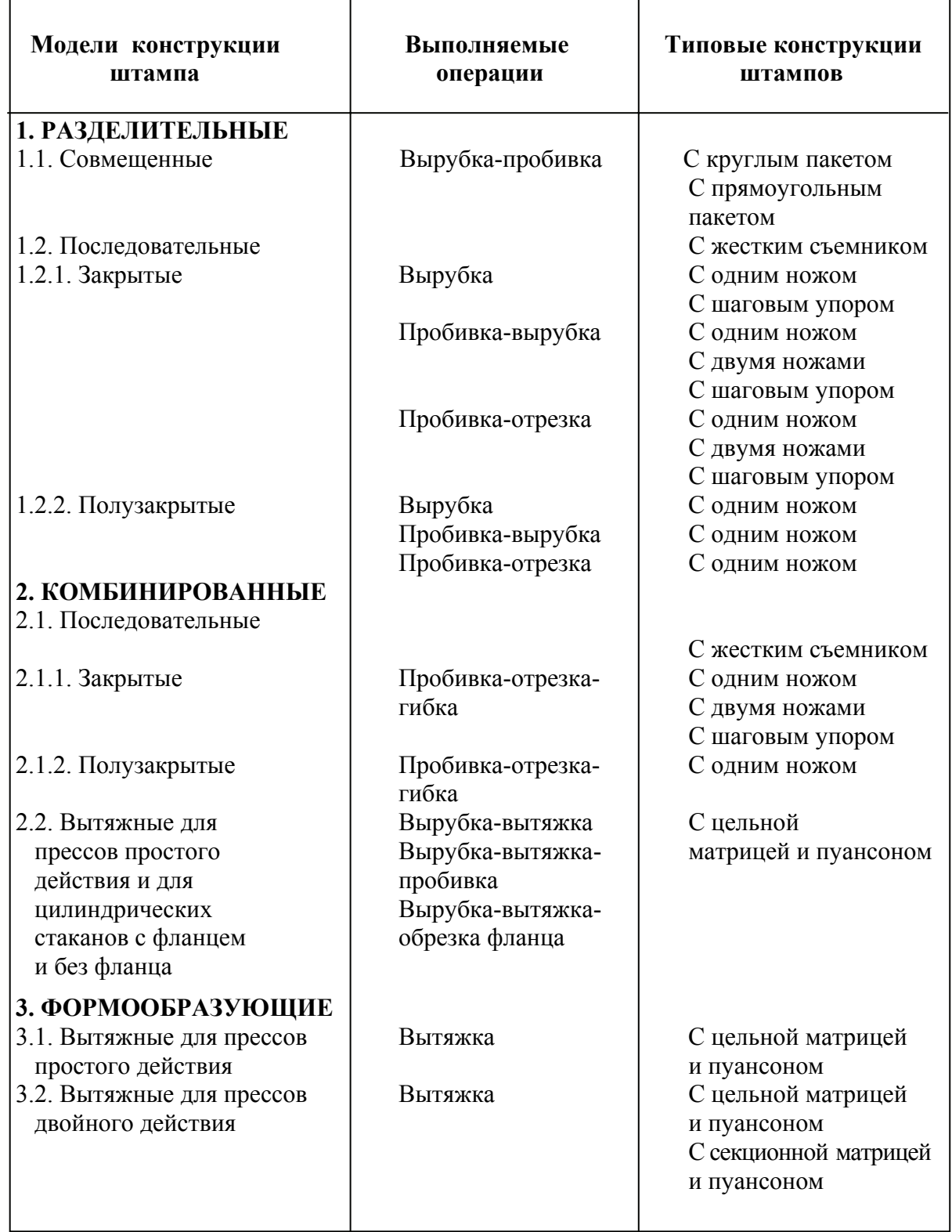

 $\overline{1}$ 

Технологические задачи листовой штамповки, решаемые в системе

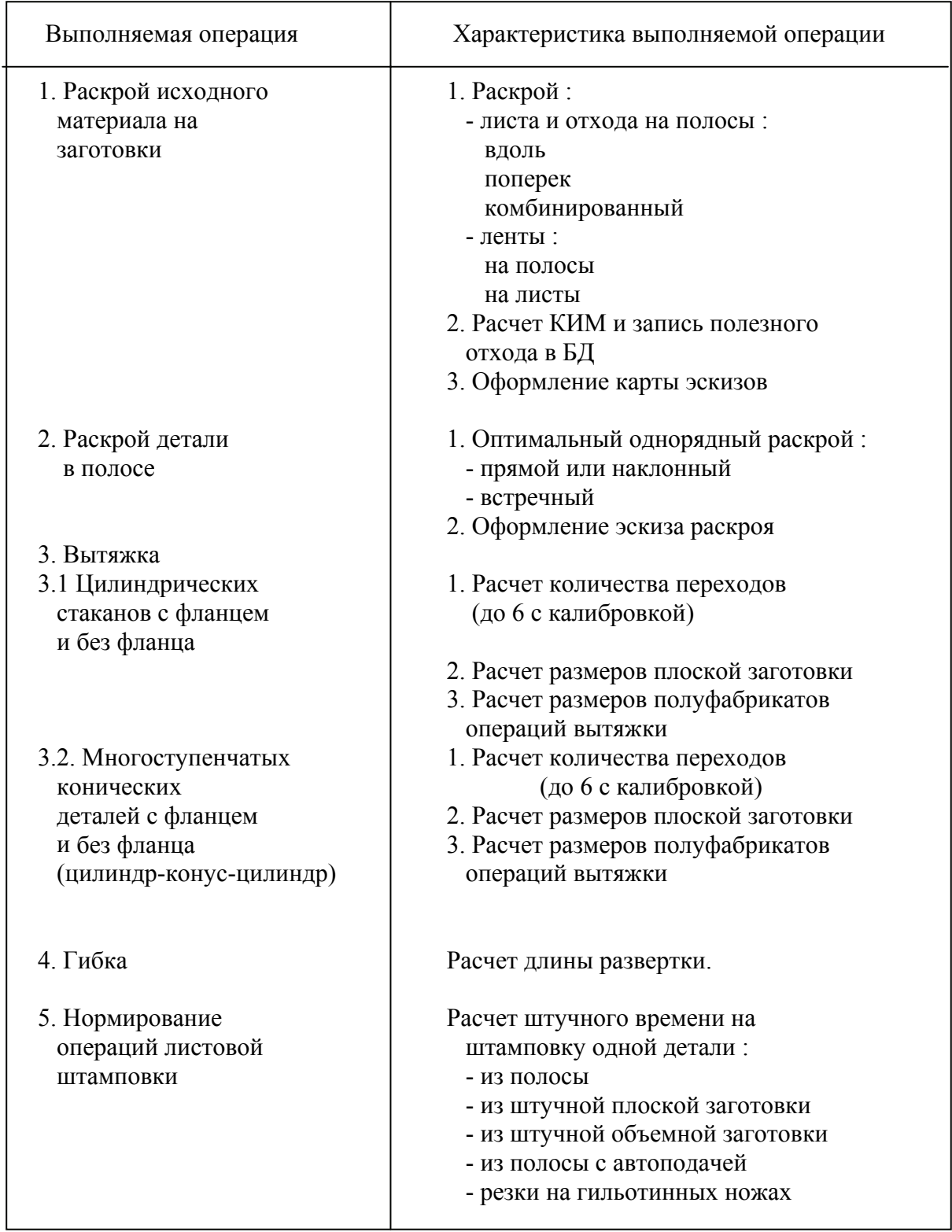

#### 1. Статическая информация

- 1.1. Система словарей и
	- справочников (ССС):
- 1.1.1 Словарь понятий
- 1.1.2. Список отношений
- 1.1.3. Описание структуры отношений (таблицы, чертежи, расчеты и т.д.)
- 1.2. Таблицы с нормативносправочной информацией:
- 1.2.1. Сведения о материалах
- 1.2.2. Допустимые значения для стандартных деталей
- 1.3. Графические базы знаний:
- 1.3.1. Параметризованные графические решения по объекту проектирования
- 1.3.2. Параметрические графические прототипы для стандартных деталей (крепеж, подшипники и т.д.)
- 1.3.3. Элементы насышения
- 1.4. Расчетные программы:
- 1.4.1. Вычислительные модели
- 1.4.2. Программные модули пользователя
- 1.5. Методики проектирования:
- 1.5.1. Типовые варианты
- 1.5.2. Варианты, составленные пользователем
- 1.6. Архив разработок

#### 2. Динамическая информация

- 2.1. Таблицы, содержащие формализованное техническое задание (ФТЗ)
- 2.2. Таблицы с промежуточными значениями расчетов
- 2.3. Протокол вычислений
- 2.4. Таблицы результатов проектирования
- 2.5. Чертежи сборочные
- 2.6. Чертежи деталей
- 2.7. Спецификации

Рис. 6.17. Структура базы знаний при расчете и проектировании штампов

Расчетные программы для проектирования штампов ХЛШ могут быть представлены в виде блоков принятия решений, вычислительных моделей и программных модулей из библиотек пользователя. Пример записи блока принятия решения по изменению размера штампуемого элемента при износе штампа показан на рис. 6.20. Особенности решения некоторых расчетных программ, имеющих решающее значение в ходе проектирования штампов ХЛШ, приведены в подразд. 3.

#### *а) фрагмент словаря понятий по ИнИС/ЛШ*

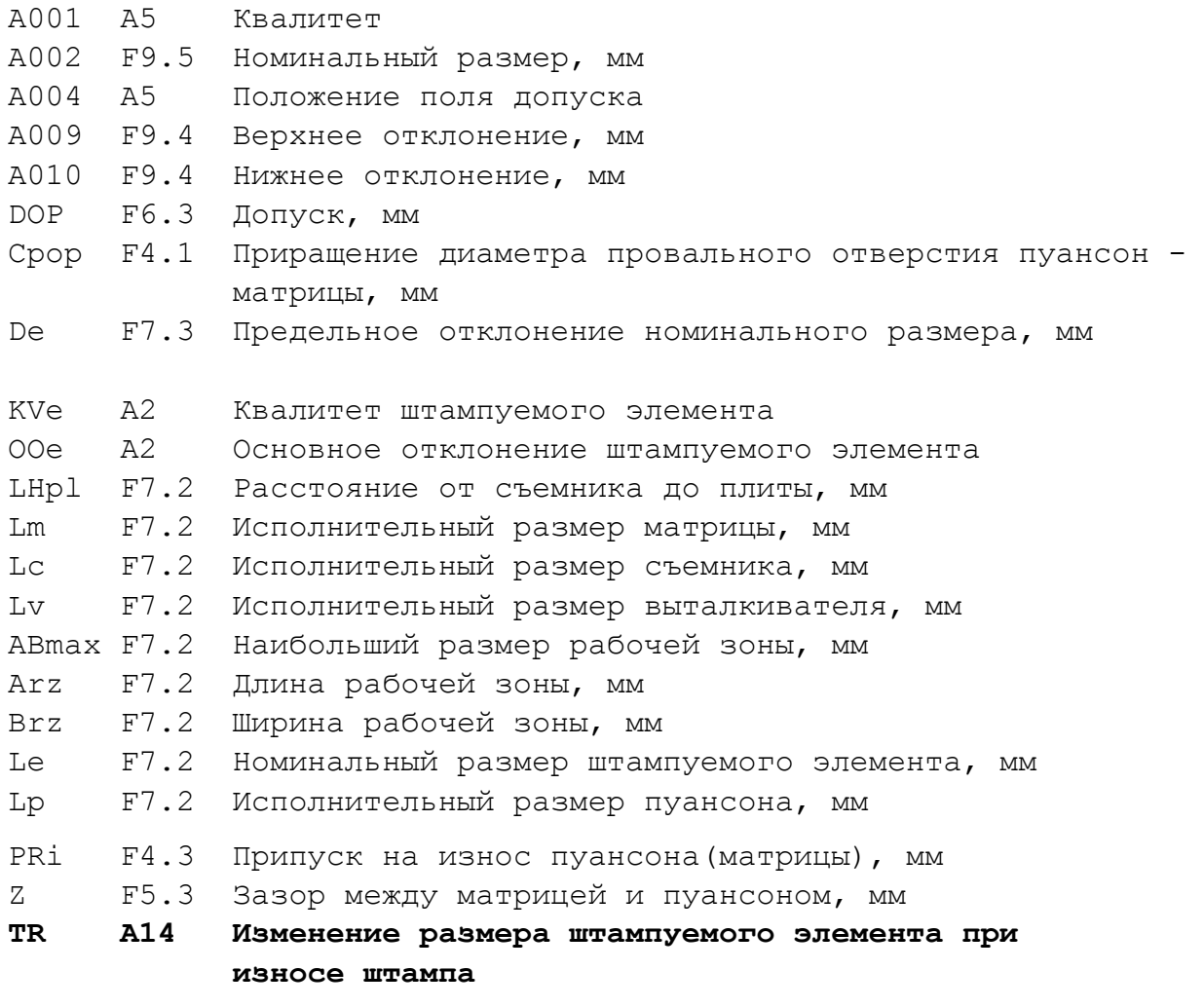

#### *б) список допустимых значений для атрибута TR*

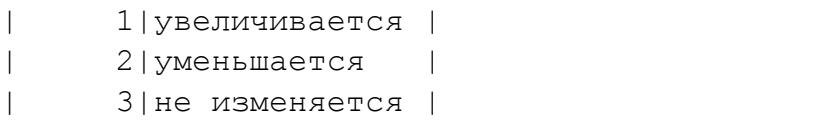

*Рис. 6.18. Фрагмент словаря понятий и пример списка допустимых значений*

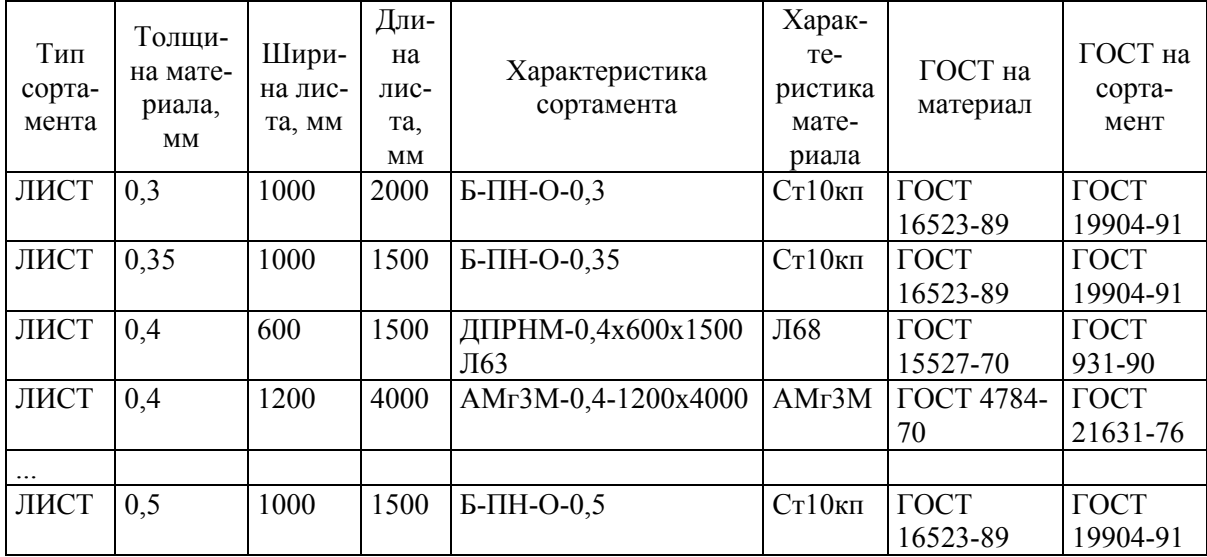

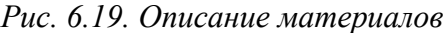

Блок: BCA5 Исполнитель: СТАНКИН-SOFT Источник информации: Справочник Л.И.Рудмана с.62-63, табл. 12 ----------------------------------------------------------------- | Параметр | Значение | Имя| ----------------------------------------------------------------- | 1. Изменение размера штампуемого элемента | | | | при износе штампа<br>| 2. Номинальный размер штампуемого элемента, мм| | Le | | 2. Номинальный размер штампуемого элемента, мм| | 3. Припуск на износ пуансона (матрицы), мм | | PRi|  $\vert$  4. Зазор между матрицей и пуансоном, мм  $\vert$  |  $\vert$  |  $\vert$  |  $\vert$  | ----------------------------------------------------------------- | 5. Исполнительный размер матрицы, мм | | Lm |<br>| 6. Исполнительный размер пуансона, мм | | Lp | | 6. Исполнительный размер пуансона, мм | | Lp | ----------------------------------------------------------------- ----------------------------------------------------------------- | Изменение размера |Номинальный размер штампуемого элемента,мм| |штампуемого элемента|------------------------------------------| | при износе штампа | (0,) | ----------------------------------------------------------------- | увеличивается | Le-PRi, Le-PRi-Z | |--------------------|------------------------------------------| | уменьшается | Le+PRi+Z, Le+PRi | |--------------------|------------------------------------------|  $|$  не изменяется  $|$  Le, Le  $|$ -----------------------------------------------------------------

*Рис. 6.20. Пример блока принятия решений для расчета исполнительных размеров матрицы и пуансона*

Динамическая часть базы знаний заполняется индивидуально на каждый проект. Здесь следует отметить, что таблицы, содержащие формализованное техническое задание (ФТЗ), специально выделены в отдельный блок и сохраняются неизменными до окончания процесса проектирования.

# *6.4.3. Особенности решения некоторых задач САПР штампов. Формирование раскроя*

К задаче проектирования штампов ХЛШ (табл. 6.5, 6.6) в системе отнесено получение оптимального расположения детали в полосе или ленте, т.к. для проектирования штампа практически всегда необходимо сформировать его рабочую зону. Результатом раскроя являются угол поворота детали, шаг штамповки, ширина полосы и коэффициент использования материала. Для двухрядного раскроя и раскроя с поворотом полосы кроме того определяется и смещение второй детали относительно первой. Рабочая зона, например последовательного штампа (рис. 6.21), состоит из контуров штампуемой детали, разнесенных по переходам, повернутых на выбранный угол раскроя. Причем внутренние контуры и шаговые ножи (если они есть) смещены от наружного контура на один или несколько шагов штамповки (в зависимости от расстояния между контурами). Для объемных листовых деталей до формирования рабочей зоны штампа предварительно рассчитываются формы и размеры плоской заготовки (развертки для гибки, заготовки и переходы для вытяжки и т.д.).

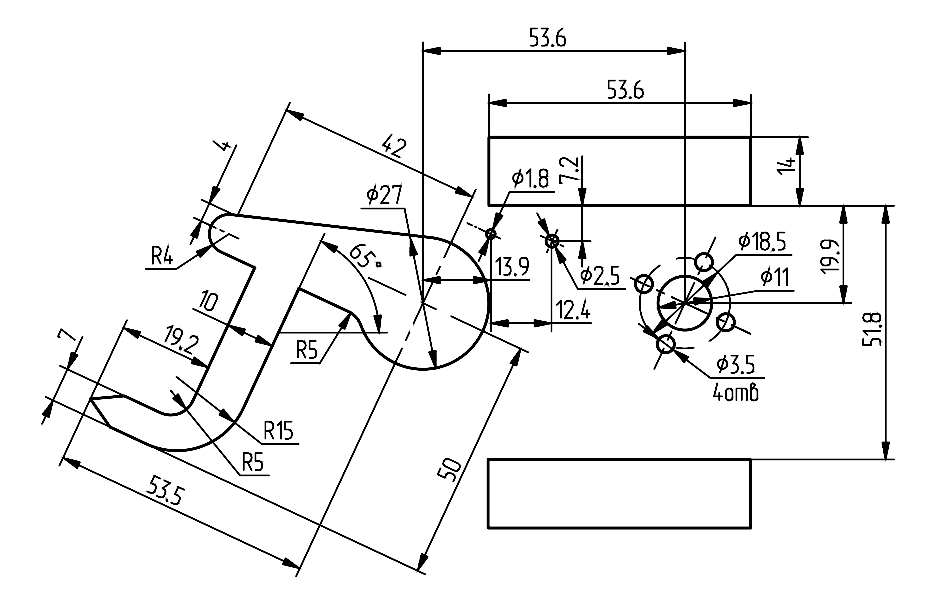

*Рис. 6.21. Рабочая зона последовательного штампа*

#### *Формирование рабочей зоны штампа*

Одной из основных задач, предшествующих непосредственному проектированию штампа, является формирование рабочей зоны штампа, т.е. схемы обработки детали (какие элементы детали и в какой последовательности будут обрабатываться в выбранной конструкции штампа). Для этого необходимо проверить деталь на технологичность и предложить последовательность переходов ее изготовления в штампе.

Далеко не каждую листовую деталь можно изготовить в одном штампе. Поэтому проектировщик (конструктор или технолог) должен определить последовательность изготовления детали по переходам с выполнением необходимых расчетов. Так, например, для деталей, изготавливаемых вытяжкой, необходимо рассчитать размеры и форму плоской заготовки и полуфабрикаты на каждый переход.

#### *Расчет исполнительных размеров*

Для рабочих деталей штампа, таких как матрица, пуансон, пуансон-матрица, рассчитываются зазоры и исполнительные размеры, чтобы обеспечить качество получаемой детали и стойкость штампа в процессе его эксплуатации. Зазоры зависят от толщины и марки штампуемого материала, а при расчете исполнительных размеров необходимо учитывать изменение каждого размера в процессе эксплуатации штампа (размер увеличивается, уменьшается или не изменяется). Математически эта задача связана с построением эквидистант наружных и внутренних контуров.

В зависимости от технологии изготовления штампа могут рассчитываться исполнительные размеры только для вырубной матрицы и пробивных пуансонов (в случае пригонки пуансона по матрице).

Кроме того, при расчете пуансонодержателя учитывается конструкция пуансонов – сквозной или с увеличенной посадочной частью. Рассчитывается увеличенная посадочная часть пуансона, которая чаще всего бывает круглой или прямоугольной, и соответственно рассчитывается отверстие в пуансонодержателе.

#### *Решение задач пространственной компоновки штампа*

Общая компоновка большинства конструкций штампов листовой штамповки зафиксирована в виде стандартов и рекомендаций. Однако положение и компоновка отдельных узлов и деталей штампа зависит не только от конструкции штампа, но и от конкретной детали, изго-

тавливаемой в штампе. К таким деталям разделительных штампов относятся, например, *шаговый и разовый упоры.* Если боковые упоры можно расположить в зависимости от ширины полосы, то положение шагового упора целиком зависит от наружного контура штампуемой детали (рис. 6.22). В то же время разовый упор, который размещается в направляющих планках, отстоит от наружного контура на величину, кратную шагу штамповки. Поэтому, если необходима его установка, следует учитывать возможность смещения элементов конструкции, попадающих в его зону, таких как крепежные отверстия нижней части штампа и т.д.

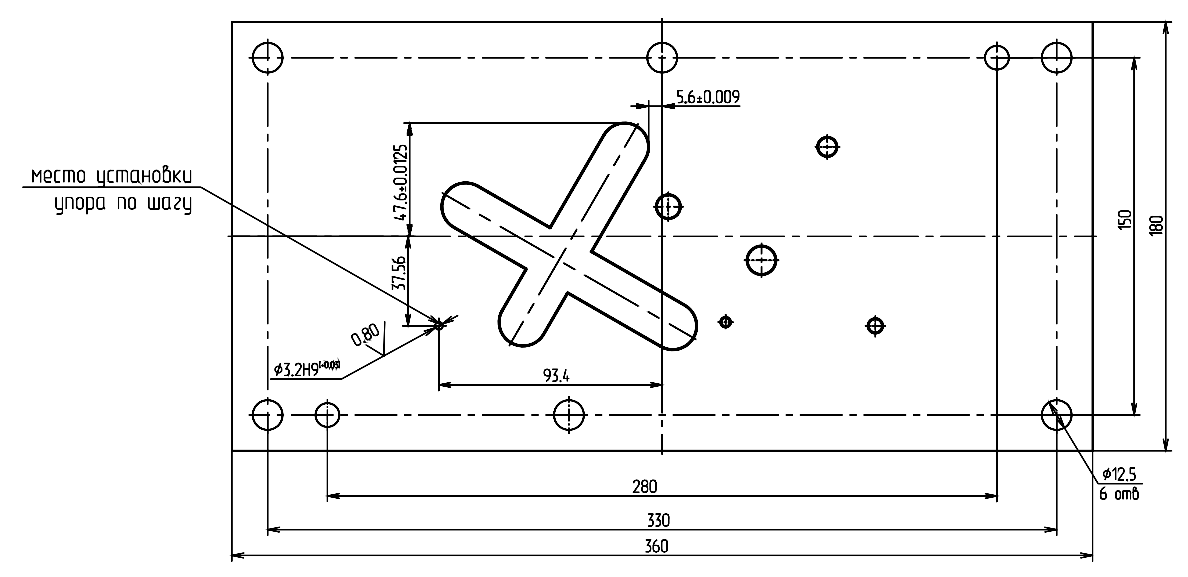

*Рис. 6.22. Пример установки шагового упора на зеркале матрицы*

При штамповке из штучной заготовки произвольного контура положение всех упоров зависит от этого контура, а сами упоры расставляются чаще всего произвольно.

Одной из сложных задач проектирования штампа совмещенного действия является *компоновка системы выталкивания детали.* Решение этой задачи зависит от формы штампуемой детали и сводится к выбору стандартной траверсы или проектированию нестандартной, *определению центра давления, количества и диаметра толкателей.* 

215 При решении этой задачи определяется точка на наружном контуре штампуемой детали, максимально удаленная от центра пакета. Затем производится проверка на пересечение рассчитанного диаметра толкателей в данной точке со всеми посадочными участками пуансонов для пробивки внутренних контуров. После этого в зависимости от

типа траверсы (траверсы могут быть круглые, двухопорные, трехопорные и четырехопорные или крестообразные) проверяются все точки на пересечение с посадочными участками пуансонов. Если какой-либо тип стандартной траверсы не удовлетворяет условию непересечения, выбирается другой тип. Если все стандартные траверсы не удовлетворяют этому условию, то по координатам расстановки толкателей строится контур траверсы. Затем производится проверка на пересечение с крепежными отверстиями хвостовика, положение которых также можно изменить поворотом хвостовика, изменением количества крепежных отверстий (изменяя диаметр винтов) и диаметра, на котором располагаются крепежные отверстия.

После просмотра и, если необходимо, редактирования полученного операционного эскиза выполняются следующие расчеты:

- технологического усилия;
- размеров рабочей зоны;
- смещения центра давления относительно центра рабочей зоны;
- зазора между матрицей и пуансоном;

• исполнительных размеров рабочих деталей штампа (матрицы, пуансонов и т.д.);

- габаритных размеров деталей пакета штампа;
- размеров и расположения крепежа;
- размеров штампового блока и хвостовика;
- посадочной части пуансонов сложного контура;
- формы и размеров отверстий в пуансонодержателе и др.

# *6.4.4. Особенности процесса проектирования штампов для ХЛШ*

Процесс проектирования штампов в T-FLEX/Штампы реализован в рамках в T-FLEX/Оболочка, известной как интегрированная интеллектуальная система (ИнИС). Проектирование штампов (см. табл. 6.6) начинается с оформления проекта и составления формализованного технического задания (рис. 6.23 п. 1, 2). Далее возможны два варианта действий конструктора (рис. 6.23, п. 3). Рассмотрим эти варианты действий подробнее.

216 В случае отсутствия прототипа штампа конструктор перед началом проектирования должен сформировать структуру новой конструкции штампа. Структура новой конструкции штампа набирается конструктором из ранее созданных типовых решений узлов, хранящихся в базе знаний (рис. 6.23, п.5).
Типовое решение представляет собой набор типовых конструкций, деталей, графических прототипов чертежей и заготовок к ним, соответствующих расчетов и нормативно-справочных данных. Типовые решения зафиксированы в виде методики (сценария) проектирования изделия, которая доступна конструктору в форме меню действий (расчетов).

4. Система параметризации и

1. Проект

| 2. Формализованное<br>техническое |                        | графического редактирования<br><b>T-FLEX CAD</b> |  |  |
|-----------------------------------|------------------------|--------------------------------------------------|--|--|
| задание:                          |                        | 5. База знаний:                                  |  |  |
| -исходные данные                  |                        | 5.1. Методики проектирования                     |  |  |
| -общее описание                   |                        | 5.2. Словарь понятий ПрО                         |  |  |
| -контур штампуемой                |                        | 5.3. Нормативно-справочная                       |  |  |
| детали                            |                        | информация по:                                   |  |  |
|                                   |                        | - материалам                                     |  |  |
| 3. Выбор существующей             |                        | - оборудованию                                   |  |  |
| или формирование                  |                        | - блокам и пакетам штампов                       |  |  |
| новой методики                    |                        | - стандартным элементам                          |  |  |
| проектирования                    |                        | (упоры, ловители,                                |  |  |
|                                   |                        | фиксаторы и т.д.)                                |  |  |
|                                   |                        | - крепежу (винты, штифты и т.д.)                 |  |  |
|                                   | <b>Интегрированная</b> | 5.4. Расчеты:                                    |  |  |
| интеллектуальная                  |                        | - раскроя и его коэффициентов                    |  |  |
| <b>KOHCTPYKTOP</b>                | система для            | - центра давления                                |  |  |
|                                   | ШТАМПОВ ЛИСТОВОЙ       | - рабочих размеров                               |  |  |
| штамповки                         |                        | (матриц, пуансонов)                              |  |  |
| 6. Выходные                       | T-FLEX/Оболочка        | - провальных окон                                |  |  |
| результаты:                       |                        | - посадочных частей пуансона                     |  |  |
| -спецификация                     |                        | - габаритов рабочей зоны                         |  |  |
| -сборочный чертеж                 |                        | - на прочность                                   |  |  |
| -деталировочные                   |                        | - положения упоров                               |  |  |
| чертежи                           |                        | 5.5. Генерация граф фрагментов:                  |  |  |
| -результаты                       |                        | - схемы раскроя                                  |  |  |
| технологических                   |                        | - рабочие зоны штампа                            |  |  |
| расчетов                          |                        | - рабочие элементы штампа                        |  |  |
| 7. Протокол расчетов              |                        | (пуансон, пуансонодержатель)                     |  |  |
| планировщика                      |                        | 5.6. Графические библиотеки:                     |  |  |
|                                   |                        | - ТИПОВЫХ КОМПОНОВОЧНЫХ                          |  |  |
|                                   |                        | схем штампов                                     |  |  |
|                                   |                        | - ТИПОВЫХ УЗЛОВ                                  |  |  |
|                                   |                        | - стандартных элементов                          |  |  |
|                                   |                        | - элементов насыщения                            |  |  |
|                                   |                        | - слайдов технических решений                    |  |  |

Рис. 6.23. Компоненты САПИР штампов для листовой штамповки

Одно или несколько типовых решений объединяются в состав проекта, т.е. если типовое решение соответствует "острову автоматизации", то меню действий как бы фиксирует маршрут движения между этими "островами". Набор "островов" и маршруты передвижения между ними конструктор выбирает самостоятельно, руководствуясь творческими замыслами и конкретными целями. Раз зафиксированный состав проекта в дальнейшем становится доступным всем конструкторам для использования.

Второй вариант взаимодействия конструктора с системой возникает в случае, когда имеются готовые конструкторские решения для проектирования и модель штампа аналогичной конструкции. В этом случае конструктор, проводя расчеты по имеющемуся сценарию, получает новый комплект чертежей, соответствующий заданию.

Выходной документацией блока расчетов является информация, необходимая и достаточная для описания спроектированной конструкции и получения полного комплекта рабочей документации. Она представляет собой сведения о размерах деталей, элементах конструкций и сборочных чертежей.

Для проектирования новой конструкции штампа, принципиально отличной от существующих, необходимо создать и новую расчетнографическую модель. Это можно сделать на базе уже имеющихся. Например, в расчетно-графической модели для проектирования разделительного последовательного штампа можно спроектировать последовательный штамп для пробивки, отрезки и отгибки полки (рис. 6.24). Для этого следует переделать исходную графическую модель (добавить в нее выталкиватель 12, промежуточную плиту 8 и буфер), а в расчетной модели изменить расчет толщины матрицы в зависимости от длины отгибаемой полки и расчет зазора между матрицей и гибочным пуансоном. Недостающие детали могут быть получены с помощью графического пакета T-FLEX-CAD путем сборки их из фрагментов, имеющихся в графической базе (рис. 6.25, поз. 4). Если какой-то фрагмент чертежа отсутствует, его следует создать средствами этого пакета. Полученный комплект необходимо записать как исходную модель и в дальнейшем использовать при проектировании полобных штампов.

Эти же расчетно-графические модели могут быть использованы для получения деталей обрезкой и пробивкой. Для этого вместо чертежа детали необходимо создать операционный эскиз и скорректировать результаты расчета.

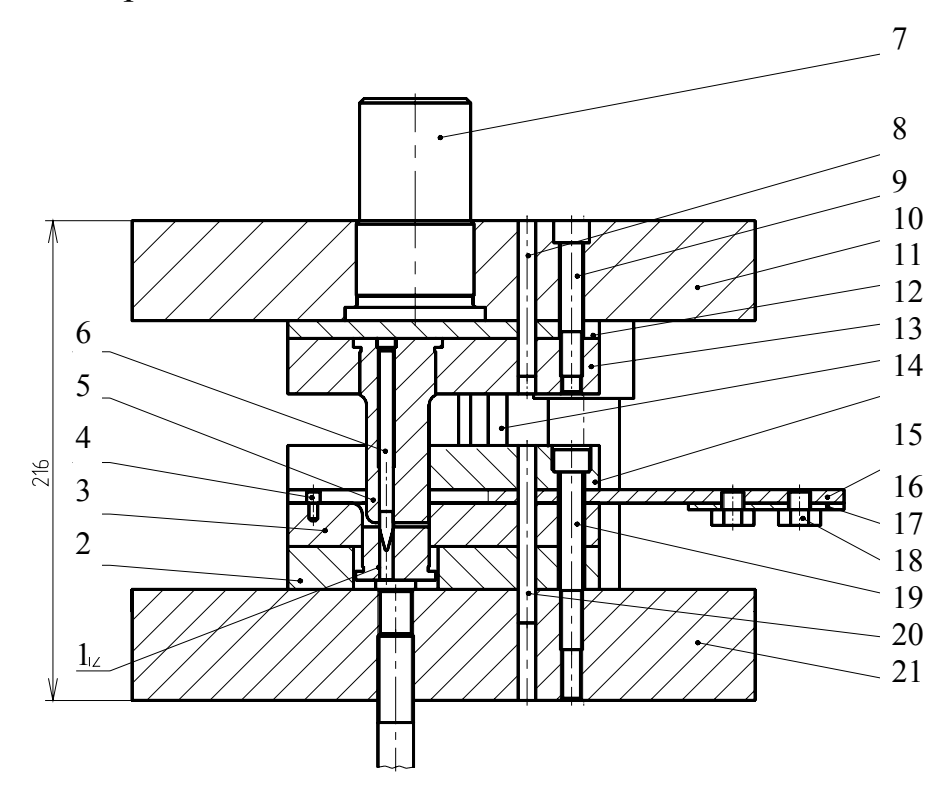

*Рис. 6.24. Основной разрез сборочного чертежа штампа для отрезки и гибки: 1 – 10 – плита верхняя; 21 – плита нижняя; 14 – съемник; 5-пуансон для отрезки и гибки; 13 – пуансон пробивной; 3 – матрица; 2 – плита промежуточная; 12 – пуансонодержатель; 15, 16 – планки направляющие; 1 – выталкиватель; 11 – плитка подкладная; 17 – стол; 9, 19 – винты; 7 – хвостовик; 20, 8 – штифты; 6 – фиксатор; 4 – упор шаговый; 18 – болт*

Следовательно, в одной системе можно проектировать различные по конструктивным признакам штампы, меняя лишь отдельные графические и расчетные модули.

В результате работы системы автоматически формируется комплект конструкторской документации на спроектированный штамп (см. рис. 6.24, поз. 6, 7), оформленный в соответствии с ЕСКД и с учетом автоматизации проектирования, в который входят спецификация,

сборочные чертежи (рис. 6.26) и чертежи деталей штампа (включая по желанию пользователя стандартные детали и паспорт штампа).

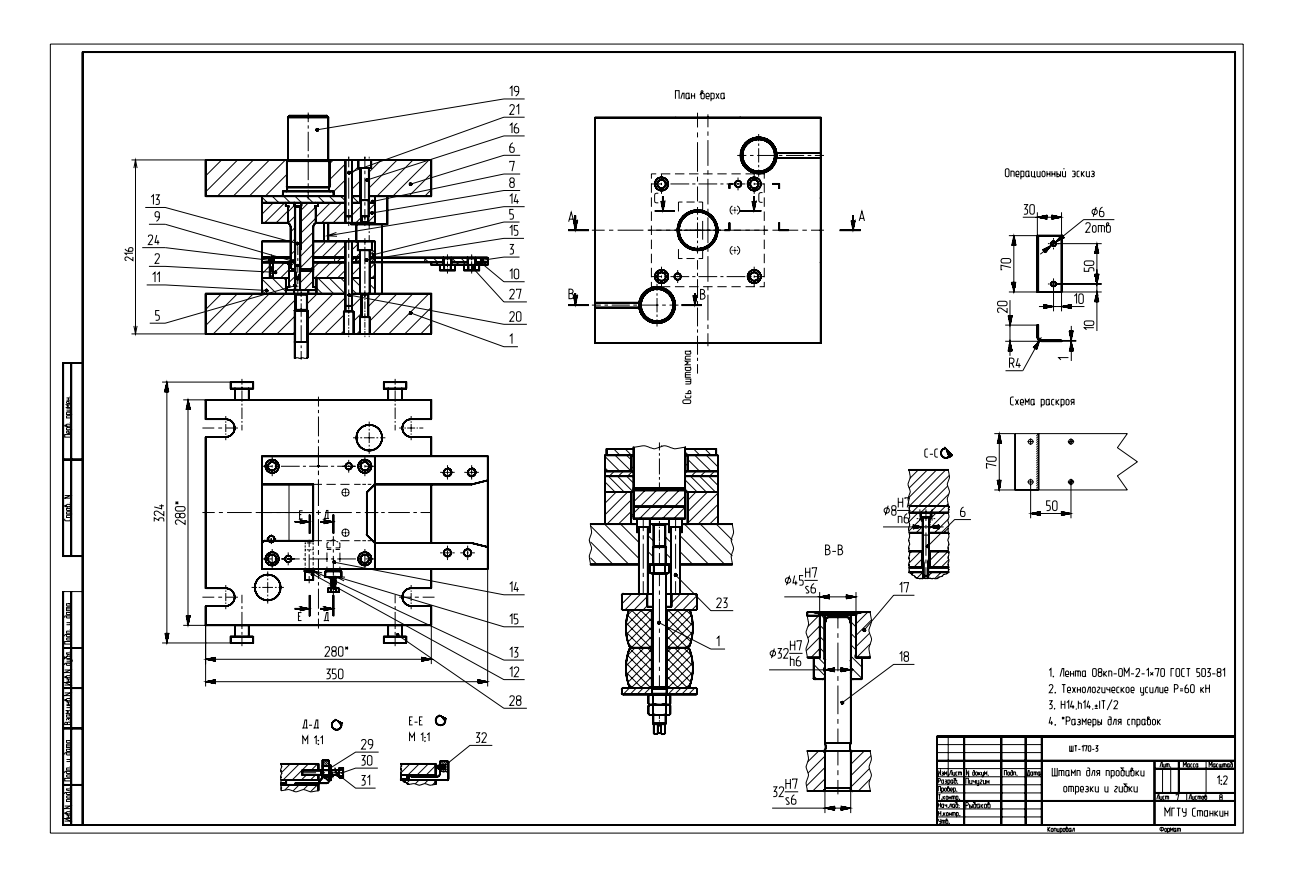

*Рис. 6.25. Сборочный чертеж последовательного штампа для пробивки-отрезки-гибки*

Процесс проектирования одного штампа занимает у конструктора от 1 до 3 часов. Это время во многом определяется навыками работы пользователя по формированию требуемой детали в системе T-FLEX CAD. Вывод чертежей на принтер или графопостроитель в данном времени не учитывается. Представленная здесь работа выполняется в рамках государственной программы "Завод будущего" совместно с АО "ТверьТехОснастка". Технология изготовления нестандартных деталей штампа определена в рамках системы в T-FLEX/Технология, подготовка управляющих программ реализована на базе системы в T-FLEX/ЧПУ**[7].** 

## **6.5. Примеры автоматизированного проектирования штампов в системе Pro/ENGINEER**

#### **Введение**

*PDX-2 для Pro/ENGINEER –* программный модуль, который позволяет проектировать последовательные штампы для листовой штамповки.

Функции PDX-2 обеспечивают три основные задачи:

1. Разработку раскроя полосы для листовых деталей. Вы можете создавать раскрой полосы, используя как листовую модель, созданную в PRO/E, так и модели, импортированные из других CAD-систем.

2. Создание модели штампа, используя ссылочную модель раскроя полосы. Сюда входят компоновка блока штампа, разработка формообразующих компонентов, установка направляющих, крепежа и других комплектующих.

3. Создание чертежей, спецификаций, таблиц отверстий и другой необходимой документации.

Функции PDX-2 обеспечивают следующие возможности:

• Автоматическое создание вспомогательных компонентов ,,на лету". Это устраняет проблемы, связанные с управлением данными таблицы семейства в сборке.

• Обеспечение автоматической вырезки в плитах и изменение размеров отверстий в режиме эскиза.

• Интеллектуальное назначение слоев.

• Специальные панели компоновки, используемые при создании штампа.

• Расширяемые библиотеки стандартных элементов.

• Создание пользовательских компонентов языком описания.

• Автоматическое формирование вырезов, отверстий и других элементов.

• Простая замена входящих комплектующих.

• Библиотека содержит различные стандартные компоненты. Вы можете создавать и добавлять собственные компоненты в библиотеку, используя специальный язык описаний.

## 6.5.1. Подготовка детали

## 6.5.1.1. Создание ссылочной модели

РDX-2 позволяет использовать в раскрое полосы законченную sheetmetal модель. При этом может быть использована как Pro/ENGINEER модель, sheetmetal модель, так и любая импортированная геометрия. Для размещения модели в полосе в ней должны быть сделаны изменения, например, выполнены разгибы, заполнены отверстия и т.д. Но в исходной модели эти изменения не выполняют, поскольку они обеспечиваются функциями данной программы.

Для этого на первом этапе создается так называемая ссылочная модель - копия исходной модели. Все необходимые для создания раскроя полосы изменения выполняются PDX-2 в ссылочной модели и не затрагивают исходной модели. Но изменения, выполненные в исходной модели, будут автоматически отражены в ссылочной модели при регенерации. РDX-2 обеспечивает совместную их регенерацию. Операции слияния позволяют последовательно создать ссылочную модель, таблицу семейства ссылочной модели и в дальнейшем ссылочную модель раскроя полосы с использованием отдельных представителей семейства. Рекомендуется при этом использовать операцию слияние, если это ведет к нежелательным результатам, должна использоваться таблина семейства.

Создание ссылочной модели - необязательный шаг. Это рекомендуется делать, если деталь - Рго/Е модель. В принципе можно использовать любую деталь. которая была преобразована  $\overline{B}$ Pro/SHEETMETAL (APPLICATIONS > SHEETMETAL). Этот процесс был бы предпочтителен, особенно, если листовая модель выполнена на основании эскизов и поэтому может быть изменена.

Чтобы создать сссылочную модель, нажмите (ARTICLE > CREATE ARTICLE REF. > ... BY MERGE ИЛИ  $\lozenge$ ). Вы должны определить имена файлов ссылочной модели и объединенной сборки. Далее необходимо определить систему координат, которая позже будет использоваться как сборочная ссылка. После этого создается сборка, которая используется для объединяемой геометрии ранее созданной ссылочной модели.

Эта сборка как внешняя ссылка ссылочной модели должна быть все время в сессии, чтобы избежать предупреждений при регенерации модели. Сборка сохраняется автоматически. Каждый раз, когда Вы вручную выбираете ссылку детали, программное обеспечение пытается восстанавливать эту сборку.  $222$ 

При создании ссылочной детали как члена семейства нажмите  $(ARTICLE > CREATE ARTICLE REF > ... BY FAMILY TABLE 2)$ . Далее вы должны ввести имя ссылочной детали.

#### $6.5.1.2$ . Преобразование в sheetmetal модель

Создали ли Вы ссылочную деталь объединением или как таблицу семейства, или решили работать непосредственно с Про/Е импортированной геометрией, перед тем как продолжить далее, Вы должны конвертировать вашу деталь в Pro/SHEETMETAL модель. Команда  $ARTICLE$  > SHEETMETAL CONF. INFO или  $\bullet$  напомнит Вам об этом шаге. Невыполнение этой операции приведет к появлению предупреждения. Для конвертации в Pro/SHEETMETAL модель Вы должны нажать APPLICATIONS > SHEETMETAL и выбрать ведущую поверхность. Далее по запросу системы подтвердить или ввести толщину материала.

6.5.1.3. Назначение свойств материала

В этом шаге определяют свойства материала sheetmetal модели. Нажмите ARTICLE > MATERIAL PROPS или ■. Появляется диалог. который позволяет Вам выбирать материал из предопределенной базы данных, а коэффициенты из существующих таблиц гибки. Значения коэффициентов могут быть перезаписаны.

Обратите внимание: используйте только эту возможность влиять на коэффициенты гибки листовой детали и не определяйте их в SET UP > SHEET METAL > ..... Система использует коэффициенты для процессов вычисления. Коэффициенты гибки не обнаруживаются системой, если они установлены непосредственно в Pro/ENGINEER.

## 6.5.1.4. Геометрия развертки

Для расположения в полосе необходимо выполнить развертку де-

тали. Нажмите ARTICLE > AUTO-UNBEND или  $\mathbb{H}$  и выберите ведущую поверхность, соответствующую нижней поверхности разгибаемой sheetmetal модели. Изгибы автоматически обнаруживаются и разгибаются.

В отличие от команды Pro/E - UNBEND ALL команда AUTO-UNBEND создает разгибы каждого изгиба по отдельности. Так что

Вы в дальнейшем можете управлять каждым изгибом в различных позициях. Обратите внимание: Вы можете использовать команду AUTO-UNBEND только для прямых изгибов.

Если листовая модель все еще содержит изгибы после использования этой команды. Вы можете разгибать их, используя функции Pro/SHEETMETAL типа, cross-section controlled unbending".

Вы можете выбрать ARTICLE MANUFACTURING OPERATIONS > BENDING или <sup>+1</sup>, чтобы использовать для разгибки этой области производственные операции.

Для уменьшения проблем с неразогнутой геометрией, РDX обеспечивает механизм анализа. Выберите ARTICLE > SHOW UNBENT SURFACES, чтобы подсветить все поверхности, которые не разогнуты.

6.5.1.5. Подготовка детали

На этом этапе вы должны обеспечить некоторую информацию о sheetmetal модели, которая является необходимой для дальнейших

действий. Выбрать ARTICLE > PREPARE ARTICLE или [2014]. Появится запрос о ведущей поверхности и системе координат для размещения полностью разогнутой листовой модели в полосе. Обратите внимание: ведущей поверхностью должна быть нижняя сторона листовой модели.

Разместите систему координат на нижней стороне листовой модели и сориентируйте ее ось Z в направлении раскрытия штампа. В модели будет создана вспомогательная система координат.

Разогнутая геометрия будет подсвечена зеленым цветом. Это указывает на производственные элементы для операции гибки.

6.5.1.6. Заполнение sheetmetal модели

Команда ARTICLE > FILL SHEETMETAL PART или [1] заполняет вырезки в листовой модели насколько это возможно и заменяет формовки плоской геометрией. Эта замененная геометрия обозначена соответствующим цветом согласно типу производственных операций: вырубка отображена красным, формовка - синим, гибка - зеленым (рис. 6.26).

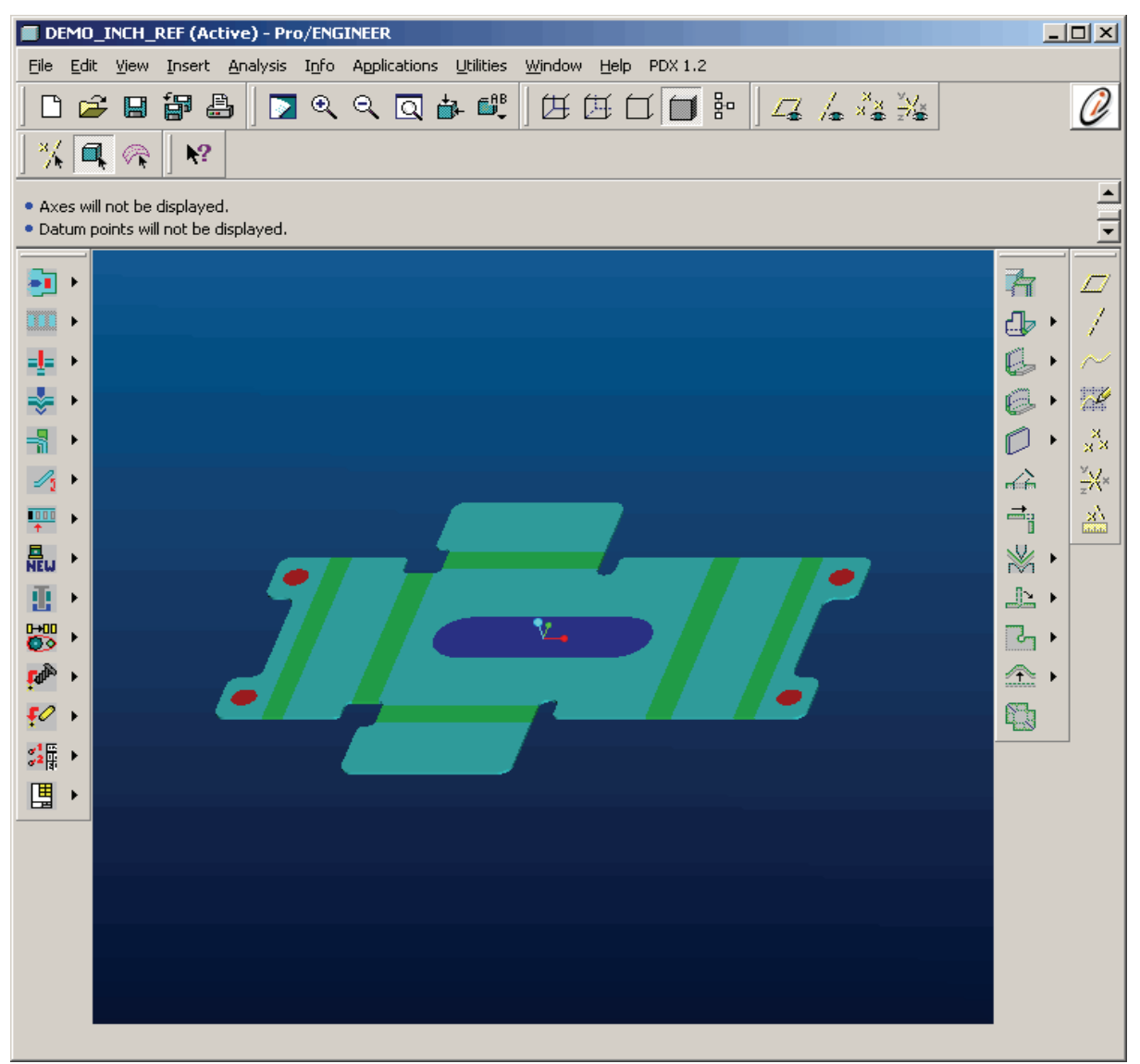

*Рис. 6.26. Цветовые коды производственных операций*

Когда вырезы или формовки не могут быть обнаружены, Вы должны создать необходимые PRO/E элементы вручную. Чтобы использовать значения этих элементов, Вы должны назначить их параметры впоследствии.

Выберите ARTICLE > MANUFACTURING OPERATIONS и CUT  $\overline{P}$ , FORM  $\overline{P}$ , или BEND  $\overline{P}$ . Для вырубки и гибки необходимы одинаковые элементы. Для формовки в зависимости от ее вида Вы должны определить, вырезать материал или выдавливать. После этого шага ранее описанные цветные коды производственной информации будут применены и для назначенных элементов.

225 Эти производственные операции могут быть откорректированы автоматически при изменении детали. При использовании команды

ARTICLE > MANUFACTURING OPERATION > ADJUST MANUFACTURING FEATURES или <sup>I</sup> изменения вырезки или формовки выполняются автоматически.

На рис. 6.26 показан пример полностью разогнутой листовой детали с заполненными вырезками.

Цветовые коды производственных операций используются для более легкого распознавания. На рисунке изгибы отмечены зеленым, вырезка красным, а формовка синим цветом.

#### *6.5.2. Раскрой полосы*

Раскрой полосы предопределяет расположение инструментов пробивки, формовки или гибки в штампе. Для облегчения этой задачи сначала в полосе размещается полностью разогнутая деталь с заполненными отверстиями. На следующем этапе для каждой позиции создаются необходимые элементы вырубки и деформации. В дальнейшем Вы имеете возможность использовать геометрию детали на каждой из позиций для определения конфигурации пуансонов.

#### 6.5.2.1. Концепция

Эта концептуальная информация подготовит Вас к работе с раскроем полосы. Расположение в полосе детали с различными состояниями деформации обеспечивается использованием таблиц семейства. Таблицы семейства позволяют подавлять и восстанавливать отдельные элементы, а также устанавливать различные величины размеров. Хотя Вы должны избегать использования таблиц семейства для стандартных компонентов, рекомендуется использовать таблицы семейства для расположения раскроя полосы. Обратите внимание, что эти члены семейства используются только в одном проекте. Это минимизирует любые проблемы, которые могут возникнуть при использовании Pro/INTRALINK или других EDM систем.

#### 6.5.2.2. Определение полосы

Первый шаг при создании раскроя полосы – определение полосы (рис. 6.27). Сюда входят название сборки полосы и ее заготовки, ширины и высоты позиции (ширина полосы и шаг подачи), ярлык обозначения входящих, число позиций и припуск до и после полосы. Ярлык определяет префикс для названия, которое сгенерировано для

частей, располагаемых внутри сборки полосы. Это члены семейства ссылочной модели и ссылки пуансонов.

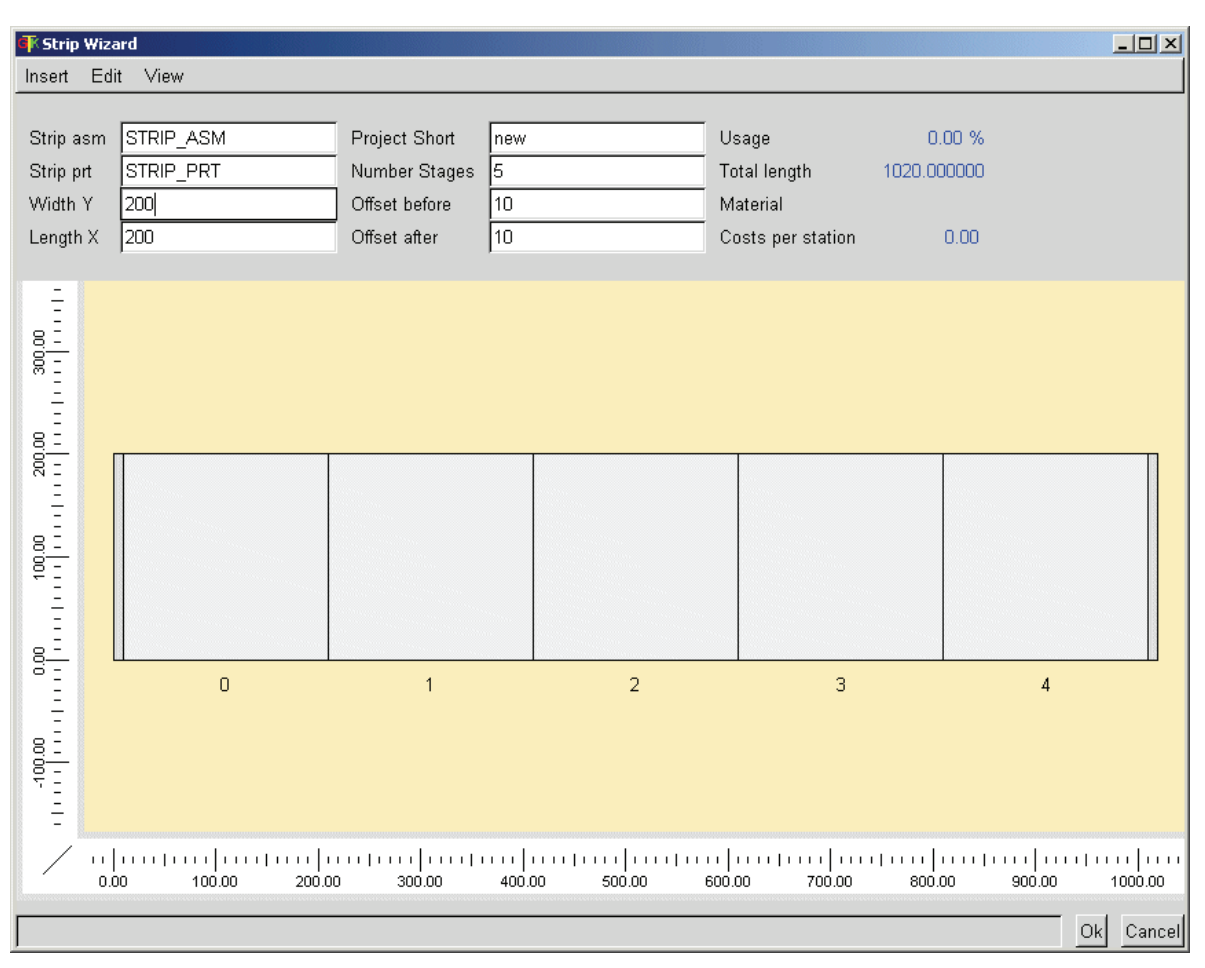

*Рис. 6.27. Определение полосы*

Перед вызовом диалога определения полосы деталь, которую размещаем в полосе, должна находиться в сессии. После этого нажмите  $STRIP > SETUP > EDIT STRIP$  или  $\Box$ . Появляется диалог «Мастера полосы». Меню «Вставить» в строке меню позволяет Вам размещать деталь в полосе, добавлять ссылки для фигурных вырубных пуансонов и ссылки отверстий под ловители. Меню «Изменить» позволяет копировать, вставить и удалить ссылки. Меню «Вид» содержит команды настройки отображения полосы в окне, которые позволяют увеличить, уменьшить или отобразить по окну.

Кроме того, Вы можете использовать для перемещения и масштабирования знакомые по Pro/ENGINEER 2001 и Pro/ENGINEER Wildfire приемы:

- Изменить масштаб изображения

• CTRL и левая кнопка мыши;

• CTRL и средняя кнопка мыши.

- Переместить

• CTRL и правая кнопка мыши;

• **SHIFT** и средняя кнопка мыши.

После нажатия «Вставить деталь» появляется список с доступными деталями. Сделайте одно из следующих:

• чтобы разместить деталь, выделите эту деталь в окне и нажмите ОК;

• чтобы переместить деталь в необходимое место, просто двигайте деталь.

Вы можете вращать деталь вокруг центральной точки, потянув один из четырех маркеров в углах рамки. Вы можете также определить перемещение и угол вращения детали установкой значений. Щелкните по детали правой кнопкой мыши и выберите «Расположение» в появившемся окне диалога. Также доступна дополнительная информация о длине и ширине детали. Щелкните по детали правой кнопкой мыши и выберите «Показать размеры», чтобы показать габариты детали.

Чтобы удалить деталь, выберите деталь и нажмите клавишу «DEL» или «Изменить > Удалить».

При размещении детали в полосе Вы получаете информацию о коэффициенте использования материала, полной длине полосы, материале (если это было назначено) и затратах на одну позицию.

При работе со ссылочной деталью (см. п. 6.5.1.1) точные значения для использования могут быть вычислены системой, если доступна проектная информация о детали. В других случаях эти значения будут приблизительными.

Вы можете получить информацию об используемом материале и затратах на позицию, если параметры материала были назначены для ссылочной детали (см. п. 6.5.1.3).

После выполнения всех действий нажмите OK, и будет создана сборка раскроя полосы с установленными представителями семейства детали. Процесс определения полосы может повторяться до достижения конечного результата. PDX-2 позволяет возвращаться к определению полосы каждый раз, когда возникает необходимость изменения раскроя полосы: при изменении расположения детали, изменении

числа позиций и т.д. Вы можете в любое время выбрать сборочную модель полосы и выполнять ее переопределение. PRO/E модель изменится, если что-нибудь было добавлено. Ранее созданные ссылки будут учтены.

## 6.5.2.3. Ссылки пуансонов

После того как создана PRO/E модель полосы с представителями семейства детали, Вы можете определить расположение операций штамповки. Следующие функции можно найти в меню

STRIP > STATION POSITION ...:

Вырубной элемент

- Создать  $=$
- Изменить <del>П</del>
- Улалить  $\mathbb X$

Формовочный элемент:

- Создать  $\frac{1}{2}$
- Изменить
- Удалить  $\mathbb{\mathbf{X}}$

Гибочный элемент:

- Созлать $\exists$
- Изменить
- Удалить  $\mathbb{R}$

Процессы создания, изменения и удаления ссылок пуансонов подобны. Для создания отдельных ссылок пуансона выберите цветной производственный элемент в полосе, для которого необходимо создать ссылку пуансона. Используя фильтры выбора, укажите соответствующие производственные элементы. Можно выбирать несколько элементов в различных позициях в то же самое время. После подтверждения выбора будут созданы ссылки пуансонов.

При изменении ссылки пуансона появляется вспомогательное окно, в котором отображена разогнутая и заполненная sheetmetal модель. Выберите ссылку пуансона, которая должна быть создана в другой позиции и подтвердите Ваш выбор ОК. После этого окно будет закрыто и Вы должны указать позицию, где должна быть создана ссылка пуансона.

Для удаления ссылки используют подобную процедуру. Если некоторые операции, которые были ранее выполнены в первой позиции (например создание вырубки), не могут быть выбраны в полосе, выберите соответствующие ссылки в окне и подтвердите выбор.

Как было сказано в концептуальном кратком обзоре, соответствующие элементы могут быть подавлены и при создании ссылок пуансона восстановлены на фоновом слое. Если Вы хотите увидеть, как быстро при этом усложняются таблицы семейства, откройте исходную модель ссылочной детали и посмотрите таблицу семейства.

#### 6.5.2.4. Переменные изгибы

На практике при изготовлении штампованных деталей гибка не всегда выполняется под прямым углом и по разогнутым радиусам. Часто гибка выполняется в несколько этапов исходя из технологических особенностей детали или для учета пружинения материала. РDX-2 позволяет создавать переменные изгибы в местах, где отсутствовали радиусы в PRO/E модели. Этот изгиб может быть изменен позже.

Для этой цели PDX-2 позволяет создать ссылку переменного изгиба, которую Вы можете создавать 4, изменять В или удалять В в меню STRIP > STATION POSITION > VAR BEND STATION. При создании такой ссылки открывается диалог переменного изгиба как показано на рис. 6.28.

#### Создание переменного изгиба

1. Определите поверхность изгиба и фиксированную поверхность. Поверхность изгиба будет изменена операцией, а фиксированная поверхность останется на месте. Обе поверхности должны быть расположены на одной стороне детали и иметь общую кромку. Изгиб впоследствии может быть выполнен в противоположном направлении относительно поверхности.

2. Выберите тип переменной гибки, которую необходимо выпол-НИТЬ:

• спереди – зона гибки начинается от кромки между изгибаемой поверхностью и фиксированной поверхностью;

• сзади - зона гибки начинается от противоположной кромки;

• смещенная - пользователь должен определить значение смещения:

• перегибание – угол гибки зависит от радиуса детали.

3. Выберите позицию, в которой должен быть создан переменный изгиб.

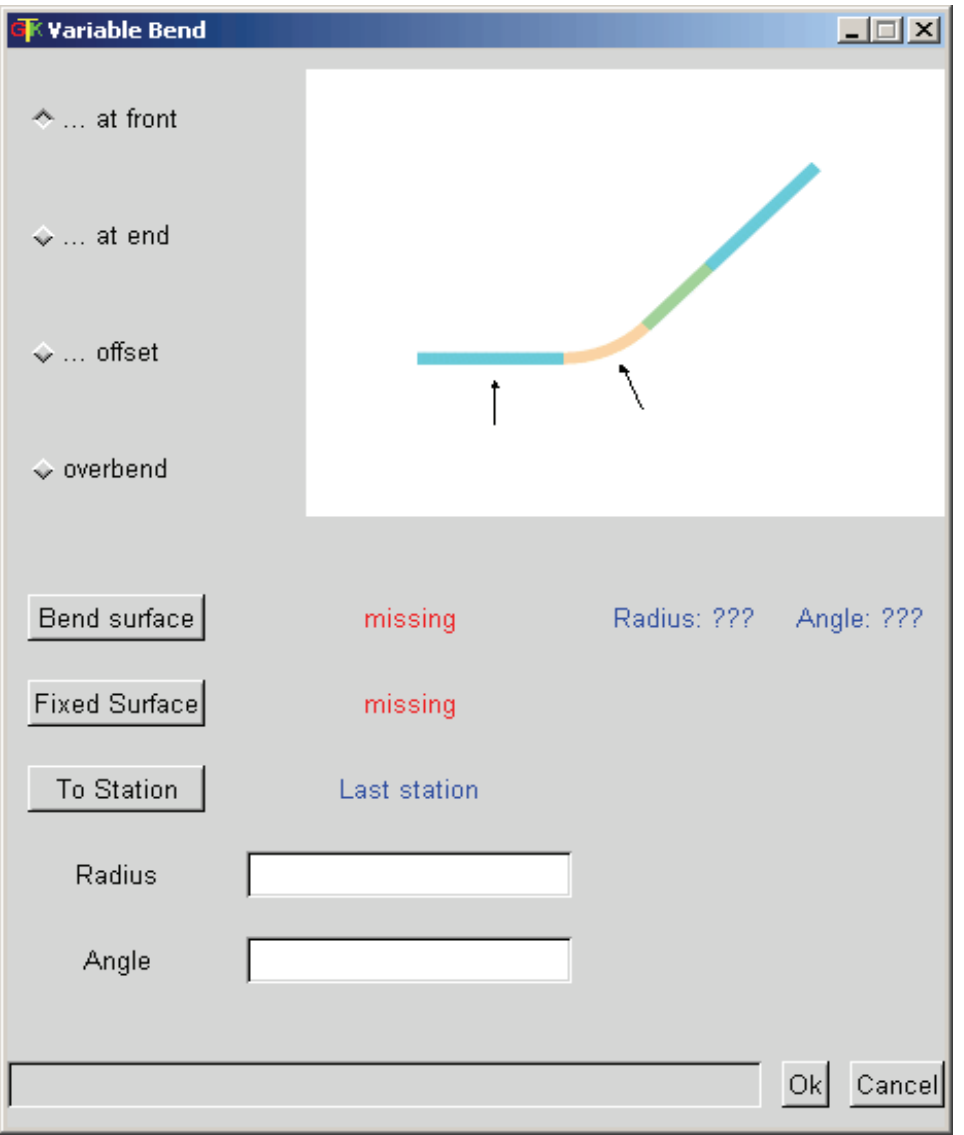

Рис. 6.28. Диалог переменного изгиба

4. Определите внешний радиус и угол, на который должна быть согнута деталь. Для перегибания в зависимости от установки соответственно рассчитывается радиус или угол. После того как Вы напечатаете одно значение, появляется другое. Для этих вычислений используются коэффициенты гибки.

5. Щелкните ОК, чтобы создать переменный изгиб.

Изменение существующего изгиба

1. Нажмите STRIP > STATION POSITION > VAR BEND  $STATION > ... MODIFY.$ 

2. Выберите переменный изгиб, который должен быть изменен.

3. Проведите изменения в окне диалога переменного изгиба.

4. Щелкните OK, чтобы изменить переменный изгиб.

Удаление некоторых или всех позиций существующего изгиба

1. Нажмите STRIP > STATION POSITION > VAR BEND STATION > ... REMOVE.

2. Выберите переменный изгиб в первой позиции, которая должна быть удалена.

3. Выберите последнюю позицию, до которой изгиб должен быть удален.

## *Ссылка фигурного пуансона*

Часто возникает необходимость выполнить вырезку в полосе, которая не использует контур sheetmetal модели. Это может быть технологический вырез или вырез под отбортовку. Эта вырезка может быть легко определена, и Вы сможете избежать ненужных зависимостей между пуансоном и sheetmetal моделью.

PDX-2 поддерживает эту специальную вырезку в модели ссылке пуансона. Она копирует контур модели и не зависит от геометрии. Если Вы изменяете листовую модель, то изменяется ссылочная модель пуансона и соответствующий пуансон.

Вы можете размещать эту модель ссылки пуансона в диалоговом окне «Мастер полосы», которое можно открыть снова для существующей полосы, щелкая  $STRIP > SETUP > EDIT$  STRIP или .... Выбирать Insert Stampref. part. (Вставить ссылку пуансона), и затем выбрать позицию, на которой она должна быть расположена (рис. 2.29).

Вы можете перемещать и вращать ссылку пуансона таким же образом, как и деталь. Чтобы изменять размеры ссылки пуансона, выберите модель ссылки пуансона. Затем выберите маркер в середине кромки и перемещайте его. Размер ссылки пуансона будет изменяться при перемещении мыши. Вы можете также изменять размер, используя размерные значения. Щелкните правой кнопкой мыши по ссылке пуансона, и в контекстном меню щелкните Properties stampref. Пересечение внутри ссылочной модели обозначает вспомогательную точку, которая создана в PRO/E модели и используется как сборочная ссылка.

Чтобы удалить ссылку пуансона, выберите модель и нажмите клавишу DEL или нажмите Edit > Delete. Ссылочная модель пуансона может быть скопирована и вставлена, используя Edit > Copy и Edit > Paste, а также Control+C и Control+V.

| GK Strip Wizard                               |                                                                                          |                                                                 |                                    |                                                        |                                      | $\Box$ D $ X $ |
|-----------------------------------------------|------------------------------------------------------------------------------------------|-----------------------------------------------------------------|------------------------------------|--------------------------------------------------------|--------------------------------------|----------------|
| Insert                                        | Edit View                                                                                |                                                                 |                                    |                                                        |                                      |                |
| Strip asm<br>Strip prt<br>Width Y<br>Length X | STRIP_ASM<br>STRIP_PRT<br>100<br>100                                                     | Project Short<br>Number Stages<br>Offset before<br>Offset after | new<br>5<br>10<br>10               | Usage<br>Total length<br>Material<br>Costs per station | 42.77 %<br>520.000000<br>ALU<br>0.00 |                |
|                                               | ς<br>o<br>$\mathsf 0$                                                                    | $\mathbf{1}$                                                    | ×<br>с<br>٠<br>×<br>$\overline{2}$ | ۰<br>ь<br>۰<br>3                                       | ۰<br>D<br>lo<br>4                    | ю              |
| 0.00                                          | a ja apartampaa ja apartampaa partampaa ja apartampaa partampaa ja ap<br>50.00<br>100.00 | 150.00                                                          | 200.00<br>250.00                   | 300.00<br>350.00                                       | 400.00<br>450.00                     | 500.00         |
|                                               |                                                                                          |                                                                 |                                    |                                                        |                                      | $Ok$ Cancel    |

*Рис. 6.29. Ссылки фигурных пуансонов*

Щелкните OK, и ссылки пуансонов помещены в сборку полосы. Если снова открыть раскрой полосы, вырезка будет расположена, как показано на рис. 6.29.

Ссылки пуансонов используются обычно в следующих ситуациях:

- Вырезка для освобождения по контуру детали.
- Вырезка между двумя деталями.
- Вырезка внутри детали.

Размерные значения внутри контекстного окна свойств в левой стороне определяют положение вспомогательной точки и угла поворота.

6.5.2.5. Отверстия в полосе

Часто возникает необходимость создавать круглые отверстия в полосе, которые обычно используются для направления и выравнивания полосы в штампе (например для ловителей). Установка этих вспомогательных элементов зависит от расположения и количества позиций и требует много ручной работы. PDX-2 позволяет упростить эту задачу.

Эта функция доступна при определении полосы. Щелкните STRIP  $>$  SETUP  $>$  EDIT STRIP или Insert  $>$  Strip cut pattern в окне диалога. Расположение и размеры отверстий ловителей могут быть изменены таким же путем, как и ссылки пуансонов. Также Вы можете определить их размерные свойства, используя контекстное меню. Щелкните правой кнопкой мыши и выберите Properties в меню.

Чтобы удалять отверстие ловителя, выберите его и нажмите клавишу DEL или нажмите Edit > Delete. Отверстие ловителя может быть скопировано и вставлено, используя Edit > Сору и Edit > Paste или CTRL+С и CTRL+V.

После того как Вы щелкаете ОК, эти отверстия будут созданы и в позициях до конца полосы. Рис. 6.30 показывает пример полосы с отверстиями ловителей.

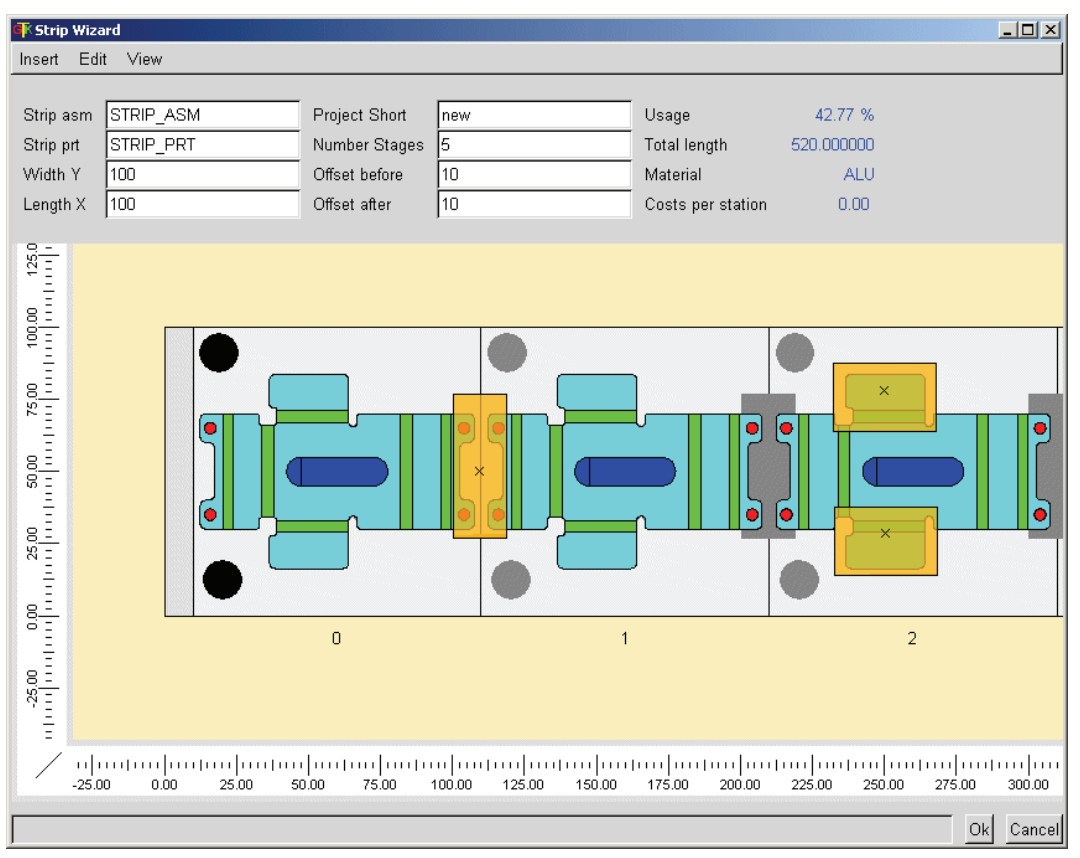

Рис. 6.30. Полоса с отверстиями ловителей

6.5.2.6. Операции с элементами и размерами

На практике в одном и том же месте могут применяться комбинации из двух различных производственных операций, которые выполняются одновременно или последовательно. В этом случае программа не сможет закончить операцию, которая должна быть применена в той же точке. Для решения подобных проблем PDX-2 предлагает прямой доступ к элементам таблицы семейства и размерам, обеспечивая следующие функции.

 $STRIP > FEATURES$ 

- Suppress to end  $\frac{1}{100}$  подавить до конца;
- Resume to end  $\frac{1}{1}$  восстановить до конца:
- Suppress from  $-$  to  $\frac{\sqrt{100}}{111}$  подавить от и до;
- Resume from  $-$  to  $\frac{1}{2}$  восстановить от и до.
- $STRIP > DIMENSIONS$ :
- Set dimension to end  $\frac{\pi}{4}$  установить размеры до конца;
- Set dimension from  $-$  to  $\frac{\pi}{4}$  установить размеры от и до.

При использовании команды от - до действий Вы должны сначала выделить все элементы в первой позиции и подтвердить выбор. После выбора конечной позиции операция будет выполнена. Если необходимо изменить размеры, сделайте сначала видимыми соответствующие элементы.

## 6.5.2.7. Добавление или удаление позиций

При определении полосы, описанной в подразд. 5.2, Вы имели возможность определить количество позиций полосы, которое необходимо для создания штампа Вы можете в любое время возвратиться к определению полосы и увеличить количество позиций. При этом позиция всегда добавляется в конец.

Часто при проектировании возникает необходимость добавить или удалить позицию в определенном месте. Щелкните STRIP > SETUP > INSERT STATION  $\overline{u}$   $\overline{u}$   $\overline{u}$  strip > SETUP > REMOVE STATION или X и выполните необходимые действия.

При добавлении новой позиции Вы должны выбрать ее предшественника. Новая станция будет иметь то же самое состояние, размеры и элементы, которые были в таблице семейства для предшественника. Нельзя добавить новую позицию перед первой и нельзя ее удалить.

6.5.2.8. Корректировка полосы

В том случае, если деталь была изменена, полоса не будет скорректирована автоматически. Для согласования детали и полосы нажмите STRIP > SETUP > ADJUST STRIP или

## 6.5.3. Компоновка штампа

После окончания определения полосы Вы можете приступить к созданию сборки штампа. При этом полоса может быть изменена в более поздних стадиях проекта. Перед тем как начинать работать над штампом необходимо ввести соответствующую информацию о проекте.

## 6.5.3.1. Определение проекта

Щелкните DIE SET > PROJECT > CREATE или и для определения нового проекта. Открывается окно диалога PDX-2, как показано на рис. 6.31.

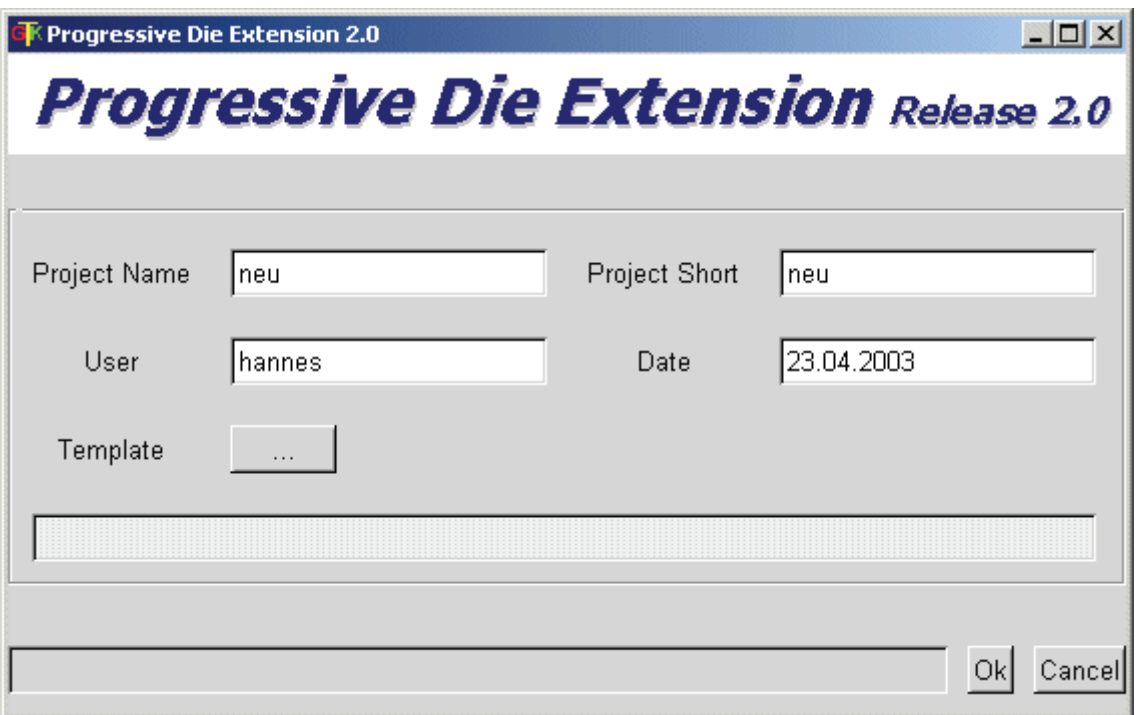

Рис. 6.31. Интерфейс определения проекта

Вы можете начинать новый проект или использовать существующий как шаблон. Чтобы использовать существующий шаблон, щелкните кнопкой Template. Открывается диалоговое окно для выбора файла, который стартует из рабочей директории configuration/my diesets. В этом каталоге расположены типовые компоновки штампов, которые 236

могут использоваться многократно. Выберите необходимую сборку в соответствующем подкаталоге. Если Вы не выбрали шаблон, создается новая сборка, содержащая только ссылочную геометрию. При этом используются содержащиеся в mm/parts/assembly или inch/parts/assembly.

Измените название сборки проекта штампа. Созданные в сборке детали будут иметь это название как префикс. Установки проекта могут быть переопределены в любое время. Щелкните DIE SET > PROJECT > MODIFY или  $\frac{1}{10}$ 

6.5.3.2. Определение блока штампа

Следующим этапом является определение блока штампа. Нажмите DIE SET > DEFINE PLATES или  $\overline{\mathbf{B}}$ . Появляется окно диалога «Мастер плит» как показано на рис. 6.32.

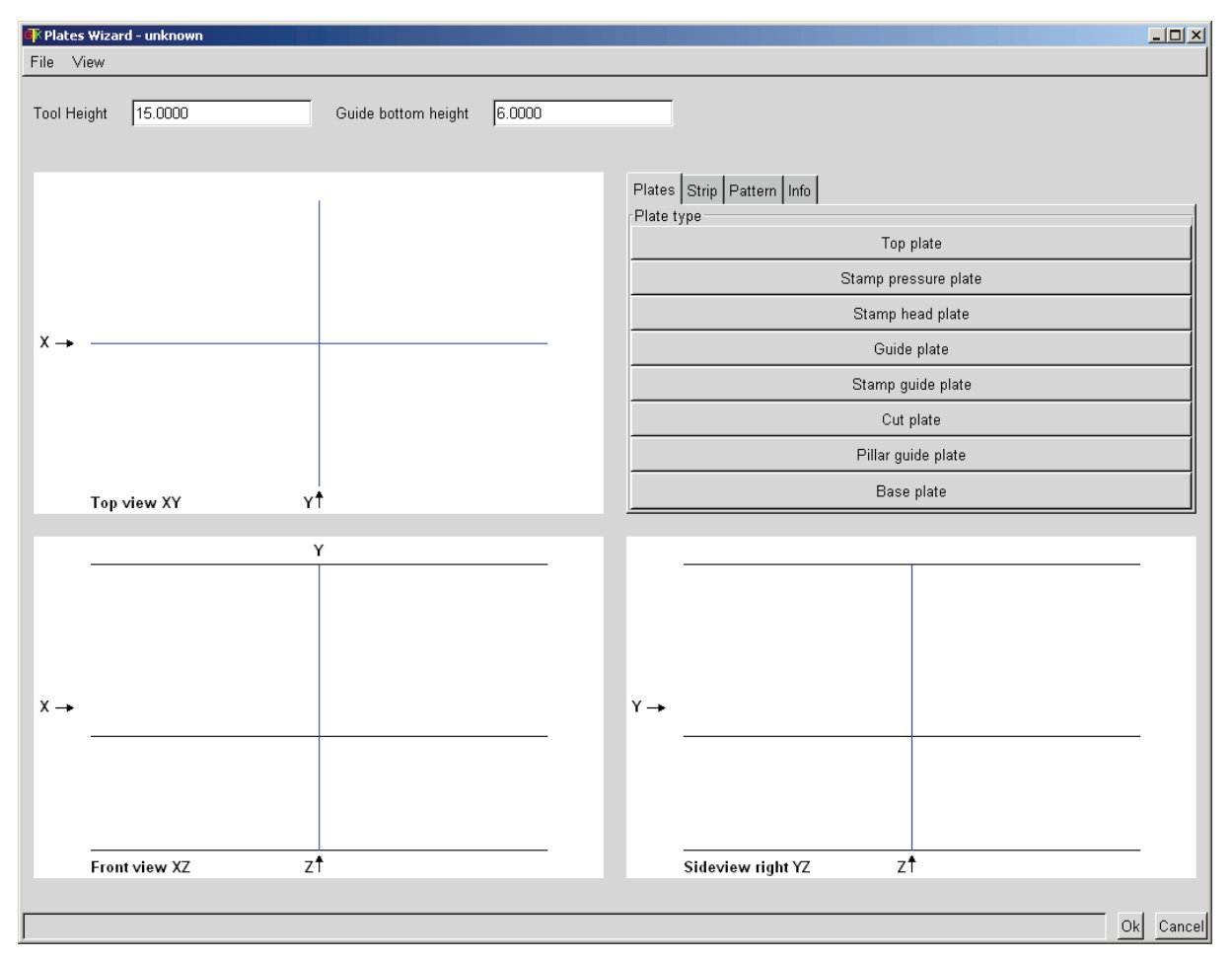

*Рис. 6.32. Окно диалога «Мастер плит»* 

В окне отображены три стандартных вида, на которых будут располагаться плиты штампа, раскрой полосы и комплектующие. Горизонтальные линии на виде спереди и виде сбоку определяют плоскости основания и верха штампа, а также размер до съемника. Эти значения могут быть введены в поля, Tool Height (закрытая высота штампа)" и ,, Strip Feeding Height (высота подачи)". Используя меню File, Вы можете загружать и сохранять сборки блока. По умолчанию для этого определен каталог configuration/my\_plates.

Для размещения плит Вы можете использовать вид спереди и сбоку. После того как Вы выбрали необходимую плиту, открывается диалоговое окно свойств, в котором Вы можете определить длину, ширину и толщину плиты, наличие пазов и материал. После установки значений щелкните OK и выберите место плиты в сборке. Левый щелчок мыши определяет положение плиты. Вы можете перетаскивать плиту для установки в необходимое положение.

*Обратите внимание:* для упрощения компоновки плита автоматически выравнивается по другим плитам, по горизонтальным линиям и симметрично вертикальной линии. Кроме того, плиты можно передвигать только при значительном перемещении мыши. Это позволяет избежать нежеланных смещений при выборе плиты. Используя клавишу CTRL, после выбора плиты Вы можете исключить автоматическое выравнивание и перемещать плиту небольшим движением мыши.

Вы можете переупорядочить плиты, просто выбирая одну и перемещая ее в другую область. При щелчке правой кнопкой мыши по плите открывается диалог свойств, и Вы можете вводить точное расположение, используя размерные значения. Выберите плиту и нажмите клавишу DEL, чтобы удалить плиту.

Так же как и в меню раскроя полосы, имеются функции, позволяющие Вам увеличивать и настраивать вид отображения. Вы можете перемещать и изменять размеры так же как и в раскрое полосы.

Вкладка Strip (Полоса) позволяет Вам определять положение полосы и ее ориентацию. Чтобы изменить предопределенные значения, выберите столбец и введите новые значения, щелкните Change (Изменить). Полоса, которая находится в сессии, может быть вставлена между плит. Выберите образец и щелкните Assign strip (установить полосу).

238 Используя вкладку Pattern, Вы можете установить количество и места размещения ссылок, направляющих и других компонентов. Они могут быть использованы для сборки комплектующих.

Вкладка Info отображает размеры пространства между этими тремя пакетами плит.

Щелкните OK. Автоматически будет создан блок штампа из плит и расположенной в необходимом месте моделью полосы. Вы можете возвращаться к «Мастеру плит» всегда, когда необходимо выполнить изменения. Изменения будут выполнены в PRO/E модели штампа.

На рис. 6.33 показана сборка блока штампа с установленной по- $\overline{\text{MOCOM}}$ .<br>**Explates Wizard - demo** nds. in

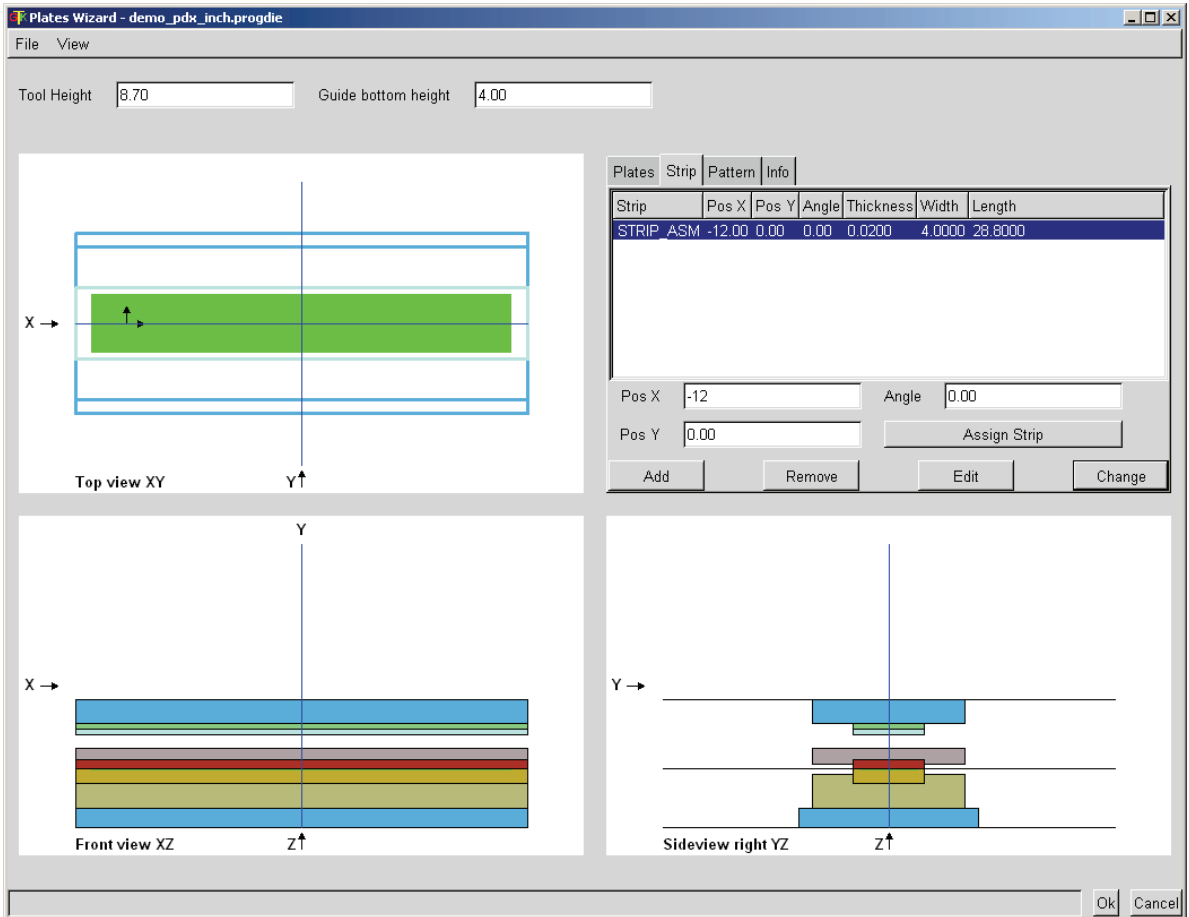

*Рис. 6.33. Пример сборки блока штампа*

## 6.5.3.3. Сборочные компоненты

Чтобы сократить время регенерации Про/Е моделей, PDX-2 позволяет выбирать либо состояние подробной сборки, либо сборку с подавленными компонентами. Эти функциональные возможности на текущем уровне ограничены винтами и установочными штифтами. После их создания обычно Вы получаете только требуемую материальную вырезку. Для изменения состояния сборки компонентов выбрать «*DIE SET > ASSEMBLE COMPONENTS» или* .

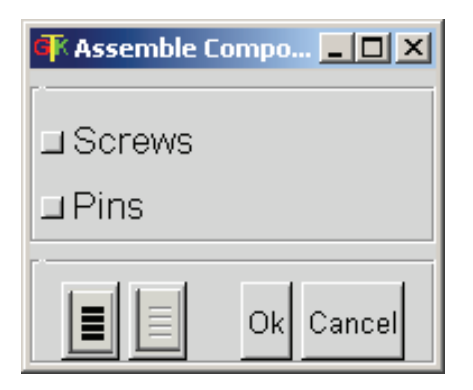

Рис. 6.34. Сборочные компоненты

Появляется следующий трафарет диалога, где вы можете выбирать компоненты сборки (рис. 6.34).

# 6.5.4. Инструменты создания компонентов в РДХ

Инструментальные средства РDХ позволяют создать большинство компонентов, используя так называемый "Мастер

компонентов" В настоящее время доступ-

ны вырубные, формовочные и гибочные пуансоны, направляющие и другие компоненты. Если Вы используете другие компоненты, пожалуйста, дайте нам знать, и мы сможем добавлять их, если они также важны для других клиентов.

Для компоновки компонентов с «мастером» доступны следующие функции:

• собрать новый компонент;

• собрать уже сгенерированные компоненты с тем же самым размером снова;

• измененить существующие компоненты;

• удалить компонент.

Компонентами могут быть отдельные модели или целые функциональные блоки, например модуль пуансона-матрицы, состоящий из пуансона, направляющей втулки и вставки-матрицы. Каждая функция создает компонент в указанном месте и вырезает соответствующий материал в плитах. При удалении компонентов вся материальная вырезка восстанавливается.

6.5.4.1. Сборка компонента Для сборки компонента нажмите **COMPONENT ENGINE > CREATE NEW ...:** Вырубной пуансон Н Формовочный пуансон Направляющие Вспомогательные элементы.

При сборке компонента появляется диалоговое окно, в котором Вы можете выбирать и размещать компонент, выбирая размеры или 240

типы из таблиц, вводить значения размеров, определять элементы для размещения компонентов и т.д. Диалоговое окно состоит из трех разделов (рис. 6.35).

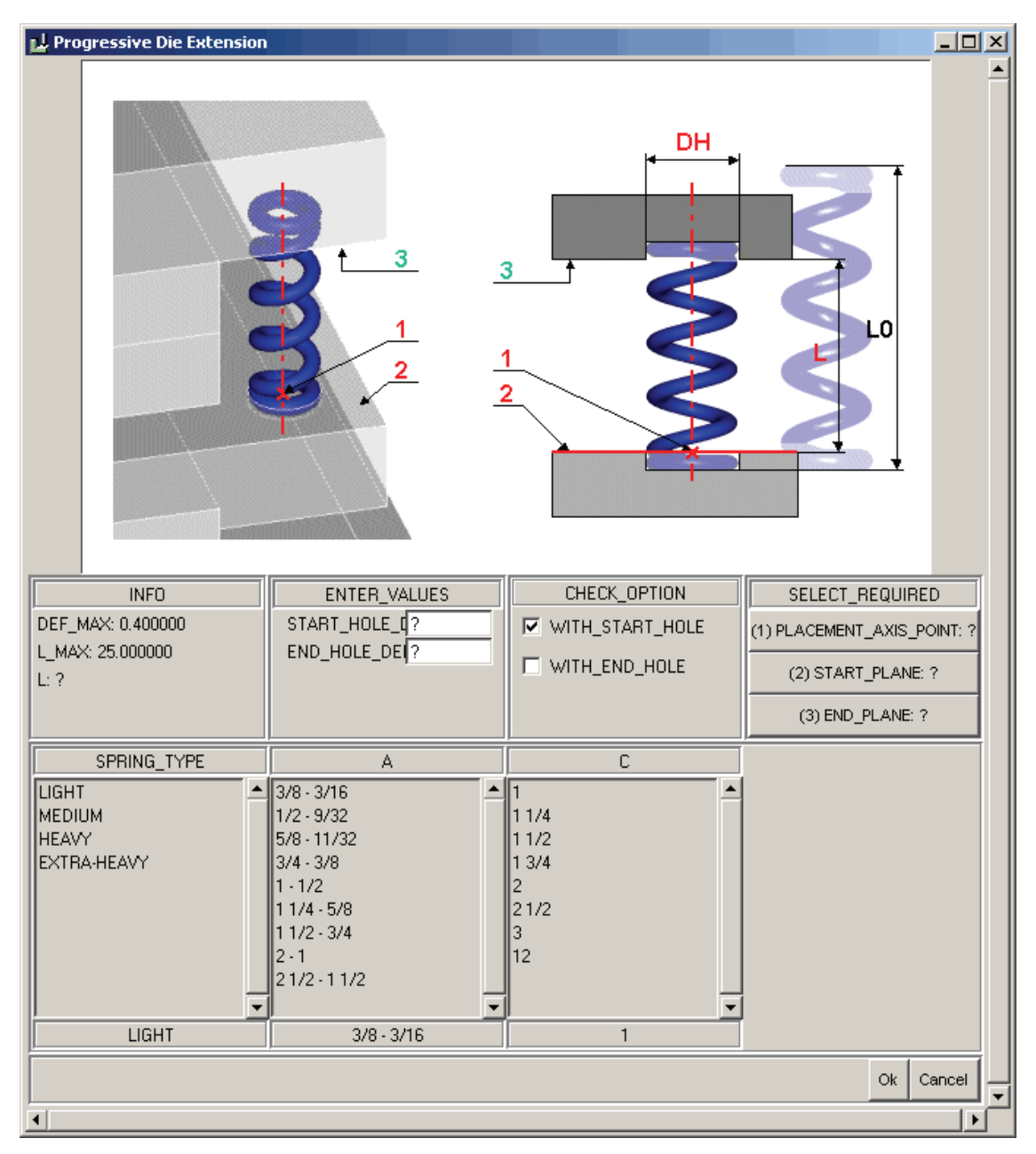

*Рис. 6.35. Сборка компонента на примере пружин*

Верхняя область содержит графическую иллюстрацию компонента, которая объясняет назначение опций для выбора в нижних панелях.

Средняя область содержат до 4 разделов:

- "INFO"- для справочных параметров;

- "ENTER VALUES" - поля для ввода значений;

- "СНЕСК OPTION" - поля с переключателями;

- кнопки выбора элементов размещения.

В большинстве случаев поля ввода "ENTER VALUES" предварительно установлены с "?". Введите соответствующее значение в поле. Пояснение к значению показано в графической иллюстрации. В некоторых случаях поля ввода имеют разумные значения по умолчанию, Вы можете оставлять или перезаписывать их. Если поля ввода зависят от выборов таблицы (например диаметр отверстия для пуансона), значения будут модифицированы каждый раз после выбора в таблице. Если Вы хотите перезаписать значения по умолчанию, пожалуйста делайте это после заключительного выбора таблицы.

Для выбора сборочных ссылок компонентов используют кнопки выбора (столбца, SELECT REQUIRED" или "SELECT OPTIONAL"). Ниже "SELECT REQUIRED" - кнопки, которые являются необходимыми для сборки компонента, ниже "SELECT OPTIONAL" - кнопки дополнительных возможностей, например, чтобы измерить диаметры или длины для информации.

Текст на кнопках обычно содержит три вида информации:

• номер - это номер выноски в графической иллюстрации, которая указывает ссылку для выбора;

 $\bullet$  текст текстовое обозначение выбора (например PLACEMENTPOINT):

 $\bullet$  "?" или "ОК" – если "?" – значит Вы должны выбрать ссылку, если "ОК" – Вы уже выбрали ссылку или это предопределено системой.

Для выбранных ссылок можно повторно перезадавать параметры, нажимая кнопку снова.

Когда Вы нажимаете кнопку, интерфейс конфигурации закрывается и появляется меню выбора в Про/Е, позволяя Вам выбирать соответствующую ссылку в Про/Е -модели. При этом выбранные ссылки уже указаны. После подтверждения выбора интерфейс конфигурации появляется снова и Вы можете продолжать работать.

Нижняя область содержит таблицы для выбора компонента (если это необходимо). Таблицы имеют заголовок, который характеризует параметр выбираемых значений и нижевыбранные значения или ..?". если вы не сделали выбор в таблице. Закройте интерфейс конфигурации только тогда, когда Вы полностью закончили выбор параметров в таблицах и отсутствует знак "?".

Некоторые компоненты имеют интерфейсы конфигурации, которые иерархически вложены в основной интерфейс. Каждый интерфейс конфигурации имеет кнопки "ОК" и "CANCEL".

Если вы нажимаете "OK", компонент будет создан с текущей конфигурацией или в интерфейсе для подкомпонента – возвращаетесь к верхнему меню. Если вы нажимаете "CANCEL", сборка компонента будет прервана.

6.5.4.2. Сборка уже существующих компонентов

Если Вы хотите повторить сборочный компонент, который уже создали в вашем проекте (например модуль пуансона матрицы для четырех одинаковых отверстий), нажмите COMPONENT ENGINE > CREATE EXISTING COMPONENT. Выберите существующий компонент и далее определите необходимые ссылки. Тот же самый компонент будет собран с новыми ссылками. Необходимая вырезка материала также будет встроена с теми же самыми размерами.

6.5.4.3. Замена уже существующих компонентов

Нажмите COMPONENT ENGINE > MODIFY COMPONENT  $\mathbb{F}_u$  и выберите компонент для замены.

Открывается диалоговое окно для этого компонента, включая выбранные параметры. Вы можете изменить параметры и щелкнуть OK, чтобы принять замену.

6.5.4.4. Удаление компонента

Нажмите COMPONENT ENGINE > REMOVE COMPONENT – выбрать удаляемый компонент. Компонент и все связанные с ним элементы в плитах будут удалены.

В следующих разделах рассматривается создание различных компонентов штампа на примерах с метрическими размерами. Внимательно рассмотрите графические иллюстрации компонентов в интерфейсе пользователя для создания компонентов. Он обеспечивает информацию для необходимого выбора и размещения компонента, значения для определения, необязательные компоненты, различные позиции сборки и т.д.

## *6.5.5. Создание пуансонов*

В настоящее время PDX-2 позволяет создавать различные пуансоны: вырубные, формовочные, гибочные.

## 6.5.5.1. Создание круглых вырубных пуансонов

В настоящее время модули круглого пуансона-матрицы доступны только от немецкого поставщика ,,Страка''. В следующем выпуске будет добавлено большее количество изготовителей. Модуль круглого пуансона-матрицы состоит из пуансона, матрицы и направляющей втулки. Для сборки круглых пуансонов создайте сначала контрольные точки, которые должны быть расположены в центре отверстий на нижней стороне поверхности листовой модели.

ПРИМЕР:

Откройте первую позицию листовой модели в полосе и создайте четыре ссылочных точки в центрах четырех отверстий на нижней стороне поверхности листовой модели (рис. 6.36).

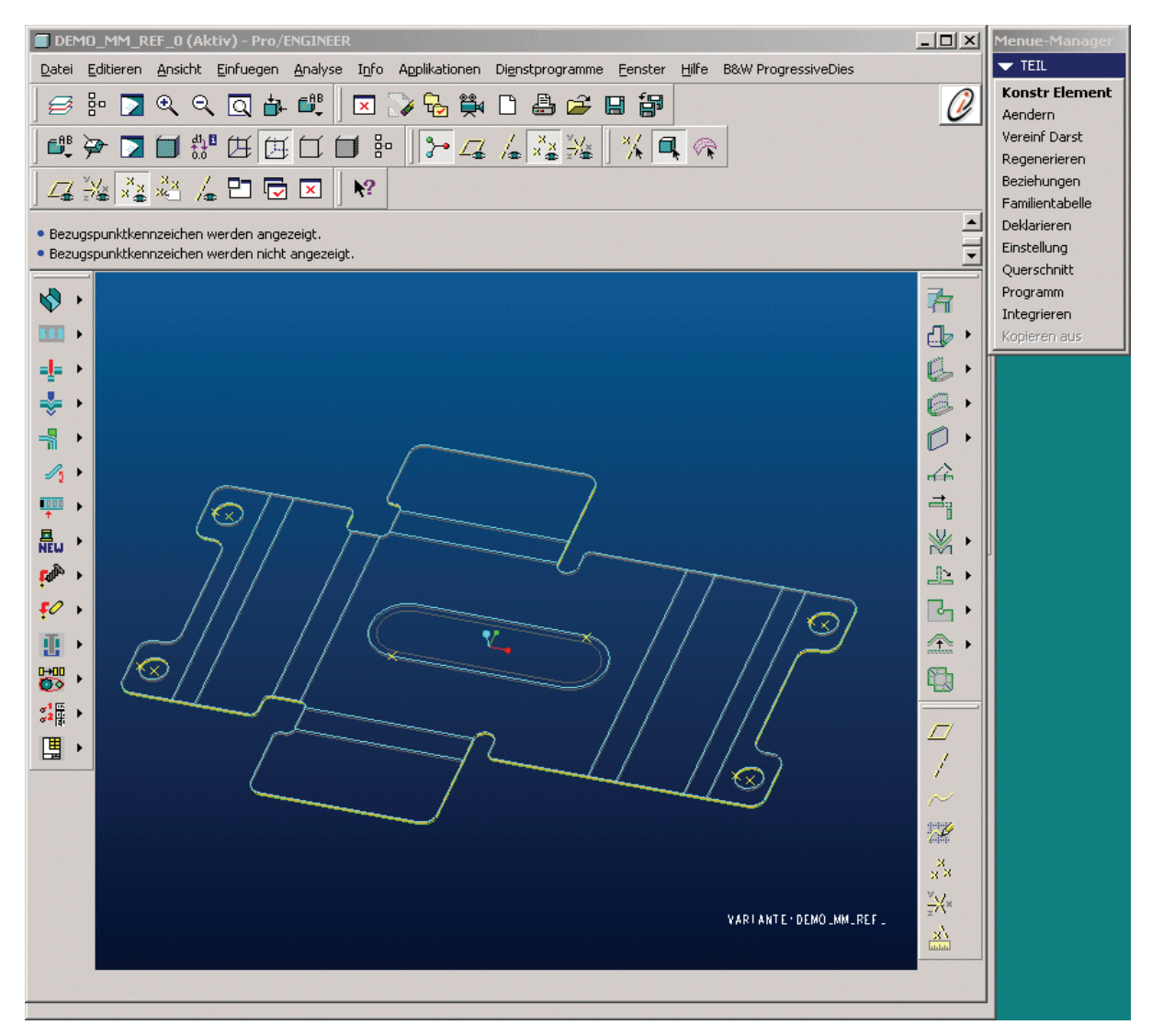

*Рис. 6.36. Листовая модель с четырьмя ссылочными точками*

После создания четырех ссылочных точек нажмите COMPONENT  $ENGINE > CREATE NEW > PIERCE STAMPS$  . Выберите ROUND\_CUT STAMPS и ROUND\_STAMP\_UNIT. Появляется следующий интерфейс конфигурации для модуля круглого пуансона (рис. 6.37).

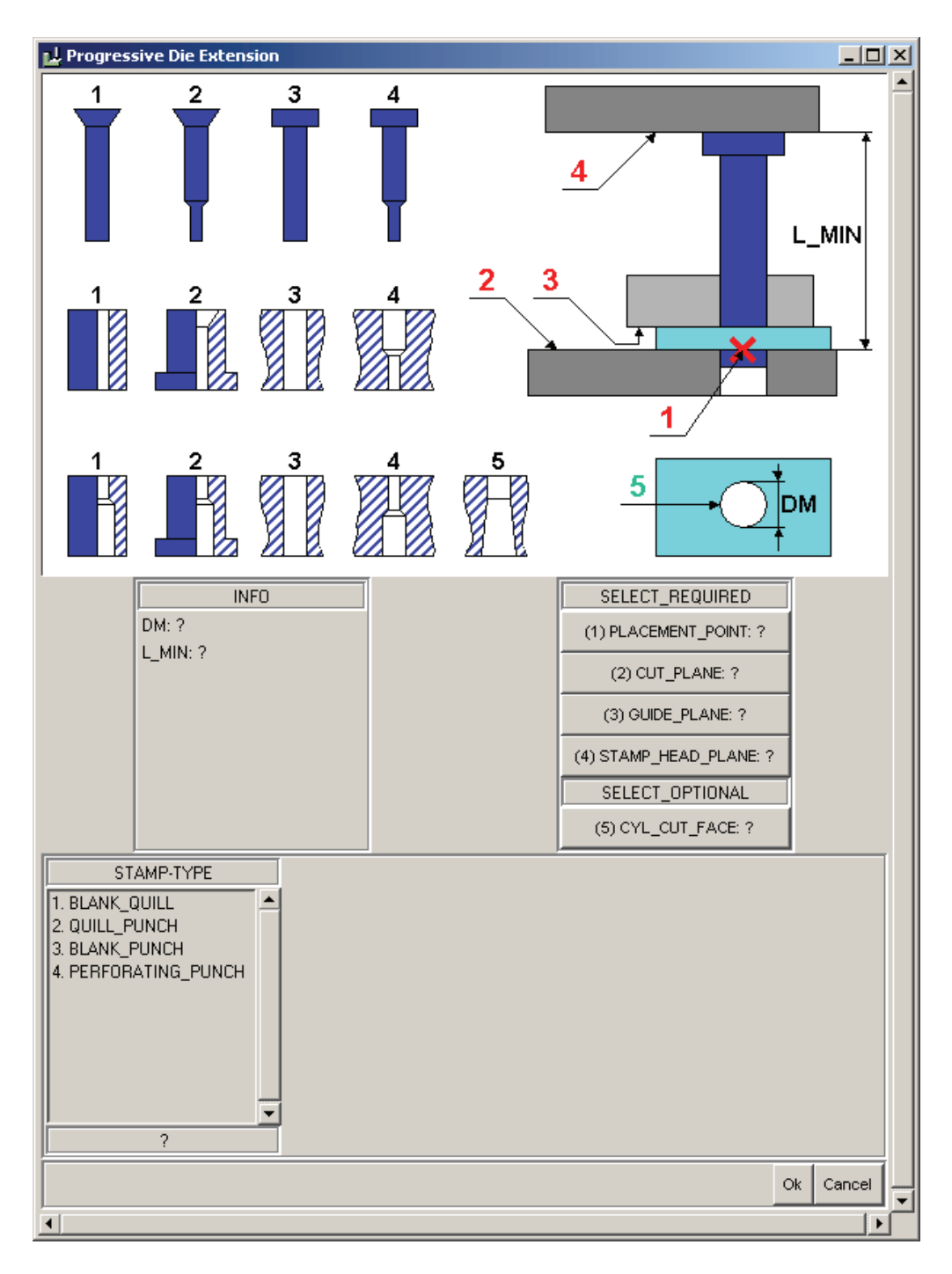

*Рис. 6.37. Интерфейс конфигурации для модуля круглого пуансона*

Выберите точку размещения. Нажмите кнопку PLACEMENT\_POINT и затем выберите в Про/E модели одну из четырех ссылочных точек, созданных ранее. Вы увидите, что после этого выбора другие ссылки модуля пуансона предустановлены ("ОК"). Установлены следующие ссылки:

- CUT PLANE: верхняя сторона на плоскости матрицы в этой точке;

- GUIDE PLANE: нижняя сторона пуансона, соответствующая плоскости направляющей в этой точке;

- STAMP HEAD PLANE: верхняя сторона пуансона определяет плоскость в этой точке.

Если Вы не согласны с этими предварительными выборками или если они не были обнаружены (,,?"), нажмите соответствующую кнопку и выберите требуемую ссылку.

Вы увидите, что расстояние между верхней плоскостью бурта пуансона и ссылочной точкой обнаружено выбором и дается как минимальное расстояние (L\_MIN). Если Вы не знаете диаметр отверстия, Вы можете выбирать поверхность отверстия модели, используя необязательный выбор CYL\_CUT\_FACE. После этого его диаметр появляется в информационном поле.

Вы можете выбирать тип пуансона (рис. 6.37). Графический интерфейс показывает четыре различных типа с номерами. Выберите желательный тип указанием номера в таблице "STAMP TYPE". В примере это тип 3, который является прямым пуансоном с цилиндрической головкой.

Появляется новый интерфейс выбора конфигурации для прямого цилиндрического пуансона (рис. 6.38). Здесь Вы можете определять тип, диаметр и длину из каталога Strack. Выберите тип, диаметр и длину из таблиц. Кроме того, диаметры отверстий (сравните с рисунком) предопределены со значениями по умолчанию в зависимости от выбранного пуансона. Вы можете перезаписывать их, например диаметр DM5 со значением 5, получить отверстие с диаметром 5 в промежуточных плитах.

После нажима кнопки "ОК" Вы возвращаетесь к основному интерфейсу модуля круглого пуансона-матрицы. Теперь выберите тип направляющей пуансона. В этом примере направляющая представлена ступенчатым отверстием в направляющем съемнике, а не втулкой. Выберите эту опцию в таблице "GUIDE TYPE".

Появляется новый интерфейс, где вы можете определять размеры ступенчатого отверстия. Диаметр пуансона (или диаметры для ступенчатых пуансонов) дан для информации и показан как значение по умолчанию. Напечатайте желательные значения (например 4 для DM1, 6 для DM2 и 10 для H1) и закройте интерфейс с "ОК".

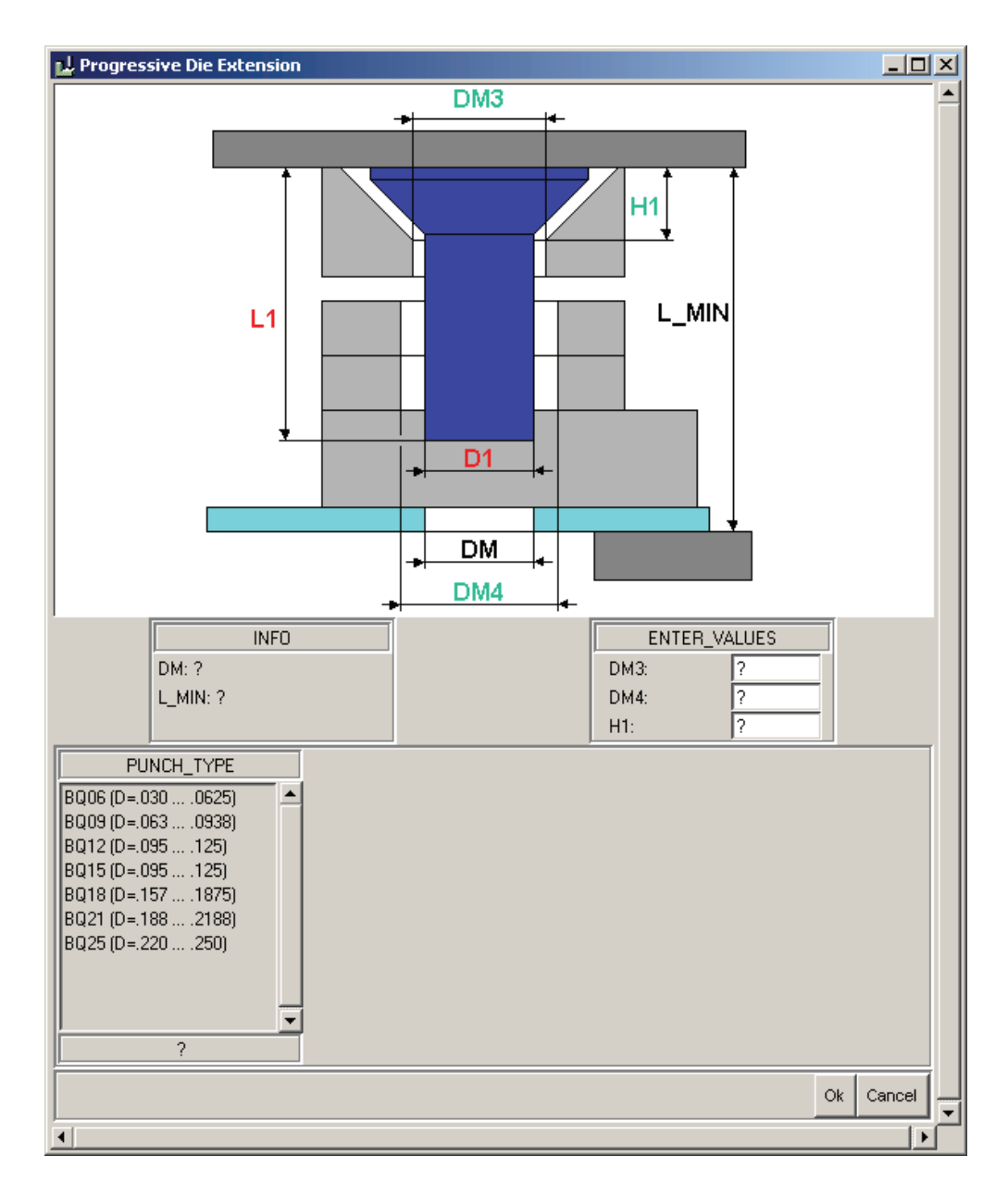

*Рис. 6.38. Интерфейс конфигурации для выбора прямого цилиндрического пуансона*

Вы возвратитесь к основному интерфейсу. Теперь вы можете выбирать опцию для матрицы. Выберите ступенчатую втулку матрицы (напечатайте 2). Появляется интерфейс, показанный на рис. 6.39 для выбора ступенчатой втулки матрицы. Сделайте выбор в таблице, показанной на рис. 6.39. Выбирая значение 4,1 для D1, Вы определяете рабочий зазор 0,05 мм ((4,1 – 4)/2 = 0,05). Кроме того, Вы можете ввести значения диаметров другого отверстия матрицы и отверстий в плитах, расположенных ниже. После закрытия интерфейса для втулки матрицы, используя "ОК", Вы возвращаетесь к основному интерфейсу. Компонент теперь полностью определен, и Вы можете закрыть основной интерфейс, нажимая "ОК".

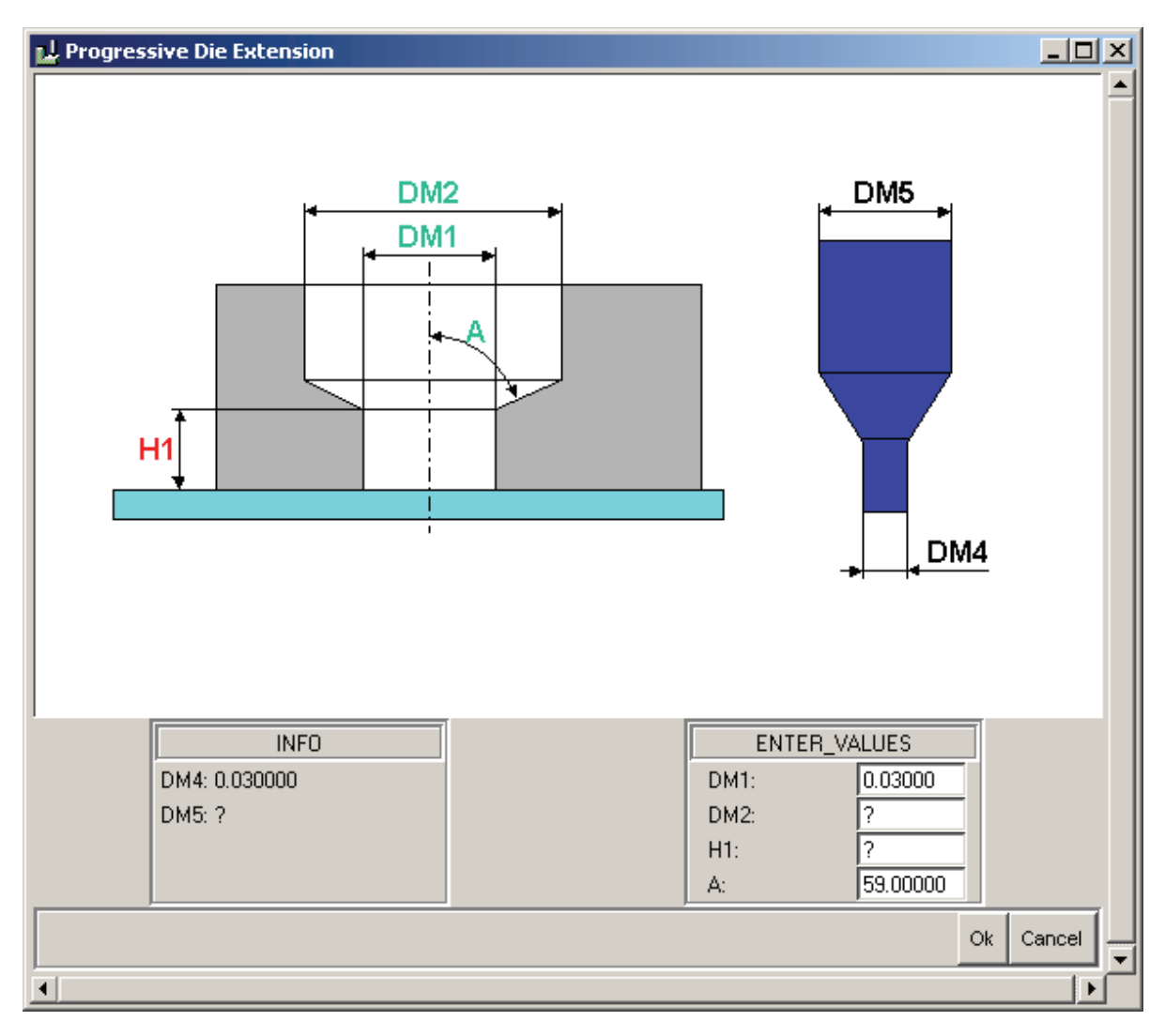

*Рис. 6.39. Определение размеров ступенчатого отверстия направляющей втулки*

Модуль пуансона матрицы теперь собран как подсборка, состоящая из пуансона и втулки, и создана вся материальная вырезка в плитах (рис. 6.40).

Чтобы установить только что созданный модуль пуансона в три другие отверстия, выберите функцию для сборки существующих компонентов, а затем модуль пуансона матрицы. Выберите точку центра следующего из четырех отверстий, и компонент вместе со всей материальной вырезкой установлен снова. Повторите этот процесс для третьего и четвертого отверстий и затем прервите, выбрав "ABORT SELECTION". Модули автоматически сгенерированы.

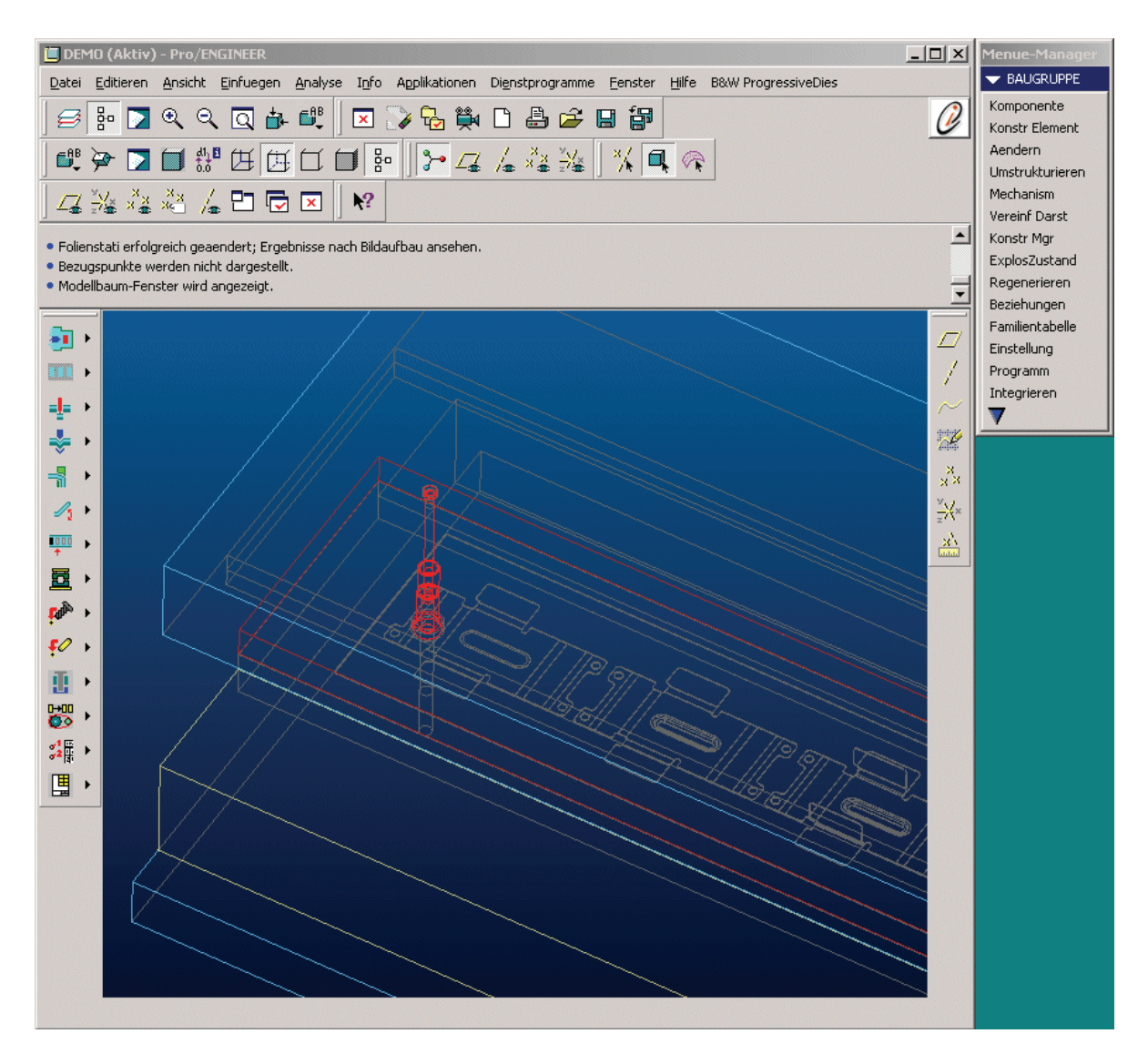

*Рис. 6.40. Создание модуля вырубного пуансона*

Теперь вы создали идентичные модули пуансона для всех четырех отверстий (рис. 6.41).

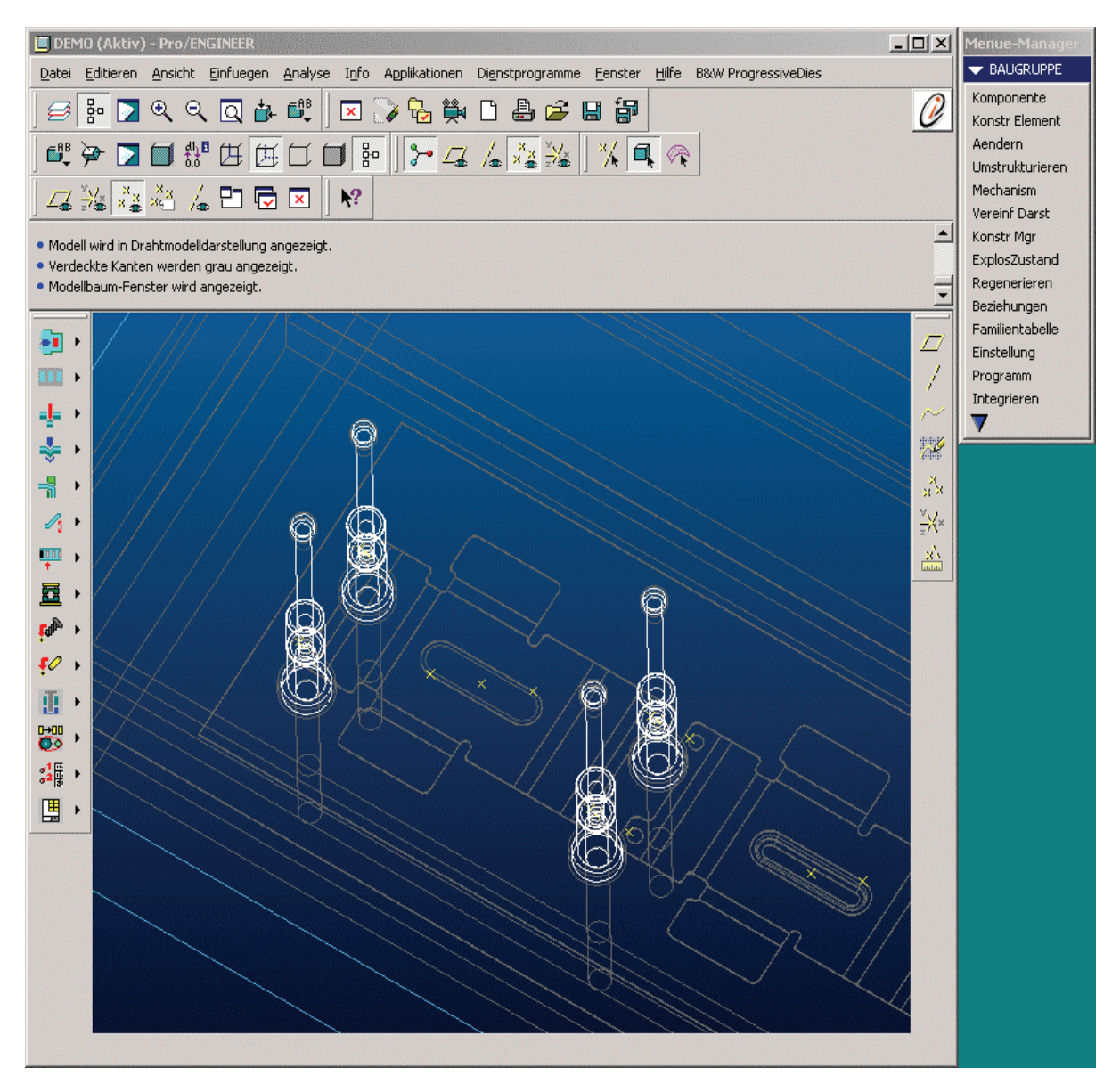

*Рис.6.41. Модули пуансона для всех четырех отверстий*

## 6.5.5.2. Создание модуля фигурного пуансона

250 В отличие от круглых модулей пуансона фигурные модули пуансона-матрицы вырезают произвольную геометрию модели и создаются индивидуально без типовых элементов. Они подчиняются определенным правилам, которые рассмотрены ниже. Имеются некоторые варианты фигурных пуансонов в библиотеке. Они могут быть собраны и использоваться позже для дальнейших операций. В дополнение к этому возможно добавление их вариантов, создавая, копируя и изменяя их в библиотеке.

В настоящее время доступны следующие варианты (рис. 6.42 слева направо):

• фигурные пуансоны без бурта;

• фигурные пуансоны с прямоугольным буртом;

• фигурные пуансоны без бурта и с прямоугольной вставкой матрицы;

• фигурные пуансоны с прямоугольным буртом и прямоугольной вставкой матрицы.

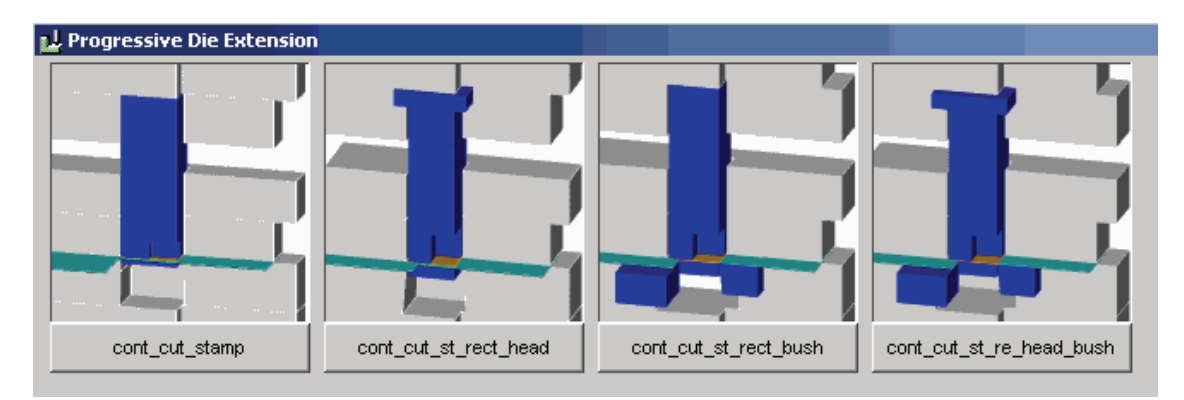

*Рис. 6.42. Варианты для фигурных вырубных пуансонов*

Фигурные модули вырубных пуансонов всегда обращаются к ссылочной модели (см. подразд. 6.1.5). Внешний контур модели ссылки используется для создания формы пуансона, а также отверстий в матрице и других деталях. Созданная геометрия вставок матрицы или буртов пуансона может легко изменяться через функции Pro/ENGINEER. Использование фигурных пуансонов показано на примере модуля, состоящего из пуансона и вставки матрицы.

Выберите COMPONENT ENGINE > CREATE NEW > PIERCE STAMP. Далее выберите фигурный пуансон и модуль, состоящий из фигурного пуансона с прямоугольной головкой и прямоугольной пластиной вставки (четвертая пиктограмма). Появляется интерфейс конфигурации, показанный на рис. 6.43.

Определите ссылки для модуля пуансона. Для этого нажмите кнопку "STAMP\_REF\_TOP" и выберите верхнюю сторону модели ссылки пуансона в Про/Е модели, в которой Вы хотите установить модуль пуансона. Вы можете видеть, что ссылки "CUT PLANE",

"STAMP HEAD PLANE" и "GUIDE PLANE" выбраны автоматически. Но Вы можете изменять этот выбор, нажимая соответствующие кнопки и выбирая снова. Кроме того, Вы можете видеть, что расстояние между ссылочной моделью пуансона и верхней плоскостью бурта пуансона выбрано как размер: L\_MIN. Это возможное значение для длины пуансона.

В таблице (рис. 6.43) Вы можете напечатать необходимое значение, *L* – длина пуансона.

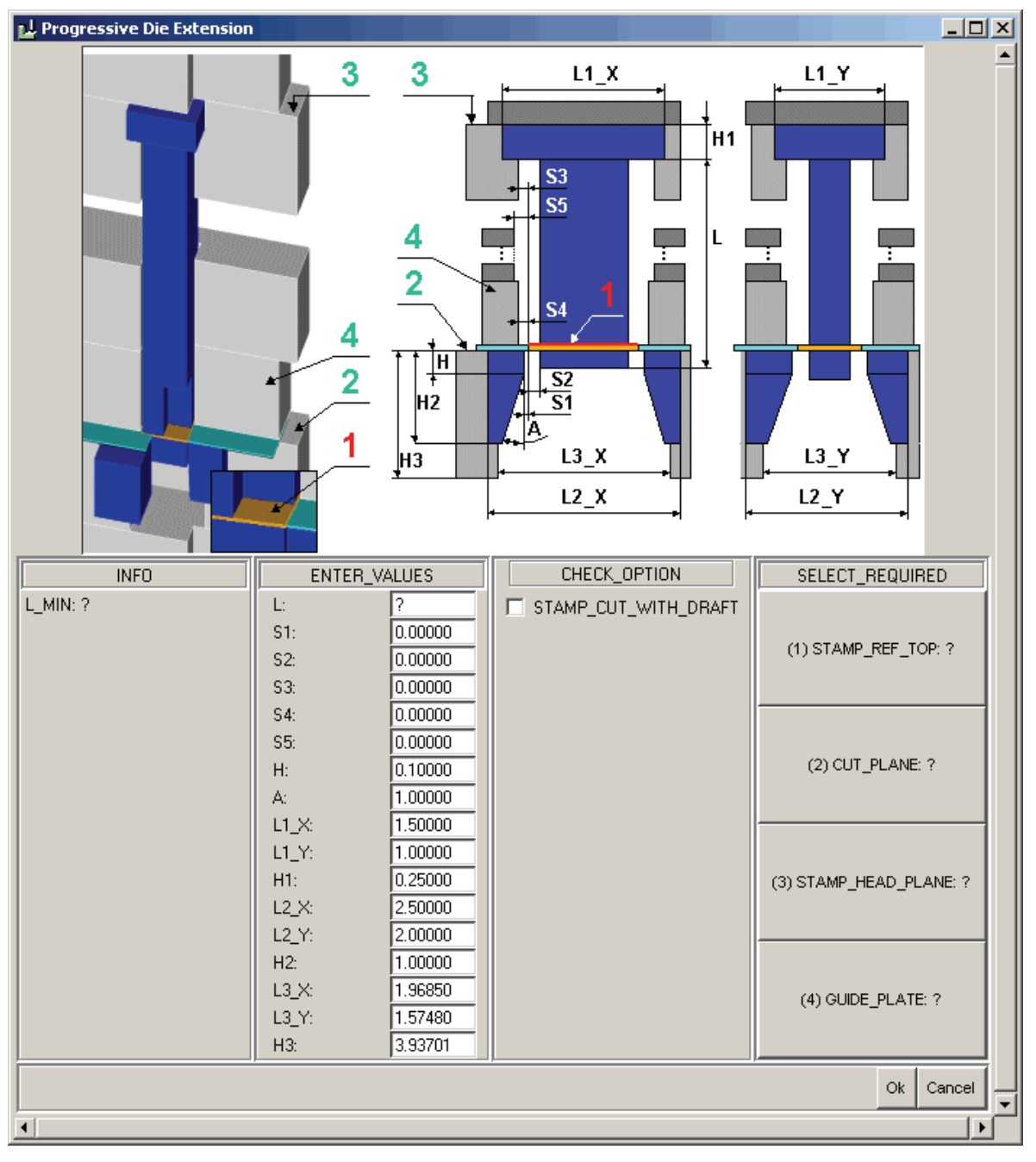

*Рис. 6.43. Интерфейс конфигурации для модуля фигурного пуансона*
"STAMP CUT WITH DRAFT" опции дает Вам возможность обеспечивать соответствующую вырезку в пластине вставки матрицы.

Размеры зазоров:

S1: Зазор матрицы – расстояние между контуром детали и контуром матрицы.

S2: Расстояние между контуром детали и контуром пуансона  $($ обычно – 0).

S3: Расстояние между контуром пуансона и контуром в пуансонодержателе.

S4: Расстояние между контуром пуансона и контуром съемника.

S5: Расстояние между контуром пуансона и контуром в промежуточных плитах.

Размеры, необязательные для матрицы (отмеченная опция STAMP\_CUT\_WITH\_DRAFT):

H: Высота прямого участка контура в матрице, если контур выполнен в матрице.

A: Выполнить угол контура в матрицы, если контур выполнен в матрице.

Размеры бурта пуансона:

L1\_X: Размер бурта пуансона в направлении X модуля пуансона.

L1\_Y: Размер бурта пуансона в направлении Y модуля пуансона.

H1: Высота бурта пуансона.

Размеры вставки матрицы:

L2\_X: Размеры вставки матрицы в направлении X модуля пуансона.

L2\_Y: Размеры вставки матрицы в направлении Y модуля пуансона.

H2: Высота вставки матрицы (толщина матрицы как значение по умолчанию).

Размеры прямоугольной вставки матрицы:

L3\_X: Размеры прямоугольной вставки матрицы в направлении X модуля пуансона.

L3\_Y: Размеры прямоугольной вставки матрицы в направлении Y модуля пуансона.

H3: Высота прямоугольной вставки матрицы (выбирают это значение больше чем расстояние между плоскостью матрицы и торцем паза).

X и Y – направление модуля пуансона относится к системе координат CS0 модели-ссылки пуансона, позицию которой Вы определили при сборке.

Поскольку Вы не знаете точные размеры для бурта пуансона, вставки матрицы и т.д. (они зависят от контура пуансона), то здесь достаточно установить приблизительные значения. Они могут быть откорректированы точнее.

ПРИМЕР:

Выберите верхнюю сторону модели-ссылки пуансона, помещенной во вторую позицию в направлении к границе полосы, и введите значения и опции, указанные на рис. 6.44. Нажмите кнопку "ОК", модуль пуансона и вся материальная вырезка создана в Про/Е модели (см. рис. 6.44), поскольку при определении модуля пуансона использовались приблизительные значения для некоторых размеров, теперь размеры геометрию можно изменить  $\overline{\mathbf{M}}$ пуансона, **ИСПОЛЬЗУЯ** Pro/ENGINEER. Для этого необходимо сделать созданную ранее подсборку пуансона текущей моделью и показать элементы в дереве построения.

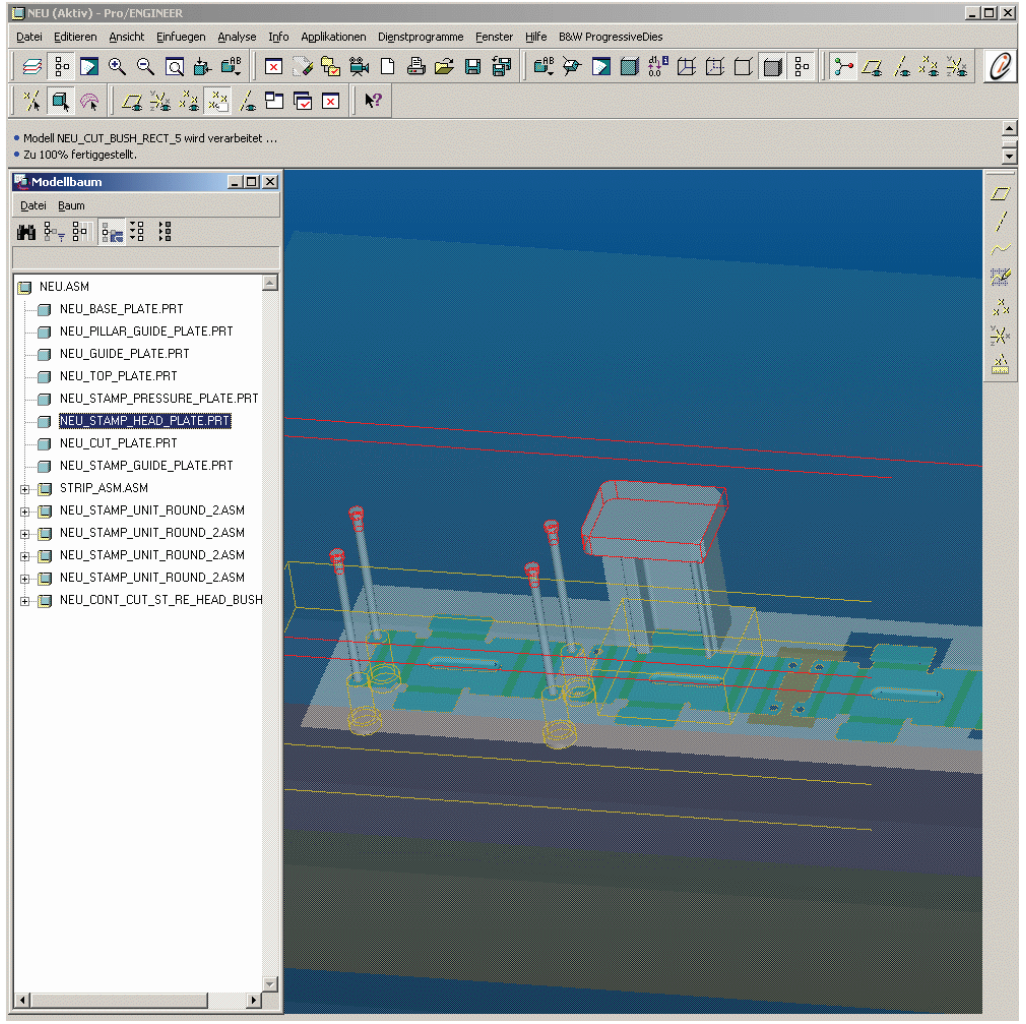

Рис. 6.44. Штамп с модулем пуансона

Если Вы создаете и вставляете элементы между "HEAD GEOMETRY" и "HEAD CUT", их форма будет влиять на вырезку для бурта пуансона в плитах. Если Вы размещаете их ниже "HEAD CUT", то эти элементы на вырезку влиять не будут.

ПРИМЕР:

Головка пуансона откорректирована по размерам и добавлены радиусы и фаски. Пожалуйста, откройте модель ссылки пуансона (рис. 6.45).

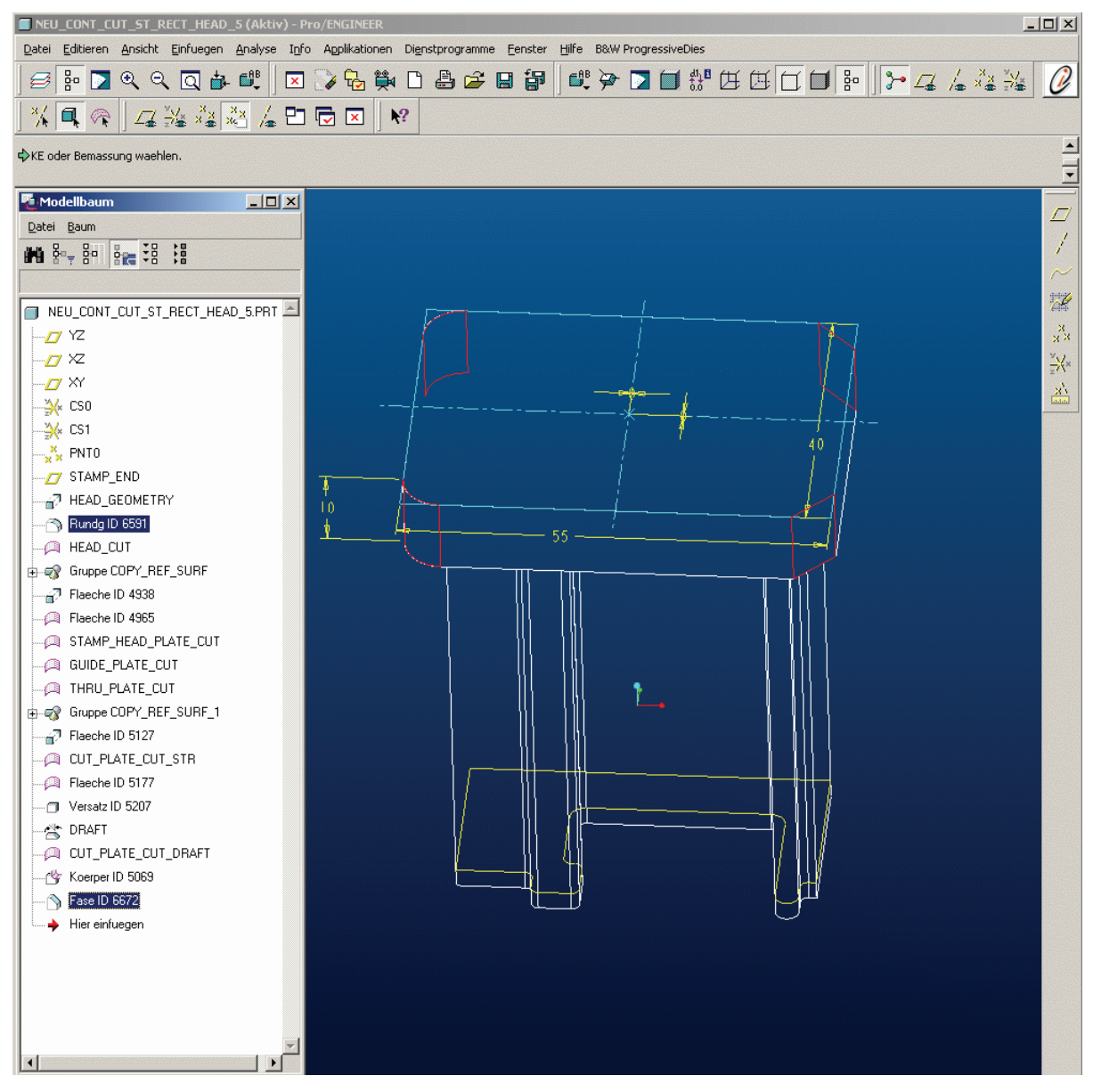

*Рис. 6.45. Фигурный пуансон с радиусами и фасками*

Для модификации пуансона важны два элемента "HEAD GEOMETRY" и "HEAD\_CUT" .

– "HEAD GEOMETRY" – это элемент выдавливания. Вы можете изменять размеры или эскиз, положение бурта пуансона относительно сторон или формы.

– "HEAD CUT" – это копия поверхности. Этой поверхностью впоследствии будет создана вырезка для бурта пуансона в плитах.

Измените длину бурта пуансона (элемент "HEAD GEOMETRY") от 50 до 55, затем активизируйте Про/Е режим вставки после элемента "HEAD GEOMETRY" и создайте элемент скругления в двух гранях левой стороны бурта пуансона. Теперь оставьте Про/Е режим вставки и впоследствии создайте элемент фаски в двух правых гранях бурта пуансона. Головка пуансона теперь имеет требуемую форму. Закройте окно с пуансоном в Про/Е, откройте сборку штампа и регенерируйте. Вы можете видеть, как изменилось место вырезки для бурта пуансона. Изменение длины и размера радиуса появилось, потому что они расположены перед элементом "HEAD CUT", фаски – не появилось, поскольку они расположены после.

Тот же самый принцип используется для изменения вставки матрицы. Здесь важны элементы "BUSH GEOMETRY", "CUT GEOMETRY" и "CUT\_QUILT". "BUSH\_GEOMETRY" - элемент выдавливания, в котором Вы можете изменять размеры и эскиз. "CUT GEOMETRY" также элемент выдавливания, который создает вырезку ниже вставки матрицы. "CUT\_QUILT" – копия поверхности пуансона, которая создает форму выреза в пластинах.

*Обратите внимание*: только изменения, сделанные во вставке матрицы до "CUT\_QUILT", влияют на вырезку в металле.

Этот метод создания геометрии вырезов был выбран, чтобы Вы не нуждались в лицензии Pro/ENGINEER-surface для управления вырезающей поверхностью.

# 6.5.5.3. Проектирование формовочных пуансонов

Формовочные пуансоны подобны фигурным. Они не имеют стандартных элементов и создаются индивидуально. Но в PDX-2 имеются некоторые типовые формы, которые могут быть изменены пользователем после сборки. Кроме того, имеется возможность добавлять собственные формы в библиотеку.

Для формовочных пуансонов доступны следующие основные формы: • прямоугольный формовочный пуансон без бурта;

- прямоугольный формовочный пуансон с прямоугольным буртом;
- круглый формовочный пуансон без бурта;
- круглый формовочный пуансон с круглым буртом.

Формовочные пуансоны могут использоваться и как пуансон, и как вставка. Необходимо создать контрольную точку, которая является элементом листовой модели как ссылка для формовочного пуансона.

ПРИМЕР:

Создайте контрольную точку в середине паза листовой модели (например как точку пересечения трех плоскостей (XY, XZ, YZ) .

Чтобы создавать пуансон формы, выберите COMPONENT ENGINE > CREATE NEW >, FROM STAMP и затем прямоугольный формовочный пуансон без бурта. Появляется окно интерфейса конфигурации, показанное на рис. 6.45.

Сначала выберите ссылки для пуансона.

Выберите вышеупомянутую созданную контрольную точку как "PLACEMENT POINT".

Выберите верхнюю сторону пуансонодержателя как "STAMP\_END\_PLANE".

Теперь положение пуансона определено.

В дальнейшем Вы можете установить или изменить различные размеры и опции. Они имеют следующее значение.

Позиция:

X\_OFF – смещение центра пуансона от точки-ссылки в направлении X листовой модели.

Y\_OFF – смещение центра пуансона от точки-ссылки в направлении Y листовой модели.

Z\_ROT – поворот пуансона вокруг оси Z.

Материальная вырезка:

H1 – смещение верхней части пуансона по отношению "STAMP\_END\_PLANE" (например для сборка пружины в дальнейшем).

 $H2$  – смещение плоскости паза для пуансона от "STAMP\_END\_PLANE" (например, чтобы создать вырезку материала для пружины).

H3 – смещение нижнего конца пуансона по отношению к точкессылке в направлении перемещения пуансона в матрицу (например при использовании пуансона для гибки под углом 90º или отбортовке).

H4 – глубина паза в матрице по отношению к точке-ссылке (например для размещения вставки в матрице или занижение для формовочного пуансона) (рис. 6.46).

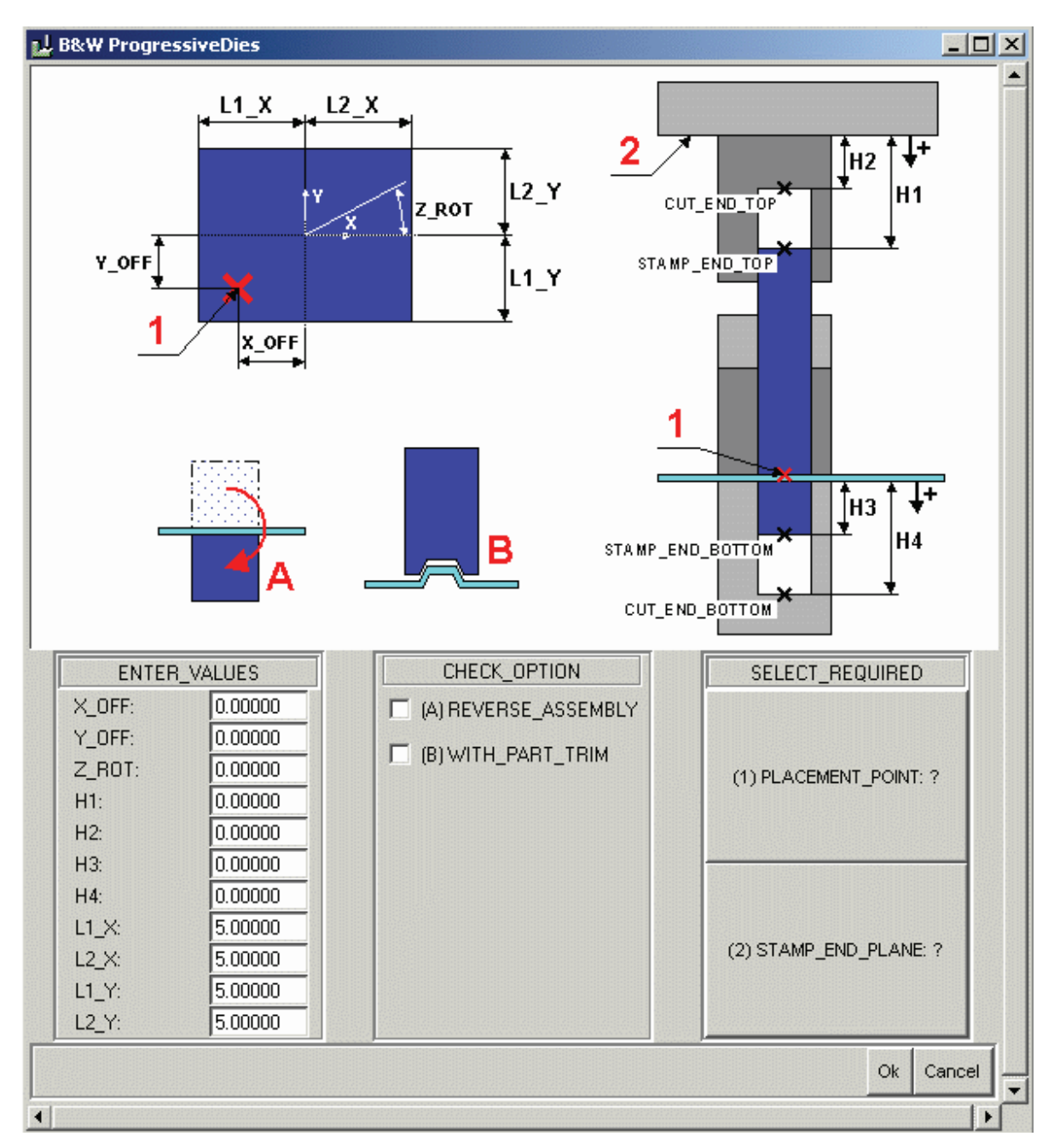

*Рис. 6.46. Интерфейс конфигурации для формовочных пуансонов*

Эти четыре значения управляют положением контрольных точек: Н1 для "STAMP END TOP". H2 для "CUT\_END\_TOP". НЗ для "STAMP\_END\_BOTTOM".

Н4 для "CUT\_END\_BOTTOM".

Эти точки помещены на слой "00 BUW END POINTS". После включения этого слоя Вы можете изменять точки. Этим способом Вы можете изменять точки и регулировать вырезы, соответствующие концу пуансона, непосредственно в Pro/ENGINEER.

Размеры прямоугольной геометрии пуансона:

L1\_X – размер пуансона в -X-направлении.

 $L2X$  – размер пуансона в +X-направлении.

L1\_Y – размер пуансона в -Y-направлении.

L2 Y – размер пуансона в +Y-направлении.

Опции:

REVERSE\_ASSEMBLY: По умолчанию пуансоны будут собраны сверху. Если компонент должен использоваться как вставка снизу, должна быть выбрана опция REVERSE\_ASSEMBLY.

WITH\_PART\_TRIM: Эта опция позволяет согласовать пуансон с геометрией листовой модели, которая означает, что форма пуансона скопирована с листовой модели. Пока листовая модель охватывает весь пуансон, он будет полностью копировать деталь. Но в реальном пуансоне возможны различные варианты. В некоторых случаях только небольшой элемент на пуансоне повторяет геометрию листовой модели. Это может также происходить, когда отверстия – внутри листовой модели. В этом случае пользователь должен определить геометрию пуансона, которая расположена вне листовой модели. Это можно сделать удалением материала.

ПРИМЕР:

В разделе CHECK\_OPTION выберите опцию "WITH\_PART\_TRIM" и не изменяйте значения по умолчанию для размеров пуансона, они будут откорректированы позже в Про/Е, поскольку Вы можете определять размеры намного проще.

Выберите "ОК", и пуансон с его материальной вырезкой будет сгенерирован в сборке штампа (рис. 6.47).

Открыть пуансон в режиме модели в Про/Е. Вы можете видеть, что пуансон выполнен по геометрии модели, повторяющей форму части паза. Чтобы создать пуансон для всего паза, измените размеры элемента в ""STAMP GEOMETRY" до 17.5 каждый в продольном направлении и восстановите модель. Вы видите, что геометрия паза скопирована. Если вы изменяете продольный размер на 50, пуансон

перекрывает листовую модель. В этом случае не ясно, как выполнить конец пуансона, который выходит за пределы модели, и пуансон поэтому только вырезан. Вы можете редактировать его удалением материала. Измените размер 50 назад на 17.5.

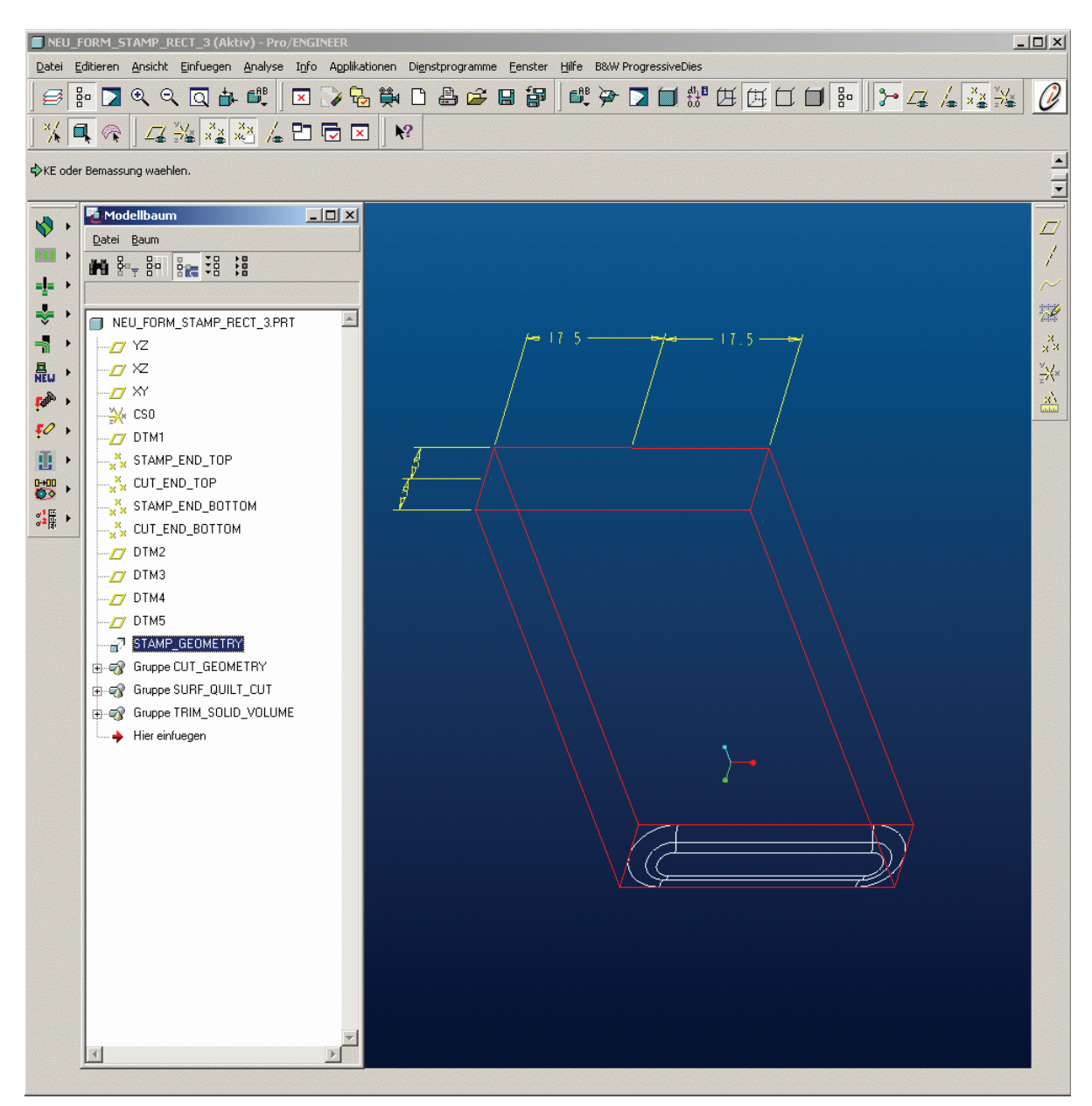

*Рис. 6.47. Пуансон с размерами*

Если Вам необходимо выполнить скругления в гранях пуансона, активизируйте Про/Е. Место вставки скругления ниже "STAMP\_GEOMETRY", но перед "CUT\_GEOMETRY" группы. Выполните скругление радиусом 5.

260 *Обратите внимание:* после этой операции отмените место вставки в дереве пуансона и замените окно на сборку штампа.

Вы видите, что материальная вырезка для формовочного пуансона в пластинах изменилась. Если бы Вы вставили скругления после группы "CUT\_GEOMETRY", то изменили бы только геометрию пуансона, а не вырезку в пластинах.

6.5.5.4. Создание формовочной матрицы-вставки

Формовочные пуансоны могут также использоваться как вставки в матрицу. В этом случае необходимо в разделе CHECK\_OPTION выбрать "REVERSE\_ASSEMBLY" при сборке пуансона.

ПРИМЕР:

Формовочная вставка должна быть установлена в матрице.

Выберите *COMPONENT ENGINE > CREATE NEW > FORM STAMP* и затем прямоугольный пуансон с прямоугольной головкой. Появляется интерфейс конфигурации, показанный в следующем изображении (рис. 6.48).

Как "PLACEMEMT\_POINT" выберите ту же самую точку-ссылку, что Вы использовали для предыдущего пуансона, и выберите нижнюю поверхность плиты матрицы как "STAMP HEAD PLANE". Кроме того, выберите "WITH PART TRIM", чтобы согласовать пуансон с геометрией детали, и "REVERSE ASSEMBLY" – для разворота пуансона по оси Z, чтобы использовать его как вставку матрицы.

По сравнению с прямоугольным пуансоном без бурта в этом интерфейсе добавлены некоторые поля для размеров элемента:

L3\_X – размер бурта пуансона в -X-направлении;

L4\_X – размер бурта пуансона в +X-направлении;

L3\_Y – размер бурта пуансона в -Y-направлении;

L4\_Y – размер бурта пуансона в +Y-направлении;

H5 – высота бурта пуансона;

H6 – расстояние между основанием бурта пуансона и вырезом под бурт в матрице (например для подвижных вставок).

Примите значения по умолчанию и нажмите "OK", чтобы создать вставку с вырезом в плите матрицы (рис. 6.48). Теперь откройте созданную вставку-матрицу в режиме Про/Е модели и измените размеры как показано на рис. 6.48.

Возвратитесь к окну сборки и регенерируйте его. Вы можете увидеть, как изменился вырез в матрице. Для изменения модели вставки используется тот же принцип, что и ранее, изменения, которые были

помещены перед "CUT\_GEOMETRY" в режиме вставки, отражаются в материальной вырезке в матрице в то время как изменения, сделанные после, выполнены только в модели пуансона.

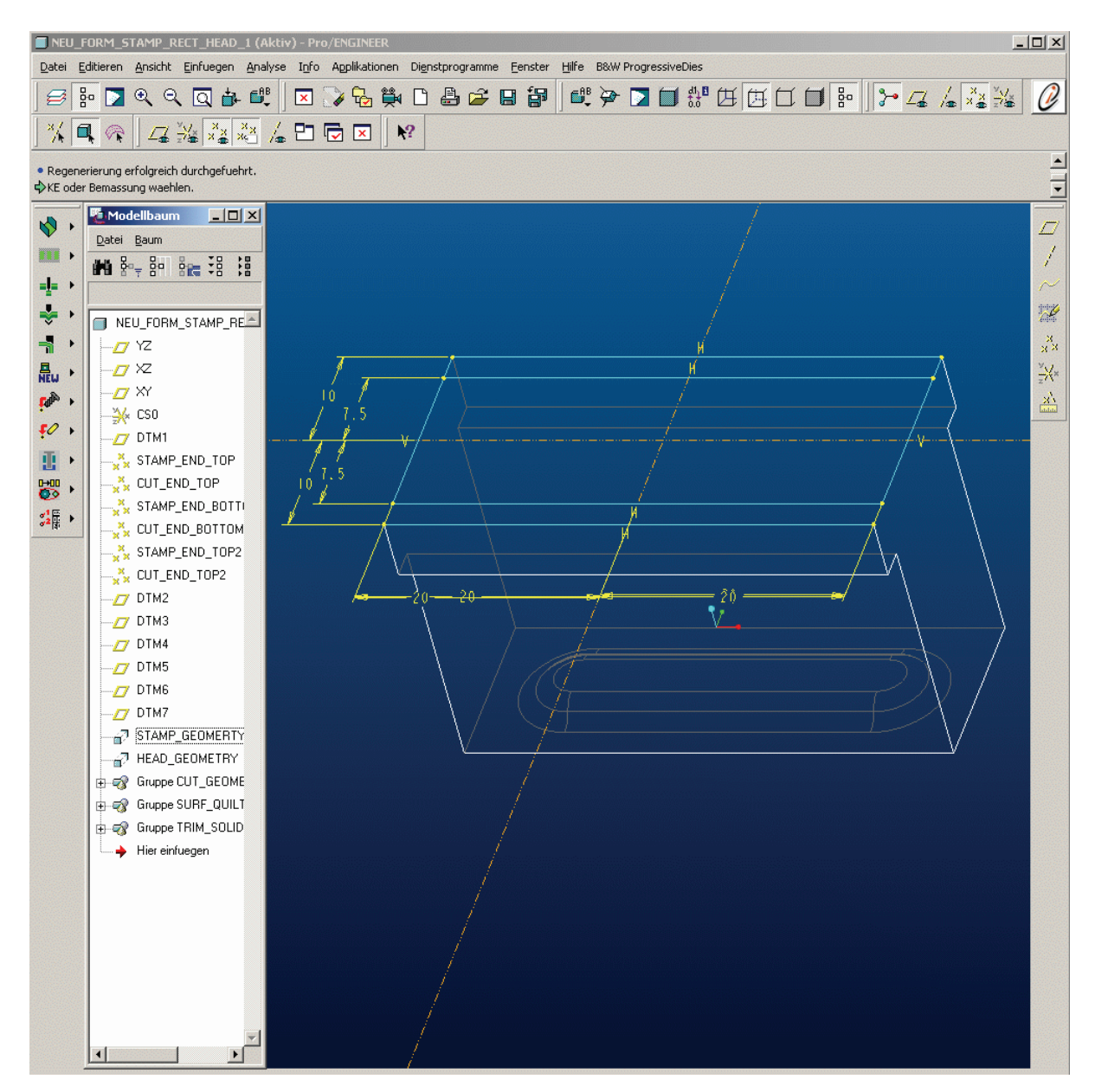

*Рис. 6.48. Вставка в матрице*

6.5.5.5. Создание гибочных пуансонов

Гибочные пуансоны обычно создают индивидуально, так как они сильно зависят от процесса гибки детали. В первом выпуске PDX формовочные и вырубные пуансоны могут использоваться для создания пуансонов гибки. В следующих выпусках будут доступны более определенные компоненты.

На примере 90-градусной гибки стенки в четвертой позиции показано использование формовочного пуансона как пуансона гибки. Здесь также при размещении использована точка-ссылка в листовой модели.

ПРИМЕР:

Создайте точку-ссылку в четвертой позиции листовой модели на пересечении трех поверхностей: XY-плоскость, YZ-плоскость и внешняя поверхность стенки.

Далее выберите COMPONENT ENGINE > CREATE NEW > FORM STAMP или , а затем прямоугольный пуансон без бурта. Появляется следующий интерфейс конфигурации:

Выберите точку-ссылку, созданную ранее как "PLACEMENT\_POINT", и верхнюю сторону пуансонодержателя "STAMP HEAD PLANE" как ссылки размещения. Поскольку пуансон гибки должен пройти мимо листовой модели, поэтому контур модели не используем, оставляем "WITH\_PART\_TRIM" опции немаркированным.

Поскольку приблизительные размеры известны, они могут быть напечатаны и здесь. Напечатайте вышеупомянутые показанные значения как размеры пуансона. Напечатайте 0 для L1\_X и 10 для L2\_X, потому что контрольная точка была создана непосредственно в стенке. Ширина пуансона будет 10 и расположена в положительном направлении X вправо от точки. Для размеров в направлении Y напечатайте 20 в каждом случае для каждой половины sheetmetal модели. Поскольку пуансон проходит рядом с sheetmetal моделью, напечатывать 10 для H3, так что пуансон смещается на 10 от точки-ссылки. Напечатайте 15 как H4, так что пуансон будет расположен в матрице на глубину 15.

Нажмите кнопку "ОК" – гибочный пуансон с вырезкой будет создан.

После регенерации Вы можете изменять пуансон непосредственно в Про/Е.

*Обратите внимание:* PDX-2 не поддерживает величины коррекции в материальной вырезке.

### *6.5.6. Создание комплектующих*

PDX-2 позволяет выбирать из библиотек и устанавливать направляющие, а также другие комплектующие, используя ,,Мастер компонентов".

Расположение направляющих было уже определено в окне «Мастера плит». Далее будут собраны шаг за шагом отдельные компоненты направляющих.

Каждый компонент направляющих: колонка, втулка, и т.д. показаны на одном примере. Все другие компоненты собираются по такому же принципу. Внимательно рассмотрите интерфейс конфигурации каждого компонента, Вы увидите необходимые ссылки размещения, размеры, и т.д.

6.5.6.1. Создание направляющих колонок

Нажмите COMPONENT ENGINE > CREATE NEW > GUIDE или  $\mathbf{\mathbf{\mathbf{\mathsf{\mathbb{R}}}}}$ .

Выберите изготовителя ,,Strack" и тип GUIDE\_PILLARS. Вы можете увидеть перечень направляющих колонок изготовителя ,,Strack". Выберите колонку "pillar z4320". Появляется следующий интерфейс конфигурации.

Сначала Вы должны определить ссылки размещения. Вы можете видеть, что ссылочная ось предопределена как "PLACEMENT\_AXIS". Выберите "PLACEMENT PLANE" и укажите необходимую плоскость. Дополнительные кнопки "INFO PLANE" и "INFO DIAMETER" позволяют Вам выбирать плоскую или цилиндрическую поверхности. Расстояние до "PLACEMENT PLANE" и диаметр будет отображаться для информации. Эти значения служат как подсказки для определения диаметра и длины.

Выберите "WITH THRU HOLES", если необходимо создавать отверстия для колонок в других плитах. В большинстве случаев это не требуется, поскольку в других плитах будут установлены втулки, и необходимые отверстия для них будут созданы при сборке втулок. В любом случае отверстие будет сделано в пластине с "PLACEMENT PLANE".

В таблицах Вы должны выбрать диаметр и длину колонки. При сборке направляющих компонентов Вас спрашивают, хотите ли Вы разместить компонент во всех других позициях в сборочной модели. Варианты ответа: "у", если разместить все направляющие, "n", если необходимо указать количество направляющих.

ПРИМЕР:

Выберите верхнюю сторону нижней плиты как "PLACEMENT PLANE" и далее диаметр колонки 25 и длину 130. Нажмите "OK". Колонка будет собрана в первой позиции массива направляющих осей модели. Появляется вопрос, хотите ли Вы разместить компонент во всех других позициях массива в сборочной модели. Ответ "у", и колонки будут собраны во всех других позициях (рис. 6.49).

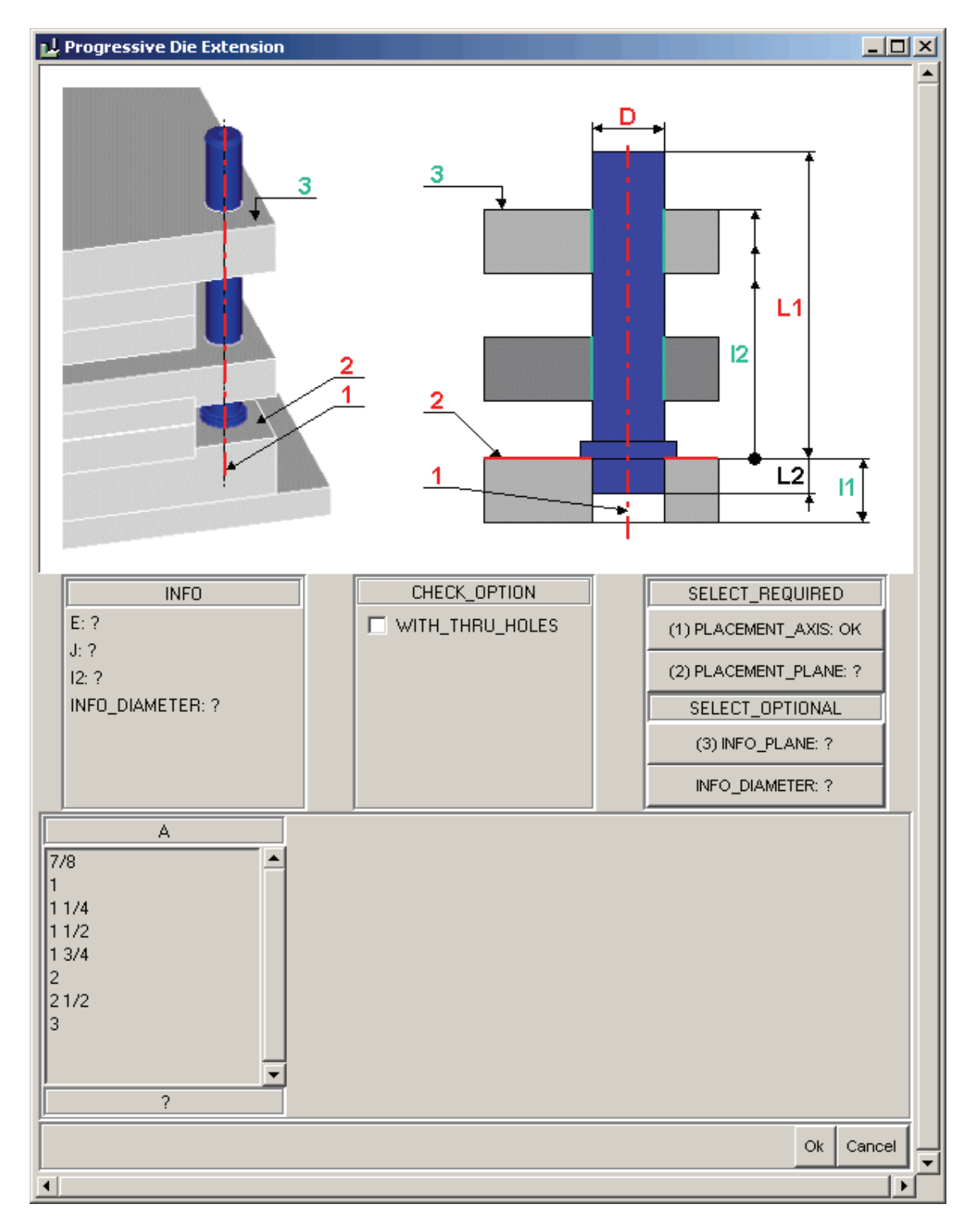

*Рис. 6.49. Интерфейс конфигурации для направляющих колонок*

Вы видите, что колонки были созданы в нижней плите, но в других плитах не было создано отверстий. Они будут созданы с втулками в следующем шаге.

#### 6.5.6.2. Создание направляющих втулок

Для создания направляющих втулок нажмите COMPONENT  $ENGINE > CREATE NEW > GUIDE$  или  $\ddot{L}$ 

Выберите изготовителя ,,Strack" и тип GUIDE\_BUSHES. Если Вы собрали колонки ранее, нажмите сначала кнопку "UP TO" для выполнения шага в таблице выбора направляющих элементов ,,Strack", затем выберите GUIDE\_BUSHES. Вы можете увидеть таблицу направляющих втулок иготовителя "Strack". Выберите тип "bush sn1720". Появляется интерфейс конфигурации, показанный на рис. 6.50.

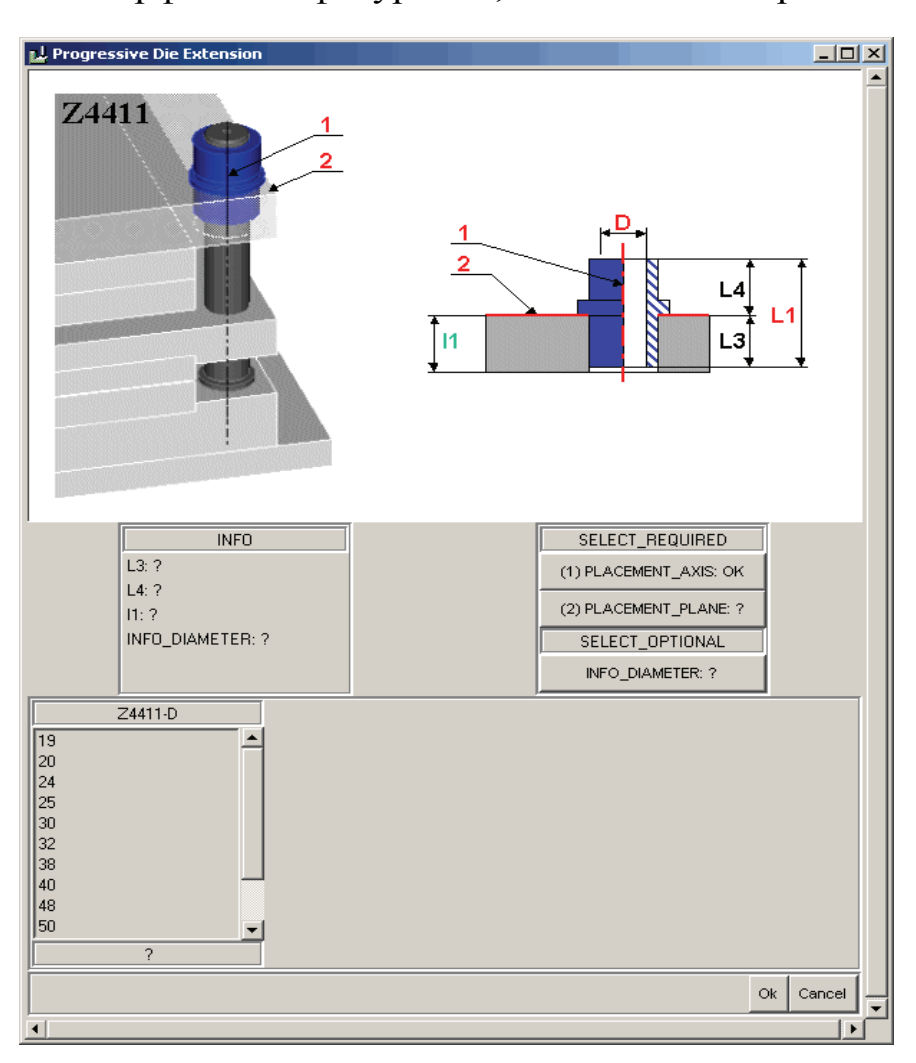

*Рис. 6.50. Интерфейс конфигурации для направляющих втулок*

# ПРИМЕР:

Выберите верхнюю сторону корпуса съемника как "PLACEMENT PLANE" и размер і "25-40". Нажмите "ОК" и ответьте на вопрос для сборки во всех позициях массива - "у". Направляющие втулки будут собраны во всех позициях с необходимыми отверстиями.

Установите ту же самую втулку в верхней плите, снова повторите предыдущий процесс, но выберите нижнюю сторону верхней плиты как "PLACEMENT PLANE" (см. рис. 6.50).

# 6.5.6.3. Создание элементов фиксации для направляющих

Для установки направляющих в плитах доступны некоторые элементы фиксации изготовителя "Strack" в "Мастере компонентов" PDX. Следующий пример показывает использование фиксатора (рис. 6.51).

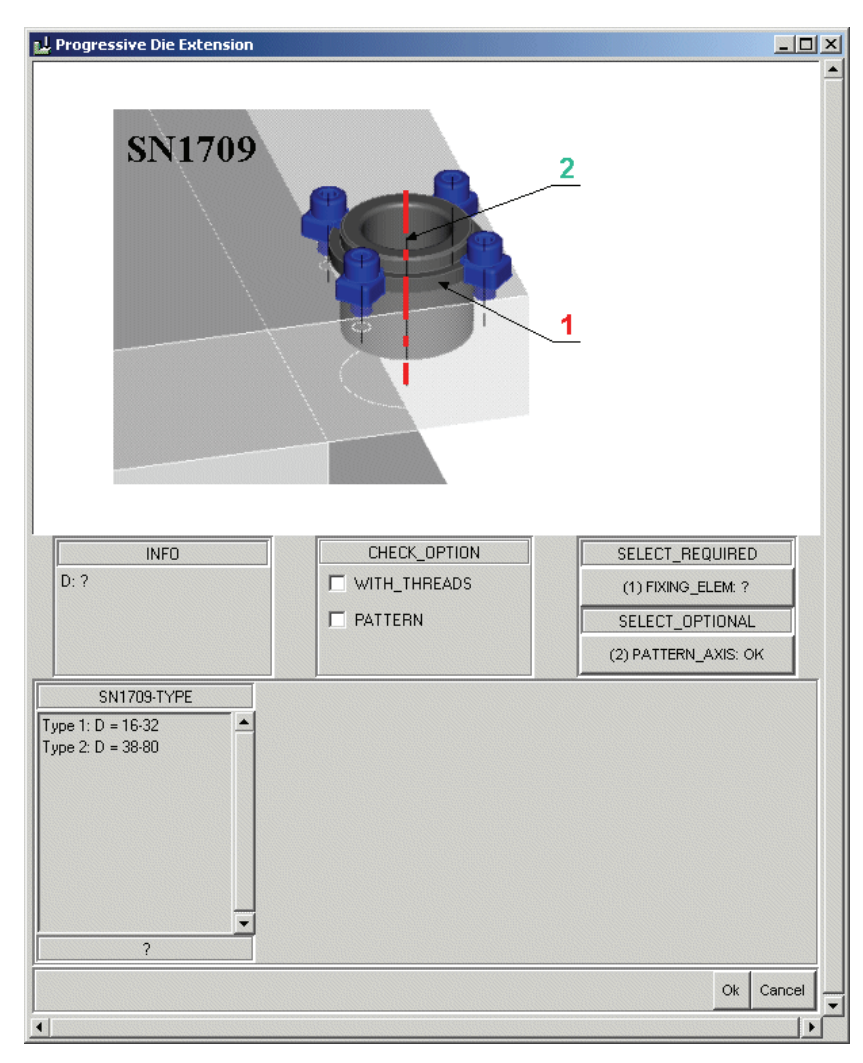

Рис. 6.51. Интерфейс конфигурации для фиксаторов направляющих

### ПРИМЕР:

Выберите *COMPONENT ENGINE > CREATE NEW > EQUIPMENT*  или  $\mathbf{I}$  и далее директорию фиксирующих элементов ..Strack" в библиотеке компонентов. Выберите фиксатор "str\_snl1709", который используется для установки направляющих втулок. Появляется следующий интерфейс конфигурации.

Обратите внимание, что направляющая ось предопределена снова. Выберите элемент ("FIXING\_ELEMENT"). Выберите втулку в съемнике. Теперь выберите фиксатор " ТҮР 1 " согласно размеру втулки  $D = 25$ . Выберите опцию "WITH THREADS" для создания резьбовых отверстий. Также выберите опцию "PATTERN", компонент будет установлен в других позициях.

Выберите "ОК" – фиксаторы будут созданы для всех четырех втулок с необходимыми резьбовыми отверстиями.

6.5.6.4. Создание вспомогательных компонентов

,,Мастер компонентов" обеспечивает создание и других компонентов помимо пуансонов и направляющих элементов.

Сборка вспомогательных компонентов выполняется по тем же самым правилам:

выбор компонента из библиотеки;

выбор необходимых ссылок в соответствующем интерфейсе конфигурации;

выбор требуемых компонентов из таблиц;

ввод необходимых размеров и параметров;

после выхода из интерфейса конфигурации создается компонент.

Информацию о необходимых ссылках, размерах и опциях можно найти в графическом интерфейсе.

Этот метод одинаков для всех компонентов ,,Мастера компонентов".

### 6.5.6.5. Создание пружины

В штампах часто используются пружины. В текущем выпуске PDX-2 представлены пружины изготовителя "Strack ".

В этом примере показана сборка набора пружин между верхней плитой и съемником.

268 Если Вы откроете слой 00\_BUW\_REF\_PATTERN, то увидете оси по имени "SPRING AXIS", на которых будут собраны пружины.

Чтобы создать пружины, выберите *COMPONENT ENGINE >*   $CREATE NEW > EQUIPMENT$  или  $\blacksquare$ .

Далее выберите изготовителя "Strack" и, наконец, *COMPRESSION\_ SPRING*. Появляется следующий интерфейс конфигурации (рис. 6.52).

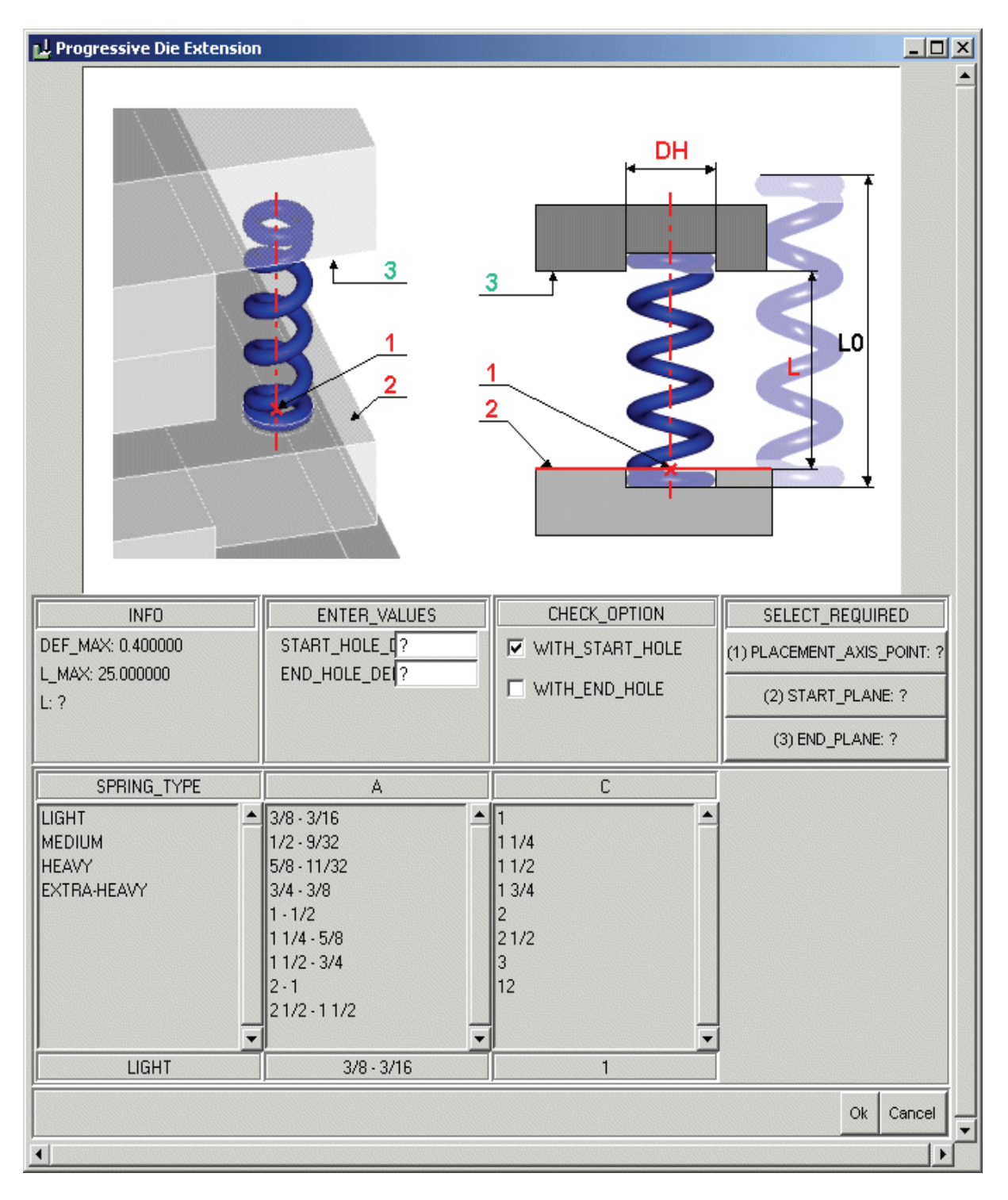

*Рис. 6.52. Интерфейс конфигурации для пружин*

Выберите следующие ссылки:

– PLACEMENT\_POINT\_AXIS – ссылочная ось или точка, которые определяют расположение пружины.

 $-$  START\_PLANE / END\_PLANE – начальная и конечная плоскости, между которыми будет установлена пружина.

– Выбрать в таблицах тип пружины и размеры.

– "WITH\_START\_HOLE" и "WITH\_END\_HOLE" позволяют Вам создавать отверстия в начальной и конечной плоскостях, если необходимо утапливать пружину.

– Установить глубину отверстий в соответствующем поле.

– В информационном поле Вы можете видеть расстояние *(DISTANCE)* между начальной и конечной плоскостью, а также максимальную силу пружины "F\_MAX" и максимальное сжатие пружины  $.S$  MAX".

После сборки пружины программа изменит ее длину в соответствии со сборочной ситуацией. Длина сжатой пружины соответствует расстоянию между начальной и конечной плоскостями, включая возможную глубину отверстий, или между максимальной длиной и максимальным сжатием пружины. Если пружина не появляется, это означает, что выбранные параметры выходят за пределы рабочего диапазона пружины.

ПРИМЕР:

1. Выберите ось "SPRING AXIS" в сборке штампа как "PLACEMENT POINT\_AXIS".

2. Выберите верхнюю сторону корпуса съемника как "START PLANE" и нижнюю сторону верхней плиты как END\_ PLANE.

3. Выберите тип и размеры пружины, как показано на рис. 6.52. Дополнительно выберите "WITH START HOLE" и "WITH END HOLE". Напечатайте глубину отверстий 5 в каждом случае.

4. Нажмите "OK".

Установка других компонентов с использованием ,,Мастера компонентов" выполняется аналогичным образом.

Внимательно изучите графическую иллюстрацию компонента и сделайте соответствующий выбор размеров и опций!

# *6.5.7. Винты*

270 В библиотеку PDX-2 включены стандарты винтов. Установите в сборку необходимые винты, используя опции меню SCREWS.

Для установки винтов имеются две опции:

ON EXISTING POINTS – вставить винт на существующую точку или массив точек.

ON MOUSEPICK POINTS – вставить винт в указанную точку. После выбора винта в окне диалога круг с диаметром винта появляется рядом с указателем. С каждым указанием Вы создаете новое винтовое соединение.

Выбираете SCREWS > DEFINE > … ON EXISTING POINTS, Вас попросят выбрать конструктивную точку или массив конструктивных точек для определения позиции винтов. Для выбора правильной длины винта Вы должны указать поверхность установки головки винта и поверхность расположения резьбового отверстия. (Если Вы хотите разместить винт только на одной плите, тогда выберите поверхность установки головки винта дважды). Появляется диалоговое окно определения винта (рис. 6.53).

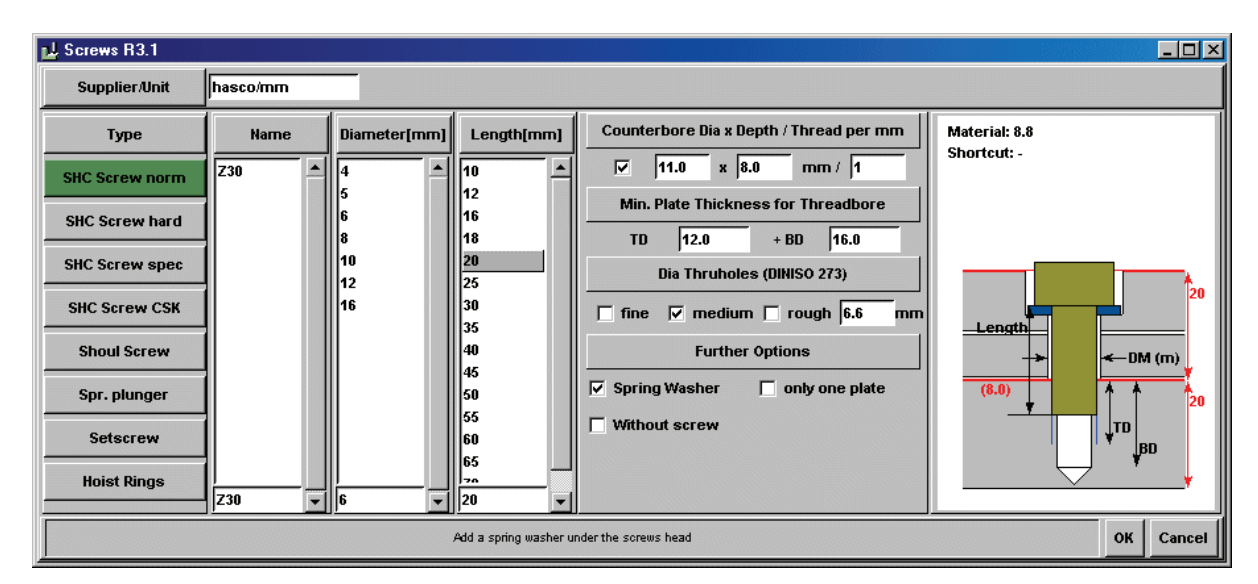

*Рис. 6.53. Диалоговое окно определения винта*

Доступные типы винтов перечислены в левой части окна. Система измеряет смещение выбранных плоскостей, а также толщину резьбовой детали. Справа красным цветом отображается точная длина.

Выберите обозначение, диаметр и длину из списка.

Опции Spring washer и Counter bore позволяют включить элементы отверстия под пружину и зенковку, которые могут быть включены как по отдельности, так и совместно. Для зенковки предопределенный диаметр и глубина могут быть перезаписаны.

Выбирая класс точности отверстий: точный, средний или грубый, Вы можете установить необходимый зазор между отверстием и винтом.

Если Вы хотите выполнить в сборке отверстие без винта, выберите Without screw.

Наконец, Вы можете устанавливать минимальную глубину резьбы (TD) и минимальную глубину отверстия (BD). Информация об углублении винта в резьбовую деталь (красный номер в скобках) помогает Вам правильно определять длину винта.

При открытии этого диалогового окна всегда появляется тот же самый заданный по умолчанию поставщик (hasco/mm). Если Вы хотите изменить значение по умолчанию, Вы можете редактировать файл ,, < install\_path>/tcltk/system/mm/supplier\_screws.txt ". Переместите поставщика, который должен быть задан по умолчанию, к вершине этого списка. Тем же самым способом Вы можете изменять заданных по умолчанию поставщиков для всех других компонентов.

#### *6.5.8. Штифты*

При установке штифтов используют процедуры, похожие на установку винтов. Наиболее важное отличие от винтов в том, что ссылочная точка должна располагаться между двух (или более) установленных плит.

Чтобы установить штифт или массив штифтов, выбирают одну из двух DOWEL PION > DEFINE > .. опций, выбирают требуемые ссылки, и открывается окно выбора штифта (рис. 6.54).

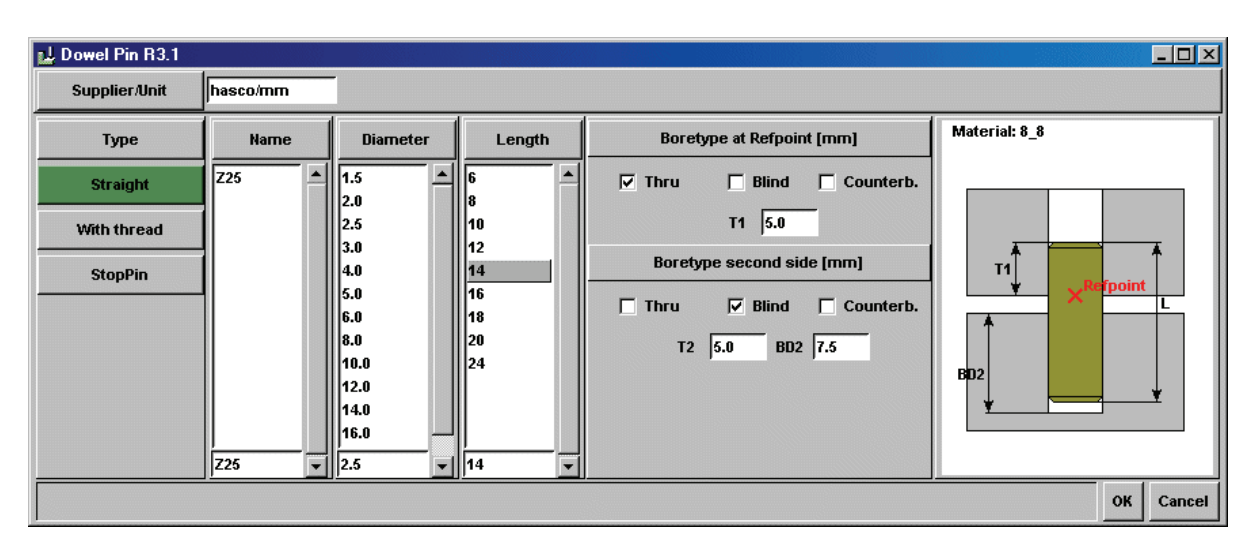

*Рис. 6.54. Окно выбора штифта*

- Выберите поставщика.

- Выберите обозначение штифта и диаметр.

- Установите длину штифта.

Далее создавайте конфигурацию опции для первого направления, например, сторона, на которую помещена контрольная точка.

При этом может быть выбран один из трех типов отверстий:

- сквозное (Thru);

- слепое  $(Blind)$ ;

- с зенковкой (Counterb).

В зависимости от выбранной длины штифта в противоположном направлении создается сквозное отверстие во всех найденных плитах. Установите опцию для последней плиты – Слепое (Blind).

Внимание! Выбранные параметры должны быть согласованы. Глубина отверстий и значения глубины вставки первоначально установлены как значения по умолчанию в зависимости от диаметра штифта. Вы можете перезаписать эти значения, если это необходимо.

### *6.5.9. Таблица отверстий в EMX*

Таблица отверстий (Holechart) была разработана специально для изготовителей оснастки. Теперь Вы можете очень легко создать таблицу на чертеже или файл ASCII всех отверстий на Ваших деталях (включая расположение, тип и размерную информацию). EMX-Holechart является программой для создания таблицы отверстий, которая распознаёт конструктивные элементы и может также работать с импортированной геометрией.

Приложение Holechart позволяет конструктору создавать чертежные таблицы и ASCII файлы для всех отверстий и расточек в деталях Pro/ENGINEER. Эта программа использует распознавание по признакам, чтобы идентифицировать различные типы отверстий (каналов). Технология позволяет обнаружить поверхности вращения вне зависимости от того, каким образом они были созданы. Сначала пользователь определяет тип отверстий, которые будут идентифицированы системой (цилиндры, конусы, фаски, скругления и т.п.), и названия измерений, допусков и параметров. Графический интерфейс используется для форматирования таблицы отверстий, порядка следования размеров и параметров, их формат и другие критерии сортировки. Определённые типы отверстий и формат таблицы могут быть сохранены, чтобы не определять их в следующий раз.

Теперь может быть создана таблица отверстий. После выбора ссылочной системы координат направление отверстий должно быть выбрано относительно её осей (+X –Y +Z и т.п.), все поверхности вращения будут проверены Holechart и помещены в форму коаксиальных элементов. Эти наборы по отношению к предопределённой схеме отверстий будут записаны в чертёжную таблицу или ASCII файлы в соответствии с определённой пользователем таблицей.

#### *Библиотека исполнения отверстий*

Вы должны определить, какие типы отверстий будут распознаваться до создания таблицы отверстий на чертеже Pro/ENGINEER. Выберите Edit BoreDefinition для открытия показанного на рис. 6.55 интерфейса для определения отверстий. Определённые типы отверстий показаны в списке в левой части окна. Когда Вы выберите один из типов, то в части окна View отобразится вид отверстия и появятся списки его параметров и размеров.

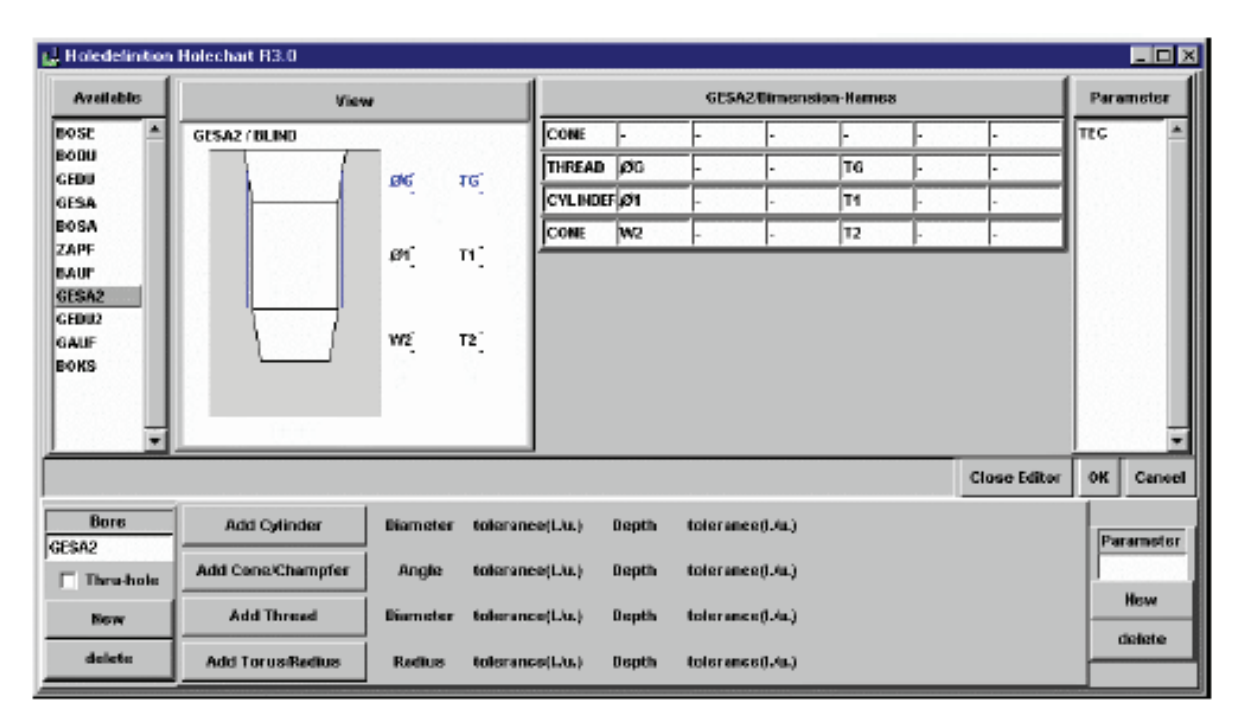

*Рис. 6.55. Таблица отверстий*

274 В расположенном внизу слева поле редактирования имеется возможность изменить название выбранного типа отверстий. Шесть полей размеров доступны для каждого из типов элементов (включая два поля для допусков). Конфигурация параметров производится в правой нижней части интерфейса. Для удаления геометрического элемента из определяющего списка просто удалите название элемента (рис. 6.56) (например CYLINDER), при этом будет удалена вся строка.

### *Удаление исполнения*

Выберите тип в левом столбце и нажмите кнопку delete.

|  | L. Holechart - Format-Definition R3.0 |  |                       |                 |          |   |               |        |            |        |                                                                    |               |               |               | <b>HOX</b> |                                                                        |    |                |
|--|---------------------------------------|--|-----------------------|-----------------|----------|---|---------------|--------|------------|--------|--------------------------------------------------------------------|---------------|---------------|---------------|------------|------------------------------------------------------------------------|----|----------------|
|  | View                                  |  |                       |                 |          |   |               |        |            |        |                                                                    |               |               |               |            |                                                                        |    |                |
|  | <b>NR</b><br><b>DIRE</b>              |  |                       |                 |          |   |               |        |            |        |                                                                    |               |               |               |            |                                                                        |    |                |
|  |                                       |  | <b>TYPE</b>           | ĸ               |          |   | z             |        | <b>TEC</b> | lσ۱    | iτı                                                                | œ             | T2            | løa           | l Tol      | lτı                                                                    |    |                |
|  | <b>KEKE BEEK</b>                      |  | <b>BOSE</b>           | <b>NEKEZLUV</b> |          |   |               |        |            |        | KECER JW XEINNAW KONSKAW NREELY KECEAN                             | <b>INK-ME</b> | <b>NNK-WW</b> |               |            | жаннклуу                                                               |    |                |
|  | <b>KEKE BEEK</b>                      |  | <b>DODU</b>           |                 |          |   |               |        |            |        | NEERELY ERECON JV RECONNAV EDINEK JV NICEELY EEKEJV                |               |               |               |            | $\mathbf{1}$ available p. $\blacksquare$ $\blacksquare$ $\blacksquare$ |    |                |
|  | <b>KEKE BEEK</b>                      |  | <b>GEDU</b>           |                 |          |   |               |        |            |        | NEEKELAY EKKEN JY KENNAJY KONKELYY NOKELYY KELAY                   |               |               |               |            |                                                                        |    |                |
|  |                                       |  | <b>SISS FEES GESA</b> |                 |          |   |               |        |            |        | NEEEELIJY EEEEDIJY EEENNIJY EDINEEJY NIGEELIJY EEELIJY             |               |               |               |            | available param-names                                                  |    |                |
|  | 8888 8888                             |  | BOSA                  |                 |          |   |               |        |            |        | несседу всесенду всеннуу винеслу нисслуг всеслуг                   |               |               |               |            |                                                                        |    |                |
|  | 8888 8888 ZAPF                        |  |                       |                 |          |   |               |        |            |        | несседу всесенду всеннау внискау нисседу всесду                    |               |               | lon           |            |                                                                        |    |                |
|  | 8888 8888 BAUF                        |  |                       |                 |          |   |               |        |            |        | несседу всесенду всеннду вниседу ниссяду всесду                    | (RRJP)        | <b>HHK.YY</b> | 1.041_TU      |            |                                                                        |    |                |
|  |                                       |  | \$353 3535 GESAZ      |                 |          |   |               |        |            |        | NEEDERLAN (EEREN) WAARD WAARD WAARD WAT HERE WAT IN 1999           |               | <b>NNE.W#</b> | <b>LOM_TO</b> |            |                                                                        |    |                |
|  |                                       |  | ssss ssss GEDUZ       |                 |          |   |               |        |            |        | NEEDERLAN REDEEN. WY RECHNING IN HIS HIGHLAND DESCRIPTION          |               |               | Τ1            |            |                                                                        |    |                |
|  | ssas sass GAUF                        |  |                       |                 |          |   |               |        |            |        | NEEEELIJV   EEEEN JA'   EEENN JA'   ENNEELIJV   NREEEJIJ   EEELIJV | енклуу        | инк.уу        | T1_TU         |            |                                                                        |    |                |
|  | ssas sasa BOKS                        |  |                       |                 |          |   |               |        |            |        | несседу жесенду сесницу (зниседу нисседу сессуу                    |               |               |               |            |                                                                        |    |                |
|  |                                       |  |                       |                 |          |   |               |        |            |        |                                                                    |               |               | T1_T0<br>øz   |            |                                                                        | ۰  |                |
|  |                                       |  |                       |                 |          |   |               |        |            |        |                                                                    |               |               |               |            |                                                                        |    |                |
|  | Columns                               |  |                       |                 |          |   |               |        |            |        |                                                                    |               |               |               | Ø2_TU      |                                                                        |    |                |
|  |                                       |  |                       |                 |          |   |               |        |            |        |                                                                    |               |               | Ø2 TO         |            |                                                                        |    |                |
|  |                                       |  | show typics           |                 | select   |   | select        | sciect |            | sciect | sciect                                                             | sciect        | select        | T2            |            |                                                                        |    | select         |
|  | <b>DIR</b>                            |  | <b>TYPE</b>           |                 | Iχ       |   | ν             | ız     |            | TEC.   | k#1                                                                | TП            | lø2           |               |            |                                                                        |    | lтı            |
|  |                                       |  |                       |                 |          |   |               |        |            |        |                                                                    |               |               |               |            | <b>OK</b>                                                              |    |                |
|  | 4                                     |  | l8                    |                 | l8.<br>z | п | 2<br> 8<br>12 | B      |            |        | 3                                                                  | P<br>12       | 6<br>12<br>0  |               |            |                                                                        |    | Iz.<br>o<br>18 |
|  | formatmenu                            |  | bore-types            |                 |          |   |               |        |            |        |                                                                    | Polar coord.  |               | new column    |            | Delete column                                                          | OK | Cancel         |

*Рис. 6.56. Окно удаления компонентов*

# *Добавление нового исполнения*

Для создания нового исполнения определите, будет ли это отверстие сквозным (Thru-hole) или нет, и нажмите кнопку New. После этого введите название нового типа отверстия и добавьте определение с цилиндром, конусом, резьбой и скруглениями. В списке Dimensions-Names Вы можете определить названия, которые потом будут использованы в таблице.

# *Определение формата таблицы*

Выберите [Holechart][Edit TableFormat] для открытия интерфейса определения.

Этот интерфейс позволяет определять колонки, формат и приоритет критериев. Для каждого типа отверстия отображается одна строка, теперь Вы можете определить, какие изменяющиеся параметры будут включены в таблицу (например значение T1 для нового типа test). Первые шесть колонок не могут быть изменены; Вы можете только переключать выводимые данные с X и Y на ANGLE и RADIUS, активируя опцию Polar coord.

Только отображённые красным цветом типы отверстия будут редактироваться, то есть GEDU (сквозное отверстие с резьбой) и GESA (глухое отверстие с резьбой).

Вы можете добавлять колонки, удалять колонки, изменять отображённые значения или их формат, изменять критерий сортировки и т.п.

Кнопкой formatmenu открывается интерфейс для сохранения и загрузки предопределенных форматов.

Для сохранения (save) нового формата напечатайте название в поле Filename и нажмите кнопку Save as:.

Для перезаписи (overwrite) старого определения выберите название из списка и нажмите кнопку Save as:.

Для удаления (delete) сохранённого формата выберите тип из списка и нажмите кнопку Delete.

Если Вы желаете загрузить (load) формат, выберите название из списка и нажмите кнопку Load.

# 6.5.10. Технические требования для изготовления

РDX дает возможность размещать технические требования (TT) для изготовления на чертежах плит для значений точности и допусков. Рассмотрите параметры конфигурации, чтобы установить значения для допуска и параметров производственных процессов.

Создание технических требований для изготовления на чертеже (рис. 6.57):

1. Нажмите DRAWING ANNOTATIONS > CREATE или 9. Открывается диалоговое окно информации для изготовления.

2. Исходя из возможностей производства выберите параметры для определения точности, способа изготовления и угла уклона.

3. В соответсвии с выбранными свойствами и правилами будет создана таблица с параметрами. При необходимости в таблицу можно добавить дополнительную информацию. В графе Note (Примечания) напечатайте дополнительные примечания.

4. Под Table options выберите одну из следующих опций: Create Table (Создать таблицу), Append to table (Добавить к таблице), Insert in table (Вставьте в таблицу). Определите позицию для новой таблицы или выберите существующую для продления.

5. Щелкните ОК.

После того как технические требования для изготовления расположены в таблице, определите ее место расположения на чертеже. Для номера примечания используйте PDX DRAWING INFO INDEX. В случае необходимости Вы можете вручную изменять эти значения.

Добавление примечания в существующюю таблицу.

Щелкните DRAWING ANNOTATIONS (ТТ для изготовления) > СОМРLETE(СКОМПОНОВАТЬ) В После ввода значений повторите вышеупомянутую процедуру, чтобы разместить дополнительные примечания.

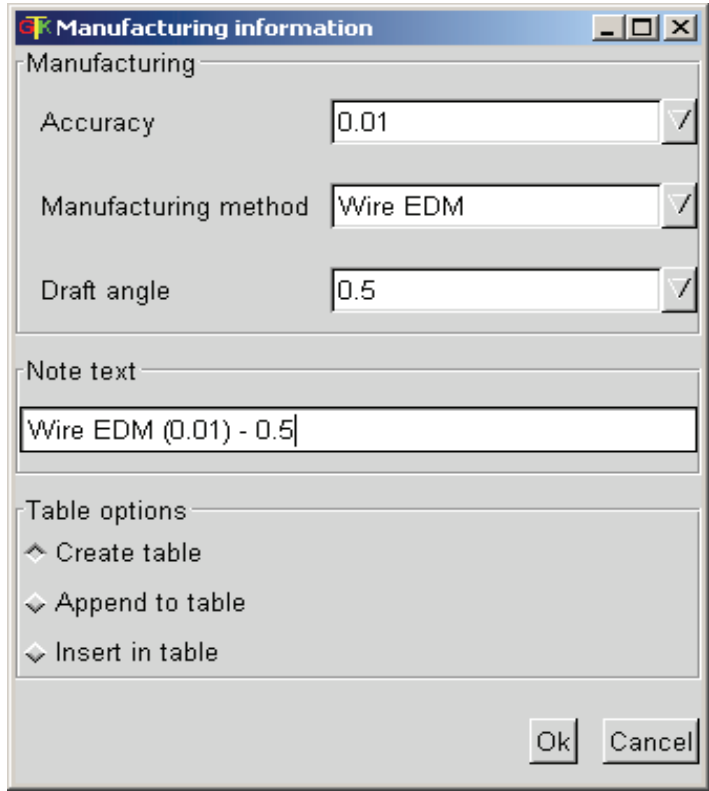

Рис. 6.57. Определение технических требований для изготовления

Удаление таблицы, включая соответствующие примечания:

Нажмите DRAWING ANNOTATIONS (ТТ для изготовления) > DELETE(УДАЛИТЬ) И выберите начальную и конечную строки для этой операции.

# 6.5.11. Быстрая регенерация

Штампы могут быть очень сложными и требовать значительного времени регенерации, как результат этого длительные периоды вы-

числений даже для небольших изменений. Используя РОХ, Вы можете регулировать время обработки данных при регенерации.

6.5.11.1. Вырезки для детали в полосе

Для размещения детали в Рго/Е модели полосы. Вы должны создать вырезку материала и размножить ее для всех позиций. Эти элементы могут вести к усложнению геометрии.

Рис. 6.58 показывает пример этого размножения.

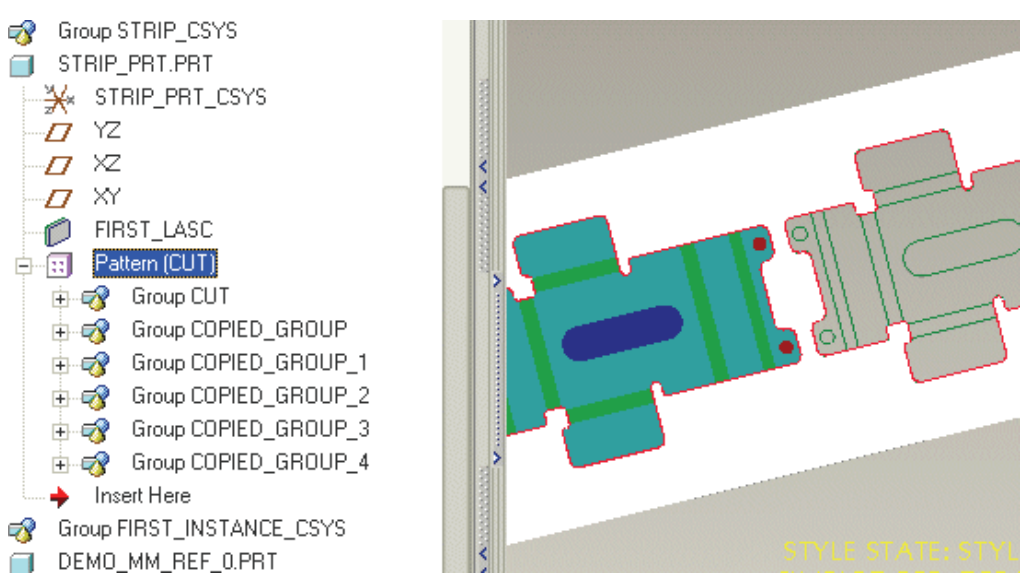

Рис. 6.58. Размноженные вырезы материала для детали

Используя быструю регенерацию, Вы можете выбирать или исключать вырезку для этой детали, изменяя время регенерации всей геометрии. Щелкните FAST REGEN > ARTICLE > CUT ARTICLE FROM STRIP III MJM FAST REGEN > ARTICLE > NOT CUT ARTICLE FROM STRIP  $\blacksquare$ . Параметр по умолчанию определен опцией конфигурации CUT ARTICLE FREE (см. options.cfg).

Вы можете выбирать следующие варианты использования быстрой регенерации для вырезов деталей:

CUT ARTICLE FROM STRIP (ВЫРЕЗЫ ДЕТАЛИ В ПОЛОСЕ) Щ:

- Восстановить подавленные вырезки для детали.

- Создать вырезки, которые не были доступны.

- Создавать вырезки для других деталей.

NOT CUT ARTICLE FROM STRIP (БЕЗ ВЫРЕЗОВ ДЕТАЛИ В ПОЛОСЕ) $\Pi$ :

- Подавить существующие вырезки.

- Без вырезов, созданных для других деталей.

#### 6.5.11.2. Вырезки для ссылок пуансонов в полосе

Размноженные вырезки для ссылок пуансонов могут также требовать значительного времени регенерации. Вы можете выбирать или исключать вырезки для ссылок пуансонов, изменяя время регенерации. Рис. 6.59 показывает пример этого типа модели.

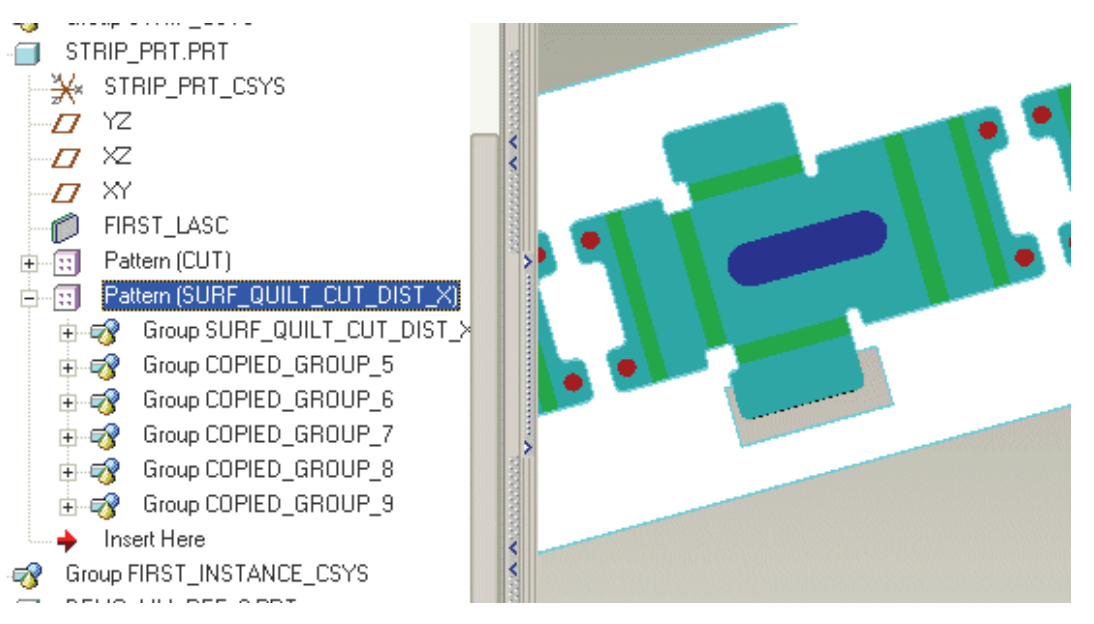

*Рис. 6.59. Размноженные вырезы для модели ссылки пуансона*

Нажмите FAST REGEN > STAMP REF. PART > CUT STAMP REF. PART FROM STRIP  $H_{M,\text{M}}$  FAST REGEN > STAMP REF. PART  $>$  NOT CUT STAMP REF. PART FROM STRIP  $\Box$ . Параметр по умолчанию определен опцией конфигурации CUT\_STAMPREFPART\_ FREE. (см.options.cfg).

Вы можете выбирать следующие варианты использования быстрой регенерации для вырезов ссылок пуансонов:

CUT STAMP REF. PART FROM STRIP (ВЫРЕЗЫ ССЫЛОК ПУАНСОНОВ В ПОЛОСЕ) $\mathbb{H}$ :

- Восстановить подавленные вырезки для ссылок пуансонов.

- Создать вырезки, которые не были доступны.

– Создавать вырезки для ссылок пуансонов в дальнейшем.

NOT CUT STAMP REF. PART FROM STRIP (БЕЗ ВЫРЕЗОВ ССЫЛОК ПУАНСОНОВ В ПОЛОСЕ)  $\blacksquare$ :

– Подавить существующие вырезы.

– Без вырезов для ссылок пуансонов, созданных в дальнейшем.

6.5.11.3. Регенерация позиций операций

При создании позиций операций в полосе (например такой, как установка ссылки пробивного пуансона) изменяется состояние элементов таблицы семейства, и должна быть выполнена регенерация. Вы можете выбирать следующие варианты регенерации.

Нажмите FAST REGEN (БЫСТРАЯ РЕГЕНЕРАЦИЯ) > STATION POSITION (ПОЗИЦИИ ОПЕРАЦИЙ) > REGENERATE IMMEDIATELY (РЕГЕНЕРИРОВАТЬ НЕМЕДЛЕННО)

Нажмите FAST REGEN (БЫСТРАЯ РЕГЕНЕРАЦИЯ) > STATION POSITION (ПОЗИЦИИ ОПЕРАЦИЙ) >REGENERATE ON REQUEST (РЕГЕНЕРИРОВАТЬ ПО ТРЕБОВАНИЮ) для выполнения регенерации позже. Параметры по умолчанию установлены в опции конфигурации STAMP\_REF\_REGENERATE\_MANUALLY (см.options.cfg).

Примечание:

Если Вы предпочитаете регенерировать вручную, нажмите FAST REGEN (БЫСТРАЯ РЕГЕНЕРАЦИЯ) > STATION POSITION (ПОЗИЦИИ ОПЕРАЦИЙ) > REGENERATE (РУЧНАЯ РЕГЕНЕРАЦИЯ)

Для отмены команды регенерации, нажмите

FAST REGEN (БЫСТРАЯ РЕГЕНЕРАЦИЯ) > STATION POSITION (ПОЗИЦИИ ОПЕРАЦИЙ)> UNDO

# **Контрольные вопросы**

1. Каковы основные принципы автоматизации проектирования деталей из листового материала и штамповой оснастки?

2. Какие наиболее известные зарубежные САПР для проектирования деталей из листового материала Вам известны?

3. Назовите наиболее известные отечественные САПР для проектирования деталей из листового материала.

4. Основные принципы проектирования оснастки холодной листовой штамповки в программном продукте T-FLEX.

5. В чем заключаются особенности и методика автоматизированного проектирования штамповой оснастки в сквозных САПР?

6. Принципы построения баз данных деталей при проектировании штампов в CAD/CAM-системах.

7. Каковы основные задачи автоматизированного проектирования штампов в системе Pro/ENGINEER?

280 8. Назовите основные этапы автоматизированного проектирования штампов в системе Pro/ENGINEER.

### **ЗАКЛЮЧЕНИЕ**

В учебном пособии рассмотрены теоретические и практические аспекты автоматизированного проектирования деталей холодной листовой штамповки в специализированных модулях ведущих фирм, выпускающих системы автоматизированного проектирования (САПР) штампов: Unigraphics Solutions, PTC, MATRA Datavision, SolidWorks, Delcam plc и др. Приведены примеры конструкций отдельных видов штампов (вырубных, вытяжных, гибочных и комбинированных), выполненных в отечественных и зарубежных САПР сотрудниками и студентами, обучающимися в Учебно-научном центре новых инженерных технологий Владимирского государственного университета.

Данная книга является второй частью в цикле учебных пособий, посвященных штамповке. В первой части были приведены теоретические зависимости, позволяющие выполнить основные технологические расчеты разделительных, формоизменяющих и комбинированных операций и на их основе предложить тип штампа, порядок выполнения операции на нем, а также подобрать пакет или блок и его конструктивные элементы.

Приведены расчетные формулы для вычисления раскроя материала на операциях вырубки/пробивки. Приведена классификация и инженерные методики выбора оборудования для листовой штамповки (прессов, устройств разгрузки/выгрузки деталей и удаления отходов). Контрольные вопросы и расчетные дополнительные задания позволяют студентам закрепить полученные знания по каждой главе пособия.

# **Библиографический список**

1. Горанский, Г.Н. Технологическое проектирование в комплексных автоматизированных системах подготовки производства / Г.Н. Горанский, Э.И Вендерева. – М.: Машиностроение, 1981. – 456 с.

2. Евдокимов, С.А. Особенности создания САПР штампов листовой штамповки с использованием новой информационной технологии / С.А. Евдокимов, А.А. Краснов, А.В. Рыбаков // Кузнечноштамповочное производство. – 1996. – № 2. – С. 14 – 17. – ISSN 0201- 7296.

3. Кураксин, С. А. T-FLEX CAD – новая технология построения САПР / С.А. Кураксин [и др.] // [online]. – http://power.tpu.ru/ates/ates/ courses/ok\_sapr/Sapr\_a~3.htm.

4. Евдокимов, С.А. Программно-компьютерная среда для автоформализации знаний / С.А. Евдокимов, А.В. Рыбаков // Вестник машиностроения. – 1990. – № 7. – С. 40 – 44. – ISSN 0042-4633.

5. Справочник конструктора штампов: Листовая штамповка / под общ. ред. Л.И. Рудмана. – М.: Машиностроение, 1988. – 496 с.

6. ГОСТ 21173-83. Штампы для листовой штамповки. Блоки штампов с четырьмя направляющими узлами скольжения. – Введ. 07.01. 84. – М. : Госстандарт; Изд-во стандартов, 1983. – 21 с.

7. Давыдкин, А.С. Компьютерная поддержка действий пользователя при конструировании и изготовлении штампов и пресс-форм / А.С. Давыдкин, А.А. Краснов, А.Д. Штицман // Кузнечноштамповочное производство. – 1995. – № 6. – С. 22 – 24. – ISSN 0201- 7296.

8. Владимиров, В.М. Изготовление штампов, пресс-форм и приспособлений / В.М. Владимиров. – М. : Высш. шк., 1981. – 431 с.

9. Еленев, С.А. Холодная штамповка / С.А. Еленев. – М. : Высш. шк., 1988. – 270 с.

10. Корсаков, В.Д. Справочник мастера по штампам / В.Д. Корсаков. – М. : Машиностроение, 1972. – 191 с.

11. Hoffman, C. M. (Department of Computer Sciences, Purdue University, West Lafayette, USA), R. Joan-Arinyo (Departament de Llenguatges I Sistemes Informatics, Universitat Politecnica de Catalunya, Catalunya, Spain) CAD and the product master model // Computer-Aided De $sign, -1998. - Vol. 30. - No. 11. - P. 905 - 918. - ISSN 0010-4485.$ 

12. Мазурин, А. Моделирование холодной и горячей объемной штамповки в Qform / А. Мазурин // САПР и графика. – 2000. – № 8. – C.  $65 - 72$ . – ISSN 0201-7296.

13. Яковлев, А. Проектирование штамповой оснастки на АО «АвтоВАЗ» / А. Яковлев, А. Ярыш // САПР и графика. – 2002. – № 3. – С. 106 – 108. – ISSN 0201-7296.

14. Евдокимов, С. Проектирование штампов листовой штамповки в системе T-FLEX (Штампы) / С. Евдокимов [и др.] // САПР и графика. –  $2002. - N_2$  3. – C. 58 – 62. – ISSN 0201-7296.

15. Добровольская, М. КОМПАС-Штамп 5.4 – новая версия штампов САПР / М. Добровольская // САПР и графика. – 2002. – № 3. – C.  $48 - 49$ . – ISSN 0201-7296.

16. Кузьмин, Б. «СПРУТ-Штамп» – решение «СПРУТ-Технологии» в автоматизации проектирования штампов / Б. Кузьмин, А. Романов, А. Савинов // САПР и графика. – 2002. – С. 50 – 53. – № 3. – ISSN 0201-7296.

17. Пелипенко, А. Как радикально сократить сроки разработки формообразующей оснастки / А. Пелипенко // САПР и графика. –  $2003. - N_2 6. - C. 90 - 92. - ISSN 0201-7296.$ 

18. Чернов, А. Автоматизация проектирования изделий из тонколистовых материалов / А. Чернов // САПР и графика. – 2003. – № 7. – C.  $35 - 37$ .  $-$  ISSN 0201-7296.

19. Мазурин, А Раскрой листового материала и ЧПУ-обработка на базе T-FLEX CAD / А. Мазурин // САПР и графика. – 2000. – № 10. – С. 39 – 43. – ISSN 0201-7296.

20. Прокудин, А. Разворот на 180°. Проектирование деталей из листового металла и получение развертки / А. Прокудин // CAD/CAM/CAE-Observer. – 2003. – № 4 (13). – C. 47 – 49. – ISSN 1407-7183.

21. Малов, М. Использование SolidWorks при проектировании и изготовлении штампов / М. Малов // САПР и графика. – 2002. – № 5. – C.  $78 - 82$ .  $-$  ISSN 0201-7296.

22. Чиж, О. Проектирование штампов для корпусных деталей автомобилей в Unigraphics / О. Чиж // САПР и графика. – 2000. – № 10. – C.  $51 - 53$ . – ISSN 0201-7296.

Учебное издание

СХИРТЛАДЗЕ Александр Григорьевич МОРОЗОВ Валентин Васильевич ЖДАНОВ Алексей Валерьевич и др.

#### АВТОМАТИЗИРОВАННОЕ ПРОЕКТИРОВАНИЕ ШТАМПОВ

Учебное пособие

Подписано в печать 04.04.07. Формат 60х84/16. Усл. печ. л. 16,74. Тираж 150 экз. Заказ Издательство Владимирского государственного университета. 600000, Владимир, ул. Горького, 87.